# **EMC® NetWorker™**

**Version 7.4**

# **Guide de référence des commandes P/N 300-004-446 RÉV A01**

**EMC Corporation** *Siège social* : Hopkinton, MA 01748-9103 1-508-435-1000 www.EMC.com Copyright © 1990 *-* 2007 EMC Corporation. Tous droits réservés.

Publié en May, 2007

EMC estime que les informations figurant dans ce document sont exactes à la date de publication. Ces informations sont sujettes à modification sans préavis.

LES INFORMATIONS FIGURANT DANS CETTE PUBLICATION SONT FOURNIES « EN L'ÉTAT ». EMC CORPORATION NE FOURNIT AUCUNE DÉCLARATION OU GARANTIE D'AUCUNE SORTE CONCERNANT LES INFORMATIONS CONTENUES DANS CETTE PUBLICATION ET REJETTE PLUS SPÉCIALEMENT TOUTE GARANTIE IMPLICITE DE QUALITÉ COMMERCIALE OU D'ADÉQUATION À UNE UTILISATION PARTICULIÈRE.

L'utilisation, la copie et la distribution de tout logiciel EMC décrit dans ce document exigent une licence logicielle valide.

Pour obtenir la dernière liste des noms de produits EMC, consultez la rubrique EMC Corporation Trademarks (Marques commerciales d'EMC Corporation) sur EMC.com.

<span id="page-1-0"></span>Toutes les autres marques citées dans le présent document appartiennent à leurs propriétaires respectifs.

**Préface**

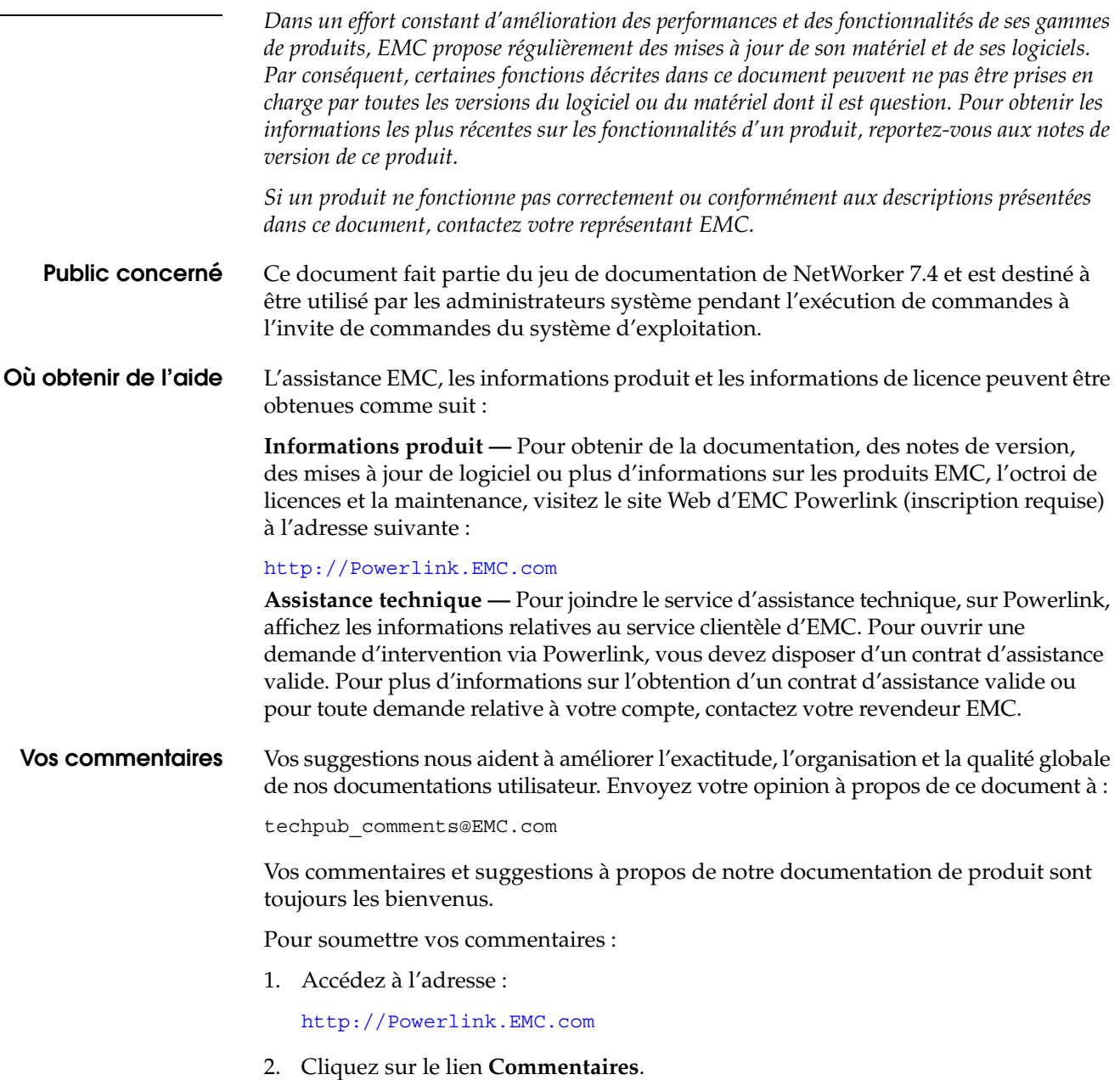

nsrd - processus fournissant le service NetWorker

#### **SYNOPSIS**

nsrd [ -k virtual-service-name ]

ansrd [ commentaire ]

#### **DESCRIPTION**

Le processus offre un service de sauvegarde et de récupération basé sur RPC. Ce service permet aux utilisateurs de sauvegarder, demander et récupérer leurs fichiers sur un réseau. Le numéro du programme RPC fourni par nsrd est 390103.

Généralement, nsrd est invoqué à partir d'un script shell (par exemple rc.local, rc.boot) au démarrage, et ne doit jamais être démarré directement par un utilisateur. Une fois lancé, nsrd démarre les autres processus requis pour fournir le service NetWorker.

La commande nsrd doit être exécutée sur une machine avec les ressources appropriées. Ces dernières comprennent des unités (par exemple, des unités de bande) qui sont sous le contrôle du logiciel Media Multiplexor (reportez-vous à nsrmmd(1m)), et l'espace disque suffisant pour les processus d'index, (reportezvous à nsrindexd(1m) et nsrmmdbd(1m)) pour conserver l'index des fichiers utilisateurs et volumes sauvegardés avec les fichiers correspondants.

Chaque fois qu'une sauvegarde, récupération ou une autre session commence, nsrd démarre le programme ansrd, pour traiter la session demandée. Le programme ansrd est appelé agent. Cet agent est chargé de contrôler cette sauvegarde, récupération ou une autre session et se ferme automatiquement à la fin d'une session. À l'aide de ps(1) ou d'un autre outil de contrôle des processus, vous pouvez inspecter les paramètres suivants d'ansrd pour savoir le type de session qu'il surveille. Si nécessaire, les agents peuvent être forcés à fermer pour abandonner une session de sauvegarde ou de récupération. Les agents ne peuvent pas être exécutés directement ; ils peuvent uniquement être démarrés par nsrd.

Lorsque nsrd est démarré avec l'option -k, elle vérifie pour savoir s'il a été installé en tant que service de cluster et que l'hôte virtuel possédant /nsr/res correspond à virtual-service-name. Si une de ces deux étapes de validation échoue, nsrd se ferme immédiatement. (Pour vérifier si NetWorker a été installé en tant que service de cluster, nsrd vérifie un fichier appelé NetWorker.clustersvr dans le répertoire contenant le fichier binaire nsrd. Pour vérifier que /nsr/res est possédé par virtual-service-name, nsrd interroge le logiciel de gestion des clusters.)

Si l'option -k n'est pas utilisée lors du démarrage de NetWorker dans un cluster, le serveur suppose l'identité de l'hôte virtuel possédant /nsr/res. Si aucun hôte virtuel ne possède /nsr/res, alors nsrd ne démarre pas.

### **OPTIONS**

-k virtual-service-name

Demande à nsrd de démarrer en mode reprise de cluster à l'aide de virtual-service-name comme nom d'hôte/identité. Cette option est utilisée par le script de contrôle du cluster qui démarre NetWorker.

# **FICHIERS**

/nsr/logs/daemon.raw

Le fichier dans lequel nsrd et autres processus de NetWorker envoient des informations sur les différents états d'erreurs ne pouvant pas être autrement consignés à l'aide du mécanisme d'événements de NetWorker.

/nsr/res/nsrdb

Informations décrivant le service NetWorker et ses ressources (reportezvous à nsr\_service(5)).

# NetWorker.clustersvr

Si ce fichier existe dans le répertoire contenant les processus de NetWorker, il indique que le serveur NetWorker a été installé en tant que service de cluster.

# **VOIR AUSSI**

```
nsr(1m), nsr_service(5), nsr_render_log(1m), nsrmmd(1m),
nsrmmdbd(1m), nsrindexd(1m), ps(1), rc(1m).
```
ascdcode - imprimer un message d'erreur pour les codes d'erreur ASC/ASCQ

### **SYNOPSIS**

ascdcode [ -o identifiant fournisseur [ -p identifiant produit ] ] ASC ASCQ

#### **DESCRIPTION**

Le programme ascdcode interprète les données ASC (Additional Sense Code) et ASCQ (Additional Sense Code Qualifier), puis renvoie un message d'erreur approprié. Le programme ascdcode renvoie les données ASC/ASCQ interprétées, soit pour les identifiants du fournisseur et du produit désignés (avec les options -o et -p), soit pour l'ensemble des bibliothèques ou des unités, conformément aux spécifications SCSI-3 (http://www.ncits.org), ou pour chaque fournisseur. Pour les codes ASC/ASCQ non implémentés, le programme ascdcode renvoie le message Non mis en oeuvre.

# **OPTIONS**

-o identifiant fournisseur

Vérifie si le fournisseur est un OEM et recherche le fournisseur initial défini par les codes d'erreur ASC/ASCQ pour la bibliothèque ou l'unité. Si l'option -p n'est pas spécifiée, ascdcode renvoie les informations fournisseur de l'identifiant fournisseur spécifié par cette option. L'identifiant fournisseur doit être identique à la chaîne de fournisseur signalée lors de l'exécution du programme inquire. Pour une liste complète des affectations d'identifiant fournisseur, rendez-vous sur la page Web suivante : http://www.t10.org/lists/vid-alph.htm. Cette option s'applique uniquement aux codes de valeur(s) ASC/ASCQ fournisseur supérieurs à 0x7f.

#### -p identifiant produit

À utiliser avec -o pour fournir un type de bibliothèque ou d'unité avec le fournisseur OEM. L'identifiant fournisseur doit être identique à la chaîne de bibliothèque ou d'unité signalée lors de l'exécution du programme inquire.

L'argument ASC doit être le premier de la paire de codes d'erreur ASC/ ASCQ signalé par la bibliothèque ou l'unité. Vous pouvez spécifier la valeur sous forme de nombre hexadécimal en précédant la valeur de 0x. La valeur est décimale par défaut.

L'argument ASCQ doit être le second de la paire de codes d'erreur ASC/ ASCQ signalé par la bibliothèque ou l'unité. Vous pouvez spécifier la valeur sous forme de nombre hexadécimal en précédant la valeur de 0x. La valeur est décimale par défaut.

# **FICHIERS**

/INSTALL\_PATH/lgtovendors

Répertoire dans lequel les fichiers fournisseurs sont installés.

/INSTALL\_PATH/lgtovendors/OEM\_MAP

Fichier mappant les fournisseurs OEM et leurs produits aux fournisseurs initiaux. Voir le fichier pour savoir comment ajouter des entrées pour les nouveaux fournisseurs et produits OEM.

# **VOIR AUSSI**

libscsi(1m)

# **LIMITES**

Le programme ascdcode utilise toujours les fichiers fournisseur installés pour rechercher les messages d'erreur fournisseur. La convention de formatage des codes d'erreur ASC/ASCQ et du texte d'erreur correspondant dans ces fichiers se présente sous la forme suivante :

0x[ASC], 0x[ASCQ], [message d'erreur]

cdi block limits - lancer une requête de limites de taille de bloc sur une unité de sauvegarde sur bande

# **SYNOPSIS**

cdi block limits -f unité  $[-v]$   $[-t \{ s | t | g | n | m | i \} ]$ 

# **DESCRIPTION**

Le programme cdi\_block\_limits effectue une requête de limites de taille de bloc sur une unité de sauvegarde sur bande. Le programme cdi\_block\_limits renvoie les limites de taille de bloc pour l'unité SCSI désignée (avec l'option - f). Notez que les limites de taille de bloc d'une unité peuvent être supérieures aux limites du système d'exploitation. Ce programme renvoie spécifiquement les limites de taille de bloc de l'unité.

#### **OPÉRANDES**

-f unité

Spécifie l'unité sur laquelle récupérer les informations de taille de bloc.

### **OPTIONS**

- -t Utiliser l'option -t pour spécifier la méthode des fonctions de bande à utiliser pour interroger les limites de taille de bloc. Si l'option -t n'est pas spécifiée, la méthode par défaut consiste à utiliser les fonctions de transfert SCSI du lecteur de bande du système d'exploitation. Veuillez vous reporter à la page de manuel libcdi(1m) pour une liste complète des méthodes d'accès actuellement prises en charge par le programme cdi\_block\_limits.
- -v Exécuter le programme en mode explicite. Cette option imprime le numéro de version de la bibliothèque CDI utilisée par le programme.

# **EXEMPLES**

Échantillon de sortie incluant les informations sur le statut du lecteur :

% cdi\_block\_limits -f /dev/rmt/2cbn

Les limites de taille de bloc renvoyées par ont été accédées via /dev/rmt/2cbn la taille de bloc maximale autorisée 16776128 la taille de bloc minimale autorisée 61301 cdi info.drivestat est : état = 1, DRIVE\_STATUS\_NO\_ERROR msg = Le lecteur n'indique aucune erreur - mais l'état est inconnu

### **VOIR AUSSI**

cdi bsf - lancer une commande SCSI bsf (backward space file) à une unité de sauvegarde sur bande

# **SYNOPSIS**

cdi bsf -f unité -n nombre  $[-v]$   $[-t \{ s | t | g | n | m | i \} ]$ 

# **DESCRIPTION**

Le programme cdi bsf lance une commande SCSI bsf (backward space file) à une unité de sauvegarde sur bande. Le programme cdi bsf renvoie également le statut de l'unité SCSI désignée (spécifiée par l'option -f).

# **OPÉRANDES**

-f unité

Spécifie l'unité à laquelle envoyer la commande SCSI bsf.

-n nombre

Nombre de fichiers pour la commande SCSI bsf. Le paramètre "-n nombre" est nécessaire.

### **OPTIONS**

- -t Utiliser l'option -t pour spécifier la méthode des fonctions de bande à utiliser pour lancer la commande SCSI bsf. Si l'option -t n'est pas spécifiée, la méthode par défaut consiste à utiliser les fonctions de transfert SCSI du lecteur de bande du système d'exploitation. Veuillez vous reporter à la page de manuel libcdi(1m) pour la liste complète des méthodes d'accès actuellement prises en charge par le programme cdi\_bsf.
- -v Exécuter le programme en mode explicite. Cette option imprime le numéro de version de la bibliothèque CDI utilisée par le programme.

# **EXEMPLES**

Échantillon de sortie incluant les informations sur le statut du lecteur :

% cdi\_bsf -f /dev/rmt/2cbn -n 2

CDI\_BSF 2 a réussi.

le temps écoulé de la commande était 0 secondes

cdi info.drivestat est :

état =  $0$ , DRIVE STATUS READY msg = le lecteur de bande est prêt à être utilisé

# **VOIR AUSSI**

cdi bsr - lancer une commande SCSI bsr (backward space record) à une unité de sauvegarde sur bande

# **SYNOPSIS**

cdi bsr -f unité -n nombre  $[-v]$   $[-t \{ s | t | g | n | m | i \} ]$ 

#### **DESCRIPTION**

Le programme cdi bsr lance une commande SCSI bsr (backward space record) à une unité de sauvegarde sur bande. Le programme cdi\_bsr renvoie également le statut de l'unité SCSI désignée (spécifiée par l'option -f).

#### **OPÉRANDES**

-f unité

Spécifie l'unité à laquelle envoyer la commande SCSI bsr.

-n nombre

Nombre d'enregistrements pour la commande SCSI bsr.

#### **OPTIONS**

- -t Utiliser l'option -t pour spécifier la méthode des fonctions de bande à utiliser pour lancer la commande SCSI bsr. Si l'option -t n'est pas spécifiée, la méthode par défaut consiste à utiliser les fonctions de transfert SCSI du lecteur de bande du système d'exploitation. Veuillez vous reporter à la page de manuel libcdi(1m) pour la liste complète des méthodes d'accès actuellement prises en charge par le programme cdi\_bsr.
- -v Exécuter le programme en mode explicite. Cette option imprime le numéro de version de la bibliothèque CDI utilisée par le programme.

# **EXEMPLES**

Échantillon de sortie incluant les informations sur le statut du lecteur :

% cdi\_bsr -f /dev/rmt/2cbn -n 2 -v CDI GET VERSION a renvoyé 1 CDI\_BSR 2 réussi. le temps écoulé de la commande était 0 secondes cdi info.drivestat est : état = 0, DRIVE\_STATUS\_READY msg = le lecteur de bande est prêt à être utilisé

# **VOIR AUSSI**

cdi eod - lancer une commande SCSI eod (end of data) à une unité de sauvegarde sur bande

# **SYNOPSIS**

cdieod -f unité  $[-v]$  [ -t { s | t | g | n | m | i } ]

# **DESCRIPTION**

Le programme cdi\_eod lance une commande SCSI eod (end of data) à une unité de sauvegarde sur bande. Le programme cdi\_eod renvoie également le statut de l'unité SCSI désignée (spécifiée par l'option -f).

### **OPÉRANDES**

-f unité

Spécifie l'unité à laquelle envoyer la commande SCSI eod. L'option -f est une option requise.

#### **OPTIONS**

- -t Utiliser l'option -t pour spécifier la méthode des fonctions de bande à utiliser pour lancer la commande SCSI eod. Si l'option -t n'est pas spécifiée, la méthode par défaut consiste à utiliser les fonctions de transfert SCSI du lecteur de bande du système d'exploitation. Veuillez vous reporter à la page de manuel libcdi(1m) pour une liste complète des méthodes d'accès actuellement prises en charge par le programme cdi\_eod.
- -v Exécuter le programme en mode explicite. Cette option imprime le numéro de version de la bibliothèque CDI utilisée par le programme.

# **EXEMPLES**

Échantillon de sortie incluant les informations sur le statut du lecteur :

% cdi\_eod -f /dev/rmt/2cbn

CDI\_EOD a réussi.

 le temps écoulé de la commande était 0 secondes cdi info.drivestat est : état =  $0$ , DRIVE STATUS READY msg = le lecteur de bande est prêt à être utilisé

#### **VOIR AUSSI**

cdi filemark - lancer une commande d'écriture de marque de fichier/repère (write filemark/setmark) vers une unité de sauvegarde sur bande

# **SYNOPSIS**

cdi filemark -f unité [ -a ] [ -n nombre ] [ -s ] [ -v ] [ -t { s | t | g | n | m | i } ]

# **DESCRIPTION**

Le programme cdi filemark lance une commande SCSI d'écriture de marque de fichier/repère (filemark/setmark) vers une unité donnée. Le programme cdi filemark renvoie également le statut de l'unité SCSI désignée (spécifiée par l'option -f). L'écriture d'une marque de fichier unique sur l'unité spécifiée est le comportement par défaut.

#### **OPÉRANDES**

-f unité

Spécifie l'unité à laquelle envoyer la commande SCSI d'écriture de marque de fichier.

#### **OPTIONS**

- -a Utiliser des E/S asynchrones pour cette opération. Plutôt que de bloquer jusqu'à l'achèvement de la tâche, le programme renverra immédiatement les informations. Les E/S sont synchrones par défaut.
- -n nombre

Nombre de marques de fichier pour la commande SCSI d'écriture de marque de fichier (write filemark). La valeur par défaut est 1.

- -s Écriture d'un repère au lieu d'une marque de fichier pour cette opération.
- -t Utiliser l'option -t pour spécifier la méthode des fonctions de bande à utiliser pour lancer la commande SCSI d'écriture de marque de fichier (write filemark). Si l'option -t n'est pas spécifiée, la méthode par défaut consiste à utiliser les fonctions de transfert SCSI du lecteur de bande du système d'exploitation. Veuillez vous reporter à la page de manuel libcdi(1m) pour la liste complète des méthodes d'accès actuellement prises en charge par le programme cdi\_filemark.
- -v Exécuter le programme en mode explicite. Cette option imprime le numéro de version de la bibliothèque CDI utilisée par le programme.

# **EXEMPLES**

Échantillon de sortie incluant les informations sur le statut du lecteur :

% cdi\_filemark -f /dev/rmt/2cbn -n 2 -v

CDI\_GET\_VERSION a renvoyé 1 CDI WRITE FILEMARKS 2 réussi. le temps écoulé de la commande était 0 secondes cdi info.drivestat est : état = 0, DRIVE\_STATUS\_READY msg = le lecteur de bande est prêt à être utilisé

# **VOIR AUSSI**

cdi\_fsf - lancer une commande SCSI fsf (forward space file) à une unité de sauvegarde sur bande

#### **SYNOPSIS**

cdi fsf -f unité -n nombre  $[-v]$   $[-t \{ s | t | q | n | m | i \} ]$ 

# **DESCRIPTION**

Le programme cdi\_fsf lance une commande SCSI fsf (forward space file) à une unité de sauvegarde sur bande. Le programme cdi\_fsf renvoie également le statut de l'unité SCSI désignée (spécifiée par l'option -f).

# **OPÉRANDES**

-f unité Spécifie l'unité à laquelle envoyer la commande SCSI fsf. L'option -f est une option requise.

-n nombre

Nombre de fichiers pour la commande SCSI fsf.

# **OPTIONS**

- -t Utiliser l'option -t pour spécifier la méthode des fonctions de bande à utiliser pour lancer la commande SCSI fsf. Si l'option -t n'est pas spécifiée, la méthode par défaut consiste à utiliser les fonctions de transfert SCSI du lecteur de bande du système d'exploitation. Veuillez vous reporter à la page de manuel libcdi(1m) pour la liste complète des méthodes d'accès actuellement prises en charge par le programme cdi\_fsf.
- -v Exécuter le programme en mode explicite. Cette option imprime le numéro de version de la bibliothèque CDI utilisée par le programme.

#### **EXEMPLES**

Échantillon de sortie incluant les informations sur le statut du lecteur :

% cdi\_fsf -f /dev/rmt/2cbn -n 2 CDI\_FSF 2 a réussi. le temps écoulé de la commande était 0 secondes cdi info.drivestat est : état = 0, DRIVE\_STATUS\_READY msg = le lecteur de bande est prêt à être utilisé

#### **VOIR AUSSI**

cdi fsr - lancer une commande SCSI fsr (forward space record) à une unité de sauvegarde sur bande

# **SYNOPSIS**

cdi fsr -f unité -n nombre  $[-v]$   $[-t \{ s | t | g | n | m | i \} ]$ 

#### **DESCRIPTION**

L'option cdi\_fsr lance une commande SCSI fsr (forward space record) à une unité de sauvegarde sur bande. Le programme cdi\_fsr renvoie également le statut de l'unité SCSI désignée (spécifiée par l'option -f).

#### **OPÉRANDES**

-f unité

Spécifie l'unité à laquelle envoyer la commande SCSI fsr.

-n nombre

Nombre d'enregistrements pour la commande SCSI fsr.

#### **OPTIONS**

- -t Utiliser l'option -t pour spécifier la méthode des fonctions de bande à utiliser pour lancer la commande SCSI fsr. Si l'option -t n'est pas spécifiée, la méthode par défaut consiste à utiliser les fonctions de transfert SCSI du lecteur de bande du système d'exploitation. Veuillez vous reporter à la page de manuel libcdi(1m) pour la liste complète des méthodes d'accès actuellement prises en charge par le programme cdi\_fsr.
- -v Exécuter le programme en mode explicite. Cette option imprime le numéro de version de la bibliothèque CDI utilisée par le programme.

# **EXEMPLES**

Échantillon de sortie incluant les informations sur le statut du lecteur :

% cdi\_fsr -f /dev/rmt/2cbn -n 2 -v

CDI GET VERSION a renvoyé 1 CDI\_FSR 2 a réussi. le temps écoulé de la commande était 0 secondes cdi info.drivestat est : état = 0, DRIVE STATUS READY msg = le lecteur de bande est prêt à être utilisé

# **VOIR AUSSI**

cdi\_get\_config - récupérer des informations de configuration d'une unité de sauvegarde sur bande

# **SYNOPSIS**

cdi get config -f unité [ -v ] [ -t { s | t | g | n | m | i } ]

#### **DESCRIPTION**

Le programme cdi qet config récupère les informations de configuration d'une unité de sauvegarde sur bande. La sortie de données de cette commande est collectée via les pages de déconnexion/reconnexion SCSI Mode Sense, de compression des données et de configuration de l'unité.

# **OPÉRANDES**

-f unité

Spécifie l'unité sur laquelle récupérer les informations de configuration.

#### **OPTIONS**

- -t Utiliser l'option -t pour spécifier la méthode des fonctions de bande à utiliser pour effectuer une requête d'informations de configuration de l'unité. Si l'option -t n'est pas spécifiée, la méthode par défaut consiste à utiliser les fonctions de transfert SCSI du lecteur de bande du système d'exploitation. Veuillez vous reporter à la page de manuel libcdi(1m) pour une liste complète des méthodes d'accès actuellement prises en charge par le programme cdi\_get\_config.
- -v Exécuter le programme en mode explicite. Cette option imprime le numéro de version de la bibliothèque CDI utilisée par le programme.

# **EXEMPLES**

Échantillon de sortie incluant les informations sur le statut du lecteur :

% cdi get config -f /dev/rmt/2cbn -v

```
CDI_GET_VERSION a renvoyé 1
Informations de configuration SCSI pour via /dev/rmt/2cbn :
     active format
     active partition 00b8
     write full ratio 0000
     read empty ratio 007e
     write delay time c950
     indicateurs 000000009cef2080
            Paramètres sauvegardables
            Changement du format actif
            Récupération des données bufferisées
            Identifiants de bloc supportés
            Rapport de repères
            Arrêt sur des marques de fichier consécutives : Arrêt sur 3 
            marques de fichier consécutives
            Récupération de l'ordre du buffer
```
# Commandes de maintenance CDI\_GET\_CONFIG(1m)

Rapport de pré-alerte EOD défini : Réservé (4) Activation de la génération EOD Synchronisation à la pré-alerte Protection logicielle en écriture buffer\_size\_early\_warning 00b80000 data\_compress\_algorithm 0000 discon\_buffer\_full 00ad<br>discon\_buffer\_empty 00b8<br>discon\_bus\_inactive 007e discon buffer empty 00b8 discon\_bus\_inactive 007e discon\_time\_limit c950 discon connect time limit ef75 discon\_max\_burst\_time 9eb8 compression\_algorithm 007ec950 decompression algorithm ef759eb8 cdi info.drivestat est : état = 1, DRIVE\_STATUS\_NO\_ERROR msg = Le lecteur n'indique aucune erreur - mais l'état est inconnu

# **VOIR AUSSI**

cdi\_get\_status - récupérer les informations de statut d'une unité de sauvegarde sur bande

# **SYNOPSIS**

cdi\_get\_status -f unité [ -v ] [ -t { s | t | g | n | m | i } ]

# **DESCRIPTION**

Le programme cdi get status récupère les informations de statut d'une unité de sauvegarde sur bande. Les données renvoyées incluent la densité de la bande et la position des blocs.

# **OPÉRANDES**

-f unité

Spécifie l'unité sur laquelle obtenir les informations de configuration.

# **OPTIONS**

- -t Utilisez l'option -t pour spécifier la méthode des fonctions de bande à utiliser pour effectuer une requête d'informations sur le statut de l'unité. Si l'option -t n'est pas spécifiée, la méthode par défaut consiste à utiliser les fonctions de transfert SCSI du lecteur de bande du système d'exploitation. Veuillez vous reporter à la page de manuel libcdi(1m) pour une liste complète des méthodes d'accès actuellement prises en charge par le programme cdi\_get\_status.
- -v Exécutez le programme en mode explicite. Cette option imprime le numéro de version de la bibliothèque CDI utilisée par le programme.

# **EXEMPLES**

Échantillon de sortie de cdi\_get\_status :

% cdi get status -f /dev/rmt/2cbn

CDI GET STATUS renvoie : DRIVE STATUS READY code de densité courant = 00 la position est le numéro de bloc absolu 0

#### **VOIR AUSSI**

cdi inq - récupérer les informations de requête d'une unité de sauvegarde sur bande

# **SYNOPSIS**

cdi inq -f unité  $[-v]$   $[-t \{ s | t | g | n | m | i \} ]$ 

# **DESCRIPTION**

Le programme cdi\_inq récupère les informations de requête d'une unité de sauvegarde sur bande. Les données renvoyées incluent les pages VPD (Vital Product Data). Notez que la commande inquire(1m) peut servir à obtenir des résultats plus exhaustifs sur les identifiants de numéro de série.

# **OPÉRANDES**

#### -f unité

Spécifie l'unité sur laquelle récupérer les informations de requête.

#### **OPTIONS**

- -t Utilisez l'option -t pour spécifier la méthode des fonctions de bande à utiliser pour effectuer une demande d'informations de requête de l'unité. Si l'option -t n'est pas spécifiée, la méthode par défaut consiste à utiliser les fonctions de transfert SCSI du lecteur de bande du système d'exploitation. Veuillez vous reporter à la page de manuel libcdi(1m) pour une liste complète des méthodes d'accès actuellement prises en charge par le programme cdi\_inq.
- -v Exécutez le programme en mode explicite. Cette option imprime le numéro de version de la bibliothèque CDI utilisée par le programme.

#### **EXEMPLES**

Échantillon de sortie de cdi\_inq :

```
% cdi_inq -f /dev/rmt/2cbn
Données de demande standard :
 Distributeur :
 Produit :
 Révision :
Pages VPD prises en charge :
      Pages
cdi info.drivestat est :
    état = 1, DRIVE_STATUS_NO_ERROR
    msg = Le lecteur n'indique aucune erreur - mais l'état est inconnu
% cdi_inq -f /dev/rmt/0cbn
Données de demande standard :
 Distributeur : QUANTUM
 Produit : DLT8000
 Révision : 0232
```
Pages VPD prises en charge : Pages 00 80 83 c0 c1 Page de numéro de série (80) : CX940P2410 Page d'ID d'unité (83) : IENN:00E09E600006A114 Pages non-standard affichées uniquement avec le paramètre -v cdi\_info.drivestat est : état = 1, DRIVE\_STATUS\_NO\_ERROR msg = Le lecteur n'indique aucune erreur - mais l'état est inconnu

# **VOIR AUSSI**

cdi load unload - charger ou décharger une unité de sauvegarde sur bande

#### **SYNOPSIS**

cdi load unload -f unité{  $-1$  |  $-u$  } [  $-a$  ] [  $-e$  ] [  $-r$  ] [ -v ] [ -t { s | t | g | n | m | i } ]

# **DESCRIPTION**

Le programme cdi load unload charge ou décharge les supports dans ou d'une unité de sauvegarde sur bande.

# **OPÉRANDES**

-f unité

Spécifie l'unité sur laquelle effectuer l'opération de chargement/ déchargement.

 $\{-1 | -u \}$ 

Effectue une opération de chargement (-l) ou déchargement (-u) de support.

#### **OPTIONS**

- -a Utiliser des E/S asynchrones pour cette opération. Plutôt que de bloquer jusqu'à l'achèvement de la tâche, le programme revient immédiatement. Si cet indicateur est défini et que le statut VÉRIFIER LA CONDITION (CHECK CONDITION) est renvoyé pour l'opération de chargement/déchargement, l'opération de chargement ou de déchargement ne sera pas effectuée. Les E/S sont synchrones par défaut.
- -e Se positionner à l'extrémité du support avant son déchargement. Si cette option est spécifiée avec l'option -l (c'est-à-dire, charger le support), l'unité SCSI renvoie un statut VÉRIFIER LA CONDITION (CHECK CONDITION) et la clé sensible est définie comme REQUÊTE ILLÉGALE (ILLEGAL REQUEST) dans les données sensibles.
- -r Appliquer la tension adéquate au support. Toutes les unités ne possèdent pas une fonction de retension de support. Veuillez vous reporter aux manuels de chaque unité pour vérifier qu'elle possède une fonction de retension.
- -t Utilisez l'option -t pour spécifier la méthode des fonctions de bande à utiliser pour charger/décharger le support. Si l'option -t n'est pas spécifiée, la méthode par défaut consiste à utiliser les fonctions de transfert SCSI du lecteur de bande du système d'exploitation. Veuillez vous reporter à la page de manuel libcdi(1m) pour une liste complète des méthodes d'accès actuellement prises en charge par le programme cdi load unload.
- -v Exécuter le programme en mode explicite. Cette option imprime le numéro de version de la bibliothèque CDI utilisée par le programme.

# **EXEMPLES**

Échantillon de sortie de cdi\_load\_unload :

% cdi load unload -1 -f /dev/rmt/2cbn

le chargement et déchargement cdi pour via /dev/rmt/2cbn a réussi le temps écoulé de la commande était 0 secondes cdi\_info.drivestat est : état = 0, DRIVE\_STATUS\_READY msg = le lecteur de bande est prêt à être utilisé

# **VOIR AUSSI**

cdi\_locate - se positionner sur un bloc donné d'une bande montée sur une unité de sauvegarde sur bande

# **SYNOPSIS**

cdi locate -f unité -n bloc  $[-a]$   $[-v]$   $[-t \{ s | t | g | n | m | i \} ]$ 

# **DESCRIPTION**

Le programme cdi locate permet de se positionner sur un bloc donné d'une bande montée sur une unité de sauvegarde sur bande.

#### **OPÉRANDES**

-f unité

Spécifie l'unité sur laquelle se positionner.

-n bloc

Spécifie le bloc d'une bande montée sur lequel se positionner.

#### **OPTIONS**

- -a Utiliser des E/S asynchrones pour cette opération. Plutôt que de bloquer jusqu'à l'achèvement de la tâche, le programme revient immédiatement. Les E/S sont synchrones par défaut.
- -t Utiliser l'option -t pour spécifier la méthode des fonctions de bande à utiliser pour se positionner sur un bloc de bande donné. Si l'option -t n'est pas spécifiée, la méthode par défaut consiste à utiliser les fonctions de transfert SCSI du lecteur de bande du système d'exploitation. Veuillez vous reporter à la page de manuel libcdi(1m) pour une liste complète des méthodes d'accès actuellement prises en charge par le programme cdi\_locate.
- -v Exécuter le programme en mode explicite. Cette option imprime le numéro de version de la bibliothèque CDI utilisée par le programme.

# **EXEMPLES**

Échantillon de sortie de cdi\_locate :

% cdi\_locate -f /dev/rmt/2cbn -n 300

CDI GET STATUS renvoie : localisation réussie : le placement au bloc 300 a pris 0 secondes cdi info.drivestat est : état =  $0$ , DRIVE STATUS READY msg = le lecteur de bande est prêt à être utilisé

# **VOIR AUSSI**

cdi\_offline - lancer une commande SCSI hors ligne (offline) vers une unité de sauvegarde sur bande

# **SYNOPSIS**

cdi offline -f unité  $[-v]$   $[-t \{ s | t | g | n | m | i \} ]$ 

# **DESCRIPTION**

Le programme cdi offline lance une commande SCSI hors ligne (offline) vers une unité de sauvegarde sur bande. Le programme cdi\_offline renvoie également le statut de l'unité SCSI désignée (spécifiée par l'option -f). Cette opération équivaut au lancement d'un chargement sans retension et à une commande SCSI de rembobinage jusqu'au début de la bande (rewind to beginning of tape).

# **OPÉRANDES**

-f unité

Spécifie l'unité vers laquelle envoyer la requête hors ligne. L'option -f est une option requise.

# **OPTIONS**

- -t Utiliser l'option -t pour spécifier la méthode des fonctions de bande à utiliser pour lancer la commande SCSI hors ligne (offline). Si l'option -t n'est pas spécifiée, la méthode par défaut consiste à utiliser les fonctions de transfert SCSI du lecteur de bande du système d'exploitation. Veuillez vous reporter à la page de manuel libcdi(1m) pour la liste complète des méthodes d'accès actuellement prises en charge par le programme cdi\_offline.
- -v Exécuter le programme en mode explicite. Cette option imprime le numéro de version de la bibliothèque CDI utilisée par le programme.

# **EXEMPLES**

Échantillon de sortie incluant les informations sur le statut du lecteur :

% cdi\_offline -f /dev/rmt/2cbn

CDI\_OFFLINE a réussi. le temps écoulé de la commande était 11 secondes cdi info.drivestat est :  $\text{etat} = 0$ , DRIVE STATUS READY msg = null

#### **VOTR AUSST**

cdi pr - lancer des commandes SCSI de réservation persistante vers une unité de sauvegarde sur bande

# **SYNOPSIS**

```
cdi_pr -f unité [ -v ]
```

```
plus une de :
-r { k | r }
-c plus une de :
     r -k clé [ -A ]
     i -k clé [ -A ]
     c -k clé
     p -k nouveau -K ancien -t { e | E | A | w | W | a }
     a -k clé -K ancien -t { e | E | A | w | W | a }
-E -k clé
-R -k clé -t { e | E | A | w | W | a }
-Q
```
# **DESCRIPTION**

Le programme cdi\_pr lance des commandes SCSI de réservation persistante vers une unité de sauvegarde sur bande. Il s'agit principalement d'outils permettant d'explorer le comportement de la réserve persistante, qui ne doivent pas normalement servir à des opérations quotidiennes.

Vous pouvez également spécifier une clé de réservation persistante. Cette clé sert à identifier l'hôte que vous exécutez sur l'unité de sauvegarde sur bande et peut être constituée d'une chaîne de texte de 8 caractères (par ex., NetWorkr) ou d'une représentation textuelle d'un nombre hexadécimal de 64 bits (par ex., 0x123456789abcdef0). La clé de réservation par défaut est NetWorkr. Cet utilitaire utilise toujours "accès exclusif" comme type de réservation persistante.

Le programme cdi pr renvoie également le statut de l'unité SCSI désignée (spécifiée par l'option -f).

# **OPÉRANDES**

-f unité

Spécifie l'unité vers laquelle envoyer la requête de réserve.

#### **Sous-commandes**

- $-r$  { $r|k$ } Lire les réservations ( r ) ou les clés ( k ) actuelles d'un lecteur à l'aide de la commande SCSI entrée de réserve persistante (Persistent Reserve In).
- -c r -k clé [-A] Envoi d'une commande d'enregistrement de sortie de réserve persistante (Persistent Reserve Out register), avec bit APTPL optionnel.

-c i -k clé [-A] Envoi d'une commande d'enregistrement de sortie de réserve persistante (Persistent Reserve Out register) avec ignorer (ignore), avec bit APTPL optionnel.

-c c -k clé

Envoi d'une commande de clé d'effacement de Sortie de réserve persistante.

-c p -k clé -K ancienneclé -t { e | E | a | w | W | A }

Envoie une commande de préemption de sortie de réserve persistante pour préempter la réservation détenue par la clé ancienneclé et la remplace par une réservation pour la clé clé du type spécifié par -t.

-a p -k clé -K ancienneclé -t { e | E | a | w | W | A }

Envoi d'une commande de préemption de sortie de réserve persistante et d'abandon pour préempter la réservation détenue par la clé ancienneclé et la remplace par une réservation pour la clé clé du type spécifié par -t et abandonner toute commande d'exécution de bande en cours.

- -c r -k clé [-A] Envoi d'une commande d'enregistrement de sortie de réserve persistante pour clé, avec bit APTPL optionnel.
- -E -k clé Commande de libération de sortie de réserve persistante (Persistent Reserve Out Release) avec la clé spécifiée (cela prête à confusion, non ?)

-R -k clé -t { e | E | A | w | W | a }

Commande de réserve de sortie de réserve persistante (Persistent Reserve Out Reserve) avec la clé et le type de réservation spécifiés.

#### Commandes de maintenance cdi pr(1m)

-Q Lancer une requête sur les capacités de réserve persistante de l'unité (avec comme effet collatéral d'effacer toutes les réservations et les clés existantes).

#### **Paramètres**

- -k clé de réserve persistante Spécifie la clé que vous souhaitez utiliser pour une réservation persistante.
- -K clé de réserve persistante à préempter Spécifie la clé que vous souhaitez préempter avec cette réservation persistante.

Une clé de réservation persistante possède une valeur de 64 bits. Elle peut contenir 8 caractères de texte ou un nombre de 64 bits. Vous pouvez spécifier l'un ou l'autre pour ce paramètre. Si la clé saisie commence par 0x (zéro x), il s'agit alors d'un nombre de 64 bits. Dans le cas contraire, elle sera traitée comme une chaîne de 8 caractères de texte. Si vous ne spécifiez pas de clé, la valeur par défaut est NetWorkr.

-t type de réservation Spécifie le type de réservation à effectuer. Les valeurs permises sont :

a écriture exclusive - tous les inscrits A accès exclusif - tous les inscrits e accès exclusif - inscrits uniquement  $E_{\rm c}$ accès exclusif w écriture exclusive - inscrits uniquement

W écriture exclusive

Pour plus d'informations sur ce que ces clés signifient, veuillez consulter vos spécifications SCSI-3, telles que ANSI NCITS 351-2001 (SPC-2) ou le document de travail T10/1416-D SPC-3.

#### **Options**

-v Exécuter le programme en mode explicite. Cette option imprime le numéro de version de la bibliothèque CDI utilisée par le programme.

#### **EXEMPLES**

```
Échantillon de sortie incluant les informations sur le statut du lecteur :
Lancer une requête de capacité de réserve persistante sur différents lecteurs
      cdi_pr -f /dev/rmt/1cbn -Q
         Unité /dev/rmt/1cbn (HP Ultrium 2-SCSI ):
             prend en charge la réserve persistante mais PAS le bit APTPL 
             (Activate Persist Through Power Loss)
      cdi_pr -f /dev/rmt/0cbn -Q
      Unité /dev/rmt/0cbn (HP Ultrium 1-SCSI ):
             ne semble pas prendre en charge la réserve persistante
S'enregister à partir de cet hôte avec la clé "Solaris"
      cdi_pr -c r -k Solaris -f
         Commande CDI_PR Enregistrer (Register) réussie
      La clé "Solaris" a été enregistré avec succès
      cdi info.drivestat est :
         \overline{eta} = 0, DRIVE STATUS READY
          msg = le lecteur de bande est prêt à être utilisé
Lire les clés sur ce lecteur
      cdi_pr -f /dev/rmt/1cbn -r k
       Succès de commande CDI_PR Lire les clés (Read Keys)
      Lire les clés (Read Keys) renvoie :
          génération = 12
          longueur des données = 16
          Clés :
             "Solaris "
             "Windows "
     cdi info.drivestat est :
      \text{etc} = 0, DRIVE STATUS READY
      msg = le lecteur de bande est prêt à être utilisé
Réserver ce lecteur à l'aide de la clé de "Solaris"
précédemment enregistrée avec réservation de type Exclusif
      cdi_pr -f /dev/rmt/1cbn -R -k Solaris -t E
       Succès de commande CDI_PR Réserver (Reserve)
       Réserve de type Res exclusive uniquement (3) avec clé "Solaris" réussie
      cdi info.drivestat est :
          état = 0, DRIVE_STATUS_READY
          msg = le lecteur de bande est prêt à être utilisé
```

```
Lire les réservations sur ce lecteur
             cdi pr -f /dev/rmt/1cbn -r r
             Succès de commande CDI PR Lire les réservations (Read Reservations)
             Lire les réservations (Read Reservations) renvoie :
                 génération = 12
                 longueur des données = 16
                 Réservations :
                    Clé : "Solaris ", type : Res exclusive uniquement (3),
                            portée : LU, adresse de portée : 0
              cdi info.drivestat est :
                \bar{\text{et}}at = 0, DRIVE STATUS READY
                 msg = le lecteur de bande est prêt à être utilisé
       Libérer la réservation de ce lecteur qui a été effectuée à l'aide
              de la clé "Solaris" de type Exclusif
              cdi_pr -f /dev/rmt/1cbn -E -k Solaris -t E
              Succès de commande CDI_PR Libérer (Release)
              Libérer (Release) avec clé "Solaris" réussie
             cdi_info.drivestat est :
                 état = 0, DRIVE_STATUS_READY
                msg = le lecteur de bande est prêt à être utilisé
       Si le lecteur est réservé par un autre hôte, voici ce qui devrait s'afficher :
          cdi pr -f /dev/rmt/1cbn -r r
               Succès de commande CDI_PR Lire les réservations (Read Reservations)
              Lire les réservations (Read Reservations) renvoie :
                    génération = 12
                    longueur des données = 16
                    Réservations :
                           Clé : "Windows ", type : Res exclusive uniquement (3),
                           portée : LU, adresse de portée : 0
              cdi info.drivestat est :
                 état = 0, DRIVE_STATUS_READY
                msg = le lecteur de bande est prêt à être utilisé
              cdi_pr -f /dev/rmt/1cbn -R -k Solaris -t E
              Échec de commande CDI_PR Réserver (Reserve).
                 cdi_info.status = CDI_RESERVATION_ERROR (c)
                cdi info.drivestat est :
                    état = 0, DRIVE_STATUS_READY
                    msg = le lecteur de bande est prêt à être utilisé
VOIR AUSSI
```

```
libcdi(1m), cdi release(1m), cdi reserve(1m)
```
cdi release - lancer une commande SCSI de libération vers une unité de sauvegarde sur bande

# **SYNOPSIS**

cdi release -f unité [ -T { s | p } ] [ -k clé de réserve persistante ] [ -v ] [ -t { s | t | g | n | m | i } ]

# **DESCRIPTION**

Le programme cdi release lance une commande SCSI de libération vers une unité de sauvegarde sur bande. Il s'agit d'une libération SCSI "simple" (par défaut ou -T s) ou une libération de réservation persistante si vous spécifiez -T p.

Si vous spécifiez Persistant, vous pouvez également spécifier une clé de réservation persistante. Cette clé, qui sert à identifier au lecteur de bandes l'hôte sur lequel vous exécutez, peut être constituée d'une chaîne de texte de 8 caractères (par ex. NetWorkr) ou une représentation textuelle d'un nombre hexadécimal de 64 bits (par ex. 0x123456789abcdef0). La clé de réservation par défaut est NetWorkr. La clé utilisée (qu'elle soit spécifiée dans la ligne de commande ou par défaut) doit correspondre à la clé utilisée pour la création de la réservation. Vous pouvez consulter toutes les clés et les réservations persistantes d'un lecteur donné à l'aide de l'utilitaire cdi\_pr. Cet utilitaire utilise toujours "accès exclusif" comme type de réservation persistante.

Le programme cdi release renvoie également le statut de l'unité SCSI désignée (spécifiée par l'option -f).

# **OPÉRANDES**

# -f unité

Spécifie l'unité vers laquelle envoyer la requête de libération.

- -T type Spécifie le type de la commande de libération que vous souhaitez lancer. Utilisez 's' ou 'S' pour une réserve simple ou 'p' ou 'P' pour une libération de réservation persistante. La valeur par défaut est simple, si vous n'appliquez pas cet opérande.
- -k clé de réserve persistante Spécifie la clé que vous souhaitez utiliser pour une libération de réservation persistante. Une clé de réservation persistante possède une valeur de 64 bits. Elle peut contenir 8 caractères de texte ou un nombre de 64 bits. Vous pouvez spécifier l'une ou l'autre de ces valeurs pour ce paramètre. Si la clé saisie commence par 0x (zéro x), il s'agit alors d'un nombre de 64 bits. Dans le cas contraire, elle sera traitée comme une chaîne de 8 caractères de texte. Si vous ne spécifiez pas de clé, la valeur par défaut est NetWorkr.

#### **OPTIONS**

- -t Utiliser l'option -t pour spécifier la méthode des fonctions de bande à utiliser pour lancer la commande SCSI de libération. Si l'option -t n'est pas spécifiée, la méthode par défaut consiste à utiliser les fonctions de transfert SCSI du lecteur de bande du système d'exploitation. Veuillez vous reporter à la page de manuel libcdi(1m) pour la liste complète des méthodes d'accès actuellement prises en charge par le programme cdi release.
- -v Exécuter le programme en mode explicite. Cette option imprime le numéro de version de la bibliothèque CDI utilisée par le programme.

# **EXEMPLES**

Échantillon de sortie incluant les informations sur le statut du lecteur :

CDI\_RELEASE réussi. cdi info.drivestat est : état = 0, DRIVE\_STATUS\_READY msg = le lecteur de bande est prêt à être utilisé

Si le lecteur est réservé par un autre hôte, voici ce qui devrait s'afficher :

```
Échec de CDI_RELEASE.
cdi info.status = CDI_RESERVATION_ERROR (c)
cdi info.drivestat est :
   état = 0, DEVICE_STATUS_READY
   msg = le lecteur de bande est prêt à être utilisé
```
# **VOIR AUSSI**

libcdi(1m), cdi\_reserve(1m), cdi\_pr(1m)

cdi\_reserve - lancer une commande SCSI de réservation vers une unité de sauvegarde sur bande

# **SYNOPSIS**

cdi reserve -f unité [ -T { s | p } ] [ -k clé de réserve persistante ] [ -v ] [ -t { s | t | g | n | m | i } ]

# **DESCRIPTION**

Le programme cdi\_reserve lance une commande SCSI de réservation vers une unité de sauvegarde sur bande. Il s'agit d'une réservation SCSI "simple" (par défaut ou -T s) ou une réservation persistante si vous spécifiez -T p.

Si vous spécifiez Persistant, vous pouvez également spécifier une clé de réservation persistante. Cette clé sert à identifier au lecteur de bandes l'hôte sur lequel vous exécutez, et peut être constituée d'une chaîne de texte de 8 caractères (par ex., NetWorkr) ou d'une représentation textuelle d'un nombre hexadécimal de 64 bits (par ex., 0x123456789abcdef0). La clé de réservation par défaut est NetWorkr. Cet utilitaire utilise toujours "accès exclusif" comme type de réservation persistante.

Le programme cdi reserve renvoie également le statut de l'unité SCSI désignée (spécifiée par l'option -f).

### **OPÉRANDES**

# -f unité

Spécifie l'unité vers laquelle envoyer la requête de réserve.

- -T type Spécifie le type de la commande de réservation que vous souhaitez lancer. Utilisez 's' ou 'S' pour une réserve simple ou 'p' ou 'P' pour une réservation persistante. La valeur par défaut est simple, si vous n'appliquez pas cet opérande.
- -k clé de réserve persistante Spécifie la clé que vous souhaitez utiliser pour une réservation persistante. Une commande de réservation persistante possède une valeur de 64 bits. Elle peut contenir 8 caractères de texte ou un nombre de 64 bits. Vous pouvez spécifier l'une ou l'autre de ces valeurs pour ce paramètre. Si l'option clé saisie commence par 0x (zéro x), il s'agit alors d'un nombre de 64 bits. Dans le cas contraire, elle sera traitée comme une chaîne de 8 caractères de texte. Si vous ne spécifiez pas de clé, la valeur par défaut est NetWorkr.

#### **OPTIONS**

-t Utiliser l'option -t pour spécifier la méthode des fonctions de bande à utiliser pour lancer la commande SCSI de réserve. Si l'option -t n'est pas spécifiée, la méthode par défaut consiste à utiliser les fonctions de transfert SCSI du lecteur de bande du système d'exploitation. Veuillez vous reporter à la page de manuel libcdi(1m) pour la liste complète des méthodes d'accès actuellement prises en charge par le programme cdi reserve.

-v Exécuter le programme en mode explicite. Cette option imprime le numéro de version de la bibliothèque CDI utilisée par le programme.

#### **EXEMPLES**

Échantillon de sortie incluant les informations sur le statut du lecteur :

CDI RESERVE réussi. cdi info.drivestat est : état = 0, DRIVE\_STATUS\_READY msg = le lecteur de bande est prêt à être utilisé

Si le lecteur est réservé par un autre hôte, voici ce qui devrait s'afficher :

Échec de CDI\_RESERVE. cdi\_info.status = CDI\_RESERVATION\_ERROR (c) cdi\_info.drivestat est : état = 0, DEVICE\_STATUS\_READY msg = le lecteur de bande est prêt à être utilisé

# **VOIR AUSSI**

libcdi(1m), cdi\_release(1m), cdi\_pr(1m)

cdi rewind - lancer une commande SCSI de rembobinage vers une unité de sauvegarde sur bande

# **SYNOPSIS**

cdi rewind -f unité  $[-v]$  [ -t { s | t | g | n | m | i } ]

# **DESCRIPTION**

Le programme cdi rewind lance une commande SCSI de rembobinage vers une unité de sauvegarde sur bande. Le programme cdi\_rewind renvoie également le statut de l'unité SCSI désignée (spécifiée par l'option -f).

# **OPÉRANDES**

-f unité

```
Spécifie l'unité vers laquelle envoyer la requête de rembobinage.
```
# **OPTIONS**

- -t Utiliser l'option -t pour spécifier la méthode des fonctions de bande à utiliser pour lancer la commande SCSI de rembobinage. Si l'option -t n'est pas spécifiée, la méthode par défaut consiste à utiliser les fonctions de transfert SCSI du lecteur de bande du système d'exploitation. Veuillez vous reporter à la page de manuel libcdi(1m) pour la liste complète des méthodes d'accès actuellement prises en charge par le programme cdi\_rewind.
- -v Exécuter le programme en mode explicite. Cette option imprime le numéro de version de la bibliothèque CDI utilisée par le programme.

# **EXEMPLES**

Échantillon de sortie incluant les informations sur le statut du lecteur :

% cdi rewind -f /dev/rmt/2cbn

CDI\_REWIND a réussi. le temps écoulé de la commande était 2 secondes cdi info.drivestat est : état = 0, DRIVE\_STATUS\_READY msg = le lecteur de bande est prêt à être utilisé

#### **VOIR AUSSI**

cdi set 359x eod - définit ou efface le bit 'Disable Crossing EOD' des lecteurs de bande IBM 3590, 3592 et TS1120

# **SYNOPSIS**

cdi set  $359x$  eod -f unité [ -r ][ -t {s | t | g | n | m | i} ]

# **DESCRIPTION**

Le programme cdi set 359x eod utilise les commandes mode sense et mode select pour définir un bit spécifique au fabricant dans les lecteurs de bande IBM 3590, 3592 et TS1120. Ces lecteurs permettent normalement à un programme de lire au-delà des marques de fin de données (eod) classiques sur une bande, ce qui peut lui permettre de restaurer des données éventuellement écrasées. Cependant, ce comportement désoriente l'utilitaire scanner de NetWorker sur certaines platesformes, ce qui entraîne le blocage de certaines unités de bande et leur réinitialisation ou mise hors/sous tension pour rétablir un fonctionnement normal.

Si vous comptez utiliser scanner sur un lecteur de bande IBM 3590, 3592 ou TS1120, vous devez d'abord exécuter cdi\_set\_359x\_eod pour indiquer à l'unité de bande qu'elle ne doit pas autoriser la lecture au-delà de la fin des données.

Pour rétablir l'état par défaut des lecteurs de bande, vous pouvez exécuter cdi set 359x eod avec l'indicateur -r pour réinitialiser (effacer) le bit 'Disable Crossing EOD'. Les opérations normales de NetWorker ne semblant pas être affectées par la définition ou l'effacement de ce bit, il n'est pas réellement nécessaire de le réinitialiser après avoir utilisé scanner sur un lecteur de bande particulier.

#### **OPERANDES**

-f unité Spécifie l'unité sur laquelle exécuter les commandes mode sense et mode select. cdi\_set\_359x\_eod examine les données d'interrogation de l'unité afin de vérifier qu'il s'agit bien d'un lecteur de bande IBM 3590, 3592 ou TS1120. Si ce n'est pas le cas, la commande se termine avec un message reprenant les données d'interrogation extraites de l'unité spécifiée.

# **OPTIONS**

- -r Indique à cdi set 359x eod de réinitialiser le bit 'Disable Crossing EOD' à l'état (effacé) par défaut.
- -t Utilisez l'option -t pour spécifier la méthode de fonctions de bande à utiliser pour lancer les commandes SCSI mode sense et mode select. Si l'option -t n'est pas spécifiée, la méthode par défaut consiste à utiliser les fonctions relais SCSI de pilote de périphérique du système d'exploitation. Veuillez vous reporter à la page man libcdi(1m) pour la liste complète des méthodes d'accès actuellement prises en charge par le programme cdi\_mode\_sense.
# Commandes de maintenance CDI\_SET\_359X\_EOD(1m)

# **EXEMPLES**

% cdi\_set\_359x\_eod -f /dev/rmt/47cbn 359x Mode Page 0x25 Disable Crossing EOD bit succesfully SET % cdi\_set\_359x\_eod -f /dev/rmt/47cbn -r 359x Mode Page 0x25 Disable Crossing EOD bit successfully Reset to default value % cdi\_set\_359x\_eod -f /dev/rmt/11cbn The drive you are working with (EXABYTE Mammoth2) is not an IBM 3590, 3592 or TS1120.

# **VOIR AUSSI**

libcdi(1m),cdi\_mode\_sense(1m),cdi\_mode\_select(1m)

cdi\_set\_compression - activer et désactiver la compression sur une unité de sauvegarde sur bande

# **SYNOPSIS**

cdi set compression -f unité  $[-v]$   $[-c$  {Yes | y | 1 | No | n | 0} ] [ -t { s | t | g | n | m | i } ]

## **DESCRIPTION**

Le programme cdi set compression active et désactive la compression sur une unité de sauvegarde sur bande. Ce programme fonctionne uniquement sur NT. Sur l'ensemble des autres plates-formes de système d'exploitation, le programme renvoie uniquement le message RÉUSSI.

#### **OPÉRANDES**

-f unité

Spécifie l'unité sur laquelle effectuer l'opération de la commande SCSI. L'option -f est une option requise.

#### **OPTIONS**

-c [Yes | y | 1 | No | n | 0]

Spécifie s'il faut activer ou non la compression sur l'unité de sauvegarde sur bande. Utiliser Yes, y ou 1 pour activer la compression sur l'unité de sauvegarde sur bande. Utiliser No, n ou 0 pour désactiver la compression sur l'unité de sauvegarde sur bande. La compression est désactivée par défaut sur une unité de sauvegarde sur bande.

- -t Utiliser l'option -t pour spécifier la méthode des fonctions de bande à utiliser pour activer/désactiver la compression sur l'unité. Si l'option -t n'est pas spécifiée, la méthode par défaut consiste à utiliser les fonctions de transfert SCSI du lecteur de bande du système d'exploitation. Veuillez vous reporter à la page de manuel libcdi(1m) pour la liste complète des méthodes d'accès actuellement prises en charge par le programme cdi set compression.
- -v Exécuter le programme en mode explicite. Cette option imprime le numéro de version de la bibliothèque CDI utilisée par le programme.

#### **EXEMPLES**

Échantillon de sortie du programme cdi\_set\_compression.

% cdi set compression -f /dev/rmt/2cbn -c 1

CDI SET COMPRESSION 0 a réussi.

% cdi set compression -f /dev/rmt/0cbn -c Non

CDI SET COMPRESSION 0 a réussi.

## **VOIR AUSSI**

cdi space - offre plusieurs fonctions de positionnement de bande.

# **SYNOPSIS**

cdi space -f unité -T { b | f | sf | eod | sm | ssm }  $-n$  nombre  $[-v]$   $[-t \{ s | t | q | n | m | i \} ]$ 

#### **DESCRIPTION**

Le programme cdi space permet à l'utilisateur d'effectuer plusieurs opérations de positionnement de bande. Le programme cdi\_space accepte les blocs, les marques de fichier et les repères comme unités de positionnement valides. Le programme cdi space renvoie également le statut de l'unité SCSI désignée (spécifiée par l'option -f).

## **OPÉRANDES**

-f unité

Spécifie l'unité sur laquelle effectuer l'opération de positionnement de bande.

-n nombre

Nombre d'unités pour la commande SCSI d'espacement. Si le nombre spécifié est 0, la position de la bande ne sera pas modifiée. Si la valeur du nombre est supérieure à 0, le positionnement de la bande s'effectue en sens avant. Avec un indicateur de nombre à valeur négative, le positionnement de la bande s'effectue en sens arrière. Cet indicateur et sa valeur sont ignorés si l'unité de positionnement de bande est de type eod (end-of-data).

#### **OPTIONS**

-T { b | f | sf | eod | sm | ssm } Spécifier le type d'unité de positionnement d'espace à utiliser. Les types d'unités valides sont :

SYMBOLE TYPE D'UNITÉ b bloc f marque de fichier sf marque de fichier séquentielle eod end-of-data (fin de données) sm repère ssm repère séquentiel

Bloc est le type par défaut.

-t Utiliser l'option -t pour spécifier la méthode des fonctions de bande à utiliser pour lancer la commande SCSI d'espacement. Si l'option -t n'est pas spécifiée, la méthode par défaut consiste à utiliser les fonctions de transfert SCSI du lecteur de bande du système d'exploitation. Veuillez vous reporter à la page de manuel libcdi(1m) pour la liste complète des méthodes d'accès actuellement prises en charge par le programme cdi space.

-v Exécuter le programme en mode explicite. Cette option imprime le numéro de version de la bibliothèque CDI utilisée par le programme.

# **EXEMPLES**

Échantillon de sortie incluant les informations sur le statut du lecteur :

% cdi\_space -f /dev/rmt/2cbn -T b -n 2 CDI SPACE 2 a réussi. le temps écoulé de la commande était 0 secondes cdi\_info.drivestat est :  $\overline{et}$ at = 0, DRIVE STATUS READY msg = le lecteur de bande est prêt à être utilisé

# **VOIR AUSSI**

cdi ta - récupérer des informations TapeAlert ou activer TapeAlert sur une unité de sauvegarde sur bande

# **SYNOPSIS**

cdi ta -f unité [ -d ] [ -i intervalle ] [ -l ] [ -m MRIE ]  $[-n]$  indicateurtest  $]$   $[-s]$   $[-v]$ [ -t { s | t | g | n | m | i } ]

## **DESCRIPTION**

Le programme cdi ta récupère ou active les informations TapeAlert sur une unité de sauvegarde sur bande. Le programme cdi\_ta renvoie également le statut de l'unité SCSI désignée (spécifiée par l'option -f). Notez que toutes les unités ne sont pas compatibles avec la fonctionnalité TapeAlert. Si l'unité n'est pas compatible avec la fonctionnalité TapeAlert ou si les données TapeAlert renvoyées par l'unité ne sont pas valides, cdi\_ta renverra le statut CDI\_IOCTL\_ERROR (11). L'opération définir TapeAlert n'est pas actuellement fonctionnelle.

#### **OPÉRANDES**

-f unité

Spécifie l'unité vers laquelle envoyer la commande SCSI.

## **OPTIONS**

-d Donner la valeur 1 au champ DExcept. Si la valeur est 1, désactiver l'ensemble des opérations d'exception informationnelle et ignorer le champ MRIE. Le logiciel doit interroger la page de journal TapeAlert. La valeur par défaut pour le champ DExcept est 0.

#### -i intervalle

Paramètrer le compteur d'intervalle pour qu'il signale les conditions d'exception. Si intervalle est paramétré sur 0, les conditions d'exception informationnelles sont signalées une fois uniquement. La valeur par défaut pour le compteur d'intervalle est 0.

-l Définir quels types de conditions d'exception sont journalisés. Si la valeur est 0 (valeur par défaut), seules les conditions d'exception relatives aux fournisseurs sont journalisées. Cet indicateur définit 1 comme condition d'erreur du journal. La valeur par défaut est 0. Actuellement, seules les valeurs 0 et 1 sont prises en compte.

## -m MRIE

Définir la méthode utilisée pour signaler les conditions d'exception informationnelles. Les valeurs de 0x0 à 0x5 pour le MRIE sont définies comme :

VALEUR MÉTHODE

- 0x0 Pas de rapport
- 0x1 Rapport d'événement asynchrone
- 0x3 Générer les erreurs restaurées sous certaines conditions
- 0x4 Générer les erreurs restaurées de sans condition
- 0x4 Ne générer aucune sensibilité
- 0x6 Générer un rapport sur les conditions d'exception informationnelles uniquement à la demande

Actuellement, seule la valeur 0x0 est supportée. La valeur par défaut pour le champ MRIE est 0.

-n indicateurtest

Définir ou effacer l'indicateur test TapeAlert dans la page de journal. Si la valeur indicateurtest est comprise entre 1 et 64, donner à l'indicateur TapeAlert de la page de journal la valeur de indicateurtest. Si la valeur indicateurtest est comprise entre -1 et -64, soustraire de l'indicateur TapeAlert de la page de journal la valeur de indicateurtest. Si indicateurtest est égal à 32727 (0x7FFF), définir l'ensemble des indicateurs TapeAlert de la page de journal. La valeur par défaut pour indicateurtest est 0.

- -s Définir les données TapeAlert. Si cet indicateur n'est pas spécifié, le programme récupère les données TapeAlert.
- -t Utiliser l'option -t pour spécifier la méthode des fonctions de bande à utiliser pour la récupération/configuration de la commande SCSI TapeAlert. Si l'option -t n'est pas spécifiée, la méthode par défaut consiste à utiliser les fonctions de transfert SCSI du lecteur de bande du système d'exploitation. Veuillez vous reporter à la page de manuel libcdi(1m) pour la liste complète des méthodes d'accès actuellement prises en charge par le programme cdi\_ta.
- -v Exécuter le programme en mode explicite. Cette option imprime le numéro de version de la bibliothèque CDI utilisée par le programme.

## **EXEMPLES**

Échantillon de sortie incluant les informations sur le statut du lecteur :

% cdi\_ta -f /dev/rmt/2cbn

CDI Get TapeAlert renvoie : (seuls les indicateurs DÉFINIS seront affichés)

Indicateurs critiques de bande :

Indicateurs d'avertissement de bande :

Indicateurs d'informations de bande :

Indicateurs critiques du changeur :

Indicateurs d'avertissement du changeur :

Indicateurs d'informations du changeur :

 \_info.drivestat est :  $\text{etat} = 1$ , DRIVE STATUS NO ERROR msg = Le lecteur n'indique aucune erreur - mais l'état est inconnu

# **VOIR AUSSI**

cdi\_tapesize - générer un rapport sur la capacité de bande d'une unité de sauvegarde sur bande

# **SYNOPSIS**

cdi\_tapesize -f unité [ -v ] [ -t { s | t | g | n | m | i } ]

#### **DESCRIPTION**

Le programme cdi tapesize génère un rapport sur la capacité de bande d'une unité de sauvegarde sur bande. Le programme cdi\_tapesize renvoie également le statut de l'unité SCSI désignée (spécifiée par l'option -f). Notez que toutes les unités de sauvegarde sur bande n'ont pas la possibilité de renvoyer des données sur leur capacité de bande. Veuillez vous reporter aux manuels de chaque unité pour vérifier qu'elle est capable de renvoyer des données sur sa capacité de bande.

# **OPÉRANDES**

-f unité

Spécifie l'unité à partir de laquelle récupérer les informations de capacité.

# **OPTIONS**

- -t Utiliser l'option -t pour spécifier la méthode des fonctions de bande à utiliser pour obtenir des informations sur la capacité de bande. Si l'option -t n'est pas spécifiée, la méthode par défaut consiste à utiliser les fonctions de transfert SCSI du lecteur de bande du système d'exploitation. Veuillez vous reporter à la page de manuel libcdi(1m) pour la liste complète des méthodes d'accès actuellement prises en charge par le programme cdi\_tapesize.
- -v Exécuter le programme en mode explicite. Cette option imprime le numéro de version de la bibliothèque CDI utilisée par le programme.

#### **EXEMPLES**

Échantillon de sortie incluant les informations sur le statut du lecteur :

```
% cdi_tapesize -f /dev/rmt/2cbn
Échec de cdi_cmd - cdi_info.status = CDI_UNSUPPORTED_CMD (5)
errormsg = la commande n'est pas prise en charge par la cible sélectionnée
cdi info.drivestat est :
   état = 1, DRIVE_STATUS_NO_ERROR
   msg = Le lecteur n'indique aucune erreur - mais l'état est inconnu
```
# **VOIR AUSSI**

cdi tur - envoyer une commande SCSI unité de test prête (test unit ready) à une unité de sauvegarde sur bande

# **SYNOPSIS**

cdi tur -f unité [ -v ] [ -t { s | t | g | n | m | i } ]

# **DESCRIPTION**

Le programme cdi tur envoie une commande SCSI unité de test prête (test unit ready) à une unité de sauvegarde sur bande. Le programme cdi\_tur renvoie également le statut de l'unité SCSI désignée (spécifiée par l'option -f).

# **OPÉRANDES**

-f unité

```
Spécifie l'unité vers laquelle envoyer la commande SCSI.
```
#### **OPTIONS**

- -t Utiliser l'option -t pour spécifier la méthode des fonctions de bande à utiliser pour effectuer l'opération. Si l'option -t n'est pas spécifiée, la méthode par défaut consiste à utiliser les fonctions de transfert SCSI du lecteur de bande du système d'exploitation. Veuillez vous reporter à la page de manuel libcdi(1m) pour la liste complète des méthodes d'accès actuellement prises en charge par le programme cdi\_tur.
- -v Exécuter le programme en mode explicite. Cette option imprime le numéro de version de la bibliothèque CDI utilisée par le programme.

#### **EXEMPLES**

Échantillon de sortie incluant les informations sur le statut du lecteur :

% cdi\_tur -f /dev/rmt/2cbn CDI\_TUR a réussi.  $\overline{c}$  info.drivestat est : état =  $0$ , DRIVE STATUS READY msg = le lecteur de bande est prêt à être utilisé

# **VOIR AUSSI**

changers - établit la liste des changeurs automatiques SCSI attachés au système

## **SYNOPSIS**

changers [ -dv ] [ -a b.t.l ] [ -l ]

## **DESCRIPTION**

Le programme changers établit la liste de tous les changeurs automatiques (librairies) SCSI attachés au système actif.

#### **OPTIONS**

-a b.t.l

Sélectionne une adresse SCSI ordinale spécifique où b est le bus logique SCSI, t est la cible SCSI et l est le numéro d'unité logique (LUN) sur cette cible. Voir libscsi(1m).

- -d Détermine les noms et adresses des éléments média du changeur automatique (lecteur de bande par exemple).
- -l Effectue une recherche de tous les LUN pour tous les adaptateurs SCSI du système. Cet argument est accepté sur tous les systèmes mais n'a aucun effet sur les systèmes HP-UX. Les méthodes utilisées sur des systèmes HP-UX pour examiner les périphériques accessibles présentent l'intégralité de ces périphériques et l'option -l n'a pas d'effet supplémentaire. Sur les autres plate-formes, la procédure normale est de commencer la recherche de périphériques SCSI à LUN 0. Le premier LUN vide avortera la recherche pour une ID cible donnée. L'option -l permet de rechercher les périphériques présents pour tous les LUN de toutes les ID cibles pour la totalité des bus SCSI du système. La durée de la recherche peut être considérable, celle-ci ne devrait être effectuée que lorsque la nécessité l'impose. Il est possible par exemple d'avoir un adaptateur de bus hôte à canaux de fibres avec 126 ID cibles sur chacune desquelles on peut trouver 80 LUN ou plus. L'analyse de chacun des LUNs de ce simple adaptateur peut prendre jusqu'à 10 minutes.
- -v Donne une liste plus précise d'informations sur chacune des librairies. Les informations indiquent le nombre de transports média (MT, par exemple un bras robot), de transports stockage (ST, par exemple un connecteur), d'élément d'import/export (i.e. par exemple une boîte aux lettres), et de transports donnés (DT) contenus dans la librairie. L'option -v fournit aussi les informations relatives à la matrice de mouvement des éléments acceptée par la librairie.

#### **EXEMPLE**

Voir ci-après un exemple de sortie: hal\$ changers -dv -a 0.2.0

scsidev@0.2.0:Fournisseur <SPECTRA>, Produit <4000>

```
L'élément de transfert des données à l'adresse 80 est scsidev@0.5.0
   Périphérique:Fournisseur <HP>, Produit <C1533A>
           Type:Bande
Nom du système: /dev/rmt2.1
L'élément de transfert des données à l'adresse 81 est scsidev@0.6.0
  Périphérique:Fournisseur <HP>, Produit <C1533A>
          Type:Bande
Nom du système: /dev/rmt3.1
         1 élément MT commençant à l'adresse 79
        60 éléments ST commençant à l'adresse 1
         1 élément IE commençant à l'adresse 0
         2 éléments DT commençant à l'adresse 80
                  Matrice de déplacement d'élément
                       \text{--}\text{D}\text{T}, \text{--}\text{DE}, \text{--}\text{ST}, \text{--}\text{MT} MT->DT,MT->IE,MT->ST,______
                     ST->DT, ST->IE, ST->ST, ST->MT
                      IE->DT,______,IE->ST,IE->MT
                      DT->DT,DT->IE,DT->ST,DT->MT
\mathbf{y} = \mathbf{y} - \mathbf{y}\mathbf{y} = \mathbf{y} - \mathbf{y}\qquad \qquad \blacksquare\mathbf{y} = \mathbf{y} - \mathbf{y}
```
**VOIR AUSSI**

libscsi(1m)

```
dasadmin - utilitaire d'administration silo ADIC/EMASS/Grau
libstlemass - bibliothèque partagée pour communications avec
             le silo ADIC/EMASS/Grau
```
### **SYNOPSIS**

```
dasadmin commande [options] [paramètres]
dasadmin.exe commande [options] [paramètres] (NT seulement)
libstlemass.so (Solaris)
libstlemass.so.a (AIX)
libstlemass.sl (HPUX)
libstlemass.so.1 (SGI)
libstlemass.so (DECAXP)
libstlemass.dll (NT i386)
```
# **DESCRIPTION**

Ceci n'est pas une liste complète de toutes les commandes dasadmin possibles mais elle inclut les commandes utilisées avec NetWorker. Pour des informations plus détaillées, voir DAS Installation and Administration guide fourni par ADIC, EMASS ou Grau.

mo[unt] [ -t type ] volser [ nom-lecteur ]

Monte la bande avec l'étiquette code-barre de volser soit dans le premier lecteur libre (si nom-lecteur n'est pas spécifié) ou dans le lecteur spécifié par nom-lecteur. Si la bande n'est pas du type définie par DAS MEDIUM ou ACI MEDIA TYPE, vous pouvez utiliser l'option -t type pour que la bande soit montée. Si le type de bande et le type défini pour le lecteur ne correspondent pas, le silo ne chargera pas la bande. Ne pas oublier que le lecteur que vous essayez d'utiliser doit vous être alloué pour pouvoir y monter ou démonter une bande. Voir listd et allocd plus bas.

```
dism[ount] [ -t type ] volser | -d nom-lecteur
```
Démonte la bande spécifiée soit par volser soit par ce qui est dans le lecteur spécifié par nom-lecteur. Si la bande ou le lecteur sont d'un type différent de vos valeurs par défaut utiliser le paramètre -t type. De la même manière qu'avec mount, le lecteur doit vous être alloué pour pouvoir utiliser cette commande.

ej[ect] [ -c ] [ -t type ] plage-volser nom-zone

Éjecte une ou plusieurs bandes dans la zone d'éjection spécifiée. De la même manière qu'avec les autres commandes, si le type de la bande éjectée est différent du type défini par DAS MEDIUM ou ACI MEDIA TYPE, vous aurez besoin de l'option -t type. Le -c spécifie une éjection complète pour les volsers spécifiés. Une éjection complète retire l'entrée de ce volser de la base de données interne du contrôleur du silo. Une éjection NONcomplète éjectera la bande mais l'entrée du volser dans la base de données sera conservée et l'état de celui-ci sera défini comme "éjecté". Ceci peut être utile si vous comptez remplacer rapidement la bande dans le silo.

in[sert] nom-zone

Déplace toutes les bandes présentes à ce moment dans le nom-zone d'insertion spécifié de la zone d'insertion au lieu de stockage normal des bandes.

inventory

Commence un inventaire complet du silo. À UTILISER AVEC PRÉCAUTIONS ! Un inventaire de cette sorte peut prendre beaucoup de temps ! L'inventaire d'un silo à 180 connecteurs peut prendre plus de 20 minutes.

view [ -t type ] volser Affiche l'état actuel du volser, ce qui inclut le volser, le type, les attributs ainsi que les coordonnées.

all[ocd] nom-lecteur UP|DOWN nom-client

La commande allocd est utilisée pour allouer et libérer les lecteurs pour les différents clients. Avant d'utiliser une bande le lecteur doit être alloué au système avec allocd UP. Si il est alloué avec allocd UP à un autre système il doit être d'abord libéré de ce système avec allocd DOWN avant d'être alloué à votre système avec allocd UP. Il n'est pas possible de libérer un lecteur avec allocd DOWN quand celui-ci contient une bande. La bande doit être démontée avant.

#### l[ist]d

listd ou ld présentent l'état de tous les lecteurs de bandes définis dans le silo. L'information présentée inclut le nom-lecteur, le lecteur amu (emplacement dans le silo), l'état (UP ou DOWN), le type, le client auquel le lecteur est alloué, ainsi que le volser de toutes les bandes chargées.

show -op | -ac nom-client

Présente les paramètres opérationnels ou paramètres d'accès du nom-client spécifié. Vous devez inclure soit -ac si vous souhaitez voir les paramètres d'accès, soit -op si vous souhaitez voir les paramètres opérationnels du nom-client. Les paramètres d'accès incluent les plages de volser et de lecteurs que nom-client est autorisé à utiliser. Les paramètres opérationnels incluent si nom-client a accès et droit à démonter avec l'adresse IP saisie pour nom-client.

list nom-client

Établit la liste de toutes les requêtes en cours effectuées par nomclient. Les requêtes, si elles existent, sont présentées par numéro de requête et type.

can[cel] ID-requête

Vous permet d'annuler une requête en cours si vous avez les privilèges requis. Utiliser l'identifiant requête indiqué par la commande list.

qversion

Indique la version du serveur DAS auquel vous êtes connecté ainsi que la version du protocole ACI utilisé pour communiquer avec le DAS.

qvolsrange volser-début volser-fin nombre [ nom-client ] qvolsrange permet d'obtenir la liste des volsers disponibles dans le silo. volser-début et volser-fin sont des volsers de la forme "123456". Pour utiliser le premier ou le dernier disponible, il est possible d'utiliser "". nombre spécifie le nombre maximum de volser que vous souhaitez voir.

## **VARIABLES D'ENVIRONNEMENT**

Ces variables d'environnement vont influer sur les opérations sur le silo. Les processus qui vont utiliser ces variables incluent les commandes utilisateur et des processus nés de nsrd. Il est donc nécessaire qu'elles soient définies à un emplacement où elles seront en place quand nsrd sera lancé. Les trois variables DAS sont utilisées par libstlemass, alors que dasadmin utilise ACI MEDIA TYPE au lieu de DAS\_MEDIUM.

Sur Solaris, les définitions devraient être placées dans /etc/rc.2/S95networker.

Sur AIX, les définitions devraient être placées dans /etc/rc.nsr.

Sur HPUX, les définitions devraient être placées dans /sbin/rc2.d/S900networker.

#### DAS\_SERVER

La valeur est soit le nom du réseau soit l'adresse IP du système sur lequel tourne DAS. Pour un silo unique, ce sera le plus souvent le système contrôleur du silo. Dans de plus grandes structures il n'y aura probablement qu'un serveur DAS pour la totalité du réseau. La variable fait une distinction entre majuscules et minuscules.

#### DAS\_CLIENT

La valeur est le nom réseau du système sur lequel NetWorker tourne. La variable fait une distinction entre majuscules et minuscules.

#### DAS\_MEDIUM

Cette variable est utilisée par libstlemass. Elle devrait être identique à ACI\_MEDIA\_TYPE. La valeur est le type du lecteur de bande auquel vous êtes connecté. Si la valeur n'est pas spécifiée, la valeur par défaut de DLT sera utilisée.

# ACI\_MEDIA\_TYPE

Cette variable est utilisée par dasadmin. Elle devrait être identique à DAS\_MEDIUM. La valeur est le type du lecteur de bande auquel vous êtes connecté. Si la valeur n'est pas spécifiée, la valeur par défaut de DLT sera utilisée. Les valeurs acceptables sont les mêmes que celles indiquées pour DAS\_MEDIUM.

#### **EXEMPLES**

NOTE sur les plages de valeurs: L'utilitaire dasadmin peut accepter des étendues volser pour certaines commandes. Il y a trois variations acceptables pour ces plages: volser unique: "000635" volsers multiples: "000635, 000789, 098732" plage réelle: "000610 - 000745"

NOTE sur nom-zone et nom-lecteur :

Les noms-zones consistent en général d'une lettre et de deux chiffres. La lettre indique si on se réfère à une zone d'insertion ("I") ou à une zone d'éjection ("E"). Il vous sera nécessaire d'obtenir les valeurs correctes de la part de l'administrateur de silo avant de les utiliser. Les nomslecteurs sont des étiquettes sans format spécifique créées par la personne qui a installé le silo. Leurs valeurs sont arbitraires, il vous sera donc nécessaire d'obtenir les valeurs correctes de la part de l'administrateur de silo. Si l'administrateur silo n'est pas disponible vous pouvez obtenir les informations nécessaires en utilisant les commandes suivantes: dasadmin listd avec dasadmin show -op nom-client suivies de dasadmin show -ac nom-client.

Pour paramétrer les variables d'environnement nécessaires aux opérations sur le silo:

setenv DAS\_SERVER emask setenv DAS CLIENT aurora setenv DAS\_MEDIUM DLT setenv ACI\_MEDIA\_TYPE DECDLT

Pour obtenir une liste de tous les volsers disponibles sur le silo: dasadmin qvolsrange "" "" 10000

Pour voir le statut des lecteurs du silo: dasadmin listd

Pour modifier l'attribution d'un lecteur du client a4 au client aurora: dasadmin allocd DLT1 DOWN a4 dasadmin allocd DLT1 UP aurora

# **VOIR AUSSI**

```
nsrjb(1m), jbconfig(1m), libstlstk(1m), mini_el(1m), 
ssi(1m), libstlibm(1m)
```
# **DIAGNOSTICS**

Les seules informations diagnostic disponibles sont les messages d'erreur générés par dasadmin et libstlemass pendant les opérations.

ddmgr - Gestionnaire de détection de périphérique. Gère la détection automatique sur les noeuds de stockage locaux ou distants.

# **SYNOPSIS**

ddmgr [ -S ] [ -M ] [ -q ] [ -v ]

# **DESCRIPTION**

ddmgr est le processus d'auto détection principal exécuté sur la machine serveur NetWorker. Il génère des processus fils (de dvdetect) pour chaque noeud de stockage sur lequel des périphériques ont été détectés.

Il crée les processus fils à l'aide du processus nsrmon(1m) et dépend de celui-ci pour rapporter le succès ou l'échec du processus dvdetect distant.

Une fois que dvdetect sur un noeud de stockage a fini de détecter des périphériques, ddmgr prend en charge la création de ressources pour les périphériques détectés et dans le cas de librairies, tente de trouver le mappage de périphérique (de l'ID élément au chemin du périphérique) en générant un autre processus: dtbind. dtbind détermine le mappage du périphérique en chargeant chaque lecteur dans la librairie détectée et en essayant d'y accéder en utilisant des chemins périphériques variés jusqu'à ce qu'il trouve le bon. Cette opération peut prendre un certain temps dépendant du type de librairie.

ddmgr est invoqué par le processus nsrd et n'est pas conçu pour être invoqué à la ligne de commande.

#### **OPTIONS**

- -q Demande à ddmgr de détecter et de créer les ressources périphériques sans les activer.
- -M Cette option précise à ddmgr qu'il a été invoqué par le serveur et que les messages doivent être dirigés vers le journal du processus.
- -q Cette option demande à ddmgr de s'exécuter en mode "silencieux" sans générer aucun message.
- -v Cette option est utilisée pour exécuter ddmgr en mode détaillé pour fournir plus de messages de débogage.

# **ETAT DE SORTIE**

Code de sortie 0 pour un succès, 1 pour une erreur. Voir les messages d'erreur pour plus de détails sur les erreurs.

## **VOIR AUSSI**

nsrmon(1m), nsr\_render\_log(1m)

#### **DIAGNOSTICS**

La plupart des rapports d'erreur émis par ddmgr sont précédés la phrase "Le processus de détection de l'hôte X indique:", suivie du message d'erreur luimême. Ce message d'erreur est basé sur l'erreur rapportée par le processus nsrmon qui contrôle le processus dvdetect. Dans les cas où nsrmon ne peut pas démarrer le message est basé sur ceci. Les messages suivants sont les messages d'erreur que ddmgr peut générer, sont indiqués aussi ce qu'ils impliquent ainsi que les solutions possibles.

échec dvdetect exec distant. Errno 76

Le noeud de stockage distant n'a pas été capable de lancer le processus dvdetect sur le noeud de stockage distant. La cause de ce message est diverse. Il est possible que l'applicatif dvdetect n'ait pas les permissions nécessaires pour s'exécuter, ou plus simplement que le noeud de stockage distant n'est pas configuré pour répondre à des requêtes de ce serveur.

fonction d'auto-détection à distance non supportée Auto-detect a été effectuée sur un hôte qui ne supporte pas cette fonction. Le client/noeud de stockage doit être 6.x ou plus.

échec du processus dvdetect au signal

Le signal dvdetect a été suspendu par un signal. Ceci peut arriver aussi quand le processus est victime d'un défaut mémoire. Vérifier les fichiers noyaux dans le répertoire nsr/cores.

dvdetect est terminé après le délai d'attente

Le processus dvdetect a été interrompu à cause de la durée d'inactivité. La durée d'inactivité maximum est de 15 minutes par défaut. Cette durée n'est pas modifiable par l'utilisateur. processus dvdetect interrompu par un signal Le processus dvdetect local a été interrompu par un signal. Ceci peut arriver aussi quand le processus est victime d'un défaut mémoire. Vérifier les fichiers noyaux dans le répertoire nsr/cores.

- échec dvdetect exec Le processus ddmgr a été incapable de lancer le processus dvdetect sur le serveur. Vérifier les permissions d'exécution de l'applicatif dvdetect.
- échec de nsrmon exec Le processus ddmgr a été incapable de lancer le processus nsrmon sur le serveur. Vérifier les permissions d'exécution de l'applicatif nsrmon.
- processus nsrmon quitté au signal

Le processus nsrmon a été interrompu par un signal. Ceci peut arriver aussi quand le processus est victime d'un défaut mémoire. Vérifier les fichiers noyaux dans le répertoire nsr/cores.

- échec de dvdetect sur erreur inconnue ddmgr a été incapable de déterminer la cause de l'échec du processus dvdetect.
- échec de nsrmon. Aucune information dans resdb Le processus nsrmon a été interrompu sans enregistrer d'informations au sujet de lui-même ou du processus dvdetect. Ddmgr est incapable de vérifier les deux statuts.
- échec de nsrmon. Requête ou nom d'hôte non valide Le processus nsrmon a été lancé avec une option ou un nom d'hôte non invalide. Vérifiez si le noeud de stockage est accessible du serveur.
- échec de nsrmon. Échec de l'autorisation Le processus nsrmon n'a pas obtenu l'autorisation de la part du serveur NetWorker pour communiquer avec le noeud de stockage distant.
- nsrmon quitté après l'échec de l'accès à resdb Le processus nsrmon processus est victime d'une erreur de lecture de la base de donnée de NetWorker RAP.
- nsrmon quitté après panne de la mémoire Le processus nsrmon n'a pas eu assez de mémoire pour le traitement. Ajoutez de la mémoire.
- échec de nsrmon. Valeur de la requête non valide Le processus nsrmon a été forcé d'effectuer une requête de laquelle il n'est pas familier.
- processus quitté sur erreur Il y a eu un problème avec le processus de détection mais ddmgr n'a pas pu déterminer la cause exacte de l'échec.
- Erreur RPC sur le système distant

Le processus nsrmon a été incapable de se connecter à l'hôte distant. La cause peut être des problèmes de réseau, ou bien le fait que les processus NetWorker ne sont pas installés sur le système distant.

erase - efface une bande

# **SYNOPSIS**

erase [ -sr ] -a b.t.l

## **DESCRIPTION**

Le programme erase envoie la commande SCSI ERASE au périphérique spécifié avec l'option erase LONG à moins que l'argument optionnel -s soit spécifié.

# **OPTIONS**

-s Utilise l'option erase SHORT plutôt que l'option LONG. LONG est utilisé par défaut.

- -r Envoie la commande REWIND au périphérique spécifié avant d'envoyer une commande erase.
- -a Cet argument est requis et doit être utilisé pour sélectionner une adresse SCSI ordinale spécifique (voir libscsi(1m)) pour le périphérique qui a la bande.

# **AVERTISSEMENT**

Faites attention ! Cette commande détruit les données ! Elle ne vous demandera pas de confirmer votre action.

## **VOIR AUSSI**

libscsi(1m)

```
dasadmin - utilitaire d'administration silo ADIC/EMASS/Grau
libstlemass - bibliothèque partagée pour communications avec
             le silo ADIC/EMASS/Grau
```
## **SYNOPSIS**

```
dasadmin commande [options] [paramètres]
dasadmin.exe commande [options] [paramètres] (NT seulement)
libstlemass.so (Solaris)
libstlemass.so.a (AIX)
libstlemass.sl (HPUX)
libstlemass.so.1 (SGI)
libstlemass.so (DECAXP)
libstlemass.dll (NT i386)
```
# **DESCRIPTION**

Ceci n'est pas une liste complète de toutes les commandes dasadmin possibles mais elle inclut les commandes utilisées avec NetWorker. Pour des informations plus détaillées, voir DAS Installation and Administration guide fourni par ADIC, EMASS ou Grau.

mo[unt] [ -t type ] volser [ nom-lecteur ]

Monte la bande avec l'étiquette code-barre de volser soit dans le premier lecteur libre (si nom-lecteur n'est pas spécifié) ou dans le lecteur spécifié par nom-lecteur. Si la bande n'est pas du type définie par DAS MEDIUM ou ACI MEDIA TYPE, vous pouvez utiliser l'option -t type pour que la bande soit montée. Si le type de bande et le type défini pour le lecteur ne correspondent pas, le silo ne chargera pas la bande. Ne pas oublier que le lecteur que vous essayez d'utiliser doit vous être alloué pour pouvoir y monter ou démonter une bande. Voir listd et allocd plus bas.

```
dism[ount] [ -t type ] volser | -d nom-lecteur
```
Démonte la bande spécifiée soit par volser soit par ce qui est dans le lecteur spécifié par nom-lecteur. Si la bande ou le lecteur sont d'un type différent de vos valeurs par défaut utiliser le paramètre -t type. De la même manière qu'avec mount, le lecteur doit vous être alloué pour pouvoir utiliser cette commande.

ej[ect] [ -c ] [ -t type ] plage-volser nom-zone

Éjecte une ou plusieurs bandes dans la zone d'éjection spécifiée. De la même manière qu'avec les autres commandes, si le type de la bande éjectée est différent du type défini par DAS MEDIUM ou ACI MEDIA TYPE, vous aurez besoin de l'option -t type. Le -c spécifie une éjection complète pour les volsers spécifiés. Une éjection complète retire l'entrée de ce volser de la base de données interne du contrôleur du silo. Une éjection NONcomplète éjectera la bande mais l'entrée du volser dans la base de données sera conservée et l'état de celui-ci sera défini comme "éjecté". Ceci peut être utile si vous comptez remplacer rapidement la bande dans le silo.

in[sert] nom-zone

Déplace toutes les bandes présentes à ce moment dans le nom-zone d'insertion spécifié de la zone d'insertion au lieu de stockage normal des bandes.

inventory

Commence un inventaire complet du silo. À UTILISER AVEC PRÉCAUTIONS ! Un inventaire de cette sorte peut prendre beaucoup de temps ! L'inventaire d'un silo à 180 connecteurs peut prendre plus de 20 minutes.

view [ -t type ] volser Affiche l'état actuel du volser, ce qui inclut le volser, le type, les attributs ainsi que les coordonnées.

all[ocd] nom-lecteur UP|DOWN nom-client

La commande allocd est utilisée pour allouer et libérer les lecteurs pour les différents clients. Avant d'utiliser une bande le lecteur doit être alloué au système avec allocd UP. Si il est alloué avec allocd UP à un autre système il doit être d'abord libéré de ce système avec allocd DOWN avant d'être alloué à votre système avec allocd UP. Il n'est pas possible de libérer un lecteur avec allocd DOWN quand celui-ci contient une bande. La bande doit être démontée avant.

#### l[ist]d

listd ou ld présentent l'état de tous les lecteurs de bandes définis dans le silo. L'information présentée inclut le nom-lecteur, le lecteur amu (emplacement dans le silo), l'état (UP ou DOWN), le type, le client auquel le lecteur est alloué, ainsi que le volser de toutes les bandes chargées.

show -op | -ac nom-client

Présente les paramètres opérationnels ou paramètres d'accès du nom-client spécifié. Vous devez inclure soit -ac si vous souhaitez voir les paramètres d'accès, soit -op si vous souhaitez voir les paramètres opérationnels du nom-client. Les paramètres d'accès incluent les plages de volser et de lecteurs que nom-client est autorisé à utiliser. Les paramètres opérationnels incluent si nom-client a accès et droit à démonter avec l'adresse IP saisie pour nom-client.

list nom-client

Établit la liste de toutes les requêtes en cours effectuées par nomclient. Les requêtes, si elles existent, sont présentées par numéro de requête et type.

can[cel] ID-requête

Vous permet d'annuler une requête en cours si vous avez les privilèges requis. Utiliser l'identifiant requête indiqué par la commande list.

qversion

Indique la version du serveur DAS auquel vous êtes connecté ainsi que la version du protocole ACI utilisé pour communiquer avec le DAS.

qvolsrange volser-début volser-fin nombre [ nom-client ] qvolsrange permet d'obtenir la liste des volsers disponibles dans le silo. volser-début et volser-fin sont des volsers de la forme "123456". Pour utiliser le premier ou le dernier disponible, il est possible d'utiliser "". nombre spécifie le nombre maximum de volser que vous souhaitez voir.

## **VARIABLES D'ENVIRONNEMENT**

Ces variables d'environnement vont influer sur les opérations sur le silo. Les processus qui vont utiliser ces variables incluent les commandes utilisateur et des processus nés de nsrd. Il est donc nécessaire qu'elles soient définies à un emplacement où elles seront en place quand nsrd sera lancé. Les trois variables DAS sont utilisées par libstlemass, alors que dasadmin utilise ACI MEDIA TYPE au lieu de DAS\_MEDIUM.

Sur Solaris, les définitions devraient être placées dans /etc/rc.2/S95networker.

Sur AIX, les définitions devraient être placées dans /etc/rc.nsr.

Sur HPUX, les définitions devraient être placées dans /sbin/rc2.d/S900networker.

#### DAS\_SERVER

La valeur est soit le nom du réseau soit l'adresse IP du système sur lequel tourne DAS. Pour un silo unique, ce sera le plus souvent le système contrôleur du silo. Dans de plus grandes structures il n'y aura probablement qu'un serveur DAS pour la totalité du réseau. La variable fait une distinction entre majuscules et minuscules.

## DAS\_CLIENT

La valeur est le nom réseau du système sur lequel NetWorker tourne. La variable fait une distinction entre majuscules et minuscules.

#### DAS\_MEDIUM

Cette variable est utilisée par libstlemass. Elle devrait être identique à ACI\_MEDIA\_TYPE. La valeur est le type du lecteur de bande auquel vous êtes connecté. Si la valeur n'est pas spécifiée, la valeur par défaut de DLT sera utilisée.

# ACI\_MEDIA\_TYPE

Cette variable est utilisée par dasadmin. Elle devrait être identique à DAS\_MEDIUM. La valeur est le type du lecteur de bande auquel vous êtes connecté. Si la valeur n'est pas spécifiée, la valeur par défaut de DLT sera utilisée. Les valeurs acceptables sont les mêmes que celles indiquées pour DAS\_MEDIUM.

## **Commandes de maintenance EMASS\_silo\_files(1m)**

#### **EXEMPLES**

NOTE sur les plages de valeurs: L'utilitaire dasadmin peut accepter des étendues volser pour certaines commandes. Il y a trois variations acceptables pour ces plages: volser unique: "000635" volsers multiples: "000635, 000789, 098732" plage réelle: "000610 - 000745"

NOTE sur nom-zone et nom-lecteur :

Les noms-zones consistent en général d'une lettre et de deux chiffres. La lettre indique si on se réfère à une zone d'insertion ("I") ou à une zone d'éjection ("E"). Il vous sera nécessaire d'obtenir les valeurs correctes de la part de l'administrateur de silo avant de les utiliser. Les nomslecteurs sont des étiquettes sans format spécifique créées par la personne qui a installé le silo. Leurs valeurs sont arbitraires, il vous sera donc nécessaire d'obtenir les valeurs correctes de la part de l'administrateur de silo. Si l'administrateur silo n'est pas disponible vous pouvez obtenir les informations nécessaires en utilisant les commandes suivantes: dasadmin listd avec dasadmin show -op nom-client suivies de dasadmin show -ac nom-client.

Pour paramétrer les variables d'environnement nécessaires aux opérations sur le silo:

setenv DAS\_SERVER emask setenv DAS CLIENT aurora setenv DAS\_MEDIUM DLT setenv ACI\_MEDIA\_TYPE DECDLT

Pour obtenir une liste de tous les volsers disponibles sur le silo: dasadmin qvolsrange "" "" 10000

Pour voir le statut des lecteurs du silo: dasadmin listd

Pour modifier l'attribution d'un lecteur du client a4 au client aurora: dasadmin allocd DLT1 DOWN a4 dasadmin allocd DLT1 UP aurora

# **VOIR AUSSI**

```
nsrjb(1m), jbconfig(1m), libstlstk(1m), mini_el(1m), 
ssi(1m), libstlibm(1m)
```
# **DIAGNOSTICS**

Les seules informations diagnostic disponibles sont les messages d'erreur générés par dasadmin et libstlemass pendant les opérations.

```
generate test tape - crée une bande test à but de diagnostic.
```
## **SYNOPSIS**

```
generate test tape -f périphérique[ -z taille-bloc ] [ -s taille-fichier ]
                             [ -b blocs-maxi ] [ -m fichiers-maxi ] [ -v ]
```
# **DESCRIPTION**

Le programme generate test tape crée une bande test montée sur un périphérique à but de diagnostic. Des blocs de 32 Ko sont tout d'abord écrits sur la bande montée sur le périphérique, avec une marque de fichier tous les N blocs jusqu'à ce que le programme ait réussi à écrire le nombre total de blocs spécifiés par l'utilisateur ou bien jusqu'à ce qu'il atteigne la fin de la bande.

#### **OPÉRANDES**

-f périphérique

Spécifie le périphérique sur lequel créer la bande test.

## **OPTIONS**

-b blocs-maxi

Utilisez l'option -b pour spécifier le nombre maximum de blocs à écrire sur la bande. La valeur de blocs-maxi doit être supérieure à 0. Si les options -b et -m ne sont pas spécifiées, le programme écrira jusqu'à la fin de la bande ou jusqu'à une erreur en écriture.

# -m fichiers-maxi

Utilisez l'option -m pour spécifier le nombre maximum de fichiers à écrire sur la bande. La valeur de fichiers-maxi doit être supérieure à 0. Si les options -b et -m ne sont pas spécifiées, le programme écrira jusqu'à la fin de la bande ou jusqu'à une erreur en écriture.

# -s taille-fichier

Utilisez l'option -s pour spécifier la taille des fichiers (en nombre de blocs) à écrire sur la bande. La valeur de taille-fichier doit être supérieure à 0. La taille de fichier par défaut est de 1000 blocs de 32 Ko.

# -z taille-bloc

Utilisez l'option -s pour spécifier la taille des blocs (en multiples de 1 Ko) à écrire sur la bande. La valeur de blocksize doit être supérieure à 0. La taille de bloc par défaut est de 32 Ko.

-v Exécute le programme en mode détaillé. Cette option imprimera le numéro de version de la librairie CDU utilisée par le programme.

### **EXEMPLES**

Exemple de de sortie y compris les informations d'état de l'unité : % generate test tape -f /dev/rmt/3cbn -b 20 -s 2 -v

```
prêt à remplir la bande sur QUANTUM
                        à l'aide du fichier d'unité /dev/rmt/2cbn
        chaque enregistrement de bande aura 32768 octets
        une marque de fichier sera écrite tous les 2 enregistrements
        le processus se terminera lorsque 20 enregistrements auront été écrits 
        sur la bande
bloc = 1. Tampon = 1 1 1 1
|FM|
bloc = 2. Tampon = 2 2 2 2bloc = 3. Tampon = 3 3 3 3
|FM|
bloc = 4. Tampon = 4 4 4 4bloc = 5. Tampon = 5\,5\,5\,5|FM|
bloc = 6. Tampon = 6 6 6 6
bloc = 7. Tampon = 7 7 7 7
|FM|
bloc = 8. Tampon = 8 8 8 8
bloc = 9. Tampon = 9.9.9|FM|
bloc = 10. Tampon = a a a a
bloc = 11. Tampon = b b b b|FM|
bloc = 12. Tampon = c c c c
bloc = 13. Tampon = d d d d
|FM|
bloc = 14. Tampon = e e e e
bloc = 15. Tampon = f f f f|FM|
bloc = 16. Tampon = 10 10 10 10
bloc = 17. Tampon = 11 11 11 11
|FM|
bloc = 18. Tampon = 12 12 12 12
bloc = 19. Tampon = 13 13 13 13
|FM|
```
# **VOIR AUSSI**

gstmodconf - commande de NetWorker Management Console permettant d'ajouter ou de supprimer des noeuds gérés

# **SYNOPSIS**

gstmodconf -i fichier [ -f fonction ] [ -s serveur ] [ -k ] [ -p port ] [ -l connexion [ -P mot de passe ]]

# **DESCRIPTION**

gstmodconf offre une interface en ligne de commande pour ajouter ou supprimer des noeuds gérés depuis une liste de noms d'hôtes contenue dans un fichier passé en entrée. Ce fichier est spécifié par l'option -i. Il faut mettre un seul nom d'hôte par ligne dans le fichier. Les hôtes sont ajoutés ou supprimés au niveau de base de la hiérarchie d'entreprise, en tant que noeuds NetWorker gérés, avec toutes leurs fonctions activées (Événements gérés et Données de rapport).

Si un noeud existe déjà au sein de la hiérarchie d'entreprise, il ne sera pas ajouté par la commande. Pour la suppression de noeuds, les noeuds situés au niveau de base seront supprimés, qu'il en existe ou non des copies. Ceci signifie qu'il n'est pas possible d'ajouter des copies de noeuds grâce à cette commande, mais qu'il est possible de supprimer des copies.

Si un utilisateur souhaite placer un noeud nouvellement créé dans un dossier de la hiérarchie d'entreprise, il est possible de déplacer le noeud depuis la tâche Entreprise, après connexion à NetWorker Management Console depuis un navigateur.

Au sein du fichier en entrée, les lignes vides et celles débutant par un signe dièse (#) sont considérées comme des commentaires et donc ignorées. Les noms d'hôte doivent être séparés par un retour à la ligne. Ceci signifie que les lignes qui ne sont pas des commentaires et qui contiennent plusieurs noms d'hôte, séparés par un espace ou une tabulation, seront considérées comme des erreurs.

Par défaut, gstmodconf s'arrête après avoir rencontré une erreur. Si l'utilisateur préfère que la commande poursuive son traitement après une erreur, il lui suffit d'utiliser l'option -k.

Si l'option -l n'est pas spécifiée, l'utilisateur se connectant au serveur NetWorker Management Console est l'administrateur. Une fois le mot de passe par défaut de l'administrateur modifié, il faut utiliser l'option -l. Si ce n'est pas le cas, une erreur sera générée.

# **OPTIONS**

-i fichier

Cette option sert à préciser le fichier contenant la liste des noms d'hôte. C'est une option obligatoire.

-f fonction

Cette option spécifie le type de tâche accomplie par la commande. Les valeurs valides sont "add" (ajouter) ou "delete" (supprimer). Si cette option n'est pas précisée, la valeur par défaut est "add".

-s serveur

Cette option spécifie le serveur NetWorker Management Console auquel gstmodconf va se connecter. Si cette option est omise, la commande suppose que le nom d'hôte est celui du serveur sur lequel la commande est lancée.

- -k Poursuit la lecture et le traitement des noms d'hôte, indiqués dans le fichier en entrée, en ignorant les erreurs rencontrées lors d'une tentative de définition de noeuds déjà gérés dans le fichier.
- -p port

Cette option sert à indiquer un port différent du port par défaut sur lequel le serveur NetWorker Management Console attend des communications. Le port par défaut est le port 9001. Si cette option est omise, et que le port utilisé par le serveur n'est pas le port par défaut, la commande tentera de localiser le port approprié. Si cette tentative est infructueuse, il faudra utiliser cette option.

-l connexion

Spécifie le nom d'utilisateur de NetWorker Management Console à utiliser pour se connecter au serveur. Lorsque cette option est spécifiée, l'option -P doit également l'être. Par défaut, gstmodconf tentera de se connecter en tant qu'utilisateur administrateur. Cette option est obligatoire une fois que le mot de passe administrateur par défaut a été modifié.

-P mot de passe

Spécifie le mot de passe correspondant au nom d'utilisateur spécifié avec l'option -l. Lorsque cette option est spécifiée, l'option -l doit également l'être.

#### **EXEMPLES**

L'exemple ci-dessous illustre la manière dont gstmodconf est utilisé pour créer des noeuds gérés depuis une liste d'hôtes consignée dans le fichier liste hôtes. Dans cet exemple, le nom du serveur NetWorker Management Console est gstserver et liste hôtes contient :

 hôte1 hôte2

% gstmodconf -s gstserver -i liste\_hôtes Tentative 137.69.1.111... connecté. traitement du fichier « liste\_hôtes »

```
ajout de l'hôte « hôte1 »
l'hôte « hôte1 » a été ajouté
ajout de l'hôte « hôte2 »
l'hôte « hôte2 » a été ajouté
// Fermeture de la connexion...
L'exemple suivant montre que l'utilisation de gstmodconf pour un hôte déjà défini 
en tant que noeud géré, génère une erreur.
% gstmodconf -s gstserver -i liste hôtes
Tentative 137.69.1.111... connecté.
traitement du fichier « liste_hôtes »
ajout de l'hôte « hôte1 »
// Erreur !
{
      string object type = "gterror";
      int severity = 16;
      int reason = 23;list msq = \{int level = 1;
               string text = "Le nom d'hôte existe déjà";
      };
}échec de l'ajout de l'hôte « hôte1 »
// Fermeture de la connexion...
```
L'exemple suivant montre l'utilisation de gstmodconf sur un serveur NetWorker Management Console possédant un mot de passe administrateur différent du mot de passe par défaut, et illustre la génération d'une erreur. Afin de renseigner un nom de connexion et un mot de passe, il faut utiliser les options -l et -P.

% gstmodconf -s gstserver -i liste hôtes Tentative 137.69.1.111... échec de auth. gt session connect: clnt create: Erreur système à distance - Connexion refusée

# **ÉTAT DE SORTIE**

En cas d'erreur fatale, l'état de sortie est différent de zéro. En l'absence d'erreur fatale, l'état de sortie est égal à zéro. Lorsque l'option -k est spécifiée, l'état de sortie reflétera la dernière ligne traitée qui n'est pas un commentaire.

gstd - Le processus serveur GST

## **SYNOPSIS**

gstd [ -m chemin\_module ] [ -n ]

## **DESCRIPTION**

gstd est le programme serveur Generic Services Toolkit (GST). Ce programme est un service de messagerie basé sur RPC pour NetWorker Management Console et ses applications associées. Le numéro du programme RPC fournit par gstd est 390402.

Habituellement, gstd est appelé depuis un script shell (par exemple, /etc/init.d/ gst) au moment du démarrage et ne devra jamais être exécuté directement par l'utilisateur.

gstd doit être exécuté sur une machine possédant les ressources appropriées. Dans le contexte de NetWorker Management Console, le programme établira des connexions aux serveurs NetWorker présents sur le réseau. Ce processus de gestion et de collecte de données de rapports pour un nombre indéfini de serveurs nécessite une bande passante, du temps machine et un espace disque suffisants.

# **OPTIONS**

-m chemin module

Une liste de répertoires, séparés par des points-virgules (;), contenant des modules GST chargeables, spécifiés dans chemin module.

-n Reste en avant plan, connecté au terminal de commande. Sans cette option, le comportement par défaut est de se déconnecter du terminal de commande et de s'exécuter en arrière-plan en tant que processus démon.

#### **FICHIERS**

<rep install produit>/etc/gstd.conf Le fichier de configuration principal GST.

# **ÉTAT DE SORTIE**

0 Exécution réussie.

>0 Une erreur est survenue.

## **VOIR AUSSI**

recoverpsm(1m), savepsm(1m)

gstconfig - vérifie et met à jour la configuration GST

## **SYNOPSIS**

gstconfig

# **DESCRIPTION**

gstconfig analyse le fichier de configuration maître de Generic Services Toolkit (GST) et vérifie que tous les attributs requis sont présents (voir ATTRIBUTS). Une fois la configuration vérifiée celle-ci est propagée aux composants du système GST.

## **ATTRIBUTS**

Les attributs suivants sont utilisés par le fichier de configuration maître :

## http\_svc\_port

Un entier qui spécifie le port TCP d'où le serveur Web incorporé à GST va attendre les requêtes http entrantes.

## clnt\_svc\_port

Un entier qui spécifie le port TCP d'où le serveur GST va attendre des connexions de clients entrantes.

#### module\_dir

Une liste de chaînes qui spécifient les chemins absolus vers les répertoires contenant les modules GST chargeables.

# pkg\_web\_dirmap

Une liste d'Universal Resource Locator (URL) vers des cartes des répertoires du système de fichiers. Chaque valeur contient deux attributs, alias est une chaîne spécifiant l'URL et path est une chaîne spécifiant le répertoire du système de fichiers.

# pkg\_jar\_files

Une liste de chaînes qui spécifient l'URL vers les fichiers archives Java utilisées par les logiciels clients Java de GST.

## **FICHIERS**

\$BASEDIR/LGTObgst/etc/gstd.conf Le fichier de configuration maître GST.

#### **ÉTAT DE SORTIE**

0 succès.

>0 erreur. Si une erreur s'est produite durant la vérification la configuration de GST n'est pas mise à jour.

## **VOIR AUSSI**

gstparam(1)

gstclreport - Utilitaire de rapport en ligne de commande NetWorker Management Console

# **SYNOPSIS**

gstclreport -r nom\_rapport -u nom\_utilisateur [ -P mot\_de\_passe ]

- [ -a sélecteur graphique ] [ -c type graphique ] [ -f nom fichier ]
	- [ -n famille de polices ] [ -o orientation ] [ -v type affichage ]
	- [ -x type export ] [ -C nom paramètre valeur paramètre ]

#### **DESCRIPTION**

gstclreport offre une interface en ligne de commande pour le lancement de rapports. L'option obligatoire -u doit préciser un nom d'utilisateur valide de NetWorker Management Console. Le rapport sera lancé avec les privilèges associés à ce nom d'utilisateur et sera soumis à toutes les restrictions de privilège associées à cet utilisateur. L'option -P non obligatoire peut être utilisée pour spécifier le mot de passe de cet utilisateur. Si l'option -P est omise, alors gstclreport invitera l'utilisateur à saisir le mot de passe sur la ligne de commande.

Les rapports livrés avec NetWorker Management Console sont appelés des rapports types. Ils ne peuvent pas être supprimés. Les utilisateurs peuvent créer des versions personnalisées de ces rapports via l'interface utilisateur Console. Les rapports crées par les utilisateurs s'affichent sous le rapport type à partir duquel ils ont été créés et sont appelés rapports personnalisés. Les rapports personnalisés sont la propriété privée des utilisateurs, ils peuvent être partagés via la commande share de l'interface utilisateur. L'option -r permet de spécifier le rapport à lancer.

Le résultat final du lancement de gstclreport sera la sortie exportée du rapport. Il est possible d'utiliser diverses options en ligne de commande pour configurer la sortie. Si un argument associé à une option comporte un espace, celui-ci doit être entre guillemets. Par exemple, l'option -c peut être utilisée pour définir le type de graphique d'un rapport graphique. Pour obtenir un graphique à barres subdivisées, l'option doit être : -c "stacking bar".

Lors du lancement d'un rapport type, les options non obligatoires omises sont considérées comme ayant une valeur par défaut. Par exemple la valeur par défaut de type affichage, sous l'option -v, est table. Lors du lancement d'un rapport personnalisé, les valeurs seront extraites du rapport personnalisé.

#### **OPTIONS**

# -r nom\_rapport

Cette option obligatoire spécifie le nom du rapport à lancer. Ce peut être soit un rapport type soit un rapport personnalisé créé par un utilisateur. Il n'est pas possible de lancer des rapports détaillés descendants depuis gstclreport. S'il s'agit d'un rapport personnalisé, l'utilisateur spécifié avec l'option -u doit posséder l'autorisation d'afficher ce rapport. L'autorisation est accordée lorsque l'utilisateur est le propriétaire du rapport ou lorsque ce rapport est partagé.

#### Commandes de maintenance **general expansion of the set of the set of the set of the set of the set of the set of the set of the set of the set of the set of the set of the set of the set of the set of the set of the set of**

Le nom du rapport doit être sous forme de chemin absolu dans la hiérarchie des rapports organisée dans l'interface utilisateur. Par exemple :

"/Rapports/Utilisateurs/Audit utilisateur/Admins Côte Ouest".

Plutôt que de spécifier le nom complet du rapport en chemin absolu, l'utilisateur peut préférer spécifier uniquement le nom du rapport. S'il existe d'autres rapports portant ce nom au sein du système, le premier rapport trouvé possédant ce nom sera lancé. Par exemple : "Admins Côte Ouest".

-r nom\_utilisateur

Cette option obligatoire spécifie le nom d'un utilisateur NetWorker Management Console. Le rapport sera lancé sous ce nom d'utilisateur et sera soumis à toutes les restrictions de privilège associées à cet utilisateur. Les utilisateurs peuvent uniquement lancer des rapports pour lesquels ils possèdent les autorisations appropriées, soit car ils en sont propriétaires soit car le rapport est partagé.

Lors du lancement du rapport, celui-ci est également soumis aux restrictions d'autorisations hôte pour l'utilisateur spécifié. Par conséquent, deux utilisateurs possédant des autorisations différentes, obtiendront des résultats différents pour le lancement d'un même rapport, ceci en raison des différences de restrictions.

### -P mot de passe

Cette option doit contenir le mot de passe associé au nom d'utilisateur indiqué dans l'option -u. Si l'option -P est omise, alors gstclreport invitera l'utilisateur à saisir le mot de passe sur la ligne de commandes afin de poursuivre.

#### -a sélecteur graphique

Cette option spécifie une liste d'éléments de l'axe Y, séparés par des virgules à afficher lors de la visualisation d'un rapport graphique. Les valeurs de la liste doivent correspondre aux valeurs de l'entrée Sélecteur de graphique du rapport graphique de l'interface utilisateur, ceci pour le rapport lancé. Ces valeurs seront différentes en fonction du rapport.

#### -c type\_graphique

Cette option spécifie le type de rapport à afficher pour les rapports graphiques. Les valeurs acceptées sont bar (à barres), pie (en secteurs), plot (points), et "stacking bar" (à barres subdivisées). Le type de graphique par défaut est bar (à barres). Si cette option est spécifiée sans qu'aucune option -v ne soit indiquée, sa valeur par défaut sera chart (graphique).

#### -f nom\_fichier

Cette option spécifie le nom de fichier de la sortie exportée du rapport. Cela peut être un nom avec le chemin complet ou avec le chemin relatif au répertoire actuel. Si cette option est omise, le nom de fichier sera généré à partir du nom du rapport indiqué dans l'option -r, en remplaçant tous les espaces par un caractère de soulignement. L'extension appropriée sera ajoutée au nom du fichier si elle est manquante.

Lors de l'exportation de rapports graphiques vers du html, un répertoire contenant tous les fichiers image des graphiques sera créé en plus du fichier html lui-même. Le nom du répertoire se compose du nom du fichier, sans son extension, auquel " images" est ajouté.

#### -n famille\_de\_polices

Cette option spécifie le nom d'une famille de polices destinée à remplacer la police par défaut utilisée pour ce rapport. Le nom de la police doit correspondre au nom spécifié par le sélecteur Afficher ->Police->Nom de police sur l'interface utilisateur.

#### -o orientation

Cette option spécifie l'orientation de la page lors de l'exportation du rapport. Les options valides sont : portrait (portrait) et landscape (paysage). L'orientation par défaut est portrait.

## -v type\_affichage

Cette option spécifie le type d'affichage pour ce rapport. Les options valides sont table (tableau) et chart (graphique). L'affichage par défaut est table.

-x type\_export

Cette option spécifie le format d'exportation du rapport. Les options valides sont pdf, postscript, html, csv et print (impression). Le type par défaut est pdf.

## -C nom paramètre valeur paramètre

Il est possible d'associer un ensemble d'options de paramètres de configuration à un rapport. Ces options correspondent aux paramètres précisés dans l'onglet Configurer du rapport. Chaque rapport possèdera un ensemble de paramètres de configuration différent et, par conséquent, un ensemble d'options de paramètres de configuration différent.

L'option -C comporte deux parties. Le nom\_paramètre doit contenir le nom du paramètre de configuration à partir de l'onglet Configurer du rapport. La valeur paramètre doit contenir l'entrée de l'option de paramètre. Le format de valeur paramètre dépendra du type de contrôle utilisé dans l'interface graphique. Il est possible d'obtenir des explications supplémentaires en utilisant l'option -h pour afficher toutes les options disponibles pour -C ainsi que leur type d'entrée.

Il existe 3 types d'entrées : une valeur unique, une liste de valeurs séparées par une virgule ou une plage de dates. La plage de dates peut comporter une ou deux dates. Si une seule date est spécifiée, le programme suppose qu'il s'agit de la date de début. S'il y a deux dates, la première est la date de début et la seconde la date de fin. La première date peut être la chaîne spéciale "epoch" (période) indiquant que la date de début doit être laissée vide.

L'analyse de la date s'effectue selon les paramètres régionaux actuels. La date sera analysée de la meilleure façon possible. Les dates comportent une partie indiquant la date et une partie indiquant l'heure, cette dernière est optionnelle. Pour les paramètres régionaux US, les dates suivantes seront toujours prises en charge :

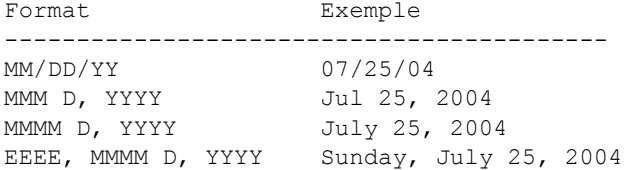

Chaque paramètre régional comporte un ensemble différent de formats pris en charge. Tous les efforts ont été mis en oeuvre pour prendre en charge les différents formats MM/DD/YY (MM/JJ/AA) de chaque paramètre régional. Selon la variable locale, le champ indiquant le jour peut être placé avant le champ du mois. D'autres préféreront le caractère "-" comme séparateur de champ de date.

L'heure sera soit au format 24 heures soit au format 12 heures, selon les paramètres régionaux. Pour les paramètres régionaux US, les formats d'heures suivants seront toujours prises en charge :

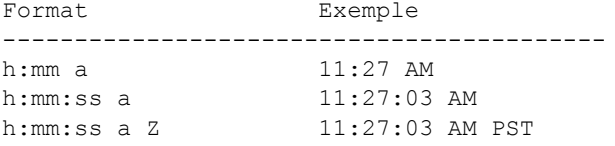

#### Commandes de maintenance **general expansion of the set of the set of the set of the set of the set of the set of the set of the set of the set of the set of the set of the set of the set of the set of the set of the set of**

Chaque paramètre régional, ou locale, comporte un ensemble différent de formats pris en charge.

Les dates de début et de fin peuvent être relatives au lieu d'être absolues. Une date relative est un nombre supérieur ou égal à 0, suivi d'une des chaînes ci-après : hours, days, weeks, months ou years (heures, jours, semaines, mois ou années). La date réelle est alors calculée en prenant la date actuelle et en soustrayant la durée relative indiquée.

-h Lorsque cette option est utilisée, aucune sortie de rapport n'est générée. Au lieu de cela, l'aide concernant l'utilisation de la commande est affichée à l'écran. Si cette option est utilisée en conjonction avec les options -u et -r et si l'option -P est utilisée, ou le mot de passe valide est saisi, la commande indiquera également en sortie l'ensemble d'options de paramètres de configuration disponibles, via l'option -C, pour ce rapport.

## **EXEMPLES**

L'exemple ci-dessous illustre la manière dont gstclreport est utilisé pour afficher l'aide complète sur l'utilisation de la commande, y compris les options de paramètres.

```
% gstclreport -u nom_utilisateur -P mot_de_passe -r "Server Summary" -h
usage : gstclreport [-h] -r reportname -u username
[-P password] [-a chartselector] [-c chartype]
[-f filename] [-n fontfamily] [-o orientation]
[-v viewtype] [-x exporttype] [-C "Backup Type" argument] 
[-C Level argument] [-C "Save Time" argument] 
[-C "Server Name" argument]
where:
-h Print this help message
-r reportname The full path of the report to run like 
                  "/Reports/Users/User List" 
-u username Log into GST server with given name 
-P password Log into GST server with given password
-a chartselector The set of Y axis to display in a chart 
-c chartype The chart type [bar | pie | plot | "stacking bar"] 
-f filename The name of the export file 
-n fontfamily A font family to override the default
-o orientation The orientation [portrait | landscape] 
-v viewtype The view type [table | chart]
-x exporttype The type of export [ pdf | postscript | html | csv | print] 
-C "Backup Type" argument Where argument is a comma separated list of 
                  Backup Types 
-C Level argument Where argument is a comma separated list of Levels 
-C "Save Time" argument Where argument is a From and To date 
-C "Server Name" argument Where argument is a comma separated list of 
                         Server Names
```
L'exemple suivant montre comment utiliser gstclreport pour lancer un rapport type. Le rapport Récapitulatif des clients sera affiché sous forme de tableau. Le rapport sera configuré pour être lancé sur un ensemble de groupes, à partir d'une certaine date. Le nom du fichier de sortie est dérivé du nom du rapport.

% gstclreport -u nom\_utilisateur -P mot\_de\_passe -r "/Reports/NetWorker Backup Statistics/Client Summary" -C "Group Name" "Default, Nightly, Marketing, Building A, Building B" -C "Save Time" "01/01/2003 01:00 AM" Generated Report "/Reports/NetWorker Backup Statistics/Client Summary" as file Client\_Summary.pdf

L'exemple suivant montre comment utiliser gstclreport pour lancer un rapport personnalisé. Il faut également remarquer l'utilisation du format de date relative en entrée pour l'option Save Time (Date de sauvegarde). Ceci signifie que le rapport sera lancé sur une plage de dates, débutant au jour 1 et se poursuivant jusqu'au moment présent. La sortie du rapport sera de la forme d'un graphique en secteurs, exporté en html. La sortie en html sera un fichier html nommé DailyGroups.html, associé à un répertoire appelé DailyGroups\_images, contenant les images du graphique.

% gstclreport -u nom utilisateur -P mot de passe -r "/Reports/NetWorker Backup Statistics/Group Summary/Daily Group Report" -v chart -c pie -x html -f "DailyGroups" -C "Save Time" "1 day" Generated Report "/Reports/NetWorker Backup Statistics/Group Summary/Daily Group Report" as file DailyGroups.html

Les options de la ligne de commande sont contrôlées pour vérifier si leurs valeurs sont autorisées. Y compris les valeurs de l'option -C. Cet exemple illustre une option -C "Group Name". Le programme gstclreport contrôlera si les noms des groupes listés existent et si l'utilisateur courant a accès au serveur NetWorker sur lequel ces groupes résident. Toutes les valeurs incorrectes seront ignorées lors de la génération du rapport puis ces valeurs seront affichées à titre informatif. Dans l'exemple ici présent, l'utilisateur ne possède pas les autorisations nécessaires pour visualiser le serveur NetWorker contenant le groupe Marketing, et le groupe Blah n'existe pas.

% gstclreport -u nom\_utilisateur -P mot\_de\_passe -r "Group Summary" -C "Group Name" "Default, Nightly, Marketing, Blah" These configuration values were ignored: Group Name : Marketing, Blah Generated Report "Group Summary" as file Group\_Summary.pdf

Les rapports personnalisés sont soumis à des restrictions de paramètres. Chaque rapport personnalisé peut contenir les paramètres de configuration provenant de l'onglet Configurer du rapport lors de la sauvegarde de ce rapport. Ces valeurs de paramètres sont comparées aux autorisations de l'utilisateur lançant le rapport en cours. Si certaines valeurs de paramètres requises appartiennent à un serveur NetWorker sur lequel l'utilisateur en cours n'a aucune autorisation, le rapport sera généré mais ces valeurs ne seront pas utilisées lors de sa génération. Dans ce cas, un message est affiché sur la ligne de commande, comme indiqué ci-dessous.

## **Commandes de maintenance gstclreport(1)**

% gstclreport -u nom utilisateur -P mot de passe -r "Other Group Summary" Some report results were not displayed due to user restrictions Generated Report "Other Group Summary" as file Other\_Group\_Summary.pdf

# **ÉTAT DE SORTIE**

En cas d'erreur fatale, l'état de sortie est différent de zéro. En l'absence d'erreur fatale, l'état de sortie est égal à zéro.
gstchat - Interface de ligne de commande de client GST

## **SYNOPSIS**

```
gstchat -s serveur [ -p port ] [ -q ] [ -o fichier ] [ -l connexion -P 
mot de passe ] [ -d domaine ] [ -i fichier [ nom-paquetage , ...]]
```
# **DESCRIPTION**

gstchat offre une interface de ligne de commande permettant d'interagir avec un serveur GST. Du point de vue du serveur GST, gstchat est juste un client de plus. Pour communiquer avec le serveur GST, le programme interprète un langage qui est un surensemble du langage GST OIL (Object Illustration Language). OIL utilise la syntaxe Backus-Naur Form (BNF) modifiée suivante :

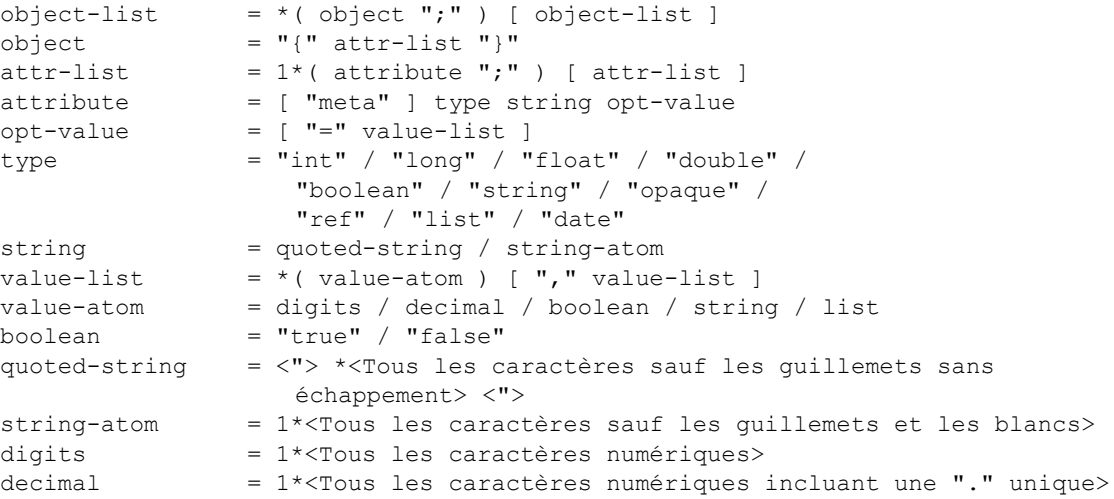

Les données reçues d'un serveur GST sortent au format OIL standard. Pour les entrées vers le gstchat, le langage est étendu tel qu'indiqué par la syntaxe BNF suivante :

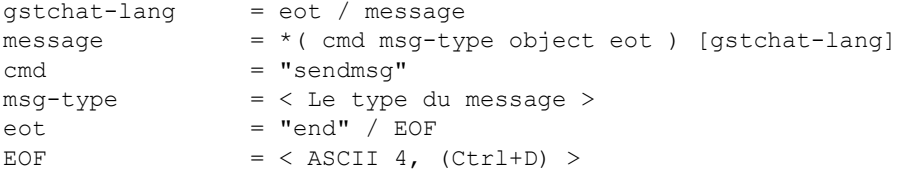

Tel que décrit par la BNF étendue, les extensions apportées au langage OIL sont négligeables. gstchat ne comprend actuellement qu'une seule commande : sendmsg. La commande sendmsg accepte deux arguments qui représentent collectivement le message à envoyer au serveur.

Le premier argument, msg-type est une chaîne spécifiant le type du message. Le second paramètre, object est un objet au format décrit par la BNF OIL standard. Tel que décrit par la BNF étendue, gstchat lit un nombre de messages supérieur ou égal à zéro. Dès que le message est lu, il est envoyé au serveur, tandis que son résultat est reçu par gstchat avant l'envoi du message suivant. gstchat ferme lorsque end ou Ctrl+D est lu sans être précédé d'une commande.

### **OPTIONS**

-q Exécuter en douceur. Normalement, gstchat imprime des messages informationnels explicites, relatifs à son comportement, en plus d'imprimer les messages de réponse du serveur GST. La spécification de cette option désactive les messages informationnels.

-s serveur

Cette option spécifie le serveur GST auquel gstchat se connecte. Il s'agit d'une option requise.

### -p port

Cette option peut servir à spécifier un port alternatif pour le serveur GST. Le port par défaut est 1970. Si cette option n'est pas spécifiée, le port par défaut est utilisé.

## -o fichier

Cette option peut servir à spécifier que la sortie soit dirigée vers fichier au lieu de stdout. C'est très utile pour le traitement par lot.

### -l connexion

Spécifie le nom de l'utilisateur GST qui doit être utilisé pour se connecter au serveur. Lorsque cette option est spécifiée, l'option -P doit également être choisie. Par défaut, gstchat tente de se connecter en tant qu'utilisateur administrateur.

### -P mot de passe

Spécifie le mot de passe pour l'utilisateur GST spécifié dans l'option -l. Lorsque cette option est spécifiée, l'option -l doit également être choisie.

-d domaine

Le domaine contenant l'utilisateur et le mot de passe. Par défaut, le domaine est identique à celui du serveur GST.

-i fichier

Cette option peut servir à spécifier que l'entrée soit issue du fichier au lieu de stdin. C'est très utile pour le traitement par lot.

nom-paquetage

Cette option spécifie le nom d'un paquetage dans le fichier d'entrée spécifié. Elle est valide uniquement lorsque l'option -i spécifie un fichier de paquetage (voir la section USAGE ci-dessous). Si aucun nom de paquetage n'est fourni, tous les paquetages spécifiés dans le fichier d'entrée seront chargés.

## **USAGE**

Lorsqu'un fichier d'entrée est fourni à gstchat via l'option -i, ce fichier peut être soit un fichier de commande OIL (extension .gstchat) contenant des commandes sendmsg, soit un fichier OIL pur (extension .oil) contenant un ou plusieurs objets paquetage.

Les objets de paquetage sont des objets GST possédant les attributs suivants :

object\_type

spécifie que l'objet est un objet package (paquetage).

name

nomme le paquetage ; ce nom peut servir d'argument nom-paquetage pour gstchat.

## description

donne une description du paquetage sous forme de chaîne.

### initfiles

spécifie un ou plusieurs fichiers .gstchat comprenant ce paquetage.

```
pkgfiles
```
spécifie les noms d'un ou plusieurs autres fichiers .oil ; ces fichiers seront lus et traités comme des fichiers de paquetage.

initfiles et pkgfiles ne doivent pas être utilisés dans le même objet de paquetage ; dans le cas contraire, les attributs initfiles seront ignorés.

# **EXEMPLES**

L'exemple ci-dessous montre comment gstchat est utilisé pour envoyer un message au module lgtorap.

```
% gstchat -s corsair
Tentative 137.69.4.164... connecté.
// Connexion GST à corsair prête sur le port local 40477
gstchat% sendmsg rap/query
{
      string "Numéro de programme ONC" = "390109";
      string "Numéro de version ONC" = "2";
      string hostname = "sunfire";
      string type = "NSR";
};
end
{
      string administrator = "root@sunfire";
      string city/town;
      string company;
      string "CompuServe address";
}
```
## **Commandes de maintenance gstchat(1)**

La réponse au message rap/requête apparaît après le terme end. La réponse a été tronquée par souci de brièveté.

L'exemple ci-dessous montre comment gstchat est utilisé pour charger la totalité du contenu d'un fichier de paquetage.

% gstchat -s corsair -i /gst/etc/gstload.oil Tentative 137.69.4.164... connecté.

 Traitement de /gst/etc/gstload.oil ... ++ ++ GSTinit - initialisation de la base de données GST Traitement de leminit.gstchat ... ++ leminit.gstchat chargé Traitement de msminit.gstchat ... ++ msminit.gstchat chargé Traitement de hostinit.gstchat ... ++ hostinit.gstchat chargé Traitement de pollinit.gstchat ... ++ pollinit.gstchat chargé

++ GSTinit : Réussi

// Fin de connexion... Au revoir !

# **STATUT DE SORTIE**

Si une erreur fatale survient, le statut de sortie est différent de zéro. Si aucune erreur fatale ne survient, le statut de sortie est égal à zéro.

# **VOIR AUSSI**

lgtorap(7)

RFC 822 fournit une description de la notation BNF modifiée utilisée dans ce document.

gst ha.cluster - configurer NetWorker Management Console en haute disponibilité

## **SYNOPSIS**

gst\_ha.cluster [ -r ]

## **DESCRIPTION**

Le programme gst ha.cluster est un script interactif permettant de configurer le serveur de NetWorker Management Console en tant qu'application à haute disponibilité au sein d'un cluster. Le script doit être exécuté, après avoir correctement installé NetWorker Management Console, sur l'ensemble des noeuds du cluster pour activer ses fonctionnalités de basculement sur incident et de compatibilité avec le système de cluster.

Cette configuration crée une base de données de console globale, utilisée par le serveur de console à haute disponibilité. La base de données de console globale est située sur un support de stockage partagé et suit le serveur de console (virtuel) à haute disponibilité lors d'un basculement sur incident.

Lorsqu'un serveur de console est configuré par ce script, l'utilisateur doit fournir des informations relatives à la plateforme de cluster pour préparer l'enregistrement du serveur de console dans le logiciel du cluster. Reportezvous au Guide d'installation de NetWorker de votre plateforme de cluster pour des instructions détaillées.

Si une erreur survient lors de la configuration, exécutez gst\_ha.cluster avec l'option -r pour annuler les modifications.

## **OPTIONS**

-r Sert à supprimer la configuration du cluster de console.

# **VOIR AUSSI**

gstd(1)

gstparam - manipule par programme un fichier de configuration GST

## **SYNOPSIS**

gstparam -f fichier -d -n nom

gstparam -f fichier -a -n nom -t type -v valeur

gstparam -f fichier -a -n nom -t list -l -n nom -t type -v valeur ...

## **DESCRIPTION**

gstparam fournit une interface programmatique pour la manipulation de fichiers de configuration Generic Services Toolkit (GST). Elle est conçue pour être utilisée avec un logiciel d'installation devant mettre à jour une configuration GST faisant partie d'une installation de paquetage.

Quand appelé en mode primaire, gstparam supprime l'attribut dénommé à partir du fichier spécifié. Quand appelé en mode secondaire, gstparam ajoute l'attribut dénommé avec un type et une valeur spécifiés au fichier spécifié. Quand appelé en mode tertiaire, gstparam ajoute l'attribut dénommé avec un type de "list" au fichier spécifié. Un attribut ayant un type "list" contient une liste de valeurs composée à partir d'une séquence de noms, types et valeurs d'attributs.

## **OPTIONS**

- -a Ajoute le nom de l'attribut spécifié au moyen des options -n, -t, et -v. Si l'attribut existe déjà, la valeur spécifiée est annexée à la liste des valeurs de l'attribut.
- -d Supprime le nom de l'attribut spécifié au moyen de l'option -n. Aucune erreur ne se produit si l'attribut n'est pas présent.

# -f fichier

Utiliser fichier comme le fichier à manipuler.

-l Indique le début d'une séquence des options -n, -t, et -v qui spécifient le contenu d'une valeur d'attribut de type de liste. La séquence peut être répétée plusieurs fois pour spécifier des attributs supplémentaires dans la liste des valeurs. Cette option est utilisée conjointement aux options -a et -n.

```
-n nom
```
Utiliser nom comme l'attribut dénommé à manipuler.

-t type

Utiliser type comme le type pour l'attribut et la valeur ajoutés. Voir la spécification de la grammaire OIL dans gstchat(1) pour la liste des types d'attributs.

# Commandes de maintenance **gstparam(8)** gstparam(8)

-v valeur

Utiliser valeur comme la valeur à ajouter à la liste des valeurs de l'attribut.

# **ETAT DE SORTIE**

- 0 Exécution réussie.
- >0 Une erreur s'est produite.

# **VOIR AUSSI**

gstchat(1), gstconfig(1)

libstlibm - bibliothèque partagée pour communication vers des silos IBM 3494

### **SYNOPSIS**

libstlibm.so (Solaris) libstlibm.so.a (AIX)

# **DESCRIPTION**

libstlibm.xxx est une bibliothèque partagée qui gère les communications entre nsrjb et le driver du silo IBM (sur AIX) ou le démon (sur Solaris). Le driver/ démon IBM gère alors les communications du réseau vers le silo. Il n'y a pas d'options, de paramètres ou de variables d'environnement qui affectent l'opération de libstlibm. Le chemin correct vers ce fichier doit être entré lorsqu'un silo IBM est configuré en utilisant jbconfig. Les valeurs par défaut spécifiées par jbconfig correspondent aux localisations par défaut choisies pour le programme d'installation et peuvent être acceptées dans la plupart des cas.

Pour que NetWorker puisse travailler avec le 3494, vous devrez d'abord avoir installé le support automatisé de bibliothèque de bandes d'IBM.

Sur AIX, vous devrez installer un driver appelé atldd (Driver automatisé d'unité de bibliothèque de bandes). Vous pouvez également demander le driver IBMtape (Driver amélioré d'unité de changeur moyen et de bandes) si vous utilisez des lecteurs 3590 dans votre 3494.

Sur Solaris, vous devrez installer le progiciel lmcpd (Démon IBM automatisé de bibliothèque de bandes) pour utiliser le silo. Une fois encore, si vous utilisez des lecteurs 3590, vous devrez également installer le driver IBMtape. Veuillez noter que lorsque vous utiliserez IBMtape, il y aura deux ensembles de fichiers d'unité qui accèderont à un lecteur de bandes donné. Il y aura le type de style standard Solaris /dev/rmt/Xmbn et il y aura les fichiers supportés par IBMtape de type /dev/rmt/Xstbn. Vous devrez utiliser les fichiers d'unité supportés par IBM pour une opération correcte de vos lecteurs de bande.

Note : EMC ne peut fournir ces drivers IBM. Ils peuvent être disponibles sur un site ftp de drivers d'unités IBM (208.200.29.244), mais ce n'est pas nécessairement un site engagé avec IBM au long terme.

## **VOIR AUSSI**

nsrjb(1m), jbconfig(1m), dasadmin(1m), libstlemass(1m), ssi(1m), mini\_el(1m), libstlstk(1m)

### **DIAGNOSTIQUES**

Les erreurs de communication entre le serveur NetWorker et le silo IBM 3494 sont difficiles à diagnostiquer. La meilleure méthode consiste à employer l'utilitaire fourni par IBM mtlib afin de vérifier que vous avez configuré correctement le 3494 pour communiquer avec votre hôte, et que tout le chemin d'accès à partir du driver lmcp (sur AIX) ou à partir du démon lmcpd (sur Solaris) fonctionne correctement. Si mtlib ne fonctionne pas, alors il n'y a aucune chance pour que NetWorker fonctionne.

Si vous avez des questions à propos de la connexion entre votre hôte et le 3494, il est préférable de consulter IBM car ils supportent la connexion entre l'hôte et le silo. IBM supporte les connexions réseau et câble de série vers le silo. Puisque le driver/démon occulte la nature de la connexion envers NetWorker, ce dernier ne différencie pas les deux. Les clients ont utilisé les deux avec succès.

ielem - initialise le statut élément

## **SYNOPSIS**

ielem [ -a b.t.l ] [ -r eladdr.nel ]

## **DESCRIPTION**

Le programme ielem envoie une commande INITIALIZE ELEMENT STATUS (INITIALISER STATUT ELEMENT) à l'unité désignée.

Certains changeurs supportent la possibilité d'initialiser le statut élément pour une plage d'éléments. La commande utilisée pour cela est le commande du changeur EXABYTE le commande en exclusivité fabricant du changeur EXABYTE :

INITIALIZE ELEMENT STATUS (with range) (command opcode 0xE7).

## **OPTIONS**

-a b.t.l

Sélectionne une adresse SCSI ordinale spécifique, où b est le bus SCSI logique, t est la cible SCSI et l est le numéro d'unité logique (LUN) SCSI sur cette cible. Voir libscsi(1m). Ceci est une option requise.

-r eladdr.nel

Spécifie la plage d'éléments, où eladdr est l'adresse décimale de commencement (dans la numérotation du changeur automatique) de l'élément à partir duquel démarrer, et nel est le nombre des éléments de statut à lire. Cette option peut être utilisée si votre changeur automatique supporte la commande en exclusivité fabricant INITIALIZE ELEMENT STATUS du changeur automatique EXABYTE.

# **VOIR AUSSI**

libscsi(1m)

inquire - liste les unités disponibles

## **SYNOPSIS**

inquire [ -a b.t.l ] [ -cl ] [ -N hôte-NDMP ] [ -s ] [ -T [ -t ] ]

## **DESCRIPTION**

Le programme inquire liste les unités SCSI disponibles. Le programme inquire renvoie les données INQUIRY soit pour l'unité SCSI désignée (avec l'option -a), soit pour toutes les unités SCSI attachées au système. En plus des données de requête SCSI standard, inquire renvoie maintenant les informations du numéro de série obtenues à partir des pages Vital Product Data (VPD, Données produit importantes) supportées par les unités interrogées. Il peut y avoir de zéro jusqu'à huit identificateurs différents pour chaque unité, en fonction des pages VPD que cette unité particulière supporte.

Commencé avec NetWorker 7.2.1 et supérieur, le support de LUS a été arrêté pour Solaris 10 et supérieur. Ceci veut dire qu'après l'installation, 'inquire' peut ne pas nécessairement montrer les unités devant être utilisées par NetWorker. Si c'est le cas, le serveur Solaris peut ne pas être configuré correctement. Une vérification rapide consiste à lancer 'cfgadm -lav' pour voir ce qui est listé. Regarder la sortie 'cfgadm' et si les unités sont listées, s'assurer que le chemin '/dev/rmt' est utilisé pour les unités. C'est le chemin favori de NetWorker et il est créé automatiquement par le driver 'st' de Solaris.

Si les unités ne sont pas listées, veuillez vous référer au guide d'administration de Networker, au guide d'administration de SUN et au manuel du fabricant.

Sortie test y compris les informations de numéro de série :

```
scsidev@0.0.0:SEAGATE ST34371W SUN4.2G7462|Disk, /dev/rdsk/c0t0d0s2
             S/N: JDY217500LUW5N
scsidev@0.1.0:QUANTUM ATLAS IV 36 SCA 0B0B|Disk, /dev/rdsk/c0t1d0s2
             S/N: 363009430963
             ATNN:QUANTUM 363009430963
scsidev@0.6.0:TOSHIBA XM5701TASUN12XCD2395|CD-ROM, /dev/rdsk/c0t6d0s2
scsidev@4.0.0:SONY TSL-11000 L1 |Tape, /dev/rmt/0cbn
             S/N: 0001100158
             ATNN:SONY TSL-11000 0001100158
scsidev@4.0.1:SONY TSL-11000 L1 |Autochanger (Jukebox)
             S/N: 3761633968
             ATNN:SONY TSL-11000 3761633968
scsidev@4.2.0:IBM ULTRIUM-TD1 0CE0|Tape
             S/N: 6811004028
             ATNN:IBM ULTRIUM-TD1 6811004028
scsidev@4.3.0:HP Ultrium 1-SCSI N16D|Tape, /dev/rmt/1cbn
             S/N: GB81A00316
             ATNN:HP Ultrium 1-SCSI GB81A00316
scsidev@4.4.0:IBM ULTRIUM-TD1 0CE0|Tape
             S/N: 6811003960
             ATNN:IBM ULTRIUM-TD1 6811003960
scsidev@4.5.0:EXABYTE Exabyte 221L 2.4 |Autochanger (Jukebox)
             S/N: 99999999
```
Les lignes commençant par S/N: représentent le numéro de série de l'unité comme renvoyé par la page VPD 80 hex.

Les lignes qui commencent avec un préfixe de quatre caractères plus deuxpoints sont celles renvoyées en format SCSI-3 sur la page VPD 83 hex. Le préfixe de quatre caractères indique lequel des différents identificateurs d'unités SCSI-3 il représente.

- ATNN: Identificateur de texte ASCII d'un format non spécifié décrivant l'unité elle-même (habituellement Vendeur, Produit, Numéro de série)
- ATPN: Identificateur de texte ASCII d'un format non spécifié décrivant le port par lequel vous êtes connecté vers l'unité (pas communément utilisé)
- VENN: Un identificateur ASCII spécifique d'un vendeur d'unicité inconnue décrivant l'unité elle-même
- VEPN: Un identificateur ASCII spécifique d'un vendeur d'unicité inconnue décrivant le port par lequel vous êtes connecté
- VBNN: Un identificateur binaire spécifique d'un vendeur d'unicité inconnue décrivant l'unité elle-même
- VBPN: Un identificateur binaire spécifique d'un vendeur d'unicité inconnue décrivant le port par lequel vous êtes connecté
- IENN: Un identificateur IEEE-64 octets (EUI-64)décrivant l'unité elle-même (exprimée en format hexadécimal)
- IEPN: Un identificateur IEEE-64 octets (EUI-64) décrivant le port par lequel vous êtes connecté (exprimé en format hexadécimal)
- WWNN: Un identificateur fibre optique (nom de noeud global) décrivant l'unité elle-même (exprimée en format hexadécimal)
- WWPN: Un identificateur fibre optique (nom de port global) décrivant le port par lequel vous êtes connecté (exprimé en format hexadécimal)
- PORT: Le numéro de port relatif par lequel vous êtes connecté. Le port "A"renverra une valeur de 1, le port "B" renverra une valeur de 2...
- RESV: L'unité a renvoyé une combinaison d'association et des octets de type identificateur qui était réservée au moment où ce code a été écrit.
- UNKN: L'unité a renvoyé des informations indiquant que ce programme ne pouvait déchiffrer

-a b.t.l

# **OPTIONS**

- Sélectionne une adresse SCSI ordinale spécifique, où b est le bus SCSI logique, t est la cible SCSI et l est le numéro d'unité logique (LUN) SCSI sur cette cible. L'option n'est pas compatible avec -N. Voir libscsi(1m).
- -c (NOTE : A UTILISER AVEC PRECAUTION) Ce drapeau envoie directement la commande de requête SCSI à l'unité et peut provoquer des erreurs imprévisibles lorsqu'une autre activité est présente sur le bus.
- -l Exécute une recherche LUN complète pour tous les adaptateurs SCSI dans le système. Cet argument est accepté sur tous les systèmes mais il n'a pas d'effet sur les systèmes HP-UX parce que la méthode utilisée pour rechercher les unités disponibles sur les systèmes HP-UX montre toujours toutes les unités disponibles. Pour les systèmes autres que HP-UX, le comportement normal consiste à commencer la vérification à LUN-0 pour les unités SCSI. Le premier LUN trouvé vide terminera la recherche pour une ID cible donnée. Avec l'option -l, tous les LUN présents sur toutes les ID cibles pour tous les bus SCSI dans le système seront vérifiés pour les unités. Ceci peut demander un temps très long et doit par conséquent être utilisé lorsque nécessaire. Par exemple, un adaptateur de fibre optique peut supporter des ID cibles 126, chacune desquelles pouvant avoir 80 LUN ou plus. La vérification de tous les LUN sur ce seul adaptateur peut prendre plus de 10 minutes. Cette option n'a pas d'effet lorsque -N est présent.

-N hôte-NDMP

Exécute une découverte d'unité sur le serveur de bandes NDMP hôte-NDMP. L'utilisateur sera invité à donner un nom d'utilisateur NDMP et un mot de passe. Le protocole NDMP exporte uniquement des unités de librairie et de bandes. Aucun autre type d'unité ne sera découvert. Lorsque le serveur de bandes NDMP fonctionnera avec la version 3 ou supérieure et supportera les interfaces NDMP\_CONFIG\_GET\_SCSI\_INFO et NDMP\_CONFIG\_GET\_TAPE\_INFO, inquire affichera les données INQUIRY pour toutes les unités librairie et bandes disponibles. Dans tous les autres cas, inquire invitera l'identificateur de la librairie et obtiendra les données INQUIRY pour cette librairie. Cette option n'est pas compatible avec -a. Voir -T pour plus de détails.

Sortie test du serveur de bandes NDMP fonctionnant avec V3 et supportant les interfaces SCSI et TAPE CONFIG : # inquire -N server-2 Entrez le nom d'utilisateur NDMP : ? ndmp Entrez le mot de passe "ndmp" sur l'hôte NDMP "server-2" (les caractères ne s'affichent pas) : Communication avec unité sur serveur NDMP server-2, cette opération peut prendre un certain temps... scsidev@178.0.0:QUALSTARTLS-6110 2.09|Autochanger (Jukebox), c178t0l0 S/N: 44B43014 scsidev@178.0.1:QUANTUM DLT8000 0119|Tape, c178t0l1 S/N: CX938P2489 IENN:0000000000000000 Sortie test avec le serveur de bandes NDMP fonctionnant avec V2 :

# inquire -N molokai Entrez le nom d'utilisateur NDMP : ? root Entrez le mot de passe "root" sur l'hôte NDMP "molokai" (les caractères ne s'affichent pas) :

Communication avec unité sur serveur NDMP molokai, cette opération peut prendre un certain temps...

Le serveur de bandes NDMP 'molokai' ne supporte pas l'auto-découverte des unités SCSI et TAPE. Exécutera l'opération sur une seule librairie, celui qui vous intéresse.

Entrez l'identificateur de librairie NDMP : ? mc1

 scsidev@-1.2.0:EXABYTE Exabyte 215 2.3 |Autochanger (Jukebox) S/N: 71000073

- -s Supprime le recueil des informations de numéro de série par inquire, afin que inquire retourne la même sortie que celle qu'il a exécutée avant que les informations du numéro de série aient été ajoutées. Cette option est d'abord ajoutée afin que tous les scripts qui reposent sur le comportement de la sortie précédente inquire puissent être utilisés avec seulement des modifications mineures.
- -T Cette option est seulement valide lorsque -N est présent, autrement il est ignoré. L'option affichera les unités de bandes NMDP dans un format non standard. Le modèle de l'unité et l'identificateur (les identificateurs) de l'unité seront affichés. Cette option est utile sur les serveurs de bandes NDMP qui ne supportent pas l'interface NDMP SCSI OPEN sur des unités de bandes (par exemple, NetApp).

Sortie test avec l'option -T sur NetApp Filer. # inquire -N molokai -T Entrez le nom d'utilisateur NDMP : ? root Entrez le mot de passe "root" sur l'hôte NDMP "molokai" (les caractères ne s'affichent pas) : Communication avec unité sur serveur NDMP molokai, cette opération peut prendre un certain temps... scsidev@0.2.0:EXABYTE Exabyte 215 2.3 |Autochanger (Jukebox), mc1 S/N: 71000073 scsidev@0.3.0:QUANTUM Powerstor L200 0022|Autochanger (Jukebox), mc0 S/N: JF83801878 Modèle ID unité ------ -------- Quantum DLT7000 nrst0l nrst0m nrst0h nrst0a Exabyte Mammoth-2 8mm nrst21 nrst2m nrst2h nrst2a

-t Cette option est seulement valide lorsque -T est présent autrement il est ignoré. Cette option affichera les attributs des unités de bandes NDMP du vendeur spécifique pour chaque identificateur d'unité de bandes qui est affiché avec l'option -T.

Sortie test avec l'option -t sur NetApp Filer.

# inquire -N rainbow -T -t Entrez le nom d'utilisateur NDMP : ? root Entrez le mot de passe "root" sur l'hôte NDMP "rainbow" (les caractères ne s'affichent pas) :

Communication avec unité sur serveur NDMP rainbow, cette opération peut prendre un certain temps...

scsidev@0.3.0:QUANTUM Powerstor L200 0022|Autochanger (Jukebox), mc0 S/N: JF83801878

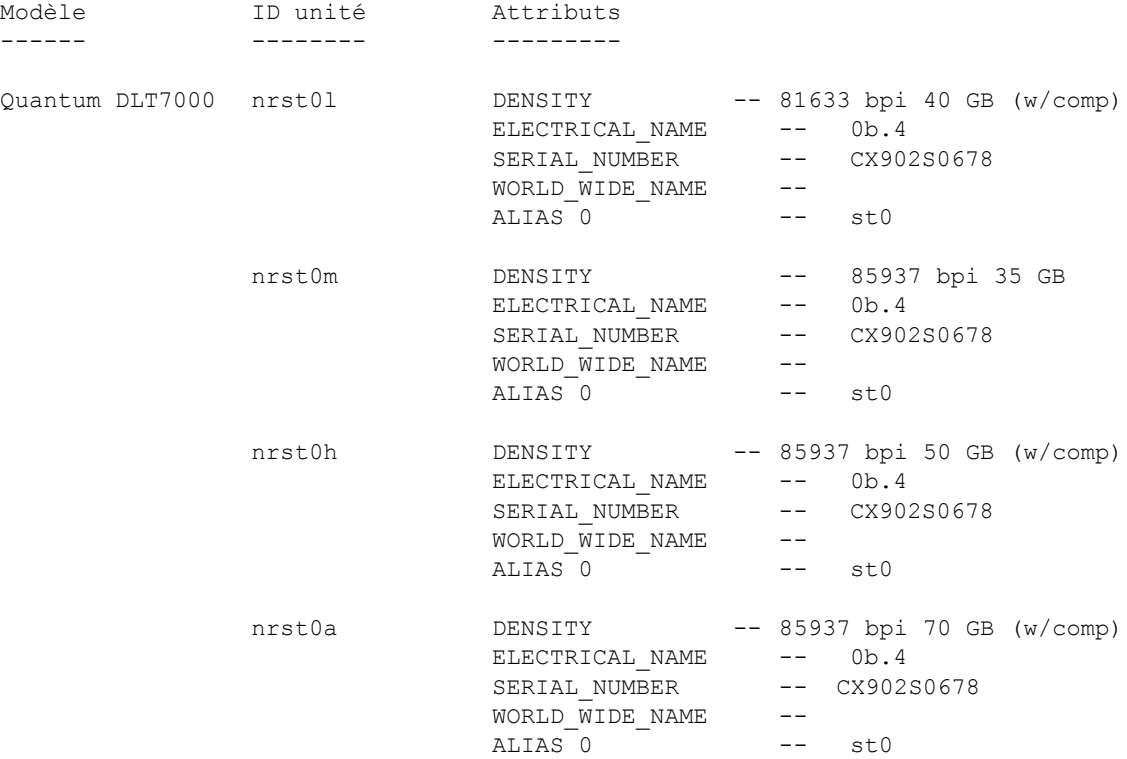

# **VOIR AUSSI**

libscsi(1m)

# **LIMITES**

Le programme inquire utilise toujours les drivers intégrés du système pour tester les unités SCSI. Le type d'unité ou le nom de chemin imprimés par le programme inquire peuvent être incorrects pour les unités nécessitant des drivers tierce partie spéciaux.

jbconfig - outil de configuration de ressource de librairie

## **SYNOPSIS**

jbconfig [ -s serveur ] [ -l ]

### **DESCRIPTION**

L'opération jbconfig fournit un script interactif pour configurer une librairie (Unité de Librairie de Média) à utiliser avec un serveur NetWorker. Le script s'arrête périodiquement pour vous laisser entrer une réponse à une demande. Si vous voulez accepter le choix par défaut affiché entre accolades, appuyez sur [RETOUR] ou [ENTREE].

A partir de NetWorker 7.2.1 et au-delà, le support de LUS a été interrompu pour Solaris 10 et au-delà. Si jbconfig signale qu'il ne peut trouver aucune librairie après l'installation, exécutez inquire pour s'assurer qu'il est capable de reconnaître les unités. Référez-vous SVP à la page man de inquire(1m) pour plus d'informations. Parfois dans un serveur mal configuré, une librairie est reconnue mais ses unités ne sont pas associées avec le chemin '/dev/rmt' mais seulement avec le chemin '/dev/scsi/sequential'. jbconfig configurera la librairie en utilisant ce chemin. Le problème ici est qu'une unité utilisant le chemin '/dev/ scsi/sequential' est supposée être une unité autonome. Cela signifie que la librairie ne fonctionnera pas correctement.

Après que la librairie est configurée, utilisez la commande nsrcap(1m) ou la fenêtre Enregistrement pour entrer le code clé pour votre Module de Logiciel de Librairie. Vous devez avoir un code clé séparé pour chaque librairie que vous voulez utilisez avec NetWorker.

### **OPTIONS**

-s serveur

Spécifie le serveur de contrôle, quand jbconfig est utilisé depuis un noeud de stockage. Pour définir une librairie résidant sur un noeud de stockage, la commande jbconfig doit être exécutée sur le noeud de stockage. Voir nsr\_storage\_node(5) pour des informations supplémentaires sur les noeuds de stockage.

-l Réalise une recherche LUN complète pour tous les adaptateurs SCSI dans le système quand on exécute Autodétection. Cet argument est accepté sur tous les systèmes, mais n'à aucun effet sur les systèmes HP-UX. En raison de la méthode utilisée pour chercher les unités disponibles sur les systèmes HP-UX, toutes les unités accessibles sont toujours montrées, et l'option -l n'a pas d'effet supplémentaire. Sur tous les autres systèmes, le comportement normal est de commencer à chercher des unités SCSI à partir de LUN 0. Le premier LUN vide trouvé terminera la recherche pour un identifiant cible donné. Avec l'option -l, tous les LUNS présents sur les identifiants cibles pour tous les bus SCSI dans le système seront examinés pour trouver des librairies. Cela peut prendre très longtemps et donc ne doit être utilisé qu'en cas de nécessité. Par exemple, un adaptateur Canal Fibre peut supporter 126 identifiants cibles, chacun pouvant avoir 80 LUNS ou plus. Examiner tous les LUNs sur ce seul adaptateur peut prendre plus de 10 minutes.

### **DIALOGUE DE CONFIGURATION**

La première question que jbconfig vous demandera, est de sélectionner un type de librairie à installer.

1) Configurer une bibliothèque AlphaStor. 2) Configurer un juke-box SCSI auto-détecté. 3) Configurer un juke-box NDMP auto-détecté. 4) Configurer un juke-box SJI. 5) Configurer un silo STL.

Veuillez choisir le type de juke-box à configurer. [1]

Entrez le numéro correspondant au type de librairie que vous installez. La sélection par défaut est 1.

Une bibliothèque AlphaStor est toute librairie contrôlée par EMC AlphaStor. Elle est configurée dans NetWorker comme une librairie logique, avec les opérations de librairie réelle executées par AlphaStor.

Un juke-box SCSI auto-détecté est toute librairie basée sur SCSI (Small Computer System Interface) connectée à un système que NetWorker peut détecter automatiquement.

Un juke-box NDMP auto-détecté est toute librairie basée sur SCSI (Small Computer System Interface) connectée directement à un Serveur Network Data Management Protocol (NDMP), que NetWorker détectera automatiquement, avec les nom d'hôte NDMP, identifiant utilisateur, mot de passe utilisateur, et identifiant librairie fournis. (Voir exemple).

Un juke-box SJI est une Librairie conforme à SJI (Standard Jukebox Interface, Interface de librairie standard). C'est une liste de librairies bien connues basées sur SCSI, plus toutes les unités de librairie de tierce partie supplémentaires adhérant à ce protocole que vous avez pu ajouter au système.

Si vous sélectionnez le deuxième choix (Installer un juke-box SCSI auto-détecté), jbconfig imprimera une liste des librairies détectées sur le système.

## **Commandes de maintenance**  $JBCONFIG(1m)$

```
Par exemple :
Voici les librairies SCSI actuellement reliées à votre système :
1) scsidev@0.2.0: autre, Fournisseur <AIWA>, Produit <AL-17D>
2) scsidev@2.2.0: DLI Libra Series
3) scsidev@1.4.1: ARC-DiamondBack 
Laquelle voulez-vous installer ?
```
Quand ce message apparaît, entrez le numéro correspondant à la librairie que vous souhaitez configurer. Notez que si jbconfig n'a pu détecter qu'une seule librairie SCSI sur le système, il continuera et sélectionnera cette librairie comme celle à configurer sans attendre que l'utilisateur fasse une sélection. Cela s'applique également aux situations où il y a de multiples librairies SCSI sur le système et toutes sauf une sont déjà configurées dans NetWorker. Même dans ce cas jbconfig continue et sélectionne automatiquement celle qui n'a pas encore été configurée sans attendre que l'utilisateur fasse une sélection.

Si vous choisissez d'installer une librairie conforme à SJI, jbconfig imprimera une liste des Librairies SJI connues et vous demandera le type approprié que vous voulez configurer.

```
Par exemple:
Entrez le numéro correspondant au type de librairie installée :
 1) ADIC-1200c/ADIC-1200d
  2) ADIC-VLS
  3) ARC-DiamondBack
  4) Breece Hill
  5) DLI Libra Series
  6) Quantum DLT/Digital DLT
  7) EXB-10e/EXB-10h
 8) EXB-10i
 9) EXB-60
 10) EXB-120
 11) EXB-210
 12) EXB-218
 13) EXB-400 Series
 14) HP-C1553A/Surestore 12000e
 15) Metrum (SCSI)
 16) Qualstar
 17) Spectralogic
 18) STK-9704/Lago 340
  19) STK-9708/Lago 380 (SCSI) Datawheel
  20) IBM 7331/IBM 9427
  21) ATL/Odetics SCSI
  22) HP-Optical 630MB/1.3GB
  23) autre
Choix ?
```
Quand ce message apparaît, entrez le numéro correspondant au modèle approprié, par exemple, si vous installez une librairie optique HP sélectionnez le numéro "22".

Pour tous les types de librairie, jbconfig vous demande le nom que vous voulez pour appeler cette librairie. C'est une manière commode d'identifier la librairie pour vous-même et NetWorker, par exemple, 'Librairie Ingénierie'. NetWorker enregistrera ce nom comme ressource NetWorker (voir nsr\_resource(5)). Au moment de définir une librairie attachée à un noeud de stockage, jbconfig préfixe le nom d'hôte du noeud de stockage au début des noms en utilisant la syntaxe d'unité distante ("rd=nom\_hôte:"). Voir nsr\_storage\_node(5) pour des informations supplémentaires sur les noeuds de stockage.

Pour tous les types de librairie, jbconfig vous demande une description de cette librairie. C'est une autre manière commode d'identifier la librairie pour vousmême, par exemple, 'Librairie Ingénierie 4 Unité DLT sur Rack #2'.

Pour les types de librairies SJI, jbconfig vous demande le nom du port de contrôle associé à la librairie qui est configurée. Pour Silos, cela peut être le nom de l'hôte exécutant le logiciel silo (pour ACSLS et DAS) ou le nom du 3494, suivant le type de Silo. Pour les librairies SCSI Autodétectées, jbconfig détecte le nom exact et continue avec la configuration. Ce nom est de la forme d'unités libscsi (voir libscsi(1m)). Pour les librairies conformes à SJI, une telle détection n'est pas réalisée. Le nom que vous entrez doit être soit le nom d'unité pour la librairie comme décrit dans tout pilote de tierce partie conforme à SJI installé, soit le format utilisé pour les librairies autodétectées. Une liste des librairies attachées peut être obtenue en exécutant la commande changers(1m).

Une fois le port de contrôle entré, jbconfig vérifiera si le modèle sélectionné est une librairie basée sur SCSI ou SJI. Si le modèle de librairie est une librairie basée sur SCSI ou SJI, jbconfig essaiera d'interroger la librairie à propos de divers paramètres internes (par exemple, nombre d'emplacements et unités). Si cette requête échoue, il est possible qu'il y ait un problème d'installation d'un pilote d'unité ou un problème matériel.

Ensuite, si la librairie contient des unités de bande, on vous demande si le nettoyage automatique d'unités dans la librairie doit être activé. Si le nettoyage automatique est activé, la librairie et toutes les unités dans la librairie sont configurées pour le nettoyage automatique. En cas d'installation réussie, les informations se rapportant au nettoyage d'unité pour la librairie et toutes ses unités sont affichées. Notez qu'avec cette introduction de Common Device Interface (CDI), NetWorker a maintenant deux évènements qui vont causer un nettoyage automatique: le nettoyage planifié, avec les unités nettoyées après qu'un certain laps de temps (configurable) s'est écoulé, et le nettoyage sur demande, où le nettoyage est démarré par les avertissements TapeAlert émis par les unités. Le nettoyage planifié est toujours actif quand l'autonettoyage est activé. Le nettoyage sur demande est utilisé quand l'attribut du CDI pour une unité de bande est établi à rien d'autre que 'Not Used'(Non utilisé) dans la ressource de l'unité. Si le nettoyage sur demande est utilisé, vous devez fixer l'Intervalle de Nettoyage pour l'unité elle-même à un temps important, comme 6 mois, afin que NetWorker ne nettoie pas l'unité inutilement. Voir nsr\_device.5 pour une explication plus détaillée de CDI, TapeAlert et Intervalle de Nettoyage.

A ce stade, l'utilisateur a l'option de soit continuer avec la configuration automatique de la librairie, acceptant toutes les informations détectées et les choix par défaut comme corrects, soit choisir de configurer personnellement certains ou tous les aspects de la configuration, y compris la configuration d'unités comme NDMP ou d'unités partagées, la configuration d'unités qui n'ont pas été détectées par jbconfig, ou le changement du type de modèle de toute unité détectée. L'utilisateur peut choisir le chemin de la configuration personnalisée en répondant 'oui' aux questions suivantes:

Voulez-vous changer le(s) modèle(s) ou les configurer comme unités NDMP ou partagées? (oui / non) [non]

Si l'utilisateur choisit l'option de configuration personnalisée, l'utilisateur a le choix de configurer ces unités comme unités NDMP et/ou partagées. Répondre 'oui' à l'une des demandes conduira l'utilisateur à d'autres questions pertinentes à propos de la configuration d'unité NDMP et/ou partagée.

Si l'utilisateur choisit 'oui' pour configurer les unités NDMP, jbconfig en vient à demander ces informations à l'utilisateur. Les unités NDMP nécessitent la saisie d'un nom d'utilisateur et mot de passe pour chaque unité. Le nom d'utilisateur et mot de passe correspondent aux entrées fixées dans le serveur NDMP.

Si l'utilisateur choisit 'oui' pour configurer les unités partagées, l'utilisateur doit entrer les multiples chemins d'unité pour chaque unité physique dans la librairie. Ces chemins d'unité sont situés typiquement sur différents noeuds de stockage dans une zone de données, sous le contrôle d'un Serveur NetWorker. Les unités ou chemins d'unité sur les noeuds distants doivent être entrés sous la forme "hôte:<chemin d'unité>". Il n'est pas nécessaire que toutes les unités dans la librairie soient des unités partagées; entrer une réponse nulle à une demande de chemins d'unité supplémentaires pour une unité saute cette unité et vous conduit à l'étape suivante dans la configuration. Un 'identifiant matériel' unique de la forme '<nom de librairie> - <no d'unité>' est assigné automatiquement à chaque occurrence partagée d'une unité. L'identifiant matériel' permet à NetWorker de conserver la trace des unités partagées. Voir nsr\_device(5) pour une description de l'attribut identifiant matériel.

Ensuite, jbconfig demande à l'utilisateur le modèle des unités à configurer. Dans le cas où jbconfig a pu détecter le(s) type(s) de modèle, il affichera ces informations et demandera une confirmation. Sinon, il laisse l'utilisateur configurer le modèle pour chaque unité.

Si vous sélectionnez librairies SCSI autodétectées, NetWorker détermine le nom de chaque unité de média en envoyant des requêtes d'information à la librairie. Toutes les librairies ne supportent pas cette capacité, mais beaucoup le font (par exemple, Exabyte 210). Cette requête n'a pas lieu quand l'hôte propriétaire est différent de quand jbconfig s'exécute.

Si on configure des unités sur un noeud de stockage distant, jbconfig demande à l'utilisateur s'il veut configurer le noeud sur lequel l'unité est configurée comme un Noeud de Stockage Dédié (DSN). Un DSN est un noeud qui permet seulement aux données de l'hôte local d'être sauvegardées sur ses unités. Voir nsr\_device(5) pour plus de détails sur DSN. La question est de la forme:

Un noeud de stockage dédié ne peut sauvegarder que ses données locales. Voulezvous configurer helium comme un noeud de stockage dédié ? (oui / non) [non]

Les versions précédentes de jbconfig demandaient habituellement à l'utilisateur des informations sur les lecteurs de code-barres dans les librairies et si les noms de volume doivent s'accorder avec les étiquettes de code-barres. Avec NetWorker 7.0 et au-delà, jbconfig essaie de fixer ces attributs, soit en demandant des informations à la librairie, soit en faisant d'intelligentes suppositions. Pour Silos, les attributs 'lecteur de code-barres' et 'accorder avec les étiquettes de codebarres' dans la ressource de librairie sont fixés à 'oui' par défaut. Si c'est une librairie, jbconfig demande ces informations à la librairie. Si les deux caractéristiques sont supportées par la librairie, il fixe les deux champs à 'oui.' Si les deux caractéristiques ne sont pas supportées, il fixe les deux champs à 'non.' Cependant, si la librairie signale qu'elle peut gérer des étiquettes de volume, mais n'a pas de lecteur de code-barres, jbconfig fixe quand même les deux champs à 'oui,' puisque certaines librairies avec des lecteurs de code-barres ont tendance à se présenter ainsi. A la fin de l'installation jbconfig imprime ces informations et l'utilisateur peut utiliser NetWorker Management Console pour éditer la ressource de librairie et fixer les champs à 'Non' s'il le désire.

Si les deux champs ci-dessus sont fixés, les modèles d'étiquette ne seront pas utilisés par la librairie, et chaque volume de média doit avoir une étiquette de codebarres lisible. Notez que sur certains petites librairies, comme HP 557A ou SONY TSL\_A500C, fixer 'lecteur de codebarres' à 'oui' peut causer des problèmes avec l'étiquetage. La solution est de fixer les attributs appropriés à 'Non' comme décrit ci-dessus.

Si la librairie a été correctement configurée, vous verrez le message suivant :

Le juke-box a été correctement ajouté

Les options de configuration suivantes ont été définies :

suivi d'une liste des options qui ont été fixées par défaut.

# **Commandes de maintenance JBCONFIG(1m)**

## **FICHIER JBCONFIG**

Le fichier /nsr/jbconfig est le fichier de configuration des modèles de librairie. Ce fichier peut être utilisé pour configurer une liste non standard de modèles de librairie. TYPE-VECTEUR NOM-MODELE<ENTREE> où TYPE-VECTEUR est soit SJI (Standard Jukebox Interface (Interface de Librairie Standard)) ou ATL (unités basées sur RS232 parlant le protocole de communication série IGM-ATL). Le NOM-MODELE peut être n'importe quelle chaîne.

## **EXEMPLES**

(Les entrées utilisateur sont en italique).

partagées ? (oui / non) [non] oui<ENTREE>

```
Exemple 1)
```
# jbconfig 1) Configurer une bibliothèque AlphaStor. 2) Configurer un juke-box SCSI auto-détecté. 3) Configurer un juke-box NDMP auto-détecté. 4) Configurer un juke-box SJI. 5) Configurer un silo STL. Veuillez choisir le type de juke-box à configurer. [1] 2<ENTREE> Voici les librairies SCSI actuellement reliées à votre système : 1) scsidev@0.6.0: EXB-210 2) scsidev@3.0.0: ADIC Laquelle voulez-vous installer? 1<ENTREE> Installation d'une librairie 'EXB-210' - scsidev@0.6.0 Veuillez nommer cette unité de juke-box : Ingénierie<ENTREE> Voulez-vous activer le nettoyage automatique (oui/non) [oui] ? oui<ENTREE> Les unités suivantes ont été détectées dans cette librairie : 1> 8mm @ 1.1.0 ==> \\.\Bande0 2> 8mm @ 1.2.0 ==> \\.\Bande1 Ce sont les deux unités possédées par cette librairie. Voulez-vous changer le(s) modèle(s) ou les configurer comme unités NDMP ou

Est-ce qu'un lecteur va être destiné à l'usage NDMP ? (oui / non) [non] oui<ENTREE>

Est-ce qu'un lecteur va avoir plus d'un chemin d'accès ? (oui /non) [non] oui<ENTREE>

On vous demandera de multiples chemins pour chaque unité. Appuyer sur <Entrée> sur un nul par défaut avance à l'unité suivante. Entrez SVP les informations du chemin d'unité dans l'un des formats suivants: \\.\Bande0 --pour le chemin local ou hôte:chemin-unité --pour noeud distant ou unité(s) NDMP ou hôte:lettre-unité:chemin répertoire --pour le fichier disque Windows Lecteur 1, élément 82, nom de système =  $\backslash\backslash\Delta$ Bande0, bus local / cible / valeur de lun = 1/1/0, modèle 8mm Chemin d'accès 1 ? [\\.\Bande0] Entrez le nom d'utilisateur NDMP pour l'hôte 'heureux'? [] user1<ENTREE> Entrez le mot de passe NDMP (les caractères ne s'affichent pas) : <ENTREE> Chemin d'accès 2 ? [] helium:/dev/rmt/1cbn Entrez le nom d'utilisateur NDMP pour l'hôte 'helium'? [] user3<ENTREE> Entrez le mot de passe NDMP (les caractères ne s'affichent pas) : <ENTREE> Chemin d'accès 3 ? [] <ENTREE> Lecteur 2, élément 83, nom de système = \\.\Bande1, bus local / cible / valeur de lun = 1/2/0, modèle 8mm Chemin d'accès 1 ? [\\.\Bande1] Entrez le nom d'utilisateur NDMP pour l'hôte 'ableix.emc.com' ? [] <ENTREE> Chemin d'accès 2 ? [] <ENTREE> Seules les lecteurs de type 8mm ont été détectés. Les lecteurs de cette librairie sont-ils tous du même modèle ? (oui / non) [oui] oui<ENTREE> Un noeud de stockage dédié ne peut sauvegarder que ses données locales. Voulezvous configurer helium comme un noeud de stockage dédié ? (oui / non) [non] non<ENTREE> Le juke-box a été correctement ajouté Les options de configuration suivantes ont été définies : > Description de la librairie : port de contrôle et modèle. > Le port sur lequel la librairie a été détectée a été défini comme port de contrôle. > Autonettoyage de bande géré par Networker activé.

## **Commandes de maintenance JBCONFIG(1m)**

- > Au moins un lecteur a été défini avec des chemins multiples. Tous les lecteurs sont définis avec un id de matériel et un chemin pour éviter toute confusion et les identifier de façon univoque. L'id de matériel des lecteurs concernés est toujours 'nom\_librairie - Lecteur #' où "nom\_librairie" est le nom que vous avez donné à la librairie qui vient d'être définie, est le symbole # correspond au numéro de lecteur.
- > Lecture du code-barres activée.
- > Libellés de volume correspondants aux codes barres.
- > L'emplacement reservé à la cartouche de nettoyage est 1. Assurez-vous qu'une cartouche de nettoyage est dans cet emplacement
- > Nombre de fois qu'une nouvelle cartouche de nettoyage sera utilisée pour 12.
- > L'intervalle de nettoyage des lecteurs de bande est de 6 mois.

Vous pouvez consulter et modifier les caractéristiques de la librairie et de ses unités associées à l'aide de NetWorker Management Console.

Voulez-vous configurer une autre librairie ? (oui/non) [non] non<ENTREE>

## Exemple 2

Voici un exemple d'une librairie AlphaStor configurée avec des unités NDMP sur un noeud de stockage.

# jbconfig -s serveur Sur un noeud de stockage, le nom d'hôte est un préfixe au nom de la librairie. Entrez le nom d'hôte à utiliser comme préfixe? [brown.emc.com] <ENTREE> Utilisation de 'brown.emc.com' en tant que prefixe de nom d'hôte

- 1) Configurer une bibliothèque AlphaStor.
- 2) Configurer un juke-box SCSI auto-détecté.
- 3) Configurer un juke-box NDMP auto-détecté.
- 4) Configurer un juke-box SJI.
- 5) Configurer un silo STL.

Quel genre de Librairie configurez-vous ? [1] <ENTREE> Installation d'une librairie AlphaStor. Quel nom voulez-vous attribuer à la librairie AlphaStor ? malibrairie<ENTREE>

Nom de la machine hôte serveur AlphaStor ? [brown.emc.com] <ENTREE> Numéro de port du serveur AlphaStor ? [44475] <ENTREE>

Combien d'unités de sauvegarde doivent être configurées (de 1 à 64) ? [4] 2<ENTREE> Entrez le nom de l'hôte propriétaire de l'unité de sauvegarde logique 1 : [brown.emc.com] <ENTREE>

### **Commandes de maintenance JBCONFIG(1m)**

Entrez le nom de l'unité de sauvegarde logique 1 : stk1<ENTREE> Le lecteur doit-il être configuré comme unité NDMP ? (oui/non) oui<ENTREE> Entrez le nom d'utilisateur NDMP : root<ENTREE> Entrez le mot de passe NDMP (les caractères ne seront pas affichés) : motdepasse<ENTREE> Entrez le nom de l'hôte propriétaire de l'unité de sauvegarde logique 2 : [brown.emc.com] <ENTREE> Entrez le nom de l'unité de sauvegarde logique 2: stk2<ENTREE> Le lecteur doit-il être configuré comme unité NDMP ? (oui/non) oui<ENTREE> Entrez le nom d'utilisateur NDMP : root<ENTREE> Entrez le mot de passe NDMP (les caractères ne seront pas affichés) : motdepasse<ENTREE>

Entrez le nom de l'application défini dans AlphaStor/SmartMedia pour NetWorker : [NetWorker@serveur] <ENTREE> Entrez la clé d'application définie dans AlphaStor/SmartMedia pour NetWorker :[<aucune>] <ENTREE>

Le lecteur de codes-barres est activé et les libellés de volume sont définis en fonction des libellés des codes-barres.

Le juke-box a été correctement ajouté Voulez-vous configurer une autre librairie ? (oui/non) non<ENTREE>

Exemple 3

Voici un exemple de configuration d'une librairie attachée à un Serveur de Bande NDMP.

# jbconfig

- 1) Configurer une bibliothèque AlphaStor.
- 2) Configurer un juke-box SCSI auto-détecté.
- 3) Configurer un juke-box NDMP auto-détecté.
- 4) Configurer un juke-box SJI.
- 5) Configurer un silo STL.

Veuillez choisir le type de juke-box à configurer. [1] 3<ENTREE> Entrez le nom du serveur de bande NDMP : ? molokai<ENTREE> Entrez le nom d'utilisateur NDMP : ? root<ENTREE> Entrez le mot de passe NDMP (les caractères ne s'affichent pas) : motdepasse<ENTREE> Communication avec les unités sur le serveur NDMP molokai, cela peut prendre un certain temps...

Voici les librairies SCSI actuellement reliées à votre système : 1) scsidev@0.2.0: Librairie Exabyte 2) scsidev@0.3.0: Librairie SCSI Standard, QUANTUM / Powerstor L200

Laquelle voulez-vous installer ? 1<ENTREE>

Installation d'une librairie 'Librairie Exabyte' - scsidev1027.2.0.

Veuillez nommer cette unité de juke-box : netapp\_jb<ENTREE> Voulez-vous activer le nettoyage automatique (oui/non) [oui] ? oui<ENTREE>

Les lecteurs de ce juke-box ne peuvent pas être automatiquement configurés avec les informations disponibles. Vous devrez fournir le chemin d'accès aux lecteurs.

Est-ce qu'un lecteur va être destiné à l'usage NDMP ? (oui / non) [non] oui<ENTREE> Est-ce qu'un lecteur va avoir plus d'un chemin d'accès ? (oui / non) [non] non<ENTREE>

Entrez SVP les informations du chemin d'unité dans l'un des formats suivants:

\\.\Bande0 --pour chemin le local ou hôte:chemin-unité --pour noeud distant ou unité(s) NDMP ou hôte:lettre-unité:chemin répertoire --pour le fichier disque Windows

Après avoir entré un chemin d'unité, on vous demandera un nom d'utilisateur NDMP pour cet hôte de chemin. Si ce chemin d'unité n'est pas une unité NDMP, appuyez sur la touche entrer pour avancer au chemin d'unité suivant. Pour les unités NDMP,vous devrez entrer le nom d'utilisateur et le mot de passe la première fois que cet hôte NDMP est rencontré. Appuyer sur la touche Entrer pour le nom d'utilisateur NDMP pour tout chemin d'unité suivant sur le même hôte fixera le nom d'utilisateur et le mot de passe à ceux définis la première fois. On ne vous demandera pas le mot de passe dans ce cas-là.

Lecteur 1, élément 82 Chemin d'accès ? molokai;nrst2l<ENTREE> Entrez le nom d'utilisateur NDMP pour l'hôte 'molokai': [] root<ENTREE> Entrez le mot de passe NDMP (les caractères ne s'affichent pas) : motdepasse<ENTREE>

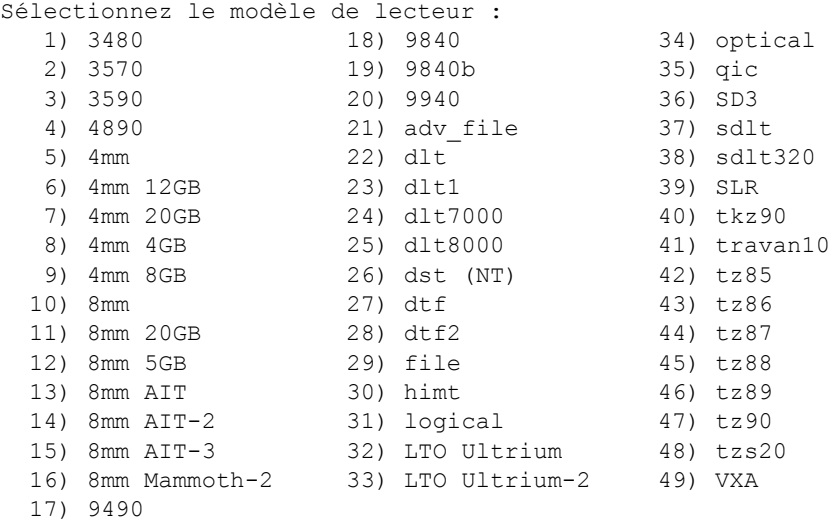

Entrez votre sélection pour le lecteur numéro 1? 16<ENTREE>

Le juke-box a été correctement ajouté

Les options de configuration suivantes ont éte définies:

- > Description de la librairie : port de contrôle et modèle.
- > Le port sur lequel la librairie a été détectée a été défini comme port de contrôle.
- > Autonettoyage de bande géré par Networker activé.
- > Lecture de code barres activée. Votre librairie signale qu'elle n'a pas de lecteur de code barres mais qu'elle peut gérer les repères de volume. Certaines librairies dotées de lecteur de code barres régissent ainsi.
- > Libellés de volume correspondants aux codes barres.
- > L'emplacement reservé à la cartouche de nettoyage est 1. Assurez-vous qu'une cartouche de nettoyage est dans cet emplacement
- > Nombre de fois qu'une nouvelle cartouche de nettoyage sera utilisée pour 5.
- > L'intervalle de nettoyage des lecteurs de bande est de 6 mois.

Vous pouvez consulter et modifier les caractéristiques de la librairie et de ses unités associées à l'aide de NetWorker Management Console.

Voulez-vous configurer une autre librairie ? (oui/non) [non] non<ENTREE>

### **VOIR AUSSI**

jbexercise(1m), nsr\_device(5), nsr\_jukebox(5), nsr\_storage\_node(5), nsr(5), nsrcap(1m).

# **DIAGNOSTICS**

modèle inconnu choix incorrect pour 'modèle' (35022)

Problème : Le système NetWorker ne reconnaît pas le modèle choisi. Si vous avez ajouté un fichier /nsr/jbconfig\* après le démarrage des démons, vous verrez cette erreur. Solution : Redémarrer NetWorker.

root sur l'ordinateur host ne figure pas sur la liste d'administrateurs du type: NSR

Problème : L'utilisateur 'root' sur le noeud de stockage 'host' n'est pas sur la liste des administrateurs du serveur NetWorker. Solution : Ajouter cette entrée à la liste d'administrateurs du serveur NetWorker. Notez que l'entrée peut être supprimée après la fin de cette commande.

jbedit - Ajouter et supprimer des définitions d'unité à et depuis une librairie NetWorker.

# **SYNOPSIS**

```
jbedit -a -f <chemin d'unité> -E <adresse élément> [ -s serveur ]
             [ -j <nom de librairie> ] [ -v ]
jbedit -a -f <chemin d'unité> -S <identifiant d'unité de silo> 
             [ -s serveur ] [ -j <nom librairie> ] [ -v ] [ -F ]
jbedit -a -f <nom d'unité> -l [ -s serveur ]
             [ -j <nom de librairie> ] [ -v ]
jbedit -d -f <chemin d'unité> [ -s serveur ] 
             [ -j <nom de librairie> ] [ -v ]
jbedit -h
```
# **DESCRIPTION**

jbedit permet à un utilisateur de NetWorker avec les privilèges de "Configurer NetWorker" d'ajouter ou supprimer des définitions d'unité physique et d'unité à et depuis une définition de librairie existante dans la base de données de NetWorker. Une unité physique est défini dans NetWorker comme "l'objet physique de sauvegarde, tel qu'un lecteur de bande, un disque, ou un fichier" et une unité comme "le chemin d'accès à l'unité physique." Chaque unité physique a donc au moins une unité associée avec elle, et chaque unité a exactement une unité physique avec laquelle elle peut être associée. L'ajout d'une unité, même sur un noeud de stockage existant, peut nécessiter des changements dans les licences Dynamic Drive Sharing (DDS).

jbedit complémente la fonction Reconfigurer la bibliothèque disponible à travers Networker Management Console. jbedit peut être utilisé comme un second moyen d'éditer les configurations de bibliothèque si, pour une raison déterminée, le programme Reconfigurer la bibliothèque est limité (par exemple, la bibliothèque ne renvoie pas les numéros série de l'unité).

jbedit supporte toutes les librairies SCSI/SJI, SAN, NDMP et AlphaStor directement attachées, ainsi que les silos.

Si la variable d'environnement NSR\_JUKEBOX est fixée, jbedit utilise sa valeur comme le nom de la librairie à éditer. Ce comportement peut être annulé par l'option -j. Si aucune de ces options ne sont présentes, jbedit essaie de retrouver une liste de toutes les librairies disponibles sur le serveur, et demande qu'une librairie soit sélectionnée si plus d'une librairie est disponible.

Pour éditer la configuration de la bibliothèque, la librairie doit être activée et prête (voir nsr\_jukebox(5)). jbedit peut être exécuté depuis n'importe quel noeud de stockage, cependant il nécessite les privilèges de "Configurer NetWorker".

### **OPTIONS**

Les options suivantes sont supportées :

- -a Ajouter une unité physique/unité.
- -d Supprimer une unité physique/unité.
- -h Afficher les options de jbedit et leur utilisation.
- -E L'adresse élément de l'unité physique. C'est l'adresse élément de données de l'unité physique avec laquelle l'unité est associée. Quand une nouvelle unité physique ou unité est ajoutée à la librairie, jbedit a besoin de connaître l'adresse élément de données de l'unité physique/ unité dans la librairie. L'adresse élément de données est le "nombre décimal" que la librairie assigne à chacune de ses unités. Les informations sur les unités physiques, les adresses élément de données et d'autres informations associées avec la librairie peuvent être trouvées dans relem(1m), changers(1m), sn(1m) et sjisn(1m).
- -S L'identifiant d'unité de silo de l'unité physique. C'est l'identifiant utilisé par le contrôleur de silo pour identifier l'unité physique avec laquelle l'unité est associée. Les identifiants classiques d'unité de silo sont :

Silos ACSLS : 0,0,2,4 IBM 3494 : 00004040 Silos DAS : drive1, sdlt 3, etc. (Texte défini par l'administrateur DAS pouvant contenir jusqu'à 200 caractères)

Si vous obtenez le message d'erreur "informations sur le nouveau lecteur manquantes", il est probable que l'identifiant d'unité de silo que vous avez saisi ne correspond à aucun élément connu du silo. Revérifiez la valeur avec l'administrateur du silo.

Notez que jbedit ne vérifie pas si l'identifiant d'unité de silo que vous avez saisi correspond réellement au chemin d'unité ; il vérifie uniquement si l'identifiant d'unité de silo existe dans le silo en question.

-F L'indicateur FORCE peut servir lors de l'ajout d'unités dans un silo pour forcer jbedit à créer l'unité NetWorker pour le chemin d'unité spécifié. Nous vous conseillons toutefois d'utiliser la fonction Rechercher les unités plutôt que cette option, parce que la recherche rassemble toutes les informations nécessaires pour la configuration adéquate de Dynamic Drive Sharing. L'indicateur FORCE ne fonctionnera que si l'unité que vous ajoutez est présente dans le système sur lequel vous exécutez jbedit.

- -l L'unité ajoutée est logique. Les unités logiques peuvent être seulement ajoutées aux librairies AlphaStor.
- -j Nom de la librairie à éditer.
- -f Chemin d'unité à ajouter ou supprimer.

Une nouvelle occurrence d'unité/unité physique peut être ajoutée à une librairie seulement si l'unité est autodétectée et disponible comme une unité non configurée dans la ressource Noeud de stockage NSR, si c'est une unité logique (voir l'option -l), ou si elle est disponible comme une unité autonome NSR unité. Voir ddmgr(1m) et nsr\_storage\_node\_resource(5) pour plus d'informations sur comment détecter les unités sur un noeud de stockage.

Voir EXEMPLES sur comment ajouter une nouvelle unité/unité physique à une librairie. Voir aussi les restrictions de format spécifiques à l'ajout d'un chemin d'unité NDMP.

- -s Nom du serveur NetWorker. Si ce n'est pas spécifié, le noeud de stockage local est considéré comme le serveur NetWorker.
- -v Exécuter en mode verbeux. De multiples options -v peuvent être spécifiées pour augmenter le niveau de verbosité. Plus le niveau est haut, plus la sortie sera verbeuse. Actuellement le maximum est 5.

### **ETAT DE SORTIE**

jbedit termine avec un 0 en cas de succès et une valeur non nulle en cas d'échec.

# **EXEMPLES**

Ajouter une unité physique/unité :

Pour ajouter une nouvelle unité /dev/rmt/0cbn depuis ce noeud de stockage :

jbedit -s serveur -j jbname -a -f /dev/rmt/0cbn -E 82

Pour ajouter une nouvelle unité de silo ACSLS /dev/rmt/13cbn depuis ce noeud de stockage :

jbedit -s serveur -j siloname -a -f /dev/rmt/13cbn -S 0,0,2,3

Pour ajouter la nouvelle unité /dev/rmt/0cbn depuis le noeud de stockage "sn":

jbedit -s serveur -j jbname -a -f sn:/dev/rmt/0cbn -E 82

Pour ajouter l'unité NDMP nrst0l depuis le noeud de stockage "ndmpsn":

jbedit -s serveur -j jbname -a -f "ndmpsn:nrst0l (NDMP)" -E 82 Assurez-vous SVP que le chemin d'unité se termine par " (NDMP)". Pour ajouter l'unité logique ldev01 à une librairie AlphaStor depuis le

noeud de stockage "sn":

jbedit -s serveur -j jbname -a -f sn:ldev01 -l

Supprimer une unité physique/unité :

Pour supprimer l'unité /dev/rmt/0cbn depuis ce noeud de stockage :

jbedit -s serveur -j jbname -d -f /dev/rmt/0cbn

Pour supprimer une unité de silo /dev/rmt/13cbn depuis ce noeud de stockage :

jbedit -s server -j siloname -d -f /dev/rmt/13cbn

Pour supprimer l'unité \\.\tape0 depuis le noeud de stockage "sn":

jbedit -s serveur -j jbname -d -f sn:\\.\tape0

Pour supprimer l'unité NDMP nrst0l depuis le noeud de stockage "ndmpsn":

jbedit -s serveur -j jbname -d -f "ndmpsn:nrst0l (NDMP)"

# **FICHIERS**

/nsr/res/nsrdb La base de données de la ressource Net-Worker.

# **VOIR AUSSI**

ddmgr(1m), changers(1m), jbconfig(1m), nsrjb(1m), relem(1m), sjisn(1m), sn(1m), nsr\_device(5), nsr\_jukebox(5), nsr\_storage\_node(5), nsr\_storage\_node\_resource(5), EMASS silo(1m), IBM silo(1m), STK silo(1m)

### **DIAGNOSTICS**

Voici certains des messages que jbedit peut produire ainsi que leurs implications et possibles solutions.

le service NSR ne peut pas être atteint sur l'hôte <nom serveur>

jbedit a été incapable de se connecter au serveur NetWorker sur le nom d'hôte spécifié. Vérifiez que le serveur est en fonctionnement sur l'hôte du serveur et qu'il est accessible depuis l'hôte sur lequel jbedit s'exécute et réessayez l'opération.

L'utilisateur <nom d'utilisateur> sur <noeud de stockage> ne dispose pas des privilèges 'Configurer NetWorker' sur <nom serveur>

L'utilisateur n'a pas les privilèges d'ajouter/supprimer des unités.

Aucune librairie n'est actuellement utilisable.

Il n'y a aucune librairie configurée sur le serveur ou aucune librairie configurée n'est activée et prête. Vérifiez SVP nsr\_jukebox(5) pour plus de détails sur les états "activée" et "prête".

Impossible de trouver la librairie <nom librairie> pour le serveur <nom serveur>

Le nom de librairie spécifié avec l'option -j est non valide. Vérifiez SVP que le nom de librairie est défini sur le serveur.

Impossible de trouver la librairie avec l'unité nommée <nom d'unité> pour le serveur <nom serveur>

En supprimant l'unité avec l'option -d, soit le nom d'unité spécifié avec l'option -j est non valide, soit le nom d'unité spécifié avec -f est non valide.

Impossible de récupérer des informations sur la ressource Noeud de stockage NSR pour <noeud de stockage>

L'opération nsr\_storage\_node\_resource(5) sur lequel l'unité va être créée n'existe pas sur le serveur. Créez un nouveau noeud de stockage pour <noeud de stockage> et exécutez 'Rechercher les unités' avant d'ajouter une nouvelle unité depuis le <noeud de stockage>.

L'unité <nom d'unité> fait déjà partie de la librairie <nom librairie>

Le nom de librairie spécifié avec l'option -f appartient déjà à <nom de librairie>.

Impossible de trouver l'unité <nom librairie> dans la ressource 'noms d'unités non configurées'

Le nom de librairie spécifié avec l'option -f n'est pas disponible depuis nsr\_storage\_node\_resource(5). Exécutez SVP 'Rechercher les unités' sur le noeud de stockage pour découvrir l'unité. Vous pouvez également utiliser l'indicateur -F pour contourner cette erreur et créer une unité NetWorker de base si vous utilisez jbedit pour ajouter une unité dans un silo. Toutefois, nous vous conseillons plutôt la méthode 'Rechercher' parce qu'elle collecte toutes les informations nécessaires pour configurer correctement Dynamic Drive Sharing.

## **Commandes de maintenance de maintenance de la propriet de la propriet de la propriet de la propriet de la propriet de la propriet de la propriet de la propriet de la propriet de la propriet de la propriet de la propriet d**

## **NOM**

jbexercise - 'exerciser' de librairie NetWorker

## **SYNOPSIS**

jbexercise -m modèle -c port\_de\_contrôle [ -V type\_de\_fournisseur ] [ -CdsIv ] [ -D numéro\_unité ] [ -S emplacement ]

# **DESCRIPTION**

L'opération jbexercise teste la fonctionnalité d'une librairie. Avant que la commande puisse être exécutée, tout le contenu de la librairie doit être vidé, sauf les médias chargés dans les premier et dernier emplacements. Ces médias seront déplacés dans la librairie comme partie des différents tests exécutés par jbexercise.

Il y a deux tests de fonctionnalité principaux : unités et emplacements. Normalement les tests d'unité et emplacement sont tous deux exécutés. Les types de composant individuel peuvent être testés en utilisant les options -d (pour unités) et -s (pour emplacements). De plus, les composants spécifiques peuvent être distingués dans les options -D et -S. Quand ces options sont sélectionnées, le seul test exécuté est sur ce composant particulier, c'est à dire, si un emplacement spécifique est nommé, le test des unités n'est pas exécuté. Pour les unités, l'adresse logique du composant doit être indiquée. Pour les emplacements, l'adresse physique doit être indiquée.

Au démarrage, le programme demande à l'utilisateur les noms de chemin non rembobinant des unités, s'il y en a, trouvés dans la configuration de la librairie. Cette requête n'est pas exécutée si l'utilisateur utilise une librairie qui ne nécessite pas que le média soit éjecté depuis une unité, c'est à dire, l'unité a des capacités d'éjection automatique.

Le premier test déplace le média depuis le premier emplacement vers chacune des unités. Aucune intervention d'opérateur n'est nécessaire.

Le deuxième test charge le média depuis différents emplacements sur la première unité. Par défaut le média est testé dans les premier et dernier emplacements dans la librairie. Si un emplacement spécifique est testé, l'opérateur doit d'abord charger cet emplacement avec un média.

## **OPTIONS**

- -C Fait que jbexercise renvoie la configuration de la librairie. Aucun test n'est exécuté.
- -c Spécifie le port de contrôle qui est utilisé comme interface avec la librairie (par exemple, 1.5.0 de scsidev@1.5.0)qui peut être trouvé en effectuant la commande inquire(1m)).
- -d Teste seulement les unités.

- -D Teste seulement l'unité avec le numéro unité spécifié. Le numéro unité logique commence à 0 pour l'unité 1 dans la librairie.
- -I Renvoie seulement un inventaire de la librairie. Aucun test n'est exécuté.
- -m Spécifie le modèle de la librairie. Notez que pour la plupart des librairies, le modèle 'Standard SCSI jukebox' doit être le modèle utilisé avec l'option '- m'. Cependant, certaines librairies nécessitent une gestion particulière. Pour celles-ci, le nom de modèle spécifique doit être spécifié avec l'option '-m'. Pour une liste des modèles de librairie actuellement supportés, exécutez cette commande sans aucun argument.
- -s Teste seulement les emplacements.
- -S Teste seulement l'emplacement spécifié.
- -v Mode verbeux. Imprime plus d'informations.
- -V Spécifie un identifiant fournisseur particulier. Cela permet à ce fournisseur d'utiliser le même pilote pour différents modèles de librairie.

### **VOIR AUSSI**

nsrjb(1m), nsr\_jukebox(5)

## **DIAGNOSTICS**

La plupart des messages de diagnostic sont spécifiques à chaque type de librairie. Les messages généraux sont les suivants:

<composant> spécifié non valide

Un identifiant invalide pour le <composant> a été fourni. L'identifiant doit être dans les intervalles valides de la configuration de la librairie. <composant> peut être une unité, un port ou un emplacement.

état incorrect, média présent

Un média est chargé dans un composant mais l'opération état du composant ne l'indique pas.

état incorrect, emplacement non valide

L'opération état du composant donne l'emplacement source incorrect du média chargé.

aucun lecteur détecté.

Aucune unité n'a été répertoriée dans la configuration.

aucun emplacement détecté.

Aucun emplacement n'a été répertorié dans la configuration.

jbverify - vérifie les configurations de librairie/unité dans NetWorker.

## **SYNOPSIS**

jbverify  $[-a]$   $[-d \{-i]-u\}$   $]$   $[-D$  nom unité  $] \ldots$  $[-f \text{ nom }fichier ] [-F ] [-h ] [-H \text{ nom }h\hat{o}te ]...$  $[-I$  appelant  $] [-j] [-J$  nom librairie  $] \ldots [ -1] [ -M ] [-n ]$  $[-N]$  [ -P port ] [ -q ] [ -Q ] [ -r nombre essais ] [ -R ] [ -S emplacement ] [ -s serveur ] [ -t ] [ -U ] [ -v ]... [ -Z ]

# **DESCRIPTION**

jbverify vérifie les unités définies dans la base de données NetWorker, s'assurant que chacune d'elles est configurée correctement en les vérifiant pour leur accessibilité et leur fonctionnement. Pour cette vérification, jbverify utilise les processus de NetWorker et demande que le serveur NetWorker (nsrd) fonctionne sur la machine serveur, et que le client NetWorker (nsrexecd) fonctionne sur les machines clients.

Par défaut, jbverify vérifie toutes les unités dans la base de données NetWorker, mais il peut être instruit de vérifier seulement les librairies, seulement les lecteurs autonomes ou seulement les unités locales en utilisant les options -j, -d et -l respectivement. Des librairies et des lecteurs individuels peuvent aussi être vérifiés en utilisant les options -J et -D. Les unités appartenant à des hôtes spécifiques peuvent aussi être vérifiées en utilisant l'option -H.

Pour les librairies, jbverify s'assure d'une configuration appropriée en chargeant une bande dans chaque lecteur et en les déchargeant, sans effectuer d'opération d'écriture sur la bande. La seule exception étant si l'option -t est utilisée, tel qu'expliqué ci-dessous. Il est possible de spécifier un emplacement pour le test en utilisant l'option -S. Si aucun emplacement est spécifié, jbverify passe tous les emplacements définis comme disponibles à NetWorker et charge le premier disponible.

Autre que de vérifier pour l'accessibilité et le fonctionnement, jbverify peut exécuter une série de tests sur les bandes chargées dans les lecteurs qui sont testés en faisant appel au programme tapeexercise de NetWorker (voir tapeexercise(1m)), lorsqu'utilisé avec l'option -t.

Exécuter tapeexercise implique une écriture sur la bande afin de déterminer le fonctionnement du lecteur de bande, donc lorsque l'option -t est spécifiée, tout volume qui a un libellé NetWorker est immédiatement rejeté comme inutilisable et le prochain emplacement est essayé. S'il n'y a aucune bande non-NetWorker dans aucun emplacement, jbverify termine sans faire de tests.

jbverify peut être exécuté sur tout noeud de stockage, et peut être utilisé pour tester toute unité sur ce noeud de stockage à condition que l'unité ait été configurée dans NetWorker. Lorsqu'exécuté sur le serveur NetWorker, il peut être utilisé pour tester toute unité sur le réseau qui a été configurée dans NetWorker. Pour qu'un noeud de stockage qui n'est pas un serveur NetWorker puisse tester des unités autres que les siennes, le nsrexecd sur la machine cible devra être démarré avec l'option -s et avec le noeud de stockage appelant comme argument, ou le noeud de stockage appelant devra être listé dans les fichier du serveur de la machine cible.

Par exemple, si le serveur NetWorker est le noeud NS, et qu'il y a deux noeuds de stockage Sto1 et Sto2 : pour que Sto1 teste les unités sur Sto2, le nsrexecd sur Sto2 doit être démarré comme suit : "nsrexecd -s NS -s Sto1", ou le fichier servers/rservers sur Sto2 doit avoir sto1 listé comme un des serveurs valides.

Les unités SmartMedia ne sont pas testées par jbverify.

jbverify a des messages prolixes considérables qui sont prédéfinis. En cas d'erreur dans une opération ou lors d'un comportement inexplicable, il est toujours souhaitable d'utiliser l'option -v pour diagnostiquer le comportement.

## **OPTIONS**

- -a Avise jbverify de vérifier toutes les unités, même si elles sont désactivées. Par défaut, les unités désactivées ne sont pas testées. Cette option n'est pas supportée présentement.
- -d Cette option avise jbverify de vérifier seulement les lecteurs autonomes. Aucun lecteur de librairie est vérifié.
- -D Cette option est utilisée pour tester un lecteur spécifique. Le nom du lecteur doit être identique au nom spécifié dans la ressource lecteur de NetWorker. Plusieurs lecteurs peuvent être spécifiés en utilisant l'option -D plusieurs fois. Si un lecteur de librairie est spécifié en utilisant cette option, il est considéré comme un lecteur autonome.
- -f Utilisé pour rediriger la sortie de jbverify à un fichier. L'argument est le nom du fichier vers lequel la sortie doit être redirigée.
- -F Réservé. Cette option est utilisée à l'interne par jbverify pour indiquer que c'est un jbverify bifurqué à distance.
- -h Affiche les options d'aide.
- -H Teste les unités du nom hôte mentionné. Utiliser cette option plusieurs fois pour tester plusieurs hôtes. Toute autre option spécifiée sur la ligne de commande avec l'option -H se propagera à l'hôte distant testé, excepté pour les options -D et -J. Lorsque -H est utilisé, seulement les unités appartenant à cet hôte sont testées et donc seulement les options -D et -J qui spécifient les unités appartenant à cet hôte se propageront.
- -i Aller en mode interactif. Utilisé avec -d pour les unités autonomes. Cette option est utile pour tester des unités autonomes sur la machine locale. S'il n'y a pas de bande chargée sur une unité autonome spécifique, l'option -i demande à l'utilisateur de charger une bande ou d'annuler l'opération afin de passer au prochain lecteur. L'option -l doit être spécifiée avec l'option -i. Ne peut pas être utilisé avec les librairies.
- -I Réservé. Utilisé à l'interne par jbverify pour spécifier le nom de l'hôte appelant à un jbverify à distance.
- -j Tester les unités de librairie seulement. jbverify teste seulement les unités de librairie définies dans la base de données NetWorker. Toutes les autres unités sont ignorées.
- -J Cette option est utilisée pour tester une librairie spécifique. Le nom de la librairie doit être identique au nom spécifié dans la ressource librairie de NetWorker. Plusieurs librairies peuvent être spécifiées en utilisant l'option -J plusieurs fois.
- -l Tester les unités locales seulement.
- -M Réservé. Utilisé à l'interne par jbverify pour indiquer qu'il est appelé par un processus NetWorker. Des messages sont envoyés au serveur NetWorker au lieu d'être répercutés à stdout.
- -n Effectue les tests en mode pas d'opération. jbverify exécute sa routine de tests des unités après avoir exécuté dûment toutes les options spécifiées, mais en réalité ne fait aucun test.
- -N Pour un jbverify à distance, mettre nsrexec dans le même mode prolixe que le jbverify. Généralement redondant, mais peut être utile pour le débogage.
- -P Réservé. Utilisé à l'interne par le processus de jbverify pour indiquer à un jbverify à distance le numéro de port sur lequel le serveur est en mode écoute.
- -q Exécuter le jbverify local et à distance en mode silencieux.
- -Q Exécuter seulement le jbverify à distance en mode silencieux. Les résultats de l'opération jbverify à distance peuvent toujours être imprimés dans le rapport d'état final du jbverify local. Si -v est utilisé sur la ligne de commande avec -Q, le jbverify local exécutera en mode prolixe tandis que le jbverify à distance exécutera en mode silencieux. -q et -v sont mutuellement exclusifs. Spécifier les deux résultera en une exécution de jbverify en mode prolixe niveau 1.

- -r Nombre d'essais pour les erreurs. Principalement utilisé pour les erreurs de chargement et déchargement. jbverify essaiera le nombre de fois specifié s'il y a une erreur dans l'opération.
- -S Emplacement à utiliser pour les unités de librairie. L'emplacement donné sera utilisé pour charger les bandes dans les unités de librairie lors des tests. Si plusieurs librairies sont à tester, s'assurer que le même emplacement dans chacune de ces librairies ait une bande valide. Si -t est spécifié, la bande dans l'emplacement doit être une bande non-NetWorker, autrement jbverify termine avec une erreur.
- -s Nom du serveur NetWorker testé.
- -t Effectuer tapeexercise sur les bandes. Voir tapeexercise(1m) pour plus de détails au sujet de tapeexercise. Si -t est spécifié, il doit y avoir une bande non-NetWorker dans un des emplacements pour que l'exercice fonctionne. Si -S est spécifié, l'emplacement spécifié doit contenir une bande non-NetWorker.
- -u Exécuter en mode sans surveillance. Semblable à l'option -i et utilisé pour les unités autonomes seulement. Si une bande n'est pas chargée dans une unité, l'option -u saute cette unité et passe à la prochaine sur la liste. Soit -u ou -i doit être spécifié avec l'option -d.
- -U Sortir un fichier encodé UTF-8. Lorsqu'utilisé avec l'option -f, le fichier de sortie est encodé UTF-8.
- -v Exécuter en mode prolixe. Plusieurs options -v peuvent être spécifiées pour augmenter le niveau de prolixité. Plus le niveau est élevé, plus la sortie sera prolixe. A présentement un maximum de 5.
- -Z Réservé.

### **ÉTAT DE SORTIE**

Les numéros d'erreurs suivants pourraient terminer jbverify.

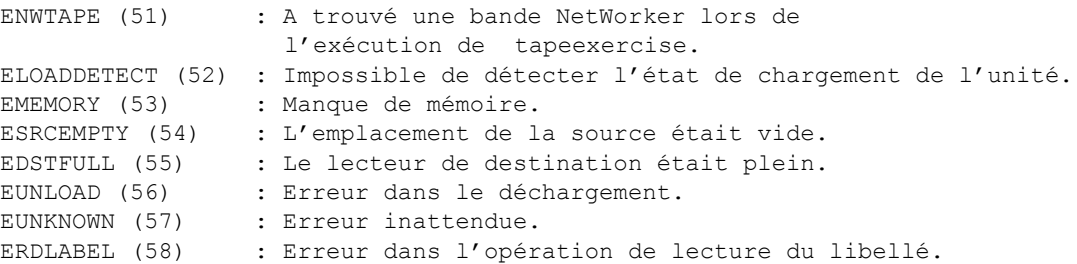

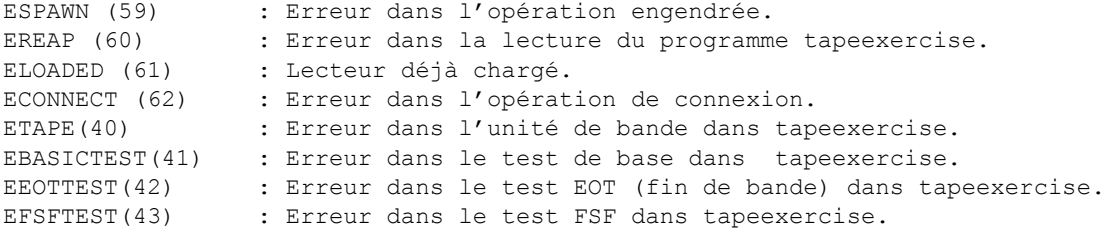

# **EXEMPLES**

Tester toutes les unités sans tapeexercise :

Pour tester toutes les unités autonomes et de librairie, simplement exécuter jbverify sans aucune option:

jbverify

Pour tester toutes les unités avec des messages prolixes, utiliser l'option -v le nombre de fois requis.

jbverify -v -v -v

Tester seulement les unités autonomes, en mode interactif:

Pour tester seulement les unités autonomes, utiliser l'option -d. -i règle le mode interactif:

jbverify -d -i -l

L'option -l doit être spécifiée lorsque l'option -i est utilisée puisque le mode interactif n'est pas supporté pour les unités à distance.

Tester seulement les unités de librairie:

Pour tester seulement les unités de librairie, utiliser l'option -j :

jbverify -j -v -v

Rediriger la sortie vers un fichier:

Pour rediriger la sortie de jbverify à un fichier, utiliser l'option -f :

jbverify -j -f output.jbv -v -v -v

Tester les hôtes à distance

Pour tester toutes les unités de librairie sur les hôtes A et B, utiliser l'option -H :

jbverify -H A -H B -j -f outputfile

Ceci teste seulement les unités de librairie sur les hôtes A et B et redirige a sortie à un fichier.

Exécuter en mode silencieux

Pour exécuter jbverify en mode silencieux, utiliser l'option -q :

jbverify -q

De cette façon, seulement le rapport d'état final sera imprimé. Pour exécuter le jbverify local en mode prolixe, mais toutes les opérations à distance en mode silencieux, utiliser l'option -Q :

jbverify -v -v -v -Q

De cette façon, la sortie pour toutes les opérations locales sera prolixe, mais pas pour celles à distance. L'état des opérations à distance peut être visionné dans le rapport d'état final.

Spécifier le nombre d'essais pour les opérations charger/décharger:

Pour spécifier un certain nombre d'essais pour les erreurs, utiliser l'option -r :

jbverify  $-j$  -r 10 -S 12 -v

La commande ci-dessus force jbverify à utiliser l'emplacement 12 de la librairie pour charger et décharger et essaie 10 fois lorsqu'il y a une erreur.

Exécuter tapeexercise sur les bandes:

Pour exécuter tapeexercise sur les bandes chargées dans les unités, utiliser l'option -r :

jbverify -j -S 12 -t -v

# **FICHIERS**

/nsr/res/nsr.res La base de données ressource de NetWorker.

### **VOIR AUSSI**

jbconfig(1m), jbexercise(1m), nsrjb(1m), nsr\_device(1m), nsr\_jukebox(5), nsr\_storage\_node(5), tapeexercise(1m)

#### **DIAGNOSTICS**

Les messages suivants sont des messages d'erreur que jbverify peut envoyer ainsi que leurs implications et solutions possibles.

Fichier de la base de données des ressources erroné !

jbverify n'a pas réussi à obtenir l'information de ressources au sujet des unités de la base de données RAP de NetWorker. Vérifier que le serveur NetWorker est fonctionnel et vérifier qu'il peut être atteint à partir de l'hôte actuel.

Échec du test de base dans tapeexercise ! Le test de base dans tapeexercise a échoué sur la bande chargée. Voir tapeexercise(1m) pour plus de détails.

Vous ne pouvez pas spécifier -i et -u en même temps ! L'option -i et l'option -u sont mutuellement exclusives. Choisir une des deux et recommencer l'opération.

Impossible d'utiliser l'emplacement pour des unités autonomes ! Ignoré... L'option -S est utile seulement pour les librairies. Ceci est seulement un avertissement que l'option est ignorée.

- Impossible d'exécuter le mode interactif pour les unités distantes -- utiliser -l ! L'option -i est présentement supportée seulement pour les unités locales. Spécifier -l pour tester seulement les unités locales.
- Impossible de se connecteur au serveur ! Arrêt en cours... Le jbverify à distance n'a pas pu se connecter au jbverify principal pour une raison ou une autre. Examiner les autres messages d'erreur pour établir une cause.
- Impossible d'établir un socket de serveur ! Arrêt en cours... jbverify n'a pas pu ouvrir un socket pour recevoir les requêtes du jbverify à distance. Examiner les messages d'erreur antérieurs pour la cause exacte du problème.
- Impossible d'extraire les informations du port de contrôle jbverify a été incapable d'analyser l'information de ressource de librairie obtenue au sujet d'une librairie de la base de données RAP. Ceci peut indiquer une corruption de la base de données RAP dans NetWorker. Vérifier si vous pouvez voir le contenu de ressource de librairie à partir de la console de gestion de NetWorker. Opération d'essai à nouveau.
- Impossible de trouver le port de contrôle dans la définition du juke-box ! jbverify a été incapable d'analyser l'information de ressource de librairie obtenue au sujet d'une librairie de la base de données RAP. Ceci peut indiquer une corruption de la base de données RAP dans NetWorker. Vérifier si vous pouvez voir le contenu de ressource de librairie à partir de la console de gestion de NetWorker. Opération d'essai à nouveau.
- Impossible de trouver le lecteur activé <nom> dans la base de données ! Une unité de test a été spécifiée et jbverify n'a pas trouvé cette unité dans la base de données ressource de NetWorker. La raison la plus courante serait d'avoir spécifié incorrectement un nom d'unité. Le nom de l'unité doit être identique au nom spécifié dans la ressource unité de NetWorker, incluant le préfixe "rd=...", s'il y en a un.
- Librairie <nom> introuvable dans la base de données ! Une librairie de test a été spécifiée et jbverify n'a pas trouvé cette librairie dans la base de données ressource de NetWorker. La raison la plus courante serait d'avoir spécifié incorrectement un nom de librairie. Le nom doit être identique au nom spécifié dans la ressource librairie de NetWorker, incluant le préfixe "rd=...", s'il y en a un.
- N'a pas pu obtenir la longueur du bloc pour cette bande ! jbverify n'a pas pu trouver la longueur de bloc définie pour cette bande. Une valeur implicite de 32k est habituellement présumée.
- Échec du test EOT dans tapeexercise ! Le test EOT dans tapeexercise a échoué sur la bande chargée. Voir tapeexercise(1m) pour plus de détails.

- Erreur dans l'opération de vérification du support sur l'hôte <nom> ! Le jbverify à distance a rapporté une erreur dans la vérification de l'état de l'unité. Voir les messages d'erreur antérieurs pour plus d'information.
- Erreur! Le répertoire <nom> n'existe pas ! Ce message est imprimé lorsqu'un lecteur de fichier disque est traité et que le dit répertoire n'existe pas.
- Erreur lorsque la bande est éjectée du lecteur <nom> ! Omission... Il y a eu un problème dans l'éjection de la bande du lecteur donné. jbverify ne testera pas cette unité et continuera avec la prochaine en ligne.
- Erreur lors de la lecture du libellé ! Impossible d'effectuer le test ! Il y a eu un problème en essayant de lire des données de la bande chargée. Vérifier les messages d'erreur antérieurs pour trouver la cause.
- Erreur dans resdb\_query lors de la recherche d'informations sur l'unité. jbverifyn'a pas réussi à obtenir lrs informations de la ressource au sujet des unités de la base de données RAP de NetWorker. Vérifier que le serveur NetWorker est fonctionnel et vérifier qu'il peut être atteint à partir de l'hôte actuel.
- Erreur dans resdb\_query lors de l'obtention d'informations de librairie. jbverify n'a pas pu obtenir l'information de ressource au sujet des librairies de la base de données RAP de Networker. Vérifier que le serveur NetWorker est fonctionnel et vérifier qu'il peut être atteint à partir de l'hôte actuel.
- Erreur lors du déchargement. Lecteur <num> (<nom>), emplacement <num> Il y a eu une erreur dans l'opération de déchargement du dit lecteur. Vérifier les messages d'erreur antérieurs pour les causes possibles et le no. d'erreur. Essayer l'opération de nouveau dans un mode plus prolixe.
- Erreur lors du déchargement des lecteurs de juke-box : <nom> Il y a eu une erreur en essayant de décharger le dit lecteur. Vérifier les autres messages d'erreur pour la cause.

Erreur reportée lorsque la bande est éjectée du lecteur <nom> ! Mais l'unité n'est pas en ligne.

Une erreur a été soulignée par le processus de NetWorker lors de l'opération d'éjection, mais la bande semble avoir été éjectée; jbverify continuera d'éjecter la bande de son emplacement.

- Échec du test FSF dans tapeexercise ! Le test FSF dans tapeexercise a échoué sur la bande chargée. Voir tapeexercise(1m) pour plus de détails.
- Échec de la création du flux xdr ! Ce qui dénote habituellement un manque de mémoire physique dans le système. Voir les messages d'erreur antérieurs pour plus d'information.

Impossible de détecter le volume chargé dans le lecteur <nom> même après <nombre> tentatives. Abandon...

jbverify n'a pas réussi à détecter un lecteur de bande chargé après avoir inséré une bande dans le lecteur. Ceci arrive parfois lorsque le lecteur est lent et que le délai est trop court. Essayer l'opération de nouveau avec un nombre plus élevé comme argument avec l'option -r ou augmenter l'attribut de délai de chargement dans la ressource de librairie.

Impossible d'obtenir une connexion avec jbverify ! erreur no : < num> jbverify a commencé un jbverify à distance et attend une connexion mais a expiré sans avoir de demande de connexion. Examiner les autres messages d'erreur pour établir une cause. Une cause usuelle est que la machine sur laquelle jbverify est exécuté n'a pas la permission de demander une exécution sur la machine à distance. Pour obtenir la permission, le nsrexecd sur la machine à distance doit être démarré avec "-s <nom machine locale>". Voir exemple dans la section principale de cette page man pour plus d'information.

Impossible d'obtenir une réponse pour la vérification du support de l'hôte distant <nom>

jbverify n'a pas réussi à obtenir de réponse de jbverify à distance pour une demande de vérification de l'état d'une unité. La cause pourrait être que jbverify à distance a été terminé ou s'est terminé anormalement, la machine à distance est en panne, ou tout simplement c'est un problème de réseau. Essayer l'utilitaire ping sur la machine et essayer de nouveau l'opération.

Impossible d'obtenir le paquet stat !

jbverify n'a pas reçu le paquet d'état attendu du jbverify à distance. La cause pourrait être que jbverify à distance a été terminé ou s'est terminé anormalement, la machine à distance est en panne, ou tout simplement c'est un problème de réseau. Essayer l'utilitaire ping sur la machine et essayer de nouveau l'opération.

Échec de la lecture du paquet de requête du serveur !

Un jbverify à distance n'a pas réussi à recevoir un paquet de demande du jbverify principal. La cause pourrait être que jbverify à distance a été terminé ou s'est terminé anormalement, la machine à distance est en panne, ou tout simplement c'est un problème de réseau. Essayer l'utilitaire ping sur la machine et essayer de nouveau l'opération.

- Échec de la redirection de la sortie vers <nom>. Erreur no <num> Un appel au système a échoué. Exécuter en mode prolixe et communiquer avec le service avec les numéros d'erreur et les messages.
- Échec de l'envoi de FMEDIA sur sock <num> ! Erreur no <num> jbverify n'a pas réussi à envoyer une demande pour vérifier l'état de l'unité au jbverify à distance. La cause pourrait être que jbverify à distance a été terminé ou s'est terminé anormalement, la machine à distance est en panne, ou tout simplement c'est un problème de réseau. Essayer l'utilitaire ping sur la machine et essayer de nouveau l'opération.
- Échec de génération de tapeexer ! N'a pas réussi à exécuter le tapeexer binaire NetWorker. Vérifier si le binaire existe et s'il a les permissions adéquates. Vérifier les autres messages d'erreur pour les causes.
- Impossible de lancer nsrexec ! erreur no : <num> jbverify n'a pas réussi à démarrer le processus nsrexec sur la machine locale. Examiner les messages d'erreur antérieurs pour la cause exacte du problème. Certaines des causes pourraient être nsrexec binaire manquant, permissions d'exécution manquantes, fichiers corrompus etc.
- Échec du lancement du jbverify distant sur <hôte> ! erreur no <num> jbverify n'a pas réussi à démarrer jbverify sur une machine à distance. Voir les messages d'erreur antérieurs pour plus d'information. Certaines des causes pourraient être que nsrexecd n'exécute pas sur la machine à distance, nsrexecd a une version antérieure à 6.1, jbverify exécute sur une machine qui n'est pas le serveur et qui n'a pas la permission de demander une exécution sur une machine à distance. Cette dernière peut être rectifiée en exécutant le nsrexecd à distance avec l'option "-s <serveur> -s <machine>" où <serveur> est la machine serveur de NetWorker et <machine> est la machine sur laquelle est exécuté jbverify. Voir explication et exemple dans la section principale de cette page man pour plus d'information.
- Vous devez spécifier -i ou -u avec l'option -d. L'option -d doit être spécifiée avec soit le mode interactif (-i) ou le mode sans surveillance (-u). Choisir une des deux et recommencer l'opération.
- Option non valide spécifiée : <option>. Une option invalide a été spécifiée. Utiliser l'option -h pour obtenir une liste d'options valides.

Erreur malloc

Le système manque de mémoire physique. jbverify n'a pas réussi à allouer la mémoire requise pour une opération. Fermer certaines applications et essayer de nouveau l'opération ou augmenter la quantité de mémoire sur la machine.

- La bande NetWorker (<libellé>) dans le lecteur. Impossible d'effectuer le test ! Le lecteur a une bande avec le dit libellé NetWorker. Si jbverify est exécuté avec -t, il a besoin d'une bande sans libellé NetWorker pour exécuter avec succès le programme tapeexercise. S'il n'y a pas de bande non-NetWorker dans aucun des emplacements, en mettre un dans un des emplacements et essayer de nouveau l'opération.
- Aucune taille de bloc n'a été trouvée pour cette unité : <nom> ! jbverify n'a pas trouvé de longueur de bloc définie pour cette unité dans la base de données NetWorker. Ce qui veut habituellement dire qu'une valeur implicite de 32k est présumée pour cette unité.
- Aucune unité autonome activée trouvée. La configuration actuelle n'a pas d'unité autonome définie. Ceci n'est qu'un message informel.
- Aucune librairie activée trouvée dans la base de données. La configuration actuelle n'a pas de librairie définie. Ceci n'est qu'un message informel.
- Aucune bande dans l'emplacement <num>. Arrêt en cours... Si -S a été spécifé et qu'il n'y a pas de bande dans l'emplacement spécifié, jbverify affiche ce message et termine. Mettre une bande dans l'emplacement ou spécifier un autre emplacement chargé avec une bande et essayer de nouveau l'opération.
- Échec de la requête resdb, err : <errmsg>. Une demande RAP à la base de données NetWorker a échoué. Vérifier que le serveur NetWorker est fonctionnel et vérifier qu'il peut être atteint à partir de l'hôte actuel.
- Il n'y a plus d'emplacement à choisir ! Arrêt en cours... En essayant de trouver un emplacement à utiliser pour charger une bande dans l'unité de librairie, jbverify a épuisé son choix d'emplacements. Si exécuté avec -t, jbverify a besoin de trouver un emplacement qui a une bande sans libellé NetWorker puisqu'il n'écrira pas sur des bandes NetWorker même si elles ne sont plus dans la base de données media.
- Reçu une requête non valide de serveur:type: %d jbverify a reçu un requête inattendue du jbverify principal. Ceci peut se produire si les deux machines impliquées ont des versions différentes de jbverify. Vérifier et s'assurer que ce n'est pas le cas. Il peut s'agir aussi de mémoire corrompue. Essayer de nouveau l'opération en prolixe niveau 5 et si l'erreur persiste, envoyer le journal au service à la clientèle de EMC.
- Reçu un paquet inconnu de l'hôte distant <nom> ! jbverify a reçu un paquet inattendu de l'hôte à distance, Il peut s'agir de mémoire corrompue. Essayer de nouveau l'opération en prolixe niveau 5 et si l'erreur persiste, envoyer le journal su service à la clientèle de EMC.

- Échec du test de la position Sco dans tapeexercise ! Le test position SCO dans tapeexercise a échoué sur la bande chargée. Voir tapeexercise(1m) pour plus de détails.
- Saut du lecteur désactivé <nom> jbverify ne teste pas en ce moment les lecteurs désactivés dans NetWorker. Dans le futur, l'option -a pourra être activée pour cette opération.
- Passe au prochain lecteur de la liste... Après une erreur de charge/décharge, jbverify arrête le test du lecteur et passe au suivant dans sa liste.
- L'emplacement <num> possède la bande NetWorker.

L'option -t a été utilisée et l'emplacement à partir duquel le lecteur a été chargé contient une bande NetWorker. Si l'option -S a été utilisée, c'est une erreur fatale. Sinon, jbverify essaiera d'autres emplacements afin de trouver une bande non-NetWorker.

- L'emplacement doit être un numéro valide ! L'emplacement spécifié avec l'option -S doit avoir un vrai numéro.
- L'emplacement source est vide ! < emplacement num> L'option -S a été utilisée mais l'emplacement spécifié ne contenait pas de bande. Spécifier un emplacement qui contient une bande. Si l'option -t est aussi utilisée, spécifier un emplacement avec une bande non-NetWorker.
- Tapeexer exécutable non trouvé ! L'exécutable tapeexer n'a pas été trouvé. Vérifier son existence.
- Tapeexer quitté suite au signal <num> Le processus tapeexer a été arrêté par le signal émis.
- Tapeexer quitté anormalement avec le code de sortie <num> Le processus de tapeexer s'est terminé anormalement avec le dit code de sortie.
- Tapexercise sur <nom> quitté sans état de sortie ! jbverify n'a pas réussi à obtenir l'état de terminaison du processus tapeexer. Ceci est un cas très rare et peut ne jamais se produire à moins que le système d'exploitation ait une anomalie.

- Impossible d'authentifier le processus distant ! jbverify n'a pas réussi à authentifier la demande de connexion du processus à distance.
- Impossible d'obtenir le nom du juke-box ! Passe au suivant... jbverify n'a pas réussi à trouver un nom spécifié pour la librairie dans la ressource de librairie. Vérifier la ressource librairie pour toute corruption et restaurer le répertoire de ressource de NetWorker si nécessaire.
- Impossible de trouver des unités dans le juke-box ! jbverify n'a pas réussi à trouver d'unité configurée pour la librairie. Ceci est une condition d'erreur puisqu'il n'est habituellement pas possible d'avoir une librairie désactivée dans NetWorker avec aucune unité définie. Vérifier la configuration NetWorker et exécuter jbverify encore une fois.
- Impossible d'obtenir les informations sur l'unité pour <nom> jbverify n'a pas trouvé d'info pour cette unité dans la base de données NetWorker. Vérifier que le nom de l'unité est similaire au nom défini dans la ressource NetWorker, incluant le préfixe "rd=..." s'il s'agit d'une unité/librairie à distance.
- Impossible d'obtenir le nom du juke-box ! Passe au suivant... jbverify a été incapable d'analyser linformation de ressource de librairie obtenue au sujet d'une librairie de la base de données RAP. Ceci peut indiquer une corruption de la base de données RAP dans NetWorker. Vérifier si vous pouvez voir le contenu de ressource de librairie à partir de NetWorker Management Console. Essayer de nouveau l'opération.

Impossible de charger la bande dans le lecteur <num> (<nom>) car elle semble être chargée !

- Le dit lecteur contient une bande même si jbverify doit l'avoir déchargée avant d'essayer de la charger. Ceci peut arriver si les lecteurs ne sont pas configurés dans le bon ordre dans la librairie. Vérifier le bon ordre des lecteurs configurés dans NetWorker.
- Impossible d'effectuer un malloc pour connlst ! erreur no : <num> Le système manque de mémoire physique. Jbverify n'a pas réussi à allouer la mémoire requise pour une opération. Fermer certaines applications et essayer de nouveau l'opération ou augmenter le montant de la mémoire sur la machine.
- Impossible d'ouvrir <nom>. Erreur no : <num> jbverify n'a pas réussi à ouvrir le nom de fichier spécifié avec l'option -f. S'assurer d'avoir les permissions.

Impossible de tester le lecteur, car l'unité est toujours chargée ! jbverify a trouvé le dit lecteur chargé même s'il avait été déchargé avant l'accès. Vérifier si une autre application utilise cette librairie. Vérifier aussi si l'opération antérieure de déchargement par jbverify a échoué en regardant les messages d'erreur ou en exécutant à un mode prolixe plus élevé.

Impossible de décharger le lecteur <num> (<nom>) ! Il se peut qu'il ne soit pas correctement configuré !

jbverify n'a pas réussi à décharger le dit lecteur. Ceci peut arriver si les lecteurs ne sont pas configurés dans le bon ordre dans la librairie. Vérifier le bon ordre des lecteurs configurés dans NetWorker.

État inconnu. Arrêt en cours...

jbverify ne peut pas déterminer l'état du chargement. Ceci peut se produire avec une mémoire corrompue. Essayer encore une fois l'opération et communiquer avec le service en cas d'échec.

lcmap - déterminer la propriété du chemin d'accès dans un cluster

#### **SYNOPSIS**

lcmap

#### **DESCRIPTION**

Dans un environnement de cluster, le logiciel NetWorker a besoin de déterminer le mapping du chemin de sauvegarde (système de fichiers ou unité brute) au client du cluster physique ou virtuel approprié. Ceci garantit que les données sont sauvegardées au bon nom de client NetWorker et facilite la récupération d'un client NetWorker virtuel indépendamment de son hôte physique actuel. La résolution de la propriété du chemin permet aussi au serveur NetWorker de s'identifier à un service virtuel dans un cluster avec sa propre configuration de répertoire et de devenir une application hautement disponible lorsque sous le contrôle du logiciel de cluster.

Un script lcmap spécifique à la plateforme et au cluster est installé lorsque le script networker.cluster(1m) est exécuté afin de configurer le logiciel NetWorker comme hautement disponible. Le script lcmap interroge le logiciel de cluster et envoie à stdout l'information de la propriété du chemin sous le format EMC Resource Administration Platform (RAP), qui est indépendant du cluster et de la plateforme. Le script lcmap est appelé par le logiciel NetWorker lorsque l'information de la propriété du chemin a besoin d'être déterminée ou mise à jour. Le format de l'information de sortie est interne à Networker et peut changer entre les mises à jour. Le script ne doit pas être modifié manuellement.

# **EXEMPLES**

Ce qui suit est un exemple de rapport d'un script lcmap: type: NSR\_CLU\_TYPE; clu type: NSR LC TYPE; interface version: 1.0;

 type: NSR\_CLU\_VIRTHOST; hostname: chase; owned paths: /global/chase/nsr;

 type: NSR\_CLU\_VIRTHOST; hostname: hunt; owned paths: /global/hunt/data1, /global/hunt/data2;

#### **VOIR AUSSI**

save(1m), savegrp(1m), pathownerignore(5), networker.cluster(1m). Le Guide d'administrateur de NetWorker

ldunld - charge ou décharge une unité de bande

# **SYNOPSIS**

ldunld { -u -l } [ -a b.t.l ]

# **DESCRIPTION**

Le programme ldunld envoie une commande load ou unload vers une unité spécifiée.

# **OPTIONS**

-a b.t.l

Sélectionne une adresse SCSI ordinale spécifique, où b est le bus SCSI logique, t est la cible SCSI, et l est le numéro d'unité logique (LUN) SCSI sur cette cible (reportez-vous à libscsi(1m)). Il s'agit d'une option obligatoire.

- -u Décharge le média de l'unité spécifiée.
- -l Charge le média vers l'unité spécifiée.

# **VOIR AUSSI**

libscsi(1m)

lgtolic - commande utilitaire de licence EMC

#### **SYNOPSIS**

lgtolic [ -s serveur ] -c code\_activation lgtolic -i [ -m répertoire fichier hostid ] lgtolic [ -s serveur ] -l lgtolic [ -s serveur ] -u code\_activation -a code\_autorisation lgtolic [ -s serveur ] -v code\_activation

# **DESCRIPTION**

La commande lgtolic est utilisée pour manipuler les licences EMC stockées dans une base de données de ressources de licence. Cette base de données est administrée par un processus de licence EMC. Pour obtenir une description du processus licence, reportez-vous à lgtolmd(1m).

# **OPTIONS**

-a code\_autorisation

Autorise une licence avec le code d'autorisation spécifié ; la licence est ensuite permanente. Spécifiez la licence à autoriser en utilisant les options -u et -a. Pour obtenir les codes d'autorisation sur customernet.emc.com pour entrer le code d'activation pour chaque code d'autorisation que vous demandez. Pour en savoir plus sur la licence du produit, y compris les autres méthodes pour obtenir les codes d'autorisation, reportez-vous au Guide d'installation et d'administration et le tout dernier Supplément de version.

# -c code\_activation

Crée la licence indiquée par le code d'activation spécifié. Les codes d'activation sont répertoriés sur les certificats de clés qui vous sont fournis lors de l'achat du produit. Un code d'autorisation est obligatoire pour que la licence soit permanente.

- -i Imprime l'identifiant de l'hôte (hostid) de l'ordinateur sur lequel cette commande est exécutée.
- -l Répertorie toutes les licences du produit EMC actuellement stockées dans la base de données des ressources de licence.

### -m répertoire fichier hostid

Spécifie le répertoire où le fichier hostids figure. Si cette option est précisée, le programme utilise la liste des hostid(s) dans le fichier hostids figurant dans ce répertoire pour générer un hostid composite. Cette option est utile si le gestionnaire de licences est installé sur une machine de cluster ou pour forcer le hostid à être basé sur adresse IP plutôt que sur identifiant de sécurité de machine sur un ordinateur sous NT. Pour NetWorker, le répertoire classique pour le fichier hostids est /nsr/res. Pour un gestionnaire de licences exécuté sur une machine où le serveur NetWorker n'est pas installé, le chemin d'accès classique est /nsr/lic/res. Le format pour la liste des hostids dans un fichier hostids est : hostid1:hostid2:hostid3 où hostid est une chaîne hexadécimale. Cette option doit être utilisée pour indiquer un fichier hostid.

-s serveur

Indique le nom d'hôte, le numéro de programme RPC et la version pour le processus de licence dont la base de données que vous ciblez. Les informations sur le processus de licence sont affichées au format suivant :

< nom\_hôte >:< numéro\_rpc >:< version >

Remarque : Si vous ne spécifiez pas l'option -s serveur, lgtolic utilise les valeurs par défaut mappées au processus utilisé par le produit envoyé. La valeur par défaut actuelle du nom d'hôte est localhost, celle pour le numéro de programme RPC est 390115, et celle pour le numéro de version de RPC est 2. Vous pouvez aussi utiliser les variables d'environnement pour modifier ces trois valeurs par défaut. LMD\_HOSTNAME change le nom d'hôte par défaut de la machine sur laquelle le processus de licence est exécuté. LMD\_PROGNUM change le numéro de programme RPC par défaut pour une connexion au processus de licence. Vous ne devez jamais avoir à l'utiliser. LMD\_VERSION change le numéro de version par défaut pour une connexion au processus de licence. L'exemple suivant utilise le nom d'hôte par défaut et le numéro de programme de RPC mais utilise le numéro de version de RPC 1 pour répertorier toutes les licences.

Exemple : lgtolic -s "::1" -l Pour spécifier un processus de licence figurant sur une autre machine, utilisez l'option -s < nom hôte >.

-u code\_activation

Met à jour une licence installée avec le code d'autorisation spécifié avec l' option -a à la ligne de commandes.

```
-v code_activation
```
Déchiffre le code d'activation spécifié. La sortie générée comprend des informations sur le nom de licence, le type, le numéro de série et le nombre.

#### **REMARQUES**

Les informations sur le processus fournies par l'option -s peuvent aussi être obtenues en utilisant les variables d'environnement suivantes :

LMD\_HOSTNAME, Le nom de l'hôte pour le processus de licence

LMD\_PROGNUM, Le numéro de programme pour le processus de licence

LMD\_VERSION, Le numéro de version pour le processus de licence

# **DIAGNOSTICS**

Programme non enregistré lgtolmd n'est pas exécuté.

Hôte inconnu

Soit le nom d'hôte par défaut est non valide soit le nom d'hôte spécifié avec l'option -s est non valide.

# **VOIR AUSSI**

lgtolmd(1m)

lgtolmd - processus de licence Legato

# **SYNOPSIS**

lgtolmd -p produit -n version

# **DESCRIPTION**

Le processus lgtolmd est un service de licence basé sur RPC. Ce service permet à des applications de stocker et de manipuler des données de licence. Le numéro du programme RPC fourni par lgtolmd est 390115. Pour prendre en charge plusieurs instances du protocole, le numéro de version est unique à chaque application. Les paramètres requis sont déterminés par le script d'installation de chaque produit.

# **OPTIONS**

# -p produit

Spécifie le produit qui interface avec le processus de licence. Les produits actuellement pris en charge sont gems (pour répertoire d'installation par défaut GEMS /gems) et opt/SmartMedia (pour répertoire d'installation par défaut SmartMedia /opt/SmartMedia) sur les platesformes UNIX. Pour NetWorker, nsr/lic (pour répertoire d'installation par défaut NetWorker /nsr) sur les plates-formes UNIX.

# -n version

Spécifie le numéro de version. Certains produits utilisent un numéro de version unique. Actuellement, SmartMedia utilise la version 2 et GEMS Storage Reporter la version 3. GEMS et NetWorker utilisent la version 1. Le plan futur est que tous les produits EMC utilisent le même gestionnaire de licences, c'est-à-dire, le numéro de version 1.

#### **FICHIERS**

/[product]/res/lgtolm.res

Attributs décrivant les ressources licence du processus de licence. Ce fichier ne doit en aucun cas être supprimé ou modifié manuellement.

#### /[product]/res/lictype.res

Pour un usage interne seulement. Ce fichier ne doit en aucun cas être supprimé ou modifié manuellement.

#### /[product]/logs/lgtolmd.log

Fichier journal pour des messages informatifs et de diagnostics sur le processus de licence. Par exemple, si une licence a pris fin, ces informations sont imprimées sur ce journal ainsi que sur la console.

# **VOIR AUSSI**

lgtolic(1m)

libcdi - bibliothèque EMC Common Device Interface

# **SYNOPSIS**

libcdi

# **DESCRIPTION**

La bibliothèque libcdi est la bibliothèque Common Device Interface d'EMC.

# **MÉTHODES D'ACCÈS**

Les méthodes d'accès suivantes sont actuellement prises en charge par la bibliothèque libcdi. Pour toutes les commandes de test CDI, si l'option -t n'est pas précisée, la méthode par défaut est d'utiliser les fonctions passthrough SCSI du pilote de cartouches du système d'exploitation.

ARGUMENT OPTION MÉTHODE D'ACCÈS

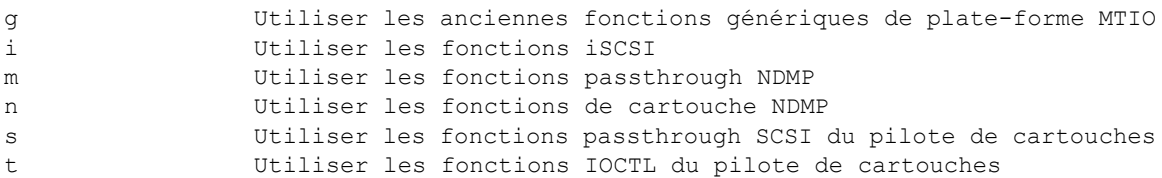

#### **Commandes de maintenance** LIBSCSI(1m)

### **NOM**

libscsi - bibliothèque pour les périphériques SCSI

### **DESCRIPTION**

La bibliothèque pour les périphériques SCSI est un jeu privé d'interfaces que NetWorker utilise pour communiquer avec les unités SCSI. Important : Les unités SCSI sont nommées indépendamment de la plateforme.

Cette bibliothèque contient plusieurs fonctions. Le nom d'un périphérique SCSI est formé du bus, de la cible et de l'unité logique (LUN) (b.t.l), où b est le bus logique scsi, t est la cible SCSI (target), et l est le LUN SCSI sur cette cible. Vous ne devez pas supposer qu'un numéro logique de bus SCSI est associé à un numéro de bus d'une plateforme ou d'un matériel en particulier. Au contraire, un numéro logique de bus SCSI fait partie d'un espace de nom dense qui reste consistant tant que la configuration matérielle du système reste la même. Les informations de Target et de LUN sont basées sur les unités périphériques SCSI qui sont branchées et sur leurs réglages. Certaines plateformes autorisent l'ajout et le retrait dynamiques d'unités SCSI, mais peuvent avoir besoin de rafraîchir leurs informations concernant les périphériques (voir lrescan(1m)).

### **PERMISSIONS**

Typiquement, si une unité n'a pas de pilote système, aucune permission système n'est nécessaire pour que les utilisateurs envoient des commandes à cette unité. Si une unité possède un pilote système (par exemple un lecteur de cartouches), des permissions systèmes sont nécessaires pour envoyer une commande à cette unité.

# **VOIR AUSSI**

lrescan(1m)

libsji - Bibliothèque Standard Jukebox Interface (SJI)

### **DESCRIPTION**

L'Interface e librairie standard (SJI) est un jeu public d'interfaces que NetWorker utilise pour communiquer avec les librairies. En général la fonction de cette bibliothèque est de convertir les commandes SJI, telles que mises en forme par NetWorker, en commandes SCSI appropriées (la plupart des autochargeurs utilisent le SCSI). Mais la liaison sous-jacente avec la librairie ne concerne pas le fonctionnement de cette interface.

Cette bibliothèque possède trois points d'entrée :

void \* sji\_open ( char \* devname )

Ceci ouvre un canal vers une librairie compatible avec SJI nommée devname. Un jeton de canal de type void \* est renvoyé si le canal s'ouvre correctement, sinon un jeton de canal de type NULL est renvoyé. Le nom de périphérique devname peut être une adresse SCSI ordinale particulière, par exemple scsidev@b.t.l, où b est le bus scsi logique, t est la cible (target) SCSI, et l est le numéro d'unité logique SCSI (LUN) sur cette cible. Pour les plateformes qui n'utilisent pas les pilotes de périphérique EMC, le nom de périphérique peut aussi être le nom spécifique à la plateforme, par exemple /dev/sjid1u1.

int sji cmd ( void \*token, int cmd, void \*arg ) Ceci envoit une commande SJI à l'unité ouverte par la commmande sji\_open.

void sji\_close ( void \*token ) Ceci ferme un canal vers l'unité ouverte par l'appel à la commande sji\_open.

# **FICHIERS**

L'emplacement de la bibliothèque SJI varie en fonction de la plateforme.

```
dasadmin - utilitaire d'administration silo ADIC/EMASS/Grau
libstlemass -bibliothèque partagée pour communications avec
              le silo ADIC/EMASS/Grau
```
#### **SYNOPSIS**

```
dasadmin commande [options] [paramètres]
dasadmin.exe commande [options] [paramètres] (NT seulement)
libstlemass.so (Solaris)
libstlemass.so.a (AIX)
libstlemass.sl (HPUX)
libstlemass.so.1 (SGI)
libstlemass.so (DECAXP)
libstlemass.dll (NT i386)
```
# **DESCRIPTION**

Ceci n'est pas une liste complète de toutes les commandes dasadmin possibles mais elle inclut les commandes utilisées avec NetWorker. Pour des informations plus détaillées, voir DAS Installation and Administration guide fourni par ADIC, EMASS ou Grau.

mo[unt] [ -t type ] volser [ nom-lecteur ]

Monte la bande avec l'étiquette code-barre de volser soit dans le premier lecteur libre (si nom-lecteur n'est pas spécifié) ou dans le lecteur spécifié par nom-lecteur. Si la bande n'est pas du type définie par DAS MEDIUM ou ACI MEDIA TYPE, vous pouvez utiliser l'option -t type pour que la bande soit montée. Si le type de bande et le type défini pour le lecteur ne correspondent pas, le silo ne chargera pas la bande. Ne pas oublier que le lecteur que vous essayez d'utiliser doit vous être alloué pour pouvoir y monter ou démonter une bande. Voir listd et allocd plus bas.

```
dism[ount] [ -t type ] volser | -d nom-lecteur
```
Démonte la bande spécifiée soit par volser soit par ce qui est dans le lecteur spécifié par nom-lecteur. Si la bande ou le lecteur sont d'un type différent de vos valeurs par défaut utiliser le paramètre -t type. De la même manière qu'avec mount, le lecteur doit vous être alloué pour pouvoir utiliser cette commande.

ej[ect] [ -c ] [ -t type ] plage-volser nom-zone

Éjecte une ou plusieurs bandes dans la zone d'éjection spécifiée. De la même manière qu'avec les autres commandes, si le type de la bande éjectée est différent du type défini par DAS MEDIUM ou ACI MEDIA TYPE, vous aurez besoin de l'option -t type. Le -c spécifie une éjection complète pour les volsers spécifiés. Une éjection complète retire l'entrée de ce volser de la base de données interne du contrôleur du silo. Une éjection NONcomplète éjectera la bande mais l'entrée du volser dans la base de données sera conservée et l'état de celui-ci sera défini comme "éjecté". Ceci peut être utile si vous comptez remplacer rapidement la bande dans le silo.

in[sert] nom-zone

Déplace toutes les bandes présentes à ce moment dans le nom-zone d'insertion spécifié de la zone d'insertion au lieu de stockage normal des bandes.

inventory

Commence un inventaire complet du silo. À UTILISER AVEC PRÉCAUTIONS ! Un inventaire de cette sorte peut prendre beaucoup de temps ! L'inventaire d'un silo à 180 connecteurs peut prendre plus de 20 minutes.

view [ -t type ] volser Affiche l'état actuel du volser, ce qui inclut le volser, le type, les attributs ainsi que les coordonnées.

all[ocd] nom-lecteur UP|DOWN nom-client

La commande allocd est utilisée pour allouer et libérer les lecteurs pour les différents clients. Avant d'utiliser une bande le lecteur doit être alloué au système avec allocd UP. Si il est alloué avec allocd UP à un autre système il doit être d'abord libéré de ce système avec allocd DOWN avant d'être alloué à votre système avec allocd UP. Il n'est pas possible de libérer un lecteur avec allocd DOWN quand celui-ci contient une bande. La bande doit être démontée avant.

#### l[ist]d

listd ou ld présentent l'état de tous les lecteurs de bandes définis dans le silo. L'information présentée inclut le nom-lecteur, le lecteur amu (emplacement dans le silo), l'état (UP ou DOWN), le type, le client auquel le lecteur est alloué, ainsi que le volser de toutes les bandes chargées.

show -op | -ac nom-client

Présente les paramètres opérationnels ou paramètres d'accès du nom-client spécifié. Vous devez inclure soit -ac si vous souhaitez voir les paramètres d'accès, soit -op si vous souhaitez voir les paramètres opérationnels du nom-client. Les paramètres d'accès incluent les plages de volser et de lecteurs que nom-client est autorisé à utiliser. Les paramètres opérationnels incluent si nom-client a accès et droit à démonter avec l'adresse IP saisie pour nom-client.

list nom-client

Établit la liste de toutes les requêtes en cours effectuées par nomclient. Les requêtes, si elles existent, sont présentées par numéro de requête et type.

can[cel] ID-requête

Vous permet d'annuler une requête en cours si vous avez les privilèges requis. Utiliser l'identifiant requête indiqué par la commande list.

qversion

Indique la version du serveur DAS auquel vous êtes connecté ainsi que la version du protocole ACI utilisé pour communiquer avec le DAS.

qvolsrange volser-début volser-fin nombre [ nom-client ] qvolsrange permet d'obtenir la liste des volsers disponibles dans le silo. volser-début et volser-fin sont des volsers de la forme "123456". Pour utiliser le premier ou le dernier disponible, il est possible d'utiliser "". nombre spécifie le nombre maximum de volser que vous souhaitez voir.

#### **VARIABLES D'ENVIRONNEMENT**

Ces variables d'environnement vont influer sur les opérations sur le silo. Les processus qui vont utiliser ces variables incluent les commandes utilisateur et des processus nés de nsrd. Il est donc nécessaire qu'elles soient définies à un emplacement où elles seront en place quand nsrd sera lancé. Les trois variables DAS sont utilisées par libstlemass, alors que dasadmin utilise ACI MEDIA TYPE au lieu de DAS\_MEDIUM.

Sur Solaris, les définitions devraient être placées dans /etc/rc.2/S95networker.

Sur AIX, les définitions devraient être placées dans /etc/rc.nsr.

Sur HPUX, les définitions devraient être placées dans /sbin/rc2.d/S900networker.

#### DAS\_SERVER

La valeur est soit le nom du réseau soit l'adresse IP du système sur lequel tourne DAS. Pour un silo unique, ce sera le plus souvent le système contrôleur du silo. Dans de plus grandes structures il n'y aura probablement qu'un serveur DAS pour la totalité du réseau. La variable fait une distinction entre majuscules et minuscules.

#### DAS\_CLIENT

La valeur est le nom réseau du système sur lequel NetWorker tourne. La variable fait une distinction entre majuscules et minuscules.

#### DAS\_MEDIUM

Cette variable est utilisée par libstlemass. Elle devrait être identique à ACI\_MEDIA\_TYPE. La valeur est le type du lecteur de bande auquel vous êtes connecté. Si la valeur n'est pas spécifiée, la valeur par défaut de DLT sera utilisée.

# ACI\_MEDIA\_TYPE

Cette variable est utilisée par dasadmin. Elle devrait être identique à DAS\_MEDIUM. La valeur est le type du lecteur de bande auquel vous êtes connecté. Si la valeur n'est pas spécifiée, la valeur par défaut de DLT sera utilisée. Les valeurs acceptables sont les mêmes que celles indiquées pour DAS\_MEDIUM.

#### **EXEMPLES**

NOTE sur les plages de valeurs: L'utilitaire dasadmin peut accepter des étendues volser pour certaines commandes. Il y a trois variations acceptables pour ces plages: volser unique: "000635" volsers multiples: "000635, 000789, 098732" plage réelle: "000610 - 000745"

NOTE sur nom-zone et nom-lecteur :

Les noms-zones consistent en général d'une lettre et de deux chiffres. La lettre indique si on se réfère à une zone d'insertion ("I") ou à une zone d'éjection ("E"). Il vous sera nécessaire d'obtenir les valeurs correctes de la part de l'administrateur de silo avant de les utiliser. Les nomslecteurs sont des étiquettes sans format spécifique créées par la personne qui a installé le silo. Leurs valeurs sont arbitraires, il vous sera donc nécessaire d'obtenir les valeurs correctes de la part de l'administrateur de silo. Si l'administrateur silo n'est pas disponible vous pouvez obtenir les informations nécessaires en utilisant les commandes suivantes: dasadmin listd avec dasadmin show -op nom-client suivies de dasadmin show -ac nom-client.

Pour paramétrer les variables d'environnement nécessaires aux opérations sur le silo:

setenv DAS\_SERVER emask setenv DAS CLIENT aurora setenv DAS\_MEDIUM DLT setenv ACI\_MEDIA\_TYPE DECDLT

Pour obtenir une liste de tous les volsers disponibles sur le silo: dasadmin qvolsrange "" "" 10000

Pour voir le statut des lecteurs du silo: dasadmin listd

Pour modifier l'attribution d'un lecteur du client a4 au client aurora: dasadmin allocd DLT1 DOWN a4 dasadmin allocd DLT1 UP aurora

# **VOIR AUSSI**

```
nsrjb(1m), jbconfig(1m), libstlstk(1m), mini_el(1m), 
ssi(1m), libstlibm(1m)
```
# **DIAGNOSTICS**

Les seules informations diagnostic disponibles sont les messages d'erreur générés par dasadmin et libstlemass pendant les opérations.

libstlibm - bibliothèque partagée pour communication vers des silos IBM 3494

#### **SYNOPSIS**

libstlibm.so (Solaris) libstlibm.so.a (AIX)

# **DESCRIPTION**

libstlibm.xxx est une bibliothèque partagée qui gère les communications entre nsrjb et le driver du silo IBM (sur AIX) ou le démon (sur Solaris). Le driver/ démon IBM gère alors les communications du réseau vers le silo. Il n'y a pas d'options, de paramètres ou de variables d'environnement qui affectent l'opération de libstlibm. Le chemin correct vers ce fichier doit être entré lorsqu'un silo IBM est configuré en utilisant jbconfig. Les valeurs par défaut spécifiées par jbconfig correspondent aux localisations par défaut choisies pour le programme d'installation et peuvent être acceptées dans la plupart des cas.

Pour que NetWorker puisse travailler avec le 3494, vous devrez d'abord avoir installé le support automatisé de bibliothèque de bandes d'IBM.

Sur AIX, vous devrez installer un driver appelé atldd (Driver automatisé d'unité de bibliothèque de bandes). Vous pouvez également demander le driver IBMtape (Driver amélioré d'unité de changeur moyen et de bandes) si vous utilisez des lecteurs 3590 dans votre 3494.

Sur Solaris, vous devrez installer le progiciel lmcpd (Démon IBM automatisé de bibliothèque de bandes) pour utiliser le silo. Une fois encore, si vous utilisez des lecteurs 3590, vous devrez également installer le driver IBMtape. Veuillez noter que lorsque vous utiliserez IBMtape, il y aura deux ensembles de fichiers d'unité qui accèderont à un lecteur de bandes donné. Il y aura le type de style standard Solaris /dev/rmt/Xmbn et il y aura les fichiers supportés par IBMtape de type /dev/rmt/Xstbn. Vous devrez utiliser les fichiers d'unité supportés par IBM pour une opération correcte de vos lecteurs de bande.

Note : EMC ne peut fournir ces drivers IBM. Ils peuvent être disponibles sur un site ftp de drivers d'unités IBM (208.200.29.244), mais ce n'est pas nécessairement un site engagé avec IBM au long terme.

### **VOIR AUSSI**

nsrjb(1m), jbconfig(1m), dasadmin(1m), libstlemass(1m), ssi(1m), mini\_el(1m), libstlstk(1m)

#### **DIAGNOSTIQUES**

Les erreurs de communication entre le serveur NetWorker et le silo IBM 3494 sont difficiles à diagnostiquer. La meilleure méthode consiste à employer l'utilitaire fourni par IBM mtlib afin de vérifier que vous avez configuré correctement le 3494 pour communiquer avec votre hôte, et que tout le chemin d'accès à partir du driver lmcp (sur AIX) ou à partir du démon lmcpd (sur Solaris) fonctionne correctement. Si mtlib ne fonctionne pas, alors il n'y a aucune chance pour que NetWorker fonctionne.

Si vous avez des questions à propos de la connexion entre votre hôte et le 3494, il est préférable de consulter IBM car ils supportent la connexion entre l'hôte et le silo. IBM supporte les connexions réseau et câble de série vers le silo. Puisque le driver/démon occulte la nature de la connexion envers NetWorker, ce dernier ne différencie pas les deux. Les clients ont utilisé les deux avec succès.

ssi - module d'interface avec les silos StorageTek (Unix seulement) mini el - création de journaux d'événements à utiliser avec ssi (Unix seulement) libstlstk - bibliothèque partagée pour la communication avec ssi

#### **SYNOPSIS**

```
ssi [ -A serveur ACSLS ] [ -a numéro de port ACSLS ]
      [ -S numéro de port SSI ] [ -P numéro de port ]
      [ -r nombre de tentatives ] &
mini el [ -l fichier journal ] [ -d ] [ -h ] &
libstlstk.so (Solaris)
libstlstk.so.a (AIX)
libstlstk.sl (HPUX)
libstlstk.so.1 (SGI)
libstlstk.so.1 (DYNIX/ptx)
libstlstk.so (DECAXP)
libstlstk.dll (NT i386)
```
#### **DESCRIPTION**

NOTE : dans ce document, le terme "serveur ACSLS" est utilisé pour indiquer le nom du système sur lequel fonctionne l'un des programmes de gestion de bibliothèque de StorageTek : ACSLS sur une machine Solaris ou AIX, Library Station sur une machine MVS ou Horizon Library Manager sur un système Windows NT ou Windows 2000.

# **(Unix seulement)**

La commande ssi est utilisée indirectement par nsrjb pour communiquer avec un serveur ACSLS. nsrjb charge libstlstk, qui s'occupe des appels TCP vers et depuis ssi. Puis ssi s'occupe de la communication vers et depuis le serveur ACSLS. À partir de la version 5.3 d'ACSLS, il est possible de démarrer NetWorker (serveur ou noeud de stockage) sur la même machine sur laquelle fonctionne ACSLS.

ssi et mini el doivent fonctionner sur le système sur lequel jbconfig a été utilisé pour créer la ressource de jukebox. ssi et mini\_el sont presque toujours des processus en tâche de fond qui sont habituellement démarrés automatiquement par le système.

En plus de ssi et de mini\_el, un fichier de bibliothèque partagée (appelée libstlstk.xxx où xxx est une extension dépendant du système d'exploitation) est aussi requis. Une version appropriée de cette bibliothèque est installée avec NetWorker.

# **Nouveau dans la version 2.00 de ssi:**

ssi prend en charge la communication avec le serveur ACSLS sur un numéro de port particulier, en utilisant l'option -a en ligne de commande. Ceci fait partie des améliorations du pare-feu STK. Le serveur ACSLS doit être en version 7.1 pour utiliser cette fonctionnalité.

Alors que vous pouvez toujours démarrer ssi de la même façon qu'avant, en utilisant la variable d'environnement CSI\_HOSTNAME pour choisir le serveur ACSLS auquel se connecter, vous pouvez aussi spécifier le nom d'hôte du serveur ACSLS en ligne de commande avec l'option -A. En utilisant l'option -a, vous pouvez spécifier le numéro de port que le processus ssi va utiliser pour les connexions au serveur ACSLS server. Le serveur ACSLS doit être configuré pour écouter sur ce port. En utilisant l'option -S, le processus ssi peut être configuré pour écouter les messages de réponse sur un port particulier. Vous pouvez aussi préciser le numéro de port utilisé pour les communications entre NetWorker et cette instance particulière de ssi avec l'option -P. Les valeurs permises pour ce numéro de port sont 50004 (pour la première instance), 50011 à 50019 et 50021 à 50099. Veuillez noter que si vous spécifiez un numéro de port qui est déjà utilisé par une instance de ssi, le port spécifié ne peut pas être utilisé et le numéro suivant disponible dans l'intervalle permis sera choisi. Si le numéro de port n'est pas spécifié, chaque instance successive de ssi occupe le numéro de port suivant disponible à partir de 50004 et au-delà. S'il n'y a pas de port disponible dans l'intervalle, le chargement de ssi échouera et celui-ci affichera un message d'erreur. Notez que préciser le numéro de port n'est pas nécessaire pour le fonctionnement habituel. Vous n'avez pas besoin de vous assurer qu'un serveur ACSLS donné est toujours accédé par un port particulier. NetWorker et ssi utilisent le nom du serveur ACSLS pour établir la connexion au vol.

Si l'option -A n'est pas utilisée pour spécifier un nom d'hôte en ligne de commande ssi, la variable d'environnement CSI\_HOSTNAME doit être définie comme nom de serveur de bibliothèque avant que le processus ssi ne soit démarré. Si la variable n'est pas trouvée, ssi s'arrête avec un message d'erreur.

mini el est un enregistreur d'événements utilisé par ssi pour maintenir un journal de certains événements. Il devrait être démarré avant ssi. De multiples instances de ssi partageront la même instance de mini\_el. Un en-tête consistant du nom du serveur ACSLS et du numéro de port TCP local sur lequel ssi écoute est inclus au début de tous les messages écrits dans le journal par chaque instance de ssi

# **(NT seulement)**

Sur NT, les programmes équivalents à ssi et à mini el doivent être obtenus auprès de StorageTek et s'appellent "Library Attach for NT". Ces programmes doivent être installés avant de configurer un Silo dans NetWorker.

NOTE : la version 1.1 de "Library Attach" inclut une fonction de "portmapper" qui ne s'installe correctement que si les service de NetWorker sont arrêtés. Vous devriez utiliser le Panneau de Contrôle pour arrêter le "NetWorker Backup and Recover Server" et le "NetWorker Remote Exec Service" avant d'installer Library Attach. Après que Library Attach est installé, vous devriez utiliser le Panneau de Contrôle pour démarrer "NetWorker Remote Exec Service" et "NetWorker Backup and Recover Server".

NOTE : comme EMC ne fournit pas "Library Attach for NT", nous sommes dans l'incapacité d'ajouter la prise en charge de plusieurs machines ACSLS à notre version NT de NetWorker.

NOTE : les améliorations du pare-feu apportées aux processus ssi et mini\_el ne sont pas disponibles sur les systèmes Windows.

#### **(toutes plateformes)**

libstlstk.xxx est une bibliothèque partagée qui prend en charge la communication entre nsrjb et ssi ou Library Attach. ssi ou Library Attach s'occupe ensuite de la communication sur le réseau vers le serveur de bibliothèque (ACSLS, Library Station ou Horizon Library Manager). Il n'y a pas d'option, de paramètre ni de variable d'environnement susceptible de modifier le fonctionnement de libstlstk. Le chemin correct vers ce fichier devrait être entré lorsqu'un silo STK est configuré avec jbconfig. Les valeurs par défaut spécifiées par jbconfig correspondent aux emplacement par défaut choisis pour le programme d'installation, et peuvent être acceptées dans la plupart des cas.

# **OPTIONS**

# **mini\_el**

- logfile Spécifie le nom de fichier du journal qui doit être créé par mini el. La valeur par défaut est /nsr/logs/ssi event.log. Si présent, logfile doit être le chemin complet vers le journal. Si le fichier n'existe pas, il sera créé. Si le fichier existe, il sera complété. S'il n'y a pas de paramètre -l, le journal par défaut /nsr/logs/ssi\_event.log sera utilisé.
- -d Mode de débogage. mini el affichera des informations de débogage.
- -h Affiche des informations sur l'utilisation de mini\_el.

#### **ssi**

- -A serveur ACSLS est nécessaire si la variable d'environnement CSI HOSTNAME n'a pas été définie comme nom du système qui fait fonctionner ACSLS, LibraryStation ou Horizon.
- -a numéro de port ACSLS n'est nécessaire que si vous avez besoin de spécifier le numéro de port utilisé pour la communication entre le processus ssi et le serveur ACSLS. Si le serveur ACSLS est configuré pour écouter sur un port spécifique, cette valeur doit être définie à ce numéro de port

- -S numéro de port SSI force le processus ssi à écouter sur le numéro de port spécifié. Ce port est utilisé dans les communications avec le serveur ACSLS.
- -P numéro de port n'est nécessaire que si vous avez besoin de spécifier le numéro de port utilisé pour la communication entre NetWorker et le processus ssi. Les valeurs permises pour ce numéro de port sont 50004 (pour la première instance), 50011 à 50019, et 50021 à 50099. Veuillez noter que si vous spécifiez un numéro de port qui est déjà utilisé par une instance de ssi, le port spécifié ne peut pas être utilisé et le numéro suivant disponible dans l'intervalle permis sera choisi.
- -r nombre de tentatives n'est nécessaire que si vous avez besoin d'augmenter le nombre de tentatives de communication entre ssi et le serveur ACSLS à cause de problèmes réseau.

Ces paramètres peuvent être placés dans n'importe quel ordre. Les options de la ligne de commande seront analysées en conséquence par le processus ssi.

## **VARIABLES D'ENVIRONNEMENT**

#### **ssi**

- CSI\_HOSTNAME (texte, jusqu'à 256 caractères, pas de valeur par défaut) Si un nom de serveur ACSLS n'est pas trouvé sur la ligne de commande, ssi utilisera le nom d'hôte fourni par cette variable. Il est limité à 256 caractères, et devrait simplement être le nom d'hôte de la machine qui fait fonctionner le serveur de bibliothèque auquel vous essayez de vous connecter Si le nom d'hôte que ssi doit utiliser n'est spécifié ni en ligne de commande ni dans cette variable d'environnement, ssi se terminera avec un message d'erreur.
- SSI HOSTNAME (texte, jusqu'à 256 caractères, pas de valeur par défaut) Cette variable est destinée aux systèmes à plusieurs noms d'hôte. Normalement, ssi utilise la fonction système gethostbyname pour déterminer le nom à utiliser de ce côté de la connexion au serveur ACSLS. Sur un système avec plusieurs interfaces réseau, le nom fourni par cette fonction peut ne pas être celui requis pour communiquer avec le serveur ACSLS. Sur ces systèmes, vous pouvez spécifier de manière explicite le nom exact de l'interface réseau que ssi doit utiliser pour communiquer avec le serveur ACSLS. Cette variable doit être définie avant que ssi ne soit démarré et peut varier pour différentes instances de ssi Dans tous les cas, un message sera écrit dans le journal pour indiquer si cette variable a été trouvée et, si ce n'est pas le cas, que ssi utilisera le nom d'hôte renvoyé par gethostbyname. Ce n'est pas un message d'erreur

SSI BASE SOCKET (numérique,  $0 < x < 64k$ , pas de valeur par défaut) Si vous avez besoin de restreindre les valeurs de socket sur lesquelles ssi communique, cette variable spécifie le numéro de départ que ssi doit utiliser lorsqu'il veut ouvrir un socket pour dialoguer avec le serveur ACSLS. En réalité, ssi ouvrira seulement deux sockets si cette variable est définie. Le premier à SSI\_BASE\_SOCKET, sera utilisé pour se connecter à tout hôte. Le deuxième à SSI BASE SOCKET + 1, sera utilisé pour la communication directe avec le serveur ACSLS. Remarquez qu'il y aura toujours les sockets par défaut sur les ports 50001 et 50004 utilisés pour la communication entre mini\_el et ssi, mais toute communication entre cet hôte et le serveur ACSLS devrait avoir lieu sur les deux sockets à SSI\_BASE\_SOCKET.

NOTE : cette variable d'environnement sera ignorée si l'option -a est utilisée avec un numéro de port valide.

TIME\_FORMAT (chaîne de format temporel, défaut = "%m-%d-%y %H:%M:%S") Si vous souhaitez voir les valeurs de temps dans un autre format que le format par défaut Mois-Jour-Année Heures:Minutes:Secondes, utilisez cette variable.

%m est remplacé par le mois actuel %d est remplacé par le jour actuel %y est remplacé par l'année actuelle %H est remplacé par l'heure courante %M est remplacé par la minute courante %S est remplacé par la seconde courante

- CSI CONNECT AGETIME (secondes,  $0 < x < 31536000$ , valeur par défaut = 600) Ceci définit le nombre de secondes pour des questions d'age de connexion réseau.
- CSI RETRY TIMEOUT (secondes,  $0 < x < 4,294,967,295$ , valeur par défaut = 4) Ceci définit combien de temps ssi doit attendre avant de réessayer une requête réseau.
- CSI RETRY TRIES (numérique,  $0 < x < 100$ , valeur par défaut = 5) Ceci définit le nombre de fois que ssi doit réessayer d'envoyer un message avant de retourner une erreur.
- CSI TCP RPCSERVICE (booléen, valeur par défaut : TRUE) Ceci définit si ssi doit utiliser des sockets TCP pour se connecter au serveur de bibliothèque.
- CSI UDP RPCSERVICE (booléen, valeur par défaut : FALSE) Ceci définit si ssi doit utiliser des sockets UDP pour se connecter au serveur de bibliothèque. Définir CSI\_UDP\_RPCSERVICE à TRUE permet à ssi de communiquer avec un csi fonctionnant sur le même système.

```
EXEMPLES
      Configuration normale d'un silo STK :
          mini_el &
          ssi acsls1 &
      - ou -
          mini_el &
          setenv CSI HOSTNAME acsls1
           ssi &
      Connexion à 3 serveurs ACSLS différents :
          mini_el &
          ssi -A acsls1 &
          ssi -A acsls2 &
           ssi -A acsls3 &
      - ou -
          mini_el &
          setenv CSI_HOSTNAME acsls1
          ssi &
          setenv CSI HOSTNAME acsls2
          ssi &
          setenv CSI_HOSTNAME acsls3
          ssi &
      Connexion à 3 serveurs ACSLS différents avec 3 interfaces réseau différentes :
          mini_el &
           setenv SSI HOSTNAME myhost on net1
           ssi -A acsls1 &
          setenv SSI_HOSTNAME myhost on net2
          ssi -A acsls2 &
           setenv SSI_HOSTNAME myhost_on_net3
           ssi -A acsls3 &
      Connexion à un serveur ACSLS configuré pour accepter les connexions sur le 
      port 30031 :
          mini_el &
          ssi -A acsls1 -a 30031 &
      - ou -
           setenv CSI_HOSTNAME acsls1
          mini_el &
           ssi -a 30031 &
      Pour permettre à mini_el d'utiliser /nsr/logs/ssi.log.today comme fichier 
      journal :
          mini_el -l /nsr/logs/ssi.log.today &
          ssi -A acsls1 &
```
# **FICHIERS**

/nsr/logs/ssi\_event.log fichier journal par défaut créé ou complété par mini\_el

# **VOIR AUSSI**

nsrjb(1m), jbconfig(1m), dasadmin(1m), libstlemass(1m), libstlibm(1m)

# **DIAGNOSTICS**

Plusieurs messages de démarrage et d'arrêt accompagnés des erreurs de communication entre le serveur NetWorker et le serveur ACSLS sont écrits dans le fichier journal /nsr/logs/ssi\_event.log (ou tout autre fichier spécifié sur la ligne de commande de mini el). Les messages de toute instance ssi sont précédés du nom du serveur ACSLS avec lequel cette instance communique, ainsi que du numéro de port TCP qui est utilisé entre NetWorker et ssi.

Par exemple :

10-12-00 12:31:44 SSI[0]: [devlab-acsls/50004] ONC RPC: csi\_init(): Initiation Started source csi init.c; line 165

10-12-00 12:33:20 SSI[0]: [acsls2/50011] ONC RPC: csi\_init(): Initiation Completed ONC RPC: csi\_init(): ACSLS server acsls2 accessed through port 50011

lrescan - recherche les unités

# **SYNOPSIS**

lrescan

# **DESCRIPTION**

Le programme lrescan demande à la bibliothèque SCSI sousjacente d'invalider les informations en cache et de rechercher toutes les nouvelles unités (voir libscsi(1m)).

# **VOIR AUSSI**

libscsi(1m)

lreset - réinitialise le bus SCSI

# **SYNOPSIS**

lreset busnumber

### **DESCRIPTION**

Le programme lreset demande à la bibliothèque SCSI sousjacente (voir libscsi(1m)) de réinitialiser le bus logique scsi spécifié. Vous devez posséder des privilèges système pour exécuter cette commande.

### **AVERTISSEMENTS**

Cette commande peut causer la destruction de données vitales car elle effectue une réinitialisation du bus SCSI. Elle peut également faire planter votre système. Vous ne devriez l'utiliser qu'en cas d'extrème dernier recours pour annuler une commande bloquée.

### **VOIR AUSSI**

libscsi(1m)
lus\_add\_fp\_devs - script (Solaris seulement) de mise à jour du fichier de configuration du pilote USCSI de NetWorker (lus)

# **SYNOPSIS**

lus add fp devs [ -v ]

# **DESCRIPTION**

Le script lus add fp devs est réservé à Solaris et permet de mettre à jour le fichier de configuration (/usr/kernel/drv/lus.conf) du pilote "lus" d'EMC avec les unités connectées à travers les HBA Sun StorEdge(TM) Fibrechannel. Si des unités HBA Sun StorEdge(TM) Fibrechannel connectées sont trouvées, lus add fp devs essaiera de recharger le pilote "lus". La tentative de rechargement échouera si le pilote "lus" est en cours d'utilisation. Dans ce cas, il sera demandé à l'utilisateur de recharger luimême le pilote "lus" pour que les mises à jour prennent effet.

Le script lus add fp devs dépend de la présence de la commande d'administration Solaris luxadm(1M)

### **OPTIONS**

-v Mode bavard.

#### **EXEMPLE**

# lus\_add\_fp\_devs

Updating /usr/kernel/drv/lus.conf

No CONNECTED Sun StorEdge(TM) HBA ports found with luxadm -e port This script is only used to configure lus to allow access to devices connected through Sun StorEdge(TM) Fibrechannel HBAs

# **FICHIERS**

/usr/kernel/drv/lus.conf

Le fichier de configuration du pilote "lus" EMC.

### **VOIR AUSSI**

luxadm(1M)

lusbinfo - affiche les informations SCSI

# **SYNOPSIS**

lusbinfo [ -v ]

# **DESCRIPTION**

Le programme lusbinfo affiche une quantité limitée d'informations à propos des bus SCSI reliés à la machine.

Si vous utilisez l'argument optionnel -v, des informations additionnelles sur les unités des bus SCSI seront affichées.

lusdebug - définit un niveau de débogage de bibliothèque

### **SYNOPSIS**

lusdebug niveau-débogage

### **DESCRIPTION**

La commande lusdebug définit un niveau de débogage pour les pilotes sous-jacents des unités SCSI NetWorker.

Le niveau de débogage 0 (zéro) désactive le débogage. Des numéros plus grands activent des niveaux de débogage plus importants.

Le niveau lusdebug peut aussi être spécifié comme un masque de bits ; le bit X permet d'afficher les messages du niveau de débogage X+1. Par exemple, activer le bit 0 permettra d'afficher les messages du niveau de débogage 1. Le niveau exact pour un message donné est listé entre parenthèses à la fin du message, comme (8) pour un message affiché dans le niveau 8.

L'utilisation du masque de bit vous permet d'activer indépendamment les niveaux de débogage. L'ancienne méthode ne vous permettait que de choisir le plus haut niveau de débogage que vous vouliez voir. Tous les niveaux inférieurs étaient alors affichés, que vous les vouliez ou non.

Vous pouvez toujours spécifier le niveau de débogage avec l'ancienne méthode en utilisant les valeurs old1 à old9. Les résultats seront affichés en utilisant le nouveau format avec masque de bits.

Les valeurs peuvent être entrées en décimal (0 à 65535), en hexadécimal (0x0 à 0xffff) ou en binaire (0b0 à 0b1111111111111111). Les zéros après le préfixe 0x ou 0b ne sont pas obligatoires pour les valeurs binaires ou hexadécimales.

Les valeurs qui correspondent aux niveaux de débogages précédents sont :

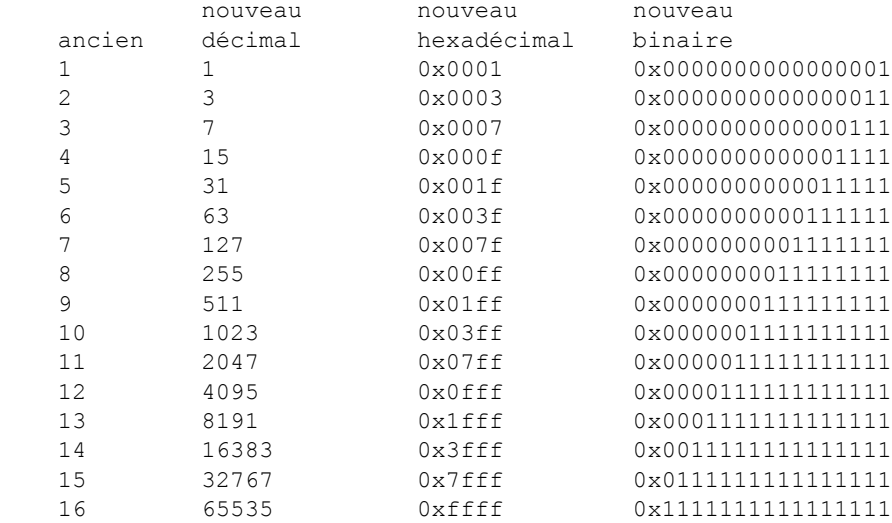

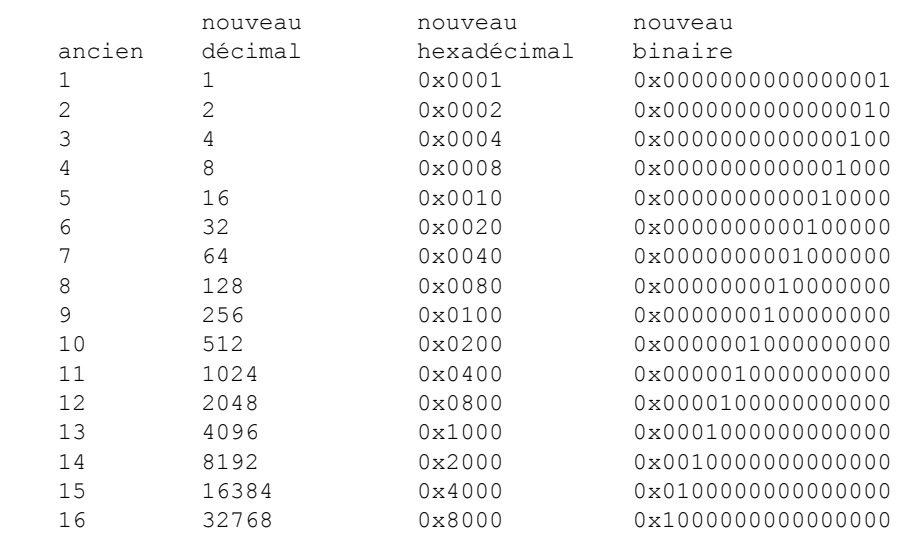

Les valeurs correspondant aux niveaux de débogage individuels sont :

# **LIMITATIONS**

Les niveaux de débogage invalides sont traités comme niveau de débogage zéro.

Les niveaux de débogage supérieurs à 65535 (0xffff, binaire 0x1111111111111111) sont traités comme 65535 (0ffff, binaire, et ainsi de suite).

ssi - module d'interface avec les silos StorageTek (Unix seulement) mini el - création de journaux d'événements à utiliser avec ssi (Unix seulement) libstlstk - bibliothèque partagée pour la communication avec ssi

#### **SYNOPSIS**

```
ssi [ -A serveur ACSLS ] [ -a numéro de port ACSLS ]
      [ -S numéro de port SSI ] [ -P numéro de port ]
      [ -r nombre de tentatives ] &
mini el [ -l fichier journal ] [ -d ] [ -h ] &
libstlstk.so (Solaris)
libstlstk.so.a (AIX)
libstlstk.sl (HPUX)
libstlstk.so.1 (SGI)
libstlstk.so.1 (DYNIX/ptx)
libstlstk.so (DECAXP)
libstlstk.dll (NT i386)
```
### **DESCRIPTION**

NOTE : dans ce document, le terme "serveur ACSLS" est utilisé pour indiquer le nom du système sur lequel fonctionne l'un des programmes de gestion de bibliothèque de StorageTek : ACSLS sur une machine Solaris ou AIX, Library Station sur une machine MVS ou Horizon Library Manager sur un système Windows NT ou Windows 2000.

# **(Unix seulement)**

La commande ssi est utilisée indirectement par nsrjb pour communiquer avec un serveur ACSLS. nsrjb charge libstlstk, qui s'occupe des appels TCP vers et depuis ssi. Puis ssi s'occupe de la communication vers et depuis le serveur ACSLS. À partir de la version 5.3 d'ACSLS, il est possible de démarrer NetWorker (serveur ou noeud de stockage) sur la même machine sur laquelle fonctionne ACSLS.

ssi et mini el doivent fonctionner sur le système sur lequel jbconfig a été utilisé pour créer la ressource de jukebox. ssi et mini\_el sont presque toujours des processus en tâche de fond qui sont habituellement démarrés automatiquement par le système.

En plus de ssi et de mini\_el, un fichier de bibliothèque partagée (appelée libstlstk.xxx où xxx est une extension dépendant du système d'exploitation) est aussi requis. Une version appropriée de cette bibliothèque est installée avec NetWorker.

# **Nouveau dans la version 2.00 de ssi:**

ssi prend en charge la communication avec le serveur ACSLS sur un numéro de port particulier, en utilisant l'option -a en ligne de commande. Ceci fait partie des améliorations du pare-feu STK. Le serveur ACSLS doit être en version 7.1 pour utiliser cette fonctionnalité.

Alors que vous pouvez toujours démarrer ssi de la même façon qu'avant, en utilisant la variable d'environnement CSI\_HOSTNAME pour choisir le serveur ACSLS auquel se connecter, vous pouvez aussi spécifier le nom d'hôte du serveur ACSLS en ligne de commande avec l'option -A. En utilisant l'option -a, vous pouvez spécifier le numéro de port que le processus ssi va utiliser pour les connexions au serveur ACSLS server. Le serveur ACSLS doit être configuré pour écouter sur ce port. En utilisant l'option -S, le processus ssi peut être configuré pour écouter les messages de réponse sur un port particulier. Vous pouvez aussi préciser le numéro de port utilisé pour les communications entre NetWorker et cette instance particulière de ssi avec l'option -P. Les valeurs permises pour ce numéro de port sont 50004 (pour la première instance), 50011 à 50019 et 50021 à 50099. Veuillez noter que si vous spécifiez un numéro de port qui est déjà utilisé par une instance de ssi, le port spécifié ne peut pas être utilisé et le numéro suivant disponible dans l'intervalle permis sera choisi. Si le numéro de port n'est pas spécifié, chaque instance successive de ssi occupe le numéro de port suivant disponible à partir de 50004 et au-delà. S'il n'y a pas de port disponible dans l'intervalle, le chargement de ssi échouera et celui-ci affichera un message d'erreur. Notez que préciser le numéro de port n'est pas nécessaire pour le fonctionnement habituel. Vous n'avez pas besoin de vous assurer qu'un serveur ACSLS donné est toujours accédé par un port particulier. NetWorker et ssi utilisent le nom du serveur ACSLS pour établir la connexion au vol.

Si l'option -A n'est pas utilisée pour spécifier un nom d'hôte en ligne de commande ssi, la variable d'environnement CSI\_HOSTNAME doit être définie comme nom de serveur de bibliothèque avant que le processus ssi ne soit démarré. Si la variable n'est pas trouvée, ssi s'arrête avec un message d'erreur.

mini el est un enregistreur d'événements utilisé par ssi pour maintenir un journal de certains événements. Il devrait être démarré avant ssi. De multiples instances de ssi partageront la même instance de mini\_el. Un en-tête consistant du nom du serveur ACSLS et du numéro de port TCP local sur lequel ssi écoute est inclus au début de tous les messages écrits dans le journal par chaque instance de ssi

# **(NT seulement)**

Sur NT, les programmes équivalents à ssi et à mini el doivent être obtenus auprès de StorageTek et s'appellent "Library Attach for NT". Ces programmes doivent être installés avant de configurer un Silo dans NetWorker.

NOTE : la version 1.1 de "Library Attach" inclut une fonction de "portmapper" qui ne s'installe correctement que si les service de NetWorker sont arrêtés. Vous devriez utiliser le Panneau de Contrôle pour arrêter le "NetWorker Backup and Recover Server" et le "NetWorker Remote Exec Service" avant d'installer Library Attach. Après que Library Attach est installé, vous devriez utiliser le Panneau de Contrôle pour démarrer "NetWorker Remote Exec Service" et "NetWorker Backup and Recover Server".

NOTE : comme EMC ne fournit pas "Library Attach for NT", nous sommes dans l'incapacité d'ajouter la prise en charge de plusieurs machines ACSLS à notre version NT de NetWorker.

NOTE : les améliorations du pare-feu apportées aux processus ssi et mini\_el ne sont pas disponibles sur les systèmes Windows.

#### **(toutes plateformes)**

libstlstk.xxx est une bibliothèque partagée qui prend en charge la communication entre nsrjb et ssi ou Library Attach. ssi ou Library Attach s'occupe ensuite de la communication sur le réseau vers le serveur de bibliothèque (ACSLS, Library Station ou Horizon Library Manager). Il n'y a pas d'option, de paramètre ni de variable d'environnement susceptible de modifier le fonctionnement de libstlstk. Le chemin correct vers ce fichier devrait être entré lorsqu'un silo STK est configuré avec jbconfig. Les valeurs par défaut spécifiées par jbconfig correspondent aux emplacement par défaut choisis pour le programme d'installation, et peuvent être acceptées dans la plupart des cas.

# **OPTIONS**

# **mini\_el**

- logfile Spécifie le nom de fichier du journal qui doit être créé par mini el. La valeur par défaut est /nsr/logs/ssi event.log. Si présent, logfile doit être le chemin complet vers le journal. Si le fichier n'existe pas, il sera créé. Si le fichier existe, il sera complété. S'il n'y a pas de paramètre -l, le journal par défaut /nsr/logs/ssi\_event.log sera utilisé.
- -d Mode de débogage. mini el affichera des informations de débogage.
- -h Affiche des informations sur l'utilisation de mini\_el.

#### **ssi**

- -A serveur ACSLS est nécessaire si la variable d'environnement CSI HOSTNAME n'a pas été définie comme nom du système qui fait fonctionner ACSLS, LibraryStation ou Horizon.
- -a numéro de port ACSLS n'est nécessaire que si vous avez besoin de spécifier le numéro de port utilisé pour la communication entre le processus ssi et le serveur ACSLS. Si le serveur ACSLS est configuré pour écouter sur un port spécifique, cette valeur doit être définie à ce numéro de port.
- -S numéro de port SSI force le processus ssi à écouter sur le numéro de port spécifié. Ce port est utilisé dans les communications avec le serveur ACSLS.
- -P numéro de port n'est nécessaire que si vous avez besoin de spécifier le numéro de port utilisé pour la communication entre NetWorker et le processus ssi. Les valeurs permises pour ce numéro de port sont 50004 (pour la première instance), 50011 à 50019, et 50021 à 50099. Veuillez noter que si vous spécifiez un numéro de port qui est déjà utilisé par une instance de ssi, le port spécifié ne peut pas être utilisé et le numéro suivant disponible dans l'intervalle permis sera choisi.
- -r nombre de tentatives n'est nécessaire que si vous avez besoin d'augmenter le nombre de tentatives de communication entre ssi et le serveur ACSLS à cause de problèmes réseau.

Ces paramètres peuvent être placés dans n'importe quel ordre. Les options de la ligne de commande seront analysées en conséquence par le processus ssi.

### **VARIABLES D'ENVIRONNEMENT**

#### **ssi**

- CSI\_HOSTNAME (texte, jusqu'à 256 caractères, pas de valeur par défaut) Si un nom de serveur ACSLS n'est pas trouvé sur la ligne de commande, ssi utilisera le nom d'hôte fourni par cette variable. Il est limité à 256 caractères, et devrait simplement être le nom d'hôte de la machine qui fait fonctionner le serveur de bibliothèque auquel vous essayez de vous connecter Si le nom d'hôte que ssi doit utiliser n'est spécifié ni en ligne de commande ni dans cette variable d'environnement, ssi se terminera avec un message d'erreur.
- SSI HOSTNAME (texte, jusqu'à 256 caractères, pas de valeur par défaut) Cette variable est destinée aux systèmes à plusieurs noms d'hôte. Normalement, ssi utilise la fonction système gethostbyname pour déterminer le nom à utiliser de ce côté de la connexion au serveur ACSLS. Sur un système avec plusieurs interfaces réseau, le nom fourni par cette fonction peut ne pas être celui requis pour communiquer avec le serveur ACSLS. Sur ces systèmes, vous pouvez spécifier de manière explicite le nom exact de l'interface réseau que ssi doit utiliser pour communiquer avec le serveur ACSLS. Cette variable doit être définie avant que ssi ne soit démarré et peut varier pour différentes instances de ssi Dans tous les cas, un message sera écrit dans le journal pour indiquer si cette variable a été trouvée et, si ce n'est pas le cas, que ssi utilisera le nom d'hôte renvoyé par gethostbyname. Ce n'est pas un message d'erreur.

SSI BASE SOCKET (numérique,  $0 < x < 64k$ , pas de valeur par défaut) Si vous avez besoin de restreindre les valeurs de socket sur lesquelles ssi communique, cette variable spécifie le numéro de départ que ssi doit utiliser lorsqu'il veut ouvrir un socket pour dialoguer avec le serveur ACSLS. En réalité, ssi ouvrira seulement deux sockets si cette variable est définie. Le premier à SSI\_BASE\_SOCKET, sera utilisé pour se connecter à tout hôte. Le deuxième à SSI BASE SOCKET + 1, sera utilisé pour la communication directe avec le serveur ACSLS. Remarquez qu'il y aura toujours les sockets par défaut sur les ports 50001 et 50004 utilisés pour la communication entre mini\_el et ssi, mais toute communication entre cet hôte et le serveur ACSLS devrait avoir lieu sur les deux sockets à SSI\_BASE\_SOCKET.

NOTE : cette variable d'environnement sera ignorée si l'option -a est utilisée avec un numéro de port valide.

TIME\_FORMAT (chaîne de format temporel, défaut = "%m-%d-%y %H:%M:%S") Si vous souhaitez voir les valeurs de temps dans un autre format que le format par défaut Mois-Jour-Année Heures:Minutes:Secondes, utilisez cette variable.

%m est remplacé par le mois actuel %d est remplacé par le jour actuel %y est remplacé par l'année actuelle %H est remplacé par l'heure courante %M est remplacé par la minute courante %S est remplacé par la seconde courante

- CSI CONNECT AGETIME (secondes,  $0 < x < 31536000$ , valeur par défaut = 600) Ceci définit le nombre de secondes pour des questions d'age de connexion réseau.
- CSI RETRY TIMEOUT (secondes,  $0 < x < 4,294,967,295$ , valeur par défaut = 4) Ceci définit combien de temps ssi doit attendre avant de réessayer une requête réseau.
- CSI RETRY TRIES (numérique,  $0 < x < 100$ , valeur par défaut = 5) Ceci définit le nombre de fois que ssi doit réessayer d'envoyer un message avant de retourner une erreur.
- CSI TCP RPCSERVICE (booléen, valeur par défaut : TRUE) Ceci définit si ssi doit utiliser des sockets TCP pour se connecter au serveur de bibliothèque.
- CSI UDP RPCSERVICE (booléen, valeur par défaut : FALSE) Ceci définit si ssi doit utiliser des sockets UDP pour se connecter au serveur de bibliothèque. Définir CSI\_UDP\_RPCSERVICE à TRUE permet à ssi de communiquer avec un csi fonctionnant sur le même système.

```
EXEMPLES
      Configuration normale d'un silo STK :
          mini_el &
          ssi acsls1 &
      - ou -
          mini_el &
          setenv CSI HOSTNAME acsls1
           ssi &
      Connexion à 3 serveurs ACSLS différents :
          mini_el &
          ssi -A acsls1 &
          ssi -A acsls2 &
           ssi -A acsls3 &
      - ou -
          mini_el &
          setenv CSI_HOSTNAME acsls1
          ssi &
          setenv CSI HOSTNAME acsls2
          ssi &
          setenv CSI_HOSTNAME acsls3
          ssi &
      Connexion à 3 serveurs ACSLS différents avec 3 interfaces réseau différentes :
          mini_el &
           setenv SSI HOSTNAME myhost on net1
           ssi -A acsls1 &
          setenv SSI HOSTNAME myhost on net2
          ssi -A acsls2 &
           setenv SSI_HOSTNAME myhost_on_net3
           ssi -A acsls3 &
      Connexion à un serveur ACSLS configuré pour accepter les connexions sur le 
      port 30031 :
          mini_el &
          ssi -A acsls1 -a 30031 &
      - ou -
           setenv CSI_HOSTNAME acsls1
          mini_el &
           ssi -a 30031 &
      Pour permettre à mini_el d'utiliser /nsr/logs/ssi.log.today comme fichier 
      journal :
          mini_el -l /nsr/logs/ssi.log.today &
          ssi -A acsls1 &
```
# **FICHIERS**

/nsr/logs/ssi\_event.log fichier journal par défaut créé ou complété par mini\_el

# **VOIR AUSSI**

nsrjb(1m), jbconfig(1m), dasadmin(1m), libstlemass(1m), libstlibm(1m)

### **DIAGNOSTICS**

Plusieurs messages de démarrage et d'arrêt accompagnés des erreurs de communication entre le serveur NetWorker et le serveur ACSLS sont écrits dans le fichier journal /nsr/logs/ssi\_event.log (ou tout autre fichier spécifié sur la ligne de commande de mini el). Les messages de toute instance ssi sont précédés du nom du serveur ACSLS avec lequel cette instance communique, ainsi que du numéro de port TCP qui est utilisé entre NetWorker et ssi.

Par exemple :

10-12-00 12:31:44 SSI[0]: [devlab-acsls/50004] ONC RPC: csi\_init(): Initiation Started source csi init.c; line 165

10-12-00 12:33:20 SSI[0]: [acsls2/50011] ONC RPC: csi\_init(): Initiation Completed ONC RPC: csi\_init(): ACSLS server acsls2 accessed through port 50011

mm\_data - format de données (bande et disque) du multiplexeur média de NetWorker.

### **DESCRIPTION**

Ceci documente le format de données pour NetWorker que le processus du multiplexeur media nsrmmd(1m), écrit sur le média de stockage long terme tels que les bandes et les disques optiques. Voir nsr device(5) et nsrmm(1m) pour une explication des familles et types d'unité supportées. Le format décrit ici s'applique à toute unité d'enregistrement fixe, tels que les disques bruts, ou les unités de bande d'enregistrement fixe avec des marques de fichier. NetWorker utilise le standard eXternal Data Representation (XDR) pour écrire sur les médias qui peuventr être échangés sur une grande variété de machines. Seulement le mécanisme utilisé pour multiplexer le flux de données sauvegardé sur le média de stockage est décrit ici; les formats de flux de données sauvegardé dépend du type de client NetWorker, et sont décrits dans nsr data(5).

Un volume est une pièce physique de média tel qu'une bobine de bande ou une cartouche de disque. Un volume de bande est composé de multiples fichiers de média et chaque fichier de média peut contenir plusieurs enregistrements. Ces fichiers et ces enregistrements de média ne devraient pas être confondus avec des enregistrements ou des fichiers d'utilisateurs de clients (par exemples UNIX ou DOS), les deux n'étant pas nécessairement les mêmes. Par exemple, un fichier de média donné ou un simple enregistrement de média peut contenir plusieurs petits fichiers d'utilisateurs de clients. Par contre, un simple fichier volumineux de client peut être répartit sur plusieurs fichiers de média, et même sur plusieurs volumes. Les fichiers de média ne dépassent pas les limites des volumes. Les sauvegardes peuvent s'étendre sur plusieurs fichiers de média et même de volumes.

Sur la plupart des bandes, les fichiers de média peuvent être sautés très rapidement par le matériel de l'unité ou le logiciel du pilote de l'unité associée, et le matériel peut détecter une fin de bande lorsqu'elle est atteinte. Sur certaines bandes, les enregistrements peuvent aussi être sautés rapidement. Sinon, l'accès au média est séquentiel.

Les enregistrements de média sont décrits par la structure mrecord. Les enregistrments de libellé ont une longueur fixe, MINMRECSIZE octets. D'autres enregistrements peuvent potentiellement être d'une plus grande longueur qui doit être constante pour le restant du volume. NetWorker écrit, lit et saute toujours des données dans des unités d'enregistrement de média pleine longueur. Chaque mrecord contient zéro ou plus de mchunks Ces mrecords sont utilisés pour emmmagasiner une ou plusieurs sessions de sauvegarde de client ou utilisé par NetWorker pour la synchronisation et l'étiquetage. Le format XDR d'un fichier de média mrecords et mchunks est comme suit:

const MINMRECSIZE = 32768; /\* longueur d'enregistrement minimum \*/ const MMAXCHK = 2048;  $\overline{\hspace{1cm}}$  /\* nombre maximum de morceaux dans un enregistrement\*/ const MHNDLEN = 120; /\* private area length for handlers \*/

```
enum mrec_version { /* mrecord version */
 MREC_VER5 = 0, /* format antérieur mrecord */
enum mrec_version {<br>
MREC_VER5 = 0,<br>
MREC_VER6 = 6 <br>
/* format antérieur mrecord<br>
/* format actuel mrecord */
};
/*
  * Pour le format d'enregistrement média version 5, les types de données lgui_t,
 * lg off64 t, and lg_time64_t sont définis comme:
  */
typedef struct lgui t unsigned long;
typedef struct lg_off64_t unsigned long;
typedef struct lg_time64_t unsigned long;
/*
 * Pour le format d'enregistrement média version 5, les types de données lgui_t, 
 * lg off64 t, and lg time64 t sont définis comme:
  */
typedef struct lguit { /* XDR encoded Unique Id. */
 char bytes[20];
} lgui_t;
typedef struct lg off64 t unsigned long long;
typedef struct lg_time64_t unsigned long long;
typedef lgui_t ssid_t; <br>typedef lgui_t volid_t; <br>/* clé pour la base de
                               /* clé pour la base de données volume */
struct mchunk {<br>ssid t mc ssid;
   ssid_t mc_ssid; /* propriétaire du id de sauvegarde */
   lg_off64 t mc_low; \frac{1}{3} /* 1er octet, relatif au flux de sauvegarde */
  \frac{1}{\sqrt{2}} opaque mc data<MINMRECSIZE>; /* données de morceaux */
};
struct mrecord {
  opaque mr_handler[MHNDLEN]; /* private to media handler */
   mrec version mr version; /* Numéro de version de l'enregistrement média */
   u_long mr_orec; /* longueur d'enregistrement */
   volid_t mr_volid; /* id de volumes environnants */
   u long mr fn; \hspace{1cm}/* numéro de fichier environnant */
   u_long mr_rn; /* numéro d'enregistrement dedans le fichier */
   u_long mr_len; /* longueur de l'enregistrement en octets */
 mchunk mr_chunk<MMAXCHK>; /* morceaux de flux de sauvegarde */
};
```
Le premier champ d'un mrecord, mr handler, est réservé pour des données spécifique de média (présentement pas utilisé par aucune implantation). Le champ mr version est le numéro de version du format d'un enregistrement de média. La longueur du restant des champs dans l'enregistrement de média dépend du numéro de version. Le champ mr\_orec est de la grandeur de l'enregistrement actuel.

Les champs d'entête de l'enregistrement de média, mr volid, mr fn, et mr rn sont utilisés pour vérifier la position de la bande et des données lues dans l'enregistrement. Les numéros de fichiers et les numéros d'enregistrements débutent à zéro et incrémentent de façon séquentielle. Le numéro d'enregistrement est remis à zéro chaque fois que le numéro de fichier est incrémenté. Sur les disques, les numéros de fichiers sont toujours zéro. Le champ mr\_len est le nombre actuel d'octets valides dans cet enregistrement, en opposition à la longueur de la requête de lecture ou d'écriture de l'unité.

Si le saut d'enregistrement ou de fichier est non fiable, NetWorker peut quand même se relever d'erreurs isolées, au pire en rebobinant et en lisant la bande à partir du début. Si un volume peut être physiquement démonté ou monté sans avis au processus de gestion de média, alors l'identificateur de volume dans chaque enregistrement fournit une façon rapide de vérifier ce qui se passe, sans avoir besoin dans la plupart des cas de rebobiner complètement et de lire le libellé.

Le champ mchunks dedans mrecord contient des données de client d'une ou plusieurs sauvegardes de sessions. Les champs mc\_ssid et mc\_low sont utilisés pour rebâtir la sauvegarde de flux de données des morceaux dedans les enregistrements. Le champ mc\_data contient les données actuelles de chaque morceau. Pour une sauvegarde donnée, mc\_low plus la longueur de mc\_data devrait être égal à la valeur du morceau suivant pour mc\_low. Les sauvegardes peuvent être mélangées de façon arbitraire dedans les enregistrements de média.

Le premier morceau du premier enregistrement du premier fichier de média sur le volume résume l'information du label du volume ; pour certains médias, le second morceau contient de l'information additionnelle de volume, par exemple, la réserve de média qui appartient au volume: Les données subséquentes dans le premier fichier sont réservées pour du développement futur. Le libellé peut être reproduit dans un deuxième fichier comme redondance, dans le cas où la première copie du libellé soit accidentellement effacée. Les formats du libellé de volume et d'autres information de libellé sont décrits par les structures de données XDR :

```
const MVOLMAGIC = 0x070460; /* numéro magique du volume */
const NSR_LENGTH = 64; \hspace{0.2cm} /* longueur de plusieurs chaînes */
const RAP MAXNAMELEN = 64; /* longueur maximum du nom de l'attribut */
struct mvollabel {
  u_long mvl_magic; /* numéro de vérification du médium volume */
  1\overline{g} time64 t mvl createtime; /* time at which volume labeled */
  lg_time64_t mvl_expiretime; /* time for volume to expire */<br>u long mvl recsize; /* longueur prévue de mrecords
                                /* longueur prévue de mrecords */
  volid t mr volid; /* id du médium volume */
  string mvl volname<NSR LENGTH>;/* nom du médium volume */
};
struct vallist {
  vallist *next;
```

```
string value<>; \frac{1}{2} /* attribute value */
};
struct attrlist {
 attrlist *next;
  string name<RAP_MAXNAMELEN>;/* nom de l'attribut */
  vallist *values; \overline{y} /* valeurs de l'attribut */
};
/*
 * Additional information may includes the following attributes
  * (listed by the name they are stored with):
 * "réserve de volume" : the media pool
 */
struct mvolinfo {
  struct attrlist *mvi attributes;/* toute autre information */
};
```
Le champ mvl magic doit être égal à MVOLMAGIC pour que le morceau représente un libellé de volume valide. Si le libellé du volume change dans le futur, le nouveau format aura un autre numéro magique, mais le format décrit ici sera encore permis. Le mvl\_volid est un identificateur interne assigné et géré par le gestionnaire de média. Le mvl\_volname est le nom de volume qui est assigné lorsque le média est libellé la première fois. Les champs indiquant la date sont dans le format UST - le nombre de secondes écoulées depuis 00:00 GMT, le 1er janvier 1970. Le mvl\_recsize est la longueur de tous les enregistrements de média subséquents sur la bande.

Le mvp\_pool est le nom de réserve qui est assigné lorsque le média est libellé la première fois. Des réserves de média différent permet aux administrateurs de ségréger leurs données sur des ensembles de volumes. Média ne peut pas être réassigné d'une réserve de média à une autre. Les noms de réserve ont un maximum de NSR\_LENGTH caractères.

Les marques de synchronisation, appelées schunks, sont aussi écrites périodiquement sur le média pour chaque sauvegarde. Les morceaux de synchronisation sont utilisés par scanner(1m) lors de vérifications et d'extractions directes d'un volume Ils sont aussi utilisés par nsrmmd lors d'essais de récupération des erreurs de média pendant la récupération de fichiers. La structure de données XDR suivante décrit un morceau de synchronisation:

```
typedef lgui t clientid t;
```
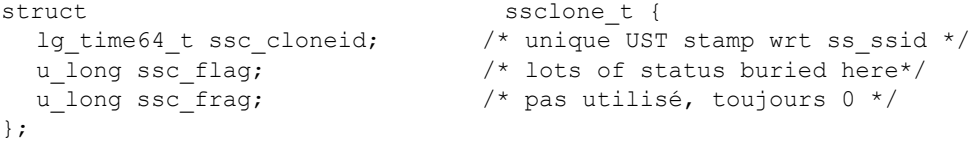

```
/*
 * Morceau de synchronisation de la nouvelle version do format de média
  * MREC_VER6.
  */
  struct schunk {
  u long ssi gen; \frac{1}{2} /* Non utilisé. */
  ssid_t ssi_ssid; /* identificateur de sauvegarde */
  ssid_t ssi_prev; /* pas zéro si continuation */
  u long ssi level; \overline{\phantom{a}} /* niveau de copie de sauvegarde*/
  lg_time64_t ssi_time; /* sauvegarde date pour client */
  lg_time64_t ssi_create; /* date de création sur serveur */
  lg time64 t ssi insert; \overline{\phantom{a}} /* date d'insertion sur serveur */
  lg_time64_t ssi_complete; /* date de fin sur serveur */
  clientid_t ssi_clientid; /* identificateur de nom client */
  u long ssi flags; \hspace{1cm}/* plus de détails au sujet de ce ss */
  string ssi_host<>; /* nom client - propriétaire de sauvegarde */
  string ssi_name<>; /* nom symbolique, par exemple "/usr" */
  uint64 t ssi size; \overline{\phantom{a}} /* nombre actuel d'octets sauvegardés */
  uint64_t ssi_nfiles; /* nombre de fichiers client sauvegardés */
  u_long ssi_browse; /* décalage temps de navigation */
  u long ssi recycle; \overline{\phantom{a}} /* décalage temps de recyclage */
  struct attrlist *ssi_al; /* liste d'attributs génériques RAP */
  ssclone_t ssi_clones<>; \hspace{1cm} /* information au sujet de ce clone */
};
/*
  * Morceau de synchronisation de la nouvelle version do format de média 
  * MREC_VER5.
 */
 struct old_schunk {
 opaque ssi host[NSR LENGTH]; /* hôte de sauvegarde */
 opaque ssi_name[NSR_LENGTH]; /* nom symbolique */
  u long ssi time; \frac{1}{2} /* date de sauvegarde */
  u_long ssi_expiry; /* date d'échéance */
  u_long ssi_size; /* longueur actuelle sauvegardée */
  u long ssi nfiles; \hspace{1cm} /* nombre de fichiers */
  ssid_t ssi_ssid; \overline{\phantom{a}} /* ssid pour cette sauvegarde */
  u_long ssi_flag; /* plusieurs fanions, voir ci-dessous */
  u long ssi info; \hspace{1cm} /* volid ou ssid, voir ci-dessous */
};
#define SSI_START 1 /* start of a save set */
#define SSI_SYNC 2 /* synchronization point */
#define SSI_CONT 3 /* continued from another volume */
#define SSI END 4 /* end of this save set */
#define SSI_SSMASK 0x0000000f /* save set sync chunk type */
#define SSI_LBIAS 0x10000000 /* the level is included in the flags */
#define SSI_LMASK 0xff000000 /* mask to cover bits for level */
#define SSI_LSHIFT 24 /* shift amount for the level */
#define SSI_INCOMPLETE 0x00010000 /* not finished (aborted) */
#define SSI_CONTINUED 0x00800000 /* continued save set series */
```
Le ssi ssid est l'identificateur de sauvegarde de cette sauvegarde. Le champ ssi time contient la date de création de la sauvegarde en UST basé sur l'horloge du client. Le champ ssi create contient la date de création de la sauvegarde en UST basé sur l'horloge du serveur. Le champ ssi insert contient la date d'insertion de la sauvegarde dans la base de données de média en UST basé sur l'horloge du serveur. Le champ ssi\_create contient la date de création de la sauvegarde en UST basé sur l'horloge du serveur. Les champs ssi\_clientid et ssi host sont les identificateurs de client et le nom de l'index qui contient cette sauvegarde. Traditionnellement c'est l'identificateur de client et le nom du client d'où la sauvegarde provient. Le ssi\_name est le nom de sauvegarde présenté à l'utilisateur. Les deux sont des chaînes à terminaison vide, même si les champs sont de longueur fixe dans la version antérieure des enregistrements de média. Les ssi\_size et ssi\_nfiles sont le nombre d'octets et le nombre de fichiers sauvegardés à date pour cette sauvegarde. Le ssi\_browse est le temps convertit en secondes à partir du temps d'insertion de la sauvegarde au temps que la sauvegarde n'est plus affichable. Le ssi recycle est le temps convertit en secondes à partir du temps d'insertion de la sauvegarde au temps que la sauvegarde devient recyclable. Le ssi\_al est l'attribut de la sauvegarde générique.

Le ssi flag indique le type de ce morceau de synchronisation et autre information au sujet de la sauvegarde. Dans le morceau de synchronisation de la version antérieure, ce champ contient aussi le niveau de cette sauvegarde. Il existe quatre types de marques de synchronisation qui peuvent être trouvés lorsqu'on examine ssi flag & SSI SSMASK. SSI START est utilisé pour marquer le début d'une sauvegarde. SSI SYNC marque un point périodique de synchronisation et est écrit seulement à une limite exacte du fichier dans la sauvegarde. SSI\_CONT indique que c'est la continuation d'une sauvegarde qui a débuté sur un autre volume. Lorsque ssi\_flag & SSI\_SSMASK est SSI\_CONT, ssi\_prev ou ssi\_info contient l'identificateur de volume pour le volume précédent de la sauvegarde. Ces morceaux de synchronisation sont utilisés lorsqu'une sauvegarde dépasse la limite du volume. SSI END marque la fin d'une sauvegarde.

Avec la nouvelle version du morceau de synchronisation, le champ ssi\_level contient le niveau de copie de sauvegarde de la sauvegarde sur la version antérieure du morceau de synchronisation. Devrait être SSI\_LBIAS bit be set then ssi flag & SSI LMASK déplacé à droite par la valeur de SSI LSHIFT spécifiant le niveau de sauvegarde. Le bit SSI\_INCOMPLETE indique que cette sauvegarde ne s'est pas terminée correctement. Ceci pourrait être causé par un utilisateur qui a interrompu la sauvegarde en cours.

Le bit SSI CONTINUED indique que cette sauvegarde est logiquement continuée à ou d'une autre sauvegarde. Ces continuationss de sauvegardes sont utilisées pour manipuler des sauvegardes volumineuses. Si le bit SSI\_CONTINUED est réglé et ssi flag & SSI SSMASK est SSI START, alors ssi prev ou ssi info assigne le id de la sauvegarde précédente qui continue sur cette sauvegarde-ci Si le bit SSI\_CONTINUED est réglé et ssi\_flag & SSI\_SSMASK est SSI\_END, puis ssi\_prev ou ssi info assigne le prochain id de sauvegarde que cette sauvegarde continue.

Le champ ssi expiry est la date d'échéance, en UST, pour cette sauvegarde. Ce champ est zéro si un temps d'échéance de sauvegarde explicite n'a pas été spécifié lorsque la sauvegarde a été créée. Ce champ n'existe plus dans le nouveau morceau de synchronisation.

# **VOIR AUSSI**

nsr device(5), nsr data(5). nsrmm(1m), nsrmmd(1m), nsrmmdbd(1m), nsr(1m), scanner(1m).

RFC 1014 XDR: Spécification de la représentation de données externes.

mminfo - commande de rapport de base de données des média de Networker

#### **SYNOPSIS**

mminfo [ -avV ] [ -o ordre ] [ -s serveur ] [ -x exportspec ] [ report ] [ query ] [ volname... ]  $\le$  report >:  $[-m + -p + -B + -S + -X + -r$  reportspec ]

```
\le query \ge: [ -c client ] [ -l ] [ -N nom ] [ -t temps ]
[ -q queryspec ]
```
### **DESCRIPTION**

La commande mminfo fait un rapport sur les sauvegardes et média de NetWorker. mminfo peut produire plusieurs rapports différents selon les indicateurs spécifiés. Plusieurs rapports intégrés peuvent être spécifiés en utilisant les indicateurs abrégés. Des rapports personnalisés peuvent aussi être spécifiés. Le rapport par défaut, ainsi que les rapports intégrés imprimés en utilisant les indicateurs -v, -V, -m, -p, -S, -B, et -X , sont décrits en premier cidessous. Les générateurs de rapports et requêtes personnalisés, en utilisant les options q queryspec et -r reportspec , sont décrits dans la section RAPPORTS ET REQUETES PERSONNALISES. Les autres options sont décrites dans la section OPTIONS.

Sans aucune option, mminfo affiche les informations sur les sauvegardes qui se sont terminées correctement depuis minuit du jour antérieur, et sont encore contenues dans un index de fichier en ligne (sauvegardes navigables). Les informations suivantes sont imprimées pour chaque sauvegarde : le nom du volume conteneur, le nom du client, la date de création, la taille sauvegardée sur ce volume, le niveau de sauvegarde, et le nom de sauvegarde. Le champ de taille est affiché en octets (B), kilooctets (KB), megaoctets (MB), gigaoctets (GB), teraoctets (TB), petaoctets (PB), ou exaoctets (EB). Le niveau de sauvegarde affichera `full', `incr', `migration' ou de 1 à 9, respectivement pour des sauvegardes complètes, incrémentales, de migration, et de niveau 1 à 9. Le niveau est conservé uniquement pour les sauvegardes planifiées et la migration de fichiers; les sauvegardes générées en exécutant explicitement la commande save(1m) (appelées sauvegardes ad hoc) n'ont pas de niveau associé.

Spécifier l'indicateur -v imprime les sauvegardes annulées, effacées, incomplètes et récupérables en plus des sauvegardes complètes et navigables imprimées par défaut. L'indicateur -v entraîne aussi l'affichage de trois champs supplémentaires : le temps de création, l'identifiant de sauvegarde interne (ssid), et deux indicateurs. On utilise un caractère par indicateur.

Le premier indicateur indique quelle partie des sauvegardes est sur le volume. Quand la sauvegarde est complètement contenue sur le volume, un c est affiché. Un h est affiché quand la sauvegarde occupe plusieurs volumes et la tête (head) est contenue sur ce volume. Les sections restantes seront sur d'autres volumes. Un m est affiché quand la sauvegarde occupe plusieurs volumes et une section intermédiaire (middle) est contenue sur ce volume. Les sections de tête et queue seront sur des volumes différents. Il peut y avoir plus d'une section intermédiaire. Un t est affiché quand la section de queue (tail) d'une sauvegarde étendue est contenue sur ce volume. De nouveau, les autres sections seront sur d'autres volumes.

Le deuxième indicateur indique l'état de la sauvegarde. Un b indique que la sauvegarde est dans l'index en ligne et est navigable (browsable) par la commande recover(1m). Un r indique que la sauvegarde n'est pas dans l'index en ligne et est récupérable par la commande scanner(1m). Un E indique que la sauvegarde a été marquée éligible pour recyclage et peut être écrasée à tout moment. Un a indique que la sauvegarde a été annulée avant sa finalisation. Les sauvegardes annulées sont enlevées de l'index de fichier en ligne par nsrck(1m). Un i indique que la sauvegarde est encore en cours d'exécution (in-progress).

Un troisième indicateur optionnel indique le type de sauvegarde. Un N indique une sauvegarde NDMP. Un R indique une sauvegarde de partition brute (raw partition), par ex., les Modules de Networker comme Oracle, Sybase et d'autres que Networker supporte. Cela ne signifie pas que la sauvegarde contient des fichiers utilisant la directive rawasm. Un P indique une sauvegarde snapshot.

Un quatrième indicateur optionnel s indique si une sauvegarde NDMP a été sauvegardée par nsrdsa\_save sur un noeud de stockage de NetWorker.

L'indicateur -V affiche encore plus de détails que l'indicateur -v. Ce format affiche également des informations, telles que le numéro de fichier de média et le numéro d'enregistrement, qui peuvent être utilisées pour accélérer l'opération de la commande scanner(1m). L'indicateur -v affiche une ligne par sauvegarde par volume. L'indicateur -V affiche trois lignes pour chaque section d'une sauvegarde se trouvant dans un fichier sur un volume. Une seule sauvegarde aura de multiples entrées d'index si elle commence dans un fichier sur un volume et termine dans un autre. Ce rapport contient toutes les informations fournies par l'indicateur -v, mais, à cause des détails supplémentaires, certaines informations sont réordonnées. La première ligne contiendra le nom de volume, le nom du client, la taille sauvegardée dans cette section, le niveau de sauvegarde, et le nom de sauvegarde. Le champ de taille affiche le nombre d'octets contenus dans la section, plutôt que le montant total sur la sauvegarde sur ce volume. La deuxième ligne contient les champs suivants : l'identifiant de sauvegarde interne (ssid), le temps de la sauvegarde en secondes depuis 00:00:00 GMT, Jan 1, 1970, la date et le temps de création, l'identifiant de sauvegarde interne (ssid), le temps de navigation de la sauvegarde, et le temps de rétention de l'occurrence clone. La troisième ligne contient : le décalage des premier et dernier octets de la sauvegarde contenue dans la section, le numéro de fichier de média, le premier enregistrement dans le fichier de média contenant les données pour cette sauvegarde, l'identifiant de volume interne (volid), la taille totale de la sauvegarde, et les indicateurs, décrits dans le paragraphe -v ci-dessus, indiquant quelle partie de la sauvegarde est contenue dans ce fichier de média (c, h, m, ou t) et l'état de sauvegarde (b, r, a, ou i).

L'indicateur -p conduit mminfo à afficher un rapport sur les temps de parcours et rétention pour les sauvegardes. Chaque ligne du rapport affiche la date de création de la sauvegarde, et les dates de navigation et rétention enregistrées (`undef' est affiché à la connexion à un serveur downrev), l'identifiant de sauvegarde, le nom de client, et le nom de sauvegarde. Les options -v et -V n'ont pas d'effet sur les colonnes incluses dans ce rapport.

L'indicateur -m conduit mminfo à afficher le nom de chaque volume dans la base de données des média, le nombre d'octets écrits dessus, le pourcentage d'espace utilisé (ou le mot `complet' indiquant que le volume est rempli au maximum de sa capacité), le temps de rétention (expiration), le nombre d'octets lus, le nombre de fois que l'opération de lecture de label a été exécutée sur le volume (pas le compte de montages explicites), et la capacité du volume. Les volumes qui sont recyclables (voir nsrim(1m)) sont indiqués par un E dans la première colonne (signifiant Eligible pour recyclage). Si un volume a été marqué comme manuellement recyclable, un M est affiché au lieu du E. Si un volume est à la fois manuellement recyclable et éligible pour recyclage, un X sera affiché. Les volumes d'archives et migration sont indiqués par un A, aussi dans la première colonne. Si le volume n'est pas un volume d'archives ou migration, et n'est pas recyclable, aucun indicateur n'apparaît.

Spécifier l'indicateur -v avec l'indicateur -m entraîne l'affichage de trois champs supplémentaires : l'identifiant de volume interne (volid), le numéro du fichier suivant à écrire, et le type de média.

Utiliser un indicateur -V avec le -m ajoute une colonne d'indicateurs à la sortie. Il y a actuellement deux indicateurs possibles. L'indicateur d est positionné si le volume est actuellement en cours d'écriture (dirty). L'indicateur r est positionné si le volume est marqué comme en lecture seule (read-only). Si aucune condition n'est présents, la colonne d'indicateurs sera vide.

L'indicateur -S affiche un long rapport de sauvegarde multiligne, utilisé pour le débuggage. Le nombre de lignes par sauvegarde varie. A cause de la longueur, il n'y a pas d'entêtes de colonne. A la place, chaque attribut de la sauvegarde est affiché sous la forme `nom=valeur', excepté pour les noms de sauvegarde et client,qui sont affichés comme `client:nom', et les attributs étendus, décrits cidessous. La première ligne de chaque groupe multiligne commence sur la marge gauche et inclut l'identifiant de sauvegarde (ssid), l'heure de sauvegarde comme à la fois une chaîne date/temps et les secondes depuis 00:00:00 GMT, Jan 1, 1970, et les noms de sauvegarde et client. Les lignes suivantes pour cette sauvegarde comportent un alinéa. Si la sauvegarde fait partie d'une série de sauvegardes (une `sauvegarde continue') et n'est pas la première dans la série, l'identifiant de sauvegarde de la sauvegarde précédente dans la série est affiché sur la deuxième ligne. La ligne suivante affiche le niveau, les indicateurs de sauvegarde (dans le format `ssflags', comme décrits dans le tableau de la section RAPPORTS ET REQUETES PERSONNALISES), la taille de la sauvegarde en octets, le nombre de fichier dans la sauvegarde, et la date d'insertion de la sauvegarde.

La ligne suivante affiche les dates de création, finalisation, navigation et rétention (expiration). La chaîne `undef' pour toute valeur sur ces deux lignes signifie généralement qu'un serveur plus ancien n'enregistrant pas ces valeurs est interrogé. Si l'identifiant de client est fixé, il est imprimé sur la ligne suivante. Si la sauvegarde a des attributs étendus (comme le groupe dont la sauvegarde faisait partie ou l'annotation d'archives), ils sont imprimés ensuite, un attribut par ligne au maximum. Le format de chaque attribut étendu est "nom: valeurs;". Les clones ou occurrences de la sauvegarde sont affichés en dernier (chaque sauvegarde a au moins une occurrence). La première ligne de chaque clone affiche l'identifiant de clone, la date et le temps de création de l'occurrence, la date de rétention du clone, et les indicateurs par clone (dans le format `clflags' du tableau RAPPORTS ET REQUETES PERSONNALISES). Pour chaque occurrence, chaque section de cette occurrence est affichée comme une ligne de fragment. La ligne de fragment affiche le décalage de ce fragment depuis le début de la sauvegarde, l'identifiant de volume (volid) contenant le fragment, les numéros de fichier de média et d'enregistrement du début du fragment, un identifiant de positionnement absolu (inutilisé par les serveurs existants), et la date de dernier accès du fragment. Les options -v et -V n'ont aucun d'effet sur ce rapport. Les options d'ordre de tri -o o et m sont ignorées quand -S est spécifié.

L'indicateur -X prépare un rapport résumé de sauvegarde au lieu d'une ou plus de lignes par sauvegarde. Notez que la base de données des média entière doit être examinée pour résoudre cette requête,la rendant très lente et chère. Si elle est utilisée en conjonction avec l'option a, la requête de tous les volumes est réalisée pour rechercher les sauvegardes. Si elle est utilisée sans l'option a, seulement les informations de sauvegarde dans les dernières 24 heures sont considérées. Le résumé affiche le nombre total de sauvegardes, et décompose le total en plusieurs catégories se recouvrant résumant les types de sauvegarde. L'utilisation récente de la sauvegarde est aussi imprimé, si c'est approprié pour la requête. Les catégories sont le nombre de sauvegardes complètes, incrémentales, le nombre d'autres sauvegardes non complètes, non incrémentales, le nombre de sauvegardes ad hoc, d'archives, de migration, vides et effacées, le nombre de sauvegardes d'index, et finalement, le nombre de sauvegardes incomplètes. Pour l'utilisation récente, le nombre de sauvegardes par jour est affiché, jusqu'à une semaine avant, ainsi qu'un résumé des sauvegardes de la semaine et, si applicable, un résumé des sauvegardes du mois. Pour chaque ligne, le nombre de fichiers (sauvegardés dans l'intervalle de temps spécifié), le nombre de sauvegardes, la taille totale, la taille moyenne par sauvegarde, et la taille moyenne par fichier sont affichés. Le pourcentage du total sauvegardé pour les sauvegardes incrémentales par rapport aux complètes et le pourcentage de fichiers navigables sont aussi imprimés, si c'est approprié. Les options -v et - V n'ont aucun d'effet sur le rapport résumé.

### **Commandes de maintenance MMINFO(1m)**

L'indicateur -B exécute une requête enregistrée pour afficher, dans un format pratique, la liste d'amorces générées dans les cinq semaines précédentes. Dans ce format, il y a une ligne d'affichage pour chaque sauvegarde correspondante. Chaque ligne contient la date et le temps de sauvegarde, le niveau de sauvegarde, l'identifiant de sauvegarde (ssid), le numéro de fichier de démarrage, le numéro d'enregistrement de démarrage, et le volume. La requête équivalente est décrite ci-dessous dans la section EXEMPLES. Les options -v et -V n'ont aucun d'effet sur l'affichage d'amorce.

#### **OPTIONS**

-a Conduit les requêtes à s'appliquer à toutes les sauvegardes complètes et navigables, pas uniquement celles dans les dernières 24 heures. Cette option est impliquée par les options -c, -N, -q, -m, et -o , décrites cidessous. Quand combiné avec un rapport de média seul(-m ou un rapport personnalisé affichant seulement des informations de média), -a s'applique à tous les volumes, pas seulement ceux avec des sauvegardes complètes et navigables.

#### -c client

Restreint les informations fournies aux média et/ou sauvegardes appartenant au client spécifié. Cela est semblable à spécifier un nom de client en utilisant le nom de queryspec (voir option -q). Dans les deux cas les noms sont comparés en utilisant une comparaison de chaînes insensible à la casse. Si reportspec (voir option -r ) inclut le volume, les informations fournies incluront celles appartenant aux alias du client. Si les informations concernant les alias du client ne sont pas requises dans le résultat, quand reportspec inclut le volume, l'option -l doit être utilisée en conjonction avec -c client.

- -l Quand cette option est utilisée avec -c client ainsi qu'avec reportspec (voir option -r) contenant le volume, la sortie n'inclura pas toutes les informations appartenant aux alias du client spécifique.
- -m Affiche un rapport de média au lieu du rapport de sauvegarde par défaut (autrement dit, un rapport sur le média contenant les sauvegardes, pas les sauvegardes elles-mêmes).

#### **Commandes de maintenance MMINFO(1m)**

-N nom

Restreint les informations fournies aux média et/ou sauvegardes appartenant à la sauvegarde spécifiée nom.

-o ordre

Trie le résultat dans l'ordre spécifié. Avant d'afficher les sauvegardes, elles sont triées par différents champs. Les champs numériques sont triés du plus petit au plus grand, les autres champs sont triés alphabétiquement. ordre peut être toute combinaison des lettres celmnotR représentant respectivement client, expiration (date d'), longueur, média (nom de), nom de sauvegarde, offset (décalage) sur média (numéro de fichier et enregistrement), temps, et Reverse (Inverse). L'ordre de tri par défaut pour les rapports de sauvegarde est mdcntl. Les champs de décalage (fichier et enregistrement) sont uniquement considérés quand l'option -V a été sélectionnée et pour les rapports personnalisés qui affichent les informations de la section (fragment) de sauvegarde. Quand elle s'applique aux rapports de média seul -m, la longueur est le total utilisé sur le volume, le temps est le dernier moment où le média a été accédé, et les autres indicateurs sont ignorés.

-p Affiche un rapport sur les temps de navigation et rétention pour les sauvegardes, décrits ci-dessus.

#### -q queryspec

Ajoute les contraintes de requête indiquées à la liste de contraintes sur la requête actuelle. De multiples options -q peuvent être indiquées. Voir le tableau RAPPORTS ET REQUETES PERSONNALISES ci-dessous pour la syntaxe de queryspec.

#### -r reportspec

Ajoute les spécifications de rapport à la liste des attributs à afficher pour la requête actuelle. De multiples options -r peuvent être indiquées. Voir le tableau RAPPORTS ET REQUETES PERSONNALISES ci-dessous pour la syntaxe de reportspec.

-s serveur

Affiche les informations de volume et sauvegarde du système NetWorker sur serveur. Voir nsr(1m) pour une description de la sélection de serveur. Par défaut, c'est le système actuel.

-t temps

Restreint les informations fournies aux média et/ou sauvegardes appartenant aux sauvegardes créées à ou après temps. Voir nsr\_getdate(3) pour une description des formats de temps reconnus. Par défaut, c'est `yesterday' (hier), excepté quand on utilise les indicateurs suivants : a,  $-B$ ,  $-c$ ,  $-N$ ,  $-m$ ,  $-c$  et  $-q$ . Quand on utilise ces indicateurs, il n'y a pas de valeur par défaut pour le temps. Si vous souhaitez voir seulement les sauvegardes depuis hier, vous devrez spécifier `-t yesterday' explicitement.

-v Active les rapports d'affichage verbeux, décrits cidessus.

-x exportspec

- Comme alternative au format par défaut de sortie lisible par l'homme, exportspec fournit deux styles de formats de sortie lisibles par programmes. Le `m' de exportspec affiche une sortie XML, alors que le `c<séparateur>' de exportspec affiche les valeurs séparées par tout caractère ou chaîne unique. Par exemple, `mminfo -xc,' produira des valeurs séparées par une virgule.
- -B Exécute la requête enregistrée pour signaler les amorces qui ont été générées dans les cinq dernières semaines, comme décrit ci-dessus. Cette option est utilisée par savegrp(1m) au moment de sauvegarder l'index et l'amorce du serveur.
- -S Affiche un long rapport de sauvegarde multiligne, comme décrit ci-dessus.
- -V Affiche une sortie supplémentaire de rapport verbeux, comme décrit cidessus.
- -X Prépare un rapport résumé, comme décrit ci-dessus.

### **RAPPORTS ET REQUETES PERSONNALISES**

Les options de rapport et requête personnalisés de mminfo permettent de générer des rapports de média et sauvegarde satisfaisant des contraintes complexes sans avoir recours à des pipelines et des scripts. Cette section décrit la syntaxe des spécifications de rapports et requêtes personnalisés, et donne quelques exemples simples. D'autres exemples sont montrés dans la section EXEMPLES , ci-dessous.

L'option de requête personnalisée, -q queryspec, est une extension des options de requête abrégées, telles que -c client, qui permet de faire des requêtes basées sur presque tout attribut de média ou sauvegarde dans la base de données, et permet différentes comparaisons en plus de la simple comparaison d'égalité fournie par les options abrégées. Le format d'une queryspec est

[!] nom [ comp valeur ] [ , ... ]

où nom est le nom d'un attribut de base de données, affiché dans le tableau cidessous, comp est un comparateur valide pour l'attribut, de l'ensemble  $\rightarrow'$ ,  $\rightarrow$ =', `=', '<=', '<', et valeur est la valeur à comparer. Des espaces en tête ou en queue peuvent être utilisés pour séparer les composants individuels de la spécification. Le comparateur et la valeur doivent être spécifiés pour tous les attributs sauf les attributs d'indicateur. Les attributs numériques permettent généralement tous les cinq comparateurs, et les attributs de chaîne de caractères ne permettent généralement que l'égalité. En comparant des indicateurs dont les valeurs sont normalement `true' (vrai) et `false' (faux), on peut alternativement utiliser la syntaxe `[ ! ] nom'. La forme `!nom' est équivalente à `nom=false', et `nom' par lui-même est équivalent à `nom=true'. Les comparaisons dans la spécification sont séparées par des virgules. Si un temps ou une chaîne contient des virgules, vous devez placer la valeur entre guillemets, avec des guillemets simples ou doubles. Les guillemets à l'intérieur d'une chaîne sont inclus en les répétant. Voici une comparaison de chaîne valide :

name="Sauvegarde ""hot"", quotidienne d'Arthur"

Notez que les interpréteurs de ligne de commandes interprètent aussi les guillemets, donc vous devrez entourer la requête entière avec des guillemets, et mettre entre guillemets la valeur unique dans la requête, possiblement avec une différent sorte de guillemets, suivant l'interpréteur. Excepté pour les valeurs de chaîne de caractères multiples, expliquées ci-dessous, toutes les contraintes spécifiées doivent correspondre à un volume de sauvegarde et/ou média avant qu'une ligne soit imprimée dans le rapport. De multiples options -q peuvent être spécifiées, et être combinées avec les contraintes de requête abrégées -c, -N et -t. L'ordre des contraintes de requête ci-dessus n'a pas d'importance.

Les contraintes numériques, excepté pour les identifiants (identifiants de volume, sauvegarde et clone), permettent de spécifier des intervalles, et toutes les contraintes de chaîne de caractères permettent de spécifier de multiples valeurs possibles. Notez que les temps et niveaux sont considérés comme des valeurs numériques, et non des chaînes de caractères. Les limites supérieure et inférieure d'un intervalle numérique sont spécifiées comme deux contraintes séparées. Par exemple,

### %used>20,%used<80

correspond aux volumes qui sont utilisés entre 20% et 80%. Toutes les chaînes sont également affichées excepté 'attributs et attributs de volume'. Chaque valeur possible d'un attribut de chaîne de caractères donné est spécifiée comme une contrainte d'égalité séparée. Par exemple,

#### client=pegasus,client=avalon

correspond aux sauvegardes du client `pegasus' ou du client `avalon'.

Par exemple, si l'attribut de chaîne `group' est utilisé de multiples fois, la requête `mminfo' serait

mminfo -av -q `group=Défaut, group=Test'

Cela signalerait les sauvegardes pour les deux groupes `Défaut' et `Test'.

L'option de rapport personnalisé, -r reportspec, permet de spécifier exactement quels attributs de média et sauvegarde doivent être affichés dans le rapport, l'ordre des colonnes, les largeurs de colonne, et où les sauts de ligne doivent être placés. Le format d'une reportspec est

nom [ (largeur) ] [ , nom [ (largeur) ] ... ]

où nom est le nom d'un attribut de base de données, affiché ci-dessous, et la largeur, optionnelle entourée par des parenthèses, spécifie la largeur souhaitée de la colonne. Les espaces en tête et en queue sont ignorés. La largeur de colonne par défaut dépend de l'attribut; les largeurs par défaut sont aussi affichées dans le tableau ci-dessous. De multiples options -r peuvent être spécifiées. L'ordre des colonnes dans le rapport sera de gauche à droite, et correspondra à l'ordre des noms d'attribut spécifiés. Chaque ligne de sortie contiendra toutes les données requises (vous pouvez produire des sauts de ligne dans une ligne logique en utilisant le nom d'attribut newline). Si une valeur ne tient pas dans la largeur de colonne requise, les valeurs suivantes dans la ligne seront déplacées vers la droite (les valeurs sont tronquées à 256 caractères).

Le tableau ci-dessous affiche tous les noms d'attribut reconnus, leur intervalle valide de valeurs de requête (ou `NA' pour les attributs qui sont uniquement valides pour les spécifications de rapport), leur largeur de colonne par défaut en caractères (ou `NA' pour les attributs d'indicateur qui sont seulement valides pour les spécifications de requête), et une courte description.

Les attributs numériques (affichés comme nombre dans la colonne d'intervalle valide du tableau) peuvent être spécifiés en utilisant n'importe quel des comparateurs affichés ci-dessus, et peuvent être utilisés dans les comparaisons d'intervalle.

Les attributs =id sont utilisés pour différents identifiants (identifiant de volume, identifiant de sauvegarde, etc.) et permettent seulement des comparaisons d'égalité. Dans la plupart des cas, si la colonne est étroite (moins de 50 caractères), seul l'identifiant court est affiché, qui correspond à l'identifiant utilisé par les serveurs downrev. Si la colonne est assez large, l'identifiant complet est affiché. Les identifiants de client sont toujours affichés comme des identifiants complets, et les identifiants de clone sont toujours affichés comme des identifiants courts.

Les attributs d'Indicateur ont les valeurs `true' ou `false', s'appliquent seulement comme contraintes de requête, et ont les chaînes de résumé d'indicateur correspondant pour les spécifications de rapport.

Les attributs de Temps sont spécifiés dans le format nsr qetdate(3) et par ailleurs sont traités comme des attributs numériques (notez que vous devrez mettre entre guillemets les temps qui contiennent des virgules). Le temps spécial `forever' (toujours), s'il est utilisé comme une date d'expiration, signifie qu'une sauvegarde ou un volume n'expirera jamais. Le temps spécial `undef' est affiché quand le temps est non défini. Quand les temps de sortie sont affichés selon les paramètres locaux, habituellement comme MM/JJ/AA HH:MM:SS respectivement pour les mois, jours, années (deux derniers chiffres), heures, minutes, et secondes numériques, pour les paramètres locaux anglais (Etats-Unis). Si la colonne est très étroite (moins de 17 caractères), seule la date est affichée. Les colonnes de 22 caractères de largeur impriment généralement la date complète. Cela dépend du format signalé par le système d'opération. Si les date et temps renvoyés ne tiennent pas dans les colonnes spécifiées, seule la date est affichée.

Pour les paramètres locaux non US, les attributs de temps sont affichés dans le format de date/temps des paramètres locaux, qui nécessite habituellement une spécification de largeur de colonne plus grande. Si la largeur de colonne n'est pas assez grande pour afficher la valeur entière de date/temps des paramètres locaux pour un attribut, le format <date des paramètres locaux HH:MM> (temps de 24-heures) sera essayé. Si la largeur de colonne n'est toujours pas assez grande, la colonne de date/temps affichera seulement <date des paramètres locaux>.

Par exemple, pour certains paramètres locaux, pour afficher la date/temps des paramètres locaux pour l'attribut savetime (temps de sauvegarde), spécifiez une largeur appropriée, telle que :

mminfo -avot -r"volume, client, savetime(40), sumsize, level, ssid, name, sumflags"

Les attributs de Taille et taillekb peuvent avoir en plus un facteur d'échelle : `KB' pour kilooctets, `MB' pour megaoctets, `GB' pour gigaoctets, `TB' pour teraoctets, `PB' pour petaoctets, ou `EB' pour exaoctets. L'échelle par défaut (quand aucune échelle n'est spécifiée explicitement) sur les contraintes de requête pour les attributs de est octets; pour les attributs de taillekb l'échelle par défaut est kilooctets. L'échelle varie dans les rapports, selon la valeur réelle.

Les attributs de Chaîne peuvent être toute chaîne de caractères arbitraire, entourée par des guillemets si nécessaire, comme décrit ci-dessus dans le paragraphe de syntaxe de requête.

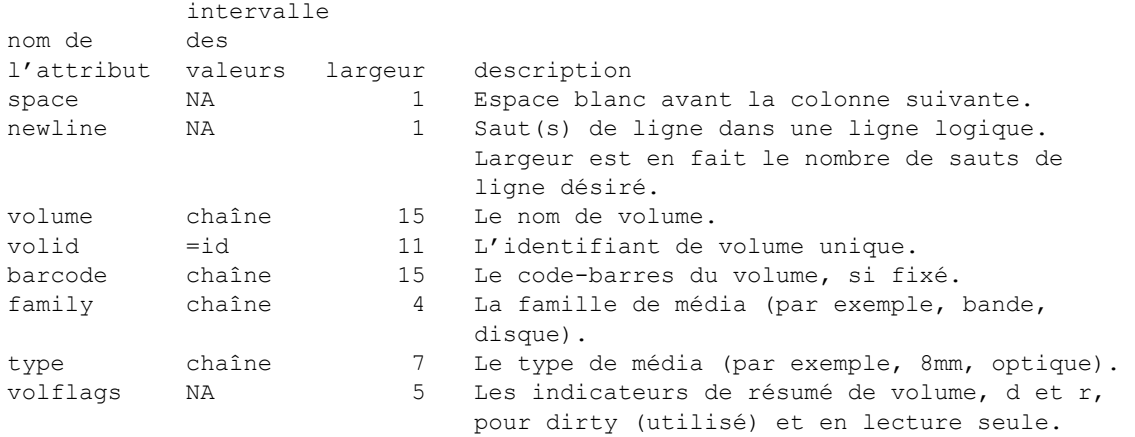

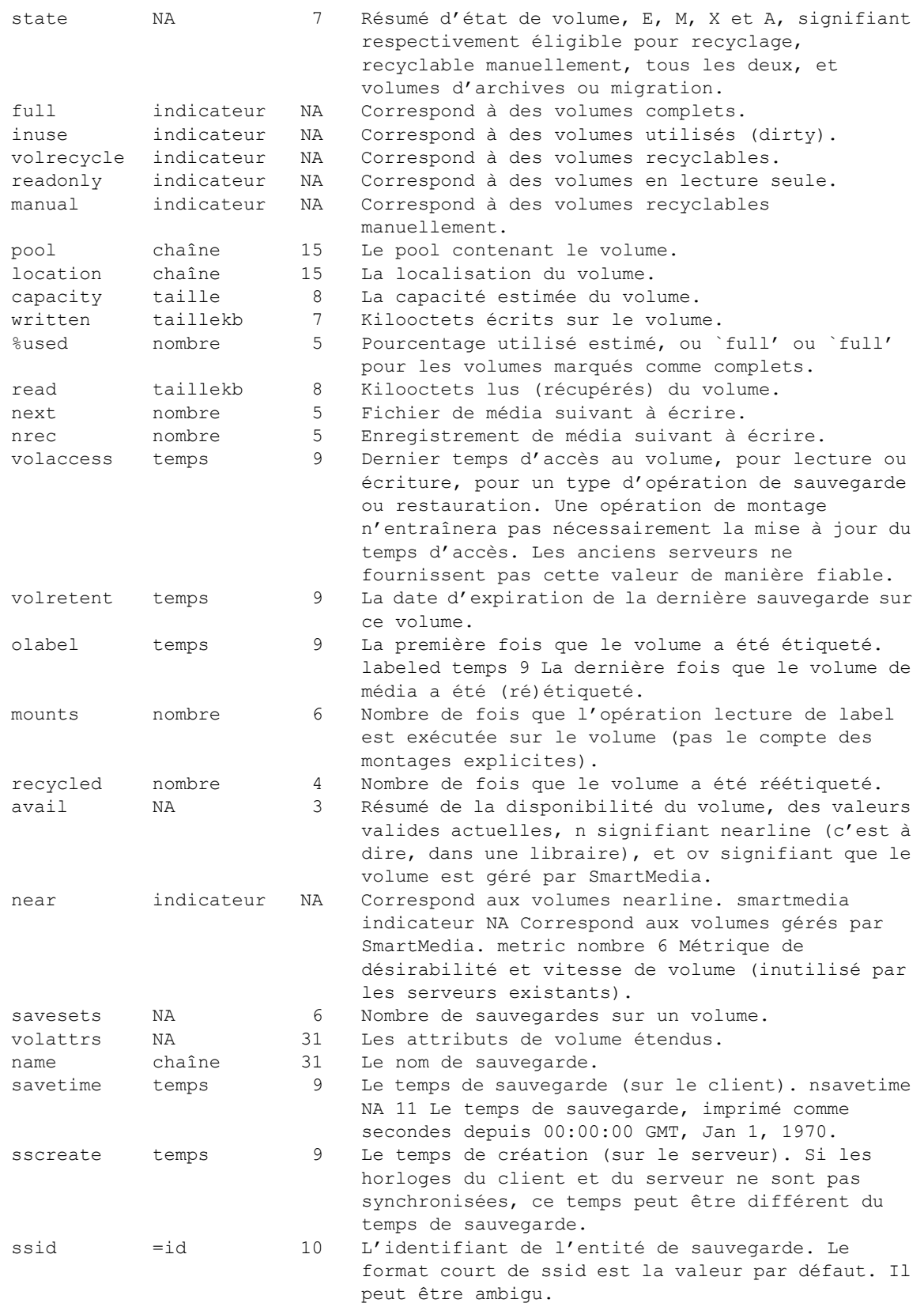

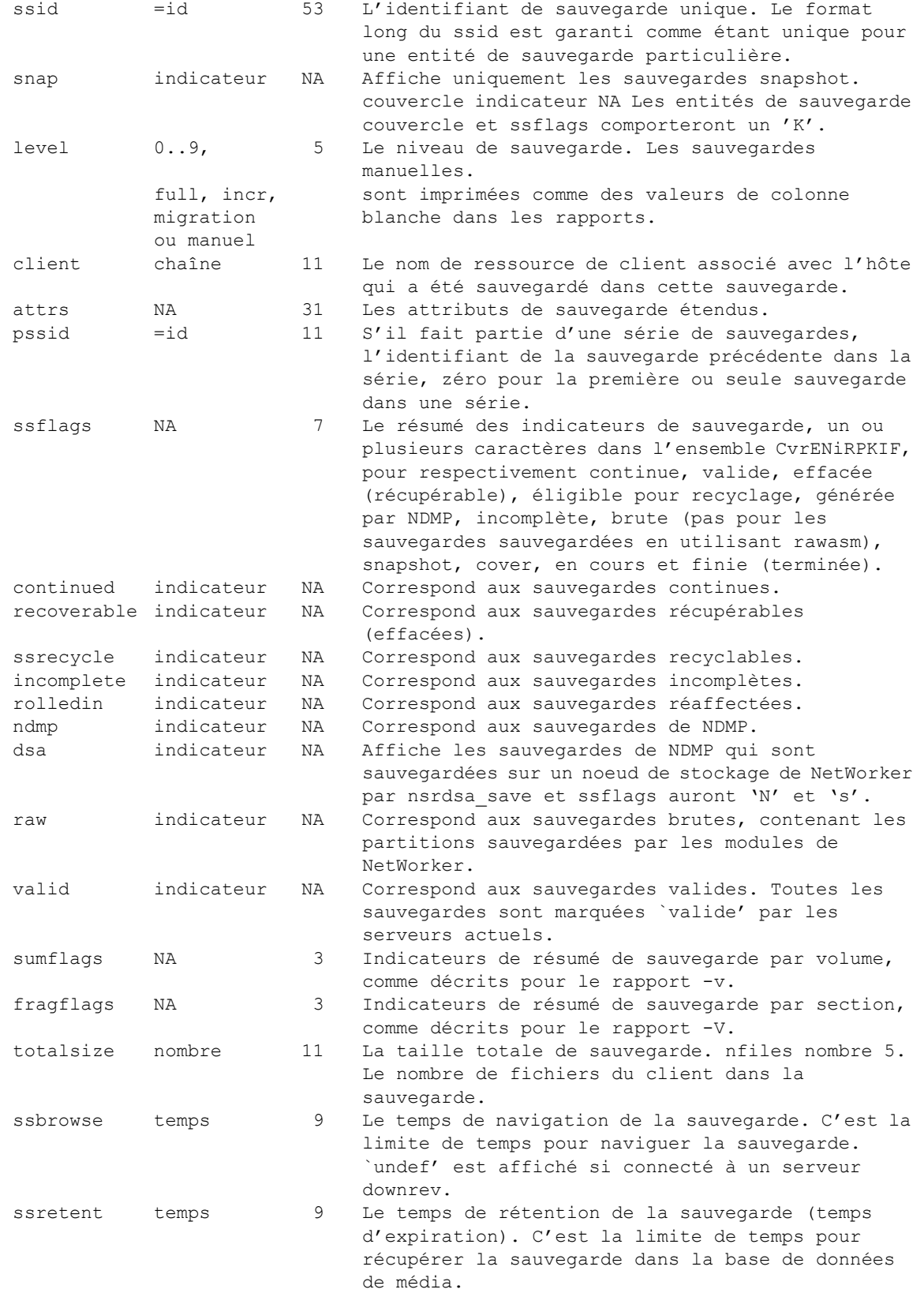

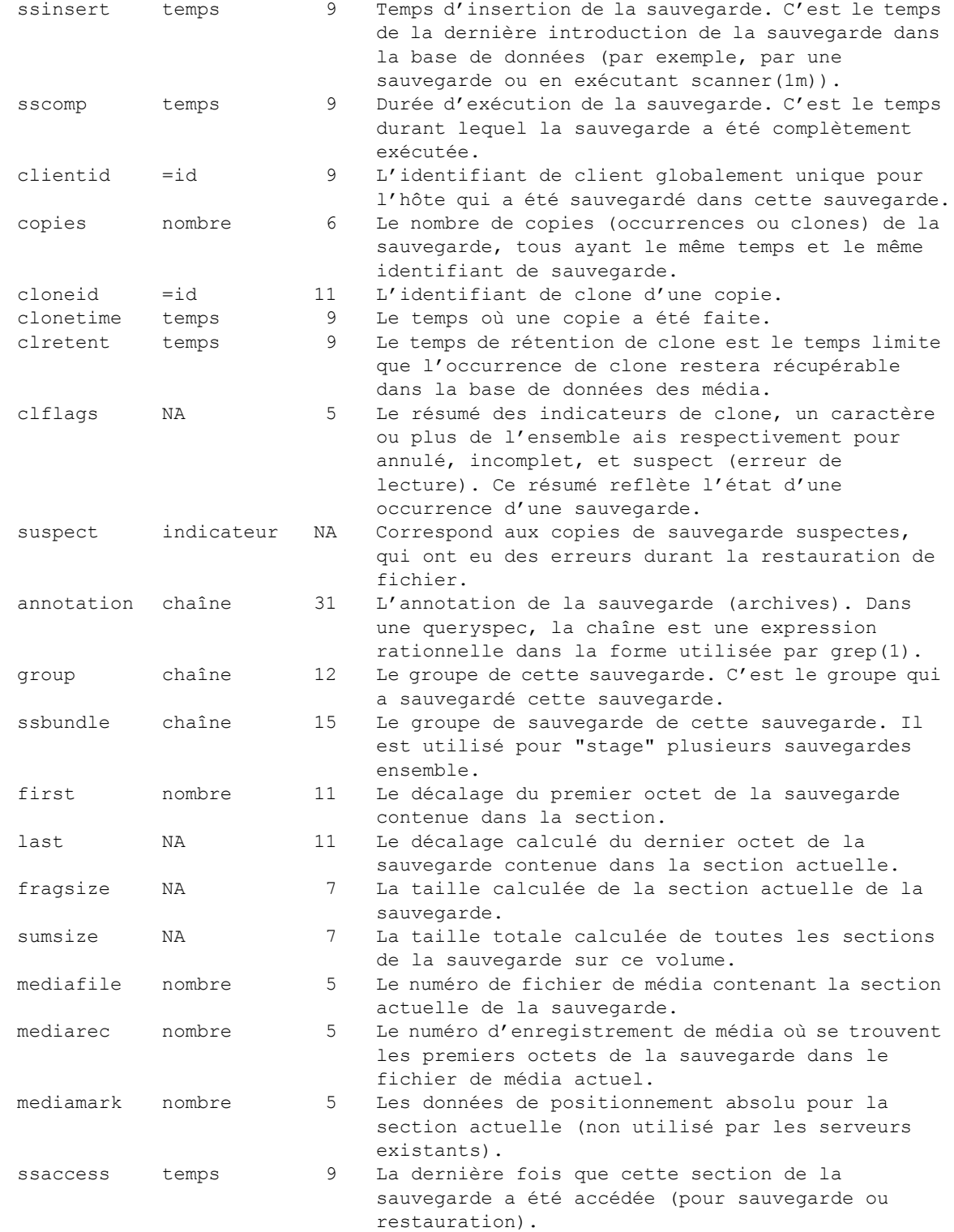

# **EXEMPLES**

Dans les exemples suivants, les versions personnalisées et abrégées équivalentes de rapport sont affichées, si une option abrégée existe pour un rapport ou une requête donné.

```
Affiche les informations des entités de sauvegarde sur un volume, avec ID 
d'entité de sauvegarde au format long (53 caractères).
  mminfo -av -r 'volume, name, savetime, ssflags, clflags, ssid(53)'
Affiche toutes les amorces générées dans les cinq semaines précédentes, comme 
signalé par savegrp(1m) :
  mminfo -B
  mminfo -N bootstrap -t '5 weeks ago' -avot
    -r 'savetime(17),space,level(6),ssid'
    -r 'mediafile(6),mediarec(7),space(3),volume'
Affiche des informations sur tous les volumes :
  mminfo -mmminfo -a -r 'state, volume, written, %used, volretent, read, space'
    -r 'mounts(5),space(2),capacity'
Affiche des informations des média des volumes mars.001 et mars.002:
  mminfo -m mars.001 mars.002
  mminfo -m -q 'volume=mars.001,volume=mars.002'
Affiche toutes les sauvegardes navigables nommées /usr:
  mminfo -N /usr
  mminfo -q name=/usr
Affiche les sauvegardes navigables nommées /usr, générées par le client venus, au 
cours de la semaine passée :
  mminfo -N /usr -c venus
  mminfo -q 'name=/usr,client=venus'
Affiche les sauvegardes navigables nommées /usr, générées par le client venus, 
sur le volume mars.001:
  mminfo -N /usr -c venus mars.001
  mminfo -q 'name=/usr,client=venus,volume=mars.001'
Affiche un rapport des média de tous les volumes écrits au cours de la semaine 
passée :
  mminfo -m -t 'last week'
  mminfo -m -q 'savetime>=last week'
Affiche un rapport des média de tous les volumes non complets, montrant le 
pourcentage utilisé, le pool et la localisation de chaque volume :
  mminfo -a -r 'volume,%used,pool,location' -q '!full'
Affiche un rapport des média semblable au rapport -m mais montrant le code-barres 
au lieu du label de volume :
  mminfo -a -r 'state, barcode, written, %used, read, space'
  -r 'mounts(5),space(2),capacity'
Affiche une liste verbeuse des occurrences de toutes les sauvegardes ayant plus 
d'une copie, triée par temps de sauvegarde et nom de client :
  mminfo -otc -v -q 'copies>1'
```
Affiche toutes les sauvegardes ayant une annotation "données de projet" pour les quatre mois précédents.

mminfo -q'annotation=données de projet'

-r"volume, client, savetime, sumsize, ssid, name, annotation" -t' four months ago'

Affiche toutes les sauvegardes snapshot pour le client cyborg. mminfo -q'client=cyborg, snap'

-r"volume, client, savetime, sumsize, ssid, name, annotation" -t' four months ago' NOTE: Cette option est seulement disponible avec le module PowerSnap de EMC

Affiche toutes les sauvegardes snapshot avec l'identificateur de snapshot, pour le client cyborg. L'identificateur de snapshot est enregistré dans l'attribut '\*snapid'.

mminfo -a -S -q'client=cyborg, snap' -t'four months ago' NOTE: Cette option est seulement disponible avec le module PowerSnap de EMC

# **EXIGENCES DE PRIVILEGES**

Un Utilisateur avec le privilège "Récupérer les Données Locales" est autorisé à demander les informations de sauvegarde à la base de données des média uniquement pour le client où la commande mminfo est invoquée.

Un Utilisateur avec le privilège "Accès à Distance" est autorisé à demander les informations de sauvegarde à la base de données des média pour tout client.

Un Utilisateur avec le privilège "Opérer Unités et Librairies" est autorisé à demander les informations détaillées de volume à la base de données des média. L'utilisateur doit cependant avoir le privilège "Récupérer les Données Locales" ou "Accès à Distance" pour pouvoir accéder aux informations de sauvegarde. Le privilège "Accès à Distance" peut être octroyé soit par le privilège "Accès à distance de tous les clients" ou par l'attribut "Accès à distance" dans la ressource du client.

Un utilisateur avec le privilège "Contrôler Networker" peut demander les informations de sauvegarde et volume à la base de données des média pour tout client. Cela est équivalent à avoir les deux privilèges "Opérer Unités et Librairies" et "Accès à Distance".

### **FICHIERS**

/nsr/mm/mmvolume6 Les bases de données de volume de média et sauvegarde (en fait accédées par nsrmmdbd(1m)).

#### **VOIR AUSSI**

grep(1), nsr getdate(3), nsr layout(5), nsradmin(1m), nsrmmdbd(1m), recover(1m), savegrp(1m), scanner(1m).

### **DIAGNOSTICS**

aucune correspondance détectée pour la requête

Aucune sauvegarde ou volume n'a été trouvé dans la base de données qui correspondait à toutes les contraintes de la requête.

nom de volume non valide `volname'

Le nom de volume indiqué n'est pas dans un format valide. Notez que les noms de volume ne peuvent pas commencer par un tiret. Les requêtes qui ne correspondent à aucun volume renverront l'erreur `aucune correspondance trouvée pour la requête'.

- une seule option -m, -p, -B, -S, -X ou -r peut être spécifiée Seulement un rapport peut être généré à la fois. Utilisez des exécutions séparées de mminfo pour obtenir des rapports multiples.
- spécificateur d'ordre de tri non valide, choisissez parmi `celmnotR' Seules les lettres de celmnotR peuvent être utilisées avec l'option -o.
- un seul -o autorisé Un seul ordre de tri peut être spécifié.
- un seul -s autorisé

Un seul serveur peut être interrogé à la fois. Utilisez des exécutions multiples de mminfo pour obtenir des rapports de serveurs multiples.

mémoire saturée

La requête a épuisé la mémoire disponible. Essayez de l'exécuter de nouveau, en utilisant l'ordre de tri -om, ou rendez la requête plus restrictive (par exemple, indiquez des volumes, des clients, et/ou des noms de sauvegarde spécifiques).

valeur non valide spécifiée pour `attribut'

La valeur spécifiée est soit hors limites (par exemple, un nombre négatif pour une valeur qui ne peut prendre que des nombres positifs, un type erroné (une valeur de chaîne alphabétique spécifiée pour un attribut numérique), soit simplement mal formatée (par exemple, des caractères non blancs entre un guillemet fermant et la virgule suivante ou un guillemet fermant manquant).

- valeur de `attribut' trop longue La valeur spécifiée pour attribut est plus longue que la valeur maximum acceptée. Les attributs de requête doivent avoir des valeurs inférieures à 65 caractères de long.
- série sans chevauchement spécifié pour `attribut' L'intervalle spécifié pour attribut est un intervalle numérique de non recouvrement, et ne peut correspondre à aucune sauvegarde ou volume dans la base de données.

contrainte de requête inconnue : attribut L' attribut de requête indiqué n'est pas valide. Voir le tableau RAPPORTS ET REQUETES PERSONNALISES pour une liste de tous les noms d'attribut valides.

- valeur requise pour la contrainte de requête `attribut' L'attribut n'est pas un indicateur, et doit être spécifié dans le format `nom comparateur valeur'.
- contrainte `attribut' valide uniquement pour les rapports L'attribut spécifié pour une requête peut uniquement être utilisé dans les spécifications (-r) de rapport. Les valeurs calculées, les résumés d'indicateur, les attributs de sauvegarde étendus, et les outils de formatage (space et newline) ne peuvent pas être utilisés dans les requêtes.
- comparateur non valide pour la contrainte de requête `attribut' Le comparateur utilisé n'est pas valide pour l' attribut. Voir le tableau RAPPORTS ET REQUETES PERSONNALISES pour une liste des comparateurs valides pour l' attribut.
- contrainte de requête `attribut' spécifiée plusieurs fois L'attribut indiqué a été spécifié plus d'une fois avec le même comparateur, et n'est pas un attribut de chaîne (les attributs de chaîne peuvent correspondre à l'une de plusieurs valeurs spécifiques).
- contrainte de rapport inconnue : attribut L' attribut de rapport indiqué n'est pas valide; voir le tableau RAPPORTS ET REQUETES PERSONNALISES pour une liste de tous les noms d'attribut valides.
- contrainte `attribut' valide uniquement pour les requêtes L' attribut spécifié pour un rapport est un attribut correspondant à un indicateur et peut être uniquement utilisé dans les spécifications (-q) de requête. Voir le tableau RAPPORTS ET REQUETES PERSONNALISES pour l'attribut de résumé d'indicateur approprié qui peut être utilisé dans les rapports d'un indicateur donné.
- la largeur de colonne de `attribut' n'est pas valide La largeur spécifiée pour l'attribut est hors limites. Les largeurs de colonne doivent être des nombres positifs inférieurs à 256.
- parenthèse de fermeture manquante après contrainte de rapport `attribut' La largeur de l'attribut nécessite une parenthèse fermante.
- virgule manquante après contrainte de rapport `attribut' Il y a des caractères non blancs après la spécification de largeur pour l' attribut sans aucun virgule les précédant.
- aucune donnée demandée, aucun rapport généré La spécification de rapport indiquée contient seulement le formatage, pas de noms d'attribut de données.

### **Commandes de maintenance MMINFO(1m)**

#### **LIMITATIONS**

Vous ne pouvez pas spécifier les attributs étendus de sauvegarde comme contraintes de requête.

Vous ne pouvez pas indiquer plusieurs correspondances d'égalité possibles pour les nombres, seulement pour les chaînes.

Certaines requêtes, à savoir celles qui ne sont pas hautement sélectives (peu de contraintes de requête) et utilisent un ordre de tri où le nom de volume n'est pas la clé de tri primaire, nécessitent cependant que mminfo récupère la base de données entière avant d'en imprimer une partie. De telles requêtes utilisent de grandes quantités de mémoire dans mminfo, mais non, comme c'était le cas avec des versions plus anciennes, dans nsrmmdbd.

Vous ne pouvez pas faire un rapport qui affiche des occurrences de sauvegarde ou média et un résumé sans exécuter mminfo au moins deux fois.

Vous ne pouvez pas spécifier les contraintes de requête qui comparent les attributs de base de données l'un avec l'autre.

Vous ne pouvez pas faire un rapport qui utilise l'indicateur -B avec l'indicateur -c.
mmlocate - rapport sur l'emplacement des media NetWorker

### **SYNOPSIS**

mmlocate [ -s serveur ] [ -l { -n nomvolume | -i idvolume | emplacement }] [ -L ] [ -d emplacement ] [ -c { -n nomvolume | -i idvolume }] [ -u { -n nomvolume | -i idvolume | emplacement }]

## **DESCRIPTION**

La commande mmlocate est utilisée pour accéder aux informations d'emplacement de volume contenues dans la base de données de media, et pour les gérer. Les informations contenues dans un champ d'emplacement de volume est destiné à donner à l'utilisateur une idée de l'emplacement où le volume se trouve physiquement. Les autres commandes NetWorker affichent l'emplacement avec le nom de volume (voir la sous-commande versions de recover(1m)). Un utilisateur peut se servir de cette commande avec les options -l (défaut) ou -L. Les options -c, -d et -u sont réservées aux administrateurs NetWorker (voir nsr(1m)). L'option -l est supposée par mmlocate si l'option -L, -c, -d ou -u n'est pas spécifiée.

Lancer mmlocate sans argument permet de lister tous les volumes et leur emplacement pour le serveur spécifié (si vous ne spécifiez pas de serveur, l'hôte courant est utilisé).

Notez qu'à chaque fois que nsrjb(1m) déplace un media dans une librairie, l'emplacement d'un volume est défini comme le nom de la librairie. Lorsque qu'on utilise des noeuds de stockage, le nom de la librairie est utilisé pour indiquer sur quel volume le noeud peut être monté. De ce fait, la première partie de ce champ contenant le nom de la librairie ne devrait pas être changée. Lorsqu'on utilise des volumes appartenant à un noeud de stockage qui ne sont pas contenus dans une librairie, ce champ peut servir à indiquer sur quel noeud un volume devrait être monté, en lui donnant la valeur de n'importe quelle unité sur ce noeud. Voir nsr storage node(5) pour plus de détails sur les noeuds de stockage.

## **OPTIONS**

-c Efface le champ d'emplacement pour le volume spécifié.

-d emplacement

Efface tous les volumes associés à l'emplacement spécifié. Une invite de confirmation apparaît avant l'effacement de chaque volume.

- -i idvolume Restreint l'opération mmlocate à l'identifiant de volume spécifié (idvolume).
- -l Affiche les entrées. Effectue une requête à la base de données en utilisant le nom de volume, l'ID de volume ou l'emplacement fourni. Si un nom de volume ou un identifiant de volume est donné, seule l'information d'emplacement du volume est donnée. Si un emplacement est fourni, seuls les volumes de cet emplacement sont affichés. Lorsque l'option -l est utilisée sans spécifier une autre option (nom de volume, identifiant de volume, emplacement), les volumes sans emplacement défini sont affichés.

-L Affiche tous les emplacements trouvés dans la base de données.

-n nomvolume

Restreint les opérations au nom de volume (nomvolume) listé.

-s serveur

Accède à la base de données de media du serveur.

-u Met à jour l'emplacement d'un volume. Les emplacements sont limités à une longueur maximale de 64 caractères. Les options -n nomvolume ou -i idvolume et emplacement doivent être utilisée avec l'option -u.

### **EXEMPLES**

Mettre à jour la base de données de media pour montrer que le volume Offsite.011 est maintenant situé dans 'Media Vault' mmlocate -u -n Offsite.011 'Media Vault'

- Efface les volumes à l'emplacement 'Media Shelf 6' mmlocate -d 'Media Shelf 6'
- Efface les informations d'emplacement pour le volume NonFull.001 mmlocate -c -n NonFull.001
- Liste l'emplacement du volume NonFull.001 mmlocate -n NonFull.001
- Liste tous les volumes stockés dans l'emplacement 'Media Vault' mmlocate 'Media Vault'

## **FICHIERS**

/nsr/mm/mmvolume La base de données de media.

## **VOIR AUSSI**

nsrmm(1m), mminfo(1m), nsr(1m), nsrjb(1m), recover(1m) nsr storage node(5)

## **DIAGNOSTICS**

Le serveur nomserveur ne prend pas en charge les opérations de mise à jour à distance...

Si vous utilisez mmlocate avec un vieux serveur, vous ne pouvez pas utiliser les options -u ou -c. Vous devez vous connecter sur ce serveur et lancer le programme mmlocate sur celui-ci.

mmpool - rapport sur les pools de media NetWorker

### **SYNOPSIS**

mmpool [ -s serveur ] [ volume... ] [ -d pool ] [ -l pool ] [ -L ]

## **DESCRIPTION**

La commande mmpool sert à récupérer les informations de pool contenues dans la base de données de media du serveur NetWorker. Cette commande peut aussi être utilisée pour effacer tous les volumes d'un pool particulier. Si vous spécifiez un ou plusieurs noms de volume avec la commande mmpool, le rapport affiche le pool auquel appartient chaque volume. Par défaut, tous les volumes et leurs pools sont affichés.

Vous ne pouvez pas changer le pool auquel appartient un volume sans changer le libellé du volume, ce qui détruit toutes les données stockées dans le volume. Les pools sont configurés avec un outil d'administration NetWorker comme NetWorker Management Console ou nsradmin(1m). Ces outils sont utilisés pour créer et modifier des ressources uniques de pools (voir nsr\_pool(5)).

### **OPTIONS**

-d pool

Efface tous les volumes d'un pool donné. L'utilisateur sera invité à confirmer l'effacement de chaque volume.

-l pool

Liste tous les volumes et les pools auxquels ils appartiennent. Si un pool est spécifié, mmpool liste seulement les volumes appartenant à ce pool.

- -L Liste les noms de toutes les ressources de pool configurées sur le serveur.
- -s serveur

Spécifie le serveur NetWorker sur lequel agir. Voir nsr(1m) pour une description de la sélection du serveur.

## **FICHIERS**

/nsr/mm/mmvolume (UNIX) La base de données de media sur le serveur.

## **VOIR AUSSI**

nsr(1m), nsr\_device(5), nsr\_pool(5), nsradmin(1m), nsrjb(1m), nsrmm(1m)

mmrecov - restaure un index de media NetWorker

## **SYNOPSIS**

mmrecov [ -q | -v ]

## **DESCRIPTION**

La commande mmrecov sert à restaurer des fichiers critiques effacés d'un serveur NetWorker. mmrecov restaure l'index des media et les fichiers de ressource du serveur. Les événements typiques produisant ce genre de sinistre sont l'effacement accidentel par un utilisateur ou un crash disque sur le serveur NetWorker lui-même. Voir nsr\_crash(1m) pour une description des problèmes généraux et des procédures pour la récupération d'un client ou d'un serveur NetWorker UNIX après un crash.

mmrecov sert à récupérer les fichiers de ressource de la base de données de media du serveur NetWorker depuis le media (cartouches ou disques de sauvegarde) lorsque la base de données de media ou les fichiers de ressources ont été perdus ou endommagés. Notez que cette commande écrase l'index actuel des media du serveur. La commande mmrecov ne sert pas à restaurer des index en ligne des clients ; vous devez utiliser la commande nsrck(1m).

Le système NetWorker doit être complètement installé et correctement configuré avant d'utiliser cette commande. Si l'un des programmes NetWorker est perdu, réinstallez NetWorker depuis les fichiers d'origine avant de lancer mmrecov. Utilisez la même version de NetWorker et installez le au même endroit qu'auparavant.

Le programme mmrecov extrait le contenu d'une sauvegarde de bootstrap, qui contient l'index des media et les fichiers de ressources. Une fois que mmrecov se termine, vous devez éteindre le serveur NetWorker, déplacer au bon endroit les fichiers récupérés, puis redémarrer le serveur. À ce moment, les index de fichiers pour le serveur et le client peuvent être restaurés avec nsrck.

Quand mmrecov est démarré, il demande l'unité à partir de laquelle la sauvegarde de bootstrap doit être extraite. Ensuite, il demande l'identifiant de sauvegarde de bootstrap. Ce numéro peut être trouvé dans la quatrième colonne (libellée ssid) de la dernière ligne de la page d'informations de bootstrap donnée par savegrp et mminfo -B. En voici un exemple :

Jun 17 22:21 1992 Informations sur les données d'amorçage de mars page 1

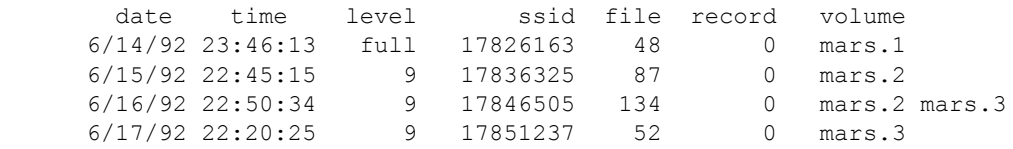

Dans l'exemple ci-dessus, le ssid de la sauvegarde de bootstrap la plus récente est '17851237'. Si vous clonez des sauvegardes, votre sauvegarde de bootstrap est également clonée, et vous devez utiliser la seconde jusqu'à la dernière sauvegarde. Consultez la section RESTAURATION DEPUIS UN MEDIA CLONE pour avoir un exemple d'informations de bootstrap avec des sauvegardes clonées.

Ensuite, mmrecov attend les emplacements de fichier et d'enregistrement de la sauvegarde de bootstrap. Les deux valeurs peuvent être mises par défaut à zéro si elles ne sont pas connues. Notez cependant que NetWorker trouvera plus rapidement la sauvegarde de bootstrap si vous spécifiez correctement les numéros de fichiers et d'enregistrement. Les emplacements de fichiers et d'enregistrements sont dans les cinquième et sixième colonnes de la page d'informations de bootstrap. Dans l'exemple ci-dessus, les valeurs pour l'emplacement du fichier et de l'enregistrement sont 52 et 0 respectivement. Finalement, mmrecov demande que le volume ('mars.3' dans l'exemple ci-dessus) contenant la sauvegarde de bootstrap sélectionnée soit inséré dans l'unité spécifiée. Le ssid, l'emplacement du fichier, celui de l'enregistrement et le volume physique doivent être déterminés par l'utilisateur à partir de la page fournie, étant donnée que mmrecov n'a aucun moyen de trouver cette information. D'un autre côté, si le volume contenant le bootstrap n'est pas connu, l'option -B de scanner(1m) peut être utilisée pour déterminer les emplacements du fichier et de l'enregistrement.

Si la sauvegarde de bootstrap s'étale sur plusieurs volumes, les noms des volumes sont affichés. L'ordre affiché est celui demandé par mmrecov. Dans l'exemple cidessus, la troisième sauvegarde créée le 6/16/92 commence au volume 'mars.2' et s'étale jusqu'au volume 'mars.3'. Si une sauvegarde de bootstrap s'étale sur plusieurs volumes, mmrecov demandera le nom de l'unité dans laquelle le volume suivant a été chargé lorsque la fin du volume précédent est atteinte. Le volume est alors parcouru et la sauvegarde de bootstrap est extraite.

Après que le volume a été parcouru, mmrecov se termine. À ce moment, si vos fichiers de ressource originaux du serveur étaient perdus, vous devez éteindre le serveur NetWorker, déplacer les nouvelles ressources au bon endroit, puis redémarrer le serveur Networker. Les index peuvent alors être récupérés.

Pour récuperer les index pour le serveur et le client, vous devez lancer nsrck - L7. Cette commande reconstruit complètement les index à partir des sauvegardes générées par le calendrier de sauvegarde du serveur. Comme les sauvegardes peuvent être étalées sur plusieurs volumes, la NetWorker Management Console ou nsrwatch(1m) devrait être lancé et les volumes montés lorsqu'ils sont demandés.

Quand nsrck se termine, le message "completed recovery of index for client '<nomclient>'" est affiché. Une fois que l'index client est récupéré, ce client peut commencer à récupérer ses fichiers en utilisant recover. Notez que l'index serveur ne doit pas nécessairement être restauré avant les index client.

Comme mentionné précédemment, les fichiers de ressource NetWorker sont sauvés à l'intérieur de la sauvegarde de bootstrap. Si vos fichiers de ressource ont été aussi effacés, vous pouvez les remplacer rapidement en les copiant ou en les déplaçant depuis /nsr/res.R vers /nsr/res. Avant que vous ne les restauriez dans /nsr/res, les daemons doivent être arrêtés (voir nsr\_shutdown(1m)).

Parfois il est nécessaire de restaurer le serveur sur une autre machine, par exemple après une panne matérielle importante. Quand ceci arrive, le logiciel de licence NetWorker détecte le déplacement. Une fois que le serveur Networker est déplacé sur une autre machine, il doit être réactivé auprès du Service Client dans les 15 jours, sinon le serveur se désactive de lui-même. Après la désactivation, vous pourrez simplement récupérer des fichiers ; les nouvelles sauvegardes ne peuvent pas être faites jusqu'à que le serveur soit réactivé. Des notifications seront envoyées par NSR Registration, vous avertissant de la nécessité de réenregistrer le produit.

### **RESTAURATION DEPUIS UN MEDIA CLONE**

Si vous lancez mmrecov avec un media clone, par exemple sur un site distant, vous devrez effectuer la restauration en utilisant une méthode légèrement différente. En sélectionnant l'identificateur de bootstrap, assurez-vous d'utiliser les informations associées à la sauvegarde clone : la dernière sauvegarde listée dans la sortie de bootstrap. Considèrons la liste suivante de sauvegardes :

Jun 17 22:21 1996 Informations sur les données d'amorçage de mars page 1

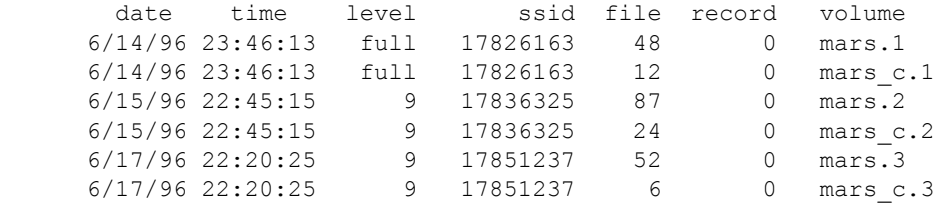

Dans l'exemple ci-dessus, le ssid de la sauvegarde de bootstrap la plus récente est '17851237'. La sauvegarde clone réside sur mars\_c.3 et les valeurs d'emplacement pour le fichier et l'enregistrement sont respectivement 6 et 0.

Si vous avez perdu vos fichiers de ressource et que vous avez besoin d'utiliser ceux restaurés avec mmrecov, le serveur NetWorker doit être arrêté de façon que vous pouviez remplacer les fichiers de ressource d'installation avec ceux que vous avez restaurés.

Une fois que les fichiers de ressource originaux sont en place, le serveur NetWorker doit être redémarré. Après le redémarrage, vous pouvez restaurer les index de client et de serveur grâce à la commande nsrck -L7. Cette commande récupère les index sauvegardés dans la base de données de media et les restaure pour le serveur et pour chaque client. Si tous les volumes requis sont en ligne lorsque la restauration d'index a lieu, nsrck se terminera de lui-même.

Si certains des volumes ne sont pas en ligne, alors nsrck essaiera de restaurer l'index du volume original dans lequel il a été sauvegardé, et demandera donc le media original. Dans l'exemple de sortie de bootstrap ci-dessus, mars\_c.1 et mars c.3 auraient tous les deux nécessité d'être en ligne. Si le volume mars c.3 avait été le seul en ligne, alors nsrck aurait également demandé mars.1. Pour terminer la restauration de l'index serveur dans ce cas, vous devez suivre les étapes ci-dessous :

1. Notez quels volumes sont nécessaires à la restauration et effacez-les de la base de données de media. NetWorker Management Console ou nsrwatch(1m) liste les volumes nécessaires à la restauration dans le panneau de messages en attente ( Pending ). Utilisez la NetWorker Management Console ou nsrmm(1m) pour effacer les volumes de la base de données de media.

Étant donné le scénario de l'exemple ci-dessus où seul mars\_c.3 a été monté, il faudrait effacer mars.1 de la base de données de media avec, par exemple, nsrmm -d mars.1.

2. Redémarrez le serveur pour achever la restauration d'index.

Utilisez nsr shutdown(1m) pour arrêter le serveur. LancezRun nsrd(1m) pour démarrer le serveur à nouveau.

3. Restaurez l'index du serveur en utilisant nsrck -L7 nomserveur.

Lorsque nsrck se termine, le message "The index is now fully recovered" apparaît.

# **OPTIONS**

-q Silencieux. Affiche seulement les messages d'erreur.

-v Bavard. Génère des informations de débogage.

## **FICHIERS**

/nsr Si c'était un lien symbolique quand la sauvegarde de bootstrap a été crée, il doit être recréé manuellement avant de lancer mmrecov.

## **Commandes de maintenance MMRECOV(1m)**

/nsr/res Ce dossier et son contenu sont sauvés dans la sauvegarde de bootstrap. mmrecov restaure ce dossier et le renomme en /nsr/res.R. Le dossier original est temporairement renommé en /nsr/res.org Pendant que la sauvegarde de bootstrap est restaurée.

/nsr/mm/mmvolume L'index de media du serveur NetWorker sauvé dans la sauvegarde de bootstrap et restauré dans tous les cas par mmrecov.

## **BOGUES**

Le nom mmrecov peut induire en erreur; de ce fait, mmrecov est souvent utilisé à tort. Un nom du type "recover\_server\_media\_database\_or\_resource\_files\_when\_missing" serait plus explicite. Notez que toute partie du contenu de la sauvegarde de bootstrap peut être restaurée avec les procédures normales de restauration, à condition que l'index en ligne du serveur, les fichiers de ressource et l'index de media soient intacts.

Pour récupérer des fichiers qui ne sont pas dans l'index de fichiers en ligne (par exemple des fichiers sauvés après le dernier lancement de savegrp), scanner doit être utilisé pour reconstruire les index de media et de fichiers en ligne à partir du contenu des volumes générés entre la date de dernier lancement de savegrp et la perte des index originaux.

# **VOIR AUSSI**

mminfo(1m), nsr crash(1m), nsr(1m), nsrck(1m), nsrd(1m), nsr client(5), nsr\_schedule(5), nsr\_shutdown(1m), recover(1m), save(1m), savefs(1m), savegrp(1m), scanner(1m), nsrindexasm(1m), nsrmm(1m), nsrmmdbdasm(1m), nsrwatch(1m), nsr\_getdate(3)

msense - obtenir les données "mode sense"

## **SYNOPSIS**

msense -a b.t.l [ -p codepage ]

# **DESCRIPTION**

Le programme msense envoit une commande MODE SENSE à l'unité citée.

### **OPTIONS**

L'argument obligatoire -a doit être utilisé pour spécifier une adresse SCSI ordinale particulière (voir libscsi (1m)).

L'argument facultatif -p codepage peut être utilisé pour sélectionner une page mode particulière, sinon toutes les pages sont extraites (code 0x3f). Cet argument doit être spécifié en notation hexadécimale.

## **BOGUES**

La sortie n'est pas lisible. Elle doit être utilisée comme entrée de la commande pmode(1m).

## **VOIR AUSSI**

libscsi(1m), pmode(1m)

networker.cluster - configure le logiciel NetWorker comme hautement disponible

## **SYNOPSIS**

networker.cluster [ -r nsr\_bin ]

#### **DESCRIPTION**

networker.cluster est un script interactif pour configurer le client NetWorker ou le serveur NetWorker comme une application à haute disponibilité dans un cluster. Il devrait être exécuté après une installation correcte de NetWorker sur tous les noeuds pour activer les possibilités de reprise et de prise en charge des clusters de NetWorker.

La configuration sépare la zone locale de base de données NetWorker utilisée par le client NetWorker prenant en charge les clusters de la zone globale de base de données utilisée par le serveur NetWorker à haute disponibilité. Cela est effectué au travers d'un ensemble de liens symboliques qui sont créés pour permettre une bascule rapide entre les bases de données locales et globales de Networker. La base de données NetWorker globales est sur un média de stockage partagé et suit le serveur NetWorker (virtuel) à haute disponibilité lors d'une reprise.

Le fichier NetWorker.clustersvr est créé dans le répertoire des binaires NetWorker pour spécifier que NetWorker a été installé sur un service à haute disponibilité.

Le script crée ensuite le script lcmap(1m) approprié pour la plate-forme du cluster.

Lorsque le serveur NetWorker est configuré, des informations spécifiques à la plate-forme du cluster sont demandées à l'utilisateur pour préparer l'enregistrement du serveur NetWorker avec le logiciel de cluster. La configuration est cependant terminée manuellement Seul le client NetWorker est démarré sur le noeud par le script networker.cluster. Veuillez vous référer au Guide d'installation NetWorker approprié à votre plate-forme de cluster pour des instructions spécifiques.

Si une erreur est commise durant la configuration, exécutez networker.cluster avec l'option -r pour annuler les modifications.

## **OPTIONS**

-r nsr-bin

Utilisé pour supprimer la configuration du cluster du logiciel NetWorker. Le paramètre nsr-bin est utilisé pour spécifier l'emplacement des binaires NetWorker lorsque le logiciel NetWorker est installé dans un emplacement différent de celui par défaut.

## **VOIR AUSSI**

nsrd(1m), pathownerignore(5), lcmap(1m) Le Guide d'installation EMC NetWorker

nsr - introduction à NetWorker et survol de ses fonctions

### **DESCRIPTION**

NetWorker facilite la sauvegarde et la restauration de fichiers sur un réseau de systèmes informatiques. Les fichiers et les systèmes de fichiers peuvent être sauvegardés de manière planifiée. La restauration de systèmes de fichiers entiers et de fichiers uniques est simplifiée par l'utilisation d'un index en ligne des fichiers sauvegardés.

NetWorker utilise un modèle client-serveur pour fournir les services de sauvegarde et de restauration. Une machine au moins du réseau est destinée à être le serveur NetWorker, et les machines avec des disques à sauvegarder sont les clients Networker. Cinq daemons fournissent les services NetWorker, contrôlent l'accès au système et fournissent le support des index et des media. Sur les clients, des programmes spéciaux accèdent aux systèmes de fichiers et communiquent avec le serveur NetWorker.

Le système NetWorker est composé de plusieurs parties. Les commandes et les fichiers sont mentionnés brièvement ici ; consultez la page de manuel de référence appropriée pour des informations détaillées. Chaque commande possède une page de manuel de section 8. Les fichiers et leur formats sont décrits dans les pages de manuel de section 5.

Le Guide de l'administrateur NetWorker fournit des informations sur la configuration et l'administration d'un système NetWorker. Il comprend de nombreux exemples et guides pour configurer et démarrer une opération de sauvegarde.

## **INSTALLATION**

L'installation de NetWorker dépend de l'architecture des machines sur lesquelles vous l'effectuez. Pour des instructions détaillées, consultez le Guide d'installation NetWorker pour votre plateforme.

nsr\_layout(5) décrit où les programmes, les fichiers et les pages de manuel sont installés.

## **DAEMONS SERVEUR**

NetWorker utilise un modèle client-serveur pour fournir les services de sauvegarde et de restauration. Les daemons suivants englobent la partie serveur de NetWorker.

#### **Commandes de maintenance** NSR(1m)

- nsrd(1m) Le daemon principal de NetWorker. nsrd prend en charge la communication initiale avec les clients, et démarre et arrête les autres daemons NetWorker.
- ansrd(1m) Le processus agent nsrd, engendré par nsrd en réponse à une restauration, clonage ou à une autre session. Le daemon ansrd est invoqué sur demande et n'est présent que lorsqu'il y a des sessions actives sur le serveur NetWorker. Les versions modernes de save(1m) ne nécessitent pas d'utiliser un daemon ansrd.
- nsrindexd(1m) Ce daemon serveur fournit l'accès à l'index en ligne NetWorker. L'index contient les enregistrements des fichiers sauvegardés. Il permet aux clients de naviguer et de choisir les fichiers à restaurer sans avoir besoin des media de sauvegarde.
- nsrmmdbd(1m) Le daemon de la base de données de gestion des media fournit un index des sauvegardes et des media. Le daemon nsrmmdbd fournit une vue beaucoup plus brute des fichiers sauvegardés que ce que propose nsrindexd, et l'index résultant est donc habituellement plus petit.
- nsrmmd(1m) Le daemon multiplexeur de media fournit la prise en charge des media pour NetWorker. Lorsque plusieurs clients sauvegardent des fichiers, les données de chaque client sont multiplexées. Pendant les opérations de restauration, les données sont démultiplexées et renvoyées aux clients. Lorsque plusieurs unités sont activées, plusieurs de ces daemons peuvent être actifs simultanément.

#### **ADMINISTRATION**

NetWorker est administré grâce à des ressources et des attributs. Chaque ressource est associée à un ou plusieurs attributs. Par exemple, une unité est un type de ressource de NetWorker ; un attribut d'unité est le type d'unité, par exemple 4mm ou 8mm. Le format de ressource NetWorker est documenté dans nsr resource(5). Il existe également une page de manuel pour chaque ressource NetWorker en section 5 des pages de manuel.

Les fichiers de ressource ne sont normalement pas modifiés manuellement. Il existe un outil NetWorker (habituellement NetWorker Management Console ou nsradmin(1m)) pour modifier ces fichiers de ressource de manière dynamique de sorte que les valeurs puissent être vérifiées et que les changements puissent être propagés automatiquement aux programmes intéressés. Voici les outils utilisés pour administrer différents aspects de NetWorker.

NetWorker Management Console

Surveille l'activité des serveurs NetWorker et permet de les administrer. NetWorker Management Console est une application Java et est l'interface principale de NetWorker.

- nsradmin(1m) Un outil à interface curses(3) pour l'administration des serveurs NetWorker.
- nsrwatch(1m) Un outil à interface curses(3) pour surveiller l'activité des serveurs NetWorker.
- nsrmm(1m) La commande de gestion des media. La commande nsrmm est utilisée pour libeller, monter, démonter, effacer et purger des volumes. Les demandes de montage sont générées par nsrmmd, et affichées par la NetWorker Management Console ou par nsrwatch. La taille des index de fichier utilisateur en ligne peut être contrôlée en effaçant et en purgeant des volumes.
- nsrjb(1m) La commande de contrôle de librairies de NetWorker. Si des librairies sont utilisées, nsrjb plutôt que nsrmm devrait être utilisé pour libeller, charger et décharger les volumes de librairie.
- nsrim(1m) Gère automatiquement les index en ligne. Il est habituellement lancé de manière périodique par savegrp.
- mminfo(1m) Fournit des informations sur les volumes et les sauvegardes.
- nsrck(1m) Vérifie et répare l'index en ligne NetWorker. Il est lancé automatiquement quand nsrd démarre si les bases de données n'ont pas été fermées correctement à cause d'un crash système.
- nsr render log(1m) Crée une version de journaux de Networker lisibles par l'homme.
- nsr shutdown(1m) Un script shell utilisé pour arrêter de manière sûre le serveur NetWorker local. Le script nsr\_shutdown ne peut être lancé que par un administrateur système.

## **SAUVEGARDE DE FICHIERS**

NetWorker prend en charge à la fois les sauvegardes planifiées et les sauvegardes manuelles des fichiers et des systèmes de fichiers. Chaque client peut être programmé pour sauvegarder tout ou partie de ses systèmes de fichiers. Différents clients peuvent être programmés pour commencer la sauvegarde à différents moments.

save(1m) Un outil en ligne de commande utilisé pour sauvegarder un fichier spécifique ou un groupe de fichiers. La commande save peut être lancée manuellement par les utilisateurs et par les administrateurs, ou de manière automatique par savegrp.

- savegrp(1m) Utilisé pour initier une sauvegarde d'un groupe de machines clientes. Démarré habituellement de manière automatique par le serveur NetWorker. La commande savegrp sauvegarde aussi les index en ligne de fichiers des clients, qui sont stockés sur le serveur. Lors d'un sauvegarde du serveur lui-même, une sauvegarde de bootstrap est également créée.
- nsrexec(1m) Le processus agent de savegrp, engendré par savegrp. La commande nsrexec surveille l'avancement des commandes NetWorker.
- nsrclone(1m) La commande de clonage de sauvegarde/volume de NetWorker. Utiliser nsrclone permet de créer des clones ou des répliques exactes de sauvegardes ou de volumes. Les données clonées ne peuvent pas être distinguées des données originales, sauf par les volumes de media NetWorker sur lesquelles elles résident.
- nsrexecd(1m) Le service de lancement de commandes distantes de NetWorker qui fonctionne sur les clients NetWorker. Utilisé par savegrp pour démarrer save et savefs sur les machines clientes.
- savefs(1m) Utilisé par savegrp pour déterminer les caractéristiques d'un client, et pour faire correspondre la sauvegarde All à la liste actuelle de toutes les sauvegardes du client.

## **RESTAURER DES FICHIERS**

NetWorker maintient un index en ligne des fichiers utilisateur qui ont été sauvegardés. Les utilisateurs peuvent parcourir l'index et sélectionner des fichiers pour les restaurer. Ces informations sont utilisées pour construire une représentation de la hiérarchie des fichiers à n'importe quel moment du passé. NetWorker localise ensuite le volume correct et restaure les fichiers demandés.

- recover(1m) Parcourt l'index en ligne des fichiers et sélectionne des fichiers et des systèmes de fichiers à restaurer.
- nwrecover(1m) Un outil à interface Motif pour restaurer des fichiers. La commande nwrecover est l'équivalent graphique de recover.
- mmrecov(1m) Utilisé seulement pour la récupération d'un sinistre. Restaure l'index spécial de bootstrap et l'index de fichiers en ligne du serveur. Les commandes recover ou nwrecover sont utilisées pour restaurer les autres index en ligne de fichiers.

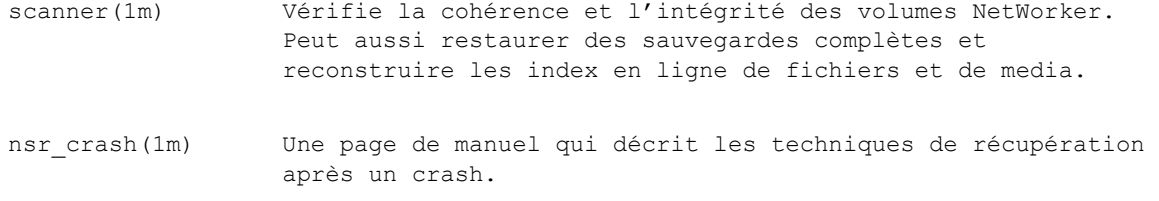

nsrinfo(1m) Utilisé pour générer des rapport sur le contenu d'un index de fichiers client.

### **APPLICATION SPECIFIC MODULES**

De façon à traiter des fichiers utilisateurs de manière optimale, NetWorker fournit le mécanisme d'ASM. Une correspondance de motif est utilisée pour sélectionner des fichiers à traiter par les différents ASM. Les motifs et les ASM associés sont décrits dans nsr(5). La commande save garde une trace des ASM qui ont été utilisés pour traiter un fichier de sorte que recover puisse utiliser le même ASM pour restaurer le fichier.

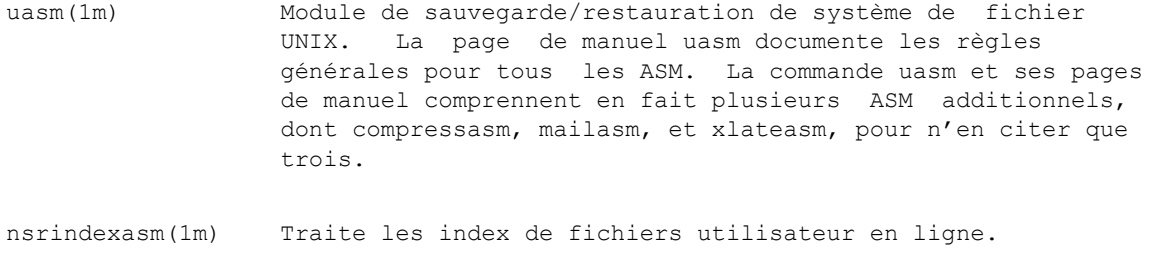

nsrmmdbasm(1m) Traite la base de données de media en ligne.

## **EMPLACEMENT DU SERVEUR**

Sur des grands réseaux, il peut y avoir plusieurs serveurs NetWorker. Chaque commande client NetWorker doit sélectionner le serveur à utiliser.

Pour le choix du serveur, les commandes client sont classées en deux groupes : administration et operation. Les commandes d'administration comprennent la NetWorker Management Console, nsrwatch, et mminfo. Les commandes d'opération comprennent save, savefs, et recover. Les deux groupes de commande acceptent une option -s serveur pour spécifier explicitement le serveur NetWorker.

Quand un serveur n'est pas spécifiquement mentionnée, les commandes d'opération utilisent les étapes suivantes pour en localiser un. Le premier serveur trouvé est utilisé.

- 1) La machine locale est examinée pour savoir si c'est un serveur NetWorker. Si c'en est un, elle est utilisée.
- 2) La machine où le dossier actuel est réellement situé est examinée pour savoir si c'est un serveur NetWorker. Si c'en est un, elle est utilisée.
- 3) La machine spécifiée avec l'option -c est examinée pour savoir si c'est un serveur NetWorker. Si c'en est un, elle est utilisée.
- 4) La liste des serveurs NetWorker de confiance est obtenue depuis le daemon nsrexecd(1m) de la machine locale. Chaque machine sur la liste est examinée pour savoir si c'est un serveur NetWorker. La première machine qui s'avère être un serveur NetWorker est utilisée.
- 5) Une requête de broadcast est envoyée. Le premier serveur NetWorker qui répond à la requête est utilisé.
- 6) Si aucun serveur NetWorker n'a été trouvé, la machine locale est utilisée.

Les commandes d'administration n'utilisent que l'étape 1.

## **SÉCURITÉ**

Avant qu'une sauvegarde ne soit autorisée, il doit y avoir une ressource NSR client créée pour le client donné. Avant qu'une restauration soit autorisée, le serveur doit valider le client en vérifiant l'attribut de remote access dans la ressource NSR client (voir nsr\_client(5)).

La commande savegrp(1m) lance la commande save(1m) sur chaque machine cliente dans un groupe NSR en utilisant le service de lancement de commandes distantes nsrexecd(1m). Voir la page de manuel nsrexecd(1m) pour plus de détails. Pour des questions de rétrocompatibilité avec des versions antérieures de NetWorker, savegrp(1m) utilisera le protocole rsh(1) si nsrexecd ne fonctionne pas sur un client particulier.

L'accès aux ressouces NSR grâce à la commande nsradmin(1m) ou à la NetWorker Management Console est contrôlé par l'attribut administrator de la ressource serveur NSR (voir nsr\_service(5)). Cet attribut possède une liste de noms d'utilisateurs qui ont la permission d'administrer ces ressources. Les noms qui commencent avec une esperluette (&) indiquent des groupes réseau (voir netgroup(5)). Les noms peuvent être également de la forme utilisateur@hôte ou utilisateur=utilisateur,hôte=hôte pour autoriser l'utilisateur spécifique d'un hôte spécifique.

## **PERMISSIONS ROOT**

L'administrateur système peut déléguer des permissions root à un groupe particulier d'utilisateurs en changeant le bit "suid" et "guid" d'un programme NetWorker. (Voir chgrp(1) et chmod(1) pour plus de détails.)

Quand un utilisateur lance un programme qui est à la fois suid-root et guidgroup, il peut conserver les permissions root si l'une des conditions suivantes est vraie :

- 1. Le nom de l'utilisateur et le nom du groupe sont identiques.
- 2. L'un des noms d'id de groupes supplémentaires d'un processus est identique au nom de groupe du programme.(Voir getgroups(2) pour plus de détails.)
- 3. Le nom utilisateur est un élément du netgroup dont le nom est identique au nom de groupe du programme. (Voir getgrnam(3) pour plus de détails.)

Par exemple, le groupe et le mode de la commande recover peuvent être changés de façon que ls affiche :-rws--s--x 1 root staff 548808 Apr 18 16:04 recover Un utilisateur lançant cette commande va conserver les permissions root si (1) son nom est "staff", ou (2) il est membre du groupe "staff", ou (3) son nom apparaît comme élément du netgroup "staff".

La déléguation de permissions root peut être appliquée aux programmes NetWorker suivants : nsrexec(1m), nsrports(1m), recover(1m), nwretrieve(1m), nwrecover(1m), nsrclone(1m), nsrssc(1m), nsrmm(1m), mmpool(1m), mmlocate(1m), nsrjb(1m), nsrinfo(1m), nsrstage(1m), nsrcap(1m), save(1m), nsrpmig(1m), nsrck(1m), nsrim(1m), jbconfig(1m), nsrcnct(1m), and scanner(1m).

#### **NOMINATION ET AUTHENTIFICATION**

Comme décrit ci-dessus, le serveur NSR n'accepte les connexions que depuis les machines listées comme clientes ou listées dans la liste remote access (pour restaurer). Comme des machines peuvent être connectées à plus d'un réseau physique et comme chaque connexion réseau physique peut avoir plusieurs alias, les stratégies ci-dessous sont utilisées comme compromis entre sécurité et facilité d'utilisation. Pour plus d'informations sur le nommage en environnement UNIX, reportez vous à gethostent(3) ou à d'autres documents sur les services de nommage.

Un client détermine son propre nom de la façon suivante. Tout d'abord, le nom système UNIX du client est obtenu par l'appel système gethostname(2). Le nom système UNIX est utilisé comme paramètre à la routine de bibliothèque gethostbyname(3). Le client déclare son nom comme étant le nom officiel (ou "primaire") renvoyé par gethostbyname. Ce nom est transmis au serveur NetWorker pendant l'établissement de la connexion.

Un serveur authentifie une connexion client en associant l'adresse distante de connexion avec le nom donné par le client. L'adresse est mise en correspondance avec une liste de noms d'hôtes grâce à la fonction de bibliothèque gethostbyaddr(3). Ensuite, le nom déclaré par le client est utilisé comme paramètre à gethostbyname pour obtenir une autre liste de noms d'hôtes. Le client est authentifié seulement si un nom commun existe entre les deux listes.

Le serveur NetWorker met en correspondance un nom de client avec un nom de base de données d'index en ligne en résolvant le nom du client avec le nom officiel renvoyé par gethostbyname. Cette correspondance a lieu à la fois à la création du client et au moment de l'établissement de la connexion.

Pour s'assurer que le nommage est sûr et efficace, les règles suivantes devraient être employées :

- 1) Les clients et les serveurs NetWorker devraient avoir accès à une base de données de noms d'hôtes cohérente. Les sous-systèmes NIS (YP) et DNS permettent d'assurer la cohérence des noms d'hôtes.
- 2) Toutes les entrées d'hôtes pour une machine unique devraient avoir au moins un alias commun.
- 3) Lors de la création d'un nouveau client, utilisez un nom ou un alias qui se résoud au même nom officiel que celui que la machine cliente produit en résolvant à rebours son nom système UNIX.

## **VOIR AUSSI**

rsh(1), gethostname(2), gethostent(3), netgroup(5), nsr(5), nsr layout(5), nsr\_resource(5), ypfiles(5), ypmake(5), mminfo(1m), nsr\_crash(1m), nsr\_service(5), nsr\_render\_log(1m), nsr\_shutdown(1m), nsradmin(1m), nsrck(1m), nsrclone(1m), nsrd(1m), nsrexecd(1m), nsrim(1m), nsrindexasm(1m), nsrindexd(1m), nsrinfo(1m), nsrjb(1m), nsrls(1m), nsrmm(1m), nsrmmd(1m), nsrmmdbasm(1m), nsrmmdbd(1m), nsrwatch(1m), nwrecover(1m), recover(1m), mmrecov(1m), save(1m), savefs(1m), savegrp(1m), scanner(1m), uasm(1m). Le Guide de l'administrateur NetWorker

nsr - format de fichier de directive NetWorker

#### **DESCRIPTION**

Cette page de manuel décrit le format des fichiers de directive .nsr. Ces fichiers sont interprêtés par save(1m) et par les programmes ASM (Application Specific Module) pendant les procédures de sauvegarde NetWorker. Ce format est aussi utilisé dans l'attribut directive de la ressource nsr\_directive(5).

Les directives contrôlent la façon dont les fichiers particuliers sont sauvegardés, comment les dossiers sont parcourus, et comment des directives additionnelles sont traitées. Pour chaque fichier sauvegardé, toute information ASM nécessaire à la restauration de ce fichier est également sauvegardée. Ceci permet à recover(1m), ou à tout ASM directement invoqué de restaurer un fichier correctement, même si les directives actuelles ont changé depuis que le fichier a été sauvegardé. Voir uasm(1m) pour une description générale des différents ASM.

Le fichier de directive .nsr dans chaque dossier est parcouru avant que quelque chose dans ce dossier soit sauvegardé, à moins que NetWorker soit lancé en mode ignore. Chaque ligne d'un fichier de directive .nsr et chaque ligne de l'attribut directive contient une directive. Tout texte situé après un caractère "#" jusqu'à la fin de la ligne est traité comme un commentaire et est ignoré. Les directives apparaissent dans l'une de ces trois formes distinctes :

```
[+] ASM [args ...] : motif ...
environnement sauvegarde
<< dir >>
```
Les trois formes s'appellent respectivement des spécifications ASM, des directives d'environnement de sauvegarde, et des directives << dir >>.

Utilisez des spécifications ASM (nom et arguments) pour spécifier comment les fichiers et les dossiers correspondant à un motif sont sauvegardés. Quand un motif correspond à un dossier, l'ASM spécifié est reponsable de la prise en charge du dossier et de son contenu. Tout motif ou argument ASM demandant des caractères spéciaux de contrôle ou une espace doivent être entre guillemets doubles (").

Un double point (:) est utilisé comme séparateur entre les spécifications ASM (et ses arguments) et la liste de spécifications de motifs. La liste de motifs pour chaque spécification ASM consiste en de simples noms de fichiers ou motifs. Le motif ne peut pas être ".." et ne doit pas contenir de caractère "/" (tous les noms doivent être dans le dossier actuel). La chaîne "." peut être utilisée pour correspondre au dossier actuel. Les motifs de correspondance standards de sh(1) (\*, [...], [!...], [x-y], ?) peuvent être utilisés pour faire correspondre des noms de fichiers. Si un "+" précède le nom de l'ASM, la directive est propagée aux sous-dossiers. Quand un dossier est initialement visité, un fichier .nsr est recherché dans celuici. S'il est trouvé, il est lu. Chaque fichier .nsr n'est lu qu'une fois. Lors du démarrage d'une sauvegardé dans un dossier sous /, tous les fichiers .nsr sur le chemin normalisé du dossier actuel de travail sont lus avant que le moindre fichier soit sauvé pour cataloguer les directives propagées.

L'algorithme suivant est utilisé pour faire correspondre les fichiers à la spécification ASM appropriée. Tout d'abord, le fichier .nsr du dossier actuel (s'il y en a un) est lu de haut en bas pour chercher une spécification ASM qui ne commence pas par un "+" et dont le motif correspond au nom de fichier. Si rien n'est trouvé, le fichier .nsr du dossier courant est relu pour trouver une spécification ASM commençant par un "+" et dont le motif correspond au nom de fichier (pour plus de clarté, nous recommandons de placer toutes les directives de propagation ("+") après toutes les directives de non-propagation dans un fichier .nsr ). Si rien n'est trouvé, le fichier .nsr trouvé dans le dossier ".." est lu (s'il existe) de haut en bas pour trouver une correspondance avec une spécification ASM qui commence par un +. Ce procédé continue jusqu'à ce que le fichier .nsr de la racine "/" soit lu (s'il existe) Si rien n'est trouvé, (ou qu'une correspondance est trouvée avec une spécification ASM dont le nom est le même que l'ASM actuellement en fonctionnement), alors l'ASM actuellement en fonctionnement prendra en charge la sauvegarde du fichier.

Utilisez des directives d'environnement de sauvegarde pour modifier la façon dont les spécifications ASM et les fichiers .nsr futurs sont utilisés. Les directives d'environnement de sauvegarde ne prennent aucun motif de fichier. Elles affectent l'ASM actuellement en fonctionnement et les ASM ultérieurs invoqués sous ce dossier. Voici les trois directives possibles d'environment de sauvegarde qui peuvent être utilisées :

forget Oublie toutes les directives héritées (celles commençant avec un "+" dans les dossiers parents). ignore Ignore tous les fichiers .nsr trouvés ultérieurement dans les sous-dossiers. allow Permet l'interprétation de fichiers .nsr dans les sousdossiers.

La directive << dir >> peut être utilisée pour spécifier un dossier dans lequel toutes les spécifications ASM trouvées ultérieurement dans le fichier .nsr actuel devront être appliquées. Cette directive est destinée à être utilisée pour consolider le contenu de plusieurs fichiers .nsr dans un seul emplacement ou dossier. La partie dir de cette directive doit être résolue en un dossier valide, sinon toutes les spécifications ASM ultérieures seront ignorées. Les chemins relatifs doivent être utilisés pour les noms de fichiers pour s'assurer que l'interprétation des directives ASM ultérieures est cohérente, même si un dossier est monté avec une partie absolue différente du système de fichiers.

Il doit y avoir un << dir >> comme première directive dans un fichier de directive utilisé avec l'option -f de save(1m), savefs(1m) ou avec un programme ASM. De même, quand des directives << dir >> sont utilisées de cette façon, que ce soit tôt ou tard dans le fichier, les chemins absolus doivent être utilisés pour assurer une interprétation correcte. Les chemins absolus doivent aussi être utilisés pour chaque dossier spécifié dans l'attribut directive de la ressource NSR directive (voir nsr directive(5)).

Quand une directive << dir >> est utilisée, les directives ultérieures sont lues et enregistrées pour utilisation ultérieures. Quand un dossier spécifié avec dir est ouvert, toute directive save environment spécifiée pour ce dossier (par exemple allow, ignore, et forget) sont traitées en premier. Si l'ASM n'est pas en train d'ignorer les fichiers .nsr et qu'un fichier .nsr local existe, le fichier est lu et traité. finalement, toutes les directives autres que celles d'environnement de sauvegarde spécifiées pour ce dossier sont prises en charge comme si elles étaient ajoutées à la fin du fichier .nsr de ce dossier. Si plusieurs spécifications << dir >> se résolvent au même dossier, les directives de sauvegarde correspondantes sont prises en charge de manière logique dans l'ordre "priorité au dernier vu".

## **EXEMPLES**

Un fichier /usr/src/.nsr contenant :

+skip: errs \*.o +compressasm: .

va permettre d'ignorer tous les fichiers (ou dossiers) situés dans le dossier / usr/src, et nommés errs ou \*.o (ainsi que tout ce qu'ils contiennent). De plus, tous les autres fichiers contenus dans le dossier /usr/src seront compressés pendant la sauvegarde et seront configurés pour être automatiquement décompressés au moment de la restauration.

Un fichier /var/.nsr contenant :

compressasm: adm .nsr null: \* .?\*

va permettre d'ignorer tous les fichiers (ou dossiers) et leur contenu situés dans le dossier /var (sauf ceux situés dans /var/adm ainsi que le fichier .nsr lui-même), alors que tous les noms dans le dossier seront sauvegardés. En outre, comme compressasm est une directive searching (voir uasm(1m)), les fichiers contenus dans /var/adm seront compressés pendant la sauvegarde et seront configurés pour être automatiquement décompressés lors de la restauration.

```
Voici un exemple d'utilisation de fichier /.nsr comme fichier maître de directive 
de sauvegarde pour le système de fichier complet en utilisant des directives 
<< dir >> pour consolider les différents ASM dans un emplacement unique:
# fichier maître de directive NetWorker pour cette machine << ./ >>
# /mnt et /a sont utilisés pour le montage temporaire
# et n'ont pas besoin d'être sauvés
skip: mnt a
+skip: core errs dead.letter *% *~
# On ne s'occupe pas du contenu de /tmp
<< ./tmp >>
      skip: .?* *
<< ./export/swap >>
      swapasm: *
# On traite toutes les boîtes mail avec xlateasm.
# On utilise aussi mailasm pour sauvegarder chaque fichier
# de mail pour conserver les conventions de verrouillage de fichiers
# de mail et pour préserver les temps de dernier accès.
<< ./usr/spool/mail >>
      xlateasm: .
      mailasm: *
# On permet aux fichiers .nsr d'être interprêtés dans /nsr,
# même si on ignore actuellement les fichiers .nsr files. 
# Les applications NetWorker (comme nsrindexd) configurent 
# leurs propres fichiers privés .nsr qui sauvent les fichiers 
# d'index de manière plus intelligente. 
<< ./nsr >>allow
# On peut reconstruire tout fichier .o dans /usr/src
# à partir des sources sauf ceux dans /usr/src/sys.
<< ./usr/src >>
      +skip: *.o
<< ./usr/src/sys >>
      forget
```
## **FICHIERS**

.nsr fichier de directive de sauvegarde dans chaque dossier

## **VOIR AUSSI**

```
sh(1), nsr_directive(5), nsrindexasm(1m), nsrmmdbasm(1m),
recover(1m), save(1m), savefs(1m), uasm(1m).
```
nsr archive request - type de ressource NetWorker "NSR archive request"

#### **SYNOPSIS**

type: NSR archive request

### **DESCRIPTION**

Chaque requête d'archivage NSR est décrite par une ressource unique de type NSR archive request (voir nsr\_resource(5)). Pour modifier les ressources requête d'archivage NSR pour un serveur NetWorker tapez :

nsradmin -c "type:NSR archive request"

Voir la page de manuel de nsradmin(1m) pour plus d'informations sur l'utilisation du programme d'administration de NetWorker. La ressource requête d'archivage peut également être modifiée en utilisant NetWorker Management Console.

Cette ressource permet aux administrateur de configurer un archivage pour qu'il se produise plus tard, ou de configurer des archivages fréquents d'un ensemble de données. L'administrateur peut exécuter un archivage sur un client spécifié dans les 24 heures suivantes. L'archivage est exécuté avec la commande nsralist(1m)).

## **ATTRIBUTS**

Les attributs suivants sont définis pour les ressources de type NSR archive request. Les informations entre parenthèses décrivent comment on accède aux valeurs d'attribut. En lecture seule indique que la valeur ne peut pas être modifiée par un administrateur. Lecture/écriture signifie que la valeur peut être définie aussi bien que lue. Masqué signifie qu'il s'agit d'un attribut n'offrant un intérêt que pour les programmes ou les experts. Les attributs masqués ne peuvent être vus que lorsque l'option masqué est activée dans nsradmin(1m). Choix signifie que la valeur de l'attribut doit être unique parmi une liste spécifique à cet attribut (par exemple, "status" peut être "start now" (démarrage immédiat) ou "start later" (démarrage différé)). Dynamiques sont des attributs dont les valeurs changent rapidement. Codés sont des attributs qui contiennent des données qui ne sont pas affichées sous leur forme originale. Le principe est que les données sont de nature sensible et doivent être protégées d'une divulgation accidentelle. Plusieurs attributs additionnels (par exemple, administrator) sont communs à toutes les ressources, et sont décrits dans nsr\_resource(5).

comment (lecture/écriture)

Cet attribut est fourni pour que l'administrateur puisse conserver des remarques explicatives ou des informations supplémentaires sur la requête d'archivage.

annotation (lecture/écriture) Cet attribut contient le texte de l'annotation associée avec la sauvegarde des archives générée par cette requête d'archivage. Exemple : annotation: Produit Version 4.1;

archive clone pool (lecture/écriture) Cet attribut indique le pool de média de clonage d'archives que la requête d'archivage devrait utiliser lors du clonage de la sauvegarde d'archives générée par cette requête d'archivage. Exemple : archive clone pool: Archive clone; archive completion (lecture/écriture) Une action de notification à exécuter pour envoyer l'état de la requête d'archivage. Exemple : archive completion: /usr/ucb/mail -s "Archives du produit" systemadmin; archive pool (lecture/écriture) Cet attribut peut être utilisé pour remplacer la sélection normale du pool de média appliquée à la sauvegarde d'archives générée par la requête d'archivage. Sélectionner un pool dirigera l'archive vers ce pool de média. Exemple : archive pool: Archives; client (lecture/écriture) Cet attribut indique sur quel client d'archives NetWorker la requête d'archivage doit être exécutée. Exemple : client: neptune; clone (lecture/écriture) Cet attribut contrôle si la sauvegarde d'archives générée par la requête d'archivage doit être clonée. Une valeur à Yes implique que la sauvegarde d'archives devrait être clonée. Une valeur à No n'implique pas le clonage. Exemple : clone: No; cloned (lecture/écriture, masqué) Cet attribut n'est pas utilisé. Exemple : cloned: No; completion time (lecture/écriture, masqué) Cet attribut indique le moment où la requête d'archivage s'est terminée. Le format est "joursemaine mois jour heures:minutes:secondes année". Exemple : "Jeu oct 22 17:00:37 1994";;

directive (lecture/écriture) Cet attribut spécifie la directive à utiliser lors de l'exécution de l'archivage. Par défaut rien n'est sélectionné. Les choix valides pour la ressource directive sont les noms des ressources "NSR directive" définies actuellement, voir nsr directive(5). Exemple : directive: Default with compression; grooming (lecture/écriture) Cet attribut indique toute action de suppression à entreprendre une fois que que la sauvegarde d'archives générée par la requête d'archivage a été créée, vérifiée, et clonée. Une valeur de none implique qu'aucune action ne doit avoir lieu. Une valeur de remove implique que les fichiers et les répertoires spécifiés dans l'attribut save set seront supprimés avec les appels systèmes rmdir(2) et unlink(2). Exemple : grooming: none; log (lecture/écriture, masqué) Cet attribut contient toutes les informations relatives à l'exécution de la commande nsralist. Exemple : log:; name (lecture/écriture) Cet attribut spécifie le nom de cette requête d'archivage NetWorker. Exemple : name: Arbre des sources produit; save set (lecture/écriture) Cet attribut liste les chemins à archiver sur le client d'archivage. Les noms devraient être séparés par une virgule et un espace (", "). Exemple : save set: /product/src, /accounting/db; start time (lecture/écriture) Cet attribut détermine quand la requête d'archivage sera exécutée. L'attribut status (voir plus haut) doit être défini à start later pour que la requête d'archivage soit planifiée. Le format 24 heures est "heures:minutes". Exemple : start time: 3:33; status (lecture/écriture, choix) Cet attribut détermine si une requête d'archivage devrait être exécutée. L'absence de valeur implique que la requête d'archivage n'est pas planifiée. Sélectionner start now provoquera l'exécution immédiate de la requête d'archivage. Sélectionner start later provoquera l'exécution de la requête d'archivage à l'heure spécifiée par l'attribut start time. Exemple : status:;

## Entêtes, environnements et macros NSR ARCHIVE REQUEST(5)

verified (lecture/écriture, masqué) Cet attribut n'est pas utilisé. Exemple : verified: No;

verify (lecture/écriture, choix) Cet attribut indique que la requête d'archivage devrait vérifier les archives. Voir nsr\_archive(5) pour plus d'informations sur l'archivage. Sélectionner le choix Yes provoque l'exécution de la vérification. Sélectionner le choix No ne provoquera aucune vérification. Si l'utilisateur demande également que la sauvegarde d'archives soit clonée, la vérification est faite sur le clone, puisque l'opération de clonage aura vérifié la sauvegarde d'archives originale. Exemple : verify: Oui;

## **EXEMPLE**

Remarque : les options masquées ne sont pas montrées dans cet exemple.

Une ressource pour définir une requête d'archivage, appelée Product :

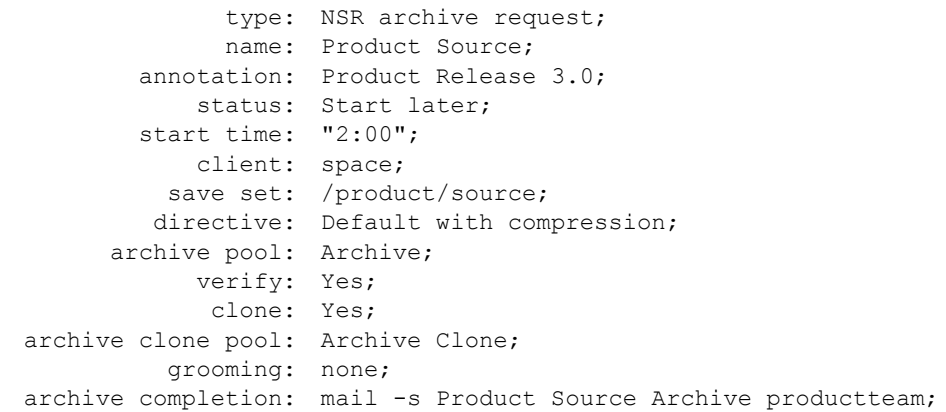

## **VOIR AUSSI**

nsr(5), nsr\_directive(5), nsr\_resource(5), nsradmin(1m), rmdir(2), unlink(2).

nsr client - type de ressource NetWorker "NSR client"

#### **SYNOPSIS**

type: NSR client

## **DESCRIPTION**

Chaque client NSR est décrit par une ressource unique de type "NSR client" (voir nsr resource(5)). Pour modifier les ressources client NSR pour un serveur NetWorker, tapez :

nsradmin -c "type:NSR client"

Voir la page de manuel de nsradmin(1m) pour plus d'informations sur l'utilisation du programme d'administration de NetWorker. La ressource Client peut également être modifiée en utilisant NetWorker Management Console.

Pour chaque NetWorker, cette ressource décrit quels fichiers devraient être enregistrés, le planning utilisé pour enregistrer ces fichiers, quelle directive devrait être utilisée pour omettre des fichiers de la sauvegarde, combien de temps les entrées d'index des fichiers devraient être conservées dans l'index des fichiers en ligne et l'index des média, et qui est autorisé à sauvegarder, rechercher, et restaurer les fichiers de ce client. Il peut y avoir plus d'une ressource décrivant un client.

#### **ATTRIBUTS**

Les attributs suivants sont définis pour les ressources de type NSR client. Les informations entre parenthèses décrivent comment on accède aux valeurs d'attribut. En lecture seule indique que la valeur ne peut pas être modifiée par un administrateur. Lecture/écriture signifie que la valeur peut être définie aussi bien que lue. Masqué signifie qu'il s'agit d'un attribut n'offrant un intérêt que pour les programmes ou les experts. Les attributs masqués ne peuvent être vus que lorsque l'option masqué est activée dans nsradmin(1m). Dynamiques sont des attributs dont les valeurs changent rapidement. Codés sont des attributs qui contiennent des données qui ne sont pas affichées sous leur forme originale. Le principe est que les données sont de nature sensible et doivent être protégées d'une divulgation accidentelle. Plusieurs attributs additionnels (par exemple, administrator) sont communs à toutes les ressources, et sont décrits dans nsr resource(5).

Certains attributs client (tels que "Client OS type", "CPUs", "NetWorker version" et "Enabler in use") ne sont pas renseignés dans la fenêtre Configuration Client/ Informations de l'interface NetWorker, lorsque le serveur NetWorker est exécuté en mode évaluation ou avec une licence Entreprise. Cependant, lorsque le serveur NetWorker a une clé Workgroup/NetWork/Power Edition, ces attributs client sont mis à jour automatiquement dans la fenêtre après la sauvegarde du client.

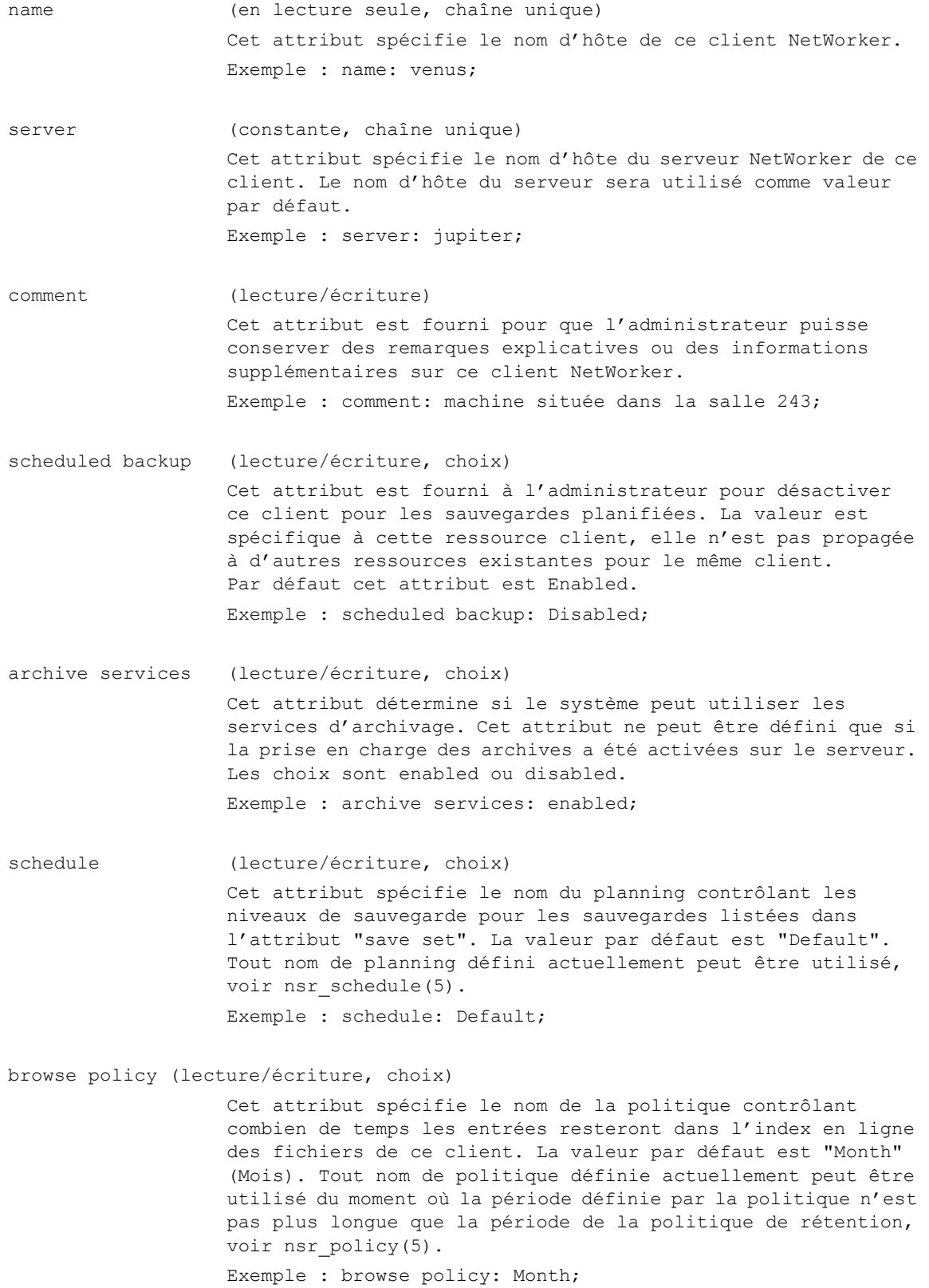

retention policy (lecture/écriture, choix) Cet attribut spécifie le nom de la politique contrôlant combien de temps les entrées resteront dans l'index des média avant d'être marquées comme recyclables. La valeur par défaut est "Year" (Année). Tout nom de politique définie actuellement peut être utilisé du moment où la période définie par la politique n'est pas plus courte que la période de la politique de recherche, voir nsr policy(5). La ressource pool contient également un attribut politique de rétention. Si le pool sur lequel une sauvegarde clonée va être écrite a également une politique de rétention définie, la plus longue de la politique du client et de celle du pool sera utilisée. Les sauvegardes clonées utiliseront la politique de rétention du pool si elle est définie. Exemple : retention policy: Year;

directive (lecture/écriture, choix) Cet attribut spécifie la directive à utiliser lors de la sauvegarde du client. La valeur par défaut est NULL. Les choix valides pour la ressource Directive sont les noms des ressources "NSR directive" définies actuellement, voir nsr directive(5). Exemple : directive: UNIX with compression directives;

group (lecture/écriture, liste de choix) Cet attribut spécifie le groupe dont ce client est membre. Le groupe contrôle l'heure de démarrage pour les sauvegardes automatiques. La valeur peut être une des ressources "NSR group" définies actuellement, voir nsr\_group(5). La valeur par défaut est "Default". Exemple : group: Default;

## save set (lecture/écriture, liste)

Cet attribut liste les chemins à enregistrer pour ce client. Les noms devraient être séparés par virgule espace (, ). La valeur par défaut est "All" (Tous). Sur tous les clients NetWorker pris en charge, "All" se réfère au système de fichiers chargé. NetWorker prend également en charge joker au niveau du système de fichiers. Par exemple, pour un client NetWorker UNIX, "/\*" se réfère à tous les systèmes de fichiers chargés sous "/". Et si "/space1" et "/space2" sont des systèmes de fichiers valides, il est possible d'utiliser "/space\*" pour sauvegarder ces deux systèmes de fichiers sur ce client spécifique. Veuillez noter que la correspondance joker au niveau du sousrépertoire n'est pas prise en charge. Ainsi, "/space1/subdir\*" ne fonctionnera pas.

Lorsqu'un client a besoin d'avoir différents systèmes de fichiers enregistrés pour des planning différents, une ressource Client est nécessaire pour chaque ensemble de systèmes de fichiers pour un planning spécifique. Pour toutes les ressources Client avec le même nom dans un groupe, un chemin donné ne peut apparaître qu'une seule fois. Lorsqu'une ressource Client liste la sauvegarde "All", elle doit être la seule ressource Client avec ce nom appartenant à ce groupe. Exemple : save set: /, /usr, /usr/src;

priority (masqué, lecture/écriture, choix) Cet attribut contrôle la priorité de sauvegarde de ce client. La priorité 1 est la plus élevée, 1000 la plus basse. Les savegrp automatisées essayeront de sauvegarder les clients avec les priorités plus hautes avant les clients avec les priorités plus basses. Notez qu'il ne s'agit que d'un des facteurs utilisés pour déterminer le client suivant. La commande savegrp a beaucoup de paramètres à prendre en compte, et peut choisir un client avec une priorité plus basse en essayant d'équilibrer la charge. Exemple : priority: 500;

# remote access (lecture/écriture, liste de chaînes)

Cet attribut contrôle qui peut sauvegarder, rechercher, et restaurer les fichiers d'un client. Par défaut cet attribut est une liste vide, signifiant que seuls les utilisateurs du client sont autorisés à sauvegarder, rechercher, et restaurer ses fichiers. Des utilisateurs additionnels, des hôtes, et des groupes réseau peuvent recevoir l'autorisation d'accéder aux fichiers de ce client en ajoutant leur noms à cet attribut. Les noms de groupe réseau doivent être précédés par un et commercial ("&"). Chaque ligne spécifie un utilisateur ou un groupe d'utilisateurs, en utilisant l'un de ces formats : utilisateur/hôte@domaine, groupe/hôte@domaine, utilisateur@hôte, utilisateur@domaine, groupe@hôte, groupe@domaine, &groupe\_réseau (seulement disponible sur les platesformes qui prennent en charge les groupes réseau), attribut utilisateur=valeur[, ...].

où utilisateur est un nom d'utilisateur ; hôte est un nom d'hôte ; groupe est un nom de groupes d'utilisateurs ; domaine est un nom de domaine ; attribut utilisateur peut être user, group, host, nwinstname, nwinstancename, domain, ou domaintype (type du domaine, NIS ou WINDOMAIN).

Les attributs utilisateur : nwinstname et nwinstancename sont utilisés pour indiquer un nom d'instance NetWorker. La valeur qui devrait être entrée pour l'un de ces attributs est la valeur dans le champ "name" de la ressource NSRLA pour la machine d'où un utilisateur correspondant se connecte.

valeur peut être toute chaîne délimitée par des blancs. Si la valeur comprend des espaces, elle peut être encadrée par des guillemets. La valeur peut contenir des jokers, "\*". Entrer seulement un nom d'utilisateur permet à cet utilisateur d'administrer NetWorker de n'importe quel hôte (équivalent à utilisateur@\* or \*/utilisateur ou user=utilisateur). Les noms de groupe réseau sont toujours précédés par un "&".

Le format : attribut utilisateur=valeur[, ...] est plus sécurisé parce que le format n'est pas surchargé. Par exemple, si test@test.acme.com est entré, alors tout utilisateur dans le groupe test ou les utilisateurs nommés test et qui sont dans le domaine ; test.acme.com ou sur l'hôte ; test.acme.com correspondront à cette entrée. Exemple : Les entrées :

remote access: mars, \*@jupiter, sam@pluton, \*/root;

remote access: host=mars, host=jupiter, "user=sam, host=pluton", user=root;

sont équivalents.

#### remote user (lecture/écriture, chaîne)

Cet attribut a plusieurs utilisations. Pour les clients auxquels on accède par le protocole rsh(1) (les nouveaux clients utilisent nsrexecd(1m) à la place), cet attribut spécifie le nom de connexion utilisateur que le serveur NetWorker utilisera pour s'authentifier avec le client. La valeur par défaut est NULL, ce qui implique que "root" devrait être utilisé. Lorsque savegrp-p (voir savegrp(1m)) est exécuté sur le serveur NetWorker, le serveur exécute des commandes sur le client pour déterminer quels fichiers doivent être enregistrés. Notez que lorsque le protocole nsrexecd(1m) est utilisé pour accéder au client, l'attribut utilisateur distant n'est pas utilisé pour l'authentification. Certains clients, tels que les serveurs de fichiers NetWare, utilisent cet attribut en combinaison avec l'attribut motdepasse, ci-dessous, pour obtenir l'accès aux fichiers à sauvegarder. D'autres clients qui sauvegardent des données d'application, telles que les bases de données Sybase, utilisent cet attribut en combinaison avec le mot de passe pour obtenir l'accès aux données de l'application. Il peut y avoir une valeur différente de cet attribut pour chaque ressource décrivant le même client.

Les clients NDMP utilisent cet attribut en combinaison avec le mot de passe pour configurer l'accès à un serveur NDMP. Le même nom d'utilisateur (attribut remote user) et mot de passe devrait être configuré dans la ressource Device de la même façon que pour le serveur NDMP.

Exemple : remote user: opérateur;

# password (lecture/écriture, codé) La commande savegrp utilise cet attribut lors de l'initialisation des commandes savefs et save sur la machine du client. Les commandes savefs et save utilisent le mot de passe pour obtenir l'accès aux fichiers à sauvegarder. Si un mot de passe est donné, l'attribut "remote user" pour la ressource Client doit également être défini. Il peut y avoir une valeur différente de cet attribut pour chaque ressource décrivant le même client.

Il n'est pas nécessaire de définir cet attribut pour des clients UNIX existants qui ne sauvegardent pas de données spécifiques à des applications. Cet attribut est également utilisé en combinaison avec l'attribut remote user pour configurer l'accès à un serveur NDMP.

backup command (lecture/écriture, chaîne)

La commande distante pour exécuter les données de sauvegarde pour ce client et ces sauvegardes. Cette commande peut être utilisée pour effectuer des traitements avant et après la sauvegarde et est par défaut la commande save. La valeur ne doit pas inclure de chemin et doit commencer par le préfixe "save" ou "nsr".

Exemple : backup command: savemsg;

Save operations (lecture/écriture, chaîne) Cet attribut spécifie les instructions relatives aux opérations de sauvegarde de la forme suivante : KEYWORD:TOKEN=STATE

> Cet attribut est requis si l'attribut save set de ce client contient des noms non-ASCII. Spécifiez :

> I18N:mode=nativepath (pour des clients NetWorker 7.4 ou ultérieur sur des plates-formes UNIX avec des noms d'entité de sauvegarde non-ASCII)

> I18N:mode=utf8path (pour des clients antérieurs à la version 7.4 et des clients NetWorker sur des plates-formes Windows avec des noms d'entité de sauvegarde non-ASCII)

Exemple : Save operations: I18N:mode=nativepath;

executable path (lecture/écriture, chaîne unique, masqué) Cet attribut spécifie le chemin à utiliser quand le serveur NetWorker exécute des commandes sur le client. Lorsque aucun chemin n'est spécifié, le \$PATH de "l'utilisateur distant" (remote user) est utilisé. Exemple : executable path: /etc/nsr;

server network interface (lecture/écriture, chaîne, masqué) Le nom de l'interface réseau à utiliser sur le serveur pour les sauvegardes et les restaurations. Exemple : server network interface: mars-2;

aliases (lecture/écriture, liste de chaînes, masqué) Cet attribut est une liste des alias (pseudonymes) pour la machine client qui peuvent correspondre à des requêtes. Si cette liste est vide, la correspondance se fera sur le seul nom du client. Exemple : aliases: mars; owner notification (lecture/écriture, masqué) Une action de notification à exécuter pour envoyer le contenu des messages d'état au propriétaire/utilisateur principal de la machine (par exemple, les messages d'achèvement de savegrp). Exemple : owner notification: /usr/ucb/mail -s "notification de propriétaire de mars" carl@mars; statistics (constante, masqué, dynamique) Cet attribut contient trois valeurs : la taille de l'index des fichiers client en ligne en kilo-octets, le nombre de kilo-octets vraiment utilisés, et le nombre d'entrées dans l'index. Exemple : statistics: elapsed = 1761860, index size (KB) = 776, amount used (KB) =  $680$ , entries =  $2216$ ; index save set (mise à jour seule, masqué, dynamique) Cet attribut spécifie la sauvegarde de l'index de fichiers client à purger lorsque l'opération d'indexation est configurée pour purger les cycles les plus vieux. Exemple : index save set: /; index path (lecture/écriture, masqué) Cet attribut est utilisé pour autoriser l'administrateur NetWorker à équilibrer l'utilisation disque de l'index de fichiers NetWorker en ligne sur de multiples partitions de disque. Si défini, cet attribut contient le chemin d'accès au répertoire contenant l'index des fichiers en ligne du client. Notez que la dernière composante du chemin doit correspondre à l'attribut name (nom) de la ressource Client (voir plus haut). Si laissé vide, le chemin de l'index est par défaut le chemin /nsr/index/nom, où nom est l'attribut name de la ressource Client. Exemple : index path: /disk2/index/venus; index message (mise à jour seule, masqué, dynamique) Cet attribut contient le message d'état de fin pour l'opération d'indexation précédente. Cet attribut est en général vide, ce qui indique que l'opération précédente s'est achevé avec succès. Exemple : index message:;

index operation start (mise à jour seule, masqué, dynamique) Cet attribut contient l'heure de démarrage de l'opération d'indexation actuelle. Cet attribut est une chaîne nulle ("") lorsque l'opération est "Idle" (inactive). Le format est le jour de la semaine suivi par les heures et les minutes. Exemple : index operation start: Mercredi 02:45;

index progress (mise à jour seule, masqué, dynamique) Cet attribut contient l'avancement de l'indexation par rapport à la tâche courante. Cet attribut est vide lorsque l'opération est "Idle" (inactive). L'avancement est exprimé comme un pourcentage.

Exemple : index progress: 45;

- index operation (mise à jour seule, masqué, dynamique) Cet attribut contient l'opération d'indexation actuelle. Il est normalement "Idle"(inactif). Exemple : index operation: Reclaiming space;
- parallelism (lecture/écriture, masqué) Cet attribut spécifie le nombre maximum de sauvegardes qui devraient être effectuées simultanément pour le client. Exemple : parallelism: 2;

archive users (lecture/écriture, liste de chaînes)

Cet attribut spécifie une liste des utilisateurs qui sont autorisés à utiliser les services d'archivage sur le client. Cet attribut ne peut être défini que si la prise en charge des archives a été activées sur le serveur. Pour planifier une requête d'archivage pour un client, "root" (ou équivalent) doit être dans cette liste d'utilisateurs des archives, ou root@client doit doit être dans la liste des administrateurs du serveur. Si aucun utilisateur n'est listé et que le client réside sur la même machine que le serveur, seuls les administrateurs et l'utilisateur "root" local (c'est-à-dire root@server) sont autorisés à utiliser les services d'archivage sur le client. Une valeur de "\*" implique que tout utilisateur est autorisé à archiver ou à restaurer des données. Les caractères "/" et "@" ne sont pas autorisés comme partie du nom d'utilisateur.

Exemple : archive users: paul;

application information (lecture/écriture, masqué, liste de chaînes) Cet attribut contient des informations sur l'application du client. L'utilisation de cet attribut est spécifique au client et devrait être utilisée comme indiqué dans la documentation reçue avec le produit. Les clients NDMP renseignent divers paramètres et valeurs dans cet attribut, séparés par un signe d'égalité ("="). Exemple : application information: HIST=oui;

ndmp (lecture/écriture, choix)

Cet attribut indique si la ressource Client est configurée ou pas pour les sauvegardes NDMP. Si le client est utilisé pour les sauvegardes NDMP, les attributs remote user et password doivent être renseignés. L'attribut application information peut également être utilisé.

Exemple : ndmp: yes;

storage nodes (lecture/écriture, liste de chaînes)

Cet attribut est une liste triée de noeuds de stockage pour le client à utiliser lors de l'enregistrement de ses données. Ses sauvegardes sont dirigées vers le premier noeud de stockage qui a une unité activée et un processus de média fonctionnel, nsrmmd(1m). La valeur par défaut "nsrserverhost" représente le serveur. En plus des noms des noeuds de stockage le mot clé "curphyhost" pourrait également être entré dans la liste. L'entrée "curphyhost" dénote l'hôte physique actuel. Il n'est utilisé que pour les clients virtuels sur un cluster. Il ne devrait pas être utilisé sur des clients physiques ou sur le client qui est rattaché au serveur virtuel. Utiliser le mot clé curphyhost autoriserait les sauvegardes des clients virtuels à être dirigées vers le noeud de stockage sur lequel le client virtuel se trouve actuellement. Voir nsr storage node(5) pour des détails additionnels sur les noeuds de stockage.

### clone storage nodes (lecture/écriture, liste de chaînes)

Cet attribut spécifie les noms d'hôte des noeuds de stockage qui doivent être sélectionnés pour le côté "enregistrement" des opérations de clonage. Les données clonées provenant de ce client sont dirigées vers le premier noeud listé dans la liste "noeuds de stockage clonés" qui a à la fois une unité activée et un processus de média fonctionnel, nsrmmd(1m). Il n'y a pas de valeur par défaut. Si l'attribut ne contient pas de valeurs, les clone storage nodes du serveur seront consultés. Si cet attribut ne contient également pas de valeurs, l'attribut storage nodes du serveur sera utilisé pour sélectionner un noeud cible pour le clone. Voir nsr storage node(5) pour des détails additionnels sur les noeuds de stockage.

recover storage nodes (lecture/écriture, liste de chaînes)

Cet attribut est une liste triée de noeuds de stockages pour le client à utiliser lors de la restauration de ses données.

## Exclusions :

Si le volume en cours de restauration est déjà chargé, la liste de noeuds de stockage de restauration est ignorée et le volume est utilisé à partir de son emplacement existant.

Si le volume est dans une librairie et que l'attribut "read hostname" est défini, le volume sera chargé sur l'hôte désigné.

Si la variable d'environnement FORCE\_REC\_AFFINITY est définie sur "yes", elle oblige l'utilisation de la liste de noeuds de stockage de restauration, même si le volume requis est chargé.

licensed applications (lecture/écriture, liste de chaînes)

Cet attribut contient les noms des applications sous licence utilisées par le client. Par défaut, ce champ est vide.

## **EXEMPLES**

Remarque : Les attributs masqués ne sont pas montrés dans ces exemples.

Une ressource pour définir un client, appelé venus, qui sauvegarde tous ses fichiers sur le serveur NetWorker mars :

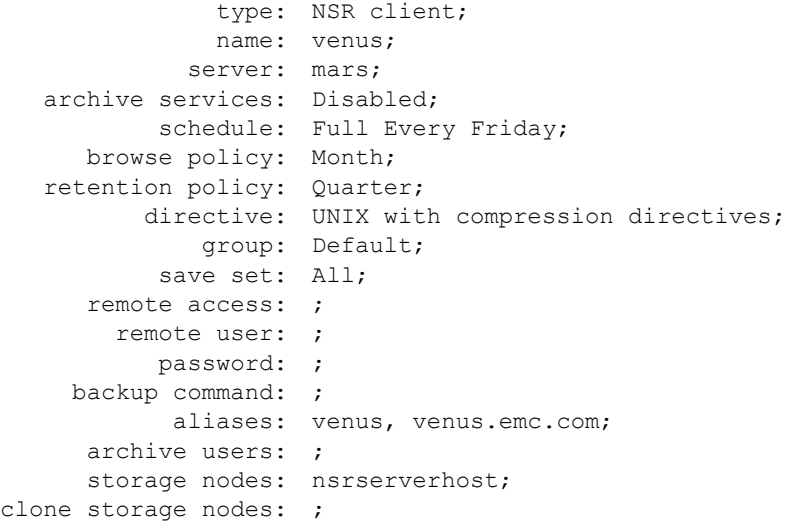

Les ressources pour un client sauvegardant différents systèmes de fichiers avec des plannings différents :

```
type: NSR client;
              name: saturn;
            server: mars;
  archive services: Disabled;
          schedule: Default;
     browse policy: Month;
  retention policy: Quarter;
         directive: ;
            group: engineering;
          save set: /, /usr, /usr/src;
     remote access: venus, sam@*, jupiter/john;
       remote user: operator;
          password: ;
    backup command: ;
           aliases: saturn.emc.com;
      archive users: ;
      storage nodes: nsrserverhost;
clone storage nodes: ;
```
type: NSR client; name: saturn; server: mars; archive services: Disabled; schedule: Full on 1st Friday of Month; browse policy: Month; retention policy: Quarter; directive: UNIX standard directives; group: Default; save set: /usr/src/archive; remote access: sam@venus, &netadmins, root@\*; remote user: operator; password: ; backup command: ; aliases: saturn.emc.com; archive users: ; storage nodes: nsrserverhost; clone storage nodes: ;

# **VOIR AUSSI**

rsh(1), ruserok(3), nsr(5), nsr\_schedule(5), nsr\_directive(5), nsr\_group(5), nsr\_policy(5), nsr\_storage\_node(5), save(1m), savegrp(1m), savefs(1m), nsradmin(1m), nsrexecd(1m)

# **NOM**

nsr crash - Comment récupérer après un désastre avec NetWorker

## **DESCRIPTION**

NetWorker peut être utilisé pour récupérer tout type de pannes systèmes et matérielles entraînant une perte de fichiers.

Lorsqu'un client NetWorker a perdu des fichiers, la commande recover peut être utilisée pour rechercher, sélectionner, et restaurer des fichiers individuels, des répertoires sélectionnés, ou des systèmes de fichiers entiers. Si la commande NetWorker recover est perdue ou endommagée, elle devra être copiée soit à partir d'un client NetWorker, soit du média de distribution de NetWorker.

Lors de la restauration d'un grand nombre de fichiers sur un système de fichiers qui n'a été que partiellement endommagé, vous pouvez ne pas vouloir écraser les versions existantes des fichiers. Pour ce faire, attendez que recover demande une entrée utilisateur pour décider comment restaurer un fichier existant. Vous pouvez alors répondre N, ce qui signifie "toujours non", ce qui évitera que recover écrase tout fichier existant, ou n si vous voulez protéger ce fichier mais que vous voulez que recover vous repose la question pour d'autres fichiers.

Si vous voulez remplacer la version existante d'un fichier ou d'un ensemble de fichiers par les versions sauvegardées, répondez Y ou y lorsque recover demande s'il devrait écraser les existants (Y signifie "toujours oui" pour les cas futurs d'écrasement ; y signifie écraser uniquement ce fichier).

Pour plus d'informations sur l'utilisation de la commande recover, voir la page de manuel recover(1m).

Si les processus ou les commandes du serveur NetWorker sont perdues il peut être nécessaire de réinstaller le serveur depuis le média de distribution NetWorker. Une fois que le serveur NetWorker est installé et que les processus sont en cours d'exécution, les autres fichiers du serveur NetWorker peuvent être restaurés en utilisant la commande recover. Lors de la réinstallation de NetWorker, assurezvous d'installer le répertoire /nsr exactement au même emplacement que là où il était installé à l'origine. La machine utilisée pour restaurer les fichiers peut être différente de celle utilisée pour les sauvegarder, mais elle doit avoir le même nom d'hôte que la machine initiale. La restauration des index du serveur et du client NetWorker requiert que la machine de destination soit du même type que celle utilisée pour enregistrer les index.

Si la base de données des média du serveur NetWorker est perdue, il sera nécessaire de restaurer les données d'amorçage depuis le média. mmrecov restaure les données d'amorçage qui contiennent la base de données des média et les fichiers de ressources du serveur NetWorker. Puisque les fichiers de ressources ne peuvent pas être restaurés par-dessus ceux que le serveur NetWorker est en train d'utiliser, il est nécessaire d'arrêter NetWorker, de renommer les fichiers de ressources restaurés, et de redémarrer NetWorker. L'identifiant de sauvegarde et autres informations à propos de la sauvegarde des données d'amorçage est imprimé par savegrp à la fin de chaque sauvegarde planifiée. Il peut également être affiché en utilisant mminfo -B ou scanner -B.

Voir les pages de manuel de savegrp(1m), mminfo(1m), et scanner(1m) pour plus de détails.

Si l'index de tout serveur ou client NetWorker est perdu, l'index doit être restauré depuis les média de sauvegarde avant que la commande recover ne puisse être utilisée pour rechercher et restaurer les fichiers qui étaient sauvegardés à partir de ce client. Pour restaurer l'index du serveur ou de tout autre client NetWorker une fois que la base de données des média et les fichiers de ressources du serveur ont été restaurés, utilisez la commande nsrck. La commande nsrck restaure les index perdus pour un serveur ou un client NetWorker en localisant la sauvegarde index:nomclient produite par la commande savegrp(1m) à la fin d'une sauvegarde planifiée. nsrck interroge la base de données des média pour déterminer quelles sauvegardes de quels volumes à extraire pour restaurer l'index le plus récent. Voir la page de manuel de nsrck (1m) pour plus de détails.

En résumé, voici les étapes à effectuer pour restaurer après que mmrecov soit terminé.

- 1. Arrêtez votre serveur NetWorker (nsr\_shutdown -a). Pour Windows, il s'agirait d'arrêter les services NetWorker.
- 2. Allez dans le répertoire /nsr (cd /nsr). Pour Windows, cd dans l'emplacement d'installation (C:\Program Files\nsr par défaut).
- 3. Sauvegardez le répertoire de ressource temporaire créé lorsque vous avez réinstallé le serveur NetWorker (mv res res.save). Pour Windows, utilisez "Poste de travail" ou "l'Explorateur Windows" pour renommer le répertoire res en res.save.
- 4. Déplacez le répertoire de ressource restauré à l'emplacement (mv res.R res). Pour Windows, utilisez "Poste de travail" ou "l'Explorateur Windows" pour renommer le répertoire res.R en res.
- 5. Redémarrez les processus NetWorker sur le serveur en exécutant le script de démarrage spécifique à la plate-forme. Par exemple, sur Solaris, il s'agit de "/etc/init.d/networker start". Pour Windows, il s'agirait de démarrer les services NetWorker.
- 6. Après avoir vérifié que les ressources restaurées sont valides, supprimez le répertoire de ressource temporaire (rm -r /nsr/res.save). Pour Windows, utilisez "Poste de travail" ou "l'Explorateur Windows" pour envoyer le répertoire res.save dans la corbeille.

7. Restaurez vos index serveur et client (nsrck -L7).

REMARQUE : La commande mmrecov n'est utilisée que pour restaurer la base de données des média et les fichiers de ressource du serveur NetWorker. Utilisez nsrck pour restaurer les index serveur et client.

Une fois que la base de données des média et les fichiers de ressources du serveur ont été restaurés, vous pouvez restaurez vos index serveur ou client dans n'importe quel ordre. Il n'est pas nécessaire de restaurer l'index du serveur avant de restaurer les index des clients. De plus, si vos clients ont le client NetWorker installé, vous pouvez exécuter des sauvegardes à la demande et planifier une fois que la base de données des média et les fichiers de ressources serveur ont été restaurés. Cependant, vous ne pourrez pas rechercher les sauvegardes pour un client jusqu'à ce que vous ayez restauré l'index des fichiers du client. Vous pouvez utiliser la sauvegarde recover pour restaurer des fichiers avant que l'index des fichiers d'un client n'ait été restauré.

Voir la page de manuel recover(1m) pour des détails sur l'exécution d'une restauration par sauvegarde.

Si le serveur est endommagé à un tel point qu'il n'est pas possible de le démarrer, vous devrez suivre les instructions du fabriquant pour réinstaller et redémarrer un système multi-utilisateur. Une fois que le système fonctionne en mode multi-utilisateur, vous pouvez réinstaller NetWorker (c'est-à-dire extraire NetWorker du média de distribution et l'installer, en utilisant pkgadd(1M) ou tout autre utilitaire d'installation en fonction de votre système), utilisez mmrecov pour restaurer la base de données des médias et les fichiers de ressource, et utilisez nsrck pour reconstruire les index en ligne pour le serveur et chaque client.

Finalement, vous voudrez restaurer les fichiers qui existaient auparavant sur la machine, mais qui n'existent pas sur les média de distribution du fabriquant. Cela peut inclure des fichiers système qui ont été personnalisés, un noyau adapté spécifiquement, des entrées pour de nouvelles unités spéciales, des logiciels développés localement, et des fichiers personnels d'utilisateurs.

# **VOIR AUSSI**

nsr layout(5), nsr(1m), nsrck(1m), recover(1m), savegrp(1m), mmrecov(1m), scanner(1m)

# **NOM**

nsr data - Formats de données pour les sauvegardes et les restaurations NetWorker

#### **DESCRIPTION**

Toutes les données dans le système NetWorker sont codées en utilisant la norme eXternal Data Representation (XDR). Lorsque des fichiers sont transmis entre client (voir save(1m) et recover(1m)), serveur (voir nsrd(1m)) et média (voir nsrmmd(1m)), elles sont représentées comme un flux de sauvegarde, qui est codé comme une liste chaînée de fichiers de sauvegarde. Il y a actuellement 2 formats différents de fichiers de sauvegarde. Un nombre magique au début de chaque fichier indique le type spécifique du fichier de sauvegarde suivant, autorisant ainsi des flux de sauvegarde s'identifiant automatiquement à contenir plus d'un type de fichier de sauvegarde. Logiquement chaque fichier de sauvegarde consiste en certaines informations d'en-tête suivies des données de fichier. Le format original savefile1 utilise un ensemble d'attributs client doublement encapsulés décrivant les attributs de fichier et les données du fichier sont codées comme une listeassociative. Le nouveau format savefile2 utilise un ensemble d'attributs clients encapsulés une seule fois alternatif, les données de fichier étant codées comme une succession sans compartiments de sections s'identifiant automatiquement, chacune contenant un type, une longueur, et des octets de données. La section des données de fichier d'un fichier est terminée par une section de fin avec un type 0 (NSR ASDF END).

La description en langage XDR de la partie indépendante du système d'exploitation des structures de données du flux de sauvegarde est montrée ci-dessous.

```
const NSR_IDLEN = 1024; /* identificateur de longueur de fichier*/ 
const NSR_MAXNAMELEN = 1024; /* longueur maxi du nom de fichier système */ 
const NSR_MAXCATTRSIZE = 8192; /* taille maxi des attributs de client
                                spécifiques */ 
const NSR MAXBUCKETDATA = 8192; /* taille maxi des données du fichier dans le
                                compartiment (sans ajustement) */ 
const NSR MAXBUCKETSIZE = 9000; /* taille totale du compartiment de fichier
                                 (avec ajustement) */ 
const NSR MAXCLNTSIZE = 16384; /* taille maxi d'un clntrec */
typedef opaque fileid<NSR_IDLEN>; /* identifiant de fichier */ 
typedef string nsrname<NSR_MAXNAMELEN>; /* type de nom de fichier */ 
typedef opaque clientattr<NSR_MAXCATTRSIZE>; /* attributs client */
typedef opaque wraposaverec<NSR_MAXCLNTSIZE>; \qquad /* osaverec encapsulé */
typedef uint32_t checksum; /* 4 octets pour le total de contrôle */ 
typedef u_long sfid_t; /* identifiant de fichier de sauvegarde (décalage) */
struct id {
       string id str<>>>>>>; \frac{1}{x} identifiant de chaîne */
      id *id next; \frac{1}{x} structure identique suivante */
};
struct asmrec {
      id *ar info; /* nom et paramètres pour ASM */
      nsrname *ar path; /* non utilisé actuellement */
      asmrec *ar_next; /* structure identique suivante */
};
```

```
const NSR MAGIC1 = 0x09265900, /* format plus ancien avec compartiments
                                      et ssaverec */
struct osaverec {
      nsrname sr_filename; /* nom de ce fichier */<br>fileid sr fid; /* identifiant du fichier
                                 /* identifiant du fichier spécifique au client */
       asmrec *sr_ar; /* liste ASM pour ce fichier */ 
       u_long sr_catype; /* type d'attribut spécifique au client*/ 
       clientattr sr_cattr; /* identifiant du fichier spécifique au 
                                      client */
};
struct ssaverec {
      sfid t sr id; \frac{1}{3} /* identifiant de fichier de sauvegarde dans le
                                      flux de sauvegarde */ 
       u_long sr_size; /* taille du fichier de sauvegarde codé */ 
       uint32_t sr_savetime; /* date d'enregistrement de cette sauvegarde */
       wraposaverec sr wcr; /* un osaverec encapsulé */
};
/*
  * Les données de fichier pour les flux de sauvegarde de style précédent sont 
 * logiquement exprimées comme une liste chaînée de compartiments de fichier.
\star /
struct bucketlist {
     bucket bl bucket;
      bucketlist *bl_next;
};
/*
 * Description XDR du format de fichier original savefile1.
 */
struct savefile1 {
       u_long sf_magic; /* nombre magique (doit être NSR_MAGIC1) */ 
       u_long sf_chksumtype; /* type de total de contrôle de fichier */ 
       ssaverec sf saverec; \hspace{1cm} /* attributs de fichiers encapsulés */
       bucketlist *sf_data; /* données de fichier en compartiments */ 
       checksum sf_checksum; /* valeur de total de contrôle */
};
/*
  * Nouvelles définitions et structures du flux de sauvegarde.
 */
const NSR MAGIC2 = 0x03175800; /* nouveau format sans compartiments */
const NSRAPP BACKUP = 1; /* espace de noms de l'application de
                                      sauvegarde */ 
const NSRAPP_HSM = 2;<br>
const NSRAPP_HSM = 2; /* espace de noms de l'application HSM */<br>
const NSRAPP ARCHIVE = 3; /* Espace de noms de l'application d'arch.
                                   \frac{1}{x} Espace de noms de l'application d'archivage */
struct saverec {
      sfid t sr id; \frac{1}{2} /* identifiant de fichier de sauvegarde dans le
       flux de sauvegarde */ 
       u long sr size; \frac{1}{2} /* taille du fichier de sauvegarde codé */
       uint32_t sr_savetime; /* date d'enregistrement de cette sauvegarde */<br>uint32_t sr_appid; /* identifiant de l'application */<br>nsrname sr_filename; /* nom du fichier codé */
                                  /* identifiant de l'application */
                                  /* nom du fichier codé */
```

```
fileid sr fid; /* identifiant du fichier spécifique au
                                      client */
      asmrec *sr_ar;<br>
u_long sr_catype;<br>
/* type d'attribut spécifique au<br>
clientatty or sattribut
                                  /* type d'attribut spécifique au client */
       clientattr sr_cattr; /* identifiant du fichier spécifique au 
                                      client */
};
/*
  * Définitions pour les sections de données s'identifiant automatiquement.
  * Le type NSR_ASDF_END définit la fin des données de fichier.
  * Dans le type NSR_ASDF_FILE_DATA_TYPE type les données de fichier sont 
  * précédées par un uint32_t qui est le décalage relatif depuis le dernier bloc 
  * dans le fichier.
  */
const NSR ASDF END = 0x0; /* fin des données ASDF */
const NSR ASDF FILE DATA TYPE = 0x100; \frac{1}{x} données de fichier normales */
/*
  * Décrit une section de "données de fichier" NetWorker lors
  * de l'utilisation de sections ASM Structured Data Format (ASDF).
 */
struct asdf_hdr {<br>uint32_t typevers;<br>inth:
       uint32 t typevers; \overline{\ } /* type de données de fichier */
       uint32_t length; /* longueur de section */
};
/*
  * Pseudo description XDR du nouveau format savefile2.
  * Le nouveau format savefile2 utilise la structure saverec non encapsulée
  * et un format de données de fichier "sans compartiments" qui est basé sur ASDF.
  * La partie des données se termine avec une section de taille 0 de type 
  * NSR_ASDF_END.
  */
struct savefile2 {<br>u_long sf_magic;<br>u_long sf_chksumtype;
                                /* nombre magique (doit être SF MAGIC2) */
       u_long sf_chksumtype; /* type de total de contrôle de fichier */<br>saverec sf_saverec; /* nouvelle structure saverec */
                                 /* nouvelle structure saverec */
       <asdf hdr & data> /* section ASDF sans compartiments */
           ...
       <asdf_hdr & data> /* section ASDF sans compartiments */ 
       \alphasdf_hdr.typevers = 0> /* type de section ASDF finale = NSR ASDF END */
       \sqrt{\text{asdf}} hdr.length = 0> /* longueur de section ASDF finale= \frac{1}{0} */
       checksum sf checksum; /* valeur de total de contrôle */
};
```
# **VOIR AUSSI**

mm  $data(5)$ ,  $nsr(1m)$ ,  $nsmmd(1m)$ ,  $nsr(d1m)$ ,  $recover(1m)$ , save $(1m)$ ,  $xdr(3n)$ RFC 1014 XDR Protocol Spec

# **NOM**

nsr device - type de ressource NetWorker "NSR device"

## **SYNOPSIS**

type: NSR device

# **DESCRIPTION**

Chaque unité de stockage utilisée par un serveur NetWorker est décrite par une ressource unique de type NSR device. Voir nsr\_resource(5) pour des informations sur les ressources NetWorker. Pour modifier les ressources NSR device exécutez : nsradmin -c "type:NSR device". Assurez-vous d'inclure les guillemets et d'insérer un espace entre "NSR" et "device". Voir nsradmin(1m) pour des informations sur l'utilisation du programme d'administration NetWorker. Le chargement et déchargement des volumes individuels (bandes ou disques) s'effectue en utilisant les commandes nsrmm(1m), et nsrjb(1m), et NetWorker Management Console.

## **ATTRIBUTS**

Les attributs suivants sont définis pour les ressources de type NSR device. Les informations entre parenthèses décrivent comment on accède aux valeurs d'attribut. En lecture seule indique que la valeur ne peut pas être modifiée par un administrateur. Lecture/écriture indique qu'une valeur peut être définie aussi bien que lue. Masqué indique un attribut masqué n'offrant d'intérêt que pour les programmes ou les experts. Ces attributs ne peuvent être vus que lorsque l'option masqué est activée dans nsradmin(1m). Statiques sont des attributs dont les valeurs ne changent que rarement ou jamais. Dynamiques sont des attributs dont les valeurs changent rapidement. Par exemple, un attribut marqué (en lecture seule, statique) a une valeur qui est définie lorsque l'attribut est créé et qui ne change jamais.

## name (en lecture seule, statique)

Cet attribut spécifie le chemin d'accès à cette unité. Seules les unités à bande sans rembobinage sont prises en charge. Pour les systèmes qui prennent en charge le positionnement sur la bande "de type Berkeley", utilisez le nom d'unité à bande BSD. Le nom donné aux disques optiques est en général le nom donné à la partition "c" de l'unité brute. Une unité logique a été définie pour faciliter l'interaction avec les services de gestion des média externes. Lors de l'interaction avec les services de gestion des média externes, le nom de l'unité peut être déterminé par le service de gestion des média associé à l'unité où un volume est chargé. L'unité logique est utilisée pour définir une ressource unité NetWorker. Le nombre possible de ressources unité est limité par le nombre de volumes gérés par le service auxquels NetWorker peut accéder simultanément. Le nom donné à une unité logique n'est pas lié à une unité spécifique, mais doit être un nom unique pour cette unité. Pour les unités logiques, à la fois le type de média et la famille doivent être définis comme logical (logique). Le nom, le type, et la famille sont déterminé d'après le service de gestion des média qui a chargé un volume dans une unité en réponse à une requête effectuée par NetWorker. Le nom, le type, et la famille de l'unité réelle sont ensuite respectivement enregistrés dans les attributs logical name (nom logique), logical type (type logique), et logical family (famille logique).

L'association entre l'unité logique et l'unité réelle n'existe que lorsque le volume est chargé dans l'unité et est alloué pour utilisation par NetWorker. Spécifiez le chemin UNC (\\<nom-serveur>\<nom-share-point>) lors de la création d'une unité adv\_file sur un système de fichiers réseau sur un noeud de stockage Windows. Lors de la définition d'une unité distante sur un noeud de stockage, incluez le préfixe "rd=nom d'hôte:", dans le chemin d'accès ; où nom d'hôte est le système auquel l'unité est reliée directement (le noeud de stockage). Pour plus d'informations, voir nsr\_storage\_node(5). Exemple : name: /dev/rmt/0hbn; comment (lecture/écriture) Cet attribut est fourni pour que l'administrateur puisse conserver des remarques explicatives ou des informations supplémentaires sur l'unité. description (lecture/écriture) Cet attribut est utilisé pour enregistrer une brève description à propos de l'unité. La description est utilisée pour aider les administrateurs à identifier l'unité, et peut être dans un format quelconque. Exemple : description: Lecteur de bande DLT8000 dans le labo d'ingénierie rack numéro 2; message (en lecture seule, dynamique, masqué) Cet attribut spécifie le dernier message reçu du serveur NetWorker à propos de cette unité. Les valeurs pour cet attribut peuvent inclure des informations sur l'avancement ou la vitesse de l'opération. Exemple : message: "Bande complète, chargez le volume mars.017 sur /dev/nrst8"; volume name (en lecture seule, dynamique, masqué) Cet attribut contrôle le chargement et le déchargement des volumes pour une unité. Lorsqu'un volume est chargé, la valeur est le nom de volume, sinon il n'y a aucune valeur. Exemple : volume name: mars.017; media family (en lecture seule, statique, masqué) Cet attribut décrit la classe de média de stockage, telle que déterminée par le type de média. Les seules valeurs admises sont : tape - unité de stockage à bande ; disk - unité de stockage disque ; logical - utilisé en interaction avec un service de gestion des média externe. Exemple : media family: tape;

media type (en lecture seule, statique)

Cet attribut indique le type de média utilisé par une unité. Le media type varie en fonction du système ou la plate-forme. (Voir le guide de compatibilité matérielle NetWorker en ligne, qui est référencé dans le guide d'administration NetWorker dans le chapitre Unité et gestion de média, pour une liste complète des types de média pris en charge sur votre plate-forme.) Les valeurs potentielles, leur signification, et les capacités sont : 4mm - bande audio numérique 4mm (1 Go) ; 8mm - bande vidéo 8mm (2 Go) ; 8mm 5GB - bande vidéo 8mm (5 Go) ; adv file - unité de type fichier avancé, le système de fichiers UNIX standard est pris en charge ; dlt cartouche à bande linéaire numérique (10 Go) ; vhs - bande vidéo qualité données VHS (14 Go) ; 3480 - bande en cartouche haute-vitesse (200 Mo) ; qic - cartouche de données quart de pouce (150 Mo) ; himt - bande magnétique demi pouce (100 Mo) ; tk50 - bande en cartouche DEC TK50 (94 Mo) ; tk70 - bande en cartouche DEC TK70 (296 Mo) ; optical - les disques optiques, non réinscriptibles (WORM), disque optiques effaçables (EOD), ou les fichiers UNIX standard sont pris en charge ; file unité de type fichier, le système de fichiers UNIX standard est pris en charge ; logical - utilisé en interaction avec un service de gestion des média externe.

Exemple : media type: 8mm 5GB;

enabled (lecture/écriture)

Cet attribut indique si une unité est disponible. La valeur pour cet attribut est Yes, No ou Service. Si la valeur est définie à Yes l'unité est complètement opérationnelle et peut être utilisée pour toutes les opérations. C'est la configuration par défaut pour une unité. Si la valeur est définie à No, l'unité est désactivé et ne peut pas être utilisée. Une unité ne peut pas être définie à No si une unité est chargée, puisque cela rendrait le volume chargé inaccessible à NetWorker jusqu'à ce que l'unité soit définie à nouveau à Yes. Si la valeur est définie à Service, l'unité ne peut pas être chargée pour des opération de sauvegarde ou de restauration. Cet état est utilisé pour réserver une unité pour la maintenance. L'unité peut être utilisée pour des raisons administratives telles que la vérification du volume, le libellé ou les inventaires si l'unité est sélectionnée en utilisant l'option -f. Une unité définie en mode Service ne peut pas être utilisée pour des opérations de sauvegarde ou de restauration. Une unité définie en mode Service ne peut pas être utilisée pour des opérations de sauvegarde ou de restauration. Si l'unité est définie à Service pendant que l'unité est utilisée, toutes les sessions actuelles seront autorisées à s'achever normalement, mais aucune nouvelle session ne sera assignée à l'unité. Si l'unité est une unité librairie, l'unité sera déchargée après la fin des sessions. Exemple : enabled: yes;

shared devices (lecture/écriture, masqué) Cet attribut active, désactive ou passe en mode service toutes les unités qui ont la même valeur pour leur attribut identifiant matériel et partagent donc le même lecteur physique. Les valeurs possibles sont enable all (activer tout), disable all (désactiver tout), service all (maintenir tout) ou done (terminé). Après que la valeur soit définie à enable all, disable all ou service all et que l'action soit effectuée, la valeur sera réinitialisée à done. L'action activera, désactivera ou passera en mode service autant d'unités que possible, indépendamment de toute condition d'erreur. Par exemple, il n'est pas possible de désactiver une unité dont un volume est chargé. Donc, lorsque cet attribut est défini à disable all, autant d'unités que possible seront désactivées, à l'exclusion de celles ayant des volume chargés. Pour de tels cas, un message d'erreur sera consigné. Exemple : shared devices: done; write enabled (lecture/écriture, dynamique, masqué) Cet attribut indique si l'écriture est autorisée sur le volume actuel. La valeur pour cet attribut peut être définie à

yes ou no. Cette valeur ne peut être définie que lorsque un volume n'est pas chargé.

Exemple : write enabled: no;

read only (lecture/écriture)

Cet attribut indique si une unité est réservée pour des opérations en lecture seule, telles que la restauration ou la récupération. La valeur pour cet attribut peut être yes ou no. Si la valeur est définie à yes, seules les opérations de lecture sont autorisées sur l'unité. Cette valeur ne peut pas être modifiée si un volume est chargé.

Exemple : read only: yes;

# target sessions (lecture/écriture)

Cet attribut indique le nombre de sessions cibles qui écriront sur une unité. Lorsque toutes les unités sur un hôte ont la même valeur pour cet attribut, les sessions sont assignées à une unité, jusqu'à ce que les target sessions de l'unité soient atteintes ; les sessions sont alors assignées à l'unité suivante sur l'hôte. Une fois que les unités ont atteint leurs target sessions, les nouvelles sessions sont assignées également sur toutes les unités. Lorsque cet attribut a des valeurs différentes pour les unités sur un hôte, et que le nsrmmd(1m) n'a pas encore été assigné à une unité, les sessions sont assignées à un nsrmmd(1m) en se basant sur la valeur d'attribut la plus basse parmi les unités de l'hôte. Une fois que le nsrmmd(1m) est assigné à une unité, la valeur target sessions pour l'unité assignée est utilisée. Utilisez des valeurs plus élevées pour multiplexer plus de clients sur chaque bande. Cet attribut n'est pas un nombre maximum pour une unité, mais est utilisé pour l'équilibrage de charge. Exemple : target sessions: 3;

volume label (lecture/écriture, dynamique, masqué) Cet attribut est défini par l'opération Vérifier le libellé et peut être effectuée avant l'opération Libeller. Si cet attribut est vide durant le processus de libellé, le libellé actuel du volume est réutilisé.

volume default capacity (lecture/écriture, statique, masqué)

Cet attribut est utilisé par l'opération Libeller lorsque l'attribut volume current capacity est vide. Pour remplacer la capacité du volume par défaut associée au type de média, vous devez entrer une valeur spécifique, telle que 1 ou plus. La valeur de cet attribut doit se terminer par K, M, ou G, où K représente des kilo-octets, M représente des mégaoctets, et G représente des gigaoctets. La capacité réelle écrite sur le volume peut être légèrement inférieure ou supérieure à la valeur spécifiée. Cet attribut masqué peut être modifié par un utilisateur, et peut être utilisé pour remplacer les tailles par défaut lors de l'utilisation d'unités (et/ou de bandes) avec des capacités différentes de celles par défaut.

Exemple : Pour remplacer la capacité par défaut d'un lecteur de bande de 10 Go pour toutes les opérations futures de libellé sur le volume, définissez la valeur comme suit : volume default capacity: 10G;

volume current capacity (lecture/écriture, dynamique, masqué)

Si la valeur de l'attribut n'est pas vide, elle détermine la capacité d'un volume durant l'opération Libeller. Son format est le même que celui de volume default capacity. Exemple : volume current capacity: 5G;

volume expiration (lecture/écriture, dynamique, masqué)

Cet attribut est défini par l'opération Vérifier le libellé et peut également être utilisé par l'opération Libeller. La valeur pour cet attribut est spécifiée en format nsr qetdate(3). Une valeur vide provoque l'utilisation de l'expiration par défaut durant le libellé. Exemple : volume expiration: next year;

volume pool (lecture/écriture, masqué) Cet attribut indique le pool auquel un volume chargé appartient. Cet attribut peut être défini juste après qu'une unité ait été créée et avant qu'un volume ait été libellé pour spécifier ou afficher la sélection de pool par défaut pour l'opération Libeller. Si cet attribut est défini durant une opération Libeller ou Libeller sans montage, cette valeur indiquera le pool auquel un volume est assigné. Pour modifier l'assignation de pool du volume, l'opération Libeller doit être effectuée avant de spécifier un pool différent.

Des mises à jour manuelles de cet attribut dans la ressource Device n'ont aucun effet sur l'assignation de pool. Voir nsr pool(5) pour plus d'informations sur les pools de volume. Exemple : volume pool: monPool;

volume flags (lecture/écriture, masqué) Cet attribut affiche les nouveaux indicateurs pour le volume en cours d'opération. Cet attribut est utilisé durant les opérations "Libeller" ou "Libeller sans montage".

# volume operation (lecture/écriture, dynamique, masqué)

L'attribut volume operation manipule le média (volume) actuellement localisé dans l'unité. Cet attribut peut être défini à une des valeurs suivantes : Unmount (Démonter), Mount (Monter), Verify label (Vérifier le libellé), Verify write time (Vérifier l'heure d'écriture), Label (Libeller), Label without mount (Libeller sans montage), Eject (Éjecter), ou Monitor device (Contrôler unité). Chacune de ces opération peut nécessiter des paramètres à définir. Lorsque la valeur est Unmount, NetWorker libère l'unité. L'opération Unmount est asynchrone. Lorsque la valeur est Mount, NetWorker monte le volume chargé dans l'unité. L'opération Mount est asynchrone. Lorsque la valeur est Verify label, le libellé du volume est lu par NetWorker, et les attributs volume label et volume expiration sont définis. L'opération Verify label est synchrone, et par conséquent l'opération peut prendre longtemps pour se terminer. Lorsque la valeur est Verify write time, le libellé du volume est lu par NetWorker, et les attributs volume label, volume expiration, et volume write time sont définis. L'opération Verify write time est synchrone, et par conséquent l'opération peut prendre longtemps pour se terminer. Lorsque la valeur est Label ou Label without mount, le volume reçoit un nouveau libellé comme déterminé par les attributs ci-dessous. Lorsque la valeur est Label, le volume est alors monté. Ces opérations sont asynchrones. Lorsque la valeur est Eject, NetWorker éjecte le volume de l'unité. L'opération Eject est asynchrone. Lorsque la valeur est Monitor device et que l'unité est inactive (aucun volume n'est chargé dans l'unité), NetWorker contrôlera périodiquement l'unité pour déterminer si un volume a été chargé dans l'unité. Lorsqu'un volume contenant un libellé NetWorker lisible est chargé, le volume est placé dans la base de données des média de NetWorker. NetWorker peut alors écrire sur le volume si le volume est monté avec les droits d'écriture activés ; autrement, le volume est monté en lecture seule, et NetWorker ne peut pas y écrire. Lorsqu'un volume sans libellé NetWorker lisible est chargé dans l'unité, l'attribut unlabeled volume loaded (volume sans libellé chargé) est défini à yes, et le volume peut être libellé à une date ultérieure. L'opération Monitor device n'est jamais effectuée sur les unités librairie, parce que NetWorker ne contrôle que les unités non librairies.

#### Entêtes, environnements et macros **NSR** DEVICE(5)

volume write time (en lecture seule, dynamique, masqué) Cet attribut indique la date à laquelle une sauvegarde a été écrite pour la première fois sur le volume.

volume error number (en lecture seule, dynamique, masqué)

Cet attribut indique le dernier numéro d'erreur signalé pour cette unité. Il s'agit d'une valeur numérique encodée avec la source, la sévérité et le code d'erreur proprement dit. Les processus ne vérifie cette valeurque pour des erreurs dans une opération de média dont on sait qu'elle met à jour ce champ, par exemple une vérification de libellé. Le numéro d'erreur n'est pas réinitialisé pour une opération de média achevée avec succès, il n'est donc pas une indication de l'état de la dernière opération de média, mais seulement le dernier numéro d'erreur signalé pour cette unité.

- volume block size (en lecture seule, dynamique, masqué) Cet attribut indique la taille de bloc du volume monté actuellement.
- volume id (en lecture seule, dynamique, masqué) Cet attribut indique l'identifiant de volume pour le volume monté actuellement.
- long volume id (en lecture seule, dynamique, masqué) Cet attribut indique l'identifiant du volume pour le volume monté actuellement dans le format long globalement unique.
- accesses (en lecture seule, masqué) Cet attribut indique le nombre total d'opérations effectuées sur l'unité depuis qu'elle a été configurée en tant qu'unité NetWorker. Les modifications de cet attribut sont propagées à toutes les unités qui ont la même valeur d'hardware id (identifiant matériel).
- access weight (lecture/écriture, masqué) Cet attribut indique le poids d'une seule opération effectuée sur l'unité. L'attribut "accesses" sera incrémenté par "access weight" chaque fois qu'une opération sera effectuée sur l'unité. Plus le poids est grand, moins l'unité sera sélectionnée souvent pour de nouvelles opérations. Les modifications de cet attribut sont propagées à toutes les unités qui ont la même valeur d'hardware id (identifiant matériel).
- consecutive errors (en lecture seule, dynamique, masqué) Cet attribut indique le nombre d'erreurs consécutives sur une unité. Les modifications de cet attribut sont propagées à toutes les unités qui ont la même valeur d'hardware id (identifiant matériel).

max consecutive errors (lecture/écriture, masqué)

Cet attribut indique le nombre maximum d'erreurs consécutives autorisées avant de désactiver l'unité. Les modifications de cet attribut sont propagées à toutes les unités qui ont la même valeur d'hardware id (identifiant matériel).

operation arg (en lecture seule, dynamique, masqué) Cet attribut indique des paramètres supplémentaires à utiliser durant les opérations de l'unité. Les paramètres sont condensés dans une chaîne et analysés par la fonction de l'opération associée.

volume message (en lecture seule, dynamique, masqué) Cet attribut indique le résultat de la dernière opération de volume.

event tag (lecture/écriture, nombre unique, masqué) Cet attribut contient le repère (identifiant unique) du dernier évènement de notification envoyé au processus nsrd(1m). Le repère est utilisé pour effacer l'évènement précédent. Cet attribut est utilisé pour transmettre des informations entre les programmes NetWorker, et ne devrait pas être modifié manuellement par l'administrateur.

NSR operation (en lecture seule, dynamique, masqué) Cet attribut indique l'opération actuelle en cours d'exécution par l'unité. Les valeurs valides pour cet attribut sont : Idle (Inactif), Write (Écrire), Read (Lire), Eject (Éjecter), Verify label (Vérifier le libellé), ou Label (Libellé). Exemple : NSR operation: Write;

minor mode (en lecture seule, dynamique, masqué) Cet attribut indique l'état actuel d'une unité. L'attribut NSR operation est le mode majeur. Les valeurs valides pour cet attribut sont : idle (inactif), reading (lecture), writing (écriture), rewinding (rembobinage), moving forward (avance), moving backward (recul), error (erreur), done (terminé), writing eof (écriture fin de fichier), ou finding eom (recherche de fin de média). Exemple : minor mode: moving forward;

jukebox device (en lecture seule, dynamique, masqué) Cet attribut indique l'unité média qui fait partie d'une unité librairie. La valeur peut être yes ou no.

statistics (en lecture seule, dynamique, masqué) Cet attribut indique les statistiques pour le fonctionnement de cette unité.

Les statistiques incluent : la durée de fonctionnement ("elapsed"), le nombre d'erreurs ("errors"), la dernière vitesse d'écriture ("last rate"), le nombre maximum de clients simultanés ("max clients"), le nombre de marques de fichiers écrites ("file marks"), le nombre de rembobinages ("rewinds"), le nombre de fichiers sautés ("files skipped"), le nombre d'enregistrements sautés ("records skipped"), le numéro de fichier actuel ("current file"), le numéro d'enregistrement actuel ("current record"), le nombre relatif de fichiers survolés ("seek files"), le nombre relatif d'enregistrements survolés ("seek records"), la quantité estimée totale lue/écrite sur le volume, en Ko ("estimated KB", sera implémenté dans une version future), la quantité totale lue/écrite sur le volume, en Ko ("amount KB"), la quantité actuelle lue/écrite sur ce fichier, en Ko ("file amount KB"), et le nombre actuel de sessions assignées à cette unité ("sessions").

# cleaning required (lecture/écriture)

Cet attribut indique si une unité doit être nettoyée. La valeur pour cet attribut peut être yes ou no. Si la valeur de cet attribut passe de yes à no et que la valeur de l'attribut date last cleaned (date du dernier nettoyage) n'est pas mise à jour, l'attribut date last cleaned est défini à l'heure actuelle. NetWorker peut définir cet attribut à yes si, au moment où le prochain nettoyage de l'unité est prévu, elle n'est pas disponible pour un nettoyage. Dans ce cas, le message suivant est affiché : nettoyage de l'unité requis. Ce message indique que l'unité doit être nettoyée. Cet attribut ne peut être utilisé que pour une unité dont l'attribut media family (famille de média) a la valeur tape (bande) et l'attribut jukebox device (unité librairie) a la valeur yes. Pour toutes les autres unités, la valeur de cet attribut est toujours no.

cleaning interval (lecture/écriture)

Cet attribut indique le temps écoulé depuis la date du dernier nettoyage (date last cleaned) jusqu'au prochain nettoyage planifié pour l'unité. Cette valeur peut être spécifiée en days (jours), weeks (semaines), ou months (mois). Un jour, une semaine, ou un mois sont supposés si un nombre n'est pas spécifié. Si cet attribut est défini et que date last cleaned est vide, date last cleaned est défini à l'heure actuelle. Cet attribut ne peut être utilisé que pour une unité dont l'attribut media family (famille de média) a la valeur tape (bande) et l'attribut jukebox device (unité librairie) a la valeur yes.

Exemple : cleaning interval: 2 weeks;

date last cleaned (lecture/écriture)

Cet attribut indique l'heure et le jour auxquels une unité à été nettoyée pour la dernière fois. L'entrée peut être dans tout format acceptable par nsr\_getdate(3). Certaines valeurs acceptables par nsr getdate(3) sont relatives, par exemple, now (maintenant).

Pour cette raison toutes les entrées sont converties en format ctime(3), jour de la semaine, mois, jour, heure, année. Comme noté dans la description de cleaning required et cleaning interval, la valeur de cet attribut peut être définie automatiquement par NetWorker. Cet attribut ne peut être utilisé que pour une unité dont l'attribut media family (famille de média) a la valeur tape (bande).

# auto media management (lecture/écriture)

Cet attribut indique si la "gestion automatique des supports" est activé pour une unité. Pour les unités librairie cette valeur est toujours no. Voir nsr\_jukebox(5) pour une description de gestion automatique des supports pour une unité. Pour les unités non librairie, cette valeur peut être yes ou no. Si cette valeur est définie à yes, tout volume recyclable chargé dans l'unité pourra être libellé à nouveau automatiquement par NetWorker pour une réutilisation, et les volumes non libellés chargés dans l'unité pourront être libellés automatiquement. Lorsque NetWorker libelle un volume qui n'est pas supposé avoir un libellé NetWorker valide, il vérifie que le volume n'est pas libellé avant de libeller le volume. Un volume est considéré comme n'étant pas libellé si le volume ne contient pas de libellé qui puisse être lu par l'unité. Note: Si le volume contient un libellé, mais que le libellé est écrit à une densité qui ne peut pas être lue par l'unité le volume est considéré comme n'étant pas libellé. Si le volume contient des données écrites par une autre application que NetWorker, il est probable qu'il n'a pas un libellé qui peut être reconnu par NetWorker et le volume est considéré comme n'étant pas libellé. Quand cet attribut est activé, des précautions devraient être prises lors du chargement d'un volume considéré comme n'étant pas libellé dans la librairie. Le volume peut être libellé à nouveau, et les données précédemment sur le volume écrasées par NetWorker. Lorsque cet attribut est défini à yes pour une unité, et que l'unité est inactive (aucune bande n'est chargée dans l'unité), NetWorker contrôlera l'unité et attendra qu'un volume soit chargé. Voir la description de Monior device dans la discussion de l'attribut volume operation Exemple : auto media management: yes;

# NDMP (en lecture seule)

Cet attribut est utilisé pour noter quelles unités sont associées avec des serveurs NDMP. Cet attribut ne peut pas être modifié une fois que la ressource a été créée. La ressource doit être supprimée et recréée si l'utilisateur doit modifier cet attribut pour cet unité. Le même nom d'utilisateur (attribut remote user) et le mot de passe (attribut password) devraient être configurés dans la ressource Device de la même façon que pour le serveur NDMP. Exemple : NDMP: yes;

#### max active devices (lecture/écriture)

Cet attribut définit le nombre maximum d'unités que NetWorker peut utiliser dans le noeud de stockage associé avec l'unité. Toutes les unités sur un noeud de stockage doivent avoir la même valeur pour cet attribut. Lorsque cet attribut est modifié, la nouvelle valeur est propagée à toutes les autres unités sur le noeud de stockage. La valeur par défaut pour cet attribut est NULL = aucune limite pour le nombre d'unités actives sur le noeud de stockage. Pour les unités nouvellement créées la valeur de cet attribut est héritée des autres unités sur le même noeud de stockage, ou définie à la valeur par défaut NULL s'il n'y a pas d'autres unités sur le noeud de stockage. La valeur pour cet attribut doit être un entier supérieur au nombre d'unités non partagées sur ce stockage. Cet attribut ne peut être défini que sur des noeuds de stockage avec des unités partagées.

## dedicated storage node (lecture/écriture)

La valeur pour cet attribut peut être yes ou no. La valeur de cet attribut détermine si un noeud de stockage est un noeud de stockage dédié. Un noeud de stockage dédié ne peut sauvegarder que ses données locales. Toutes les unités sur un noeud de stockage doivent avoir la même valeur pour cet attribut. Lorsqu'une unité est créée ou que la valeur de cet attribut est modifiée, la valeur de cet attribut est propagée à toutes les autres unités sur le noeud de stockage.

Exemple : dedicated storage node: yes;

# remote user (lecture/écriture, chaîne)

Cet attribut est utilisé lorsque l'attribut NDMP est défini à la valeur yes. La valeur entrée pour cet attribut devrait être le nom d'utilisateur configuré pour le serveur NDMP. Cet attribut est également utilisé lors de la création d'une unité adv file d'un disque réseau sur un noeud de stockage Windows. Spécifiez l'attribut remote user comme le nom d'utilisateur pour le noeud de stockage Windows (nsrmmd) à connecter au disque réseau.

Exemple : remote user: root;

password (lecture/écriture, codé) Cet attribut est utilisé en combinaison avec l'attribut remote user pour configurer l'accès à un serveur NDMP. Cet attribut est également utilisé en combinaison avec l'attribut remote user pour se connecter à une unité adv\_file d'un disque réseau sur un noeud de stockage Windows. Exemple : password: ;

# unlabeled volume loaded (en lecture seule, dynamique,masqué)

Cet attribut indique si un volume chargé dans l'unité a un libellé de volume NetWorker lisible. La valeur peut être yes ou no. Cet attribut est défini à yes lorsque NetWorker contrôle l'unité, qu'un volume est chargé dans l'unité,

#### Entêtes, environnements et macros **NSR** DEVICE(5)

et que le volume n'a pas un libellé NetWorker valide qui peut être lu par cette unité. Cet attribut est défini à no lorsque le volume dans l'unité a un libellé ou est éjecté de l'unité.

logical name (en lecture seule, masqué, pas de création) Cet attribut indique le nom de l'unité réelle associée avec l'unité logique. Cet attribut n'est utilisé que pour les unités logiques.

Exemple : logical name: /dev/rmt/0hbn;

logical family (en lecture seule, masqué, pas de création) Cet attribut indique la famille de l'unité réelle associée actuellement avec l'unité logique. Les valeurs qui peuvent être associées avec cet attribut sont les valeurs qui sont valides pour l'attribut media family. La seule exception est que la valeur de cet attribut ne peut pas être définie à logical. Cet attribut n'est utilisé que pour les unités logiques.

Exemple : logical family: tape;

logical type (en lecture seule, masqué, pas de création) Cet attribut indique le type d'unité réel associé avec l'unité logique. Les valeurs qui peuvent être associées avec cet attribut sont les valeurs qui sont valides pour l'attribut media type. La seule exception est que la valeur de cet attribut ne peut pas être définie à logical. Cet attribut n'est utilisé que pour les unités logiques.

Exemple : logical type: 8mm 5GB;

hardware id (lecture/écriture)

Cet attribut représente l'identification unique d'un lecteur physique partagé, auquel de multiples res sources partagées peuvent accéder. Chaque ressource unité qui partage le même lecteur physique doit avoir la même valeur pour cet attribut. Il ne peut être mis à jour que lorsque l'unité est désactivée et n'est pas dans une ressource librairie. Lorsqu'une valeur est définie pour cet attribut, les messages d'unité correspondants contiendront un nombre qui représentera de façon unique l'attribut hardware id, et qui sera visible dans les commandes administrateur, telles que NetWorker Management Console et nsrwatch(1m). Ce nombre identifie les unités qui partagent le même lecteur physique.

description des noeuds de stockage. Cet attribut peut être

save mount timeout (lecture/écriture, masqué, pas de création) Cet attribut indique la valeur de délai pour une requête de montage de sauvegarde initiale pour le noeud de stockage sur lequel une unité est située. Si la requête n'est pas satisfaite dans le délai indiqué, le noeud de stockage est verrouillé et ne peut plus recevoir de processus de sauvegarde pour la durée du "verrouillage des sauvegardes" (attribut "save lockout"). Voir nsr\_storage\_node(5) pour une

également utilisé pour des unités locales, mais la valeur par défaut à zéro de "save lockout" ne peut pas être modifiée. Par conséquent, les unités locales ne peuvent pas être verrouillées à partir de requêtes de sauvegarde.

save lockout (lecture/écriture, masqué,pas de création) Cet attribut indique le nombre de minutes pendant laquelle un noeud de stockage sera empêché de recevoir des assignations de sauvegarde lorsqu'il atteint la durée save mount timeout durant une requête de chargement de sauvegarde. Une valeur de zéro indique que le noeud ne sera pas verrouillé. Cet attribut ne peut pas être modifié pour les unités locales.

# CDI (lecture/écriture, pas de création)

Cet attribut indique si CDI (Common Device Interface, interface d'unité commune est utilisée pour communiquer avec cette unité et, si non, quelle méthode CDI est utilisée. La valeur pour cet attribut est l'une des valeurs suivantes :

# Not used ("Non utilisé").

NetWorker utilisera la même méthode pour communiquer avec l'unité que dans les versions inférieures ou égales à 6.x. Cette configuration est là principalement pour des raisons de débogage, puisque sélectionner Not used désactive de fait l'utilisation de CDI.

# SCSI commands ("Commandes SCSI").

NetWorker utilisera l'interface CDI pour envoyer des commandes SCSI explicites aux lecteurs de bande. Cela permet le meilleur contrôle d'une unité et la récupération de son état et est la valeur par défaut pour les lecteurs de bande SCSI ou de type SCSI directement sous le contrôle de NetWorker.

Tape driver commands ("Commandes de pilote de bande").

NetWorker utilisera toutes les fonctions disponibles qui sont présentes dans l'interface du pilote de bande du système d'exploitation. Beaucoup de possibilités qui manquent dans les pilotes de bande ne sont pas disponibles pour NetWorker si cette configuration est sélectionnée. De plus, des systèmes d'exploitation différents prennent en charge des fonctions différentes, ce qui fait que les unités peuvent se comporter différemment sur différentes plates-formes si ce choix est sélectionné.

Generic tape driver commands ("Commandes de pilote de bande générique").

NetWorker n'utilisera que les fonctions qui sont présentes sur toutes les plates-formes Unix. Cela donnera des résultats similaires à la sélection Not used, mis à part le fait que le code CDI sera utilisé à la place du code pré 7.0.

NDMP

NetWorker utilisera NDMP pour contrôler les unités à bande NDMP connectées. Les fonctions NDMP dépendront en principe du serveur NDMP utilisé.

iSCSI NetWorker utilisera des commandes iSCSI pour contrôler les unités à bande iSCSI connectées.

Exemple : CDI: SCSI commands;

- device block size (lecture-écriture, nombre unique, masqué)
	- Cet attribut vous permet de remplacer la taille de bloc par défaut de l'unité au niveau de chaque unité. Les valeurs autorisées sont handler default (la configuration par défaut pour cet attribut), 32kB, 64kB, 96kB, 128kB, 160kB, 192kB, 224kB, 256kB, 384kB, 512kB, 640kB, 768kB, 896kB, et 1024kB. Notez que la taille de bloc d'un volume NetWorker est définie quand le volume est libellé, une modification de cet attribut n'aura donc aucun effet jusqu'à ce qu'un volume soit recyclé. Réinitialiser cet attribut à handler default n'aura également aucun effet jusqu'à ce que le processus nsrmmd pour cette unité soit redémarré. De plus, des limitations de plate-forme matérielle peuvent résulter dans l'utilisation du taille de bloc inférieure à celle sélectionnée dans cet attribut, puisque certain adaptateurs SCSI ou pilotes d'adaptation fixent une limite à la taille maximale d'un transfert SCSI. Ces limites sont généralement appliquées silencieusement par NetWorker.
- device file size (lecture-écriture, nombre unique, masqué) Cet attribut vous permet de remplacer la taille de fichier bande par défaut utilisée par NetWorker pour cette unité. La taille de fichier est le nombre de blocs (enregistrements sur la bande) que NetWorker bande. Les valeurs autorisées sont entre 100 et 3.000.000.
- device load time (lecture-écriture, nombre unique, masqué) Cet attribut vous permet de remplacer le temps de chargement par défaut utilisé par NetWorker pour cette unité. Le temps de chargement est le nombre de secondes pendant lesquelles NetWorker continuera à essayer d'ouvrir une unité à bande après l'avoir chargée dans un lecteur de bande. Les valeurs autorisées sont entre 10 et 900 secondes.

Cet attribut n'est utilisé que lorsque CDI est défini à Not used.

device eject time (lecture-écriture, nombre unique, masqué) Cet attribut vous permet de remplacer le temps d'éjection de la bande par défaut utilisé par NetWorker pour cette unité. Le temps d'éjection est le nombre de secondes pendant lesquelles NetWorker attendra l'éjection d'une bande par un lecteur de bande avant de retirer la bande du lecteur. Les valeurs autorisées sont entre 30 et 900 secondes.

# device poll interval (lecture-écriture, nombre unique, masqué)

Cet attribut vous permet de remplacer l'intervalle de Standards, Environments, and Macros NSR\_DEVICE(5) scrutation de bande par défaut utilisée par NetWorker pour cette unité. L'intervalle de scrutation est le nombre de secondes que NetWorker attendra entre des tentatives successives pour déterminer si un lecteur de bande est prêt à être utilisé. Les valeurs autorisées sont entre 1 et 30 secondes.

device min load tries (lecture-écriture, nombre unique, masqué)

Cet attribut vous permet de remplacer la limite d'essais de chargement utilisée par NetWorker pour cette unité. La limite d'essais de chargement est le

nombre minimum de fois où NetWorker essayera de déterminer si un lecteur de bande est prêt à être utilisé. Cela est principalement prévu pour les systèmes d'exploitation où l'appel système open() à un lecteur de bande qui n'est pas encore prêt prend un temps très long pour échouer. Les valeurs autorisées sont entre 2 et 120.

Cet attribut n'est utilisé que lorsque CDI est défini à Not used.

device tape flags (lecture-écriture, masqué) Cet attribut vous permet de remplacer les indicateurs par défaut utilisés par NetWorker pour cette unité. Les indicateurs sont des paramètres qui contrôlent les aspects principaux de la façon dont NetWorker interagit avec une unité. Les valeurs autorisées sont TAPE, NOEOM, PHYSREC, SIZED, NOBSF, FILE, FILESYS, 32K, séparées par des espaces ou par un symbole "ou" (|), et éventuellement précédées par un symbole "ou" (|).

> AVERTISSEMENT : Vous ne devriez utiliser cet attribut que si le support technique EMC vous l'a demandé, puisque une mauvaise utilisation peut provoquer la perte de données sur toute bande chargée dans le lecteur lorsque cet attribut est défini à toute autre valeur que la valeur vide par défaut.

# device default capacity (lecture-écriture, nombre unique, masqué)

Cet attribut vous permet de remplacer la capacité par défaut utilisée par NetWorker pour cette unité.

La capacité par défaut est une valeur typique pour la capacité de stockage non compressé pour les lecteurs d'un type d'unité donné, et ne prend pas en compte les différentes tailles de bande et les méthodes de compression. Il n'est utilisé que pour des raisons informationnelles brutes et n'a aucun effet quel qu'il soit sur la quantité de données que NetWorker écrira sur une bande. Cet attribut n'est utilisé que lorsque CDI est défini à Not used.

# TapeAlert Critical (lecture-écriture, pas de création)

Cet attribut stocke une liste de tous les indicateurs TapeAlert critiques qui peuvent avoir été récupérés d'un lecteur de bande durant les opérations. Les indicateurs critiques sont ceux qui peuvent entraîner une perte de données. Une intervention utilisateur sera souvent requise pour les résoudre.

Il y a plusieurs indicateurs critiques qui seront automatiquement effacés par NetWorker lorsque l'indicateur spécifique ne concerne plus le lecteur. (Le numéro d'indicateur TapeAlert proprement dit est entre parenthèses après le nom de l'indicateur) :

Média (4) erreur irréparable de lecture, d'écriture ou de positionnement provoquée par la bande

Protection en écriture (9) Tentative d'écriture sur une bande protégée en écriture

Bande cassée récupérable (13) La bande a cassé dans un lecteur où la bande peut être éjectée

Éjection forcée (16) La bande a été manuellement éjectée du lec teur

Nettoyez maintenant (20) Le lecteur de bande doit être nettoyé

Notez que tous les attributs TapeAlert devraient en fait être des listes "en suppression seule", puisqu'ils sont utilisés uniquement pour signaler des problèmes que le matériel nous a signalés. Cependant, NetWorker n'a pas d'attribut "en suppression seule", ils sont donc en lecture-écriture. NetWorker utilise les valeurs contenues dans ces attributs pour supprimer des avertissements multiples répétés à propos d'un problème qui a déjà été signalé dans le fichier journal du démon, le fichier de messages et toute interface utilisateur graphique d'administration NetWorker qui pourrait être ouverte.

TapeAlert Warning (lecture-écriture, pas de création) Cet attribut stocke une liste de tous les indicateurs d'avertissement TapeAlert qui peuvent avoir été récupérés d'un lecteur de bande durant les opérations. Les indicateurs d'avertissement sont ceux qui n'indiquent pas le danger immédiat de perte de données, mais qui représentent néanmoins certains aspects d'une opération d'unité qui peuvent amener à une perte de données dans le futur.

> Il y a plusieurs indicateurs d'avertissement qui seront automatiquement effacés par NetWorker :

Avertissement de lecture (1) Le lecteur a des problèmes pour lire depuis la bande. Aucune donnée n'a été perdue mais les performances peuvent être diminuées

Nettoyage périodique (21) Un nettoyage de routine devrait être effectuée sur ce lecteur

# TapeAlert Information (lecture-écriture, pas de création)

Cet attribut stocke une liste de tous les indicateurs d'information TapeAlert qui peuvent avoir été récupérés d'un lecteur de bande durant les opérations. Les indicateurs d'information représentent des occurrences qui devraient être notées mais qui n'amèneront pas à la perte de données.

Il y a plusieurs indicateurs d'information qui seront automatiquement effacés par NetWorker :

Pas de retrait (10) Une tentative d'éjection de la bande a eu lieu alors que le lecteur était utilisé

Média de nettoyage (11) La bande dans le lecteur est une bande de nettoyage et ne peut pas être utilisée pour les données

Format non pris en charge (12) La bande dans le lecteur est un format qui n'est pas pris en charge par le lecteur

Vie du média presque atteinte (19) La cartouche de bande approche la fin de sa vie spécifiée

autodetect id (lecture/écriture, masqué) Cet attribut sert à identifier les unités détectées automatiquement. Il est uniquement utilisé par les programmes NetWorker, et ne devrait pas être modifié manuellement par l'administrateur. server network interface (lecture/écriture, masqué) Cet attribut définit l'adresse réseau ou le nom d'hôte qui est utilisé pour communiquer avec mmd. Ce champ n'est pertinent que si l'unité est connectée à un noeud de stockage. **EXEMPLE** Un exemple complet suit : type: NSR device; name: /dev/nrst8; message: writing, done volume name: mars.017; media family: tape; media type: 8mm 5GB; enabled: Yes; shared devices: done; dedicated storage node: No; write enabled: Yes; read only: No; target sessions: 4; volume label: mars.017; volume default capacity: ; volume current capacity: 5000 MB; volume expiration: "Thu Sep 21 17:23:37 1996"; volume pool: Default; volume flags: ; volume operation: ; volume write time: ; volume block size: 32 KB; volume id: 32449; accesses: 199; access weight: 1; consecutive errors: 0; max consecutive errors: 20; operation arg: ; volume message: ; NSR operation: ; minor mode: idle; jukebox device: Yes; statistics: elapsed =  $257572$ , errors = 0, last rate = 397, max clients =  $3$ , file marks =  $22$ , rewinds =  $4$ , files skipped = 1976, records skipped =  $0$ , current file = 2389, current record = 162, seek files = 0, seek records = 0, estimated kb =  $0$ , amount kb =  $6273$ , file amount  $kb = 6273$ , sessions = 1; cleaning required: No; cleaning interval: 2 weeks; date last cleaned: "Tue Apr 11 15:10:32 1995";

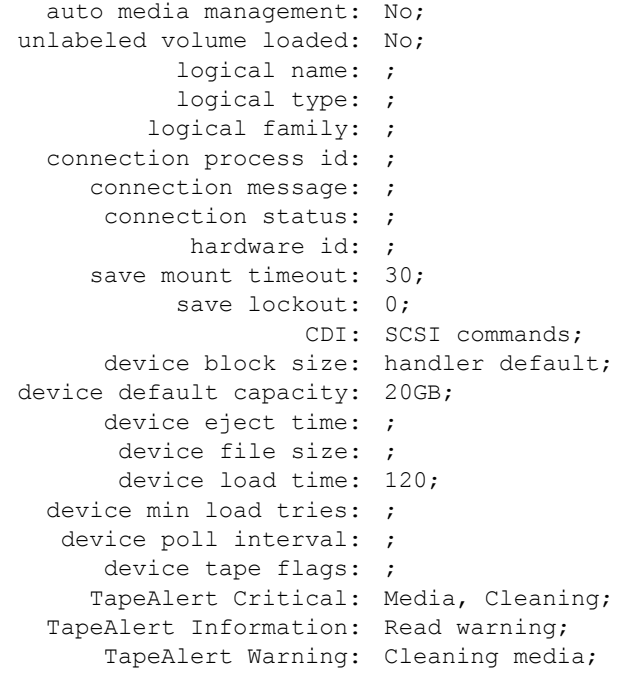

# **FICHIERS**

/nsr/res/nsrdb - les fichiers dans ce répertoire ne dev raient jamais être modifiés directement. Utilisez nsrmm(1m), nsradmin(1m), ou NetWorker Management Console à la place.

# **VOIR AUSSI**

nsr\_getdate(3), ctime(3), nsr\_resource(5), nsr\_pool(5), nsr\_schedule(5), nsr\_service(5), nsr\_storage\_node(5), nsr\_render\_log(1m), nsr(1m), nsrmmd(1m), nsrmm(1m), nsradmin(1m),

# **NOM**

nsr directive - type de ressource NetWorker "NSR directive"

#### **SYNOPSIS**

type: NSR directive

# **DESCRIPTION**

Chaque directive NSR est décrite par une ressource unique de type NSR directive (voir nsr\_resource(5)). Pour modifier les ressources NSR directive pour un serveur NetWorker, utilisez nsradmin(1m) ou NetWorker Management Console. Voir la page de manuel correspondante pour plus d'informations sur l'utilisation de ces programmes d'administration NetWorker.

Ces ressources sont utilisées par la famille de commandes NetWorker ASM (Application Specific Module) lors du traitement de fichiers ; voir uasm(1m) et nsr(5). Les directives peuvent être utilisées pour améliorer l'efficacité des sauvegardes en contrôlant quels fichiers sont sauvegardés et en spécifiant un traitement particulier de certains types de fichiers.

# **ATTRIBUTS**

Les attributs suivants sont définis pour les ressources de type NSR directive. Les informations entre parenthèses décrivent comment on accède aux valeurs d'attribut. En création seule indique que la valeur ne peut pas être changée une fois que la ressource a été créée. Lecture/écriture signifie que la valeur peut être mise à jour par des administrateurs autorisés. Masqué signifie qu'il s'agit d'un attribut n'offrant un intérêt que pour les programmes ou les experts, et que ces attributs ne peuvent être vus que lorsque l'option masqué est activée dans nsradmin(1m). Dynamiques sont des attributs dont les valeurs changent rapidement. Plusieurs attributs additionnels tels qu'administrator sont communs à toutes les ressources, et sont décrits dans nsr\_resource(5).

#### name (en création seule)

Les noms des ressources directive sont affichés comme choix en création ou en mise à jour de ressources client NetWorker, voir nsr\_client(5). Le nom peut en général être choisi à la convenance de l'administrateur, mais il doit être unique pour ce serveur NetWorker. La ressource directive nommée "Unix standard directives" peut être modifiée, mais ne doit pas être supprimée. Les autres directives ne peuvent être supprimées que si aucun client ou liste d'archives ne les utilise. Exemple : name: Unix standard directives;

comment (lecture/écriture) Cet attribut est fourni pour que l'administrateur puisse conserver des remarques explicatives ou des informations supplémentaires sur la directive.

directive (lecture/écriture)

Cet attribut contient les règles définissant la directive. La valeur de cet attribut est similaire au contenu d'un fichier .nsr, excepté que des chemins absolus doivent être spécifiés pour chaque directive << chemin >>. Voir nsr(5) pour plus d'informations sur le format des directives NetWorker. Exemple : directive: "<< / >> skip : core";

# Remarque

NetWorker est fourni avec quatre ressources directive déjà définies : "Unix standard directives", "Unix with compression directives", "DOS standard directives", et "NetWare standard directives". Les deux premières sont prévues pour être utilisées avec des clients fonctionnant sur les plates-formes UNIX. "DOS standard directives" est prévue pour être utilisée avec des clients sur des machines fonctionnant sous DOS. La dernière directive, "NetWare standard directives", est prévue pour être utilisée avec des clients fonctionnant sur des plates-formes NetWare. Il peut y avoir également deux autres directives "Default" et "Default with compression". Il s'agit des anciens noms de, respectivement, "Unix standard directives" et "Unix with compression directives". NetWorker supprimera les ressources directive utilisant les anciens noms lorsqu'elles ne seront plus utilisées.

#### **EXEMPLE**

Suit un exemple de ressource directive NSR, nommée "Directive Unix" :

```
type: NSR directive;
    name: Directive Unix;
directive: "
           << / >>
                +skip : core
                skip : tmp
           << /usr/spool/mail >>
                mailasm : *
           << /nsr >>
               allow
           ";
```
# **VOIR AUSSI**

nsr(5), nsr resource(5), savegroup(1m), savefs(1m), uasm(1m), nsradmin(1m)

# **NOM**

nsr getdate - convertit la date et l'heure de ASCII

## **SYNOPSIS**

#include <sys/types.h>

time t nsr getdate(buf) char \*buf;

# **DESCRIPTION**

La routine nsr\_getdate() convertit la plupart des spécifications de dates et heures courantes au format standard UNIX. Elle prend une chaîne de caractères contenant heure et date en argument et la convertit en format date et heure.

La chaîne de caractères est constituée de zéro ou plusieurs spécifications de la forme suivante :

- tod Un tod est l'heure (time of day), sous la forme hh[:mm[:ss]] (ou hhmm) [méridien] [fuseau]. Si aucun méridien - am ou pm - n'est spécifié, une horloge de 24 heures est utilisée. Un tod peut être spécifié comme simplement hh suivi par un méridien. Si aucun fuseau (par exemple, GMT) n'est spécifié, le fuseau horaire actuel, déterminé par le second paramètre, maintenant, est supposé.
- date Une date est un mois et un jour spécifiques, et éventuellement une année. Les format acceptables sont mm/jj[/aa] et nommois jj[, aa]. Si omise, l'année est par défaut l'année actuelle. Si une année est spécifiée comme un nombre dans la plage 70 à 99, 1900 est ajouté. Si une année est dans la plage 00 à 30, 2000 est ajouté. Le traitement d'autres années inférieures à 100 n'est pas défini. Si un nombre non suivi par un jour ou par une unité de date relative survient, il sera interprété comme une année si tod, nomsmois, et jj ont déjà été spécifiés ; autrement, il sera traité comme un tod. Cette règle permet à la sortie de date(1) ou ctime(3) d'être transmise en entrée à nsr\_getdate.
- jour Un jour de la semaine peut être spécifié ; le jour actuel sera utilisée s'il est approprié. Un jour peut être précédé par un nombre, indiquant quelle instance de jour est souhaitée ; la valeur par défaut est 1. Les nombres négatifs indiquent une date dans le passé. Certains nombres symboliques sont acceptés : dernier, suivant, et les ordinaux premier jusqu'à douzième (second est ambigu, et n'est pas accepté comme un nombre ordinal). Le nombre symbolique suivant est équivalent à 2 ; ainsi, suivant lundi ne se réfère pas au lundi qui vient immédiatement, mais à celui d'une semaine plus tard.

date relative

Les spécifications relatives à la date actuelle sont également acceptées. Le format est [nombre] unité ; les unités acceptables sont décennie, année, trimestre, mois, quinzaine, semaine, jour, heure, minute, et seconde.

La date finale est formée comme suit : d'abord, toute date et/ou heure absolue est traitée et convertie. En utilisant cette date comme base, les spécifications jour-de-semaine sont ajoutées ; enfin, les spécifications relatives sont utilisées. Si une date ou un jour sont spécifiés, et qu'aucune heure absolue ou relative n'est donnée, minuit est utilisé. Finalement, une correction est appliqué afin que l'heure correcte du jour soit produite après la prise en compte des différences liées à l'heure d'été.

nsr getdate accepte la plupart des abréviations courantes pour les jours, mois, etc. ; en particulier, il les reconnaître avec une première lettre en majuscule ou en minuscule, et reconnaîtra les abréviations à trois lettres pour chacune d'elles, avec ou sans un point à la fin. Les unités, telles que semaines, peuvent être spécifiées au singulier ou au pluriel. Les valeurs de fuseau horaire et de méridien peuvent être en majuscules ou en minuscules.

#### **VOTR AUSST**

ctime(3), date(1), ftime(3c), localtime(2), time(2)

# **BOGUES**

La grammaire et l'analyseur sont assez primitifs ; certaines constructions souhaitables et non ambiguës ne sont pas acceptées. Pire encore, la signification de certaines phrases légales n'est pas ce qui est attendu ; semaine suivante est identique à 2 semaines.

La correction d'heure d'été n'est pas parfaite, et peut devenir incorrecte si elle reçoit des heures entre minuit et 2:00 heures du matin les jours où l'heure change.

Parce que localtime(2) accepte un format d'heure ancien style sans informations de fuseau, transmettre à nsr getdate une heure actuelle contenant un fuseau différent échouera probablement.

# **NOM**

nsr group - type de ressource NetWorker "NSR group"

## **SYNOPSIS**

type: NSR group

# **DESCRIPTION**

Chaque groupe NetWorker est décrit comme une ressource unique de type groupe NSR (voir nsr\_resource(5)). Pour modifier les ressources groupe NSR pour un serveur NetWorker tapez : nsradmin -c "type:NSR group" ou utilisez NetWorker Management Console. Voir la page de manuel de nsradmin(1m) pour plus d'informations sur l'utilisation du programme d'administration de NetWorker.

Ces ressources contrôle à quel moment un groupe de clients NetWorker commence à sauvegarder des données et si les sauvegardes sont démarrées automatiquement chaque jour. Chaque ressource client NSR (voir nsr\_client(5)) liste les groupes dont ce client (ou les sauvegardes de ce client) est membre. Les groupes ne peuvent être supprimés que si aucun client n'en est membre.

# **ATTRIBUTS**

Les attributs suivants sont définis pour les ressources de type NSR group. Les informations entre parenthèses décrivent comment on accède aux valeurs d'attribut. En création seule indique que la valeur ne peut pas être changée par l'administrateur une fois que la ressource a été créée. Lecture/écriture signifie que la valeur peut être définie aussi bien que lue à n'importe quel moment. Choix indique que la valeur peut seulement être sélectionnée dans une liste donnée. Oui/non signifie que seul un choix oui ou non est possible. Statiques sont des attributs dont les valeurs ne changent que rarement ou jamais. Dynamiques sont des attributs dont les valeurs changent rapidement. Masqué signifie qu'il s'agit d'un attribut n'offrant un intérêt que pour les programmes ou les experts, et que ces attributs ne peuvent être vus que lorsque l'option masqué est activée dans nsradmin(1m). Par exemple, un attribut marqué (en création seule, statique) a une valeur qui est définie lorsque l'attribut est créé et qui ne change jamais. Plusieurs attributs additionnels (par exemple, administrator) sont communs à toutes les ressources, et sont décrits dans nsr\_resource(5).

#### name (en création seule)

Cet attribut contient le nom du groupe défini par cette ressource. Le nom doit être unique sur ce serveur NetWorker, mais peut autrement être quelconque, du moment où il signifie quelque chose pour l'administrateur. Ce nom apparaîtra comme un attribut de choix pour chaque ressource NSR client et NSR pool(5). La ressource NSR group nommée "Default" peut être modifiée, mais elle ne peut pas être supprimée. Le nom ne peut être spécifiée qu'à la création du groupe. Exemple : name: marketing;

comment (lecture/écriture) Cet attribut est fourni pour que l'administrateur puisse conserver des remarques explicatives ou des informations supplémentaires sur le groupe.

snapshot (lecture/écriture, oui/non) Cet attribut détermine si les groupes représentent des sauvegardes de snapshots. REMARQUE : Cette fonctionnalité n'est activée qu'avec les modules EMC PowerSnap.

autostart (lecture/écriture, choix)

Cet attribut détermine si ce groupe sera sauvegardé chaque jour automatiquement. Il peut prendre une valeur parmi trois : Enabled (Activé), Disabled (Désactivé) ou Start now (Démarrage immédiat). Lorsque la valeur est Enabled, les membres de ce groupe démarreront la sauvegarde de données à l'heure spécifiée dans l'attribut start time. Lorsque la valeur est Disabled, les membres de ce groupe ne démarreront pas automatiquement la sauvegarde de leurs données. Lorsque la valeur Start now est spécifiée, les clients membres démarreront la sauvegarde de leurs données immédiatement. L'attribut reviendra ensuite à sa valeur précédente. Exemple : autostart: Enabled;

# autorestart (lecture/écriture, choix, masqué)

Cet attribut contrôle si un groupe devrait être redémarré automatiquement lorsqu'une exécution incomplète (à cause d'une coupure de courant ou d'une intervention de l'administrateur) est détectée durant le démarrage du serveur NetWorker. Comme l'attribut autostart, définir cet attribut à Restart now provoquera le redémarrage immédiat du groupe par NetWorker. Activer autorestart n'a un effet que si autostart est également activé.

stop now (lecture/écriture, choix, masqué)

Définir cette valeur à "True" (vrai) lorsque ce groupe est en cours d'exécution provoque l'abandon immédiat de toutes les sauvegardes de ce groupe. Une fois le groupe arrêté, la valeur est définie à nouveau à "False" (faux). Ces valeurs sont les seules valides.

start time (lecture/écriture) Cet attribut spécifie l'heure à laquelle ce groupe commencera la sauvegarde. L'heure locale du serveur NetWorker est utilisée. L'heure est spécifiée sous la forme "heures:minutes". Notez que les guillemets peuvent être nécessaire si des outils d'administration basés sur les caractères, tels que le programme nsradmin sont utilisés, à cause des deux points dans la valeur. Les heures peuvent aller de 0 à 23 (en utilisant une horloge 24 heures) et les minutes vont de 0 à 59. Exemple : start time: "4:53";

last start (lecture/écriture, masqué) La dernière fois où ce groupe a été démarré. Si des instances multiples essayaient de s'exécuter, seule une instance mettrait à jour cet attribut. L'attribut "last end" (dernier achèvement) sera effacé lorsque dernier démarrage sera défini. Cet attribut n'est utilisé que pour des raisons informationnelles, et le modifier n'a aucun effet sur le système. last end (lecture/écriture, masqué) La dernière fois où ce groupe s'est terminé ou a achevé sa tâche. Cet attribut n'est utilisé que pour des raisons informationnelles, et le modifier n'a aucun effet sur le système. Cet attribut n'est mis à jour que si l'attribut dernier démarrage est mis à jour. Si le programme savegrp ou la machine s'arrêtent de façon anormale, l'attribut "last end" peut ne pas être mis à jour. interval (lecture/écriture, statique, masqué) Cet attribut spécifie à quel fréquence ce groupe doit être exécuté automatiquement par NetWorker. Démarrer un groupe manuellement remplace l'intervalle. La valeur par défaut est 24:00, ce qui signifie une exécution par jour. restart window (lecture/écriture, statique, masqué) Cet attribut est utilisé pour les groupes redémarrés automatiquement par NetWorker. Cela définit la durée pendant laquelle les redémarrages sont valides. Si la fenêtre de redémarrage a été dépassée depuis le démarrage précédent du groupe, la tentative de redémarrage est convertie en un nouveau démarrage. Les sauvegardes individuelles sont également considérées en retard même si elles ont été achevées avec succès auparavant mais que l'heure de démarrage est plus vielle que cette fenêtre. Ces sauvegardes sont considérées éligibles pour un redémarrage. Cet attribut aide à faire que l'heure de démarrage de toutes les sauvegardes terminées dans le cadre de groupe se situe dans cette fenêtre temporelle. L'attribut restart window doit être inférieur à l'attribut interval et le définir à la moitié de l'attribut interval aide à éviter le dépassement des tentatives de redémarrage au delà du prochain démarrage planifié. La valeur par défaut est 12:00, qui est la moitié de la valeur par défaut de l'attribut interval (24:00). success threshold (lecture/écriture, choix) Cet attribut aide à définir les critères pour signaler la réussite de toutes les sauvegardes d'un groupe. La valeur par défaut est Warning qui signifie que si une sauvegarde a un ou plusieurs avertissements durant la sauvegarde elle sera mentionnée dans la section Entités de sauvegarde réussies. Le ou les clients de ces sauvegardes seront mentionnés en tant que réussis avec avertissement(s) dans le résumé d'en-tête du rapport d'achèvement. Si défini à Success, toute entité de sauvegarde achevée avec un ou plusieurs avertissements sera signalée dans la section Entités de Sauvegarde échouées.

Veuillez noter que tout échec provoquera une relance de la sauvegarde si le compte de relances (attribut "retry count") n'est pas à 0. Le client sera également mentionné en échec dans le résumé d'en-tête du rapport d'achèvement du groupe de sauvegarde.

snapshot policy (lecture/écriture, choix) La politique de snapshot associée au groupe, si snapshot est à Yes pour le groupe. REMARQUE : cette fonctionnalité n'est activée qu'avec les modules PowerSnap.

- snapshot pool (lecture/écriture, choix) Pool vers lequel les métadonnées de Snapshot doivent être sauvegardées. REMARQUE : cette fonctionnalité n'est activée qu'avec les modules EMC PowerSnap.
- force incremental (lecture/écriture, statique, masqué, choix) Définir cet attribut à "Yes" forcera le passage d'un groupe de sauvegarde au niveau incrémentiel, lorsque l'attribut interval est inférieur à 24 heures et que le groupe est démarré après 12:00am+interval. Veuillez noter que 12:00am est minuit. La valeur par défaut est "Yes". Une valeur de "No" signifie que toutes les sauvegardes sont effectuées à un niveau prédéterminé (comme spécifié dans l'attribut "level" de la ressource group). Cet attribut ne s'applique qu'aux groupes démarrés automatiquement.

L'exemple suivant montre comment utiliser cet attribut en combinaison avec "interval". Supposez qu'un groupe g1 doit être sauvegardé toutes les 6 heures et que la première sauvegarde doit être une sauvegarde de niveau. Pour g1, définissez l'intervalle à 06:00, définissez autostart à "enabled" et définissez force incremental à "Yes". Configurez également level au niveau souhaité. Dans ce cas la première exécution du groupe g1 (avant 6:00 du matin) sera exécutée au niveau configuré. Les exécutions planifiées du groupe g1 le même jour (après 6:00 du matin) seront exécutées au niveau incrémentiel.

savegrp parallelism (lecture/écriture) Si cette valeur est différente de zéro, le programme savegrp ignore toutes les autres politiques de parallélisme et essaye de conserver ce nombre de sauvegardes en exécution.

client retries (lecture/écriture) Le nombre de fois où les clients en échec devraient être relancés avant que savegrp n'abandonne et qu'il ne les déclare en échec. Zéro signifie ne pas relancer. Les sauvegardes abandonnées ne sont pas relancées, parce qu'elles peuvent éventuellement s'achever. Les entités de sauvegarde d'un client sont relancées par savegrp chaque fois qu'il ne pourrait pas par ailleurs démarrer une nouvelle entité de sauvegarde. C'est-à-dire que savegrp préfère démarrer d'abord de nouvelles entités de sauvegarde, et n'effectue de relances que lorsqu'il n'y a rien d'autre à faire. Exemple : client retries: 1;

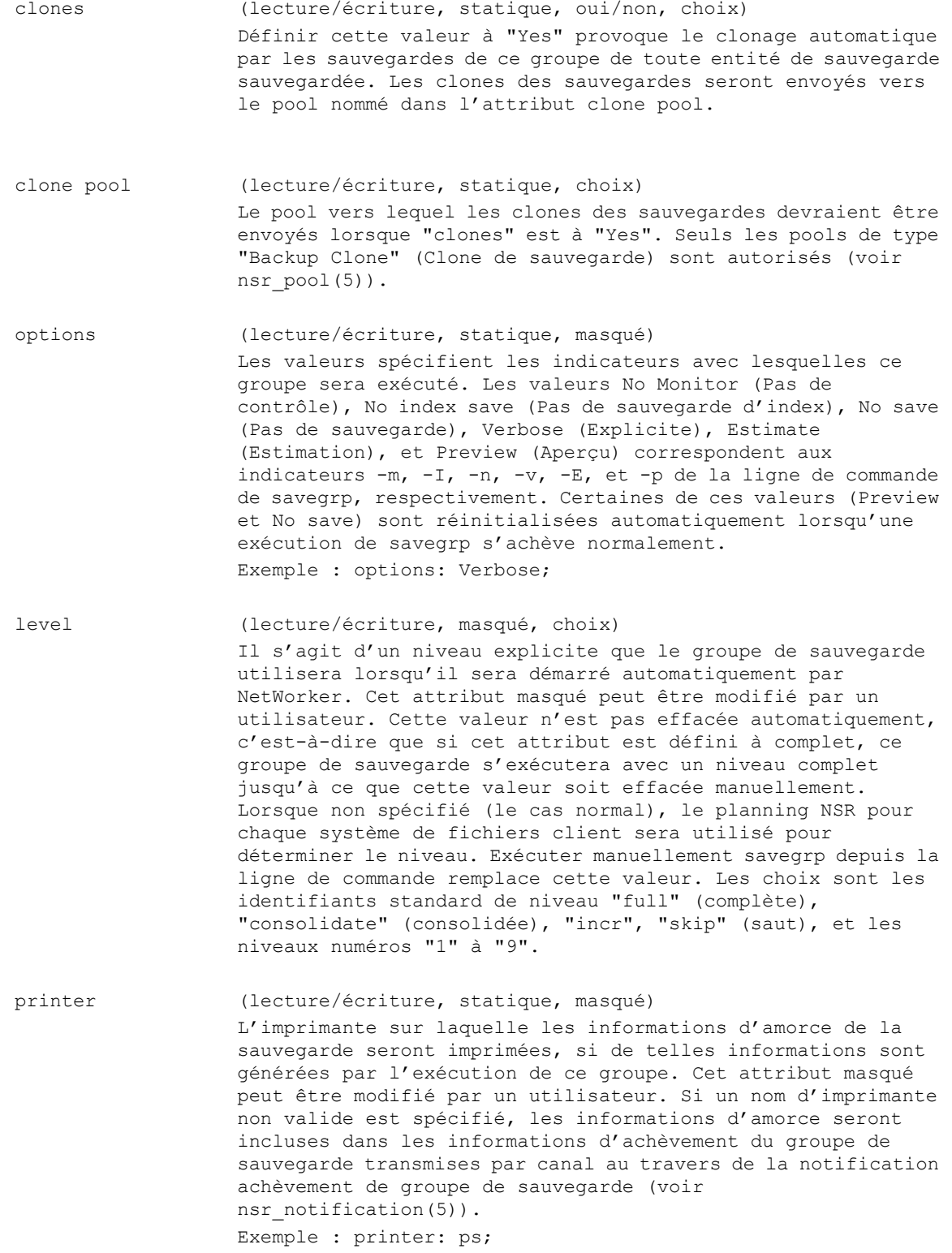

schedule (lecture/écriture, choix, masqué) Le planning à utiliser pour déterminer le niveau de sauvegarde à effectuer. Cet attribut masqué peut être modifié par un utilisateur. Cette valeur n'est pas effacée automatiquement, c'est-à-dire que si cet attribut est défini à un planning spécifique, tous les clients qui font partie de ce groupe verront leur plannings remplacés jusqu'à ce que cette valeur soit effacée manuellement. Cela écrase le planning spécifié pour les clients individuels. Voir nsr schedule(5)). schedule time (lecture/écriture, masqué)

Une heure explicite peut être spécifiée lors de l'examen d'un planning pour déterminer quel niveau de sauvegarde effectuer. Une valeur nulle (configuration normale) signifie l'utilisation de la date actuelle pour déterminer le niveau. Exemple : schedule time: "3:00 am 01/11/93";

expiration time (lecture/écriture, masqué) Une heure explicite d'expiration peut être spécifiée pour les sauvegardes associées à ce groupe. Cette valeur sera transmise à chaque commande de sauvegarde (voir save(3)). Une valeur nulle (paramétrage normal) signifie qu'aucune heure d'expiration n'a été définie.

inactivity timeout (lecture/écriture, statique, masqué) Le nombre de minutes attendues par la commande savegrp pour tout type d'activité sur le serveur avant de conclure qu'un des descendants savegrp est bloqué. Cet attribut masqué peut être modifié par un utilisateur. Une fois qu'un blocage est détecté, savegrp imprime un message indiquant qu'une sauvegarde est abandonnée, supprime l'exécution ou interrompt la sauvegarde, et passe à sa tâche suivante. L'inactivité est définie comme la dernière fois qu'un client a envoyé des données au serveur. Si le client a un système de fichiers très important et qu'une incrémentielle est en cours d'exécution, il est possible que savegrp annule une sauvegarde qui n'est bloquée qu'en apparence. Dans ces cas, le dépassement de la durée d'inactivité devrait être augmenté pour prendre en compte ce client particulier. Exemple : inactivity timeout: 30;

work list (lecture/écriture, dynamique, masqué) La liste des sauvegardes non encore terminées. Elles prennent la forme de trois valeurs : le nom du client, le niveau de sauvegarde, et le chemin à sauvegarder. Exemple : work list: mars, incr, /usr, mars, incr, /g, mars, venus, /usr

completion (lecture/écriture, dynamique, masqué) L'état de chaque entité de sauvegarde qui a été achevée. Elle prend la forme de quatre valeurs : le nom du client, le chemin sauvegardé, un message d'état (réussite, échec, ou terminée de façon inattendue), et la sortie de la sauvegarde. Exemple : completion: "mars", "/usr", "succeeded", "mars: / level=full, 6577 KB 00:06:41 625 files"
progress file name (lecture/écriture, dynamique, masqué) Le nom d'un fichier (privé) où savegrp enregistre la représentation actuelle de la liste de tâches et les informations d'achèvement du groupe. Utiliser un fichier évite de pousser constamment de grandes quantités d'informations entre savegrp et le propriétaire de la base de données RAP, nsrd.

status (en lecture seule, dynamique, masqué) L'état actuel de ce groupe NSR. Actuellement, cet attribut peut prendre les valeurs "idle" (inactif), "running" (exécution) et "cloning" (clonage). La valeur "idle" est définie lorsque le groupe n'est pas actif, elle est à "running" lorsque les sauvegardes sont en cours, et elle est à "cloning" lorsque les sauvegardes sont terminées et que les clones sont produits automatiquement.

#### **EXEMPLE**

La ressource groupe NSR par défaut démarre ses membres automatiquement à 33 minutes après 3 heures du matin :

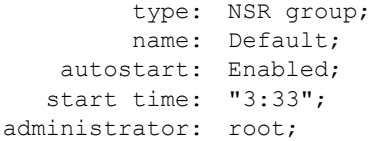

Un exemple complet suit, avec les attributs montrés avec des valeurs raisonnables pour un groupe actif :

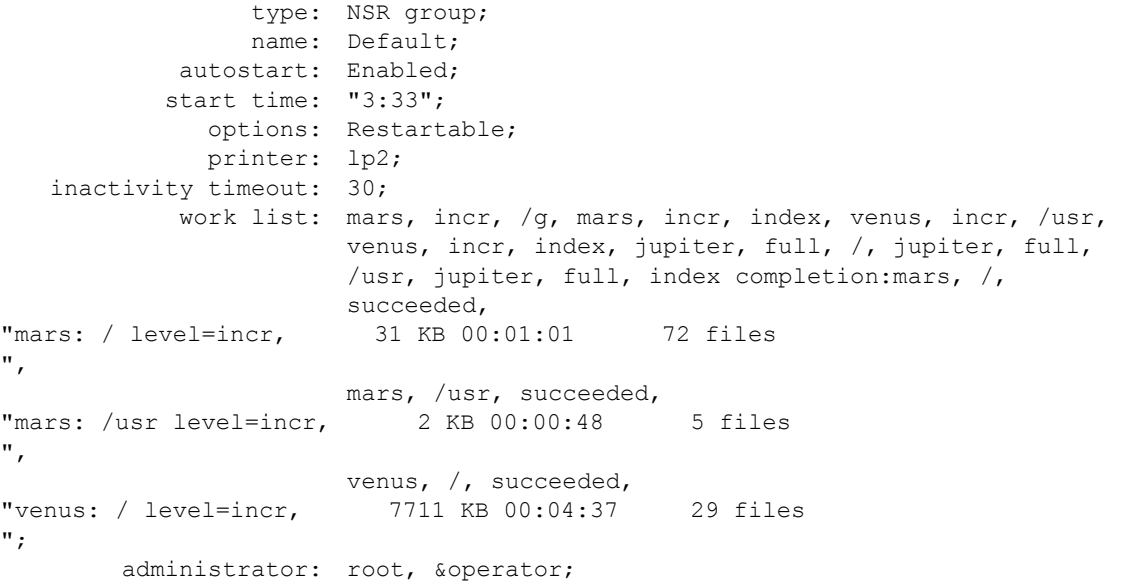

## **VOIR AUSSI**

nsr(1m), nsr\_notification(5), nsr\_pool(5), nsr\_resource(5), nsr\_schedule(5), nsradmin(1m), savegrp(1m)

# **NOM**

nsr\_jukebox - type de ressource NetWorker "NSR jukebox"

#### **SYNOPSIS**

type: NSR jukebox

## **DESCRIPTION**

Chaque librairie connue de NetWorker est décrite par une seule ressource de type NSR jukebox. Une librairie consigne les ressources, volumes et unités qui sont gérées par un service externe de gestion des média et qui sont disponibles pour ce serveur NetWorker. Un exemple de service de gestion des média externe est OpenVault. Cette ressource décrit les caractéristiques physiques d'une librairie. Voir nsr\_resource(5). Pour modifier les ressources NSR jukebox pour un serveur NetWorker, tapez : nsradmin -c "type:NSR jukebox" ou utilisez NetWorker Management Console. Voir la page de manuel de nsradmin(1m) pour plus d'informations sur l'utilisation du programme d'administration de NetWorker.

### **ATTRIBUTS**

Les attributs suivants sont définis pour les ressources de type NSR jukebox. Les informations entre parenthèses décrivent comment on accède aux valeurs d'attribut. En création seule indique que la valeur ne peut pas être modifiée par un administrateur, sauf lors de la création de la ressource. En lecture seule indique que la valeur ne peut pas être modifiée par un administrateur. Lecture/ écriture signifie que la valeur peut être définie aussi bien que lue à n'importe quel moment. Liste de choix signifie qu'un nombre quelconque de valeurs peuvent être choisies dans la liste proposée. Oui/non signifie que seul un choix oui ou non est possible. Chaîne unique signifie qu'une seule valeur est autorisée. Nombre signifie que seules les valeurs numériques sont autorisées. Statiques sont des attributs dont les valeurs ne changent que rarement ou jamais. Dynamiques sont des attributs dont les valeurs changent rapidement. Masqué signifie qu'il s'agit d'un attribut n'offrant un intérêt que pour les programmes ou les experts, et que ces attributs ne peuvent être vus que lorsque l'option masqué est activée dans nsradmin(1m). Par exemple, un attribut marqué (en lecture seule, dynamique) a une valeur qui ne peut pas être modifiée par l'administrateur mais qui peut être modifiée à chaque fois qu'elle est récupérée par le serveur NetWorker à cause de modifications d'état sous-jacentes. Plusieurs attributs additionnels (par exemple, administrator) sont communs à toutes les ressources, et sont décrits dans nsr resource(5).

name (en création seule, chaîne unique)

Cet attribut spécifie le nom de cette librairie. La valeur de cet attribut peut suivre la syntaxe "rd=nom d'hôte:" d'une unité distante, où la librairie est définie sur un noeud de stockage. Voir nsr storage node(5) pour des détails additionnels sur les noeuds de stockage.

Exemple : name: Huntington;

# Entêtes, environnements et macros **NSR\_JUKEBOX(5)**

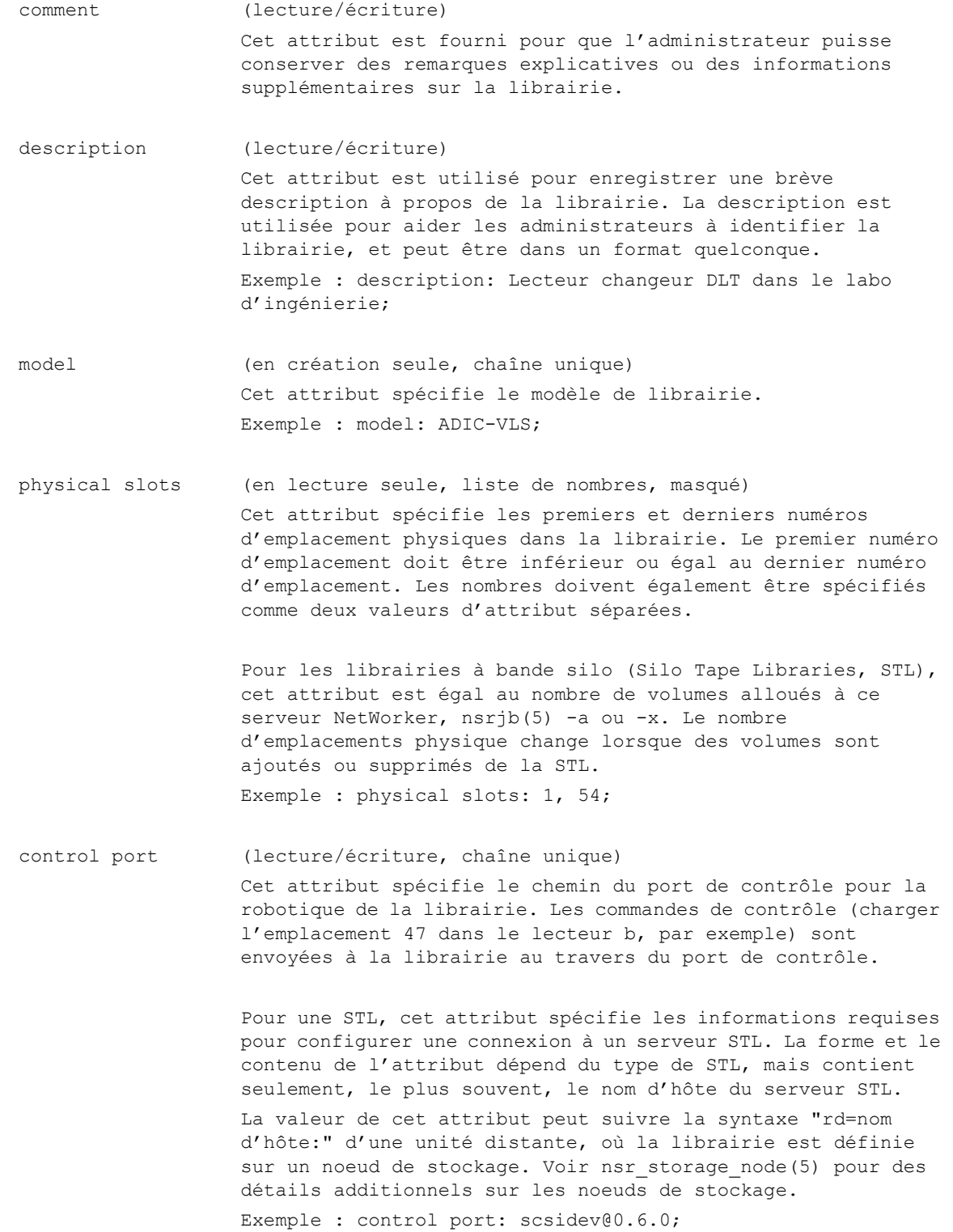

devices (lecture/écriture, liste de chaînes) Cet attribut liste les chemins d'accès aux unités dans la librairie. Chaque entrée apparaissant dans cet attribut doit avoir une ressource NSR device correspondante. À moins qu'un des lecteurs ne soit partagé pour des ressources d'unités multiples, il doit y avoir le même nombre d'entrée dans l'attribut devices qu'il y a de lecteurs physiques dans la librairie. De plus, ils doivent être listés dans le même ordre que celui dans lequel ils sont installés physiquement dans la librairie. Les entrées sont spécifiées comme des valeurs d'attribut séparées. Exemple : devices: /dev/rmt/0mbn, /dev/rmt/1mbn; Cet attribut est mis à jour par jbedit lors de l'ajout ou de la suppression d'une unité partagée ou d'un lecteur physique. number devices (lecture/écriture, nombre unique, masqué) Le nombre d'unités configurées dans la librairie. Cette valeur correspond au nombre d'entrées dans l'attribut devices. Exemple : number devices: 2; Cet attribut est incrémenté ou décrémenté par jbedit selon qu'une unité est ajoutée ou supprimée de la librairie. number drives (lecture/écriture, nombre unique, masqué) Le nombre de lecteurs physiques uniques configurés dans la librairie. Lorsque des ressources d'unités multiples partagent un lecteur physique, chaque lecteur est représenté par un attribut hardware id (identifiant matériel) unique, qui est spécifié dans toutes les ressources unité qui partagent le même lecteur. Exemple : number drives: 2; Cet attribut est mis à jour par jbedit lors de l'ajout ou de la suppression d'un lecteur physique unique, mais reste inchangé lors du changement d'une unité partagée. device hardware ids (en lecture seule, masqué) Les identifiants matériels des unités de la librairie. Pour chaque entrée dans l'attribut devices de la ressource librairie, il y aura une entrée correspondante dans l'attribut device hardware ids. Les entrées hardware id de celles unités qui partagent un lecteur physique auront la même valeur. slot tags (en lecture seule, masqué) Les repères des emplacements de librairie tels que signalées par le processus nsrlcpd (1m). Cet attribut aura une entrée tag pour chaque emplacement configuré.

drive tags (en lecture seule, masqué) Les repères des lecteurs de la librairie tels que signalés par le processus nsrlcpd (1m). Pour chaque entrée dans l'attribut devices de la ressource librairie, il y aura une entrée correspondante dans l'attribut drive tags. Les entrées drive tags de celles unités qui partagent un lecteur physique auront la même valeur.

## idle device timeout (lecture/écriture, masqué)

Cet attribut spécifie le nombre de minutes d'attente avant de démonter un volume dans une unité inactive (partagée et non partagée). Configurer cette valeur d'attribut à zéro désactive le démontage des volumes inactifs. La fonction de cet attribut ne s'applique qu'aux librairies SmartMedia, ou aux librairies silo et natives avec le partage d'unité activé.

Exemple : idle device timeout: 10;

#### SmartMedia update interval (lecture/écriture, masqué)

Cet attribut spécifie le nombre d'heures entre des appels pour mettre à jour la base de données du serveur SmartMedia. La base de données SmartMedia contient des information copiées de la base de données des média NetWorker. Les informations incluent le pool auquel le volume appartient, si le volume est complet, etc. Ces informations sont utilisées par le serveur SmartMedia lors de la sélection d'un volume pour l'écriture. Puisque ces informations peuvent changer avec le temps, il est nécessaire de s'assurer périodiquement que les données répliquées dans la base de données du serveur SmartMedia sont à jour. Cet attribut détermine la période entre les tentatives de mise à jour de la base de données du serveur SmartMedia. Cet attribut ne s'applique qu'aux librairies SmartMedia.

Exemple : SmartMedia update interval: 12;

write enabled (lecture/écriture, oui/non, masqué) Cet attribut indique si l'écriture peut être effectuée sur le volume monté. Cet attribut n'est utilisé que durant l'opération "Load" (Charger) d'un volume. Cet attribut transmet des informations entre les programmes NetWorker, et ne devrait pas être modifié manuellement par l'administrateur. Exemple : write enabled: Yes;

bar code reader (lecture/écriture, oui/non) Cet attribut indique si NetWorker devrait utiliser le libellé code-barres des média si la librairie a un lecteur de codebarres. Ceci ne devrait être activé que si la librairie a un lecteur de code-barres. Exemple : bar code reader: No;

match bar code labels (lecture/écriture, oui/non) Cet attribut indique si NetWorker devrait utiliser le libellé code-barres à la place du modèle de libellé lorsque les volumes des média sont libellés. Ceci ne devrait être activé que si la librairie a un lecteur de code-barres et que l'attribut "bar code reader" est activé. Exemple : match bar code labels: No;

verify label on unload (lecture/écriture, oui/non) Cet attribut indique si NetWorker devrait vérifier qu'un libellé existe au début de chaque bande avant qu'elle ne soit déchargée. Si cet attribut est défini à Yes et que ce libellé n'existe pas, toutes les sauvegardes sur le volume sont marquées comme suspectes et le volume est marqué complet.

volume expiration (lecture/écriture, chaîne unique, masqué) Cet attribut spécifie la durée d'expiration d'un volume en train d'être libellé. Pour les librairies qui interagissent avec des services de gestion des média externes, cet attribut spécifie la durée minimale d'expiration pour le volume à charger. Cet attribut transmet des informations entre les programmes NetWorker, et ne devrait pas être modifié manuellement par l'administrateur.

available slots (lecture/écriture, liste de nombres) Cet attribut spécifie les emplacements contenant des volumes disponibles pour répondre automatiquement aux demandes de NetWorker pour des volumes en écriture. Lors de la sélection automatique d'un volume en écriture, nsrjb(1m) ne prendra en compte que les volumes de la liste des emplacements disponibles. Les emplacements sont spécifiés comme une liste de plages, une plage par valeur d'attribut. Une plage peut être un numéro d'emplacement unique ou une paire de numéros d'emplacement séparés par un trait. Le premier numéro d'une paire doit être inférieur ou égal au second.

> Pour les librairies à bande silo, cet attribut est mis à jour automatiquement lors de l'ajout ou de la suppression de volumes, nsrjb(1m) -a ou -x.

> Lors de l'exécution des requêtes pour monter un volume ou un emplacement spécifique (c'est-à-dire par son nom de volume), tous les volumes dans les emplacements listés dans les physical slots peuvent être utilisés. Cela permet à une librairie d'être partitionnée, avec l'enregistrement limité à un groupe de volumes, tandis que tous les volumes contenus dans la librairie sont accessibles pour les restaurations. Exemple : available slots: 1-10;

enabler code (en lecture seule, chaîne unique, masqué) Cet attribut liste le code de clé pour la ressource NSR license (voir nsr\_license(5)) correspondant à la ressource librairie. Une librairie ne peut pas être utilisée tant qu'une clé de licence n'a pas été chargée pour contrôler cette librairie. Exemple : enabler code: 123456-123456-123456;

enabled slots (en lecture seule, chaîne unique, masqué) La valeur de cet attribut est le nombre d'emplacements activés pour cette librairie. Cette valeur d'attribut est définie par le serveur où un code de clé est chargé pour la librairie. Exemple : enabled slots: 8;

operation (lecture/écriture, liste de choix, masqué) Cet attribut affiche l'opération en cours d'exécution par la librairie. Cet attribut transmet des informations entre les programmes NetWorker, et ne devrait pas être modifié manuellement par l'administrateur. Exemple : operation: Load;

command (en lecture seule, chaîne unique, masqué) Cet attribut affiche la commande qui a provoqué l'opération en cours effectuée sur la librairie. Si l'opération a été générée au travers d'une commande nsrjb, cet attribut affiche la ligne de commande nsrjb complète, sinon il affiche une description de l'opération. Cet attribut est utilisé pour transmettre des informations entre les programmes NetWorker, et pour aider l'administrateur à suivre l'état des opérations individuelles (voir nsr\_jbop(5)). Cet attribut ne devrait pas être modifié manuellement par l'administrateur. Exemple : command: nsrjb -lnv -S 2;

- operation message (en lecture seule, chaîne unique, masqué) Cet attribut affiche un message d'erreur après l'échec d'une opération de librairie. Exemple : operation message: ;
- operation device (lecture/écriture, chaîne unique, masqué) Cet attribut transmet le nom de l'unité à laquelle se réfère l'opération actuelle. Cet attribut transmet des informations entre les programmes NetWorker, et ne devrait pas être modifié manuellement par l'administrateur. Exemple : operation device: /dev/rmt/0mbn;

operation drive element address (lecture/écriture, masqué) Cet attribut transmet l'adresse d'élément du lecteur auquel se réfère l'opération actuelle. Cet attribut transmet des informations entre les programmes NetWorker, et ne devrait pas être modifié manuellement par l'administrateur. Exemple : operation drive element address: D:082;

operation slots (lecture/écriture, chaîne unique, masqué) Cet attribut transmet les emplacements sur lesquels l'opération actuelle sera effectuée. Cet attribut transmet des informations entre les programmes NetWorker, et ne devrait pas être modifié manuellement par l'administrateur. Exemple : operation slots: 1-10;

operation options (lecture/écriture, chaîne unique, masqué) Cet attribut transmet le mode du volume utilisé lorsque l'opération actuelle sera effectuée, option nsrjb(5) -o. Cet attribut est utilisé pour transmettre des informations entre

> manuellement par l'administrateur. Exemple : operation options: manual;

operation barcodes (lecture/écriture, liste de chaînes, masqué)

Cet attribut transmet les repères ou les codes-barres du volume sur lequel l'opération actuelle sera effectuée. Cet attribut transmet des informations entre les programmes NetWorker, et ne devrait pas être modifié manuellement par l'administrateur. Cet attribut n'est utilisé que pour les librairies à bande silo et n'est défini que sur les platesformes qui prennent en charge les librairies à bandes silo. Exemple : operation barcodes: A01B, A0/3-5/B;

les programmes NetWorker, et ne devrait pas être modifié

operation response (lecture/écriture, liste de choix, masqué)

Cet attribut indique une réponse par défaut aux questions qui peuvent être posées durant l'exécution de l'opération. Cet attribut transmet des informations entre les programmes NetWorker, et ne devrait pas être modifié manuellement par l'administrateur.

Exemple : operation response: Yes;

operation report mode (lecture/écriture, liste de choix, masqué)

Cet attribut indique le volume des sorties générées durant l'exécution de l'opération. Cet attribut transmet des informations entre les programmes NetWorker, et ne devrait pas être modifié manuellement par l'administrateur. Exemple : operation report mode: verbose;

operation label state (lecture/écriture, liste de choix, masqué)

Cet attribut indique si un volume libellé doit être recyclé ou si son libellé doit être supprimé. Si un volume doit être recyclé, il doit déjà avoir un libellé NetWorker. Vous pouvez recycler un volume lorsqu'il est chargé. Cet attribut transmet des informations entre les programmes NetWorker, et ne devrait pas être modifié manuellement par l'administrateur. Exemple : operation label state: recycle;

operation volume capacity (lecture/écriture, chaîne unique, masqué) Cet attribut spécifie la capacité d'un volume en train d'être libellé. Cet attribut transmet des informations entre les programmes NetWorker, et ne devrait pas être modifié manuellement par l'administrateur. Exemple : operation volume capacity: 10G;

operation volume type (lecture/écriture, liste de choix, masqué) Cet attribut spécifie le type des volumes qui doivent être pris en compte lors de l'allocation d'un volume. Il n'est utilisé qu'en interaction avec un service de gestion des média externe. Cet attribut transmet des informations entre les programmes NetWorker, et ne devrait pas être modifié manuellement par l'administrateur. Exemple : operation volume type: 8mm, dlt;

#### operation ineligible (lecture/écriture, masqué)

Cet attribut spécifie les volumes qui sont inéligibles pour l'opération actuelle. Seulement utilisé en interaction avec un service de gestion des média externe. Cet attribut transmet des informations entre les programmes NetWorker, et ne devrait pas être modifié manuellement par l'administrateur. Exemple : operation ineligible: ;

operation task (lecture/écriture, liste de choix, masqué) Cet attribut indique une tâche ou une opération secondaire à effectuer avec l'opération actuelle. Par exemple, choisir la tâche mount after label (monter après libellé) provoquera le montage du volume après qu'il soit libellé. Actuellement, cet attribut n'est utilisé qu'en interaction avec un service de gestion des média externe. Cet attribut transmet des informations entre les programmes NetWorker, et ne devrait pas être modifié manuellement par l'administrateur. Exemple : operation task: mount after label;

ioperation instance (lecture/écriture, chaîne unique, masqué) Cet attribut indique un numéro d'instance à associer avec l'opération. L'instance doit être unique pour toutes les opérations actuelles.

operation hostname (lecture/écriture, chaîne unique, masqué) Cet attribut indique le nom de la machine sur laquelle l'opération doit être exécutée. Cet attribut n'est utilisé que pour les librairies qui prennent en charge les unités reliées à des hôtes multiples. La machine hôte peut être déduite des autres attributs de l'opération, tels que operation device. Si une unité est spécifiée, l'opération sera exécutée sur l'hôte de l'unité. Autrement, l'hôte sera déduit du nom de la librairie, à moins qu'une valeur ne soit spécifiée pour cet attribut. Cet attribut transmet des informations entre les programmes NetWorker, et ne devrait pas être modifié manuellement par l'administrateur. Exemple : operation hostname: hôte1;

operation dev hostname (lecture/écriture, chaîne unique, masqué) Cet attribut indique le nom de la machine sur laquelle une unité doit être sélectionnée pour l'opération. Il s'applique aux librairies partagées, qui peuvent avoir des lecteurs reliés à des hôtes multiples. Cet attribut transmet des informations entre les programmes NetWorker, et ne devrait pas être modifié manuellement par l'administrateur. Exemple : operation dev hostname: hôte1;

operation template (lecture/écriture, chaîne unique, masqué)

Cet attribut affiche le modèle qui sera utilisé par l'opération de libellé. L'opération de vérification le définit comme le nom du volume trouvé sur une portion de média. Cet attribut transmet des informations entre les programmes NetWorker, et ne devrait pas être modifié manuellement par l'administrateur.

Exemple : operation template: Default;

operation volume pool (lecture/écriture, liste de choix, masqué)

Cet attribut spécifie le pool de volumes par défaut à utiliser lors du libellé. Cet attribut transmet des informations entre les programmes NetWorker, et ne devrait pas être modifié manuellement par l'administrateur. Exemple : operation volume pool: NonFull;

operation source pool (lecture/écriture, liste de choix, masqué)

Cet attribut spécifie le pool dans lequel un volume peut être sélectionné lors du recyclage d'un volume. Cet attribut n'est pris en charge que par les librairies dont les volumes sont gérés par un paquetage de gestion des média externe. Cet attribut transmet des informations entre les programmes NetWorker, et ne devrait pas être modifié manuellement par l'administrateur.

Exemple : operation source pool: Default;

operation uses left (lecture/écriture, chaîne unique, masqué)

Cet attribut définit le nombre de fois où une cartouche de nettoyage peut être utilisée. Cet attribut transmet des informations entre les programmes NetWorker, et ne devrait pas être modifié manuellement par l'administrateur. Exemple : operation uses left: 12;

volumes (lecture/écriture, liste de chaînes, masqué) Cet attribut contient une liste des noms des volumes résidents. L'ordre correspond au numéro d'emplacement. Cet attribut transmet des informations entre les programmes NetWorker, et ne devrait pas être modifié manuellement par l'administrateur.

Exemple : volumes: mars.001, mars.002, mars.003, mars.004;

volume ids (lecture/écriture, liste de chaînes, masqué) Chaque volume libellé par NetWorker se voit attribué un identifiant de volume, souvent appelé un volid. Cet attribut contient une liste des identifiants de volume pour les volumes résidents. Les identifiants de volume enregistrées pourraient être les nouveaux identifiants de volumes longs ou identifiants de volume plus anciens et plus courts. Le type d'identifiant de volume dépend du fait que le noeud de stockage sur lequel se trouve l'unité appartenant à la librairie prend en charge l'identifiant de volume long ou pas. L'ordre correspond au numéro d'emplacement. Cet attribut transmet des informations entre les programmes NetWorker, et ne devrait pas être modifié manuellement par l'administrateur. Exemple : volume ids: 24198, 24199, 24200, 24197;

volume cartridge ids (lecture/écriture, liste de chaînes, masqué) Certaines librairies suivent les volumes qui sont gérés par des services de gestion des médias externes. Il peut y avoir plusieurs volumes sur le même média, par exemple un volume sur chaque face d'un disque optique. Cet attribut est utilisé pour suivre l'identifiant de chaque cartouche sur laquelle se trouve un volume. L'ordre correspond au numéro d'emplacement. Cet attribut transmet des informations entre les programmes NetWorker, et ne devrait pas être modifié manuellement par l'administrateur.

loaded volumes (lecture/écriture, liste de chaînes, masqué) Cet attribut contient les noms des volumes chargés actuellement sur les unités de la librairie. L'ordre est fonction de l'attribut devices.

> Cet attribut transmet des informations entre les programmes NetWorker, et ne devrait pas être modifié manuellement par l'administrateur.

Cet attribut est mis à jour par jbedit lors de l'ajout ou de la suppression d'une unité partagée ou d'un lecteur physique. Exemple : loaded volumes: mars.089, mars.003;

En utilisant les noms spécifiés dans l'attribut devices précédent, mars.089 est chargé dans "/dev/rmt/0mbn" et mars.003 est chargé dans "/dev/rmt/1mbn".

loaded bar codes (lecture/écriture, liste de chaînes, masqué) Cet attribut contient les codes-barres des volumes chargés, si l'utilisation des codes-barres est activée pour la librairie. L'ordre est fonction de l'attribut devices. Cet attribut transmet des informations entre les programmes NetWorker, et ne devrait pas être modifié manuellement par l'administrateur.

> Cet attribut est modifié par jbedit lorsqu'une unité est ajoutée ou supprimée de la ressource librairie. Exemple : loaded bar codes: 12345, 67890;

### Entêtes, environnements et macros **NSR** JUKEBOX(5)

En utilisant les noms spécifiés dans l'attribut devices précédent, le volume avec le code-barres 12345 est chargé dans "/dev/rmt/0mbn" et le volume avec le code-barres 67890 est chargé dans "/dev/rmt/1mbn".

loaded slots (lecture/écriture, liste de nombres, masqué)

Cet attribut contient les numéros d'emplacement sur les volumes chargés. L'ordre est fonction de l'attribut devices. Cet attribut transmet des informations entre les programmes NetWorker, et ne devrait pas être modifié manuellement par l'administrateur.

> Cet attribut est modifié par jbedit lorsqu'une unité est ajoutée ou supprimée de la ressource librairie. Exemple : loaded slots: 48, 3;

En utilisant les noms spécifiés dans l'attribut devices précédent, le volume dans l'emplacement 48 est chargé dans "/dev/rmt/0mbn" et le volume dans l'emplacement 3 est chargé dans "/dev/rmt/1mbn".

event tag (lecture/écriture, nombre unique, masqué) Cet attribut contient le repère (identifiant unique) du dernier évènement de notification envoyé au processus nsrd(1m). Le repère est utilisé par nsrjb(1m) pour effacer l'évènement précédent. Cet attribut transmet des informations entre les programmes NetWorker, et ne devrait pas être modifié manuellement par l'administrateur. Exemple : event tag: 6319962287;

event message (lecture/écriture, chaîne unique, masqué) Cet attribut contient le texte du dernier évènement de notification envoyé au processus nsrd(1m). La commande nsrjb(1m) enverra un évènement de notification nsrd lorsque l'intervention d'un opérateur est nécessaire avant que nsrjb ne puisse continuer. Cet attribut transmet des informations entre les programmes NetWorker, et ne devrait pas être modifié manuellement par l'administrateur. Exemple : event message: could not unload device /dev/rmt/ 1mbn into slot 4;

messages (lecture/écriture, liste de chaînes, masqué) Cet attribut contient un journal des messages qui reflète les opérations précédentes effectuées par nsrjb(1m). En général, une entrée est créée à chaque invocation de nsrjb et pour chaque opération mécanique. Chaque entrée est horodatée. Cet attribut est utilisé pour transmettre des informations entre les programmes NetWorker, et ne devrait pas être modifié manuellement par l'administrateur. Exemple : messages: 04/01/91 01:15:08 loaded slot 4 into drive a;

minimum space (lecture/écriture, chaîne unique, masqué) Cet attribut contient le seuil inférieur pour l'espace restant. Lorsque l'espace restant sur les volumes contenus dans les emplacements disponibles est inférieur à l'espace minimum, indépendamment du fait qu'il n'y ait qu'un un volume ou plus dans la librairie, une notification d'alerte est envoyée qui précise que les volumes dans la librairie nommée ont passé le seuil inférieur, la première fois où cela est noté. Après cela, lors des vérifications suivantes, si la situation n'a pas changé, c'est-à-dire que l'espace restant est toujours inférieur ou égal à la limite spécifiée dans "minimum space", une notification est envoyée à nsrd à propos de l'espace disponible sur le(s) volume(s). S'il n'y a qu'un volume, même si la limite n'a pas été atteinte, la notification à propos de l'espace disponible sur le volume est envoyée. Cet attribut masqué peut être modifié par un utilisateur. Cet attribut masqué peut être modifié par un utilisateur.

L'espace minimum peut être spécifié comme un nombre de giga ou de mégaoctets. "G" ou "g" peut être utilisé pour les gigaoctets, "M" ou "m" pour les mégaoctets. Exemple : minimum space: 7g;

- jukebox options (lecture/écriture, liste de chaînes, masqué) Cet attribut contient une liste des options pour cette librairie. Cette option est définie automatiquement après la création de la librairie. Exemple : jukebox options: two sided;
- auto clean (lecture/écriture, oui/non) Cet attribut spécifie si le nettoyage automatique des unités dans la librairie est activé. Exemple : auto clean: Yes;

cleaning slots (lecture/écriture, liste de nombres) Cet attribut indique une plage d'emplacements dans la librairie qui a été réservée pour les cartouches de nettoyage. Une plage peut être un numéro d'emplacement unique ou une paire de numéros d'emplacement séparés par un trait. Si une paire de numéros d'emplacement est indiquée, Le premier numéro de la paire doit être inférieur ou égal au second. Seule une plage d'emplacements peut être réservée pour les cartouches de nettoyage. Si auto clean est défini à no, la valeur des emplacements de nettoyage est ignorée et ces emplacements peuvent contenir des volumes standards. Lorsque auto clean est défini à yes, la plage d'emplacements spécifiée pour cet attribut est supposée contenir des cartouches de nettoyage, et la plage d'emplacements spécifiée par available slots et cet attribut ne doivent pas se chevaucher.

> Pour les librairies à bande silo cet attribut ne devrait pas être modifié directement. Cet attribut est mis à jour automatiquement lors de l'ajout (nsrjb -U) ou de la suppression (nsrjb -x) de cartouches de nettoyage. Exemple : cleaning slots: 9-10;

default cleanings (lecture/écriture, nombre unique)

Cet attribut désigne le nombre d'utilisations assignées à une nouvelle cartouche de nettoyage durant l'inventaire d'une librairie par nsrjb(1m). Une cartouche de nettoyage est considérée comme neuve lorsqu'il est constaté qu'un emplacement réservé pour des cartouches de nettoyage qui était vide est plein après un inventaire de la librairie. Exemple : default cleanings: 12;

## auto media management (lecture/écriture)

Cet attribut indique si la gestion automatisée des supports est activée pour la librairie. La valeur peut être yes ou no. Si la valeur est définie à yes, les volumes non libellés de la librairie pourront être libellés automatiquement par NetWorker. NetWorker vérifie que le volume n'est pas libellé avant de le libeller. Un volume est considéré comme n'étant pas libellé si le volume ne contient pas de libellé qui puisse être lu par l'unité dans la librairie dans laquelle le volume est chargé. Notez que si le volume contient un libellé, mais que le libellé est écrit à une densité qui ne peut pas être lue par l'unité le volume est considéré comme n'étant pas libellé. Si le volume contient des données écrites par une autre application que NetWorker, il est probable qu'il n'a pas un libellé qui peut être reconnu par NetWorker et le volume est considéré comme n'étant pas libellé. Quand cet attribut est activé, des précautions devraient être prises lors du chargement d'un volume considéré comme n'étant pas libellé dans la librairie. Le volume peut être libellé à nouveau, et les données précédemment sur le volume écrasées par NetWorker. Pour les unités dans une librairie la valeur de leur attribut auto media management est toujours no.

Exemple : auto media management: yes;

STL device names (lecture/écriture, liste de chaînes) Cet attribut liste les noms d'unité silo correspondant aux unités listées dans l'attribut devices. Si plusieurs ressources unité partagent le même lecteur silo, comme indiqué par une valeur d'hardware id (identifiant matériel) commune, cet attribut ne devrait avoir qu'une entrée pour chacun des lecteurs physiques. Cet attribut n'est utilisé que pour les librairies à bande silo et n'est défini que sur les plates-formes qui prennent en charge les librairies à bandes silo.

STL interface lib (lecture/écriture, chaîne unique) Le chemin d'accès de la bibliothèque d'interface liée dynamiquement. Cet attribut n'est utilisé que pour les librairies à bande silo et n'est défini que sur les platesformes qui prennent en charge les librairies à bandes silo. Exemple : STL interface lib: /usr/lib/libstl.so.1;

## STL device sharing (lecture/écriture, chaîne unique)

Cet attribut spécifie comment gérer le partage d'unités. Le partage d'unités signifie une bascule d'unité automatique en fonction de la charge des unités dans une librairie à bande silo entre les différents hôtes connectés à la librairie. Cette fonctionnalité ne peut être utilisée que si elle est prise en charge par la bibliothèque STL interface lib. Les valeurs possibles pour cet attribut sont une chaîne vide (partage d'unités désactivé) ou "perm-max", où perm et max sont des nombres avec perm < max. La valeur perm est le nombre d'unités qui sont réservées de façon permanente (qui n'ont pas besoin d'être libérées). La valeur max est le nombre maximum d'unités qui peuvent être réservées. Cet attribut n'est utilisé que pour les librairies à bande silo et n'est défini que sur les plates-formes qui prennent en charge les librairies à bandes silo.

Exemple : STL device sharing: 2-4;

STL barcodes (lecture/écriture, liste de chaînes, masqué) Les codes-barres des volumes de la librairie disponibles pour NetWorker. Cet attribut maintient les noms des volumes utilisés par les librairies à bande silo pour les volumes correspondant dans l'attribut volumes.

> Cet attribut n'est utilisé que pour les librairies à bande silo et les librairies virtuelles OpenVault. L'attribut n'est défini que sur les plates-formes qui prennent en charge les librairies à bande silo ou OpenVault.

STL device reservation (lecture/écriture, liste de chaînes, masqué) Cette liste contient l'état de la réservation des unités

partagées dans une librairie à bande. Les états possibles sont "Yes" (l'unité est réservée), "No" (l'unité n'est pas réservée) et "Error" (une erreur s'est produite durant la libération de l'unité). L'ordre de l'état de la réservation correspond à l'attribut "devices". Cet attribut n'est utilisé que pour les librairies à bande silo avec le partage d'unités activé et n'est défini que sur les plates-formes qui prennent en charge les librairies à bande silo.

- application name (lecture/écriture, codé, masqué) Cet attribut n'est utilisé que pour les librairies OpenVault. OpenVault requiert qu'une application s'identifie lors de la soumission d'une requête. C'est le nom utilisé par ce serveur pour s'identifier à OpenVault lors de la soumission d'une requête pour accéder aux ressources listées dans cette librairie.
- application key (lecture/écriture, codé, masqué) Cet attribut n'est utilisé que pour les librairies OpenVault. OpenVault requiert qu'une application s'identifie lors de la soumission d'une requête. C'est la clé utilisée par ce serveur pour s'identifier à OpenVault lors de la soumission d'une requête pour accéder aux ressources listées dans cette librairie.

read hostname (lecture/écriture, chaîne unique) Le nom d'hôte qui est utilisé lors de la sélection d'un noeud de stockage pour la restauration et la lecture parallèle des requêtes de clone. Pour les requêtes de restauration, si le volume requis n'est pas monté, et l'attribut "noeud de stockage" du client ne correspond pas à un des hôtes propriétaires de la librairie, cet attribut est utilisé. Pour les requêtes des clones, si le volume requis n'est pas monté, cet attribut est utilisé.

- NDMP jukebox (en lecture seule, oui/non) Cet attribut spécifie que la robotique de la librairie est contrôlée par l'hôte du serveur de bandes NDMP.
- NDMP type (en lecture seule, liste de choix, masqué) Cet attribut spécifie le type de contrôle fourni par la librairie NDMP. À part Celestra 1.6 sur Solaris, toutes les autres librairies qui sont contrôlées par le serveur de bandes NDMP auront la valeur "Logical handle Device" (Unité à identificateur logique).
- NDMP hostname (en lecture seule, chaîne unique) Cet attribut spécifie le nom d'hôte du serveur de bandes NDMP qui contrôle la robotique de la librairie.
- remote user (lecture/écriture, chaîne unique, masqué) Ce champ n'est plus utilisé. Le nom d'utilisateur NDMP sur l'hôte du serveur de bandes NDMP est utilisé depuis la ressource NSR storage node (5).
- password (lecture/écriture, chaîne unique, masqué) Ce champ n'est plus utilisé. Le mot de passe pour l'utilisateur NDMP sur le serveur de bandes NDMP est utilisé depuis la ressource NSR storage node (5).

NDMP jukebox handle (en lecture seule, chaîne unique) Cet attribut spécifie l'identificateur de librairie sur le serveur de bandes NDMP pour contrôler la robotique de la librairie.

- NDMP bus number (en lecture seule, nombre, masqué) Cet attribut spécifie le numéro de BUS de la librairie sur l'hôte du serveur de bandes NDMP. Champ maintenu pour compatibilité descendante.
- autodetect id (lecture/écriture, masqué) Cet attribut sert à identifier les unités détectées automatiquement. Il est uniquement utilisé par les programmes NetWorker, et ne devrait pas être modifié manuellement par l'administrateur.

#### Entêtes, environnements et macros **NSR** JUKEBOX(5)

server network interface (lecture/écriture, masqué) Cet attribut définit l'adresse réseau ou le nom d'hôte qui est utilisé pour communiquer avec nsrjb. Ce champ n'est pertinent que si la librairie est connectée à un noeud de stockage. jukebox serial number (en lecture seule) Cet attribut indique le numéro de série de la librairie. hardware id (en lecture seule, masqué) Cet attribut indique l'identifiant matériel pour la librairie détectée automatiquement. ASCAPI (lecture/écriture, oui/non, masqué) Cet attribut est conservé uniquement pour des raisons historiques. Il n'a aucun effet. debug trace level (lecture/écriture, nombre unique, masqué) Le niveau des messages de débogage générés et affichés durant une opération de librairie peut être défini au niveau de chaque librairie. La valeur par défaut est 0, ce qui signifie qu'aucune information de débogage n'est collectée ou affichée. Des valeurs plus élevées représentent la capture de quantités d'information de débogage de plus en plus grande. operation timeout (lecture/écriture, nombre unique, masqué) Le temps, en secondes, durant lequel une opération de librairie peut rester inactive avant qu'elle ne soit annulée automatiquement. La valeur par défaut est 1800 secondes (30 minutes). operation lifespan (lecture/écriture, nombre unique, masqué) La durée, en secondes, durant laquelle la ressource opération de librairie (pour une opération de librairie terminée) est conservée dans nsrd avant d'être supprimée automatiquement. La valeur par défaut est 1800 secondes (30 minutes) ready (lecture/écriture, oui/non, masqué) Indique si la librairie est prête à accepter des opérations à exécuter. La valeur est définie automatiquement à "No" lorsque NetWorker est démarré, et sera passée à "Yes" une fois que NetWorker aura déterminé que la librairie a terminé son initialisation, et est prêt à commencer le travail. Toute réinitialisation de la librairie repassera également l'attribut ready à "No" jusqu'à ce que la réinitialisation soit terminée.

unconfigured devices (en lecture seule, masqué) Indique la liste des noms des unités appartenant à cette librairie, qui sont découvertes par la détection automatique durant la dernière identification mais pas encore configurées dans la librairie.

library drive base address (en lecture seule, masqué)

Indique l'adresse des éléments de base des lecteurs dans la librairie. Le programme de détection des unités, dvdetect, met à jour la ressource.

existing drive ids (en lecture seule, masqué) Indique les informations des numéros de série des lecteurs existants actuellement dans la librairie. Le programme de détection des unités, dvdetect, met à jour la ressource.

existing drive addresses (en lecture seule, masqué)

Indique les adresses des éléments des lecteurs existant actuellement dans la librairie. Le programme de détection des unités, dvdetect, met à jour la ressource.

unconfigured drive ids (en lecture seule, masqué)

Indique les informations des numéros de série des lecteurs non configurés (détectés durant la dernière identification mais pas encore configurés) dans la librairie. Le programme de détection des unités, dvdetect, met à jour la ressource.

unconfigured drive addresses (en lecture seule, masqué)

Indique les adresses des éléments des lecteurs non configurés (détectés durant la dernière identification mais pas encore configurés) dans la librairie. Le programme de détection des unités, dvdetect, met à jour la ressource.

#### **EXEMPLE**

Une ressource définissant une librairie nommée Huntington est montrée. L'attribut model spécifie une librairie "Exabyte 210". L'attribut pcontrol port spécifie le bus, la cible, et l'identifiant LUN pour l'unité robotique "scsidev@0.6.0". L'attribut devices liste les chemins d'accès des deux unité à bande dans la librairie, "/dev/rmt/0mbn" et "/dev/rmt/1mbn". Puisque la librairie a un lecteur de codes-barres, les deux attributs code-barres oui/non sont tous les deux définis à "Yes". L'attribut emplacements disponibles liste les emplacements à prendre en compte lors de la sélection automatique d'un volume à charger en écriture. Les emplacements disponibles vont de 2 à 11. Les attributs masqués sont affichés. auto clean est à "yes", donc le nettoyage automatique des unités est activé pour cette librairie. cleaning slots est défini sur l'emplacement 1. Cet emplacement est réservé pour une cartouche de nettoyage.

```
type: NSR jukebox;
                     name: Huntington;
                    model: EXB-210;
           physical slots: 1-11;
             control port: scsidev@0.6.0;
                  devices: /dev/rmt/0mbn, /dev/rmt/1mbn;
           number devices: 2;
            number drives: 2;
      device hardware ids: "", "";
      idle device timeout: 10;
SmartMedia update interval: 12;
            write enabled: Yes;
          bar code reader: Yes;
```
match bar code labels: Yes; volume expiration: ; available slots: 2-11; enabler code: 012345-6789ab-cdef00; operation: ; operation message: ; operation device: ; operation slots: ; operation ports: ; operation options: ; operation barcodes: ; operation response: ; operation report mode: ; operation label state: ; operation volume capacity: ; operation volume type: ; operation ineligible: ; operation task: ; operation instance: ; operation hostname: ; operation dev hostname: ; operation template: ; operation number uses: ; operation volume pool: ; operation source pool: ; volumes: -, -, -, -, -, -, -, -, -, -; volume ids: "", "", "", "", "", "", "", "", "", "", ""; STL barcodes: ; STL device sharing: ; STL device reservation: ; STL interface lib: ; event tag: ; event message: ; messages: "09/12/03 11:50:56 CREATED"; minimum space: 7g; jukebox options: ; auto clean: Yes; cleaning slots: 1; default cleanings: 12; auto media management: Yes; reset class: initialize unload; application name: ; application key: ; read hostname: hostname; debug trace level: 0; operation timeout: 1800; ready: Yes;

## **VOIR AUSSI**

nsr(5), nsr\_device(5), nsr\_storage\_node(5), nsradmin(1m), nsrd(1m), nsrjb(1m), dvdetect(1m), NSR storage node(1m)

# **NOM**

NSRLA - Ressource pour l'exécution du service client NetWorker

## **SYNOPSIS**

type: NSRLA

## **DESCRIPTION**

La ressource NSRLA est utilisée par le service d'exécution client de NetWorker nsrexecd (voir nsrexecd(1m)). Pour modifier les ressources NSRLA exécutez :

nsradmin -s host\_name -p nsrexec -c type:NSRLA

 $\bigcap$ 

nsradmin -s host name -p 390113 -v 1 -c type:NSRLA

Voir nsradmin(1m) pour des informations sur l'utilisation du programme d'administration NetWorker.

# **ATTRIBUTS**

Les attributs suivants sont définis pour les ressources de type NSRLA Les informations entre parenthèses décrivent comment on accède aux valeurs d'attribut. Masqué signifie qu'il s'agit d'un attribut n'offrant un intérêt que pour les programmes ou les experts, et que ces attributs ne peuvent être vus que lorsque l'option masqué est activée dans nsradmin(1m). Statiques sont des attributs dont les valeurs ne changent que rarement ou jamais. Par exemple, un attribut marqué (en lecture seule, statique) a une valeur qui est définie lorsque l'attribut est créé et qui ne peut jamais changer. Tous les attributs ne sont pas disponibles sur tous les systèmes d'exploitation.

name (en lecture seule, chaîne unique)

L'attribut name spécifie le nom d'instance de l'installation locale de NW. Cette valeur est un raccourci pour le nom d'instance de NW. La valeur dans cet attribut devrait être entrée chaque fois qu'il est nécessaire de se référer à une instance de NetWorker. La valeur par défaut est hostname. La valeur devrait être unique dans l'ensemble de la zone de données.

NW instance ID (en lecture seule, masqué, chaîne unique) L'identifiant de l'instance NW. Cette valeur sera utilisée pour identifier l'installation locale de NetWorker chaque fois qu'un programme NetWorker aura besoin de communiquer avec un autre programme NetWorker. Cette valeur a une correspondance un à un avec le nom d'instance de NetWorker. La valeur est créée par NetWorker par défaut. Elle devrait être unique dans l'ensemble de la zone de données.

certificate (en lecture seule, masqué, chaîne unique) Le certificat pour l'installation locale de NetWorker. Le certificat est utilisé par des installations distantes de NetWorker pour valider l'identité de l'installation locale de NetWorker.

private key (en lecture seule, masqué, chaîne unique) La clé privée pour l'installation locale de NetWorker. La clé privée est utilisée pour valider l'identité de l'installation locale de NetWorker auprès d'installations distantes de NetWorker. Aucun utilisateur ne peut voir cet attribut.

## NW instance info operations (lecture-écriture, dynamique, choix)

Cet attribut peut être utilisé pour importer ou exporter les informations d'instance de NW, ou demander que NetWorker génère une nouvelle clé privée et un nouveau certificat. Les informations d'instance NW incluent : les attributs name, NW instance ID, certificate, et private key. Définir ce champ à : Export provoquera l'exportation par NetWorker des informations d'instance NW vers un fichier spécifié dans l'attribut NW instance info file. Définir ce champ à : Import provoquera l'importation par NetWorker des informations d'instance NW depuis le fichier spécifié dans l'attribut NW instance info file et la définition des valeurs correspondantes dans la ressource nsr\_la(5). Définir ce champ à : New Keys (Nouvelles clés) provoquera la génération par NetWorker d'une nouvelle clé privée et d'un nouveau certificat et l'enregistrement des valeurs dans les champs private key et certificate. Les valeurs précédentes dans ces champs seront remplacées. Ce champ sera réinitialisé à vide après l'utilisation de la valeur par NetWorker.

NW instance info file (lecture-écriture, dynamique, chaîne unique) Ce champ est utilisé pour spécifier un nom de fichier où NetWorker devrait charger/enregistrer des informations quand l'attribut opérations d'infos d'instance NW est défini à Export ou Import. Ce champ sera réinitialisé à vide après l'utilisation de la valeur par NetWorker.

version (constante, chaîne unique) La chaîne de la version du logiciel. Cette chaîne est constituée de quatre parties : le nom de la société, le nom du produit, l'identifiant de la version, et l'horodatage de la version.

servers (constante, liste de chaînes) La liste des serveurs NetWorker autorisés à sauvegarder ce client.

disable directed recover (lecture-écriture, masqué, choix oui/non)

Détermine si les hôtes distants sont autorisés à diriger des restaurations vers cet hôte. La configuration par défaut est no ce qui signifie que les hôtes distants sont autorisés à diriger des restaurations vers cet hôte. Pour désactiver la capacité des hôtes distants à diriger des restaurations vers cet hôte, définissez cet attribut à yes.

auth methods (lecture-écriture, liste de chaînes) Ce champ sera utilisé pour spécifier la liste des méthodes d'authentification qui sont autorisés à communiquer avec le pair listé. Les méthodes d'authentification autorisées peuvent être spécifiées au niveau de chaque pair.

> Le champ méthodes d'auth est un attribut multivalué dont les valeurs sont au format suivant (en format d'expression rationnelle) :

IP(/masque)?,auth1(/authN)\*

où IP = l'adresse IP du pair ou une adresse IP réseau, masque = le masque réseau (en format 255.255.0.0 ou un nombre indiquant le nombre de 1 du côté gauche du masque), et auth1, ..., authN sont parmi les valeurs : nsrauth ou oldauth.

La valeur : oldauth indique que AUTH\_NONE, AUTH\_UNIX, et AUTH\_LGTO seront acceptées par un serveur TCP et essayées par un client TCP pour l'ensemble des pairs indiqués. La valeur nsrauth indique que l'authentification GSS EMC v1 ou l'authentification nsr logon (utilisée par l'interface graphique) sera essayée/acceptée.

Le champ "auth methods" dépend de l'ordre. C'est-à-dire que le client/serveur recherchera une correspondance pour le pair dans la liste en commençant par la première entrée. Il continuera à rechercher dans la liste jusqu'à ce qu'il trouve une correspondance. S'il ne trouve pas de correspondance, il utilisera la valeur par défaut : "0.0.0.0/0,nsrauth/oldauth".

Par exemple :

Les entrées suivantes (combinées) signifient que l'hôte : 10.101.1.1 peut utiliser AUTH\_NONE, AUTH\_UNIX, et AUTH\_LGTO pour authentifier, tout ce qui se trouve sur le réseau : 137.69.0.0/16 peut utiliser AUTH\_NONE, AUTH\_UNIX, AUTH\_LGTO, et GSS EMC v1 pour authentifier, et toutes les autres machines doivent utiliser GSS EMC v1 pour authentifier.

"10.101.1.1,oldauth", "137.69.0.0/16,nsrauth/oldauth", "0.0.0.0/0,nsrauth"

Le type de ressources qui peuvent être créées par le serveur NSRLA (voir hagentd(1m)). administrator (lecture-écriture, liste de chaînes) La liste administrator contient les utilisateurs et les groupes réseau d'utilisateurs qui sont autorisés à ajouter, supprimer, et mettre à jour les ressources NSRLA. Les groupes réseau sont indiqués en précédant le nom d'un caractère et commercial (&). La liste des administrateurs NSRLA est utilisée par défaut par toutes les autres ressources NSRLA. Mettre à jour cette liste aura également pour effet de mettre à jour les autres ressources de ce serveur qui n'ont pas été explicitement modifiées. arch (constante, chaîne unique) L'architecture du jeu d'instructions détermine quels programmes utilisateur sont compatibles au niveau binaire. kernel arch (constante, chaîne unique) L'architecture du noyau détermine quels noyaux de systèmes d'exploitation sont compatibles au niveau binaire. CPU type (constante, chaîne unique) Le type de processeur de cette machine.

types created (constante, maqué, liste de chaînes)

- machine type (constante, chaîne unique) Le type de haut niveau de cette machine, par exemple serveur ou station de travail.
- OS (constante, chaîne unique) Le système d'exploitation et le numéro de version.
- NetWorker version (constante, chaîne unique) La version du client NetWorker.
- client OS type (constante, chaîne unique) Le système d'exploitation utilisé sur cette machine. CPUs (constante, nombre) Le nombre de processeurs dans le système.
- disks (constante, nombre) Le nombre d'unité de stockages secondaires sur le système qui peuvent être sauvegardées.
- MB used (dynamique, nombre) Le total actuel de la quantité totale de stockage disque utilisée en Mo.

# **Entêtes, environnements et macros NSR\_LA(5)**

- IP address (constante, liste de chaînes) Liste d'adresses Internet Protocol en numérotation décimale avec points.
- hostname (constante, masqué, chaîne unique) Le nom d'hôte de la machine sur laquelle le service qui contrôle cette ressource est exécuté. Il est utilisé en interne et ne peut pas être modifié par l'administrateur.
- ONC program number (constante, masqué, nombre) Le numéro d'identification Open Network Computing (sunrpc) pour le protocole client à serveur fourni par ce service.
- ONC version number (constante, masqué, nombre) Le numéro d'identification Open Network Computing (sunrpc) pour le protocole client à serveur fourni par ce service.
- ONC transport (constante, masqué, liste de choix) Les protocoles de transport Open Network Computing (sunrpc) pris en charge sont TCP (Transport Control Protocol) ou UDP (User Datagram Protocol).

## **VOIR AUSSI**

nsradmin(1m), nsrexecd(1m), hagentd(1m).

# **NOM**

nsr\_label - type de ressource NetWorker "NSR label"

#### **SYNOPSIS**

type: NSR label

## **DESCRIPTION**

Chaque modèle de libellé NSR est décrit par une ressource unique de type NSR label (voir nsr resource(5)). Pour modifier les ressources libellé NSR pour un serveur NetWorker, tapez : nsradmin -c "type:NSR label" ou utilisez NetWorker Management Console. Voir la page de manuel de nsradmin(1m) pour plus d'informations sur l'utilisation du programme d'administration de NetWorker.

Cette ressource décrit les modèles utilisés pour générer les libellés de volume.

## **ATTRIBUTS**

Les attributs suivants sont définis pour les ressources de type nsr\_label. Les informations entre parenthèses décrivent comment on accède aux valeurs d'attribut. En lecture seule indique que la valeur ne peut pas être modifiée par un administrateur. Lecture/écriture signifie que la valeur peut être définie aussi bien que lue. Choix signifie que la valeur de l'attribut doit être unique parmi une liste spécifique à cet attribut (par exemple, le séparateur peut être "-", ou "."). Plusieurs attributs additionnels (par exemple, administrator) sont communs à toutes les ressources, et sont décrits dans nsr resource(5).

comment (lecture/écriture)

Cet attribut est fourni pour que l'administrateur puisse conserver des remarques explicatives ou des informations supplémentaires sur le libellé.

fields (lecture/écriture, liste de chaînes)

Cet attribut spécifie les champs qui constituent un modèle de libellé. Lors de la génération d'un nom de volume, la valeur actuelle de chaque champ est concaténée. Le premier champ est considéré comme étant le plus significatif, le dernier le moins. Si un séparateur (voir plus bas) est défini, il sera placé entre les champs puisqu'ils sont concaténés pour former un nom de volume. Les champs sont séparés par des virgules.

Il y a quatre types de champs différents : "plage numérique", "plage minuscule", "plage majuscule", et une "liste de chaînes". Une "liste de chaînes" consiste en des chaînes séparées par des espaces (""). Les autres types sont spécifiés comme des valeurs de début et de fin séparées par un tiret ("-"). Les valeurs de début et de fin d'une plage doivent avoir le même nombre de caractères.

L'attribut next (voir plus bas) contient la position ou la valeur actuelle de chaque champ. Après l'assignation d'un nom de volume à un volume, l'attribut next est incrémenté. Lorsque la valeur de fin est atteinte, la valeur actuelle reviendra à la valeur de départ. Un champ "liste de chaînes" est incrémenté en sélectionnant la chaîne suivante dans la liste. Un champ plage numérique est incrémenté en ajoutant 1 à sa valeur actuelle. Les champs plage minuscule et plage majuscule sont incrémentés en se déplaçant à la prochaine lettre dans la position la moins significative. Dans l'exemple ci-dessous, après aa.99, le libellé suivant serait ab.00. Exemple : fields: aa-zz, 00-99; name (en création seule, chaîne unique, statique) Cet attribut spécifie le nom de ce modèle de libellé. Il est fait référence au modèle de libellé par son nom dans la ressource librairie, voir nsr\_jukebox(5). Exemple : name: Default; next (lecture/écriture, chaîne unique) Cet attribut spécifie le nom de volume suivant à utiliser. Après son assignation à un volume, le nom de volume suivant sera généré et conservé ici. L'attribut consiste en un composant pour chacun des champs spécifiés et le séparateur. Exemple : next: aa.00; En utilisant les attribut séparateur et champ montrés cidessus, l'attribut next montrerait : next: aa.01; Cela serait suivi par : next: aa.02; separator (lecture/écriture, choix unique, null ok) Cet attribut spécifie le caractère à utiliser pour séparer les champs de libellé. Il peut prendre une valeur parmi ".", "\_", ":", "-" ou NULL. Exemple : separator: .;

#### **EXEMPLES**

Une ressource libellé nommé ingénierie est montrée ci-dessous. (Les options masquées ne sont pas montrées.) Deux champs de type plage sont définis, le premier allant de "aa" à "zz", le second de "00" à "99". L'attribut separator a la valeur "." et sera inséré entre les deux champs. L'attribut next contient le nom suivant qui doit être généré par ce modèle. Après l'utilisation de aa.00, le 00 sera incrémenté. Le nouveau nom sera aa.01. Après la génération de 98 noms supplémentaires, l'attribut next contiendra le nom aa.99. Lorsque ce nom sera incrémenté, l'attribut next contiendra ab.00. Après la génération de 67.500 noms supplémentaires, l'attribut next contiendra zz.99. Cela sera suivi par aa.00.

```
type: NSR label;
    name: ingénierie;
  fields: aa-zz, 00-99;
separator: .;
    next: aa.00;
```
Une ressource libellé nommée comptabilité est montrée ci-dessous. L'attribut champ définit cinq champs composant. L'attribut separator a la valeur ".". Il sera inséré entre deux champs adjacents. L'attribut next contient le nom suivant qui sera utilisé avec ce modèle. Après l'utilisation de 0.23.aa.AA.first, le cinquième champ sera incrémenté. Le nouveau nom sera 0.23.aa.AA.second. Cela sera suivi par 0.23.aa.AB.first. Après 1349 noms de volume supplémentaires, le nom sera 0.23.aa.ZZ.second. Cela sera suivi par 0.23.ab.AA.first. Après l'utilisation de 9.45.zz.ZZ.second, le nom reviendra à 0.23.aa.AA.first.

```
type: NSR label;
     name: comptabilité;
   fields: 0-9, 23-45, aa-zz, AA-ZZ, first second;
separator: .;
    next: 0.23.aa.AA.first;
```
# **VOIR AUSSI**

nsradmin(1m), nsrjb(1m), nsrmm(1m), nsr(1m), nsr\_jukebox(5)

# **NOM**

nsr\_layout - organisation des fichiers NetWorker

## **SYNOPSIS**

type: NSR layout

## **DESCRIPTION**

Le système de fichiers du serveur NetWorker a un répertoire nommé /nsr qui contient les fichiers journaux, les index en ligne, et les informations de configuration. Ce répertoire peut être créé dans n'importe quel système de fichiers avec /nsr configuré comme un lien symbolique vers le répertoire réel (cela est déterminé au moment de l'installation). Le format de ce répertoire est comme suit :

- /nsr/logs Contient les messages de journalisation du serveur. Les fichiers de ce répertoire sont au format UTF8 (généralement ASCII, un sous-format UTF8).
- /nsr/res Contient les fichiers de configuration pour les différents composants du serveur NetWorker. Par exemple, le serveur stocke les fichiers de configuration dans /nsr/res/nsrdb.
- /nsr/mm Contient l'index des média. Des informations sur le contenu de ce fichier d'index peuvent être affichées avec la commande nsrls(1m). Voir les pages de manuel nsrmm(1m) et mminfo(1m) sur la façon de voir et de manipuler les informations de l'index des média.
- /nsr/index Ce répertoire contient des sous-répertoires avec des noms qui correspondent aux clients NetWorker qui ont sauvegardé des fichiers. Chaque répertoire d'index contient des fichiers qui permettent au serveur NetWorker de fournir une base de données en ligne des fichiers sauvegardés des clients. L'élément le plus important est le répertoire db6 qui contient les enregistrements de sauvegarde de NetWorker et les index d'accès à ces enregistrements. L'espace disque utilisé par l'index augmente avec le nombre de fichiers sauvegardés par le service NetWorker. Les administrateurs devraient prévoir d'utiliser environ 200 octets par instance de fichier sauvegardé placée dans cet index. Il n'y a pas de limite en pratique à la taille maximale d'un index en ligne, à l'exception du fait qu'il doit résider entièrement dans une seul système de fichiers.

Le format du répertoire db6 est sujet à modification, et n'est accessible qu'au travers d'une interface RPC à nsrindexd(1m). Cependant, la commande nsrls(1m) peut être utilisée pour obtenir certaines statistiques utiles à partir de ce répertoire. La commande nsrck(1m) est utilisée pour vérifier et reconstruire les fichiers d'index ainsi que pour restaurer les fichiers d'index d'un média de sauvegarde.

Les données dans les fichiers du répertoire db6 sont stockées dans un ordre indépendant de la plate-forme, et ces fichiers peuvent donc être migrés d'un serveur NetWorker à un autre. Déplacer la base de données des média d'un serveur NetWorker à un autre d'une architecture différente n'est pas pris en charge actuellement.

Les fichiers dans le répertoire db6 incluent les fichiers listés ci-dessous. Notez que ces fichiers sont pour l'usage interne du serveur et ne doivent pas être modifiés ou changés pour quelque raison que ce soit.

<heure de sauvegarde>.rec

Ces fichiers contiennent les enregistrements d'index pour chaque fichier sauvegardé à l'heure de sauvegarde, où <heure de sauvegarde> est une représentation hexadécimale de l'heure.

## <heure de sauvegarde>.k0

Ces fichiers contiennent les clés du fichier <heure de sauvegarde>.rec basées sur le nom du fichier.

#### <heure de sauvegarde>.k1

Ces fichiers contiennent les clés du fichier <heure de sauvegarde>.rec basées sur inode. Ces fichiers peuvent être de taille zéro si l'index de fichiers client est pour un client Windows.

#### <heure de sauvegarde>.sip

C'est un fichier en-cours-de-sauvegarde et n'existe que lorsqu'une sauvegarde a été démarrée et n'est pas encore terminée. Une fois la sauvegarde terminée, ce fichier est renommé en <heure de sauvegarde>.rec.

## v6hdr

Ce fichier contient un résumé de tous les fichiers <heure de sauvegarde>.rec qui existent dans le répertoire db6 d'un client.

#### v6journal

Ce fichier contient les mises à jour apportées au fichier v6hdr qui sont en attente d'être fusionnées avec le fichier v6hdr. Toute opération d'indexation inclut les entrées ici ainsi que celles de v6hdr.

#### v6ck.lck

Ce fichier est un verrou utilisé par nsrck pour s'assurer que seul nsrck travaille sur l'index client à un moment donné.

v6hdr.lck Ce fichier verrouille v6hdr pour la lecture et v6journal pour la lecture et l'écriture. v6tmp.ptr Ce fichier se réfère au répertoire de travail dans lequel la conversion et la restauration seront effectuées. tmprecov Il s'agit d'un répertoire dans lequel la conversion et la restauration s'effectuent. recovered Ce répertoire contient les résultats intermédiaires d'un index qui a été converti ou restauré. Les résultats ici sont complets et seront intégrés dans l'index des fichiers lorsque nsrck sera exécuté sur cet index de fichiers client. /nsr/cores Contient des répertoires qui correspondent aux processus du serveur NetWorker et certains exécutables. Chaque répertoire peut contenir des fichiers mémoires des processus du serveur NetWorker ou des exécutables qui se sont terminés de façon anormale. /nsr/drivers Ce répertoire peut contenir tout pilote d'unité à utiliser avec NetWorker. /nsr/tmp Ce répertoire contient des fichiers temporaires utilisés par

Les exécutables pour le système NetWorker sont généralement installés dans les répertoires /usr/etc ou /usr/bin, bien que des emplacements alternatifs puissent être choisis lors de l'installation. Voir pkgadd(1M) pour des détails sur les emplacements exécutables alternatifs pour Solaris 2.x.

le système NetWorker.

Lorsque des exécutables sont installés pour plus d'une architecture, les architectures non natives sont par défaut dans le répertoire /export/exec/arch/ etc, où arch se réfère à un nom d'architecture donné. Un emplacement différent pour installer les exécutables non natifs peut être choisi durant l'installation.

# **FICHIERS**

/nsr Index, fichiers journaux, et informations de configuration NetWorker.

/usr/etc, /usr/bin

Là où les exécutables NetWorker pour l'architecture native sont normalement installés.

/export/exec/arch/etc

Là où les exécutables NetWorker pour les architectures non native sont normalement installés.

/usr/bin, /usr/sbin, /usr/lib/nsr

Là où les exécutables NetWorker pour Solaris 2.x sont normalement installés.

# **VOIR AUSSI**

nsrck(1m), nsrindexd(1m), nsrls(1m), nsrmm(1m), mminfo(1m).

# **NOM**

nsr license - type de ressource NetWorker "NSR license"

## **SYNOPSIS**

type : NSR license

## **DESCRIPTION**

Une ressource de type NSR license est utilisée pour décrire chaque fonctionnalité activée dans votre installation NetWorker. Voir nsr\_resource(5) pour plus d'informations sur les ressources NetWorker. Pour inspecter les ressources NSR license tapez : nsradmin -c "type:NSR license" ou utilisez NetWorker Management Console. Les ressources NSR license peuvent être créées, activées et autorisées depuis l'interface graphique, mais la commande nsrcap(1m) doit être utilisée pour mettre à jour une ressource licence existante. Voir nsradmin(1m) pour plus d'informations sur l'utilisation du programme d'administration NetWorker.

## **ATTRIBUTS**

Les attributs suivants sont définis pour les ressources de type licence NSR. Les informations entre parenthèses décrivent comment on accède aux valeurs d'attribut. En création seule indique que la valeur ne peut pas être modifiée par un administrateur, sauf lors de la création de la ressource. Lecture/écriture signifie que la valeur peut être modifiée à tout moment par des administrateurs autorisés. En lecture seule signifie que la valeur ne peut pas être autorisée par des administrateurs autorisés Statiques sont des attributs dont les valeurs ne changent que rarement ou jamais. Dynamiques sont des attributs qui peuvent changer souvent. Masqué signifie qu'il s'agit d'un attribut n'offrant un intérêt que pour les programmes ou les experts, et que ces attributs ne peuvent être vus que lorsque l'option masqué est activée dans nsradmin(1m). Par exemple, un attribut marqué (en création seule, statique) a une valeur qui est définie lorsque l'attribut est créé et qui ne change jamais. Plusieurs attributs additionnels (par exemple, administrator) sont communs à toutes les ressources, et sont décrits dans nsr\_resource(5).

name (en lecture seule, statique)

Cet attribut contient le nom de la ressource licence.

comment (lecture/écriture) Cet attribut est fourni pour que l'administrateur puisse conserver des remarques explicatives ou des informations supplémentaires sur la licence.

enabler code (en création seule, statique) Ce code est identique au code entré dans la commande nsrcap(1m) pour activer la fonctionnalité nommée dans cette ressource. Le code de clé consiste en 18 chiffres hexadécimaux, affichés par groupes de 6 chiffres. Exemple : enabler code: 123456-123456-123456;

host id (en lecture seule, dynamique) L'identifiant d'hôte unique associé à l'ordinateur ou au système d'exploitation sous licence sur lequel la clé a été chargée. Cette valeur sera souvent un nombre hexadécimal à 8 chiffres ; cependant, d'autres formats sont possibles, en fonction des besoins spécifiques à la plate-forme. Exemple : host id: 7260d859; expiration date (en lecture seule) La date à laquelle la clé expirera, si la clé est une clé d'évaluation ou une clé de licence non enregistrée pour d'autres raisons. La clé expire à 12:00:01 am à la date affichée. Le préfixe spécial G signifie qu'un délai de grâce à été autorisée pour cette clé. Les clés avec un délai de grâce devraient être enregistrées immédiatement. Si la clé a été enregistrée, et que code d'autorisation est renseigné avec une valeur valide, la valeur sera telle que montrée dans l'exemple ci-dessous. Exemple : expiration date: Authorized - no expiration date; auth code (lecture/écriture) Une valeur hexadécimale à 8 chiffres utilisée pour autoriser une clé de façon permanente. Le code d'autorisation unique et valide pour une clé est obtenu auprès d'EMC en enregistrant chaque clé de licence achetée. Les clés d'évaluation ne peuvent pas être autorisées de façon permanentes. Si l'identifiant d'hôte du serveur change, tous les codes d'autorisations seront immédiatement invalidés, et les clés devront être réenregistrées pour obtenir de nouveaux codes d'autorisation. Exemple : auth code: abcdef00; license type (en création seule, masqué) Un code spécial, utilisé en interne pour décrire la ou les fonctions spécifiques activées par cette clé de licence. Exemple : license type: J16; checksum (lecture/écriture, masqué) Un total de contrôle codé utilisé pour maintenir la cohérence d'une ressource licence NSR, et entre les ressources licence. **EXEMPLE** Ci-dessous se trouve une ressource licence NSR complète pour une clé initiale autorisée :

type: NSR license; name: NetWorker Advanced/10; enabler code: 123456-123456-123456; host id: 7260d859; expiration date: Authorized - no expiration date; auth code: abcdef00; license type: B10; checksum: xxxxxxxxxxxxxxxxxxxxxxx

## **FICHIERS**

/nsr/res/nsrdb - les fichiers dans ce répertoire ne devraient jamais être modifiés directement. Utilisez NetWorker Management Console à la place.

# **VOIR AUSSI**

nsr\_resource(5), nsr(1m), nsradmin(1m), nsrcap(1m)

## **NOM**

nsr\_mount\_request - type de ressource NetWorker "NSR mount request"

## **SYNOPSIS**

type: NSR mount request

## **DESCRIPTION**

Lorsque un processus nsrmmd requiert un média pour une session, par exemple une sauvegarde ou une restauration, il envoie une requête à nsrd. Si aucun média monté actuellement ne répond aux besoins du processus nsrmmd, nsrd démarre une commande nsrjb pour monter le média. Avant que nsrd ne démarre la commande nsrjb une ressource du type NSR mount request est créée. La ressource existe jusqu'à ce que les commandes nsrjb correspondantes s'achèvent. La ressource et tous ses attributs sont en lecture seule. Une ressource de ce type ne peut être créée ou supprimée avec aucune interface administrative. Voir nsr resource(5) pour des informations sur les ressources NetWorker. Pour voir les ressources NSR mount request exécutez : nsradmin -c "type:NSR mount request" Assurez-vous d'inclure les guillemets et d'insérer un espace entre "NSR", "mount", et "request".

## **ATTRIBUTS**

Les attributs suivants sont définis pour les ressources de type NSR mount request. Les informations entre parenthèses décrivent comment on accède aux valeurs d'attribut. En lecture seule indique que la valeur ne peut pas être modifiée par un administrateur. Masqué indique un attribut masqué n'offrant d'intérêt que pour les programmes ou les experts. Ces attributs ne peuvent être vus que lorsque l'option masqué est activée dans nsradmin(1m). Statiques sont des attributs dont les valeurs ne changent que rarement ou jamais. Dynamiques sont des attributs dont les valeurs changent rapidement. Par exemple, un attribut marqué (en lecture seule, statique) a une valeur qui est définie lorsque l'attribut est créé et qui ne change jamais.

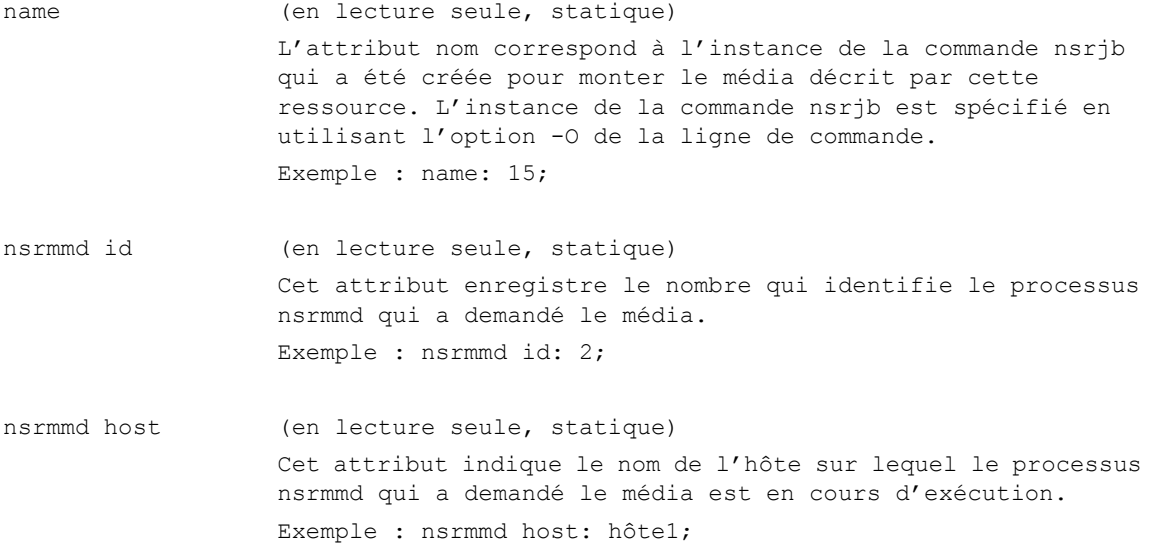

nsrmmd mount id (en lecture seule, statique, null ok) Certaines opérations, par exemple le clonage, requiert deux processus nsrmmd et que deux volumes soient montés en même temps. La valeur de cet attribut sera la même pour toutes les requêtes de montage soumises par de tels processus nsrmmd. Lorsque le nsrmmd qui a demandé le média ne participe pas à une opération qui requiert l'achèvement d'un autre processus nsrmmd, la valeur de cet attribut est null. Il est possible qu'un seul processus nsrmmd coopératif puisse demander à un média d'être monté. Par exemple, cela peut se produire durant le clonage de données. Si le nsrmmd écrivant des données atteint la fin du média tandis que le processus nsrmmd lisant les données a encore des données à cloner, le processus nsrmmd écrivant des données demandera le montage d'un nouveau volume.

Exemple : nsrmmd mount id: 5;

## operation (en lecture seule, statique)

Cet attribut indique l'opération en cours d'exécution par le nsrmmd demandant le montage du média. La valeur de cet attribut peut êtrereading (lecture), writing (écriture), ou media. Si la valeur est définie à reading, le processus nsrmmd lit des données depuis le média. Cela pourrait être des données de restauration, ou le processus qui lit des données du média dans le cadre d'une opération de clonage. Si la valeur est définie à writing, le processus nsrmmd écrit des données sur le média. Cela pourrait être des données de sauvegarde, ou le processus qui écrit des données sur le média dans le cadre d'une opération de clonage. Si la valeur est définie à media, le nsrmmd effectue une opération qui implique seulement le média, par exemple le libellé d'un média.

Exemple : operation: writing;

data operation (en lecture seule, statique, null OK) Cet attribut a une valeur lorsque l'attribut operation est défini à reading ou writing. Si l'attribut opération défini à media cet attribut n'a pas de valeur. Les valeurs pour cet attribut peuvent être save (sauvegarde), recover (restauration), archive (archivage), retrieve (récupération), migrate (migration), clone (clonage), ou consolidate (consolidation).

Exemple : data operation: save;
media operation (en lecture seule, statique) Cet attribut indique les opérations qu'il est prévu d'effectuer sur le média avant qu'il ne soit chargé dans le lecteur. Les valeurs pour cet attribut peuvent être mount (monter), label (libeller), relabel (relibeller), ou verify (vérifier). Cet attribut peut avoir des valeur multiples. Par exemple le média peut être libellé et ensuite monté. Exemple : media operation: label, mount; pool (en lecture seule, statique) Le pool auquel le média demandé appartient ou le pool dans lequel le média sera ajouté si l'attribut opération sur média inclut les valeurs label ou relabel. Les valeur valides pour cet attribut sont tout pool défini actuellement. Exemple : pool: Default; volume (en lecture seule, statique, null OK) Cet attribut enregistre le nom du volume chargé actuellement. La valeur de cet attribut est NULL si le nom de volume n'est pas connu au moment où l'opération est démarrée. Cela peut se produire lors du libellé d'un média de travail. Exemple : volume: vol1; client (en lecture seule, statique, null ok) Cet attribut est utilisé pour enregistrer le nom du client NetWorker à partir duquel les données sont lues pendant la sauvegarde (l'archivage) des données ou vers lequel les données sont écrites pendant la restauration (récupération) des données. Exemple : client: hôte1; save set (en lecture seule, statique, null ok) Cet attribut spécifie les données lues par le client et écrites sur le média (sauvegarde) ou les données lues depuis le média et écrites sur le client (restauration). Exemple : save set: /usr; group (en lecture seule, statique, null ok) Si l'opération en cours d'exécution par le nsrmmd qui a demandé le chargement est le résultat d'une commande initiée par savegrp(1m), cet attribut enregistre le nom du groupe. Sinon il n'y a pas de valeur. Les valeurs valides pour cet attribut sont tout groupe défini actuellement. Exemple : group: Default;

3

## **EXEMPLE**

Un exemple complet suit :

```
type: NSR mount request;
          name: 10;
     nsrmmd id: 2;
   nsrmmd host: host1;
nsrmmd mount id: tape;
    operation: writing;
data operation: save;
media operation: label, mount;
        volume: vol1;
         pool: Default;
        client: host1;
      save set: /usr;
         group: Default;
```
## **FICHIERS**

/nsr/res/nsrdb - les fichiers dans ce répertoire ne dev raient jamais être modifiés directement. Utilisez nsradmin(1m), ou NetWorker Management Console à la place.

## **VOIR AUSSI**

nsr\_resource(5), nsr\_pool(5), nsr\_group(5), nsr\_service(5), nsr(1m), nsrmmd(1m), nsradmin(1m)

nsr notification - type de ressource NetWorker "NSR notification"

### **SYNOPSIS**

type : NSR notification

### **DESCRIPTION**

Une ressource de type NSR notification est utilisé pour chaque combinaison d'un évènement, d'une priorité et d'une action gérée par le système de notification de NetWorker. Une notification NetWorker consiste en un seul type d'évènement, une seule priorité, et un message. Le système de notification émet chaque message à la suite de l'action de chaque ressource NSR notification (en exécutant la commande listé dans l'action, avec le message sur l'entrée standard) qui inclut ce type d'évènement et cette priorité. Voir nsr resource(5) pour plus d'informations sur les ressources NetWorker. Pour modifier les ressources notification NSR tapez : nsradmin -c "type:NSR notification" ou utilisez NetWorker Management Console. Voir nsradmin(1m) pour plus d'informations sur l'utilisation du programme d'administration NetWorker.

### **ATTRIBUTS**

Les attributs suivants sont définis pour les ressources de type NSR notification. Les informations entre parenthèses décrivent comment on accède aux valeurs d'attribut. En création seule indique que la valeur ne peut pas être modifiée par un administrateur, sauf lors de la création de la ressource. Lecture/écriture signifie que la valeur peut être modifiée à tout moment par des administrateurs autorisés. Liste de choix signifie qu'un nombre quelconque de valeurs peuvent être choisies dans la liste proposée. Chaîne unique signifie qu'une seule valeur est autorisée. Statiques sont des attributs dont les valeurs ne changent que rarement ou jamais. Masqué signifie qu'il s'agit d'un attribut n'offrant un intérêt que pour les programmes ou les experts, et que ces attributs ne peuvent être vus que lorsque l'option masqué est activée dans nsradmin(1m). Par exemple, un attribut marqué (en création seule, statique) a une valeur qui est définie lorsque l'attribut est créé et qui ne change jamais. Plusieurs attributs additionnels (par exemple, administrator) sont communs à toutes les ressources, et sont décrits dans nsr resource(5).

comment (lecture/écriture)

Cet attribut est fourni pour que l'administrateur puisse conserver des remarques explicatives ou des informations supplémentaires sur l'unité.

action (lecture/écriture, chaîne unique)

La valeur est une ligne de commande à exécuter lorsque l'évènement donné se produit. La ligne de commande est exécutée (voir popen(3s)) avec les informations de l'évènement connectées à l'entrée standard. Des actions typiques sont d'enregistrer le message avec le paquetage syslog(3), ou d'envoyer des message électroniques à un opérateur système.

Exemple : action: /usr/ucb/mail -s "savegroup completion" root;

event (en lecture seule, liste de choix, masqué) Chaque valeur est une classe d'évènements qui déclenchera la notification donnée. Il est possible de sélectionner plus d'une classe. Les valeurs valides sont : Media pour les évènements liées au sous-système multiplexeur de médias, Savegroup pour les évènements générés par la commande savegrp(1m) (en général les sauvegardes automatisées de nuit), Index pour les évènements liés au sous-système de l'index des fichiers en ligne, Registration pour les évènements provoqués par des modifications dans l'état de l'enregistrement du produit (par exemple, qui expirera bientôt), et Server pour d'autres évènements de serveur NetWorker, tels que le redémarrage. Exemple : event: Media; name (en création seule, statique) Cet attribut contient le nom de la ressource notification. priority (en création seule, liste de choix, masqué) Chaque valeur est une priorité à laquelle la notification sera déclenchée. Il est possible de sélectionner plus d'une priorité. Les valeurs valides par ordre de priorité croissant sont Info - fournit des informations sur l'état actuel du serveur ; Notice - des informations importantes ; Warning des informations sur une erreur non fatale ; Waiting - le serveur attend qu'un opérateur effectue une tâche habituelle, telle que le chargement d'une bande ; Critical - le serveur a détecté une condition qui devrait être résolue par un opérateur qualifié ; Alert - une condition d'erreur grave qui demande une attention immédiate ; Emergency - une condition qui peut provoquer un échec de NetWorker si elle n'est pas corrigée immédiatement. Exemple : priority: Notice; mail home (en lecture seule, masqué) Cet attribut indique si une ressource de notification est associée avec la fonctionnalité mail home. enabled (lecture/écriture) Cet indique si un courriel doit être envoyé au support client EMC si l'évènement nommé dans la ressource notification se produit. Cet attribut ne s'applique qu'aux notifications mail home. immediate (lecture/écriture) Cet attribut ne s'applique qu'aux notifications mail home. Cet attribut indique si la notification est envoyée immédiatement ou différée jusqu'au jour spécifié par l'attribut jour mail home.

mail home day (lecture/écriture, liste de choix) Cet attribut ne s'applique qu'aux notifications mail home. Cet attribut indique le jour de la semaine pour envoyer les alertes mail home différées.

pending event info (en lecture seule, masqué) Cet attribut contient des informations d'évènement mail home pour lequel le courriel n'a pas été envoyé à EMC. Cet attribut ne s'applique qu'aux notifications mail home.

Un exemple complet suit avec deux ressources, une pour la messagerie et une utilisant le mécanisme syslog :

type: NSR notification; name: achèvement de groupe de sauvegarde; administrator: root; action: /usr/bin/mail -s \"achèvement de groupe de sauvegarde\" root; event: Savegroup; priority: Notice; type: NSR notification; name: journal par défaut; administrator: root; action: /usr/bin/logger -p daemon.notice -f -; event: Media, Savegroup, Index, Server, Registration; priority: Info, Notice, Warning, Waiting, Critical, Alert, Emergency;

## **FICHIERS**

/nsr/res/nsrdb - les fichiers dans ce répertoire ne dev raient jamais être modifiés directement. Utilisez NetWorker Management Console à la place.

# **VOIR AUSSI**

nsr resource(5), nsr service(5), nsr device(5), nsr(1m), nsrmm(1m),  $syslog.comf(5)$ ,  $syslog(3)$ ,  $nsradmin(1m)$ ,  $nsrmmd(1m)$ ,

nsr op - type de ressource NetWorker "NSR operation status"

### **SYNOPSIS**

type: NSR operation status

### **DESCRIPTION**

Certaines des opérations effectuées par un serveur NetWorker (par exemple les opérations de librairie) sont suivies au moyen d'une ressource unique de type NSR operation status par opération. La ressource est utilisée par le programme appelant (ex : nsrjb) à la fois pour des raisons de suivi (pour savoir quand une opération est terminée, pour suivre les messages d'erreurs et explicites, etc.), et pour des raisons de contrôle (annulation, réponses d'invite, etc.).

Voir nsr resource(5) pour des informations sur les ressources NetWorker. Pour voir les ressources NSR operation status avec nsradmin, exécutez :

nsradmin -c "type:NSR operation status"

Veillez à inclure les espaces entre les mots qui constituent le nom du type de ressource, ainsi que les guillemets entourant l'expression. Voir nsradmin(1m) pour des informations sur l'utilisation du programme d'administration NetWorker.

Les ressources NSR operation status sont des ressources transitoires - c'est-àdire qu'elles n'existent qu'aussi longtemps que cela semble nécessaire pour suivre l'état de l'opération en question. Chaque ressource sera créée lorsque l'opération est initiée, et sera supprimée un certain temps après l'achèvement de l'opération.

Notez que comme le programme initial (ex : nsrjb) scrute nsrd pour obtenir des informations sur l'état actuel de son opération, il doit y avoir un délai de grâce entre le moment où l'opération s'achève, et le moment où nsrd supprime la ressource état d'opération Nsr, sinon le programme client peut ne pas voir les informations d'achèvement. Pour les opérations de librairie, ce délai de grâce est défini au niveau de chaque librairie, au moyen de l'attribut "operation lifespan" dans la ressource "NSR jukebox". La durée de vie est en secondes, et est par défaut à 1800 (égal à 30 minutes). Pour les opérations non librairie, un délai de grâce fixe de 5 minutes est appliqué.

Toutes les ressources NSR operation status seront également supprimées automatiquement durant les phases de démarrage et d'arrêt de NetWorker, puisque aucune opération ne peut continuer au delà d'une seule exécution de NetWorker. Si nsrmmgd (qui est responsable du contrôle de toutes les opérations de librairie de la part d'un serveur nsrd) se termine de façon inattendue pour une raison quelconque, nsrd marquera également toutes les opérations liées à la librairie comme abandonnées.

## **ATTRIBUTS**

Les attributs suivants sont définis pour les ressources de type NSR operation status. Les informations entre parenthèses décrivent des informations additionnelles sur la façon dont on accède aux valeurs d'attribut. Masqué signifie que ces attributs ne peuvent être vus que lorsque l'option masqué est activé dans nsradmin(1m). chaîne unique signifie que ces attributs ne peuvent avoir qu'une seule valeur, tandis que chaînes multiples signifie que l'attribut peut avoir des valeurs multiples. choix signifie que la valeur de l'attribut ne peut être sélectionnée que parmi une série de choix biens définis.

Notez qu'aucun des attributs de la ressource NSR operation status ne devrait être modifié par l'utilisateur ou l'administrateur - ils sont uniquement à l'usage des autres programmes Networker. Modifier manuellement une ressource état d'opération NSR ou ses attributs peut provoquer un comportement inattendu.

operation source (chaîne unique) indique l'origine de l'opération - ex : "nsrjb", "GUI jb op", "nsrd jb op", "jbverify", "dvdetect", etc. Cela est utilisé par NetWorker pour gérer tout aspect de l'opération qui varie en fonction de l'origine de l'opération, ainsi que par l'interface graphique pour permettre de trier, filtrer, etc. les opérations en fonction de leur origine.

name (chaîne unique) S'il s'agit d'une opération de librairie, l'attribut name signifie le nom de la librairie sur laquelle cette opération est en cours d'exécution. Pour les opérations non librairie, cet attribut peut être laissé vide.

operation instance (nombre unique)

Cet attribut est un nombre qui est utilisé pour identifier une opération donnée de façon unique. Le numéro d'instance peut effectuer une "rotation" de telle sorte qu'un numéro d'instance moins important n'indique pas nécessairement une ressource qui a été créée avant une autre ressource qui a un numéro d'instance plus élevé. (Voir l'attribut "start time" pour déterminer les âges relatifs des ressources NSR operation status).

status (choix) Définit l'état actuel de l'opération. Les valeurs possibles sont : queued (file d'attente) :

> L'état par défaut d'une nouvelle opération, cela indique que l'opération a été envoyée au processus appropriée où elle sera exécutée.

running (exécution) : Indique que le processus de contrôle travaille actuellement sur l'opération. succeeded (réussie) : L'opération s'est achevée avec succès. failed (échec) : L'opération a été terminée sans être complètement réussie. Notez que cette valeur d'état couvre l'opération entière, donc si vous avez essayé de libeller 10 volumes et 9 sur les 10 ont été réussis, l'opération indiquerait quand même échec à cause du fait qu'elle n'était pas complètement réussie. retryable (reproductible) : Comme "échec", excepté que NetWorker pense qu'il y a une chance raisonnable que l'opération puisse s'achever avec succès simplement si une relance était effectuée. completion code (nombre unique) Cet attribut n'est pas toujours utilisé (en fonction du type d'opération et de son origine), mais lorsqu'il est non NULL il contient une valeur numérique qui donne plus d'informations sur l'état d'achèvement de l'opération que ce que fournit le simple attribut "status". command (chaîne unique) Cet attribut indique quelle était la ligne de commande qui a initié l'opération. Elle est fournie principalement pour aider l'utilisateur à suivre quelles opérations sont dans quel état, y compris savoir lesquelles étaient incomplètes lorsque Networker s'est arrêté (une liste de telles opérations incomplètes sera imprimée durant l'arrêt). progress (chaîne multiple) Cet attribut n'est pas toujours utilisé (en fonction du type d'opération et de son origine), mais lorsqu'il est non NULL il contient des informations sur l'avancement actuel de l'opération. Les valeurs multiples de cet attribut peuvent être utilisées afin que la première valeur indique par exemple l'avancement en pourcentage de l'opération, tandis que la deuxième valeur donne une description de la tâche actuelle effectuée pour cette opération.

error message (chaîne multiple)

Une liste des messages d'erreur associés à l'opération. Notez que l'opération n'a pas à être à l'état "failed" pour qu'il y ait des messages d'erreur contenus dans cet attribut. C'est parce que l'opération peut contenir de multiples parties qui n'ont pas besoin de toutes être abandonnées une fois qu'une partie individuelle a rencontré une erreur. Par exemple, si vous lancez une commande nsrjb pour libeller 10 bandes, et qu'il y a une erreur qui empêche la première bande d'être libellée, le message d'erreur sera consigné dans l'attribut "error message", mais l'opération continuera dans l'état "running" pendant que les tentatives de libeller les 9 autres bandes continueront. (À moins que l'utilisateur ne choisisse d'annuler l'opération à cause de l'échec initial).

prompt (chaîne unique) Cette valeur d'attribut est normalement vide. Si elle est non vide, cela indique que l'opération attend une entrée utilisateur pour continuer. L'invite sera affichée dans l'application du client qui a démarré l'opération.

prompt response (chaîne unique) La réponse à l'invite que l'utilisateur a donnée. Une fois qu'une réponse d'invite est entrée, la chaîne d'invite sera effacée automatiquement pour montrer qu'aucune invite ne doit plus être montrée à l'utilisateur.

cancellation (choix) À "none" (aucune) par défaut. Si défini par l'administrateur à "full" (complète) ou "immediate" (immédiate), cela provoquera l'annulation de l'opération par le processus de contrôle (ex : nsrmmgd). Notez que certaines étapes de certaines opérations peuvent prendre un temps significatif pour être annulées. Le type d'annulation (full ou immediate) détermine si le processus de contrôle attend que l'opération soit correctement nettoyée avant de supprimer l'opération de sa file d'attente et de la marquer comme terminée. Considérez l'exemple d'une opération nsrjb. Il est possible que nsrmmgd attende une réponse de nsrlcpd ou nsrd lorsque la requête d'annulation arrive. Dans de tels cas, une annulation "full" dit à nsrmmgd d'attendre tout réponse en attente d'autres processus afin de définir correctement les valeurs appropriées dans la ressource librairie qui indique le véritable état du système. Inversement, une annulation "immediate" dit à nsrmmgd de ne pas attendre de telles réponses. Une annulation "immediate" peut peut provoquer une disparité de l'état de la ressource librairie avec la librairie réelle pendant un temps, et ne devrait donc être effectuée que dans les cas où une annulation complète ne fonctionne pas (ex : nsrmmgd attend une réponse de nsrlcpd

mais nsrlcpd a déjà été supprimé et redémarré).

Si l'opération a été initiée au travers de nsrjb, l'attribut d'annulation sera défini à "full" si vous annulez l'opération en appuyant sur Control-C. Si vous ne souhaitez pas attendre que l'annulation soit terminée et prise en compte, un second Control-C à nsrjb provoquera la sortie de nsrjb sans afficher l'avancement de l'annulation, mais le type d'annulation restera à "full".

Si le processus de contrôle se termine de façon inattendue, nsrd marquera automatiquement toutes les opérations restantes comme annulées, en définissant le type d'annulation à "immediate".

- messages (chaîne multiple) Une liste des messages d'informations associés à l'opération. Cet attribut est utilisé pour la journalisation explicite de l'avancement de l'opération. Plus le niveau de verbosité associé à l'opération (en général défini dans la ligne de commande de l'application du client), plus il est probable que le nombre d'entrées pour une opération donnée sera élevé).
- start time (chaîne unique, masqué) Un horodatage lisible par une machine indiquant quand l'opération a été initiée et sa ressource état d'opération NSR créée.

last update (chaîne unique, masqué)

Un horodatage lisible par une machine indiquant quand la dernière mise à jour de cette ressource état d'opération NSR a eu lieu. Cette valeur est mise à jour lorsque la ressource est modifiée, pour par exemple demander l'émission d'une invite, indiquer qu'une réponse d'invite, un message explicite ou d'erreur ont été ajoutés, que l'opération est en cours d'annulation, ou tout autre modification dans l'état de l'opération suivie.

source (chaîne unique, dynamique, masqué) Utilisé par Networker pour déterminer l'origine de la dernière modification apportée à la ressource. Cela est utilisé pour diminuer le trafic réseau inutile. Cet attribut n'est utilisé que pour certaines opérations.

L'exemple suivant montre une ressource qui définit une opération de libellé sur la librairie "adic",dans laquelle une commande nsrjb a été lancée pour libeller le volume dans l'Emplacement 2. Le volume a déjà un libellé "XYX", (comme cela peut être vu dans l'attribut des messages explicites), et une invite est donc générée pour confirmer avec l'utilisateur la poursuite du re-libellé (destructif).

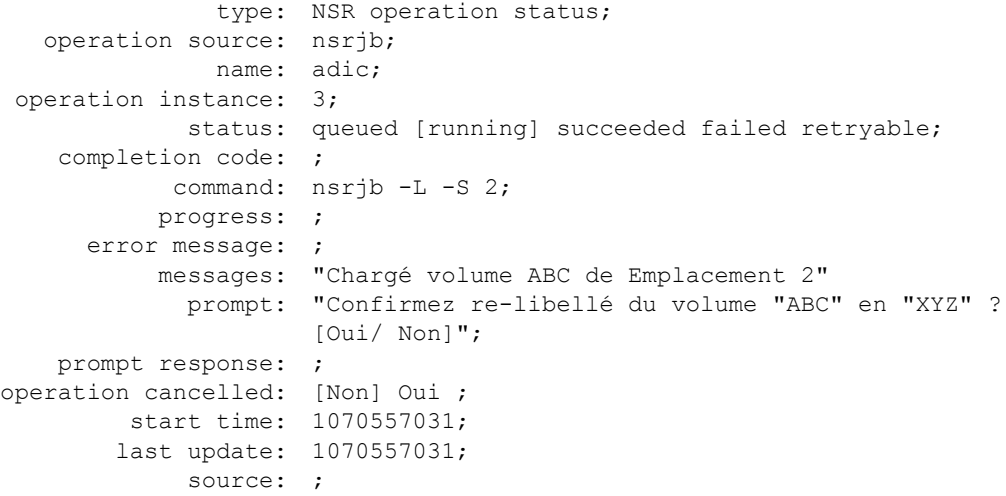

## **VOIR AUSSI**

```
nsr(5), nsr_resource(5), nsr_jukebox(5), nsrjb(1m), jbedit(1m)
```
informations pair NSR - Ressource contenant les informations d'instance NW des pairs

#### **SYNOPSIS**

type: NSR peer information

### **DESCRIPTION**

La ressource informations pair NSR est utilisée par le processus d'authentification de NetWorker nsrexecd (voir nsrexecd(1m)). Pour modifier les ressources NSR peer information exécutez :

nsradmin -s nom\_hôte -p nsrexec -c "type:NSR peer information"

 $\bigcap_{ }$ 

nsradmin -s nom\_hôte -p 390113 -v 1 -c "type:NSR peer information"

Voir nsradmin(1m) pour des informations sur l'utilisation du programme d'administration NetWorker.

## **DESCRIPTION**

Les ressources de ce type sont renseignées/créées par NetWorker. Elles sont utilisées pour contenir l'identité et le certificat des installations NetWorker distantes avec lesquelles l'installation locale a communiqué dans le passé. Ces ressources sont similaires au fichier known\_hosts utilisé par ssh(1). Une fois qu'une installation NetWorker (client, serveur, ou noeud de stockage) communique avec une installation distante de NetWorker (client, serveur, ou noeud de stockage), une ressource informations pair NSR sera créée sur chaque hôte et contiendra des informations sur le pair (c'est-à-dire identité et certificat). Durant cette communication initiale, chaque hôte enverra des informations sur lui-même au pair. Ces informations incluent le nom d'instance NW, l'identifiant d'instance NW, et le certificat. Après cette communication initiale, chaque installation NetWorker utilisera le le certificat du pair enregistré pour valider les communications futures avec ce pair.

Cette ressource n'est utilisée que si les deux machines (la machine locale et celle décrite par l'attribut name) utilisent l'authentification GSS EMC v1.

## **ATTRIBUTS**

Les attributs suivants sont définis pour les ressources de type NSR peer information. Les informations entre parenthèses décrivent comment on accède aux valeurs d'attribut. Masqué signifie qu'il s'agit d'un attribut n'offrant un intérêt que pour les programmes ou les experts, et que ces attributs ne peuvent être vus que lorsque l'option masqué est activée dans nsradmin(1m). Statiques sont des attributs dont les valeurs ne changent que rarement ou jamais. Par exemple, un attribut marqué (en lecture seule, statique) a une valeur qui est définie lorsque l'attribut est créé et qui ne peut jamais changer. Tous les attributs ne sont pas disponibles sur tous les systèmes d'exploitation.

name (en lecture seule, chaîne unique) L'attribut name spécifie le nom d'instance NW d'une machine distante exécutant NetWorker. Cette valeur est un raccourci pour le nom d'instance NW de la machine distante. La valeur dans cet attribut devrait être entrée chaque fois qu'il est nécessaire de se référer à une instance NetWorker. La valeur devrait être unique dans l'ensemble de la zone de données.

NW instance ID (en lecture seule, masqué, chaîne unique) L'identifiant de l'instance NW. Cette valeur sera utilisée pour identifier l'installation distante de NetWorker chaque fois qu'un programme NetWorker aura besoin de communiquer avec un autre programme NetWorker. Cette valeur a une correspondance un à un avec le nom d'instance de NetWorker. Elle devrait être unique dans l'ensemble de la zone de données.

certificate (en lecture seule, masqué, chaîne unique) Le certificat pour l'installation distante de NetWorker. Le certificat est utilisé par les installations locales de NetWorker pour valider l'identité de l'installation distante de NetWorker indiquée par l'attribut nom dans la ressource informations pair NSR actuelle.

Change certificate (lecture/écriture, dynamique, choix)

Cet attribut est utilisé pour importer ou effacer le certificat dans la ressource. Les valeurs valides sont : Clear certificate (Effacer certificat) et Load certificate from file (Charger certificat depuis un fichier).

Lorsque Clear certificate est sélectionné, NetWorker effacera l'entrée de certificat dans la ressource information pair NSR actuelle. Cela provoquera la reproduction de la communication initiale entre l'installation locale et le pair décrit par l'attributname lors de la prochaine connexion entre les deux hôtes. Définir Change certificate à Clear certificate a le même effet que d'effacer l'instance de la ressource.

Définir Change certificate à Load certificate from file, provoquera une tentative de NetWorker de charger le certificat situé dans le fichier spécifié par l'attribut certificate file to load.

Ce champ sera réinitialisé à vide après l'utilisation de la valeur par NetWorker.

certificate file to load (lecture-écriture, dynamique, chaîne unique) Ce champ est utilisé pour spécifier un nom de fichier d'où NetWorker devrait charger le certificat du pair lorsque l'attribut Change certificate est défini à Load certificate from file. Le fichier devrait contenir un certificat au format PEM. Ce champ sera réinitialisé à vide après l'utilisation de la valeur par NetWorker.

administrator (lecture-écriture, liste de chaînes) La liste administrator contient les utilisateurs et les groupes réseau d'utilisateurs qui sont autorisés à ajouter, supprimer, et mettre à jour les ressources NSR peer information. La valeur par défaut pour ce champ est la valeur de l'attribut administrateur dans le champ NSRLA lors de la création de la première ressource NSR peer information. La valeur du champ administrator est la même pour toutes les instances de ressource NSR peer information. Lorsque l'administrator est modifié pour une instance de NSR peer information, il sera modifié pour toutes les instances. Chaque ligne spécifie un utilisateur ou un groupe d'utilisateurs, en utilisant l'un de ces formats : utilisateur/hôte@domaine, groupe/hôte@domaine, utilisateur@hôte, utilisateur@domaine, groupe@hôte, groupe@domaine, &groupe\_réseau (seulement disponible sur les plates-formes qui prennent en charge les groupes réseau), attribut utilisateur=valeur[, ...].

> où utilisateur est un nom d'utilisateur ; hôte est un nom d'hôte ; groupe est un nom de groupes d'utilisateurs ; domaine est un nom de domaine ; attribut utilisateur peut être user, group, host, nwinstname, nwinstancename, domain, or domaintype (type du domaine, NIS ou WINDOMAIN).

Les attributs utilisateur : nwinstname et nwinstancename sont utilisés pour indiquer un nom d'instance NetWorker. La valeur qui devrait être entrée pour l'un de ces attributs est la valeur dans le champ "nom" de la ressource NSRLA pour la machine d'où un utilisateur correspondant se connecte.

valeur peut être toute chaîne délimitée par des blancs. Si la valeur comprend des espaces, elle peut être encadrée par des guillemets. La valeur peut contenir des jokers, "\*". Entrer seulement un nom d'utilisateur permet à cet utilisateur d'administrer NetWorker de n'importe quel hôte (équivalent à utilisateur@\* ou \*/utilisateur ou user=user). Les noms de groupe réseau sont toujours précédés par un "&".

Le format : attribut utilisateur=valeur[, ...] est plus sécurisé parce que le format n'est pas surchargé. Par exemple, si test@test.acme.com est entré, alors tout utilisateur dans le groupe test ou les utilisateurs nommés test et qui sont dans le domaine ; test.acme.com ou sur l'hôte ; test.acme.com correspondront à cette entrée.

#### **VOIR AUSSI**

nsradmin(1m), nsrexecd(1m), nsr\_la(5).

nsr\_policy - type de ressource NetWorker "NSR policy"

#### **SYNOPSIS**

type: pNSR policy

### **DESCRIPTION**

Chaque politique NetWorker est décrite par une seule ressource de type NSR policy (voir nsr\_resource(5)). Pour voir les ressources NSR policy pour un serveur NetWorker, entrez nsradmin à l'invite de commande pour démarrer le programme nsradmin. À l'invite nsradmin, entrez :

nsradmin>print type:NSR policy

Voir nsradmin(1m) pour plus d'informations sur l'utilisation du programme d'administration NetWorker.

Ces ressources contrôlent combien de temps les entrées restent dans l'index des fichiers en ligne d'un client et quand marquer une sauvegarde comme recyclable. Chaque ressource NSR client (voir nsr\_client(5)) utilise deux politiques, une politique de recherche et une politique de rétention. Les politiques ne peuvent être supprimées que si aucun client ne les utilise.

Chaque politique définit une durée. La durée est déterminée par la période et le nombre de périodes.

### **ATTRIBUTS**

Les attributs suivants sont définis pour les ressources de type NSR policy. Les informations entre parenthèses décrivent comment on accède aux valeurs d'attribut. En création seule indique que la valeur ne peut pas être changée par l'administrateur une fois que la ressource a été créée. Lecture/écriture signifie que la valeur peut être définie aussi bien que lue à n'importe quel moment. Plusieurs attributs additionnels masqués (par exemple, administrator) sont communs à toutes les ressources, et sont décrits dans nsr\_resource(5).

name (en création seule)

Cet attribut contient le nom de la politique définie par cette ressource. Le nom doit être unique sur ce serveur NetWorker, mais peut autrement être quelconque, du moment où il signifie quelque chose pour l'administrateur. Ce nom apparaîtra comme un attribut de choix pour chaque ressource NSR client. Les ressources NSR policy nommées "Quarter" (Trimestre) et "Year" (Année) peuvent être modifiées, mais ne peuvent pas être supprimées. Le nom ne peut être spécifiée qu'à la création du groupe.

Exemple : name: durée de cycle;

comment (lecture/écriture) Cet attribut est fourni pour que l'administrateur puisse conserver des remarques explicatives ou des informations supplémentaires sur la politique.

number of periods (lecture/écriture) L'attribut number of periods spécifie le nombre d'unités de base à utiliser. Exemple : number of periods: 3; period (lecture/écriture, liste) L'attribut period détermine l'unité de base pour cette politique. Il peut prendre une valeur parmi quatre : Days (Jours), Weeks (Semaines), Months (Mois) ou Years (Années). Une semaine est définie comme 7 jours, le nombre de jours dans une mois particulier dépend du calendrier, et une année est 366 jours. Exemple : period: Months;

## **EXEMPLE**

La ressource NSR policy suivante nommée "Trimestre" définit une période de 3 mois, c'est-à-dire un trimestre dans une année :

type: NSR policy; name: Trimestre; period: Months; number of periods: 3;

## **VOIR AUSSI**

nsr(1m), nsrim(1m), nsr\_resource(5), nsr\_client(5), nsradmin(1m).

nsr pool - type de ressource NetWorker "NSR pool"

### **SYNOPSIS**

type: NSR pool

## **DESCRIPTION**

Chaque pool NSR est décrit par une ressource unique de type NSR pool (voir nsr resource(5)). Pour modifier les ressources NSR pool pour un serveur NetWorker, tapez : nsradmin -c "type:NSR pool" Veillez à inclure les guillemets et l'espace entre "NSR" et "pool". Voir la page de manuel de nsradmin(1m) pour plus d'informations sur l'utilisation du programme d'administration de NetWorker.

Ces ressources sont utilisées par NetWorker pour déterminer sur quels volumes les sauvegardes devaient se trouver en fonction des caractéristiques, par exemple, le Groupe ou le Niveau, de la sauvegarde. Consultez votre Guide de l'administrateur NetWorker pour plus de recommandations sur l'utilisation des pools.

Il y a six types de pools. Les pools Backup (Sauvegarde) acceptent les données de savegrp et les sauvegardes manuelles. Les pools Archive acceptent les données d'archive. Les données clonées d'un pool de sauvegarde peuvent être dirigées vers un pool backup clone (clone de sauvegarde). De même, les données d'archives peuvent être clonées vers un pool archive clone (clone d'archives). De façon similaire, les pools PC Archive acceptent les données d'archives de PC. Les données d'archives de PC peuvent également être clonées vers un pool PC Archive Clone (Clone d'archives PC).

Dix pools pré-activés sont livrés avec NetWorker. Le pool Default (Par défaut) est prévu pour collecter toutes les données de sauvegarde non dirigées vers un pool qu'un utilisateur crée avec des critères de sélection. Toutes les données d'archives non dirigées vers un pool avec des critères de sélection sont collectées dans le pool Indexed Archive (Archives indexées). Alors que le pool Archive est l'équivalent du pool Indexed Archive qui ne stocke pas les entrées indexées. Lors du clonage des données, l'utilisateur doit sélectionner un pool de destination pour l'opération. Le pool Default clone (Clone par défaut) est disponible pour que les utilisateurs puissent y cloner des données de sauvegarde des données. Les deux pools Indexed Archive clone (Clone d'archives indexées) et Archive clone (Clone d'archives) sont disponibles pour que les utilisateurs puissent y cloner des données d'archives, le pool Indexed Archive clone étant conçu pour que les utilisateurs clonent des archives indexées et Archive clone pour le clonage des archives non indexées. Le pool PC Archive est conçu pour les données d'archives PC, tandis que PC Archive Clone est disponible pour que les utilisateurs puissent y cloner des données d'archives PC. De façon similaire, les pools Migration et Migration Clone (Clone de migration) sont conçus respectivement pour les données de migration et le clonage des données de migration.

Il y a également quelques pools livrés avec NetWorker qui ne sont pas activés par défaut. Les pools Full (Complète) et NonFull (Non-complète) peuvent être utilisés pour séparer les sauvegardes de niveau complet des autres sauvegardes, par exemple, complètes par opposition à incrémentales. Le pool Offsite (Hors-site) peut être utilisé pour générer des sauvegardes externes, parce les entrées d'index ne sont pas stockées dans le pool de média et ne seront pas référencées durant des restaurations normales. Notez qu'il est également possible de cloner des média pour pour produire des copies des données à emmener hors-site. Les sauvegardes qui sont générées sans entrées d'index peuvent néanmoins être restaurées en utilisant la fonctionnalité "Restauration de sauvegarde" de nwrecover(1m) ou recover(1m).

## **ATTRIBUTS**

Les attributs suivants sont définis pour les ressources de type NSR pool. Les informations entre parenthèses décrivent comment on accède aux valeurs d'attribut. En création seule indique que la valeur ne peut pas être changée une fois que la ressource a été créée. Lecture/écriture signifie que la valeur peut être mise à jour par des administrateurs autorisés. Oui/non signifie que seul un choix oui ou non est possible. Choix indique que la valeur peut seulement être sélectionnée dans une liste donnée. Masqué signifie qu'il s'agit d'un attribut n'offrant un intérêt que pour les programmes ou les experts, et que ces attributs ne peuvent être vus que lorsque l'option masqué est activée dans nsradmin(1m).

comment (lecture/écriture)

Cet attribut est fourni pour que l'administrateur puisse conserver des remarques explicatives ou des informations supplémentaires sur le pool.

archive only (lecture/écriture, oui/non, masqué, création) Si yes est sélectionné, seuls les sauvegardes d'archives sont autorisées dans ce pool. Cet attribut masqué peut être modifié par un utilisateur. Exemple : archive only: no;

## auto media verify (lecture/écriture, oui/non, choix)

Si défini à yes, NetWorker vérifie les données écrites sur les volumes de ce pool. Les données sont vérifiées en repositionnant le volume pour lire une partie des données déjà écrite sur le média et en comparant les données lues avec les données écrites originales. Si les données lues correspondent aux données écrites, la vérification est réussie ; sinon c'est un échec. Le média est vérifié chaque fois qu'un volume devient complet durant une sauvegarde et qu'il est nécessaire de continuer sur un autre volume, ou lorsqu'un volume devient inactif parce que toutes les sauvegardes écrites sur le volumes sont terminées. Lorsque la vérification d'un volume est un échec, il est marqué complet afin que NetWorker ne sélectionne pas le volume pour de futures sauvegardes. Le volume reste complet jusqu'à ce qu'il soit recyclé ou qu'un utilisateur ne le marque comme non complet. Si la vérification d'un volume échoue durant un tentative de basculement de volumes, toutes les sauvegardes écrivant sur le volume sont arrêtées.

Exemple : auto media verify: yes;

clients (lecture/écriture, choix) Quels clients (nsr\_client(5)) sont autorisés dans ce pool. Si un groupe est spécifié, seuls les clients qui sont membres de ce groupe sont autorisées à être listés. Exemple : clients: mars; devices (lecture/écriture, choix) Cet attribut liste UNIQUEMENT les unités sur lesquelles les volumes de ce pool sont autorisés à être chargés. Si aucune unité n'est listée, les volumes de ce pool peuvent montés sur n'importe quelle unité. Exemple : devices: /dev/nrst8; groups (lecture/écriture, choix) Quels groupes (nsr\_group(5)) sont autorisés dans ce pool. Exemple : groups: Comptabilité; label template (lecture/écriture, choix) Détermine à quel modèle de libellé (nsr\_label(5)) il est fait référence lors de la génération de noms de volume pour ce pool. Exemple : label template: Comptabilité; levels (lecture/écriture, choix) Quels niveaux (nsr\_schedule(5)) sont autorisés dans ce pool. Exemple : levels: full; name (en création seule) Le nom des ressources pool est utilisé lors du libellé des volumes et lors de la détermination des volumes sur lesquels une sauvegarde devrait se trouver. Le nom peut être choisi à la convenance de l'administrateur, mais il doit être unique pour ce serveur NetWorker. Les ressources pool nommées Default, Default Clone, Indexed Archive, Indexed Archive Clone, Archive, Archive Clone, PC Archive, et PC Archive Clone ne peuvent pas être modifiés ou supprimés. Les ressources pool nommées Full et NonFull ne peut pas être supprimée. Les autres pools ne peuvent être supprimés que si aucun volume n'y fait plus référence. Exemple : name: Comptabilité; recycle from other pools (lecture/écriture, oui/non, choix) Cet attribut détermine si un pool donné peut ou ne peut pas recycler des volumes d'autres pools lorsqu'il a épuisé tous ses volumes en écriture et recyclables. Exemple : recycle from other pools: yes;

recycle to other pools (lecture/écriture, oui/non, choix)

Cet attribut détermine si un pool donné autorise ou pas d'autres pools à recycler ses volumes recyclables pour leur usage. Exemple : recycle to other pools: yes;

retention policy (lecture/écriture, choix)

Cet attribut spécifie le nom de la politique contrôlant combien de temps les entrées resteront dans l'index des média avant d'être marquées comme recyclables. La valeur par défaut est vide, signifiant qu'il n'y a pas de politique de pool. En l'absence d'une politique de pool la politique du client est utilisée pour déterminer la date d'expiration de la sauvegarde. Une politique de pool définie est toujours prise en compte si elle n'est pas la seule instance d'une sauvegarde (un clone). La politique de pool est prise en compte pour les sauvegardes originales mais n'est utilisée que si la période définie par la politique est plus longue que la période de la politique de rétention définie par la ressource client, voir nsr policy(5).

Exemple : retention policy: Year;

save sets (lecture/écriture, choix) Quelles entités de sauvegarde (nsr\_client(5)) sont autorisées dans ce pool. Les entités de sauvegardes peuvent être déterminées avec l'algorithme de correspondance d'expression rationnelle décrit dans nsr\_regexp(5)). Exemple : save sets: /, /usr, C:\\windows\\system, \*.JPG;

status (lecture/écriture, masqué, choix)

Si défini à enabled (activé), ce pool est pris en compte pour déterminer dans quels pools une sauvegarde devrait être sauvegardée lors de la sélection des volumes de sauvegarde. Si défini à clone, ce pool n'est pris en compte que comme destination des opérations de clonage. Si défini à disabled (désactivé), ce pool est complètement ignoré. Cet attribut masqué peut être modifié par un utilisateur.

Exemple : status: enabled;

store index entries (lecture/écriture, oui/non, choix)

Si défini à yes, des entrées sont effectuées dans les index des fichiers pour les sauvegardes. Sinon, seules les entrées de la base de données des média sont créées pour les sauvegardes.

Exemple : store index entries: yes;

volume type preference (lecture/écriture, choix)

Cet attribut est utilisé comme un facteur de sélection lorsqu'une requête est faite pour un volume en écriture. Le type préféré sera pris en compte en premier à l'intérieur d'un niveau de priorité tel que jukebox (librairie) ou stand alone device (unité de sauvegarde autonome).

Exemple : volume type preference: 4mm;

max parallelism (lecture/écriture, masqué)

Cet attribut peut être utilisé pour imposer une limite haute pour le nombre de sessions parallèle écrivant sur un média appartenant au pool. Des sessions parallèles moins nombreuses écrites sur le média réduisent le temps requis pour restaurer les données d'une sauvegarde. Une valeur de zéro n'impose aucune limite au nombre de sessions de sauvegardes parallèles écrites sur les média appartenant à ce pool.

mount class (lecture/écriture) Cet attribut est conservé uniquement pour des raisons historiques. Il n'a aucun effet.

## **EXEMPLE**

Une ressource NSR pool complète, nommée "Par défaut", suit :

type: NSR pool; archive only: No; auto media verify: Yes; clients: ; comment: ; devices: ; enabled: Yes; groups: ; label template: Default; levels: ; name: Par défaut; pool type: Backup; save sets: ; store index entries: Yes; recycle from other pools: Yes; recycle to other pools: Yes; retention policy: ; volume type preference: 4mm;

## **VOIR AUSSI**

nsr(5), nsr\_label(5), nsr\_resource(5), nsradmin(1m), nwrecover(1m), recover(1m), savegroup(1m), savefs(1m), uasm(1m)

nsr regexp - syntaxe d'expression rationnelle

### **DESCRIPTION**

Cette page de manuel décrit le traitement des expressions rationnelles utilisé dans NetWorker. Les expressions rationnelles reconnues sont décrites ci-dessous. Cette description est essentiellement la même que pour ed(1).

Une expression rationnelle spécifie un ensemble de chaînes de caractères. On dit qu'un membre de cet ensemble de chaînes répond à l'expression rationnelle.

Forme Description

- 1. Tout caractère excepté un caractère spécial se répond à lui-même. Les caractères spéciaux sont le délimiteur des expressions rationnelles plus la barre oblique inverse (\), le crochet ([), ou le point (.) et parfois le caret (^), l'astérisque (\*), ou le symbole du dollar (\$), en fonction des règles ci-dessous.
- 2. Un . répond à tout caractère.
- 3. Un \ suivi par n'importe quel caractère à l'exception d'un chiffre ou d'une parenthèse répond à ce caractère.
- 4. Une chaîne non vide s, une chaîne entre crochets [s] (ou [^s]) répond à tout caractère dans (ou absent de) s. Dans s, \ n'a pas de signification particulière et ] ne peut apparaître que comme la première lettre. Une sous-chaîne a-b, avec aetb en ordre ASCII croisant, signifie la plage inclusive des caractères ASCII.
- 5. Une expression rationnelle de la forme 1 à 4 suivie par \* répond à une séquence de 0 ou plus correspondances de l'expression rationnelle.
- 6. Une expression rationnelle entre parenthèses x de la forme 1 à 8,  $\langle x \rangle$ , répond à ce qui correspond à x.
- 7. Un \ suivi par un chiffre n répond à une copie de la chaîne qui correspondait à l'expression rationnelle correspondant avec le nème  $\langle x \rangle$ .
- 8. Une expression rationnelle x de la forme 1 à 8 suivie d'une expression rationnelle y de forme 1 à 7 répond à une correspondance avec x suivie par une correspondance avec y, la correspondance x étant aussi longue que possible tout en permettant une correspondance y.
- 9. Une expression rationnelle de la forme 1 à 8 précédée par  $\hat{ }$  (ou suivie par \$), est contrainte aux correspondances qui commencent à l'extrémité gauche (ou finissent à la droite) de la ligne.
- 10. Une expression rationnelle de la forme 1 à 9 choisit la correspondance la plus longue de celles les plus à gauche dans une ligne.
- 11. Une expression rationnelle vide signifie une copie de la dernière expression rationnelle rencontrée.

# **VOIR AUSSI**

ed(1), nsr client(5).

nsr render log - publie les données du fichier journal de NetWorker dans un format lisible.

## **SYNOPSIS**

```
nsr_render_log
[ -acdehlmoprtyz ] [ -L paramètres_régionaux ][ -R nom_hôte_distant ]
[ -S heure_début ] [ -E heure_fin ] [ -N nombre_de_lignes ] 
[ -x spéc export ] [ -T id thread ] [ -P id processus ]
[ -0 nom_programme ] [ -B ligne_début ] [ -M id_message ]<br>[ -G nom groupe ] [ -H nom_hôte ] [ -J nom_hôte_référencé ]
[ -G nom_groupe ] [ -H nom_hôte ] [ -J nom_hôte_référencé ] 
[ -A id activité ] [ -C catégorie ] [ -F nom unité ]
[ -Y gravité ] 
nom_fichier_journal
```
## **DESCRIPTION**

nsr\_render\_log lit les messages du fichier journal nom\_fichier\_journal de NetWorker, les filtre et les restitue en fonction des options de la ligne de commande, puis envoie le résultat à stdout. La langue par défaut est l'anglais. Si vous avez défini des paramètres régionaux, les messages sont publiés dans la langue spécifiée et l'horodatage est mis en forme en conséquence. S'il est impossible de restituer les messages dans la langue spécifiée, ils le sont en anglais. nsr\_render\_logs suppose que les polices adéquates ont été configurées par l'utilisateur.

#### **OPTIONS**

- -a Ne pas publier l'ID d'activité.
- -c Ne pas publier la catégorie.
- -d Ne pas publier l'horodatage.
- -e Ne pas publier le numéro d'erreur.
- -o Ne pas publier le nom de programme.
- -h Ne pas publier le nom de l'hôte.
- -l Publier la ligne de données d'en-tête avant le journal.
- -m Ne pas publier l'ID de message.
- -p Ne pas publier l'ID de processus.
- -r Faire une recherche dans un catalogue sur un hôte distant. Doit être spécifié avec l'option -R.
- -t Ne pas publier l'ID de thread.
- -y Ne pas publier la gravité.

-z Obscurcir les informations sécurisées. Les noms d'hôte, les noms d'utilisateur et les adresses de réseau doivent être remplacés par des alias.

-x <spéc\_export>

Solution alternative au format de sortie lisible par défaut, spéc export fournit un séparateur de format de sortie défini par l'utilisateur. spéc export 'c<séparateur>' affiche les valeurs séparées par un <séparateur>. Par exemple, 'nsr render log -x 'c \t' <nom fichier>, publie des valeurs séparées par une tabulation.

```
-L paramètres régionaux
```
La sortie est traduite et l'heure formatée en fonction de la langue indiquée.

## -R nom\_hôte\_distant

Restitue le fichier journal spécifié à partir de l'hôte distant. Par défaut, la recherche de catalogue s'effectue depuis l'hôte local. Lorsqu'elle est définie avec l'option -r, la recherche de catalogue s'effectue depuis l'hôte distant spécifié. L'utilisateur doit disposer des privilèges racine/administrateur pour utiliser cette option.

## -S heure\_début

Les messages antérieurs à l'heure de début ne sont pas publiés. heure début utilise le format de nsr getdate(3). L'utilisateur peut préciser une date/heure régionale à l'aide de l'option 'l'. La date/heure régionale respecte le format de la commande 'ls -l' de recover sous UNIX et de la commande 'dir' de recover sous Windows. Par exemple, en anglais sur une machine UNIX, 'nsr\_render\_log -S " l may 30 4:00 " <nom\_fichier\_journal>' produira tous les messages postérieurs au 30 mai à 4:00. Avec l'option 'l', si vous ne précisez aucun heure de début (valide ou non valide), l'heure est mappée sur le début de la journée (00:00:00).

```
-E heure fin
```
Les messages postérieurs à l'heure de fin ne sont pas publiés. heure\_fin utilise le format de nsr getdate(3). L'utilisateur peut préciser une date/ heure régionale à l'aide de l'option 'l'. La date/heure régionale respecte le format de la commande 'ls -l' de recover sous UNIX et de la commande 'dir' de recover sous Windows. Par exemple, en anglais sur une machine UNIX, 'nsr render log -E " l may 30 4:00 " <nom fichier journal>' produira tous les messages antérieurs au 30 mai à 4:00. Avec l'option 'l', si vous ne précisez aucun heure de début (valide ou non valide), l'heure est mappée sur la fin de la journée (23:59:59).

#### -N lignes

Nombre maximum de lignes à imprimer obligatoirement. Si le nombre de lignes est insuffisant, le nombre de lignes disponibles est imprimé. Si vous définissez cette option avec l'heure de début, alors N lignes sont restituées après l'horodatage.

-B ligne début

Publie uniquement les messages en commençant par ce numéro de ligne. Si la valeur 'ligne début' est négative, le système extrait le nombre spécifié de lignes en commençant par la fin du fichier.

-T id\_thread

Publie uniquement les messages écrits par le ou les ID de thread indiqué(s). Vous pouvez saisir plusieurs ID de thread, avec un maximum de 8. Chacun est séparé par un espace et le tout est mis entre doubles guillemets.

### -P id\_processus

Publie uniquement les messages écrits par l'ID de processus indiqué. Vous pouvez saisir plusieurs ID de processus, avec un maximum de 8. Chacun est séparé par un espace et le tout est mis entre doubles guillemets.

-O nom\_programme

Publie uniquement les messages écrits par le nom ou les nom(s) de programme indiqué(s). Vous pouvez saisir plusieurs noms de programme, avec un maximum de 8. Chacun est séparé par un espace et le tout est mis entre doubles guillemets.

## -M id message

Publie uniquement les messages ayant le ou les ID spécifié(s). Vous pouvez saisir plusieurs ID de message, avec un maximum de 8. Chacun est séparé par un espace et le tout est mis entre doubles guillemets.

### -G nom\_groupe

Publie uniquement les messages contenant une référence au(x) nom(s) de groupe spécifié(s). Plusieurs noms de groupes (8 au maximum) peuvent être entrés. Un espace doit servir de séparateur entre les noms, et le jeu complet doit être mis entre guillemets.

## -H nom\_hôte

Publie uniquement les messages écrits par le ou les hôte(s) spécifié(s). Vous pouvez saisir plusieurs noms d'hôte, avec un maximum de 8. Chacun est séparé par un espace et le tout est mis entre doubles guillemets.

#### -A id\_activité

Publie uniquement des messages ayant l'ID d'activité spécifié. Vous pouvez saisir plusieurs ID d'activité, avec un maximum de 8. Chacun est séparé par un espace et le tout est mis entre doubles guillemets.

## -C catégorie

Publie uniquement des messages appartenant à la catégorie spécifiée. Vous pouvez saisir plusieurs catégories de messages, avec un maximum de 8. Chacune est séparée par un espace et le tout est mis entre doubles guillemets.

## Commandes de maintenance **NSR** RENDER LOG(1m)

-F nom\_unité

Publie uniquement des messages faisant référence au nom d'unité indiqué. Vous pouvez saisir plusieurs noms d'unité, avec un maximum de 8. Chacun est séparé par un espace et le tout est mis entre doubles guillemets.

-J nom\_hôte\_référencé

Publie uniquement les messages faisant référence au nom d'hôte indiqué. Vous pouvez saisir plusieurs noms d'hôte, avec un maximum de 8. Chacun est séparé par un espace et le tout est mis entre doubles guillemets.

-Y gravité

Publie uniquement les messages présentant un niveau de gravité égal ou supérieur à celui indiqué.

nom\_fichier\_journal

Lecture des messages du fichier nommé par le nom de chemin nom\_fichier\_journal.

## **EXEMPLES**

Exemple 1 : Pour traduire le journal en japonais, avec une ligne d'en-tête et un masquage.

nsr\_render\_log -lz -L ja\_JP.utf8 /nsr/logs/daemon.raw

Exemple 2 : Pour publier les messages de journal générés par les ID de processus 41, 1064 et 1065, en supprimant le thread et l'ID d'activité/événement, en ne recherchant que dans les 50 dernières lignes du fichier journal ; puis en redirigeant la sortie.

nsr\_render\_log -ta -P "41 1064 1065" -B -50 ./recover.raw > recover.txt

Exemple 3 : Pour publier les 99 premiers messages de journal entre 11h00 et 12h00 le 30 janvier 2006, avec un niveau de sécurité de 2.

```
nsr_render_log -S "Jan 30 11:00" -E "Jan 30 12:00" -N 99 -Y 2 /nsr/logs/
daemon.raw
```
Exemple 4 : Pour publier le fichier journal situé sur un hôte distant.

nsr\_render\_log -R <remote\_hostname> /nsr/logs/daemon.raw

## **REMARQUES**

1: Pour chaque barre oblique inversée ( " \ " ) dans le chemin, saisissez-en deux à la suite.

Exemple : c:\\dir one\\dir two\\daemon.raw

2: Si l'utilisateur publie le message avec des paramètres de lieu autre que ceux du shell, la sortie sera alors encodée UTF-8. Si la sortie UTF-8 est dirigée vers un fichier, il est de la responsabilité de l'utilisateur de s'assurer que le fichier accepte l'encodage UTF-8.

### **VOIR AUSSI**

nsr getdate(3).

nsr resource - Format de ressource NetWorker

#### **SYNOPSIS**

resource ::= liste d'attributs <ligne vide> liste d'attributs : = attribut [ ; attribut ]\* attribut ::= nom [ : valeur [ , valeur  $]$ \* ] nom, valeur ::= <chaîne affichable>

## **DESCRIPTION**

Le système NetWorker utilise des fichiers contenant des ressources pour se décrire lui-même et ses clients. Chaque ressource représente un composant du système NetWorker qui peut nécessiter une administration. Les unités, les plannings, et les clients sont des exemples de ressources NetWorker. L'administrateur système manipule des ressources pour contrôler le système NetWorker. Le fichier et la ressource contenue à l'intérieur sont accessibles au travers des programmes NetWorker Management Console et nsradmin(1m). Il peuvent également être affichés avec un éditeur de texte standard.

Les fichiers partagent tous un format commun. Le même format est utilisé par le programme nsradmin(1m). Chaque ressource est décrite par une liste d'attributs, et se termine par une ligne vide. Chaque attribut dans la liste des attributs a un nom et une liste de valeurs optionnelles. Le nom de l'attribut est séparé des valeurs d'attribut par deux points (:), les valeurs d'attribut sont séparées par des virgules (,), et chaque attribut se termine par un point-virgule (;). Une virgule, un point-virgule ou une barre oblique inverse (\) à la fin d'une ligne continuent la ligne. Une ligne commençant par un dièse (#) est un commentaire et le reste de la ligne est ignorée. Le caractère barre oblique inverse peut également être utilisé pour échapper à la signification spéciale d'autres caractères (virgule, point-virgule, dièse, et barre oblique inverse).

Le nom de l'attribut et les valeurs peuvent contenir tout caractère imprimable. Il n'est pas fait de distinction entre majuscules et minuscules pour les comparaisons, et les blancs superflus sont supprimés des deux côtés mais pas à l'intérieur des noms et des valeurs. Par exemple,

Nom: ceci est un test; correspond à nom : Ceci Est Un Test ; mais est différent de Nom: ceci est un test;

Dans l'exemple de ressource suivant, il y a huit attributs. Il y a type, name, server, schedule, directive, group, save set, et remote access. L'attribut remote access n'a pas de valeur.

```
type: NSR client;
        name: venus;
      server: earth:
    schedule: Default;
   directive: Unix standard directives;
       group: Default;
    save set: All;
remote access: ;
```
Dans la ressource suivante, il y a six attributs. L'attribut administrator a trois valeurs : &ingenierie, root, et operateur. Notez que les trois valeurs sont séparées par des virgules. L'attribut action a une valeur : incr incr incr incr incr full incr. Notez qu'il s'agit d'une seule valeur - c'est simplement que des espaces séparent ses mots.

type: NSR schedule; action: incr incr incr incr incr full incr; administrator: &ingenierie, root, operateur; name: serveurs d'ingénierie; override: ; period: Week;

### **ATTRIBUTS SPÉCIAUX**

Chaque ressource NetWorker inclut sept attributs spéciaux : type, name, administrator, hostname, ONC program number, ONC version number, et ONC transport. Les attributs type et name sont normalement visibles, mais les autres attributs sont masqués. Un attribut masqué indique qu'il est utilisé peu fréquemment et est peut-être exotique. Les attributs masqués ne devraient en général pas être modifiés par l'utilisateur.

L'attribut type définit quels autres attributs une ressource peut contenir. Par exemple, une ressource de type NSR client inclura toujours l'attribut server, tandis qu'il sera absent d'une ressource de type NSR schedule.

L'attribut name est un nom descriptif de l'objet qu'une ressource représente. Dans le premier exemple ci-dessus, l'attribut name est le nom de la machine cliente NetWorker. Dans le deuxième exemple, l'attribut name décrit un planning utilisé pour sauvegarder les serveurs du service ingénierie.

L'attribut administrator est la liste des utilisateurs qui ont l'autorisation de modifier ou supprimer cette ressource. Cet attribut est hérité de la ressource type: NSR lorsqu'une nouvelle ressource est créée. L'administrateur de la ressource NSR contrôle également qui a l'autorisation de créer ou de supprimer les ressources NetWorker.

L'attribut hostname spécifie le nom d'hôte de la machine sur laquelle le service qui contrôle cette ressource est exécuté. Il est utilisé en interne et ne peut pas être modifié par l'administrateur.

Les attributs restants (ONC program number (numéro de programme ONC), ONC version number (numéro de version ONC), et ONC transport (transport ONC)) spécifient les informations Open Network Computing pour ce service. Ils ne devraient jamais être modifiés manuellement.

Dans certains cas, l'identifiant de ressource sera visible. Bien qu'il puisse ressembler à un attribut, il s'agit d'une valeur interne qui est définie et utilisée par le système NetWorker pour fournir une identification unique de chaque ressource. Lorsque de nouvelles ressources sont créées dans la commande edit de nsradmin(1m), l'attribut identifiant de ressource devrait être omis. Cela signale qu'il s'agit d'une nouvelle ressource et un nouvel identifiant sera assigné.

Les ressources NetWorker sont implémentées par la plate-forme d'administration de ressources EMC, qui est décrite dans la page de manuel de resource(5). Cette architecture flexible signifie que, dans de futures versions de NetWorker, plus de type de ressources et d'attributs pourront être ajoutés, et que les outils d'administration de cette version seront automatiquement capables de les utiliser. Pour rendre cela possible, chaque serveur fournit des descripteurs de type qui sont utilisés en interne pour décrire les attributs de chaque type, entre les outils d'administration et les services. Ces descripteurs de type peuvent provoquer des limitations sur les valeurs, en n'autorisant par exemple qu'une valeur unique, aucune valeur, ou uniquement des valeurs numériques.

## **TYPES DE RESSOURCES**

Cette version de NetWorker définit les types de ressources suivants :

NSR Cette ressource décrit un serveur NetWorker. Elle contient des attributs qui contrôlent l'autorisation administrateur, des informations sur les opérations en cours, et des informations sur les statistiques et les erreurs des opérations passées. Pour plus d'informations voir la page de manuel de nsr service(5).

#### NSR client

Cette ressource décrit un client NetWorker. Elle inclut des attributs qui spécifient les fichiers à sauvegarder, quel planning utiliser, et à quel groupe ce client appartient. Il peut y avoir plus d'une ressource client pour un client NetWorker. Cela permet à un client de sauvegarder des fichiers dans des plannings différents. Pour plus d'informations, voir la page de manuel de nsr\_client(5).

## NSR device

Ce type de ressource décrit une unité de stockage. Elle inclut des attributs qui spécifient un nom d'unité particulier (par exemple, /dev/nrst1), un type de média (par exemple, 8mm), et le nom du volume chargé actuellement. Elle fournit également l'état et les statistiques des opérations actuelles et passées. Pour plus d'informations, voir la page de manuel de nsr\_device(5).

### NSR directive

Cette ressource décrit une directive. Les directives contrôlent comment les fichiers du client sont traités durant leur sauvegardes. Pour plus d'informations voir les pages de manuel de nsr\_directive(5), nsr(5) et uasm(1m).

#### NSR group

Cette ressource spécifie un groupement logique de clients NetWorker et une heure de démarrage. Chaque jour, à l'heure spécifiée, tous les membres du groupe démarreront leurs sauvegardes. Pour plus d'informations voir la page de manuel de nsr\_group(5).

## NSR jukebox

Ce type de ressource décrit une librairie. Elle inclut des attributs tels que le modèle de librairie, le premier et le dernier numéro d'emplacement dans la librairie, et le nom des unités à l'intérieur de la librairie. Pour plus d'informations voir la page de manuel de nsr\_jukebox(5).

## NSR label

Ce type de ressource spécifie un modèle décrivant une séquence de nom à utiliser lors du libellé des volumes. Pour plus d'informations voir la page de manuel de nsr\_label(5).

## NSR license

Cette ressource contient des informations de licence pour chaque fonctionnalité actuellement activée dans cette installation de NetWorker. Elle contient différents codes d'utilisation et clés qui sont utilisés par NetWorker pour valider les possibilités sous licence. Pour plus d'informations voir les pages de manuel de nsr\_license(5) et nsrcap(1m).

#### NSR notification

Une notification spécifie une action à effectuer lorsqu'un type d'évènement NetWorker spécifique se produit. Pour plus d'informations voir la page de manuel de nsr notification(5).

## NSR policy

Les ressources politique sont utilisées dans le cadre du processus de gestion d'index de NetWorker. Ces politiques contrôlent combien de temps les entrées restent dans l'index des fichiers en ligne d'un client et quand marquer une sauvegarde comme recyclable. Pour plus d'informations voir la pages de manuel de nsr policy(5).

### NSR pool

Ce type de ressource est utilisée par NetWorker pour déterminer sur quels volumes les sauvegardes devaient se trouver en fonction des caractéristiques de la sauvegarde (par exemple, groupe ou niveau). Pour plus d'informations, voir la page de manuel de nsr\_pool(5).

```
NSR schedule
```
Les ressources planning définissent une séquence de niveaux de sauvegarde et une liste de remplacement. La liste de remplacement est constituée de paires de niveaux et de dates. Le niveau contrôle la quantité de données sauvegardée lorsqu'un client est sauvegardé. Pour plus d'informations voir la page de manuel de nsr schedule(5).

#### NSR stage

Chaque ressource reclassement décrit une politique de reclassement. La ressource inclut des attributs qui définissent les paramètres de contrôle pour la politique, et les unités gérées par la politique. Pour plus d'informations voir la page de manuel de nsr\_stage(5).

### **FICHIERS**

/nsr/res/nsrdb

Contient les ressources du serveur NetWorker. Les fichiers dans ce répertoire ne devraient jamais être modifiés directement. Utilisez nsradmin(1m) ou NetWorker Management Console à la place.

## **VOIR AUSSI**

```
resource(5), nsr(5), nsr_client(5), nsr_device(5), nsr_directive(5), 
nsr_group(5), nsr_jukebox(5),nsr_label(5), nsr_license(5), nsrcap(1m), 
nsr\_notification(5), nsr\_policy(5), nsr\_pool(5), nsr\_schedule(5),
nsr_service(5), nsr_stage(5), nsr(1m), savegroup(1m), savefs(1m), nsradmin(1m), 
uasm(1m).
```
nsr schedule - type de ressource NetWorker "NSR schedule"

### **SYNOPSIS**

type : NSR schedule

## **DESCRIPTION**

Chaque planning NetWorker est décrit par une ressource unique de type NSR schedule (voir nsr\_resource(5)). Pour modifier les ressources NSR schedule pour un serveur NetWorker, tapez : nsradmin -c "type:NSR schedule". Voir nsradmin(1m) pour plus d'informations sur l'utilisation du programme d'administration NetWorker.

Cette ressource décrit une séquence de niveaux contrôlant la quantité de données sauvegardée par les clients NetWorker (voir nsr\_client(5)). Il y a une ressource NSR schedule pour chaque planning NetWorker.

### **ATTRIBUTS**

Les attributs suivants sont définis pour les ressources de type NSR schedule. Les informations entre parenthèses décrivent comment on accède aux valeurs d'attribut. En lecture seule indique que la valeur ne peut pas être modifiée par un administrateur. Lecture/écriture signifie que la valeur peut être définie aussi bien que lue. Plusieurs attributs additionnels masqués (par exemple, administrator) sont communs à toutes les ressources, et sont décrits dans nsr resource(5).

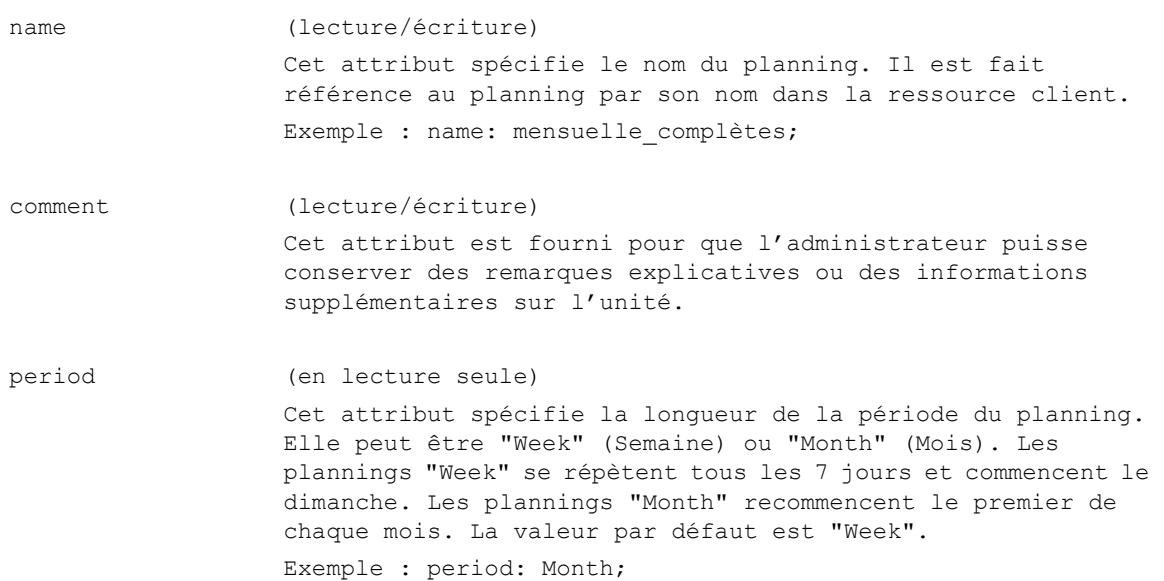

action (lecture/écriture) Cet attribut spécifie la séquence des niveaux de sauvegarde constituant le planning. Une entrée est utilisée pour chaque jour du planning. Les entrées doivent être séparées par des blancs, c'est-à-dire des espaces ou des tabulations. Les niveaux valides sont "consolidate" (consolidée), "full" (complète), "incr," "skip" (saut), et les nombres 1 à 9. Les actions consolidate, full, incr, et skip peuvent être abrégées respectivement en "c," "f," "i," et "s". Lorsque l'attribut action ne contient pas assez d'entrées pour chaque jour de la période, NetWorker répétera la liste des actions lorsque la fin de la liste des actions est atteinte. Exemple : action: f i i i i i i; override (lecture/écriture) Cet attribut spécifie une liste des actions et des dates remplaçant les actions spécifiées dans l'attribut action. Le format de la spécification de remplacement est action date. action doit être une parmi "full", "incr," "skip", ou un des nombres 1 à 9. date doit être une date fixe ou date récurrente. Date fixe est sous la forme "mois/jour/année." Mois et jour sont des nombres à deux chiffres, l'année peut être à 2 ou 4 chiffres. Si l'année est à 2 chiffres, les nombres de la plage 70 à 99 sont supposés être des décalages à partir de 1900, ceux dans la plage 00 à 69 sont supposés être des décalages à partir de 2000. Date récurrente est sous la forme `[ nombre ] jour de la semaine every [ nombre ] période'. nombre peut être un nombre (1, 2, 3, etc.) ou un ordinal (first, second, third, etc.), et est optionnel. jour de la semaine doit être l'un parmi "monday", "tuesday", "wednesday", "thursday", "friday", "saturday", "sunday". L'utilisation de "last" (dernier) pour nombre n'est pas pris en charge (par exemple, "last friday" ne peut pas être utilisé pour se référer au dernier vendredi du mois). période doit être une parmi "week", "month", "quarter", ou "year". Les paires d'action/date sont séparées par des virgules " , ". Exemple : override: full 1/1/1994, full first friday every 2 week;

### **EXEMPLE**

Ce qui suit définit une ressource NSR schedule nommée "Default" La ressource Default peut être modifiée, mais elle ne peut pas être supprimée. Chaque serveur NetWorker peut avoir un planning Default. Ce planning a une période de une semaine, effectue une sauvegarde complète le dimanche, suivie par 6 sauvegardes incrémentales. Aucune action de remplacement n'est spécifiée.

```
type: NSR schedule;
   name: Default;
 period: Week;
 action: f i i i i i i;
override: ;
```
Ce qui suit définit un planning nommé "trimestriel." La période est de un mois. L'attribut action spécifie des sauvegardes de niveau 5, 9 et incrémentales. Dans l'attribut remplacement, les sauvegardes complètes sont spécifiées pour le premier jour de chaque trimestre. Notez qu'il n'y a que 7 entrées dans l'attribut action. Après avoir atteint la fin de la liste, NetWorker recommencera à nouveau au début de la liste, en effectuant une sauvegarde de niveau 5.

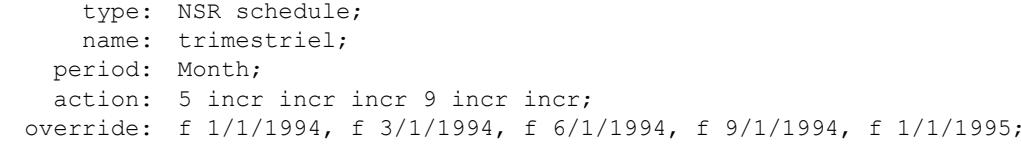

## **VOIR AUSSI**

nsr(1m), savefs(1m), mminfo(1m), nsradmin(1m), nsr client(5), nsr policy(5), nsr\_resource(5)

nsr service - type de ressource serveur NetWorker "NSR"

## **SYNOPSIS**

type: NSR

### **DESCRIPTION**

Chaque serveur NetWorker est décrit par une ressource de type NSR. voir nsr resource(5) pour des informations générales sur les ressources NetWorker. Pour modifier la ressource NSR utilisez la commande : nsradmin -c "type:NSR". Voir nsradmin(1m) pour des informations sur l'utilisation du programme d'administration NetWorker.

## **ATTRIBUTS**

Les attributs suivants sont définis pour les ressources de type NSR. Les informations entre parenthèses décrivent comment on accède aux valeurs d'attribut. En lecture seule indique que la valeur ne peut pas être modifiée par un administrateur. Lecture/écriture signifie que la valeur peut être définie aussi bien que lue. Liste de choix signifie qu'un nombre quelconque de valeurs peuvent être choisies dans la liste proposée. Statiques sont des attributs dont les valeurs ne changent que rarement. Dynamiques sont des attributs dont les valeurs changent rapidement. Masqué signifie qu'il s'agit d'un attribut n'offrant un intérêt que pour les programmes ou les experts, et que ces attributs ne peuvent être vus que lorsque l'option masqué est activée dans nsradmin(1m). Par exemple, un attribut marqué (en lecture seule, statique) a une valeur qui est définie lorsque l'attribut est créé et qui ne change jamais, ou qui n'est changée que par le serveur.

- name (en lecture seule, statique) Cet attribut spécifie le nom d'hôte de ce serveur NetWorker. Exemple name: mars;
- version (en lecture seule, dynamique) Il s'agit de la version du logiciel du processus du serveur NetWorker, nsrd(1m). Cela inclut une barre oblique et le nombre de clients ayant actuellement une licence. Exemple : version: NetWorker 4.1 Turbo/110;

comment (lecture/écriture) Cet attribut est fourni pour que l'administrateur puisse conserver des remarques explicatives ou des informations supplémentaires sur ce serveur NetWorker. Exemple : comment: machine située dans la salle 243;

save totals (en lecture seule, dynamique, masqué) Statistiques sur les sauvegardes. Une chaîne contenant le nombre total de sessions de sauvegarde, le le nombre de sauvegardes avec des erreurs (si applicable) et le nombre total d'octets sauvegardés (si applicable). Cet attribut est mis à jour après la fin de chaque session de sauvegarde. Exemple : save totals: "37 sessions, 457 MB total";
recover totals (en lecture seule, dynamique, masqué) Statistiques de restauration. Une chaîne contenant le nombre total de sessions de restauration, le le nombre de restaurations avec des erreurs (si applicable) et le nombre total d'octets restaurés (si applicable). Cet attribut est mis à jour après la fin de chaque session de restauration. Exemple : recover totals: "347 sessions, 48 MB total;

totals since (en lecture seule, dynamique) La date à laquelle la collecte des statistique a démarrée. Il s'agit généralement de la dernière fois où le serveur NetWorker a été redémarré. Exemple : totals since: "Fri Jun 1 09:35:02 1992";

NSR operation (en lecture seule, liste de choix, masqué) Cet attribut n'est pas utilisé actuellement et est fourni pour la compatibilité ascendante.

parallelism (lecture/écriture, statique)

Cet attribut définit le nom de sessions de sauvegarde simultanées que ce serveur permettra. La valeur peut être définie par un administrateur. Utilisez des valeurs plus élevées pour de meilleurs performances sur un système rapide avec beaucoup de mémoire principale et d'espace de permutation. Utilisez des valeurs plus basses pour éviter de surcharger un système lent, ou des systèmes avec peu de mémoire principale et/ou d'espace de permutation. Avertissement: à cause de défauts dans certaines versions d'UNIX, des valeurs de parallélisme élevées peuvent provoquer un blocage du système.

Exemple : parallelism: 4;

## session statistics (en lecture seule, dynamique, masqué)

Cet attribut indique les statistiques de chaque session active. Il y a 14 valeurs pour chaque jeu de statistiques, dans l'ordre, id (identifiant unique de la section), name (nom de session), mode (read (lecture), write (écriture), browse (recherche)), pool (pool actuel), volume (volume actuel), rate kb (vitesse actuelle de transfert de données pour session de sauvegarde), amount kb (quantité actuelle lue/écrite par session), total kb (quantité totale à lire par session), amount files (nombre actuel de fichiers restaurés ; sera implémentée dans une version future), total files (nombre actuel de fichiers à restaurer ; sera implémenté dans une version future), connect time (heure à laquelle la session s'est connectée), num volumes (nombre de volumes à utiliser par la session de restauration), used volumes (nombre de volumes traités par la session de restauration), et completion (running (exécution), complete (terminée), ou continued (poursuivie)).

Exemple : session statistics: ;

### Entêtes, environnements et macros **NSR** SERVICE(5)

- monitor rap (lecture/écriture, masqué) Cet attribut permet à l'administrateur d'activer les modification de journalisation apportées aux ressources de configuration dans /nsr/logs/rap.log.
- manual saves (lecture/écriture, masqué) Cet attribut permet à l'administrateur de désactiver les sauvegardes manuelles sur le serveur. Les sauvegardes planifiées continueront à fonctionner normalement.
- public archives (lecture/écriture) Cet attribut détermine si un utilisateur peut récupérer des fichiers archivés qui appartiennent à un autre utilisateur.
- volume priority (lecture/écriture)

Si un serveur NetWorker a des volumes dans les librairies gérées localement et des volumes gérés par SmartMedia, cet attribut permet à l'administrateur d'assigner une priorité pour la sélection des volumes lors d'une sauvegarde de données. Cet attribut détermine si le serveur a une préférence pour les volumes gérés par SmartMedia, SmartMedia Priority, ou si le serveur a une préférence pour les volumes dans une librairie gérée localement, NearLine Priority. La valeur par défaut est NearLine Priority.

Exemple : volume priority: NearLine Priority;

SmartMedia save mount (lecture/écriture)

Cet attribut contrôle la forme de la requête faite à SmartMedia pour monter un volume pour sauvegarder des données. Définir la valeur de cet attribut à volume by characteristics (volume par caractéristiques) provoquera la demande par NetWorker d'un volume répondant aux critères spécifiés, et laisse SmartMedia sélectionner un volume approprié parmi tous les média qui satisfont le critère spécifié. Lorsque la valeur de cet attribut est définie à volume by name (volume par nom), NetWorker demandera le volume par son nom et SmartMedia chargera le volume demandé. La valeur par défaut est volume by characteristics. Exemple : SmartMedia save mount: volume by characteristics;

license server (lecture/écriture, masqué) Le nom du serveur sur lequel un gestionnaire de licences NetWorker est installé et en cours d'exécution. Cet attribut s'appelait auparavant "GEMS server". Vous pouvez définir la valeur à une GEMStation où un gestionnaire de licences GEMS est en cours d'exécution ou à une machine où le gestionnaire de licences NetWorker est en cours d'exécution.

#### Entêtes, environnements et macros **NSR** SERVICE(5)

4 resynchroniser ses licences gérées en externe immédiatement. message (en lecture seule, dynamique, masqué) Le dernier message enregistré indépendamment de son type. Un horodatage est inclus à la fin de la chaîne. Exemple : message: "Lun 12:25:51 Bande complète, montez le volume mars.001 sur /dev/nrst1"; message list (en lecture seule, dynamique, masqué) Une liste de messages récent, avec un horodatage et un message chaîne pour chaque valeur. Exemple : message: "Lun 12:25:51 Bande complète, montez le volume mars.001 sur /dev/nrst1"; server message (en lecture seule, dynamique, masqué) Liste les messages généraux concis et récents concernant l'état du serveur. Exemple : message: "Bande complète, montez le volume mars.001 sur /dev/nrst1"; sequence number (en lecture seule, dynamique, masqué) Le numéro de séquence du message serveur correspondant. server message time (en lecture seule, dynamique, masqué) L'heure à laquelle le message serveur a été généré. server message priority (en lecture seule, dynamique, masqué) La priorité du message serveur. Ces attributs ne sont actuellement que pour l'usage interne de NetWorker. server message source (en lecture seule, dynamique, masqué) Cet attribut nomme le composant NetWorker, tel qu'un client ou une unité, qui a généré le message sur le serveur. Il peut s'agir d'un client, d'une unité, etc. server message category (en lecture seule, dynamique, masqué) Cet attribut indique la catégorie à laquelle appartient le message serveur. Actuellement cet attribut n'est que pour l'usage interne de NetWorker. session (en lecture seule, chaîne unique, masqué) La valeur de cet attribut est une liste des chaînes des informations de session. Chaque chaîne inclut le nom du client NetWorker, le type d'opération (saving (sauvegarde), browsing (recherche), ou recovering (restauration)) et des informations sur la sauvegarde, incluant le nom, le nombre d'octets, et le nombre de fichiers.

update licenses (choix, en lecture seule, dynamique, masqué)

Configuré à "Yes" si le serveur devrait essayer de

# Entêtes, environnements et macros **NSR\_SERVICE(5)**

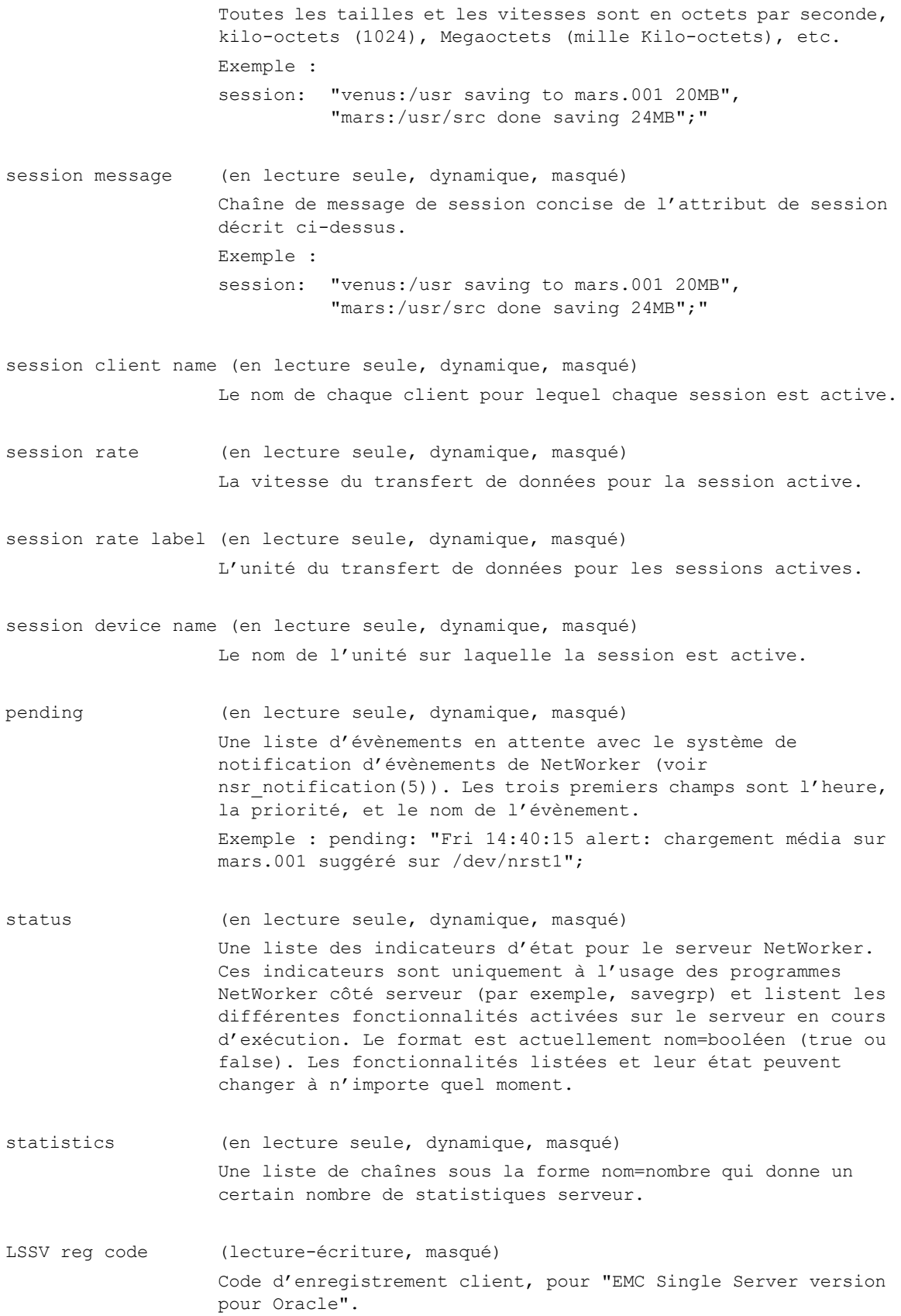

#### Jobsdb retention in days (lecture/écriture, statique)

Le temps minimum pour garder les enregistrements des travaux terminés dans la base de données des travaux actifs, en jours. Après cette durée, les enregistrements seront purgés de la base de données des travaux actifs. Le serveur NMC devrait récupérer les enregistrements de travaux durant ce temps pour des besoins de contrôle à long terme. Assurez-vous que le serveur NMC ne reste pas déconnecté pendant une période plus longue que l'intervalle spécifié par cet attribut. Avertissement : des valeurs importantes de cet attribut peuvent provoquer une taille très grande de la base de données des travaux actifs sur des serveurs très actifs, provoquant potentiellement des problèmes de performance. Réglez avec précaution.

## Jobsdb maximum size (lecture/écriture, statique)

La taille maximale que la base de données des travaux actifs est autorisée à atteindre. Si la taille de la base de données dépasse cette valeur, la base de données est purgée jusqu'à ce que la taille diminue d'au moins 10 % en dessous du maximum défini par cet attribut. Les enregistrements sont sélectionnés du plus vieux au plus récent. Cette valeur remplace la durée de rétention. Définir cette valeur trop basse provoquera la purge prématurée d'enregistrements. Avertissement : des valeurs importantes de cet attribut peuvent provoquer une taille très grande de la base de données des travaux actifs sur des serveurs très actifs, provoquant potentiellement des problèmes de performance. Réglez avec précaution.

types created (en lecture seule, statique) Une liste de tous les autres types de ressource que ce serveur NetWorker peut créer et que les clients peuvent interroger. Exemple : types created: NSR device, NSR group;

administrator (lecture/écriture, statique) Il s'agit d'une liste de noms (ou de groupes réseau) d'utilisateurs qui sont autorisés à administrer NetWorker. Les utilisateurs dans cette liste sont membre du groupe d'utilisateurs Administrateurs. Cette liste est héritée de l'attribut Utilisateurs dans la ressource groupe d'utilisateurs Administrateurs. Seuls les utilisateurs avec le privilège Change Security Settings (Changer les paramètres de sécurité) peuvent voir ou modifier cet attribut. L'utilisateur "root" sur l'hôte local du serveur est toujours un administrateur. Les entrées spécifiant d'autres administrateurs sont sous la forme :

> utilisateur, utilisateur@hôte, utilisateur@domaine, groupe@hôte, groupe@domaine, hôte/utilisateur &groupe\_réseau, ou attribut utilisateur=valeur[, ...]

où utilisateur est un nom d'utilisateur ; hôte est un nom d'hôte ; groupe est un nom de groupes d'utilisateurs ; domaine est un nom de domaine ; attribut utilisateur peut être user, group, host, nwinstname, nwinstancename, domain, ou domaintype (type du domaine, NIS or WINDOMAIN).

Les attributs utilisateur : nwinstname et nwinstancename sont utilisés pour indiquer un nom d'instance NetWorker. La valeur qui devrait être entrée pour l'un de ces attributs est la valeur dans le champ "nom" de la ressource NSRLA pour la machine d'où un utilisateur correspondant se connecte.

valeur peut être toute chaîne délimitée par des blancs. Si la valeur comprend des espaces, elle peut être encadrée par des guillemets. La valeur peut contenir des jokers, "\*". Entrer seulement un nom d'utilisateur permet à cet utilisateur d'administrer NetWorker de n'importe quel hôte (équivalent à utilisateur@\* ou \*/utilisateur ou user=utilisateur). Les noms de groupe réseau sont toujours précédés par un "&".

L'exemple suivant accorde le statut de membre Administrateur de NetWorker à, "root" de n'importe quel hôte, l'utilisateur "operateur" depuis les hôtes "jupiter" et "mars", l'utilisateur "admin" de n'importe quel hôte, et tous les <nom d'utilisateur, nom d'hôte d'utilisateur, domaine du serveur> dans le groupe réseau "netadmins".

Exemple : administrator: root, operateur@jupiter, mars/ operateur, admin@\*, &netadmins;

L'exemple suivant accorde le statut de membre Administrateur de NetWorker à l'utilisateur "root" sur l'hôte "pluton", les utilisateurs dans le groupe "Opérateurs sauvegarde" du domaine Windows "Comptabilité", et l'utilisateur "joe" dans le domaine NIS "YP.fubar.COM".

Exemple : administrator: "user=root, host=pluton", "group=\"Opérateurs sauvegarde\", domain=Comptabilité, domaintype=windomain", "user=joe, domain=YP.fubar.COM, domaintype=NIS";

contact name (lecture/écriture, statique)

Cet attribut est utilisé à des fins de licence/enregistrement de produit. Il doit être spécifié avant d'imprimer les informations d'enregistrement depuis la fenêtre d'enregistrement. Exemple : contact name: nom contact;

company (lecture/écriture, statique) Cet attribut est utilisé à des fins de licence/enregistrement de produit. Le nom de votre société doit être spécifié avant d'imprimer les informations d'enregistrement depuis la fenêtre d'enregistrement. Exemple : company: EMC Corporation;

# Entêtes, environnements et macros **NSR\_SERVICE(5)**

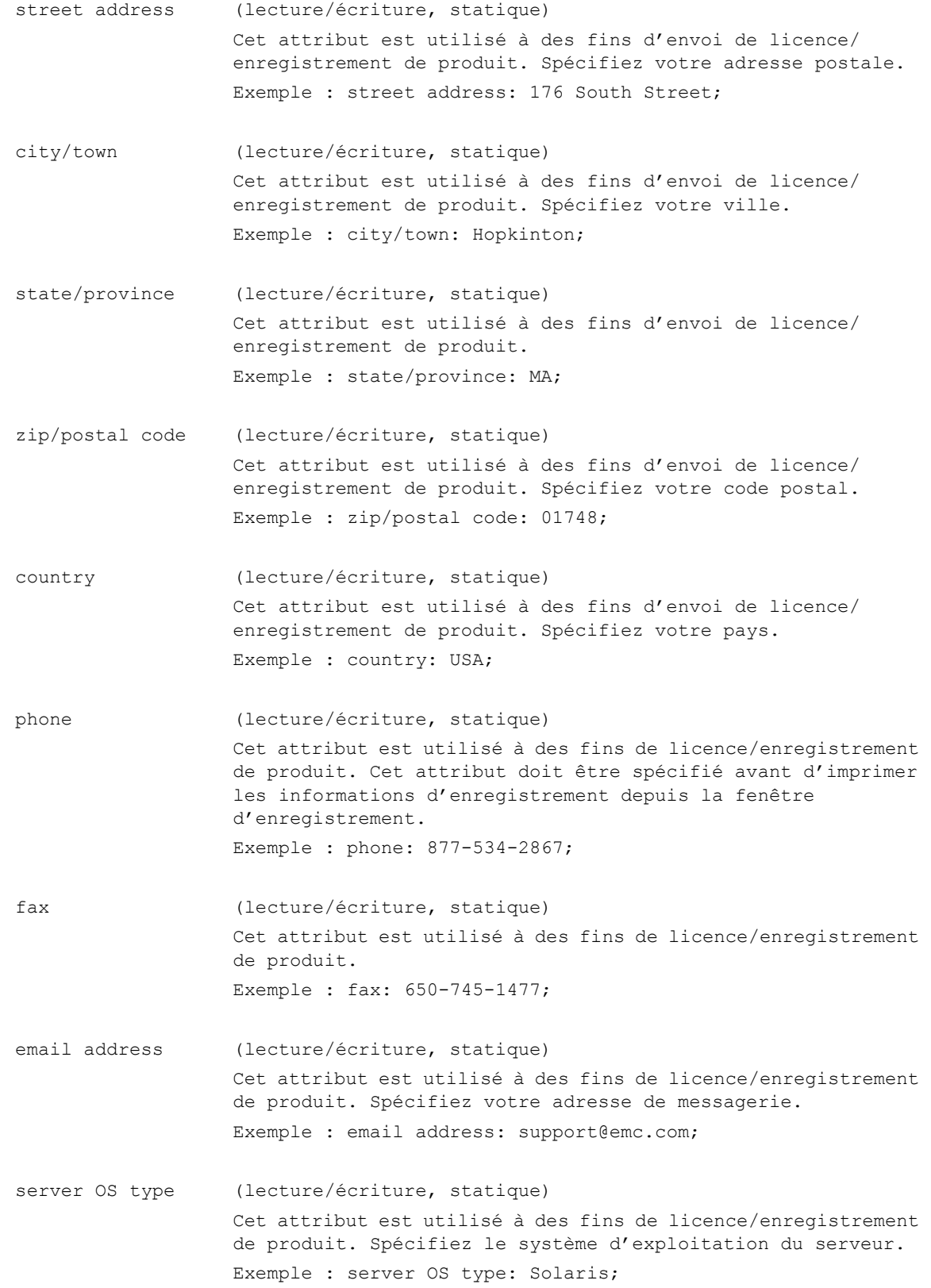

purchase date (lecture/écriture, statique) Cet attribut est utilisé à des fins de licence/enregistrement de produit. Il spécifie la date d'achat du code de clé du produit. Cet attribut doit être spécifié avant d'imprimer les informations d'enregistrement depuis la fenêtre d'enregistrement.

product serial number (lecture/écriture, statique)

Cet attribut est utilisé à des fins de licence/enregistrement de produit. Il spécifie le numéro de série du produit. Il doit être spécifié avant d'imprimer les informations d'enregistrement depuis la fenêtre d'enregistrement.

- mm op message (lecture/écriture, dynamique, masqué) Cet attribut liste le message descriptif pour l'opération de base de données des média terminée le plus récemment. Le programme NetWorker (tel que nsrmm(1m)) qui a demandé l'opération efface cet attribut dès qu'il a lu le résultat. Un administrateur ne devrait jamais modifier cet attribut manuellement.
- mm operation value (lecture/écriture, dynamique, masqué) Cet attribut est utilisé par des programmes tels que nsrmm(1m) pour transmettre l'emplacement ou les indicateurs de l'opération de base de données des média souhaitée au serveur NetWorker. La valeur est effacée automatiquement lorsque l'opération s'achève. Un administrateur ne devrait jamais modifier cet attribut manuellement.
- mm operation (lecture/écriture, liste de choix, dynamique, masqué) Cet attribut est utilisé par des programmes tels que nsrmm(1m) pour transmettre le type d'opération de base de données des média appropriée au serveur NetWorker. Les choix possibles sont : purge volume, purge save set, delete volume, delete save set, mark volume, mark save set, unmark volume, unmark save set, specify volume location, specify volume flags, et specify save set flags (purger volume, purger sauvegarde, supprimer volume, supprimer sauvegarde, marquer volume, marquer sauvegarde, démarquer volume, démarquer sauvegarde, spécifier emplacement volume, spécifier indicateurs volume, et spécifier indicateurs sauvegarde). Le serveur sérialise de telles opérations et effectue les requêtes appropriées sur nsrmmdbd(1m). La valeur est effacée automatiquement lorsque l'opération s'achève. Un administrateur ne devrait jamais modifier cet attribut manuellement.
- mm operation id (lecture/écriture, dynamique, masqué) Cet attribut est utilisé par des programmes tels que nsrmm(1m) pour transmettre l'identifiant de l'opération de base de données des média souhaitée au serveur NetWorker. La valeur est effacée automatiquement lorsque l'opération s'achève. Un administrateur ne devrait jamais modifier cet attribut manuellement.

nsrmon info (lecture/écriture, dynamique, masqué) Cet attribut est utilisé par des programmes tels que nsrmon(1m) pour transmettre des informations sur les requêtes de processus distants au serveur NetWorker. La valeur est effacée automatiquement lorsque l'opération s'achève. Un administrateur ne devrait jamais modifier cet attribut manuellement. Voir nsr storage node(5) pour une description des noeuds de stockage et des processus distants.

- nsrmmd count (lecture/écriture, dynamique, masqué) Cet attribut est utilisé par des programmes tels que nsrd(1m) pour suivre le nombre et l'emplacement des processus de média, nsrmmd(1m).
- nsrmmd polling interval (lecture/écriture, masqué) Cet attribut spécifie le nombre de minutes entre les évènements de scrutation d'un nsrmmd(1m) distant. nsrd(1m) scrute un nsrmmd(1m) à cet intervalle, pour déterminer s'il est en cours d'exécution. S'il détermine à partir de cette scrutation que le processus n'est plus en cours d'exécution, il redémarrera le nsrmmd(1m), avec une attente définie par l'attribut "nsrmmd restart interval" ; voir la description de nsrmmd restart interval. Voir nsr\_storage\_node(5) pour des détails supplémentaires sur cet attribut et les noeuds de stockage.

nsrmmd restart interval (lecture/écriture, masqué)

Cet attribut spécifie le nombre de minutes entre les tentatives de redémarrage d'un nsrmmd(1m) distant. Lorsque nsrd(1m) détermine qu'un nsrmmd(1m) s'est terminée, il tente périodiquement de redémarrer le processus distant. Une valeur de zéro pour cet attribut signifie que le processus devrait être redémarré immédiatement. Voir nsr\_storage\_node(5) pour des détails supplémentaires sur cet attribut et les noeuds de stockage.

- nsrmmd control timeout (lecture/écriture, masqué) Cet attribut spécifie le nombre de minutes pendant lesquelles nsrd(1m) attend les requêtes de noeuds de stockage.
- enabler code (lecture/écriture, dynamique, masqué) Cet attribut spécifie le code de clé pour la licence principale du logiciel serveur.
- vendor ID (lecture/écriture, masqué) Identifiant du fournisseur qui a construit et expédié ce serveur.
- SS cutoff size (lecture/écriture, masqué) Cet attribut définit la "taille limite d'entité de sauvegarde" par défaut à utiliser lors d'une sauvegarde. Une valeur vide utilisera la valeur par défaut intégrée. Une valeur non vide pour cet attribut consiste en un nombre suivi par KB, MB, ou GB signifiant kilo-octets, megaoctets, ou gigaoctets.

Notez que ce champ n'affecte que les clients plus anciens que la version 6.0. Les entités de sauvegarde de continuation ont été éliminées pour la version 6.0 et supérieure.

- User ID (dynamique, masqué) Cet attribut contient l'identifiant utilisateur par lequel le serveur NetWorker vous authentifie. L'identifiant utilisateur est dans le format utilisateur/hôte@domaine.
- Privileges (dynamique, masqué) Cet attribut liste les privilèges dont vous disposez.
- Member of (dynamique, masqué) Cet attribut liste les groupes d'utilisateurs dont vous êtes membre.
- hostname (lecture/écriture, masqué) Cet attribut donne le nom d'hôte de la machine sur laquelle le service qui contrôle cette ressource est en cours d'exécution. Il est utilisé en interne et ne peut pas être modifié par l'administrateur.
- ONC program number (lecture/écriture, masqué) Le numéro d'identification Open Network Computing (sunrpc) pour le protocole client à serveur fourni par ce service.
- ONC version number (en lecture seule, masqué) La version du protocole ci-dessus.
- ONC transport (choix, lecture-écriture, masqué) Les protocoles de transport Open Network Computing (sunrpc) pris en charge sont TCP (Transport Control Protocol) ou UDP (User Datagram Protocol).
- timezone offset (en lecture seule, masqué) Cet attribut affiche le décalage du fuseau horaire par rapport à GMT.

```
EXEMPLE
      Un exemple complet suit :
                            type: NSR;
                            name: mars;
                         version: "NetWorker 4.1 Turbo/110";
                     save totals: "84 sessions, 3597 MB total";
                  recover totals: "1 session";
                    totals since: "Fri Oct 14 12:41:31 1994";
                   NSR operation: Idle;
                    parallelism: 4;
                    manual saves: Enabled;
                    Monitor RAP: Disabled;
                         message: \
       "Mon 14:37:25 media alert event:recover waiting for 8mm tape mars.001"; 
                    message list: \
       "Mon 07:10:12 media info:loading volume man.001 into /dev/nrst11", 
       "Mon 07:10:33 /dev/nrst11 mount operation in progress",
       "Mon 07:11:15 /dev/nrst11 mounted 8mm 5GB tape man.001";
                        session: "mars:george browsing",
       "mars:/home/mars starting recovery of 9K bytes";
              session statistics: ;
                         pending: \
       "Mon 14:40:15 media alert: recover waiting for 8mm tape mars.001";
                         status: disabled=false, jukebox=true, dm=true,
                                  archive=true, cds=true, turbo=true, single=false;
                      statistics: elapsed = 257415, saves = 1176, recovers = 12,
                                  save KB = 12050007, recover KB = 28272839,
                                  bad saves = 0, bad recovers = 0, current saves = 1,
                                  current recovers = 0, max saves = 12,
                                  max recovers = 1, mounts = 0,
                                  recover delays = 0, saving daemons = 0,
                                  recovering daemons = 0, idle daemons = 0;
                   types created: NSR device, NSR group, NSR directive,
                                  NSR notification, NSR client, NSR policy,
                                  NSR schedule, NSR pool, NSR label, NSR jukebox,
                                  NSR license, NSR archive client, NSR archive list;
                   administrator: root;
                    contact name: Technical Support;
                         company: "EMC Corporation";
                  street address: 176 South Street;
                       city/town: Hopkinton;
                  state/province: MA;
                 zip/postal code: 01748;
                         country: USA;
                          phone: 877-534-2867;
                            fax: 650-745-1477;
                   email address: support@emc.com;
                   purchase date: ;
           product serial number: ;
                  mm op message: ;
              mm operation value: ;
                   mm operation: ;
                 mm operation id: ;
                    nsrmon info: ;
                   nsrmmd count: "mars:2";
         nsrmmd polling interval: 3;
```
nsrmmd restart interval: 2; nsrmmd control timeout: 5; enabler code: ; SS cutoff size: ; timezone offset: GMT-0800;

## **FICHIERS**

/nsr/res/nsrdb - les fichiers dans ce répertoire ne devraient jamais être modifiés directement. Utilisez nsradmin(1m) à la place.

# **VOIR AUSSI**

netgroup(5), nsr(5), nsr(1m), nsr device(5), nsr group(5), nsr notification(5), nsr\_resource(5), nsr\_storage\_node(5), nsradmin(1m), nsrd(1m), nsrmm(1m), nsrmmdbd(1m), nsrmon(1m), recover(1m), save(1m).

nsr shutdown - Arrête les services NetWorker

## **SYNOPSIS**

nsr\_shutdown [ -fq | -n | -l ] [ -t délai ] [ service ... ]

## **DESCRIPTION**

Utilisez nsr shutdown pour arrêter les services NetWorker de façon intelligible. Par défaut nsr shutdown arrêtera tous les services NetWorker en cours d'exécution sur un hôte. De façon optionnelle, des services individuels peuvent être spécifiés sur la ligne de commande.

## **OPTIONS**

- -f Force nsr shutdown à terminer les services de NetWorker en cas d'échec d'un arrêt progressif.
- -l Liste tous les services NetWorker en cours d'exécution actuellement ainsi que leurs processus enfants.
- -n Exécute la séquence de terminaison de services mais n'arrête pas réellement les services NetWorker.
- -q N'affiche pas de messages de diagnostic durant l'arrêt.
- -t délai

Spécifie une contrainte de temps totale en secondes pour que nsr\_shutdown arrête tous les services NetWorker spécifiés. Si l'arrêt progressif de tous les services NetWorker listés par nsr\_shutdown est un échec et que l'indicateur -f n'était pas spécifié, nsr\_shutdown quittera avec un message d'erreur listant chaque service dont l'arrêt a été un échec. La valeur par défaut du délai est de 180 secondes.

## **VOIR AUSSI**

ps(1), kill(1), nsr(1m), nsrd(1m), nsrexecd(1m)

## **REMARQUES**

Seuls les processus exécutés en temps que leaders des groupes de traitement peuvent être spécifiés sur la ligne de commande de nsr\_shutdown.

nsr stage - type de ressource NetWorker "NSR stage"

### **SYNOPSIS**

type : NSR stage

## **DESCRIPTION**

Chaque politique de reclassement utilisée par un serveur NetWorker est décrite par une ressource unique de type NSR stage. Voir nsr\_resource(5) pour des informations sur les ressources NetWorker. Pour modifier les ressources NSR stage exécutez :

nsradmin -c "type:NSR stage"

Veillez à inclure l'espace entre "NSR" et "stage" et les guillemets entourant l'expression. Voir nsradmin(1m) pour des informations sur l'utilisation du programme d'administration NetWorker.

## **ATTRIBUTS**

Les attributs suivants sont définis pour les ressources de type NSR stage. Les informations entre parenthèses décrivent comment on accède aux valeurs d'attribut. En lecture seule indique que la valeur ne peut pas être modifiée par un administrateur. Lecture/écriture signifie que la valeur peut être définie aussi bien que lue. Masqué signifie qu'il s'agit d'un attribut n'offrant un intérêt que pour les programmes ou les experts, et que ces attributs ne peuvent être vus que lorsque l'option masqué est activée dans nsradmin(1m). Statiques sont des attributs dont les valeurs ne changent que rarement ou jamais. Dynamiques sont des attributs dont les valeurs changent rapidement. Par exemple, un attribut marqué (en lecture seule, statique) a une valeur qui est définie lorsque l'attribut est créé et qui ne peut jamais changer. Des attributs additionnels (par exemple, administrator) sont communs à toutes les ressources, et sont décrits dans nsr resource(5).

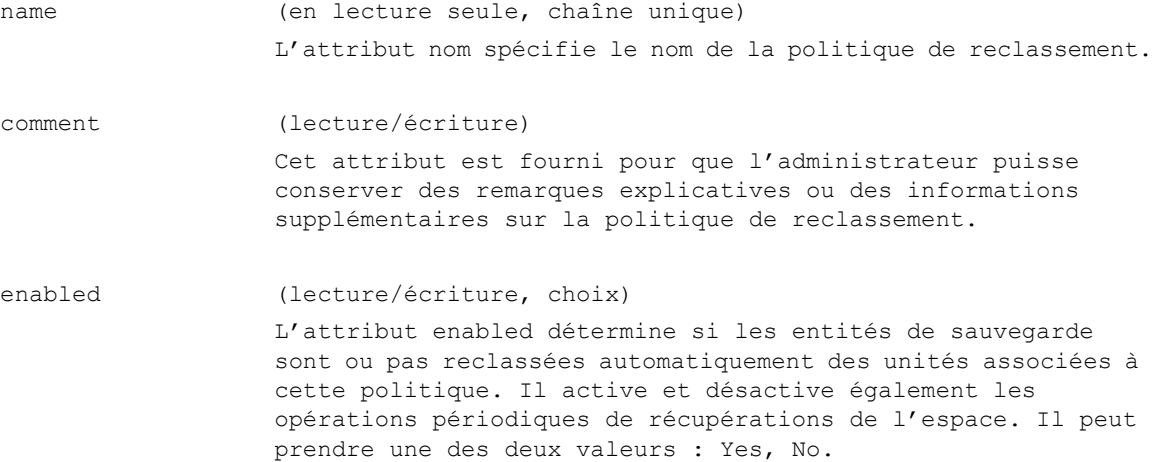

high water mark (%) (lecture/écriture) Le point auquel les données devraient être reclassées, mesuré en pourcentage de l'espace disponible utilisé sur le système de fichiers. Le reclassement continuera jusqu'à ce que le seuil inférieur soit atteint. Exemple : high water mark (%): 90; low water mark (%) (lecture/écriture) Le point à partir duquel le processus de eclassement devrait s'arrêter, mesuré en pourcentage de l'espace disponible utilisé sur le système de fichiers. Exemple : low water mark (%): 80; save set selection (lecture/écriture, choix) Critères de sélection d'entités de sauvegarde pour le reclassement. Il peut prendre une valeur parmi quatre : largest save set (plus grosse sauvegarde), smallest save set (plus petite sauvegarde), oldest save set (plus vielle sauvegarde), ou youngest save set (plus récente sauvegarde). destination pool (lecture/écriture) Le pool vers lequel les entités de sauvegarde devraient être envoyées (voir nsr\_pool(5)). devices (lecture/écriture, choix multiple) Cet attribut liste les unités de type file et adv file (voir nsr device(5)) associées à la politique à utiliser comme source de reclassement. max storage period (lecture/écriture) Spécifie la durée maximale pour la sauvegarde d'un volume donné avant qu'elle ne soit reclassée vers un volume différent. max storage period unit (lecture/écriture, choix, masqué) Spécifie l'unité pour l'attribut max storage period. Il peut prendre une des deux valeurs : days (jours), hours (heures). recover space interval (lecture/écriture, masqué) L'intervalle entre les opération de récupération d'espace pour les sauvegardes recyclables et abandonnées et les sauvegardes sans entrées dans la base de données des média depuis des unités "file" ou "adv\_file".

#### Entêtes, environnements et macros **NSR** STAGE(5)

recover space unit (lecture/écriture, choix, masqué)

Spécifie l'unité pour l'attribut recover space interval. Il peut prendre une des deux valeurs : hours (heures), minutes.

file system check interval (lecture/écriture, masqué)

L'intervalle entre les opérations de vérification du système de fichiers. L'opération de reclassement est invoquée par le serveur NetWorker à chaque intervalle de vérification du système de fichiers pour déterminer si le seuil supérieur ou la période de stockage maxi ont été atteints pour reclasser les données depuis les unités associées à la politique.

file system check unit (lecture/écriture, choix, masqué)

Spécifie l'unité pour l'attribut file system check interval. Il peut prendre une des deux valeurs : hours (heures), minutes.

start now (lecture/écriture, choix)

Mettre à jour cet attribut provoquera le déclenchement immédiat de l'opération sélectionnée sur toutes les unités associées à la politique. L'attribut ne sera pas réellement modifié. L'opération peut être l'une des suivantes :

Check file system - vérifie le système de fichiers et reclasse des données si nécessaire.

Recover space - récupère l'espace des entités de sauvegarde sans entrées dans la base de données des médias. Stage all save sets - reclasse toutes les entités de sauvegarde vers le pool de destination.

#### **EXEMPLES**

Remarque : les options masquées ne sont pas montrées dans cet exemple.

L'exemple suivant montre une ressource qui définit une politique de reclassement nommée "test stage1". Les sauvegardes seront reclassées de l'unité "/disk/fd0" vers le pool "Default Clone" lorsque le système de fichiers est plein à 90 % ou 7 jours après la date de la sauvegarde, selon la première éventualité. La plus grosse entité de sauvegarde sera la première à être reclassée sur le pool de destination :

```
type: NSR stage;
              name: test stage1;
           comment: ;
           enabled: No [Yes];
high water mark (%): 90;
low water mark (%): 85;
save set selection: largest save set;
   destination pool: Default Clone;
           devices: /disk/fd0;
max storage period: 7;
         start now: ;
```
L'exemple suivant montre une ressource qui définit une politique de reclassement nommée "test stage2". Les entités de sauvegarde seront reclassées de l'unité "/disk/fd2" au pool "Default" lorsque le système de fichiers est plein à 95 % ou 14 jours après la date de la sauvegarde, selon la première éventualité. La plus petite entité de sauvegarde sera la première à être reclassée sur le pool de destination : Le système de fichiers sera vérifié toutes les 3 heures et une opération de reclassement sera déclenchée si nécessaire. Une opération de récupération de l'espace sera déclenchée toutes les 8 heures sur toutes les unités associées à la politique :

```
type: NSR stage;
                     name: test stage2;
                  comment: ;
                  enabled: No [Yes];
      high water mark (%): 95;
       low water mark (%): 80;
       save set selection: smallest save set;
         destination pool: Default;
                 devices: /disk/fd2;
       max storage period: 14;
  max storage period unit: Hours [Days];
   recover space interval: 8;
       recover space unit: Minutes [Hours];
file system check interval: 3;
   file system check unit: Minutes [Hours];
                start now: ;
            administrator: root@omni;
                 hostname: omni;
```
## **VOIR AUSSI**

nsr(5), nsr\_device(5), nsrstage(1m), nsrclone(1m), nsradmin(1m)

nsr storage node - description de la fonctionnalité "storage node" (noeud de stockage)

#### **SYNOPSIS**

La fonctionnalité storage node fournit un contrôle serveur central des unités distribuées pour la sauvegarde et la restauration de données des clients.

## **DESCRIPTION**

Un noeud de stockage est un hôte sur lequel sont reliées directement des unités qui sont utilisées et contrôlées par un serveur NetWorker. Ces unités sont appelées remote devices (unités distantes), parce qu'elle sont distantes du serveur. Les clients peuvent sauvegarder et restaurer sur ces unités distantes en modifiant leur attribut "storage nodes" (voir nsr\_client(5)). Un noeud de stockage peut également être un client du serveur, et peut sauvegarder sur ses propres unités.

Les avantages principaux de cette fonctionnalité sont un contrôle central des unités distantes, une réduction du trafic réseau, l'utilisation de sauvegardes et restaurations locales plus rapide sur un noeud de stockage, et le support de serveurs et d'architecture de noeuds de stockage hétérogènes.

Plusieurs attributs affectent cette fonction. Dans la ressource NSR (voir nsr service(5)) il y a les attributs "nsrmmd polling interval" (intervalle rappels nsrmmd), "nsrmmd restart interval" (intervalle redémarrage nsrmmd) et "nsrmmd control timeout" (délai de contrôle nsrmmd)". Ces attributs contrôlent à quelle fréquence les processus des médias distants (voir nsrmmd(1m)) sont scrutés, combien de temps entre les tentatives de redémarrage, et combien de temps à attendre l'achèvement des requêtes distantes.

Dans la ressource "NSR device" (voir nsr\_device(5)) le nom de la ressource acceptera le format "rd=nom\_hôte:chemin\_unité" lors de la définition d'une unité distante. Le "nom\_hôte" est le nom d'hôte du noeud de stockage et "chemin\_unité" est le chemin de l'unité de l'unité reliée à cet hôte. Il y a également des attributs masqués nommés "save mount timeout" (délai montage sauvegarde) et "save lockout" (verrouillage des sauvegardes), qui permettent à une requête de montage de sauvegarde d'avoir un délai, et à un noeud de stockage d'être verrouillé pour de nouvelles requêtes de sauvegarde.

Dans la ressource "NSR client" (voir nsr\_client(5)), il y a les attributs "storage nodes", "clone storage nodes" (noeuds de stockage clonés), et "recover storage nodes" (noeuds de stockage de restauration):

L'attribut "storage nodes" est utilisé par le serveur pour la sélection d'un noeud de stockage lorsque le client sauvegarde des données.

Durant une opération de clonage (qui est essentiellement une restauration dont les données de sortie sont dirigées directement dans une autre opération de sauvegarde), l'attribut "clone storage nodes" du (premier) client dont les données sont clonées est consulté pour déterminer où diriger les données pour le côté sauvegarde de l'opération.

L'attribut "recover storage nodes" est utilisé par le serveur pour la sélection d'un noeud de stockage à utiliser lorsque le client effectue une restauration (ou le côté restauration d'une opération de clonage). Notez que si le volume en question est déjà chargé, il sera utilisé depuis son emplacement actuel plutôt que d'être déchargé et rechargé sur le système qui est dans la liste "recover storage nodes". Si le volume en question est dans une librairie, et que la librairie a une valeur définie pour son attribut "lecture du nom d'hôte", ce système désigné sera utilisé au lieu de consulter la liste "noeuds de stockage de restauration", à moins que la variable d'environnement FORCE\_REC\_AFFINITY ne soit définie à "yes".

La ressource "NSR jukebox" (voir nsr jukebox(5)), contient l'attribut "read hostname" (hôte de lecture)". Lorsque toutes les unités d'une librairie ne sont pas reliées au même hôte, cet attribut spécifie le nom d'hôte qui est utilisé pour la sélection d'un noeud de stockage pour les requêtes de restauration et du côté lecture du clonage. Pour les requêtes de restauration, si le volume requis n'est pas chargé, et que l'attribut "storage nodes" du client ne correspond pas à l'un des hôtes propriétaires dans la librairie, cet attribut est utilisé. Pour les requêtes de clonage, si le volume requis n'est pas chargé, cet attribut est utilisé.

## **INSTALLER ET CONFIGURER**

Pour installer un noeud de stockage, choisissez les paquetages client et noeud de stockage, lorsque le choix vous en est proposé. Pour les plates-formes qui n'ont pas de choix, les binaires du noeud de stockage sont inclus dans le paquetage client. De plus, installez tout paquetage de pilote d'unité approprié. Si vous n'êtes pas en mode d'évaluation, une clé de noeud de stockage doit être configuré sur le serveur pour chaque noeud.

Comme pour un client, assurez-vous que le processus nsrexecd(1m) est démarré sur le noeud de stockage. Pour définir une unité sur un noeud de stockage, sur le serveur de contrôle définissez une unité avec la syntaxe "rd=" mentionnée plus haut. Pour une librairie distante (sur un noeud de stockage), exécutez jbconfig(1m) depuis le noeud, après avoir ajouté root@noeud\_stockage à la liste administrateur du serveur (où root est l'utilisateur exécutant jbconfig(1m) et noeud\_stockage est le nom d'hôte du noeud de stockage). Cette entrée de liste administrateur peut être supprimée après la fin de jbconfig(1m).

En plus de jbconfig(1m), lors de l'exécution de scanner(1m) sur un noeud de stockage, root@noeud\_stockage doit être dans la liste administrateur.

Lorsqu'une unité est définie (ou activée) sur le noeud de stockage, le serveur essayera de démarrer un processus de média (voir nsrmmd(1m)) sur le noeud. Pour que le serveur puisse savoir si le noeud est vivant, il scrute le noeud à la fréquence définie dans "nsrmmd polling interval". Lorsque le serveur détecte un problème avec le processus du noeud ou le noeud lui-même, il essaye de redémarrer à la fréquence définie dans "nsrmmd restart interval, jusqu'à ce que le démon soit redémarré, ou que l'unité soit désactivée (en définissant "enabled" à "no" dans l'attribut "enabled" de l'unité).

En plus d'avoir besoin d'une clé de noeud pour chaque noeud de stockage, chaque librairie aura besoin de sa propre clé de librairie.

## **OPÉRATION**

On peut assigner un travail à un noeud de stockage lorsque celui-ci est considéré fonctionnel par le serveur - nsrexecd(1m) en cours d'exécution, l'unité activée, nsrmmd(1m) en cours d'exécution, et le noeud répondant aux scrutations du serveur. Lorsque la sauvegarde d'un client démarre, l'attribut "storage nodes" du client est utilisé pour stocker un noeud de stockage. Cet attribut est une liste de noms d'hôte de noeuds de stockage, considérés dans l'ordre, pour être assignés à la requête.

L'exception à cette approche de l'assignation de noeud est lors de la sauvegarde de l'index ou de l'amorce du serveur - ces sauvegardes sont toujours dirigées vers les unités locales du serveur, indépendamment de l'attribut "storage node" du serveur. Le serveur aura donc toujours besoin d'une unité locale, au minimum, pour sauvegarder de telles données. Ces sauvegardes peuvent ensuite être clonées vers un noeud de stockage, comme peuvent l'être toutes les sauvegardes.

Si un noeud de stockage est créé en premier (en définissant une unité sur l'hôte), et qu'une ressource client est ensuite ajoutée pour cette hôte, ce nom d'hôte est ajouté à son attribut "storage nodes". Cet ajout signifie que le client sauvegardera ses propres unités. Cependant, si une ressource client existe déjà, et qu'une unité est ensuite définie sur cet hôte, le nom d'hôte doit être ajouté manuellement à l'attribut "storage node" du client. Cet attribut est une liste triée de noms d'hôte ; ajoutez le nom du client lui-même comme première entrée.

Le champ "location" (emplacement) du volume est utilisé pour déterminer l'emplacement de l'hôte d'un volume non monté. Le serveur recherche un nom d'unité ou de librairie dans ce champ, tel qu'il serait ajouté lorsqu'un volume se trouve dans une librairie. Les volumes dans une librairie sont considérés se trouver sur l'hôte sur lequel la librairie est connectée. Le champ "location" peut être utilisé pour lier un volume autonome à un noeud spécifique en définissant manuellement ce champ à n'importe quelle unité sur ce noeud (en utilisant la syntaxe "rd="). Pour les librairies pour lesquelles toutes les unités ne sont pas reliées au même hôte, voir la description précédente de l'attribut "read hostname".

Il y a plusieurs commandes qui interagissent directement avec une unité, et doivent donc être exécutées sur un noeud de stockage. Sont comprises jbconfig(1m), nsrjb(1m) et scanner(1m), en plus de celles dans le paquetage du pilote d'unité. Invoquez ces commandes directement sur le noeud de stockage plutôt que sur le serveur, et utilisez l'option serveur ("-s hôte\_serveur", où hôte serveur est le nom d'hôte du serveur de contrôle).

#### **FONCTION DE CLONAGE**

Une requête unique de clonage peut être divisée en de multiples sous-requêtes, une pour chaque machine source différente (l'hôte depuis lequel les sauvegardes liront). Par exemple, supposez qu'une requête de clonage doive lire des données de volumeA et volumeB, qui sont situés respectivement sur les noeuds de stockage A et B. Une telle requête serait divisée en deux sous-requêtes, une pour lire volumeA depuis le noeud A et une autre pour lire volumeB du noeud de stockage B.

Une requête de clonage implique deux côtés, la source qui lit les données et la cible qui les écrit. Ces deux côtés peuvent être sur le même hôte ou sur des hôtes différents, en fonction de la configuration. L'hôte source est déterminé en premier et ensuite l'hôte cible. Si le volume est chargé, l'hôte source est déterminé par son emplacement de chargement actuel. Si le volume n'est pas monté au moment de la requête de clonage et qu'il se trouve dans une librairie, l'hôte source est déterminé par la valeur de l'attribut "read hostname" de la librairie.

Une fois que l'hôte source est connu, l'hôte cible est déterminé en examinant l'attribut "noeuds de stockage clonés" de la ressource client de l'hôte source. Si cet attribut ne contient pas de valeurs, l'attribut "clone storage nodes" de la ressource client du serveur est consultée. Si cet attribut ne contient pas de valeurs, l'attribut "storage nodes" de la ressource client du serveur est utilisée.

## **LIMITES**

Un serveur ne peut pas être un noeud de stockage d'un autre serveur.

## **VOIR AUSSI**

jbconfig(1m), mmlocate(1m), nsr\_client(5), nsr\_device(5), nsr\_jukebox(5), nsr service(5), nsrclone(1m), nsrexecd(1m), nsrjb(1m), nsrmmd(1m), nsrmon(1m), scanner(1m).

nsr usergroup - type de ressource NetWorker "NSR usergroup"

## **SYNOPSIS**

type: NSR usergroup

## **DESCRIPTION**

Chaque groupe d'utilisateurs NSR est décrit par une ressource unique de type NSR usergroup (voir nsr resource(5)). Pour modifier les ressources NSR usergroup pour un serveur NetWorker, tapez : nsradmin -c "type:NSR usergroup" ou utilisez NetWorker Management Console. Voir la page de manuel de nsradmin(1m) pour plus d'informations sur l'utilisation du programme d'administration de NetWorker.

Cette ressource décrit les groupes d'utilisateurs NetWorker et leurs privilèges.

## **ATTRIBUTS**

Les attributs suivants sont définis pour les ressources de type nsr usergroup. Les informations entre parenthèses décrivent comment on accède aux valeurs d'attribut. En lecture seule indique que la valeur ne peut pas être modifiée par un administrateur. Lecture/écriture signifie que la valeur peut être définie aussi bien que lue. Choix signifie que la valeur de l'attribut doit être unique parmi une liste spécifique à cet attribut. Par exemple, les valeurs de l'attribut "privileges" peuvent être "Backup local data", ou "Operate NetWorker". Plusieurs attributs additionnels (par exemple, name) sont communs à toutes les ressources, et sont décrits dans nsr resource(5).

comment (lecture/écriture) Cet attribut est fourni pour que l'administrateur puisse conserver des remarques explicatives ou des informations supplémentaires sur le groupe. users (lecture/écriture, liste de chaînes) Cet attribut spécifie la liste des utilisateurs qui sont membres du groupe d'utilisateurs. Chaque ligne spécifie un utilisateur ou un groupe d'utilisateurs, en utilisant l'un de ces formats : utilisateur/hôte@domaine, groupe/hôte@domaine, utilisateur@hôte, utilisateur@domaine, groupe@hôte, groupe@domaine, &groupe\_réseau (seulement disponible sur les plates-formes qui prennent en charge les groupes réseau), attribut utilisateur=valeur[, ...]. où utilisateur est un nom d'utilisateur ; hôte est un nom

d'hôte ; groupe est un nom de groupes d'utilisateurs ; domaine est un nom de domaine ; attribut utilisateur peut être user, group, host, nwinstname, nwinstancename, domain, ou domaintype (type du domaine, NIS ou WINDOMAIN).

Les attributs utilisateur : nwinstname et nwinstancename sont utilisés pour indiquer un nom d'instance NetWorker. La valeur qui devrait être entrée pour l'un de ces attributs est la valeur dans le champ "nom" de la ressource NSRLA pour la machine d'où un utilisateur correspondant se connecte.

valeur peut être toute chaîne délimitée par des blancs. Si la valeur comprend des espaces, elle peut être encadrée par des guillemets. La valeur peut contenir des jokers, "\*". Entrer seulement un nom d'utilisateur permet à cet utilisateur d'administrer NetWorker de n'importe quel hôte (équivalent à utilisateur@\* ou \*/utilisateur ou user=utilisateur). Les noms de groupe réseau sont toujours précédés par un "&".

Le format : attribut utilisateur=valeur[, ...] est plus sécurisé parce que le format n'est pas surchargé. Par exemple, si test@test.acme.com est entré, alors tout utilisateur dans le groupe test ou les utilisateurs nommés test et qui sont dans le domaine ; test.acme.com ou sur l'hôte; test.acme.com correspondront à cette entrée.

privileges (lecture/écriture, choix, null ok) Cet attribut spécifie les privilèges dont disposent les membres ce groupe d'utilisateurs. Cet attribut peut contenir un ou plusieurs des privilèges suivants : Change Security Settings, Remote Access All Clients, Configure NetWorker, Monitor NetWorker, Operate NetWorker, Operate Devices and Jukeboxes, Backup Local Data, Recover Local Data

> Change Security Settings accorde l'autorisation de modifier les paramètres de sécurité tels que la mise à jour d'une ressource NSR usergroup ou la modification de l'attribut remote access dans la ressource NSR client.

Remote Access All Clients accorde l'autorisation d'accéder aux données d'autres clients.

Configure NetWorker accorde l'autorisation de configurer NetWorker, par exemple créer de nouveaux clients ou de nouvelles unités.

Operate NetWorker accorde l'autorisation d'effectuer des opérations de maintenance sur NetWorker, telles que la gestion des volumes ou le contrôle des groupes de sauvegarde.

Monitor NetWorker accorde l'autorisation de contrôler les activités et l'état de NetWorker.

## Entêtes, environnements et macros **NSR** USERGROUP(5)

Operate Devices and Jukeboxes accorde l'autorisation d'exploiter des unités et des librairies, par exemple le montage, démontage, et le libellé des volumes.

Backup Local Data accorde l'autorisation de sauvegarder des données locales vers NetWorker.

Recover Local Data accorde l'autorisation de restaurer des données locales depuis NetWorker.

Cet attribut peut être toute combinaison des privilèges décrits ci-dessus. La seule exception est que certains privilèges requièrent d'autres privilèges. Par exemple, le privilège Change Security Settings requiert le privilège Configure NetWorker, le privilège Configure NetWorker doit être défini si Change Security Settings est défini.

## **EXEMPLES**

La ressource NSR usergroup nommée Users est montrée ci-dessous. (Les options masquées ne sont pas montrées.) Il s'agit de la configuration par défaut à l'exception du champ comment. Les utilisateurs de toute machine dans tout domaine sont membres de ce groupe d'utilisateurs. Les membres de ce groupe ont les privilèges Recover local data, Backup local data, et Monitor NetWorker.

```
type: NSR usergroup;
     name: Users;
  comments: Les utilisateurs peuvent sauvegarder/restaurer des données
            et contrôler NetWorker;
    users: *@*;
privileges: Monitor NetWorker,
            Recover local data,
            Backup local data;
```
Un autre exemple portant sur la configuration de la ressource NSR usergroup nommée Users est montré ci-dessous. Tous les utilisateurs connectés dans le domaine ingenierie.acme.com sont membres de ce groupe d'utilisateurs. Les membres de ce groupe ont le privilège Backup local data.

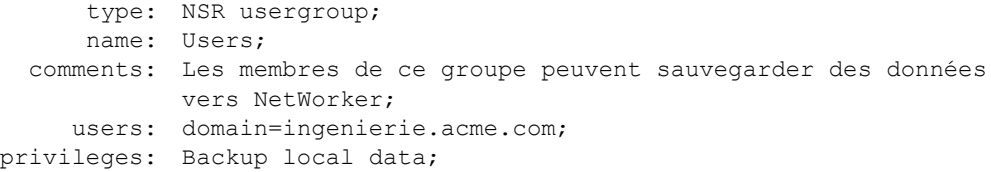

## **VOIR AUSSI**

nsradmin(1m), nsr(1m)

nsraddadmin - ajoute une entrée à l'attribut administrateur

## **SYNOPSIS**

nsraddadmin -u entrée-utilisateur

## **DESCRIPTION**

Le programme nsraddadmin est utilisé pour ajouter une entrée utilisateur à l'attribut "administrator" d'un serveur NetWorker. Le programme met à jour le serveur sur le même hôte où la commande est exécutée. L'ajout d'une entrée utilisateur donne à cet utilisateur des privilèges administrateur complets sur le serveur NetWorker. Veuillez voir nsr\_service(5) pour des informations additionnelles sur cet attribut et pour les format valides pour les entrées utilisateur.

### **OPTIONS**

-u Provoque l'ajout d'une entrée utilisateur par nsraddadmin à l'attribut administrator de NetWorker. Seule une entrée à la fois peut être ajoutée avec cette commande.

## **VOIR AUSSI**

nsr service(5), nsrd(1m).

## **DIAGNOSTIC**

- échec de la recherche de l'identificateur resdb, err : informations d'erreur Une erreur s'est produite durant la connexion au serveur NetWorker. Vérifiez que le serveur fonctionne, et réessayez la commande.
- échec de la requête resdb, err : informations d'erreur Une erreur s'est produite durant l'interrogation du serveur NetWorker. Vérifiez que le serveur fonctionne, et réessayez la commande.
- erreur RAP : Autorisation refusée, l'utilisateur 'nom' sur 'nom d'hôte' n'a pas le privilège 'Change security settings' L'utilisateur exécutant ce programme n'est pas listé dans la liste administrateur pour le serveur. Vous devez être un administrateur valide pour exécuter nsraddadmin.
- l'utilisateur 'entrée-utilisateur' est déjà sur la liste des administrateur L'entrée utilisateur qui a été donnée sur le commande est déjà contenue dans la liste administrateur du serveur.
- utilisateur 'entrée-utilisateur' ajouté à la liste des administrateurs L'entrée utilisateur a été ajoutée à la liste administrateur du serveur.

nsradmin - Programme administratif de NetWorker

## **SYNOPSIS**

```
nsradmin [ -c ] [ -i fichier ] [ -s serveur ]
          [ -p {numprog | nomprog} ]
          [ -v version ] [ requête ]
nsradmin [ -c ] [ -i fichier ] [ -d repres ... ] [ -t typefichier ] [ requête ]
nsradmin [ -c ] [ -i fichier ] [ -f fichierres ... ] [ -t typefichier ] [ requête ]
```
## **DESCRIPTION**

La commande nsradmin est un programme administratif en ligne de commande pour le système NetWorker. Normalement nsradmin contrôle et modifie les ressources NetWorker sur le réseau. Les commandes sont entrées sur l'entrée standard, et la sortie est produite sur la sortie standard.

Si nsradmin est démarré sans paramètre de requête, il utilise une requête par défaut. Si le processus administré est nsrd, toutes les ressources seront sélectionnées par défaut ; pour tous les autres processus, aucune ressource ne sera sélectionnée par défaut.

#### **OPTIONS**

- -c Utilisez les paquetages termcap(5) et curses(3) pour implémenter un mode plein écran, tout comme la commande visual décrite ci-dessous. (UNIX seulement)
- -d repres

Utilise la base de données de ressource NetWorker repres au lieu d'ouvrir une connexion réseau. La base de données repres doit être au format répertoire. Cela devrait être utilisé avec parcimonie, et seulement lorsque le serveur NetWorker ne fonctionne pas. Des arguments -d et repres peuvent être utilisés pour démarrer nsradmin avec un accès à plus d'une base de données à la fois.

-f fichierres

Similaire à l'option -d repres excepté qu'elle ouvre un fichier de ressource existant, plutôt qu'un répertoire de ressources. Certaines bases de données de configuration sont stockées en format fichier, d'autres en format répertoire.

-i file

Prend les commandes en entrée de fichier au lieu de l'entrée standard. Dans ce mode, l'invite interactive ne sera pas affichée.

## **Commandes de maintenance 1996 Commandes de maintenance** 1997

-s serveur

Ouvre une connexion au serveur NetWorker nommé au lieu d'autoriser l'administration de tous les serveurs. Utile pour limiter le nombre de ressources s'il y a beaucoup de serveurs, ou pour administrer lorsque le service d'emplacement RAP ne fonctionne pas.

-p {numprog | nomprog}

Utilise le numéro ou le nom de programme RPC donné au lieu du numéro de programme par défaut 390103 - qui se réfère à nsrd. Les autres arguments incluent, de façon non limitative :

Processus d'exécution distante NetWorker :

390113 ou nsrexecd

Processus d'agent hôte :

390427 ou hagentd

```
-t typefichier
```
Utilise le typefichier alternatif pour définir les types RAP.

-v version

Lie le service RAP NetWorker avec le numéro de version donné. La valeur par défaut est 2. Cette option est généralement utilisée seulement pour le débogage.

### requête

Si une requête est spécifiée (sous la forme d'une liste d'attributs), l'opération de modification est effectuée sur les résultats de la requête. Voir COMMANDES pour plus d'information sur le fonctionnement de la commande de modification.

## **RESSOURCES**

Chaque ressource NetWorker est constituée d'une liste d'attributs nommés. Chaque attribut peut avoir zéro valeurs ou plus. Les noms d'attribut et les valeurs sont tous représentés par des chaînes imprimables. Il n'est pas fait de distinction entre majuscules et minuscules pour les comparaisons, et les espaces sont ignorés excepté à l'intérieur des noms et des valeurs.

Le format pour spécifier des attributs et des listes d'attributs est :

attribut ::= nom [ : valeur [ , valeur  $]$ \* ]

Un attribut est un nom suivi de façon optionnelle par deux points, suivi par zéro ou plusieurs valeurs, les valeurs étant séparées par des virgules. Une virgule à la fin de la ligne continue la ligne.

## **Commandes de maintenance 1996** (NSRADMIN(1m)

liste d'attributs ::= attribut [ ; attribut ]\*

Une liste d'attributs est un ou plusieurs attributs séparés par des pointsvirgule. Un point-virgule à la fin de la ligne continue la ligne. La ligne est terminée par un saut de ligne qui n'est pas précédé par une virgule ou un pointvirgule.

Voici un exemple d'une liste d'attributs :

name: mars; type: NSR client; remote access: mars, venus, jupiter;

Pour plus d'informations sur les attributs, les listes d'attributs et les types de ressources NetWorker, voir les pages de manuel de resource(5), et nsr\_resource(5).

## **COMMANDES**

À chaque invite d'entrée, nsradmin attend un nom de commande et certains arguments optionnels. Les noms de commande peuvent être abrégés à la plus petite chaîne unique (par exemple p pour print). Les arguments des commandes sont toujours spécifiés sous la forme d'une liste d'attributs. La plupart des commandes opèrent sur un ensemble de ressources renvoyées par une requête. La requête est spécifiée comme une liste d'attributs qui est utilisée pour faire correspondre les ressources avec les règles suivantes :

- 1) La ressource doit correspondre à tous les attributs données.
- 2) S'il est spécifié plus d'une valeur la ressource peut correspondre à n'importe laquelle des valeurs.
- 3) Si un attribut est spécifié sans valeur la ressource doit contenir un attribut de ce nom.

Ainsi, une requête :

type:NSR device; name:mars, venus; test

correspondra à toutes les ressources qui ont un attribut type avec la valeur NSR device et un attribut name avec une valeur de mars ou venus, et un attribut test avec n'importe quelle valeur.

Si la requête n'a qu'un nom et aucune valeur (par exemple, si elle ne contient ni point-virgule ni deux points), le programme essaye de supposer une requête plus raisonnable. Si le nom est un nom d'hôte, la requête sélectionnera toutes les ressources sur un hôte donné. Sinon, le nom sera interprété comme un nom de type, et toutes les ressources du type donné seront sélectionnées.

bind [requête]

Lie au service qui possède la ressource décrite par la requête. Si aucune requête n'est spécifiée, les requêtes sont envoyées au répertoire de ressources RAP et les commandes de mises à jour, création et suppressions au service propriétaire de la ressource modifiée. En cas d'échec, le service précédent continue à être utilisé.

create liste d'attributs

Créer une ressource avec les attributs donnés. Un des attributs doit être doit être type pour spécifier un type NetWorker qui peut être créé. La commande types peut être utilisée pour savoir quels types sont pris en charge par un serveur NetWorker. Notez que les types RAP sont sensibles à la casse et doivent être utilisés exactement comme affichés par la commande types. Par exemple, groupe NSR est un type valide, tandis que groupe nsr ne l'est pas.

delete [requête]

Supprime les ressources qui correspondent à la requête actuelle. Si une requête est spécifiée, elle devient la requête actuelle.

edit [requête]

Modifie les ressources qui correspondent à la requête actuelle. Si une requête est spécifiée, elle devient la requête actuelle. Si la variable d'environnement EDITOR est définie, cet éditeur sera invoqué, sinon vi(1) sera démarré. Lorsque cet éditeur se termine, nsradmin applique les opérations de mise à jour, suppression et modification en se basant sur les modifications apportées aux ressources. Veillez à ne pas modifier l'attribut identifiant de la ressource, et à enregistrer les fichier avant de quitter l'éditeur. (UNIX seulement)

help [commande]

Affiche un message décrivant une commande. Si aucun nom de commande n'est donné un synopsis de toutes les commandes est affiché.

option [liste]

Cette commande active certaines options pour modifier l'affichage des ressources. Sans arguments elle affiche les options actuelles ; avec une liste d'options elle active celles spécifiées. Les options sont : Dynamic affiche tous les attributs dynamiques, même ceux normalement masqués. Hidden affiche tous les attributs, même ceux normalement masqués. Resource ID affiche l'identifiant de ressource pour chaque ressource, un nombre utilisé en interne pour gérer le séquencement et l'unicité.

print [requête]

Affiche la requête qui correspond à la requête actuelle. Si une requête est spécifiée, elle devient la requête actuelle. Si un nom a été spécifié pour la liste d'affichage actuelle, seuls les attributs pour le nom spécifié dans la liste d'affichage seront affichés.

quit

Quitte nsradmin.

server [nomserveur]

Lie au nom de serveur NetWorker donné. Si aucun serveur n'est spécifié, le service d'emplacement RAP sera utilisé. En cas d'échec, le serveur précédent continue à être utilisé.

show [nom; ...]

Si une liste de noms (en réalité une liste d'attributs sans valeurs) est spécifiée, ajoute ces noms à la liste d'affichage. Seuls ces attributs seront affichés dans les commandes print suivantes. Si aucune liste de noms n'est donnée la liste d'affichage est effacée, le résultat en étant que tous les attributs sont affichés.

#### types

Affiche une liste de tous les types connus.

unset [liste] Cette commande désactive l'option spécifiée.

update attributs

Met à jour les ressources données par la requête actuelle pour correspondre avec les attributs.

visual [requête]

Entre en mode plein écran en utilisant le paquetage curses(3) pour parcourir les commandes de façon peutêtre plus conviviale que l'interface en ligne de commande. Vous pouvez atteindre ce mode directement en utilisant l'argument de ligne de commande -c. (UNIX seulement)

#### . [requête]

Si une requête est spécifiée, cette commande définira la requête actuelle sans afficher les résultats de la requête. Sinon, elle affichera la requête actuelle, la liste d'affichage, le lien au serveur, et les options.

? [commande]

Comme la commande help ci-dessus.

## **EXEMPLES**

print type:NSR device

Affiche toutes les ressources de type NSR device et en fait la requête actuelle.

show type; name Définit la liste d'affichage pour n'afficher que les attributs type et name.

delete

Supprime toutes les ressources qui correspondent à la requête actuelle.

delete type:NSR device; hostname: mars Supprime les ressources avec les attributs : type: NSR device et hostname: mars.

edit type:NSR notification Modifie toutes les ressources de type NSR notification.

## **VOIR AUSSI**

ed(1),  $vi(1)$ , curses(3), nsr\_resource(5), termcap(5), nsr(1m).

## **REMARQUES**

Si le caractère barre oblique inverse ("\") est contenu dans une valeur qui est entrée pour une valeur d'attribut lorsque vous créez ou mettez à jour une ressource RAP, il est traité comme un marqueur pour indiquer qu'il peut être combiné avec le caractère précédent pour produire un caractère spécial. (C'est un comportement similaire à ce qui se voit dans divers interpréteurs de commandes UNIX.)

Si vous voulez que votre valeur d'attribut contienne réellement un caractère barre oblique inverse, vous devriez entrer deux barre oblique inverse à la suite - par exemple C:\\rep\_un\\rep\_deux

### **DIAGNOSTIC**

Les valeurs de sortie suivantes sont significatives :

- 0 Mode interactif quitté normalement.
- 1 Il y a eu une erreur de syntaxe ou autre erreur non lié à une requête.
- 2 En lisant l'entrée depuis un fichier (-i fichier), une ou plusieurs opérations RAP ont échouées. Cet état n'est jamais renvoyé de façon interactive.

nsralist - outil d'exécution des requêtes d'archivage NetWorker

### **SYNOPSIS**

nsralist -R nom de requête d'archivage

## **DESCRIPTION**

La commande nsralist est utilisée pour exécuter une requête d'archivage (voir nsr archive request(5)). La commande nsralist est exécutée automatiquement par nsrd(1m), comme spécifié par chaque ressource requête d'archivage.

La commande nsralist configurera une connexion RPC à nsrexecd(1m) pour exécuter nsrarchive(1m) sur le client spécifié. Si nsrexecd n'est pas disponible, nsralist utilisera à la place le protocole rcmd(3) et le côté client de rshd(1m).

La commande nsralist contrôle l'exécution de la commande d'archivage et stocke toute sortie dans le journal de la requête d'archivage. La commande nsrarchive exécutée sur le client met à jour le serveur avec son avancement, y compris le fait que les opérations optionnelles de vérification et de clonage se soient achevées ou pas avec succès. Voir nsrclone(1m) pour plus d'informations sur le clonage.

## **OPTIONS**

-R nom de requête d'archivage

Cette option spécifie quelle requête d'archivage est supposée être exécutée.

## **FICHIERS**

/nsr/tmp/al.nom\_requête

Un fichier de verrouillage pour empêcher des exécutions multiples de la même liste d'archives de s'exécuter simultanément.

#### **VOIR AUSSI**

nsrarchive(1m), nsrclone(1m), nsrexecd(1m), nsr\_archive\_request(5).

nsrarchive - archive des fichiers pour un stockage à long terme avec NetWorker

#### **SYNOPSIS**

nsrarchive [ -BiInpqvxVy ] [ -b pool ] [ -C pool de clonage ] [ -f nomfichier directives ] [ -G remove ] [ -I nomfichier entrée ] [ -N nom ] [ -R nom ] [ -s serveur ] [ -T annotation ] [ -o opérations sauvegarde ] [ -W largeur ] [ chemin ... ]

## **DESCRIPTION**

nsrarchive archive des fichiers, y compris des répertoires ou des systèmes de fichiers entiers, sur le serveur NetWorker (voir nsr(1m)). L'avancement d'un archivage peut être contrôlé en utilisant la NetWorker Management Console basée sur Java ou le programme nsrwatch(1m) basé sur curses(3X) pour d'autres types de terminaux. L'utilisation de nsrarchive est restreinte aux utilisateur dans la liste administrateur de NetWorker ou les listes d'utilisateurs d'archives avec le privilège "Backup local data."

Si aucun argument chemin n'est spécifié, le répertoire actuel est archivé. nsrarchive archive un répertoire en archivant tous les fichiers et les sousrépertoires qu'il contient, mais il n'accède pas aux points de montage et ne suit pas les liens symboliques.

Les fichiers de directives (voir nsr(5)) rencontrés dans chaque répertoire sont lus par défaut Les fichiers contiennent des instructions spéciales indiquant comment des fichiers spécifiques doivent être archivés (c'est-à-dire comprimés, sautés, etc.). Ces fichiers sont nommés .nsr pour les plates-formes UNIX et nsr.dir pour les platesformes Windows.

Chaque fichier dans les structures de sous-répertoires spécifiées par les arguments chemin est encapsulé dans une flux d'archives NetWorker. Ce flux de données est envoyé à un processus en réception (voir nsrd(1m)) sur le serveur NetWorker. Les entrées sont ajoutées à la base de données des média pour la sauvegarde d'archives. Les données résident finalement sur un média de stockage à long terme (voir nsrmmd(1m)).

Les détails sur la gestion des médias sont discutés dans nsrmm(1m) et nsr device(5).

Si l'option de suppression, -G remove, est demandée, vous pouvez supprimer de façon sélective des fichiers et des répertoires qui ont été archivé. Si la vérification est demandée, les fichiers ne seront pas supprimés si la vérification échoue. De la même façon, les fichiers ne seront pas supprimés si une opération de clonage demandée échoue. Une invite est affichée à l'utilisateur pour confirmation avant que les fichiers et les répertoires ne soient supprimés à moins que l'option -y ne soit fournie.

Si l'utilisateur ne fournit pas d'option -T sur la ligne de commandes, une invite demande à l'utilisateur d'entrer une annotation pour les archives.

### **OPTIONS**

- -b pool Spécifie un pool de destination pour la sauvegarde d'archives. Si cette option n'est pas utilisée, le pool Archivage indexé est utilisé.
- -B Force l'archivage de toutes les informations des répertoires connectés de "root" ("/") jusqu'au point d'invocation. Les informations des répertoires connectés sont toujours archivées même sans cette option si l'index des fichiers client est généré.
- -C pool de clonage Génère un clone de cette sauvegarde d'archives vers le pool de clonage spécifié.
- -E Évalue la quantité de données qui seront générées par l'archivage, puis effectue ensuite réellement l'archivage. L'évaluation est générée à partir des informations inode, les données ne sont donc lues qu'une seule fois.
- -f nomfichier Le fichier dans lequel lire les directives par défaut (voir nsr(5)). Un nomfichier à - provoque la lecture des directives par défaut depuis l'entrée standard.
- -i Ignore les fichiers de directives lorsqu'ils sont rencontrés dans les structures de sous-répertoires en cours d'archivage.
- -I nomfichier Le ou les fichiers à archiver.
- -G remove

Supprime les fichiers après leur archivage. Si le clonage ou la vérification sont demandés, aucune suppression n'est effectuée jusqu'à ce que ces opérations soient achevées avec succès.

Pensez que l'option de suppression doit être entrée sous la forme -G remove. Entrer -G seule n'invoquera pas l'option de suppression.

Une invite est affichée à l'utilisateur pour la suppression des fichiers et des répertoires à moins que l'option -y ne soit fournie comme l'une des options de nsrarchive

Les réponses valides de suppression et leurs significations sont :

- n Conserve le fichier ou le répertoire actuel.
- y Supprime le fichier ou le répertoire actuel.
- N Conserve tous les fichiers et les répertoires restants.
- Y Conserve tous les fichiers et les répertoires restants.

## **Commandes de maintenance**  $M$  **NSRARCHIVE(1m)**

La réponse par défaut, "n", est affichée entre crochets et peut être sélectionne en appuyant sur [Entrée]. Lorsque Y ou N sont spécifiés, il n'y aura pas d'autres invites et chaque décision de suppression suivante sera prise comme si la lettre correspondante en minuscule avait été sélectionnée.

nsrarchive crée un fichier temporaire qui contient une liste de tous les fichiers et répertoires à supprimer. Le fichier temporaire est placé dans /tmp à moins que la variable d'environnement TMPDIR ne soit définie.

- -n Pas d'archives. Évalue la quantité de données qui seront générées par l'archivage, mais n'effectue pas l'archivage ensuite.
- -N nom Le nom symbolique de cette sauvegarde d'archives. Par défaut, le premier argument chemin est utilisé pour le nom.
- -v Explicite. Fait que le programme nsrarchive vous dit avec beaucoup de détails ce qu'il fait durant l'exécution.
- -p Quitte avec l'état 0. Utilisé par le serveur pour déterminer si le client est installé correctement.
- -q Silencieux. N'affiche que les informations résumées ou les messages d'erreur.
- -R nom

Cette option ne devrait être utilisée que par le programme nsralist qui gère l'exécution des requêtes d'archivage. Les mises à jour de la ressource requête d'archivage nommée se produisent lorsque cette option est spécifiée.

- -s serveur Spécifie quelle machine doit être utilisée avec le serveur NetWorker.
- -T annotation Les sauvegardes d'archives peuvent être annotées avec un texte quelconque. Cette option spécifie une annotation pour la sauvegarde d'archives générée.
- -V Vérifie la sauvegarde d'archives après son achèvement.
- -o opérations\_sauvegarde Opérations de sauvegarde sous la forme MOT- CLÉ:UNITÉ-LEXICALE=ÉTAT. Elle est utilisée pour configurer les sauvegardes VSS sous Windows 2003.

## **Commandes de maintenance**  $M$  **NSRARCHIVE(1m)**

Exemples : "vss:\*=off" Désactive VSS. "vss:Microsoft Exchange Writer=off" Désactive un scripteur. "vss:C:=off" Désactive VSS pour un lecteur. Veuillez voir le guide d'administration pour plus de détails. -W largeur La largeur utilisée pour le formatage de la sortie des informations de résumé. -x Accède aux points de montage.

-y Répond oui à n'importe quelle question.

## **VOIR AUSSI**

curses(3X), nsr\_getdate(3), nsr(5), nsr(1m), nsr\_service(5), nsr\_device(5), nsrmm(1m), nsrmmd(1m), nsrd(1m), nsrwatch(1m), nsrretrieve(1m),

# **DIAGNOSTIC**

Codes de sortie 0 Sortie normale. Différent de zéro Sortie anormale.
nsrcap - met à jour les possibilités d'une installation NetWorker

## **SYNOPSIS**

nsrcap [ -vn ] { -c | -d | -u } code-clé

## **DESCRIPTION**

Le programme nsrcap est principalement utilisé pour activer de nouvelles fonctionnalités dans NetWorker. Vous pouvez également utiliser nsrcap pour augmenter ou diminuer les fonctionnalités logicielles de NetWorker qui sont actuellement utilisées. (Les augmentations et les réductions de licence devraient être effectuées avec prudence. Lisez les options décrites ci-dessous). Les clés sont séparées du logiciel NetWorker, et sont spécifiées par un code à 18 chiffres, habituellement affiché comme 3 groupes de 6 chiffres. Pour activer une nouvelle fonctionnalité, le programme nsrd(1m) doit être en cours d'exécution sur le système où le logiciel serveur NetWorker est installé. Pour activer une nouvelle fonctionnalité vous devez être connecté au serveur NetWorker en tant qu'administrateur ou "root". Le programme nsrcap est exécuté une fois pour chaque fonctionnalité que vous voulez activer en spécifiant le code à 18 chiffres à chaque fois. Si aucune erreur ne survient, aucune sortie n'est affichée. Vous pouvez inspecter les clés chargées actuellement en visualisant les ressources licence NSR en utilisant nsradmin(1m).

### **OPTIONS**

- -c Provoque l'activation d'une fonctionnalité non installée actuellement par nsrcap, en utilisant le code de clé spécifié. Les codes de clé sont listés sur les certificats de clé qui vous sont fournis lorsque vous achetez NetWorker. Un code d'autorisation est requis pour rendre chaque licence permanente. our obtenir des codes d'autorisation pour votre produit NetWorker par le Web, dirigez simplement votre navigateur vers l'URL : http://customernet.emc.com. Vous devez entrer le code de clé pour chaque code d'autorisation que vous demandez. Pour plus de détails sur les licences NetWorker, y compris d'autres méthodes pour obtenir des codes d'autorisation, référez-vous au Guide d'installation et d'administration NetWorker et au dernier Supplément de version NetWorker. Vous ne pouvez charger une fonctionnalité qu'une seule fois ; une erreur est renvoyée si vous essayez de charger la clé plus d'une fois. Vous ne pouvez spécifier qu'une des options -c, -d, ou -u.
- -d Provoque la réduction de licence par nsrcap d'une clé principale ou de librairie. Après avoir réduit la clé, vous ne pouvez pas revenir au niveau activé précédemment sur le système. N'utilisez pas l'option -u à moins que le support technique EMC ne vous le demande. Vous devez spécifier une des options -c, -d, ou -u.

- -u Provoque l'entrée par nsrcap d'une clé qui augmente la licence pour une clé principale ou de librairie. Après la mise à jour de la clé, vous ne pouvez pas revenir au niveau précédemment activé sur le système. Si vous utilisez la licence principale, la nouvelle licence sera en mode délai de grâce. Le programme nsrcap utilise le mode délai de grâce pour assurer que la nouvelle clé ne va pas expirer immédiatement. N'utilisez pas l'option -u à moins que le support technique EMC ne vous le demande.
- -v Provoque l'affichage de plus d'informations explicites par nsrcap, décrivant la clé en cours de chargement. Vous devez spécifier une des options -c, -d, ou -u.
- -n Pas de chargement. Provoque l'inspection du code de clé par nsrcap pour vérifier sa validité. Lorsque vous spécifiez l'option -n, le code de clé que vous entrez sur la ligne de commandes est inspecté et vérifié, mais n'est pas entré dans la ressource nsr\_license du serveur NetWorker. Vous devez spécifier une des options -c, -d, ou -u.

## **VOIR AUSSI**

jbconfig(1m), nsradmin(1m), nsrd(1m).

clé de librairie plus grande.

## **DIAGNOSTIC**

- le code de clé est trop long Les codes de clé doivent avoir une longueur de 18 chiffres. Le code entré fait plus de 18 chiffres, et n'est pas valide.
- code non valide : xxxxxx-xxxxxx-xxxxxx Le code de 18 chiffres entré sur la ligne de commande n'est pas valide. Revérifiez le code de clé sur le document de la clé.
- ne peut pas trouver une ressource librairie à activer Le mot code entré est une clé de licence de librairie, mais il n'y a pas de ressource librairie à activer. Vous devez exécuter jbconfig(1m) pour terminer l'installation de la librairie avant d'exécuter nsrcap.
- librairie trouvée, mais avec plus de N emplacements. Les clés de librairie ne peuvent activer des librairies qu'avec un maximum de N emplacements physiques, où N est le type de clé de librairie. Soit la librairie a été installée de façon incorrecte, soit vous devez obtenir une
- ce code de clé est déjà assigné Le code de clé entré est déjà chargé dans le système et ne peut pas être utilisé à nouveau pour une augmentation de la licence.

pas de librairie appropriée à mettre à jour Une mise à jour a été tentée, mais aucune ressource librairie n'a été trouvée. N'utilisez l'option -u pour les librairies que lors de l'augmentation d'un niveau de librairie à un autre, pas lors de l'installation initiale. Vous devez également utiliser jbconfig(1m) avant d'exécuter nsrcap.

- ce code de clé est déjà chargé Le code de clé entré a été chargé dans le système auparavant et ne peut pas être utilisé à nouveau. Vous devez acheter une nouveau code de clé pour la mise à jour.
- ne sait pas comment augmenter la licence de cette clé ne sait pas comment réduire la licence de cette clé Le code de clé entré n'est pas pour une clé principale ou de librairie. Celles-ci sont les seules types de clé que vous pouvez augmenter ou réduire actuellement.
- la clé de base doit être chargée avant d'augmenter la licence la clé de base doit être chargée avant de réduire la licence Vous ne pouvez pas effectuer une augmentation ou un réduction jusqu'à ce que le produit de base n'ai été installé. Installez une clé principale, et effectuez ensuite l'augmentation ou la réduction.
- impossible de trouver la clé à mettre à jour Une augmentation de licence a été tentée pour une librairie, mais la clé de licence pour la librairie n'est pas chargée actuellement. Vous devez utiliser l'option -c pour l'installation initiale d'une clé de librairie, pas l'option -u.

erreur RPC : Programme non enregistré Le programme nsrcap requiert que les processus NetWorker soient en cours d'exécution. Redémarrez vos processus NetWorker (cd / ; nsrd) et exécutez le programme nsrcap à nouveau. Si nsrd est déjà en cours d'exécution, vous avez probablement atteint une limite de ressources sur le serveur (par exemple, mémoire insuffisante, ou plus de processus).

erreur RAP : l'utilisateur nom de connexion doit être du type : NSR liste administrateur. Votre nom de connexion n'est pas listé dans la liste des administrateurs pour le serveur. Vous devez être un administrateur valide pour exécuter nsrcap.

erreur RAP : ...

Différentes autres erreurs peuvent être renvoyées par nsrd si la clé n'est pas valide. Par exemple, si vous essayez de charger une clé principale dans un système qui a déjà une clé principale chargée, ou si vous essayez de charger une clé de librairie avant que la librairie ne soit complètement installée. Le problème spécifique suivra le préfixe erreur RAP.

nsrcat - redirecteur des notifications NetWorker pour les unités tty

### **SYNOPSIS**

nsrcat [-n]

## **DESCRIPTION**

La commande nsrcat ajoute un retour chariot à tous les sauts de ligne. Cela permet aux messages de notification NetWorker d'être redirigés vers le répertoire /dev/console ou /dev/tty dans des systèmes où les pilotes tty n'ajoutent pas de retour chariot aux lignes de sortie. Cette commande lit les messages texte depuis l'entrée standard, ajoute un retour chariot au caractère de saut de ligne, et écrit le message sur la sortie standard.

## **OPTIONS**

-n Indique que le jeu de caractères doit être converti d'UTF-8 vers le jeu de caractères natif de l'utilisateur.

# **EXEMPLES**

type: NSR notification; name: Log default; action: nsrcat > /dev/console;

## **VOIR AUSSI**

console(4),  $try(4)$ , nsr notification(5), nsr(5).

nsrck - Programme de réparation, de récupération et de contrôle de cohérence d'index de NetWorker

## **SYNOPSIS**

```
nsrck [ -qMv ] | [ -R [ -Y ] ] 
      [-L] niveau de contrôle [-t] date ] | -X [-x] pourcentage ] | -C | -F | -
      m | -n | -c ] [ -T tempdir ] [ clientname ... ]
```
# **DESCRIPTION**

nsrck est utilisé pour contrôler la cohérence de l'index en ligne de NetWorker pour les enregistrements du client. Généralement, nsrck est démarré automatiquement et de manière synchrone par le programme nsrindexd(1m) lorsque nsrindexd démarre. Vous pouvez modifier les modes nsrck pour permettre aux utilisateurs normaux d'exécuter nsrck et de conserver les privileges root (reportez-vous à nsr(1m) pour en savoir plus).

Lorsque nsrindexd démarre, il détermine si un contrôle supplémentaire de l'index d'un client est nécessaire ou non. Cette étape permet de contrôler l'état interne de la base de données d'index. Si cet état est cohérent, cela évite d'autres vérifications. Cette étape permet aussi de signaler des noms d'index suspects (c'est-à-dire, des index dont les noms ne peuvent pas être mappés aux adresses réseau). Ces index de fichiers en ligne sont ensuite contrôlés plus rigoureusement.

nsrck détecte si des index de clients doivent être convertis ou non puis effectue la conversion appropriée. La conversion des indices occupe de l'espace libre sur le volume les contenant ; si l'espace est insuffisant, il est possible d'utiliser l'indicateur -T tempdir pour indiquer un répertoire différent que la conversion utilise comme espace de travail. Vous pouvez également convertir manuellement les index de clients en exécutant la commande nsrck.

Il existe sept différents niveaux de contrôle pris en charge par nsrck. Le contrôle est effectué sur les noms de clients donnés (si disponibles). Sinon, les contrôles sont effectués pour tous les index de clients. Les niveaux de contrôle fonctionnent comme suit pour chaque client contrôlé:

Le niveau 1 valide l'en-tête d'index de fichier en ligne, fusionnant ainsi un journal de modifications avec un en-tête existant. En outre, tous les fichiers d'enregistrements des sauvegardes et les fichiers de clé correspondants sont déplacés vers les sous-répertoires appropriés sous db6.

Le niveau 2 effectue un contrôle de niveau 1 et contrôle les sauvegardes annuelles et annulées dans l'index de fichier en ligne. De nouvelles sauvegardes sont ajoutées à l'index de fichier en ligne et les sauvegardes annulées sont supprimées.

Le niveau 3 effectue un contrôle de niveau 2 et rapproche l'index de fichier en ligne avec l'index de média en ligne. Les enregistrements, ne comportant pas de sauvegardes de média correspondants, sont supprimés. Tous les sous-répertoires vides sous db6 sont également supprimés.

Le niveau 4 effectue un contrôle de niveau 3 et contrôle la cohérence des fichiers de clé internes de l'index de fichier en ligne. Si un de ces fichiers de clé n'est pas valide, il est recréé.

Le niveau 5 effectue un contrôle de niveau 4 et vérifie le prétraitement des dates de sauvegardes individuelles par rapport à leurs fichiers de clé.

Le niveau 6 effectue un contrôle de niveau 5 et extrait chaque enregistrement de chaque date de sauvegarde, vérifiant ainsi que chaque sauvegarde puisse être extraite de la base de données. Le prétraitement de chaque date de sauvegarde est recalculé et comparé avec le prétraitement stocké ; les fichiers de clé internes sont ensuite recréés.

Le niveau 7 n'effectue pas un contrôle de niveau 6 mais fusionne avec l'index de fichier en ligne, les données d'index récupérées à partir du média de sauvegarde, recrée les fichiers de clé internes et l'en-tête d'index. Notez que les fichiers existants ne sont pas écrasés dans l'index de fichier client. Par conséquent, si les données d'index de fichier client existent déjà pour une date de sauvegarde spécifique, elles doivent être supprimées avant que le niveau 7 puisse être utilisé pour les restaurer à partir du média de sauvegarde. L'option -t date peut être utilisée pour récupérer l'index à une date spécifique. Notez que la récupération de l'index à une date spécifique permet d'ajouter tout le contenu de l'index à celui de l'index actuel. Cette option permet de parcourir les sauvegardes conformes à la politique et encore récupérables. Les sauvegardes désignées par l'index récupéré seront marquées comme pouvant être parcourues. Elles resteront ainsi pendant la durée où elles pouvaient être initialement parcourues.

Par exemple, si un fichier .reC dans l'index de fichier est corrompu et qu'un nsrck -L5 n'est pas effectué pour purger d'abord la sauvegarde corrompue avant d'effectuer un nsrck -L7, la récupération ne remplace pas le fichier .rec et l'index de fichier reste corrompu.

Les contrôles d'un niveau supérieur prennent généralement plus longtemps que ceux à un niveau inférieur. Les premiers offrent un contrôle plus approfondi de l'index de fichier en ligne. Le niveau 7 est utilisé lorsque l'index de fichier en ligne sur le disque doit fusionner avec les données de l'index de fichier récupérées à partir du média de sauvegarde. Le programme nsrck peut être redémarré à tout moment au cours de son exécution. Par conséquent, il peut survivre à des pannes du système ou un épuisement des ressources sans perdre des données.

Chaque fois que le serveur NetWorker démarre, il exécute nsrck -L 1 pour effectuer un contrôle rapide et efficace de chacun des index de fichier client. Seule la cohérence de l'en-tête d'index et les fichiers de consignation sont contrôlés. Il n'est généralement pas nécessaire (et très long) de vérifier chaque enregistrement et fichier de clé dans l'index de fichier client au démarrage. Le programme nsrim invoque automatiquement nsrck -L 3 après avoir mis à jour les dates de sauvegarde et de rétention dans la base de données de média pour supprimer les index de fichier client ayant dépassé la politique de rétention. Si un problème est détecté, un contrôle plus approfondi est automatiquement effectué sur l'index de fichier client en question.

## **Commandes de maintenance NSRCK(1m)**

Si vous pensez qu'un index peut être corrompu, vous pouvez exécuter manuellement un contrôle de niveau supérieur sur l'index, par exemple :

nsrck -L 6

## **OPTIONS**

- -C Cette option permet de valider l'en-tête d'index de fichier en ligne. Elle est identique à l'option -L 1 .
- -c Cette option est identique à -L 2.

-F Cette option est identique à -L 2.

-t date

Récupérez l'index à la date spécifiée (au format nsr\_getdate(3)). Cette option n'est valide qu'avec l'option -L 7 .

-T tempdir

Spécifie un répertoire différent à utiliser pour la conversion. Ceci est utile si les index de votre client figurent sur des systèmes de fichiers pratiquement saturés. Cela permet à la conversion d'utiliser le répertoire temporaire (tempdir) spécifié comme espace de travail pour la conversion des index. L'utilisation de /tmp n'est pas conseillée comme son contenu est perdu en cas de redémarrage de votre ordinateur.

Niveau-L

Spécifie le niveau de contrôle à utiliser. Les niveaux valides sont 1-7.

- -M Mode maître (non recommandé pour un fonctionnement manuel). Ceci indique à nsrck qu'il est exécuté par nsrd(1m) ou un autre processus de NetWorker et qu'il doit consigner les messages avec des horodatages, et effectuer tout autre comportement prévu par nsrd.
- -m Invoque des contrôles de cohérence pour détecter et supprimer des enregistrements incohérents de la base de données de média. Si c'est le cas, les occurrences sont enregistrées dans le fichier journal du daemon. Si des enregistrements de sauvegardes incohérents sont détectés et supprimés, alors nsrck -X doit être exécutée pour supprimer les enregistrements d'index associés de l'index de fichier en ligne du client.

Cette option ne doit être exécutée que lorsque le serveur NetWorker est inactif, comme la base de données de média ne peut pas répondre lorsqu'elle effectue des contrôles de cohérence. Cette option effectue les mêmes opérations qui sont invoquées au démarrage après la détection d'une fermeture incorrecte de la base de données de média, à savoir :

- 1) Une vérification du total de contrôle est effectuée sur chaque enregistrement dans la base de données de média pour vérifier l'absence de corruption des enregistrements.
- 2) Tous les enregistrements provenant des versions précédentes de base de données de média seront mis à niveau au format d'enregistrement de la base de données de média.
- 3) Les enregistrements de mappages des identifiants de clients sont contrôlés pour les identifiants et noms uniques.
- 4) Chaque ressource client est ensuite contrôlée pour vérifier qu'un enregistrement de mappage d'identifiants de clients existe dans la base de données de média pour la ressource client.
- 5) Chaque enregistrement de sauvegarde est contrôlé pour une entrée client valide.
- 6) Les enregistrements de sauvegardes sont ensuite contrôlés pour les champs d'identifiants d'enregistrements uniques et valides.
- 7) Les enregistrements de volumes sont ensuite contrôlés pour les champs de noms et d'identifiants d'enregistrements uniques.
- 8) Les enregistrements de sauvegardes sont contrôlés pour garantir que chaque référence de sauvegarde (continuation) existe dans la base de données de média.
- 9) Les enregistrements de sauvegardes sont contrôlés pour garantir que chaque référence de volume existe dans la base de données de média.
- 10) Les enregistrements de volumes sont ensuite contrôlés pour garantir que toutes les références de sauvegardes existent dans la base de données de média.
- -n Cette option ne doit être utilisée qu'avec l'option -m. Elle est exclusivement utilisée pour
- -q Mode silencieux. Tous les messages d'avertissement sont supprimés.

- -v Mode 'verbose'. Les messages d'avertissement sont affichés.
- -R Supprime l'index pour le client. Uniquement valide lorsque l'option -Y est également spécifiée. Si le nsrck n'est pas en mode maître, un message d'avertissement s'affiche et indique à l'utilisateur les index de fichiers en ligne qui seront entièrement supprimés ; ce qui permet d'annuler la commande si ce n'est pas ce que l'utilisateur prévoyait de faire.
- -X Elle est identique à -L 3
- -x pourcentage Elle est identique à -L 1. La valeur "pourcentage" n'est pas prise en compte mais est autorisée. Ceci permet aux scripts clients d'utiliser cette option pour continuer à travailler.
- -Y Utilisée conjointement avec -R pour supprimer les index de fichiers en ligne. L'utilisation de cet indicateur indique que vous voulez vraiment supprimer les index de fichiers en ligne. Si vous n'utilisez pas cet indicateur avec l'option -R, on vous avertit que vous -Y à la commande nsrck.

## **FICHIERS**

/nsr/index/ clientname /db6/nsrck.lck

nsrck verrouille ce fichier et s'assure ainsi que seulement une copie de nsrck contrôle l'index d'un client.

/nsr/index/clientname

/nsr/index/clientname/db6

# **VOIR AUSSI**

nsr\_layout(5), nsr\_policy(5), nsr\_render\_log(1m), hosts(5), nsr(1m), nsrd(1m), nsrindexd(1m), nsrmmdbd(1m), nsrim(1m), savegrp(1m)

# **DIAGNOSTICS**

checking index for clientname

Message informatif indiquant que les fichiers associés au client désigné sont actuellement inspectés.

- WARNING no valid savetimes cross-check not performed for clientname Au cours d'un contrôle d'intégrité, aucune sauvegarde n'a été trouvée pour ce client. Puisque cette situation peut se produire au cours d'une reconstruction intégrale après sinistre, nsrck évite de supprimer tout le contenu de l'index client.
- cross-checking index for clientname Affiché lorsque l'option -L 3 est appliquée.

completed checking count clients Affiché lorsque le programme se termine, à condition qu'une certaine forme de contrôle ait été effectuée.

nsrclone - Commande save set cloning de NetWorker

## **SYNOPSIS**

```
nsrclone [ -v ] [ -s serveur ] [ -J noeud-stockage ] [ -b pool ] 
         [ -y rétention ] { -f fichier | volname... }
nsrclone [ -v ] [ -s serveur ] [ -J noeud-stockage ] [ -b pool ]
          [ -y rétention ] -S { -f fichier | ssid... }
nsrclone [ -v ] [ -s serveur ] [ -J noeud-stockage ] [ -b pool ] 
         [ -y rétention ] -S -t heure de démarrage [ -e heure de fin ] 
         [ -c nom de client ] [ -g nom de groupe ]
nsrclone [ -v ] [ -s serveur ] [ -J noeud-stockage ] [ -b pool ] 
         [ -y rétention ] -S -e heure de fin [ -t heure de démarrage ] 
         [ -c nom de client ] [ -g nom de groupe ]
nsrclone [ -v ] [ -s serveur ] [ -J noeud-stockage ] [ -b pool ] 
         [ -y rétention ] -V { -f fichier | volid... }
```
## **DESCRIPTION**

Le programme nsrclone crée des copies de sauvegardes existantes. Il est impossible de distinguer ces copies de l'originale, à l'exception des volumes les stockant. Ces copies sont placées sur différents volumes de média ; ce qui permet ainsi une plus grande fiabilité que pour une copie simple. Il est possible de créer les copies sur tout type de média (par exemple, des sauvegardes sur une bande de 8 mm peuvent être copiées sur un jeu de disques optiques). Toutefois, tous les médias utilisés comme destination d'une opération nsrclone doivent figurer dans un pool de clones. Reportez-vous à nsr\_pool(1m) pour obtenir une description des différents types de pools.

Bien que les paramètres de ligne de commandes vous permettent d'indiquer des noms ou identifiants de volumes, nsrclone copie toujours des sauvegardes complètes. Les sauvegardes, commençant sur un volume spécifié, seront entièrement copiées de sorte qu'il soit possible de demander des volumes au cours de l'opération de clonage ainsi que ceux indiqués sur la ligne de commande. Inversement, les sauvegardes figurant sur les volumes spécifiés et commençant ailleurs, ne sont pas clonées.

Notez que nsrclone n'effectue pas une simple duplication de volumes, mais copie plutôt des sauvegardes complètes sur un jeu de volumes de destination dans un pool donné. Si le premier volume de destination choisi ne peut pas contenir toutes les sauvegardes à copier, un autre volume est choisi. Ceci vous permet d'utiliser différents types de média pour chaque copie, permettant ainsi des volumes de tailles variables, comme des bandes.

Le programme nsrclone, ainsi que nsrmmd $(1m)$ , garantit que chaque sauvegarde comporte au plus un clone sur un volume donné. Lorsque vous indiquez un nom ou identifiant de volume, la copie des sauvegardes sur ce volume est utilisée comme source. Lorsque des sauvegardes sont spécifiées explicitement, celles avec plusieurs copies existantes sont automatiquement choisies (les copies de sauvegardes, existant sur des volumes dans une librairie, sont choisies plutôt que celles nécessitant l'intervention de l'opérateur). Vous pouvez aussi indiquer la copie (le clone) d'une sauvegarde à utiliser comme source, (reportez-vous à l'option -S dans la section correspondante).

Le clonage entre des noeuds de stockage est réalisé au moyen d'un nsrmmd(1m) sur le noeud source lisant à partir d'un volume, et un autre nsrmmd(1m) sur le noeud cible écrivant sur un volume. Le noeud source est déterminé par l'emplacement du volume source, qui est fourni par la position actuelle du volume ou par son champ "emplacement" s'il n'est pas monté (reportez-vous à mmlocate(1m)). Le noeud de stockage cible d'un clone est déterminé par l'attribut "noeuds de stockage du clone" de la ressource client du noeud de stockage source, l'attribut "noeuds de stockage du clone", ou "noeuds de stockage" de la ressource client du serveur en priorité décroissante. Veuillez noter que nsrclone ne tient pas compte de l'affinité des noeuds de stockage du clone pour les clients dont les sauvegardes sont des clones. Reportez-vous à nsr storage node(5) et nsr client(5) pour plus d'informations sur l'utilisation de ces attributs ainsi que les noeuds de stockage.

## **OPTIONS**

-b pool

Indique le pool de média vers lequel les clones de destination doivent être envoyés. Cela peut être n'importe quel pool actuellement enregistré avec nsrd(1m) dont l'état est défini sur clone. Vous pouvez afficher les valeurs possibles dans NetWorker Management Console en cliquant sur Média dans la fenêtre Administrateur, puis en sélectionnant Pools de média dans le volet de gauche. Si vous ne tenez pas compte de cette option, les données clonées sont envoyées automatiquement vers le pool Clone par défaut.

# -f fichier

Demande à nsrclone de lire les noms et identifiants de volumes ou les identifiants de sauvegardes à partir du fichier spécifié, au lieu de les répertorier sur la ligne de commande. Les valeurs doivent être répertoriées une par ligne dans le fichier d'entrée. Cette option ne peut pas être spécifiée avec les options -t et -e. Le fichier peut être "-", auquel cas les valeurs sont lues à partir de l'entrée standard. L'opération de clonage ne démarre que lorsque toutes les entrées dans le fichier sont correctement indiquées ; même si une des entrées est non valide, l'opération se poursuit et l'erreur correspondante est signalée.

-s serveur

Indique un serveur NetWorker à partir duquel migrer les sauvegardes. Reportez-vous à nsr(1m) pour obtenir une description de la sélection de serveurs. Le système actuel est le paramètre par défaut.

-J noeud-stockage

Spécifie l'hôte à utiliser comme noeud de stockage lors de la partie restauration du processus de clonage (voir nsr storage node(5)).

-v Activer le mode verbose' (Affichage des informations). De cette façon, d'autres messages sont affichés sur le fonctionnement de nsrclone, comme les sauvegardes à travers les volumes, les noms de volumes clonés ou les extensions de séries de sauvegardes. Si des opérations nsrclone simultanées sont effectuées sur les mêmes sauvegardes, il est possible que les noms de volumes soient imprécis. Dans ce cas spécifique, nsrclone émet un avertissement. Veuillez vous reporter à DIAGNOSTICS pour obtenir le message d'avertissement exact.

-y rétention

Définit la date (au format nsr\_getdate(3)) lorsque les données clonées deviennent recyclables. La valeur spéciaforever' est employée pour indiquer qu'un volume n'expirant jamais (càd un volume d'archivage) doit être utilisé. Par défaut, le serveur détermine cette date pour la sauvegarde en fonction des politiques de rétention appliquées. Cette option permet de remplacer les politiques existantes.

- -S Permet à nsrclone pour traiter les paramètres de ligne de commande suivants comme identifiants de sauvegardes et non comme des noms de volumes. Les identifiants de sauvegardes sont des nombres non signés. Vous pouvez en savoir plus sur l'identifiant d'une sauvegarde à l'aide de la commande mminfo -v (reportez-vous à mminfo(1m)). L'option -S est utile lorsque vous voulez copier des sauvegardes individuelles à partir d'un volume ou toutes les sauvegardes correspondant à une requête mminfo (reportez-vous aux exemples ci-dessous). Les identifiants de sauvegardes peuvent aussi spécifier exactement la copie d'une sauvegarde avec plusieurs copies à utiliser comme source. Pour spécifier des copies exactes, utilisez le format ssid/cloneid pour chaque identifiant de sauvegarde. Dans ce cas, les ssid et cloneid sont des nombres non signés, séparés par une barre oblique simple (/). Vous pouvez découvrir le cloneid pour une copie spécifique en utilisant le rapport mminfo -S, ou un rapport personnalisé.
- -V Permet à nsrclone de traiter les paramètres de ligne de commande suivants comme des identifiants de volumes et non comme des noms de volumes. Les identifiants de volumes peuvent être trouvés à l'aide du rapport mminfo -mv, par exemple. Cette option ne peut pas être utilisée conjointement avec l'option -S.
- -e heure de fin

Indiquez l'heure de fin (au format nsr\_getdate(3)) pour sélectionner les identifiants de sauvegardes pour le clonage. Cette option ne peut être utilisée qu'avec l'option -S. Si elle n'est pas précisée, l'heure de fin est définie comme l'heure actuelle. Veuillez noter que, -e 0 est identique à -e today.

-t heure de démarrage

Indiquez l'heure de démarrage (au format nsr\_getdate(3)) pour sélectionner les identifiants de sauvegardes pour le clonage. Cette option ne peut être utilisée qu'avec l'option -S. Si elle n'est pas précisée, l'heure de démarrage est définie comme l'heure de fin - 24 heures. Veuillez noter que, -t 0 est identique à -t today. Lorsque vous indiquez une plage horaire, au moins l'option -t ou -e doit être spécifiée.

-c nom de client

Si un nom de client est spécifié, seules les sauvegardes se rapportant à ce client sont sélectionnées. Il est possible de spécifier plusieurs noms de clients à l'aide de plusieurs options -c. Cette option ne peut être utilisée qu'avec l'option -t ou -e .

-g nom de groupe

Si un nom groupe est spécifié, seules les sauvegardes se rapportant à ce groupe sont sélectionnées. Vous ne pouvez spécifier qu'un seul nom de groupe. Il peut être utilisé qu'avec l'option -c. Cette option ne peut être utilisée qu'avec l'option -t ou -e.

## **EXEMPLES**

Copiez toutes les sauvegardes commençant sur le volume mars.001 sur un volume dans le pool Clone hors-site :

nsrclone -b 'Clone hors-site' mars.001

Copiez toutes les sauvegardes complètes créées au cours du week-end. Si aucune heure de la journée n'est spécifiée avec la date, nsr\_getdate (3) utilise 'minuit' comme heure de démarrage pour la copie de toutes les sauvegardes complètes. Seules des sauvegardes complètes peuvent être copiées par nsrclone(1m):

nsrclone -S 'mminfo -r ssid \ -q '!incomplete,savetime>last saturday,savetime<last monday''

Copiez un clone spécifique d'une sauvegarde particulière :

nsrclone -S 1538800517/770700786

Copiez toutes les sauvegardes créées entre le 21/01/05 14:50:03 et le 24/01/05 14:50:03 pour le groupe par défaut

nsrclone -S -t '01/21/05 14:50:03' -e '01/24/05 14:50:03' -g Par défaut

Copiez toutes les sauvegardes créées dans les dernières 24 heures pour les clients "rose" et "seam".

nsrclone -S -e now -c rose -c seam

### **VOIR AUSSI**

nsr getdate(3), nsr pool(5), nsr storage node(5), mminfo(1m), nsr(1m), nsrd(1m), nsrmmd(1m),

## **DIAGNOSTICS**

L'état de sortie est zéro si toutes les sauvegardes demandées ont été correctement sauvegardées ; non nul sinon.

Plusieurs messages sont imprimés signalant que nsrd(1m) n'est pas disponible pour les données de clonage ; celles-ci ne nécessitent pas d'explications. Il se peut également qu'un message s'affiche dans la liste suivante.

adding save set series which includes parent ssid

En mode verbose', ce message est imprimé lorsquensrclone remarque qu'une sauvegarde demandée est pour- suivie, nécessitant ainsi le clonage de toute la série (même si uniquement une partie de la série a été spécifiée dans les paramètres de ligne de commande).

- adding save set series which includes descendent ssid En mode verbose', ce message est imprimé lorsque nsrclone remarque qu'une sauvegarde demandée est une continuation, nécessitant ainsi le clonage de toute la série.
- Cannot contact media database

La base de données de médias (de même que d'autres services de NetWorker) sur le serveur désigné, ne répond pas aux requêtes. Il se peut que le serveur ait besoin d'être démarré ou s'il vient de démarrer, il doit terminer ses vérifications au démarrage avant de répondre aux requêtes.

cannot clone save set number, series is corrupt

La sauvegarde donnée fait partie d'une série de sauvegardes (utilisées pour sauvegarder de gros fichiers ou systèmes de fichiers, mais seules quelques sauvegardes dans la série ont été identifiées dans la base de données de médias. Ceci peut arriver si, par exemple, vous modifiez le nom d'une bande contenant une partie d'une série de sauvegardes.

- cannot clone backup and archive data together Les données d'archivage et de sauvegarde sont fondamentalement différentes et ne peuvent pas être clonées sur le même pool. Vous devez exécuter nsrclone deux fois : une fois pour cloner les données de sauvegardes et l'autre fois pour les sauvegardes d'archives.
- cannot open nsrclone session with server Ce message est imprimé lorsque le serveur n'accepte pas les sessions de clonage.
- cloning not supported; upgrade required Une autre clé est nécessaire pour utiliser cette fonction.

cloning requires at least 2 devices

Le clonage nécessite au moins une unité en lecture/écriture et une unité en lecture seule ou en lecture/écriture, puisque les données sont copiées directement d'un volume à un autre.

### **Commandes de maintenance 1996 NSRCLONE(1m)**

server does not support cloning Le serveur désigné ne peut pas cloner.

- each clone host needs at least two enabled devices En cas de clonage entre deux noeuds de stockage partageant le même lecteur physique, chaque noeud doit comporter au moins deux unités activées.
- error, no valid clones of ssid number La sauvegarde répertoriée existe, mais ne peut pas être clonée car il n'existe aucune copie complète de la sauvegarde. La sauvegarde a été abandonnée ou est en cours. Seules des sauvegardes complètes peuvent être copiées.
- error, user username needs to be on administrator list
	- Seuls les administrateurs de NetWorker sont autorisés à créer des clones des entités de sauvegarde. Ces administrateurs sont répertoriés dans la ressource serveur NSR, reportez-vous à nsr\_service(5) pour en savoir plus. Pour les serveurs avec la capacité d'archivage, les utilisateurs répertoriés dans la liste d'utilisateurs du client d'archive NSR sont autorisés à cloner les sauvegardes d'archives s'ils possèdent le privilège "Monitor NetWorker". Les utilisateurs répertoriés dans la liste d'administrateurs de NetWorker pourront également cloner des sauvegardes d'archives.
- no complete save sets to clone

Seules des sauvegardes complètes peuvent être copiées ; aucune sauvegarde complète correspondant aux paramètres de ligne de commande demandés n'a été trouvée.

number is not a valid save set

L'identifiant de sauvegarde donné n'est pas valide. Deux formats sont pris en compte : identifiants de sauvegardes simples et ceux avec un identifiant de clone spécifié. Les identifiants de sauvegardes simples sont des nombres non signés. La sauvegarde avec le format identifiant de clone est spécifiée comme deux nombres non signés séparés par une barre oblique simple (/).

- pool is not a cloning pool Le pool spécifié avec l'option -b pool n'est pas un pool de clones. Vous devez toujours utiliser un pool avec un type de "Clone de sauvegarde" ou "Clone d'archivage" pour l'option -b.
- save set number does not exist La sauvegarde donnée (dans une liste de sauvegardes -S) n'existe pas. Vérifiez vos identifiants de sauvegardes à l'aide de mminfo(1m).
- save set number crosses volumes; requesting additional volumes Ce message est imprimé en mode verbose' lorsque les noms ou identifiants de volumes ont été spécifiés mais que la sauvegarde donnée ne figure que partiellement sur les volumes répertoriés. Puisque seules des sauvegardes complètes peuvent être clonées, nsrclone demande automatiquement des volumes supplémentaires.
- save set clone number/cloneid does not exist Un clone spécifique d'une sauvegarde a été spécifié mais cette sauvegarde ne comporte aucun clone avec cet identifiant de clone. Vérifiez vos identifiants de sauvegardes à l'aide de mminfo(1m).
- volume name-or-number does not exist

Le volume donné (soit un nom de volume soit un identifiant de volume spécifié dans l'option -V) n'existe pas dans la base de données de médias.

waiting 30 seconds then retrying

Une erreur temporaire s'est produite et nsrclone effectue automatiquement une nouvelle requête jusqu'à ce que la condition soit satisfaite. Par exemple, une erreur se produit si toutes les unités sont occupées à enregistrer ou récupérer et nsrclone doit attendre que ces unités deviennent disponibles.

WARNING: Multiple concurrent cloning operations on the same savesets have been detected. The list of volumes reported below may not be accurate. nsrclone imprime ce message lorsqu'il détecte plus d'instances de clones que ce qui était prévu. Ceci arrive lorsque plusieurs commandes nsrclone sont exécutées simultanément sur la même sauvegarde. Vérifiez les volumes de clones à l'aide de mminfo(1m). Veuillez noter que le résultat de l'opération de clonage n'est pas affecté par cet avertissement.

nsrcpd - processus offrant des services d'installation de logiciels clients à distance

## **SYNOPSIS**

nsrcpd [ -d niveau de débogage ]

### **DESCRIPTION**

Le processus nsrcpd offre un service d'installation de logiciels clients à distance basé sur RPC. Ce service permet aux utilisateurs de distribuer et de mettre à niveau des logiciels clients à partir d'un entrepôt de logiciels centralisé sur un réseau. En outre, les utilisateurs peuvent gérer les clients NetWorker existants de l'entrepôt de logiciels centralisé et de l'inventaire pour les logiciels actuellement installés. Le numéro du programme RPC fourni par nsrcpd est 390437.

Généralement, nsrcpd est invoqué par nsrd après réception d'une requête pour démarrer le service d'installation de logiciels clients à distance et n'a pas besoin d'être démarré directement par un utilisateur.

Le thread principal pour nsrcpd traite tous les messages pour le service. Chaque fois qu'une installation de client à distance démarre, nsrcpd crée une nouvelle session et génère un nouveau thread pour traiter cette opération. Le thread de l'opération reçoit toutes les données pour la session à partir du thread RPC principal et traite les boîtes de dialogue utilisateurs et le traitement pour l'opération. Le thread de l'opération se ferme automatiquement à la fin d'une session. Nsrcpd se termine automatiquement après avoir été inactif pendant une durée prédéfinie.

Nsrcpd conserve un jeu de ressources reflétant l'ensemble des produits logiciels situés dans l'entrepôt de logiciels centralisé, ainsi que l'ensemble de produits et de packages installés sur les clients NetWorker dans la zone de données où il est exécuté. Ces ressources sont gérées au cours des opérations d'entreposage, d'inventaire et de mise à niveau.

Lorsque nsrcpd est démarré avec l'option -d <niveau de débogage>, il est avec le niveau de débogage demandé.

## **OPTIONS**

-d niveau de débogage

Demande à nsrcpd de démarrer en mode débogage avec le niveau de débogage demandé.

### **FICHIERS**

## /nsr/logs/daemon.raw

Le fichier dans lequel nsrcpd et autres processus de NetWorker envoient des informations sur les différents états d'erreurs ne pouvant pas être autrement consignés à l'aide du mécanisme d'événements de NetWorker.

### /nsr/res/cpdb

Informations décrivant le service d'installation des clients à distance ainsi que ses ressources.

# **VOIR AUSSI**

nsr(1m), nsrpush(1m), nsr\_render\_log(1m).

nsrcscd - Commande pour exécuter à distance les commandes de l'Assistant Configuration de NetWorker sur un client NetWorker.

## **SYNOPSIS**

nsrcscd [ -t délai d'expiration ]

### **DESCRIPTION**

La commande nsrcscd est invoquée uniquement par d'autres commandes de NetWorker. Elle ne peut pas être entrée à la ligne de commandes. La commande est utilisée pour :

- Exécuter à distance les commandes de l'assistant de NetWorker sur un client NetWorker contenant la commande nsrcscd.
- Contrôler la progression des commandes de l'assistant exécutées à distance.

# **OPTIONS**

-t Spécifie la durée en secondes avant le délai d'expiration.

## **VOIR AUSSI**

nsr(5), nsr(1m), nsrcscd(1m), savegrp(1m)

nsrd - processus fournissant le service NetWorker

## **SYNOPSIS**

nsrd [ -k virtual-service-name ]

ansrd [ commentaire ]

## **DESCRIPTION**

Le processus offre un service de sauvegarde et de récupération basé sur RPC. Ce service permet aux utilisateurs de sauvegarder, demander et récupérer leurs fichiers sur un réseau. Le numéro du programme RPC fourni par nsrd est 390103.

Généralement, nsrd est invoqué à partir d'un script shell (par exemple rc.local, rc.boot) au démarrage, et ne doit jamais être démarré directement par un utilisateur. Une fois lancé, nsrd démarre les autres processus requis pour fournir le service NetWorker.

La commande nsrd doit être exécutée sur une machine avec les ressources appropriées. Ces dernières comprennent des unités (par exemple, des unités de bande) qui sont sous le contrôle du logiciel Media Multiplexor (reportez-vous à nsrmmd(1m)), et l'espace disque suffisant pour les processus d'index, (reportezvous à nsrindexd(1m) et nsrmmdbd(1m)) pour conserver l'index des fichiers utilisateurs et volumes sauvegardés avec les fichiers correspondants.

Chaque fois qu'une sauvegarde, récupération ou une autre session commence, nsrd démarre le programme ansrd, pour traiter la session demandée. Le programme ansrd est appelé agent. Cet agent est chargé de contrôler cette sauvegarde, récupération ou une autre session et se ferme automatiquement à la fin d'une session. À l'aide de ps(1) ou d'un autre outil de contrôle des processus, vous pouvez inspecter les paramètres suivants d'ansrd pour savoir le type de session qu'il surveille. Si nécessaire, les agents peuvent être forcés à fermer pour abandonner une session de sauvegarde ou de récupération. Les agents ne peuvent pas être exécutés directement ; ils peuvent uniquement être démarrés par nsrd.

Lorsque nsrd est démarré avec l'option -k, elle vérifie pour savoir s'il a été installé en tant que service de cluster et que l'hôte virtuel possédant /nsr/res correspond à virtual-service-name. Si une de ces deux étapes de validation échoue, nsrd se ferme immédiatement. (Pour vérifier si NetWorker a été installé en tant que service de cluster, nsrd vérifie un fichier appelé NetWorker.clustersvr dans le répertoire contenant le fichier binaire nsrd. Pour vérifier que /nsr/res est possédé par virtual-service-name, nsrd interroge le logiciel de gestion des clusters.)

Si l'option -k n'est pas utilisée lors du démarrage de NetWorker dans un cluster, le serveur suppose l'identité de l'hôte virtuel possédant /nsr/res. Si aucun hôte virtuel ne possède /nsr/res, alors nsrd ne démarre pas.

## **OPTIONS**

-k virtual-service-name

Demande à nsrd de démarrer en mode reprise de cluster à l'aide de virtual-service-name comme nom d'hôte/identité. Cette option est utilisée par le script de contrôle du cluster qui démarre NetWorker.

## **FICHIERS**

/nsr/logs/daemon.raw

Le fichier dans lequel nsrd et autres processus de NetWorker envoient des informations sur les différents états d'erreurs ne pouvant pas être autrement consignés à l'aide du mécanisme d'événements de NetWorker.

/nsr/res/nsrdb

Informations décrivant le service NetWorker et ses ressources (reportezvous à nsr\_service(5)).

## NetWorker.clustersvr

Si ce fichier existe dans le répertoire contenant les processus de NetWorker, il indique que le serveur NetWorker a été installé en tant que service de cluster.

## **VOIR AUSSI**

```
nsr(1m), nsr_service(5), nsr_render_log(1m), nsrmmd(1m),
nsrmmdbd(1m), nsrindexd(1m), ps(1), rc(1m).
```
nsrexec - exécute des commandes NetWorker distantes sur des clients NetWorker

## **SYNOPSIS**

nsrexec

# **DESCRIPTION**

La commande nsrexec est lancée seulement par d'autres commandes NetWorker. Elle est utilisée pour exécuter des commandes à distance sur des clients NetWorker sur lesquels fonctionne nsrexecd et surveille l'avancement de ces commandes.

# **VOIR AUSSI**

nsr(5), nsr(1m), nsrexecd(1m), savegrp(1m)

nsrexecd - service de lancement d'opérations de client NetWorker

## **SYNOPSIS**

nsrexecd [ -s serveur [ -s serveur ... ]] [ -f fichierserveur ] [ -p chemin\_sauvegarde ] [ -i ] [ -r ]

### **DESCRIPTION**

nsrexecd est utilisé par les serveurs NetWorker pour effectuer des opérations automatiques sur des clients NetWorker. Il est actuellement utilisé par savegrp(1m) pour démarrer des sauvegardes et des fonctions de noeud de stockage sur des machines clientes NetWorker. Quand des fonctions de noeud de stockage sont utilisées, nsrexecd démarre le daemon nsrmmd(1m) et les commandes nsrjb(1m) sur la machine et répond aux requêtes du serveur. Voir nsr storage node(5) pour plus de détails sur les noeuds de stockage. Le service nsrexecd est habituellement démarré en même temps que le système sur chaque machine cliente NetWorker. Comme les serveurs NetWorker sont habituellement considérées clientes d'elle-mêmes, nsrexecd fonctionne également sur tous les serveurs NetWorker.

Le service nsrexecd exporte un service de type RPC pour exécuter les opérations NetWorker distantes. Toutes les requêtes doivent s'authentifier et peuvent de manière facultative être restreintes à des serveurs NetWorker spécifiques. Seules les requêtes save (par exemple, save(1m) ou savefs(1m)) et les requêtes de noeud de stockage sont permises.

Lorsqu'une exécution de commande est demandée, nsrexecd vérifie d'abord que la requête est authentifiée et qu'elle provient d'un serveur NetWorker valide ; le serveur NetWorker fonctionnant en local est toujours considéré valide, indépendamment des options fournies à nsrexecd. Ensuite, nsrexecd vérifie que la commande est une commande de sauvegarde (par exemple save(1m)). Il exécute alors la commande spécifiée depuis le dossier de binaires NetWorker. Ce dossier est normalement déterminé par l'emplacement de l'exécutable nsrexecd, mais peut être spécifié sur la ligne de commande.

### **OPTIONS**

-i Comme elle fait partie de l'authentification du serveur NetWorker, l'adresse réseau du serveur est associée à un nom. Le nom est ensuite réassocié (à rebours) à une adresse réseau. Le serveur est authentifié si et seulement si l'adresse réseau originale correspond à l'adresse trouvée par rétro-association. L'option -i permet d'ignorer la comparaison d'adresse pour pouvoir contourner les systèmes de nommage mal configurés ou manquant de fonctionnalités. Cette option devrait être utilisée avec précaution car elle permet au client NetWorker d'envoyer ses données à une machine non autorisée.

-f fichierserveur

Spécifie un fichier contenant une liste de serveurs NetWorker qui peuvent initier des sauvegardes. Ce fichier doit lister une adresse par ligne. Si l'une des options -f ou -s n'est pas spécifiée, nsrexecd cherche un fichier par défaut dans ce même format (ou préférences Mac sur un client Mac). L'emplacement de ce fichier par défaut est listé dans la section FILES de cette page de manuel.

-p chemin\_sauvegarde

Demande à nsrexecd de regarder les commandes de sauvegarde dans le chemin sauvegarde plutôt que dans le chemin par défaut (celui dans lequel est nsrexecd).

-s serveur

Permet aux requêtes de sauvegarde d'être initiées seulement par le serveur NetWorker donné. Plusieurs options -s peuvent être données pour autoriser l'accès depuis plusieurs serveurs NetWorker. Si un serveur NetWorker a plusieurs interfaces réseau, il est souvent préférable de lister le nom d'hôte correspondant à chaque interface réseau, pour éviter de faire échouer les sauvegardes.

-r Cette option doit être utilisée avec le module EMC PowerSnap seulement. Cette option démarre une autre instance de nsrexecd pour l'administration PowerSnap.

### **FICHIERS**

/nsr/res/nsrladb Le dossier de ressources avec les attributs décrivant le service NetWorker nsrexecd et ses ressources (voir nsr la(5)). /nsr/res/servers Le fichier contenant la liste par défaut des serveurs qui peuvent sauvegarder le client NetWorker.

### **VOIR AUSSI**

nsr la(5), nsr storage node(5), nsrports(1m), save(1m), save(1m), savefs(1m), savegrp(1m)

nsrim - programme de gestion des index NetWorker

## **SYNOPSIS**

nsrim [ -c client ] [ -N sauvegarde ] [ -V volume ] [ -lnqvMX ]

## **DESCRIPTION**

Le programme nsrim est utilisé pour gérer les index de media et de fichier en ligne de NetWorker. Normalement, nsrim est invoqué par la commande savegrp(1m) lorsqu'elle se termine, et par nsrd(1m) lorsque Remove oldest cycle est sélectionné depuis le programme NetWorker Administrator. nsrim n'est normalement pas lancé manuellement. Cependant, les modes de la commande peuvent être modifiés de façon que les utilisateurs normaux puissent lancer la commande en conservant les permissions de root; voir nsr(1m) pour plus de détails.

Quand la commande savegrp(1m) lance nsrim à la fin de sa tâche, elle vérifie le cachet de date (timestamp) du fichier /nsr/mm/nsrim.prv. Si le cachet de date de ce fichier est supérieur ou égal à 23 heures, nsrim marque toutes les sauvegardes dont la stratégie de navigation et de rétention est passée, à l'état recyclable. Si la stratégie de navigation et de rétention des sauvegardes doit être surveillée plus fréquemment (par exemple si savegrp(1m) est lancé plus souvent que toutes les 23 heures), nsrim -X devrait être placé dans une entrée cron(1m) ou devrait être lancé manuellement.

nsrim utilise des stratégies ("policy") pour déterminer comment gérer les entrées en ligne. (Voir nsr policy(5), nsr client(5), et le NetWorker Administrator's Guide pour une explication complète des stratégies d'index). Les entrées qui sont restées dans un index de fichiers en ligne plus longtemps que la période spécifiée par la stratégie de navigation des clients respectifs sont retirés. Les sauvegardes qui ont existé plus longtemps que la période spécifiée par la stratégie de rétention d'un client sont marquées comme recyclable dans l'index de media. Quand toutes les sauvegardes d'un volume ont été marquées recyclables, le volume est à son tour considéré recyclable. Les volumes recyclables peuvent être sélectionnés par NetWorker (et relibellé par un jukebox) quand un volume est requis pour l'écriture de nouvelles sauvegardes. Quand un volume recyclable est réutilisé, les anciennes données sont effacées et ne peuvent plus être restaurées. L'espace pour les sauvegardes recyclables et annulées de volumes de type adv\_file et file (voir nsr\_device(5)) est retiré du volume (sur disque) et les entrées de sauvegarde sont effacées de l'index de media de sorte que ces sauvegardes ne pourront plus être restaurées.

À moins que l'option -q soit utilisée, nsrim affiche les données d'en-tête et de queue pour chaque groupe de sauvegardes. L'en-tête liste le type de sauvegarde, le nom du client, le nom de sauvegarde, et les stratégies de navigation et de rétention qui s'appliquent à la sauvegarde. (Voir l'exemple dans cette page de manuel). Il y a quatre types de sauvegarde :

## **Commandes de maintenance**  $NSSRIM(1m)$

Normal

Toutes les sauvegardes effectuées automatiquement en utilisant savegrp qui sont associées à un calendrier, à une stratégie de navigation et à une stratégie de rétention.

Ad hocs

Sauvegardes à l'initiative de l'utilisateur qui sont désignées ainsi en ajoutant ad hocs à la ligne d'entête.

Archives

Les sauvegardes qui n'expirent jamais automatiquement sont désignées en ajoutant archives à la ligne de sauvegarde.

Migrations

Les sauvegardes qui n'expirent jamais automatiquement et qui ont été créées par une application de migration de fichiers sont identifiées en ajoutant migrations à la ligne de sauvegarde.

Les informations de queue listent quatre statistiques d'utilisation de la sauvegarde après que nsrim lui a appliqué les stratégies. Les quatre statistiques sont le nombre total de fichiers navigables restant dans l'index en ligne, le total des fichiers actuellement associés à la sauvegarde, le montant de données pouvant être restaurées et celles associées à la sauvegarde. Par exemple, nsrim peut afficher les informations suivantes pour un nom de sauvegarde :

 mars:/usr, retention policy: Year, browse policy: Month, ad hocs 8481 browsable files of 16481 total, 89 MB recoverable of 179 MB total

 mars:/usr, retention policy: Year, browse policy: Month, ad hocs 0 browsable files of 13896 total, 163 MB recoverable of 163 MB total

 mars:/usr, retention policy: Year, browse policy: Month 43835 browsable files of 427566 total, 6946 MB recoverable of 7114 MB total

Quand l'option -v est utilisée, les informations suivantes sont aussi affichées pour chaque sauvegarde : l'identifiant de sauvegarde, la date de création, le niveau, le nombre de fichiers, la taille et l'état. Un état de sauvegarde peut être :

browse

Les entrées de fichiers pour la sauvegarde sont navigables (les fichiers de sauvegarde existent encore dans l'index en ligne). Ces fichiers sont facilement restaurés en utilisant les mécanismes de restauration de NetWorker.

## **Commandes de maintenance NSRIM(1m)**

recover

L'age de la sauvegarde n'excède pas ce que définit la stratégie de rétention pour la sauvegarde, mais ses entrées ont été purgées de l'index en ligne Networker. Cela signifie que la sauvegarde peut être restaurée à partir du media de sauvegarde en utilisant recover. (Voir recover(1m).) scanner(1m) peut aussi être utilisé pour restaurer la sauvegarde, mais les utilisateurs devraient se servir de recover en premier.

recycle

La sauvegarde est plus vieille que ce que la stratégie de rétention définit et peut être écrasée (effacée) une fois que son media de sauvegarde est recyclé. Avant que le media ne soit recyclé, la sauvegarde peut être également restaurée à partir du media de sauvegarde. Les sauvegardes recyclables de volumes de type adv\_file et file (voir nsr device(5)) seront retirés la base de données de volumes et de media, les données de ces sauvegardes ne pourront plus être restaurées.

### delete

La sauvegarde sera effacée de la base de données de media. nsrim efface seulement les sauvegardes recyclables qui ont zéro fichier.

L'état de la sauvegarde peut être suivi par l'un des modificateurs suivants :

(archive)

La sauvegarde n'expire jamais, et exclut de tout changement d'état.

### (migration)

La sauvegarde a été créée par une application de migration de fichiers, n'expire jamais et est exempte de tout changement d'état.

### (scanned in)

La sauvegarde a été restaurée en utilisant la commande scanner et est exempte de tout changement d'état.

### (aborted)

Une sauvegarde de taille surprenante, consommant l'espace du media de sauvegarde.

Si nsrim change l'état de la sauvegarde, il affiche le symbole de transition -> suivi par le nouvel état. Par exemple :

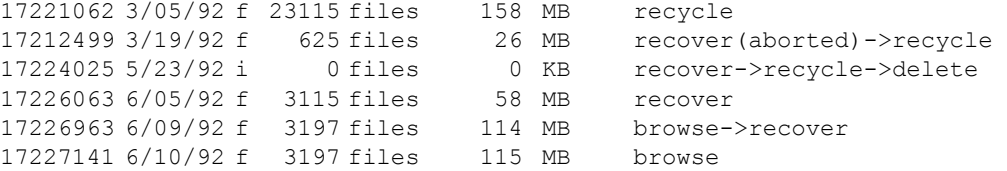

Une fois que nsrim a traité toutes les sauvegardes, il signale l'index de fichiers pour vérification croisée à nsrindexd(1m). Si l'option -l est spécifiée, la vérification croisée est initiée de manière synchrone, sinon elle est simplement programmée et nsrindexd effectuera la vérification croisée lorsque l'index sera inactif. Au même moment, nsrim traite l'état de tout volume NetWorker affecté. Sans l'option -q, une ligne est affichée pour chaque volume. La ligne comprend le nom de volume, la quantité d'espace utilisée, le nombre total de sauvegardes, et l'état. L'état peut être :

### appendable

Des sauvegardes supplémentaires peuvent être ajoutées au volume. L'état peut aussi être modifié comme (currently mounted) ce qui signifie que le volume peut transiter vers l'état recyclable s'il n'était pas monté pour être lu.

read-only, full

Aucune sauvegarde ne peut être ajoutée au volume, et celui-ci ne peut pas être réutilisé puisqu'il contient des sauvegardes importantes.

recyclable

Aucune sauvegarde ne peut être ajoutée au volume, et toutes les sauvegardes du volume ont expiré.

En outre, les modificateurs suivants s'appliquent à ces trois états :

(manual-recyclable)

Le volume ne sera pas automatiquement éligible au recyclage lorsque toutes ses sauvegardes auront expiré. Le volume ne pourra être recyclé que par une opération manuelle de changement de libellé. Notez qu'un volume readonly peut toujours être recyclé à moins que le drapeau manual-recyclable ne soit aussi levé. Le drapeau "manual-recyclable" peut être levé ultérieurement avec la NetWorker Management Console ou avec les commandes nsrmm(1m) et nsrjb(1m) ou lorsque les libellés de volumes seront changés. Ce drapeau n'est jamais levé automatiquement.

Si l'état du volume change, alors nsrim ajoute ->recyclable à l'état. Si le volume contient des sauvegardes navigables, ceci est indiqué. Les sauvegardées pouvant être restaurées sont également indiquées. Le cas inusuel où un volume complétable n'a que des sauvegardes recyclables est aussi indiqué. Par exemple :

jupiter.20: 3474 MB used, 398 save sets, full->recyclable jupiter.21: 4680 MB used, 440 save sets, full, 249 recoverable jupiter.22: 4689 MB used, 351 save sets, full, 351 browsable jupiter.24: 1488 MB used, 141 save sets, appendable, 141 browsable

## **STRATÉGIES DE NAVIGATION ET DE RÉTENTION**

Dans des cas normaux, l'association entre les stratégies de navigation ou de rétention et les sauvegardes de client sont évidentes. Cependant, comme une sauvegarde peut être listée par plusieurs ressources client avec le même nom, et que chaque ressource client peut spécifier des stratégies de navigation et de rétention différentes, la détermination des stratégies applicables à une sauvegarde n'est pas toujours immédiate. nsrim(1m), utilise les étapes suivantes pour sélectionner une instance de ressource client avec le nom du client. Une fois que la ressource client est sélectionnée, sa stratégie de navigation et de rétention est utilisée pour gérer les informations sur la sauvegarde.

- 1) Il localise toutes les ressources client qui appartiennent au même groupe auquel la sauvegarde appartient. À l'intérieur de cet ensemble de ressources, il applique les règles suivantes pour obtenir la meilleure correspondance. Si aucune ressource client n'appartient au groupe de la sauvegarde, si le groupe n'existe plus ou si la sauvegarde est issue d'une sauvegarde antérieure à la version 5 (où les informations de groupe n'étaient pas enregistrées dans la sauvegarde), il applique les règles suivantes à toutes les ressources client pour obtenir la meilleure correspondance.
- 2) Il localise une ressource client qui liste explicitement la sauvegarde. Si plusieurs ressources client listent la sauvegarde, il choisit la ressource client avec la stratégie la plus longue.
- 3) Il cherche une ressource client listant la sauvegarde "All". Si plusieurs ressources client listent la ressource client "All", il choisit la ressource client avec la stratégie la plus longue.
- 4) Il trouve la ressource client listant une sauvegarde avec le préfixe le plus courant (le plus long) de la sauvegarde cible. Si plusieurs ressources client listent la sauvegarde avec le préfixe le plus courant, il choisit la ressource client avec la stratégie la plus longue.
- 5) Parmi toutes les ressources client, il choisit celle avec la stratégie la plus longue.

Notez que si plusieurs ressources client avec le même nom existent, il est possible que la stratégie de navigation d'une instance de la ressource client et la stratégie de navigation d'une autre instance peuvent être utilisées pour gérer les informations de sauvegarde.

Les sauvegardes qui n'ont aucune ressource client NetWorker utilisent les ressources NetWorker du serveur pour déterminer les stratégies de navigation et de rétention.

Une sauvegarde ne peut pas être purgée de l'index ou marqué pour recyclage avant que toutes les sauvegardes qui en dépendent ne soient aussi éligibles à la purge ou au recyclage. Consultez le NetWorker Administrator's Guide pour obtenir une explication sur la dépendance des sauvegardes.

La dernière (et unique) sauvegarde complète (Full) ne sera pas purgée de l'index en ligne avant d'être marqué pour recyclage. Dans ce cas, la ligne d'en-tête de la sauvegarde omet la stratégie de navigation et affiche un message signalant qu'un seul cycle de navigation existe.

À l'exception de l'option -l , les sauvegardes manuelle "ad hoc" sont traitées comme des sauvegardes "full" dont aucune autre ne dépend. Cependant, à l'inverse des vraies sauvegardes "full", aucune considération particulière n'est accordée à la dernière sauvegarde manuelle vis à vis de la purge de l'index.

Le temps de rétention appliqué aux sauvegardes est arrondi jusqu'à minuit lorsque le temps écoulé découlant des stratégies est supérieur ou égal à un jour. De ce fait, nsrim devrait produire le même résultat qu'il soit lancé à 8h ou à 17h le même jour.

## **OPTIONS**

-c client

Ne traite que l'index de fichiers en ligne de client spécifié. Normalement, tous les index client sont traités. Cette option peut être répétée pour traiter plusieurs clients.

- -l Retire de l'index des fichiers en ligne la sauvegarde "full" la plus vieille et toutes les sauvegardes qui en dépendent. Les stratégies de navigation et de rétention sont ignorées. Les informations d'en-tête de la sauvegarde afficheront le nombre de cycles complets navigables actuellement dans l'index en ligne. Les sauvegardes d'archive et de migration sont ignorées. Avec cette option, les sauvegardes "manual" sont traitées comme des sauvegardes "incremental" normales. Cette option définit aussi le seuil d'utilisation à 30%.
- -M Mode maître (non conseillé pour des opérations manuelles). Avertit nsrim qu'il est lancé par nsrd(1m) ou par un autre daemon NetWorker et qu'il devait enregistrer les messages avec un cachet de date et effectuer toute autre action attendue par nsrd.

-N sauvegarde

Traite seulement les sauvegardes nommées ; toutes les autres sont ignorées. Cette option peut être répétée pour traiter plusieurs sauvegardes.

- -n Permet de ne rien faire. Simule plutôt les actions de la commande sans vérification croisée d'index. Notez que les statistiques de queue reflètent les résultats actuels (non simulés).
- -q Mode silencieux. Cette option permet de ne pas générer d'en-tête, de queue ni de messages de sauvegarde.
- -V volume

Spécifie le nom du volume à traiter. Cette option peut être répétée pour traiter plusieurs volumes. Les options -c, -N et -l sont ignorées lorsque celle-ci est spécifiée.

- -v Affiche un rapport plus détaillé. Cela peut produire une grande quantité de données. Lorsque les deux options -v et -q sont choisies, elles s'annulent l'une l'autre.
- -X Vérifie la cohérence des structures de données de la sauvegarde avec les structures de données du volume. Ceci n'est nécessaire qu'après un crash de NetWorker.

## **FICHIERS**

### /nsr/tmp/.nsrim

nsrim verrouille ce fichier pour éviter que plusieurs instances accèdent à la base de données de media.

/nsr/mm/nsrim.prv

nsrim met à jour ce fichier pour connaître la date de dernier lancement.

## **DIAGNOSTICS**

You are not authorized to run this command

Seul root peut utiliser nsrim pour modifier les index en ligne. Cependant, un utilisateur peut lancer la commande avec l'option -n .

nsrim has finished checking volume <name> Ce message apparaît dans la fenêtre des messages de NetWorker lorsque nsrim se termine et que la commande a été lancée avec l'option -V .

nsrim has finished (cross) checking the media db Ce message apparaît dans la fenêtre des messages de NetWorker lorsque nsrim se termine et que la commande a été lancée sans l'option -V .

## **VOIR AUSSI**

nsr client(5), nsr layout(5), nsr policy(5), nsr(1m), nsrd(1m), nsrindexd(1m), nsrmm(1m), recover(1m), savegrp(1m), scanner(1m).

nsrindexasm - Module NetWorker pour récupérer des index

## **SYNOPSIS**

nsrindexasm [standard-asm-arguments]

## **DESCRIPTION**

nsrindexasm est un ASM (Application Specific Module) externe standard. Il aide à la récupération de fichiers d'index des enregistrements sauvegardés en ligne de NetWorker qui ont été sauvegardés avec une version de NetWorkers inférieure à la version 6.

Voir uasm(1m) pour une description générale de ASM et de [standard-asmarguments]. nsrindexasm est supposé être appelé par uasm pendant les opération de récupération d'index de nsrck(1m).

## **FICHIERS**

/nsr/index/clientname/db6 C'est le répertoire dont les donnés sont récupérées par ce ASM.

## **VOIR AUSSI**

nsr layout(5), nsrck(1m), nsrindexd(1m), mmrecov(1m), uasm(1m).

nsrindexd - processus d'indexage des fichiers NetWorker

## **SYNOPSIS**

nsrindexd

## **DESCRIPTION**

Le processus nsrindexd est lancé par le processus serveur nsrd(1m). Il ne doit pas être lancé manuellement. Ce processus fournit un service basé sur RCP au processus serveur nsrd(1m) ; l'accès direct à ce service n'est pas autorisé. Le programme RPC et le numéro de version fournis par nsrindexd sont respectivement 390105 et 4.

Le service fournit au système NetWorker est un service de haute performance destiné à insérer et effacer des enregistrements de sauvegardes dans les index. Cette performance est obtenue en conservant l'information cachée dans l'espace d'adressage du processus nsrindexd. Quand le système NetWorker veut valider l'enregistrement d'une session de sauvegarde, il en informe le processus nsrindexd (via un appel de procédure à distance) pour vider son état volatile vers ses fichiers.

Comme le processus (ou le serveur) peut être victime d'un arrêt brutal à tout moment, les fichiers d'index peuvent être laissé dans un état incohérent. C'est pourquoi le programme de maintenance nsrck(1m) est lancé automatiquement par le processus nsrd avant que le service NetWorker soit lancé.

Quand le service NetWorker est lancé il lance le processus nsrindexd qui va appeler nsrck -L 1 pour effectuer une vérification rapide et efficace de chacun des index de fichiers clients configurés. Seules la cohérence de l'en-tête d'index et des fichiers journalisés sont vérifiés. Il n'est pas nécessaire en général (et le temps nécessaire est aussi considérable) de vérifier chaque enregistrement et chaque fichier clé dans l'index du fichier client au lancement. Si un problème est détecté une vérification plus complète sera effectuée automatiquement sur l'index de fichier client en question.

Si vous pensez que l'index peut être corrompu, vous pouvez lancer manuellement une vérification de plus haut niveau sur l'index, par exemple:

nsrck -L 6

L'exécution de nsrck -L 7 n'écrasera pas les fichiers existants dans l'index des fichiers client. Donc, si un index de fichiers client en ligne existe déjà pour un ensemble de sauvegardes à une date particulière de sauvegarde, il doit être retiré avant que nsrck -L 7 puisse être utilisé pour le récupérer du média de sauvegarde.

Puisque nsrindexd et nsrck sont exécutés au même moment les deux programmes utilisent un méchanisme-conseil de verrouillage de fichiers sur le fichier v6ck.lck pour synchroniser leur accès à un index.

# **FICHIERS**

/nsr/index/clientname/db6

Ce répertoire est celui où sont stockés le fichier d'entête d'index du client et les fichiers journalisés. Les fichiers d'enregistrements d'index (.rec) et les fichiers clé correspondant (.k0 and .k1) sont stockés dans des sous-répertoires différents du répertoire db6.

- /nsr/index/clientname/db6/v6hdr Ceci est le nom de l'en-tête d'index.
- /nsr/index/clientname/db6/v6journal Ceci est le nom du fichier journalisé.
- /nsr/index/clientname/db6/v6hdr.lck Ceci est le nom du fichier verrouillage utilisé pour l'accès synchronisé au fichier d'en-têtes de l'index et au fichier journalisé.
- nsr\_layout(5), nsr(1m), nsrck(1m), nsrd(1m), nsrim(1m), nsrindexasm(1m), nsrls(1m), nsrmm(1m),

# **DIAGNOSTICS**

Continue sans en-tête d'index pour le client clientname

Ce message vous informe qu'un autre programme accède le fichier qui est demandé par ce processus. Le processus a considéré qu'il peut continuer son opération en toute sécurité sans en-tête d'index.

nsrinfo - commande de compte-rendu de fichier d'index NetWorker

## **SYNOPSIS**

```
nsrinfo [ -vV ] [ -s server | -L ] [ -n namespace ] 
         [ -N filename ] [ -t time ] [ -X application ]
         [ -x exportspec ] 
         client
```
## **DESCRIPTION**

La commande nsrinfo génère le rapport du contenu du fichier index d'un client. Avec un nom de client NetWorker et aucune option, nsrinfo va produire un compterendu de chaque fichier et objet, un par ligne dans l'espace de nom backup pour ce client. Il peut aussi générer des rapports de ce type: pour l'espace de nommage d'un index de fichiers spécifique, pour tous les espaces de nom en même temps ou pour une application XBSA particulière. Les compte-rendus peuvent aussi être limités à un moment spécifique (le moment où l'enregistrement a été inséré dans l'index fichier, appelé savetime).

Par exemple, pour générer un compte-rendu de tous les fichiers sauvegardés lors de la plus récente sauvegarde du système de fichiers /usr sur le client mars, utilisez la séquence de commandes suivante (on considère que le caractère % est l'invite de shell):

% mminfo -r nsavetime -v -N /usr -c mars -ot | tail -1 809753754 % nsrinfo -t 809753754 mars

Note: L'heure utilisée dans la requête est obtenu grâce à la commande mminfo(1m) avec un rapport personnalisé pour afficher l'heure de sauvegarde de l'ensemble de sauvegarde le plus récent de /usr. L'heure est passée à nsrinfo ainsi que le nom du client (mars).

## **OPTIONS**

- -v Mode détaillé. En plus du nom de fichier, il affiche le type de fichier, l'identifiant interne de l'index fichiers (si présent), la taille (dans le cas de fichiers UNIX) et l'heure de sauvegarde. Cette option peut être combinée avec l'option -V.
- -V Mode détaillé alternatif. En plus du nom de fichier, il affiche l'offset dans l'ensemble de sauvegarde contenant le fichier, la taille dans l'ensemble de sauvegarde, l'espace de nommage de l'application (voir l'option -n pour une liste des valeurs), et l'heure de la sauvegarde. Cette option peut être combinée avec l'option -v.

### -s server

Indique le nom du système NetWorker vers lequel effectuer une requête. Par défaut la requête est effectuée sur le serveur du système local.

-L Ouvre un fichier directement sans utiliser le serveur. Cette option est utilisée pour le déboguage ou pour effectuer une requête sur l'index fichiers pendant que NetWorker n'est pas lancé.

-n namespace

Indique l'espace de nommage de l'index de fichiers sur lequel effectuer une requête. Par défaut l'espace de nommage backup est utilisé. Les autres valeurs reconnues sont: migrated, archive, nsr (pour usage interne), informix (pour données INFORMIX), sybase (pour données Sybase), msexch (pour données Exchange), mssql (pour données SQL Server), notes (pour données Lotus Notes), db2 (pour données DB/2), oracle (pour données Oracle), et all. L'espace de nommage respecte la casse.

-N filename

Indique un nom de fichier exact à chercher dans l'index fichier. Seules les entrées correspondant à ce nom seront affichées. Noter que pour certains clients, tels que NetWare, le nom stocké dans l'index fichiers n'est le plus souvent pas constitué de caractères ASCII imprimables à cause de l'utilité limitée de cette option.

### -t time

Restreint la requête à une heure de sauvegarde unique. L'heure peut être dans n'importe quel format nsr\_getdate(3) de NetWorker. Chaque ensemble créé par NetWorker a une heure de sauvegarde unique; ces heures peuvent être déterminées par la commande mminfo(1m).

-X application

Restreint la requête de listage d'informations à une application X/Open Backup Services (XBSA) spécifique. Les types valides d'applications sont All, Informix, et None. Le type d'application ne respecte pas la casse. Voir la section TYPES D'APPLICATION de cette page man pour plus d'informations.

### -x exportspec

Comme solution alternative au format de sortie lisible, par défaut, exportspec fournit deux styles de formats de sortie lisibles en machine. Le exportspec 'm' produit une sortie XML, et le exportspec 'c<séparateur>' affiche des valeurs séparées par un caractère ou une chaîne unique. Par exemple, 'nsrinfo -xc,' produira des valeurs séparées par des virgules.

## **TYPES DE FICHIERS**

L'index de fichiers peut stocker des entrées pour tout type de clients. Chaque entrée de l'index inclut un type d'enregistrement index. En général, seul le client qui a créé l'entrée de l'index peut décoder l'entrée.

Cette section donne une liste des types d'entrées index reconnus par nsrinfo. Bien que ces types soient reconnus, nsrinfo peut seulement décoder intégralement un type d'entrée: La version UNIX décode les types d'entrées UNIX, et la version NT décode les types d'entrées NT. L'information concernant les autres types reconnus peut être incomplète.

- UNIX ancien Clients utilisant une version de NetWorker pour UNIX inférieure à 3.0.
- UNIX Clients utilisant une version de NetWorker pour UNIX inférieure à 4.0.
- UNIX ASDF Les entrées index qui incluent des informations de format étendu ASM Structured Data Format (ASDF) pour clients utilisant une version de NetWorker pour UNIX supérieure ou égale à 4.1.
- UNIX ASDF v2 Entrées d'index provenant d'enregistrements sans agents pour clients utilisant une version de NetWorker pour UNIX supérieure ou égale à 4.2.
- UNIX ASDF v3 Entrées d'index pour fichiers de grandes tailles (fichiers > 2 gigaoctets) pour clients utilisant une version de NetWorker pour UNIX supérieure ou égale à 5.1.
- DOS ancien Clients DOS utilisant une version de NetWorker pour DOS inférieure à 2.0.
- DOS Clients DOS, Windows ou OS/2 utilisant une version de NetWorker pour DOS égale à 2.0.
- DOS ancien ASDF Clients DOS, Windows ou OS/2 utilisant une version de NetWorker pour DOS égale à 2.0.
- WIN ASDF Client Windows ou NT utilisant NetWorker pour Windows NT 4.2 en plus.
- WIN ASDF v2 Client Windows ou NT utilisant NetWorker pour Windows NT 4.2 en plus, créé en utilisant des entrées sans agents.
- NetWare ancien Clients NetWare utilisant une version inférieure ou égale à 3.0 de NetWorker pour NetWare.
- NetWare Clients NetWare utilisant une version supérieure ou égale à 3.0 de NetWorker pour NetWare 3.0.
- OSF 64bit Un client utilisant OSF/1 avec des tailles de fichiers et des offsets de 64 octets.
continuation Une entrée index spéciale qui est générée quand un fichier dépasse les limites d'un ensemble de sauvegardes dans une série d'ensembles de sauvegardes.

### **TYPES D'APPLICATION**

- All Ce type d'application affiche toutes les informations X/Open Backup Services API (XBSA) disponibles pour chaque objet; seulles objets XBSA sont affichés. Les indicateurs -v et -V ont les mêmes effets ici qu'ils ont sur les fichiers.
- Informix Ce type d'application affiche seulement les objets reconnus en tant qu'objets Informix Database objects (XBSA ObjectOwner.bsaObjectOwner est INFORMIX). L'indicateur -v se comporte comme avec les fichiers alors que l'indicateur -V affiche toutes les informations XBSA (voir All, cidessus), ce qui inclut les informations normales -V.
- None Ce type d'application imprime les objets qui ne sont pas des objets XBSA, mais qui correspondent aux critères donnés. Cette option peut par exemple être utilisée pour afficher une liste de fichiers sauvegardés depuis un client.

# **PRIVILÈGES REQUIS**

L'utilisateur devra avoir le privilège "Operate Networker" pour pouvoir appeler cette commande. Si l'option -L est utilisée, l'utilisateur doit aussi être un administrateur du système sur lequel la commande a été appelée (c'est à dire root sur un système UNIX).

# **FICHIERS**

/nsr/index/client/db6

# **VOIR AUSSI**

nsr\_getdate(3), mminfo(1m), nsrck(1m), nsrindexd(1m).

# **DIAGNOSTICS**

valeur time non valide 'time'

La valeur time spécifiée dans l'option -t n'est pas dans un format nsr getdate(3) valide.

Impossible d'ouvrir l'index pour le client client: reason

Le fichier n'a pas pu être ouvert en utilisant l'option -L. La cause spécifique est affichée mais peut être multiple. Les causes les plus probables sont permission refusée si l'utilisateur n'est pas superutilisateur et service occupé, essayez plus tard si l'index fichiers est déjà verrouillé (par exemple par nsrindexd(1m)).

- impossible d'analyser la db sur client Une erreur interne s'est produite lorsqu'une requête a été tentée sur l'index fichier. Contactez le support technique EMC.
- number enregistrements incorrects pour le client client Ce diagnostique s'affiche à la fin du compte-rendu si un enregistrement de l'index incorrect a été détecté. Ceci indique que l'index est endommagé et peut avoir besoin d'une récupération.
- impossible de se connecter au serveur server Le serveur d'index n'est pas disponible. Par exemple, le serveur NetWorker peut être hors service ou bien nsrinfo peut ne pas être capable de se connecter à un serveur à cause d'un problème de ressource ou d'un problème de réseau.
- impossible de commencer une session avec le serveur server Le serveur d'index fonctionne mais refuse la connexion. La cause exacte est affichée sur la ligne de sortie suivante. Les causes les plus probables sont permission refusée si l'utilisateur n'est pas administrateur NetWorker et service occupé, essayez plus tard si l'index fichiers est déjà verrouillé (par exemple par nsrck(1m)).
- la recherche a échouée sur le serveur server Le serveur d'index fonctionne mais a été incapable d'effectuer la requête. La cause exacte est affichée sur la ligne de sortie suivante.

### **LIMITATIONS**

Les options de ligne de commande devraient être aussi puissantes que celles de mminfo(1m).

-v -V les compte-rendus ne sont pas mis en colonnes.

Une requête pour une heure spécifique peut prendre beaucoup de temps selon le schéma de l'index fichiers.

Les requêtes sont limitées à cause de l'absence d'un navigateur inter-platesformes.

# **NOM**

```
nsrjb - commande de contrôle de librairie de NetWorker
SYNOPSIS
      nsrjb [ -C ] [ -j nom ] [ -s serveur ] [ -v ] [ -f unité ] 
             [ -S emplacements | -T repères | noms de volume ]
      nsrjb -L [ -j nom ] [ -s serveur ] [ -gimnqvG ] [ -Y | -N ]
                [ -R | -B ] [ -b pool ] [ -f unité | -J nom d'hôte ] 
                [ -e forever ] [ -c capacité ] [ -o mode ] 
                [ [ -S emplacements | -T repères ] [ noms de volume ] ]
      nsrjb -l [ -j nom ] [ -s serveur ] [ -nvqrG ] [ -R [ -b pool ] ] 
                [ -f unité | -J nom d'hôte ] 
                [ -S emplacement | -T repères | noms de volume ]
      nsrjb -u [ -j nom ] [ -s serveur ] [ -qv ] [ -f unité ] 
                [ -S emplacement | -T repères | noms de volume ]
      nsrjb -I [ -j nom ] [ -s serveur ] [ -Evpq ] 
                [ -I | -f unité ] [ -S emplacements | -T repères | volume_names ]
      nsrjb -p [ -j nom ] [ -s serveur ] [ -vq ] [ -f unité ] 
                [ -S emplacement | -T repères | nom de volume ]
      nsrjb -o mode [ -j nom ] [ -s serveur ] [ -Y ] 
               [ -S emplacements | -T repères | noms de volume ]
      nsrjb -H [ -j nom ] [ -s serveur ] [ -EHvp ]
      nsrjb -h [ -j nom ] [ -s serveur ] [ -v ]
      nsrjb -U utilisations [ -j nom ] [ -s serveur ] 
               [ -S emplacements | -T repères ]
      nsrjb -V [ -j nom ] [ -s serveur ]
      nsrjb -d [ -j nom ] [ -s serveur ] [ -v ] [ -N ] [ -Y ] 
               [ -P ports ] [ -S emplacements ] [ -T repères ] [ noms de volume ]
      nsrjb -w [ -j nom ] [ -s serveur ] [ -v ] [ -N ] [ -Y ] 
                [ -P ports ] [ -S emplacements | -T repères | noms de volume ]
      nsrjb -a [ -j nom ] [ -s serveur ] [ -vd ] 
                [ -T repères | [ -T repères ] noms de volume ]
      nsrjb -x [ -j nom ] [ -s serveur ] [ -vwX ] [ -T repères | -S emplacements ]
      nsrjb -F [ -j nom ] [ -s serveur ] [ -v ] -f unité
```
### **DESCRIPTION**

L'option nsrjb gère les ressources dans deux grandes classes de librairies, les librairies gérées à distance et les librairies gérées localement. Les librairies gérées à distance sont contrôlées par un agent externe. nsrjb communique avec cet agent pour avoir accès aux ressources de librairie. L'agent permet à de multiples applications, incluant de multiples serveurs NetWorker, de partager des ressources dans la librairie. Ces agents peuvent être par exemple AlphaStor et StorageTek's ACSLS. nsrjb communique directement avec une librairie gérée localement, sans l'intervention d'un agent. Les ressources dans une librairie gérée localement peuvent être utilisées par un seul serveur NetWorker.

Pour une librairie gérée localement, la ressource de librairie est utilisée pour déterminer l'état de la librairie entière. La ressource enregistre le nombre de lecteurs et emplacements dans la librairie. Elle est aussi utilisée pour déterminer si les unités sont chargées, s'il y a des supports résidant dans les emplacements, le nom de tout volume sur les supports, ainsi que d'autres informations. Voir nsr\_jukebox(5).

La ressource de librairie pour une librairie gérée à distance ne reflète pas l'état actuel de la librairie entière, seulement la vue de NetWorker. Les supports dans les librairies gérées à distance doivent être alloués avant que NetWorker puisse y accéder. Pour plus de détails, voir la description de l'option -a. Le nombre d'emplacements dans une ressource de librairie distante augmente quand des supports sont alloués au besoin de NetWorker et diminue quand des supports sont désalloués, lorsque NetWorker n'a plus besoin de ces supports. L'ordre dans lequel les supports sont affichés dans la ressource de librairie ne reflète pas nécessairement la localisation physique dans la librairie. Le nombre de lecteurs dans une librairie à distance est la limite supérieure du nombre de volumes dans la librairie auxquels NetWorker peut accéder simultanément.

La commande nsrjb est utilisée pour gérer toutes les librairies pour un serveur de NetWorker. Utilisez cette commande, plutôt que nsrmm(1m), pour libeller, charger, et décharger les volumes contenus dans une librairie. De multiples commandes nsrjb peuvent accéder à une librairie à tout moment.

Une commande nsrjb qui nécessite l'utilisation de ressources de librairie n'exécute pas directement l'opération requise. La commande fait à la place une requête du processus du serveur NetWorker nsrd, qui envoie la requête à nsrmmgd pour son traitement.

Puisque nsrjb n'exécute pas l'opération directement, tuer nsrjb n'entraînera pas l'arrêt de l'opération. La prise en compte de l'annulation d'opération est construite dans nsrjb par un gestionnaire d'interruption lié à SIGINT. Cela signifie que si vous avez une commande nsrjb en cours d'exécution, et vous voulez annuler l'opération, vous pouvez le faire soit au moyen de Control-C sur le processus nsrjb, soit en utilisant la commande UNIX 'kill' pour envoyer un signal SIGINT.

Un simple Control-C ou SIGINT entraînera l'annulation de l'opération, avec nsrjb contrôlant toujours l'état de la ressource d'état de l'opération de librairie NSR appropriée jusqu'à ce qu'il soit clair que l'opération est effectivement terminée. Un deuxième Control-C ou SIGINT indiquera à nsrjb de sortir sans attendre une confirmation de la terminaison de l'opération.

Une ressource d'état d'opération de librairie NSR sera automatiquement généré et géré par nsrd pour chaque opération de librairie créée, sans se soucier si cette opération a été démarrée automatiquement par nsrd ou est créée explicitement en invoquant nsrjb.

Cette ressource d'état d'opération de librairie NSR détermine l'état actuel de l'opération, conserve tous les messages (erreur, informationnel, ou verbeux) se rapportant à l'opération, et généralement agit comme un chemin de communication entre le processus nsrjb qui a invoqué l'opération, et les divers programmes Networker qui exécutent l'opération. Voir la page man de nsr\_op pour plus de détails sur cette ressource.

Un volume réside sur un côté d'un support physique. Les cartouches de bande et les disques optiques sont des exemples de support. Les cartouches de bande ont un côté et donc ont un volume résidant sur chaque cartouche. Les supports optiques peuvent avoir deux côtés avec un volume résidant sur chaque côté du support. Chaque volume dans une librairie et chaque librairie ont un nom reconnu par NetWorker. Un nom de volume est spécifié quand le volume est libellé pour la première fois par NetWorker. Vous pouvez changer le nom de volume quand un volume est relibellé. NetWorker se réfère aux volumes par leur nom de volume. Par exemple, quand il demande le montage d'un volume, NetWorker le demande en utilisant le nom de volume.

Avant d'utiliser nsrjb, la librairie et ses ressources d'unité doivent être ajoutées au serveur NetWorker. Utilisez jbconfig pour ajouter une ressource de librairie et ses ressources d'unité au serveur NetWorker. La ressource de librairie est décrite dans nsr jukebox(5).

Quand un serveur NetWorker nécessite un volume pour sauvegarde ou restauration et qu'il n'y a pas de volume approprié déjà monté, le serveur interroge la base de donnée de média pour vérifier si une librairie contient un volume satisfaisant la requête de support. Si c'est le cas, nsrd envoie une requête à nsrmmgd pour charger le support dans une unité inactive. L'attribut Available Slots spécifie les emplacements contenant des volumes disponibles pour satisfaire automatiquement les requêtes de volumes inscriptibles. Au moment de sélectionner automatiquement un volume inscriptible pour sauvegarde, NetWorker considère seulement les volumes de la liste d'emplacements disponibles. Il est important de noter que l'attribut Emplacements Disponibles ne limite pas les emplacements sur lesquels l'utilisateur exécutant nsrjb peut opérer.

nsrjb essaie de déterminer la librairie à utiliser en se basant sur les options -j, -f, ou un nom de volume. Si une ou plusieurs de ces options n'identifient pas uniquement une librairie et qu'une librairie doit être sélectionnée, le programme nsrjb vous demande de sélectionner une librairie. Vous pouvez fixer la variable d'environnement NSR\_JUKEBOX au nom de la librairie que vous voulez que le programme nsrjb utilise par défaut.

### **OPTIONS**

Les options sont séparées en deux groupes. Le premier comprend les options qui spécifient l'opération à exécuter, par ex. libeller ou charger un support. Le deuxième groupe affiche les options supplémentaires qui fournissent des arguments pour l'opération, par ex. spécifiant le support à libeller ou charger. Notez que les arguments d'option ayant des espaces, par exemple, nom de pool, doivent être entourés par des doubles guillemets.

# **OPTIONS D'OPÉRATION**

-a Cette option est utilisée en conjonction avec l'option -T repères, pour allouer des volumes dans une librairie gérée à distance. Un volume doit être alloué avant qu'il puisse être libellé et utilisé par un serveur NetWorker.

Pour les silos STL, une option -d peut être ajoutée pour les silos qui supportent le dépôt (connu aussi comme import ou entrée) de bandes depuis leurs ports d'Entrée/Sortie. L'option -d doit apparaître après le -a sur la ligne de commande. Cette fonction est habituellement gérée par le logiciel de gestion de silo, mais est ajoutée ici par facilité d'utilisation. Cette option peut ne pas être supportée sur tous les silos supportés par NetWorker.

Il y a deux types de volumes qui peuvent être alloués ou ajoutés à une ressource de librairie AlphaStor : scratch ou in-use. Le terme scratch est utilisé pour indiquer les volumes non utilisés actuellement par NetWorker. Un volume in-use est un volume qui a déjà été utilisé par NetWorker avant d'être importé dans AlphaStor.

Utilisez -a en conjonction avec -T repères pour allouer des volumes à l'usage de NetWorker. Les volumes scratch comme les volumes in-use peuvent être alloués de cette façon. En spécifiant le code-barres ou l'étiquette de cartouche physique avec cette option, des volumes de cartouches de support spécifiques peuvent être alloués. Les volumes In-use seront découverts par l'opération d'inventaire de librairie.

Utilisez -a en conjonction avec -T repères et noms de volume pour ajouter directement des volumes in-use à une ressource de librairie AlphaStor. L'option repères est le nom donné au volume quand il a été importé dans AlphaStor. L'option nom de volume est le nom de volume enregistré dans la base de données de médias de NetWorker.

Voir -x pour une description de comment les volumes sont supprimés de la liste (d'une librairie à distance) des volumes disponibles pour l'usage d'un serveur NetWorker.

-C Affiche les volumes actuels dans la librairie et les unités associées avec la librairie. C'est l'option de commande par défaut, utilisée si aucune autre option de commande n'est spécifiée. Elle affiche une liste de numéros d'emplacement, noms de volume, pools de supports, informations optionnelles de code-barres, identifiants de volume et modes de volume. Si l'attribut de librairie Bar Code Reader est activé et que des libellés de code-barres sont présentes sur les volumes du support, le libellé de code-barres est alors incluse dans la liste. Si le Bar Code Reader est fixé et que le volume n'a de libellé de code-barres, un trait est imprimé, indiquant qu'il n'y a aucun libellé de code-barres sur le support. Par défaut l'identifiant court de volume d'un volume est affiché. Utiliser l'option verbeux (-v) affiche l'identifiant long de volume ainsi que d'autres informations décrites ci-dessous. L'option -C n'exécute pas un inventaire réel de librairie; nsrjb indique seulement les volumes contenus actuellement dans la ressource de librairie. Les volumes peuvent être suivis par l'un des indicateurs suivants : un (R), pour indiquer que le volume est en lecture seule; ou un (A), pour indiquer que le volume est un volume d'archives ou de migration; en combinaison avec l'option -v, la capacité des volumes qui ont été remplis est aussi affichée. Les volumes qui ne sont pas contenus dans la base de données des média de NetWorker sont marqués avec un astérisque, "\*".

La colonne de Mode contient des informations supplémentaires sur le mode du volume. Le champ de Mode peut avoir une de trois valeurs : recyclable manuellement pour indiquer que le volume ne sera pas automatiquement recyclé ou rélibellé; recyclable, pour indiquer que le volume est éligible pour le recyclage automatique; ou blanc pour indiquer que nulle des deux autres valeurs ne s'applique.

Après que la carte des emplacements est imprimée, une ligne sur chaque unité est affichée. Pour chaque unité activée, les informations suivantes sont fournies : numéro d'unité, nom de chemin d'unité, numéro d'emplacement et nom du volume actuellement chargé, et une indication de si NetWorker a le volume monté. Si l'unité est désactivée, seuls le numéro et le nom de chemin d'unité sont affichés, ainsi que le message désactivée. Quand plusieurs ressources d'unité partagent une unité physique dans la librairie, à travers de la même valeur d'attribut hardware id, le numéro d'unité est affiché seulement sur le premier nom de chemin d'unité partageant l'unité.

-d Dépose (charge dans la librairie) une ou plusieurs cartouches depuis les ports d'accès de cartouche (appelés aussi éléments import/export, emplacements de courrier, ou ports I/E).

Le nombre de cartouches à déposer est déterminé par le nombre d'emplacements ou repères spécifié. Tous les emplacements vides dans la librairie sont utilisés pour déposer si les emplacements ou repères ne sont pas spécifiés. Des intervalles multiples d'emplacement de destination peuvent être spécifiés, les emplacements complets sont sautés. Si tous les ports d'import disponibles sont vides et qu'il y a des cartouches à déposer, on demandera à l'opérateur de remplir les ports d'import. Quand l'option -N est utilisée en conjonction avec la fonction d'interrogation de la librairie, la librairie demandera les cartouches présentes dans les ports d'import jusqu'à ce que toutes les cartouches soient déposées ou qu'une erreur se produise. Excéder le temps limite d'interrogation en attendant des cartouches supplémentaires est considéré comme une erreur.

Spécifier des noms de volume sur la ligne de commande n'est pas recommandé. La commande d'inventaire doit être exécutée pour déterminer correctement les noms de volume.

Si -d est utilisé avec une option -T repères, alors la commande est supposée s'exécuter sur un silo, et est traitée en interne comme si elle avait été exécutée avec les options -a et -d. Les repères de volume spécifiés (codes-barres) seront déposés dans le silo et ensuite NetWorker essayera de les allouer pour son usage. Suivant le type exact de silo utilisé, cette étape d'allocation peut être réussie ou pas. Vous devez vérifier le succès de l'allocation, et relancer la commande avec juste l'option -a pour toutes les valeurs de repère spécifiées. Si les repères ont déjà été alloués, vous verrez un message l'indiquant. Ce n'est pas une erreur, et signifie seulement que les volumes ont déjà été alloués avec succès pour l'usage de NetWorker.

- -F Libère une unité partagée contenue dans un silo STL. Cette option est disponible seulement pour les librairies de bande avec partage d'unités. Voir nsr\_jukebox(5).
- -h Affiche les actions et résultats des 120 dernières commandes de librairie émises. Celles-ci incluent les commandes émises sur la ligne de commande par l'utilisateur, ou les requêtes qui ont été démarrées automatiquement par NetWorker. Si vous souhaitez changer le nombre de lignes de commande sauvegardées dans l'historique, vous pouvez fixer la variable d'environnement NSRJB\_HISTORY\_COUNT à une valeur entre 20 et 2000. Les valeurs inférieures à 20 feront que 20 seront utilisées, et les valeurs supérieures à 2000 feront que 2000 seront utilisées.

-H Réinitialise le matériel de librairie (et la base de données de NetWorker représentant la librairie) à un état cohérent. La librairie efface le transport et puis démonte et décharge les volumes depuis les lecteurs aux emplacements. Un inventaire réel n'est pas exécuté; (voir l'option -I). Si la librairie perçoit que l'inventaire est périmé, elle imprime un message approprié.

Pour les silos, seules les unités que NetWorker estime chargées sont déchargées. Vous pouvez utiliser le contrôleur de silo pour vider d'autres unités.

Pour les librairies AlphaStor, réinitialise les unités de librairie et la base de données de NetWorker représentant la librairie à un état cohérent. L'opération synchronise l'état des unités dans la librairie et du support dans la ressource de librairie avec AlphaStor. NetWorker demande à AlphaStor des informations sur les volumes dans la ressource de librairie et les volumes actuellement montés. Il utilise ces informations pour synchroniser les ressources de librairie et unité afin d'être cohérent avec les informations indiquées par AlphaStor. Si l'option -p est aussi spécifiée, une opération de vérification sera exécutée sur les volumes chargés.

NetWorker interroge automatiquement AlphaStor pour synchroniser les ressources de librairie et unité quand le serveur est démarré.

-I Exécute un inventaire sur le contenu de la librairie. Utilisez cette option pour s'assurer que la correspondance entre numéro d'emplacement et nom de volume est correcte. Si nécessaire, les volumes dans les emplacements spécifiés peuvent être chargés dans une unité, afin que leurs ibellés puissent être lus. En fonction du type de la librairie, cette option peut prendre longtemps pour s'accomplir.

Si une librairie a un lecteur de libellés de codes-barres, et que l'attribut de ressource de librairie Bar Code Reader et Match Bar Code sont définis, le nom de volume associé à un emplacement est dérivé du libellé de codes-barres du support.

Les bandes sont toujours chargées dans un lecteur pour que les libellés puissent être lus dans les conditions suivantes : 1) la librairie ne dispose pas de lecteur de codes-barres. 2) les codes-barres sont activés dans la librairie et celui de la bande ne se trouve pas dans la base de données média. 3) les codes-barres et la correspondance des codes-barres sont activés dans la librairie ; le code-barres de la bande se trouve dans la base de données média mais l'emplacement est vide.

Si un libellé de code-barres sur le support a changé, alors la base de données des média de NetWorker est mise à jour avec le nouveau libellé de code-barres. L'utilisation correcte du lecteur de code-barres d'une librairie peut minimiser le temps nécessaire pour exécuter un inventaire.

L'option -II peut être utilisée pour exécuter un inventaire rapide opérant seulement sur les emplacements avec des volumes qui peuvent être vérifiés sans lire leurs libellés. Puisqu'un inventaire rapide n'implique pas de lecture des bandes, cette option ne peut pas être combinée avec une spécification d'unité ( -f).

L'option -Ip force le chargement des bandes dans le lecteur en vue de la lecture de leur libellé, même si le libellé du volume peut être vérifié.

Pour les librairies qui ont la capacité d'état d'élément, vous pouvez utiliser l'option -E en conjonction avec l'option -I pour réinitialiser l'état d'inventaire de librairie. L'option -E augmente la quantité de temps nécessaire pour inventorier une librairie, parce que le matériel doit vérifier la présence de support dans chaque composant, incluant tous les emplacements et lecteurs. Vous devez seulement utiliser cette option si vous changez manuellement de support dans ou hors d'une librairie.

Pour les librairies AlphaStor, l'opération est utilisée pour synchroniser les bases de données de NetWorker et AlphaStor. Cela assure que AlphaStor et NetWorker s'accordent sur l'état de tous les volumes alloués à ce serveur NetWorker et affichés dans cette ressource de librairie. Si l'option -p est aussi spécifiée, nsrjb demande que les volumes soient chargés afin que les libellés sur chaque volume puissent être vérifiés.

Pour allouer des emplacements dans une librairie pour des cartouches de nettoyage, fixez l'attribut de ressource de librairie Auto Nettoyage à Oui et l'attribut Emplacements de Nettoyage à un intervalle non vide d'emplacements. Pour plus d'informations, voir nsr\_jukebox(1m). Les volumes des emplacements qui sont réservés pour les cartouches de nettoyage ne sont pas chargés durant l'inventaire d'une librairie. Pour les librairies qui ne supportent pas l'état d'élément ou n'ont pas de lecteur de code-barres, l'option -U utilisations doit être utilisée pour entrer une cartouche de nettoyage dans l'inventaire de la librairie. Pour les librairies qui supportent l'état d'élément ou ont un lecteur de codebarres, les emplacements de cartouche de nettoyage qui étaient précédemment vides mais contiennent maintenant une cartouche, le nombre d'utilisations pour la cartouche de nettoyage est la valeur fixée dans l'attribut de librairie Nettoyages par Défaut.

-l Charge et monte les volumes spécifiés. Les volumes sont spécifiés par nom, par l'emplacement dans lequel le volume réside, ou pour les librairies distantes par le repère associé avec le volume. L'opération échoue, si le nombre de volumes spécifié est supérieur au nombre de lecteurs disponibles.

Pour les librairies AlphaStor, la commande essayera de monter les volumes dans les unités accessibles depuis le noeud de stockage sur lequel nsrjb s'exécute. L'option -J peut être utilisée pour spécifier un noeud de stockage différent.

L'option -f peut être utilisée pour spécifier les unités de support dans lesquelles les volumes sont chargés.

-L Libelle les volumes dans les emplacements spécifiés, ou pour les librairies gérées à distance, par les repères spécifiée. Les noms pour les volumes libellés sont dérivés des libellés de code-barres du support, des noms de volume spécifiés sur la ligne de commande, ou générés en référençant la ressource modèle de libellé pour le pool donné. Si vous ne spécifiez aucun emplacement, l'intervalle d'emplacements est comme décrit dans la ressource NSR\_jukebox pour la librairie. Libeller une librairie entière peut prendre longtemps.

Si la librairie a un lecteur de libellé de code-barres, et les attributs de la ressource NSR\_jukebox Bar Code Reader et Match Bar Code Labels sont fixés, alors l'étiquette de volume est dérivée de l'étiquette de codebarres sur le support. Si l'attribut de ressource de librairie Match Bar Code Labels n'est pas fixé, ou la librairie n'a pas de lecteur de codebarres, alors le libellé de volume est dérivé des noms de volume spécifiés sur la ligne de commande. S'il y a plus de volumes en cours de libellé que de noms de volume spécifiés sur la ligne de commande, le libellé de volume est alors dérivé du modèle de libellé. Quelle que soit la manière dont le libellé est dérivée, si le support libellé a une libellé de code-barres de support, le code-barres est enregistré dans la base de données des média de NetWorker afin de pouvoir être utilisé durant les opérations d'inventaire.

Pour les librairies normales, les noms de volume ne peuvent pas être utilisés sans les options -S et -R. En effet, les noms de volume ne figurent pas dans la base de données media en cas de nouvelles bandes ou de bandes importées.

Les volumes localisés dans des emplacements réservés pour les cartouches de nettoyage ne peuvent pas être libellés. Voir -I pour une explication sur la manière dont les emplacements d'une librairie sont réservés aux cartouches de nettoyage.

### **Commandes de maintenance NSRJB(1m)**

Si un emplacement vide est rencontré, un message informationnel est affiché et l'opération continue.

Voir l'option -m si vous voulez que le volume soit monté automatiquement après avoir été libellé.

-o mode

Fixe le mode d'un volume ou intervalle d'emplacements. Les valeurs de mode suivantes sont disponibles : [non]recyclable, [non]lectureseule, [non]complet, ou [non]manuel. Si l'option -Y n'est pas utilisée, on vous demande de confirmer l'opération pour chaque volume. Voir nsrim(1m) pour une explication sur les indicateurs par volume.

- -p Vérifie et imprime un libellé de volume. Un emplacement ou pour les librairies gérées à distance un libellé peut être spécifié. L'unité utilisée pour lire le volume peut aussi être spécifiée. Voir nsrmm(1m).
- -u Décharge un volume depuis une unité. Pour décharger un volume depuis une unité, spécifiez le nom du volume, l'unité dans laquelle le volume est chargé, ou l'emplacement depuis lequel le volume a été chargé. Si aucun volume, unité ou emplacement n'est spécifié, le support est déchargé depuis toutes les unités chargées.
- -U utilisations

Fixe le nombre de fois qu'une cartouche de nettoyage peut être utilisée. Les emplacements peuvent aussi être spécifiés. Tout emplacement spécifié doit être dans l'intervalle des emplacements réservés pour les cartouches de nettoyage dans la librairie. Si un intervalle d'emplacements n'est pas spécifié, tous les emplacements réservés pour les cartouches de nettoyage sont mis à jour. Pour les emplacements qui sont actuellement vides dans l'inventaire de la librairie, cette option met à jour l'inventaire pour indiquer que l'emplacement est occupé par une cartouche de nettoyage. Pour une explication sur la manière dont les emplacements d'une librairie sont réservés aux cartouches de nettoyage, voir -I.

Utilisations doit être soit un entier positif, soit les mots réservés remove ou default. Le mot réservé remove peut être utilisé (par exemple, -U remove) pour supprimer la (les) cartouche(s) de nettoyage de l'inventaire de NetWorker. Spécifier default fixe le nombre de fois qu'une cartouche de nettoyage peut être utilisée à la valeur de l'attribut nettoyages par défaut pour la librairie Voir nsr\_jukebox(5).

Vous pouvez utiliser l'option -T en conjonction avec l'option -U pour ajouter des cartouches à une Silo Tape Library (STL). Cette option réserve un emplacement de nettoyage dans la STL chaque fois qu'une cartouche de nettoyage est ajoutée. Pour une description de comment supprimer des cartouches de nettoyage d'une STL, voir -x. Voir -I pour une explication sur la manière dont les emplacements dans une librairie non STL sont réservés aux cartouches de nettoyage.

-V Affiche la configuration de librairie actuelle.

-w Retire (éjecte un support de la librairie) une ou plusieurs cartouches aux ports d'accès de cartouche.

Les cartouches doivent être spécifiées par emplacement, nom de volume ou repère. De multiples intervalles d'emplacement et noms de volume peuvent être spécifiés, les emplacements vides et doubles sont ignorés. Si les ports d'export disponibles sont complets et qu'il y a des cartouches à retirer, on demandera à l'opérateur de vider les ports d'export. Quand l'option -N est utilisée en conjonction avec la fonction d'interrogation de la librairie, la librairie interrogera pour trouver les ports d'export vides jusqu'à ce que toutes les cartouches soient retirées ou qu'une erreur se produise. Excéder le temps limite d'interrogation en attendant les ports vides est considéré comme une erreur.

Si -w est utilisé avec une option -T repères, la commande est alors supposée s'exécuter sur un silo, et est traitée en interne comme si elle avait été exécutée avec les options -x et -w. Les repères de volume spécifiés (codes-barres) sont retirés du silo. NetWorker les désalloue de sa liste de volumes pour ce silo. En général, vous ne pouvez retirer au maximum que 40 volumes d'un silo en même temps, bien que cette limite diffère sur différents modèles de silo. Si une commande donnée n'entraîne le retrait d'aucune bande du silo, essayez de nouveau en utilisant moins de valeurs de repère sur la ligne de commande.

-x Cette option, quand elle est utilisée en conjonction avec l'option -T repères ou -S emplacements, est utilisée pour supprimer des volumes d'une librairie distante. Les volumes spécifiés sont supprimés de la liste (de la librairie distante) des volumes disponibles pour l'usage d'un serveur NetWorker.

Pour les silos STL, une option -w peut être ajoutée pour retirer ou éjecter des bandes du silo ou pour supprimer physiquement des bandes du silo. Le -w doit apparaître après le -x sur la ligne de commande. Cette fonction est gérée normalement par le logiciel de gestion de silo, mais est ajoutée ici pour facilité d'utilisation. Cette option peut ne pas être supportée sur tous les silos supportés par NetWorker.

Voir -a pour une description de comment les volumes sont alloués pour l'usage d'un serveur NetWorker.

# **OPTIONS SUPPLEMENTAIRES**

-b pool

Spécifie le pool de support auquel le volume doit appartenir. Le pool peut être tout pool actuellement enregistré avec le serveur NetWorker. Les noms de pool peuvent être visualisés en sélectionnant Pools de Support depuis le panneau gauche de l'affichage de Support de NetWorker Management Console. Le nom de pool est référencé par le serveur NetWorker quand il détermine quelles entités de sauvegarde peuvent résider sur le volume. Si vous omettez cette option le volume est automatiquement assigné au pool Par Défaut. Si vous spécifiez un nom de pool sans un nom de volume, nsrjb utilisera le prochain nom de volume associé avec la ressource modèle de libellé du pool spécifié. Voir nsr label(5).

-c capacité

Outrepasse la capacité par défaut du volume. nsrmm(1m).

-B Vérifie que le volume en cours de libellé n'a pas un libellé NetWorker lisible. Avant d'libeller un volume, NetWorker essaie de lire tout libellé existant écrit sur le volume. Si vous spécifiez cette option et que le volume a un libellé NetWorker qui est lisible par l'unité utilisée actuellement, l'opération de libellé est annulée et un message d'erreur est affiché. Si le volume n'a pas de libellé, ou a un libellé qui n'est pas lisible par l'unité actuelle, le volume peut alors être libellé. Cette option est utilisée par nsrd(1m) pour libeller les volumes automatiquement quand nsrmmd(1m) fait la requête d'un volume au moment de sauvegarder des données.

# -e forever-T repères

Spécifie que le volume est un volume d'Archives (voir nsrmm(1m)).

- -E Initialise l'état d'élément pour les librairies qui supportent cette fonction. Vous pouvez utiliser cette option en conjonction avec les options -I ou -H. Certaines librairies ont la capacité de savoir s'il y a un support dans un composant dans la librairie. Cette fonction est connue comme une capacité "état d'élément". L'option -V peut être utilisée pour déterminer si une librairie a cette capacité. Quand on change un support dans la librairie où un support n'a pas été précédemment chargé, il peut être nécessaire de réinventorier ( -I) la librairie avec l'option -E afin que la librairie réinitialise son état d'élément.
- -f unité de support

Spécifie une unité de support à utiliser pour une opération. Utilisez le nom de chemin de l'unité de support comme il est configuré dans la ressource de librairie. Quand plus d'une seule unité de support a été configurée pour une librairie, nsrjb sélectionne les unités disponibles avec la valeur la plus basse pour l'attribut de ressource d'unité accès. Voir nsr device(5). Quand on charge ou vérifie des volumes, le nombre d'unités disponibles doit être au moins supérieur ou égal au nombre de volumes spécifiés pour l'opération. Pour d'autres opérations, la valeur de l'attribut de librairie parallélisme max est une limite supérieure du nombre d'unités qui peuvent être utilisées par toute commande nsrjb. Voir nsr\_jukebox(5). Vous pouvez outrepasser la sélection d'unité en utilisant l'option -f unité de support.

Pour les librairies AlphaStor, la ressource d'unité n'est pas liée à une unité physique. C'est une ressource d'unité logique. Une association entre cette unité logique et l'unité physique dure aussi longtemps qu'un support est chargé dans l'unité. Le serveur NetWorker ne demande jamais à AlphaStor de charger un support dans une unité particulière. Cela permet à AlphaStor de choisir l'unité dans laquelle le support est chargé. Ensuite nsrjb crée une association entre l'unité actuelle et la ressource d'unité logique NetWorker en assignant des valeurs aux attributs d'unité nom logique, type logique, et famille logique. Voir nsr device(5). AlphaStor et NetWorker ont des noms différents pour les types d'unité et de support. nsrjb maintient un tableau de correspondance entre les noms d'AlphaStor et NetWorker pour pouvoir fixer correctement les valeurs de ces attributs. Ce tableau peut être mis à jour dynamiquement pour supporter des types de support et/ou lecteur Alphastor supplémentaires. Le fichier /nsr/res/dmidevmap.txt est utilisé pour faire des additions au tableau de correspondances de nsrjb. Chaque ligne dans ce fichier contient quatre colonnes, le type de cartouche AlphaStor, le format bit AlphaStor, le type de support de ressource d'unité NetWorker, et le type de famille de ressource d'unité NetWorker. Le format bit AlphaStor peut être une expression régulière, toutes les autres valeurs sont des chaînes. Par exemple, la ligne

DTL7000 DLT8000.\* DLT8000 bande

peut être utilisée pour l'unité DLT8000 utilisant le type de cartouche DLT7000 d'AlphaStor.

- -g Cette option est gardée uniquement pour des raisons historiques. Elle n'a aucun effet.
- -G Cette option est utilisée seulement par le serveur pour que le chargeur automatique monte ou libelle un volume dans une unité Network Data Management Protocol (NDMP).
- -i Cette option est gardée uniquement pour des raisons historiques. Elle n'a aucun effet.
- -j nom

Spécifie une librairie particulière à utiliser. Le nom indiqué est celui assigné par l'utilisateur quand la ressource de librairie est créée. Cette option outrepasse la variable d'environnement NSR\_JUKEBOX.

-J nom d'hôte

Spécifie un nom d'hôte particulier à utiliser. La sélection de lecteur par nsrjb sera restreinte à un lecteur sur le nom d'hôte indiqué. Cette option peut être utilisée avec les options -l (charger) ou -L (libeller), et ne peut pas être utilisée avec l'option -f.

Si la librairie que vous gérez est connectée à un serveur NDMP (par exemple, un filer NAS), vous devez utiliser cette option pour spécifier le serveur NDMP. Voir Exemples.

- -m Monte un volume après son libellé. Il doit y avoir suffisamment de lecteurs disponibles pour monter tous les volumes à libeller.
- -n Charge, mais ne monte pas, le volume quand l'option est spécifiée avec l'option -l.
- -N Indique à nsrjb de sauter la demande de confirmation quand l'option est utilisée en conjonction avec les options -LRdw. Quand NetWorker recycle des volumes, NetWorker vous demande de confirmer votre accord pour réécrire tout volume considéré non recyclable. Voir nsrim(1m) pour une explication sur les indicateurs par volume.
- -P ports

Spécifie un port d'accès de cartouche ou un intervalle de ports pour déposer ou retirer des volumes.

Les intervalles sont spécifiés comme bas à haut. bas et haut doivent être des entiers; bas doit être inférieur ou égal à haut. On vérifie la validité des deux nombres avec la ressource décrivant la librairie. Vous ne pouvez spécifier qu'un seul intervalle de ports pour une commande.

- -q Exécute le programme nsrjb en mode silencieux. Désactive tous les messages produits normalement en vérifiant, libellant, chargeant, ou déchargeant des volumes, ou inventoriant une librairie. Vous pouvez utiliser cette option seulement avec les options -p -L, -l, -u ou -I.
- -r Charge le volume en lecture seule. Vous pouvez utiliser cette option seulement avec l'option -1. Voir nsrmm(1m).
- -R Recycle le volume, le volume est rélibellé en utilisant son nom actuel. Si un volume est recyclable, on vous demande de confirmer si ce volume peut être réécrit. Voir nsrmm(1m) pour une explication sur les indicateurs par volume.
- -s serveur

Spécifie le serveur de contrôle quand nsrjb est utilisé sur un noeud de stockage. Pour utiliser nsrjb sur un noeud de stockage, la commande doit être exécutée sur le noeud de stockage. Voir nsr\_storage\_node(5) pour des informations supplémentaires sur les noeuds de stockage.

-S emplacements

Spécifie un emplacement ou un intervalle d'emplacements sur lequel opérer. Spécifie l'intervalle d'emplacements dans un ordre d'entiers de bas à haut. bas et haut doivent être des entiers; bas doit être inférieur ou égal à haut. On vérifie la validité des deux nombres avec la ressource décrivant la librairie. Vous pouvez spécifier de multiples intervalles de ports pour une commande.

-T repères

Spécifie les repères ou code-barres de volumes dans une librairie distante. Vous pouvez spécifier cette option plusieurs fois pour une commande.

repères peut spécifier un simple repère de volume ou un modèle de repère de volume semblable à un modèle de libellé. Voir nsr\_label(5). Le Modèle de repère de volume est une liste de champs de modèle séparés par des slashs "/". Un champ de modèle est une chaîne alphanumérique constante ou un intervalle alphabétique ou numérique représenté par les valeurs bas et haut séparées par "-".

Ce modèle diffère des modèles utilisés dans l'interface graphique (GUI) de NetWorker. Chaque portion du modèle est entrée dans une ligne séparée dans la boîte de dialogue du GUI au lieu d'utiliser un "/" comme séparateur.

Le repère est utilisé pour identifier le support quand il est fait une requête de l'agent gérant la librairie distante. Cet identifiant est déterminé par l'agent distant. Un repère est souvent un libellé de codebarres. Quand il fait une requête pour charger un support dans une unité, NetWorker envoie le repère avec la requête à l'agent pour identifier le support à charger. Les volumes dans une ressource de librairie sont affichés dans l'ordre alphanumérique de leurs repères. Par conséquent, l'ordre dans la ressource de librairie peut changer à mesure qu'un support est alloué ou désalloué, et n'a aucune relation avec l'emplacement dans lequel le support peut résider dans une bibliothèque physique.

- -v Fixe le niveau de verbosité au nombre de fois que cet indicateur est spécifié sur la ligne de commande. Le niveau maximum de verbosité supporté est 5. Voir d'autres arguments pour des détails spécifiques sur la sortie verbeuse.
- -X Vous pouvez utiliser cette option en conjonction avec -x pour effacer un volume de la base de données des média de NetWorker quand le volume est désalloué. Une demande est affichée pour confirmer que le volume doit être effacé de la base de données des média, à moins que -Y soit aussi spécifié.
- -Y Désactive la demande de confirmation. Plutôt que demander une confirmation, une réponse oui est supposée. Des demandes sont générées normalement quand un volume est rélibellé avant sa date d'expiration, ou quand un volume est toujours enregistré dans la base de données des média de NetWorker. Si l'opération est de libeller ( -L ) un volume ou charger ( -l ) un volume, avec l'option -R aussi spécifiée, et le volume est recyclable, il n'y a pas de demande pour confirmer si le volume peut être réécrit.

# nom de volume Spécifie le nom à utiliser pour libeller un volume. Après qu'un volume a été libellé, le nom de volume est utilisé pour sélectionner un support pour une opération. De multiples noms de volume peuvent être spécifiés pour une seule commande, et doivent se trouver à la fin de la ligne de commande.

# **EXEMPLES**

Libellé de volumes :

Pour libeller tous les volumes dans une librairie, utilisez l'option -L :

nsrjb -L

Pour spécifier un pool particulier, utiliser une option -b :

### nsrjb -L -bOffsite

Libellé des volumes dans les emplacements 5 à 19 :

### **Commandes de maintenance NSRJB(1m) NSRJB(1m)**

Pour libeller les volumes dans les emplacements 5 à 19, utilisez l'option  $-S$  :

nsrjb -L -S 5-19

Libellé d'un volume avec un nom non standard :

Pour libeller le volume dans l'emplacement 20 avec un nom qui ne correspond pas au modèle de label associé avec un pool, spécifiez le nom en plus de l'option -L :

nsrjb -L -S 20 mars.special

Quand il y a plus d'un volume à libeller, le nom doit correspondre au modèle de label associé avec le pool. Cela assure que nsrjb génére les noms suivants.

Montage d'un volume après son libellé : Pour monter un volume après son libellé, utilisez l'option -m :

nsrjb -L -S 20 -m

La commande échoue s'il n'y a pas assez de lecteurs pour monter tous les volumes à libeller.

Libellé des volumes avec un nom standard :

Pour libeller les volumes dans les emplacements 21 à 28, à partir d'un nom différent de celui référencé par le modèle de libellé associé avec la ressource de pool, spécifiez le premier nom avec l'option -L. Pour que nsrjb génére les noms supplémentaires, le nom spécifié doit correspondre au format du modèle de libellé.

nsrjb -L -bOffsite -S 21-28 Offsite.501

Après le libellé du volume dans l'emplacement 21 avec 'Offsite.501' nsrjb utilise le modèle de libellé pour générer les noms pour les volumes dans les emplacements 22 ('Offsite.502') à 28 ('Offsite.508'). Si le nom de volume suivant dans la séquence pour un modèle de libellé est déjà utilisé, le nom est sauté.

Chargement d'un volume :

Pour charger des volumes, utilisez l'option -l.

nsrjb -l

nsrjb sélectionnera les volumes à charger dans les unités sélectionnées. Il continuera de charger les volumes jusqu'à ce que toutes les unités soient chargées.

Chargement de volumes spécifiques : Pour charger un volume nommé mars.001, spécifiez le nom de volume avec l'option -l :

nsrjb -l mars.001

## **Commandes de maintenance NSRJB(1m) NSRJB(1m)**

Pour charger le volume dans l'emplacement 5, utilisez l'option -S : nsrjb -l -S 5 Pour charger le volume sélectionné dans l'unité /dev/nrst1, incluez l'option -f : nsrjb -l -f /dev/nrst1 mars.005 Chargement des volumes dans une librairie connectée à un serveur NDMP : Pour charger le volume dans l'emplacement 1 de la librairie mylibrary (connectée au serveur NDMP 10.31.32.220), utilisez les options -J et -j. nsrjb -J 10.31.32.220 -j mylibrary -l -S 1 Pour charger le volume dans l'emplacement 1 de la librairie mylibrary (connectée au serveur NDMP 10.31.32.220) à un périphérique spécifique nrst0l, nsrjb -l -f "rd=10.31.32.220:nrst0l (NDMP)" -j mylibrary -S 1 Déchargement d'un volume : Vous pouvez décharger un volume, emplacement, ou unité particuliere. Pour décharger le volume mars.0028, utilisez l'option -u : nsrjb -u mars.0028 Pour décharger le volume dans l'emplacement 28, utilisez l'option -S : nsrjb -u -S 28 Pour décharger le volume dans l'unité /dev/nrst3, utilisez l'option -f. nsrjb -u -f /dev/nrst3 Affichage des volumes actuels de la librairie Pour afficher une liste d'emplacements et volumes, et les volumes chargés dans les unités d'une librairie, utilisez l'option -C : nsrjb -C L'option -C est celle par défaut et est utilisée quand aucune autre option n'est sélectionnée. Un intervalle d'emplacements peut aussi être spécifié. Par exemple, pour afficher les volumes dans les emplacements 10 à 23, utilisez l'option -S : nsrjb -S 10-23 Configuration du nombre d'utilisations d'une cartouche de nettoyage : Pour fixer à 12 le nombre de fois qu'une cartouche de nettoyage dans la librairie peut être utilisée, utilisez l'option -U : nsrjb -U 12

### **Commandes de maintenance NSRJB(1m)**

Pour fixer le nombre de fois que la cartouche de nettoyage dans l'emplacement 10 peut être utilisée, utilisez l'option -S :

nsrjb -U 25 -S 10

L'emplacement 10 doit être un emplacement réservé pour des cassettes de nettoyage dans la librairie.

Inventaire des volumes :

Pour réconcilier les volumes actuels avec la liste de volumes produite par nsrjb, utilisez l'option -I. Chaque volume peut être chargé dans une unité et examiné pour identifier un libellé NetWorker (suivant la configuration de code-barres et d'autres facteurs). La liste interne est alors mise à jour avec les nouvelles informations. Après que tous les volumes ont été examinés, la nouvelle liste est comparée à la base de données des média de NetWorker, et un message affichant tout volume localisé dans la librairie mais pas dans la base de données est produit. Pour inventorier les volumes dans les emplacements 17 à 43, utilisez l'option -S :

nsrjb -I -S 17-43

Comme le libellé, l'inventaire de volumes peut prendre un temps considérable.

Utilisation du système de notification de NetWorker :

Quand NetWorker nécessite un volume, un "événement de support" est généré. Pour que nsrjb réponde automatiquement à ces événements, le système de notification de NetWorker est utilisé. La ressource de notification est générée automatiquement.

Utilisation du port d'accès de cartouches : Pour retirer des cartouches des emplacements de librairie 7 à 11 au port d'accès de cartouches 5 à 10, utilisez l'option -w avec les options -S et  $-P$  :

nsrjb -w -S 7-11 -P 5-10

Pour déposer des cartouches dans les emplacements de librairie 8 à 10 du port d'accès de cartouches 3 à 5, utilisez l'option -d avec les options  $-S$  et  $-P$  :

nsrjb -d -S 8-10 -P 3-5

Utilisation des modèles de code-barres sur des librairies de bandes : Pour ajouter des volumes avec les code-barres D001A, D002A, ..., D100A aux volumes disponibles pour NetWorker dans la bibliothèque de bandes, utilisez les options -a et -T :

nsrjb -a -T D/001-100/A

## **Commandes de maintenance NSRJB(1m)**

Pour déposer des bandes libellées avec les codes-barres D001A, D002A, ..., D012A dans le silo et également rendre les volumes disponibles pour NetWorker dans la bibliothèque de bandes, utilisez les options -a et -T avec l'option -d :

```
nsrjb -a -T D/001-012/A -d
```
Pour supprimer le volume avec le code-barres D055A des volumes disponibles pour NetWorker dans la bibliothèque de bandes, utilisez les options -x et -T :

# nsrjb -x -T D055A

Pour supprimer le volume avec le code-barres D055A des volumes disponibles pour NetWorker dans la bibliothèque de bandes, et le retirer physiquement de la bibliothèque de bandes (par exemple, pour le stockage hors site), utilisez les options -x et -T avec l'option -w :

```
nsrjb -x -T D055A -w
```
Pour libeller les volumes avec les code-barres D010A, D011A, ..., D020A, utilisez les options -L et -T :

```
nsrjb -L -T D0/10-20/A
```
Pour ajouter des cartouches de nettoyage avec les code-barres C010A, qui peuvent être utilisées le nombre de fois par défaut pour cette librairie, utilisez les options -U et -T :

```
nsrjb -U default -T C010A
```
Forcer un déchargement de tous les lecteurs sur une librairie de bandes :

nsrjb -HH

### **VARIABLES D'ENVIRONNEMENT**

NSR\_JBOX\_POLL\_JUKEBOX\_OP\_STATUS

Quand nsrjb est exécuté pour démarrer une opération de librairie, une requête est soumise à nsrmmgd, pour exécution. L'état de l'opération est signalé à nsrmmgd en utilisant une ressource NSR JUKEBOX\_OPERATION\_STATUS. Cette ressource est enregistrée dans la base de données RAP maintenue par nsrd. nsrjb interroge nsrd périodiquement pour déterminer l'état de la requête. Par défaut, il l'interroge toutes les 10 secondes. Fixez cette variable d'environnement pour modifier l'intervalle d'interrogation. L'intervalle minimum est d'interroger toutes les 5 secondes et l'intervalle maximum est de 30 secondes.

# **FICHIERS**

/nsr/mm/mmvolume

La base de données des média de NetWorker.

/nsr/res/nsrdb

La base de données de configuration contenant les descripteurs de ressource.

## /nsr/res/dmidevmap.txt

Le fichier utilisé pour faire correspondre les types de lecteur et support d'AlphaStor avec les types de support de ressource d'unité de NetWorker dans la librairie.

# **VOIR AUSSI**

```
jbconfig(1m), jbexercise(1m), mminfo(1m), mmlocate(1m), nsr(1m), nsrd(1m),
nsrmmgd(1m), nsr layout(5), nsr device(5), nsr jukebox(5), nsr op(5),
nsr_notification(5), nsr_storage_node(5), nsradmin(1m), nsrim(1m), nsrmm(1m), 
nsrmmd(1m), nsrwatch(1m)
```
### **DIAGNOSTICS**

Le code de sortie renvoyé par la commande nsrjb a quatre valeurs possibles :

- 0 (succès) Un code de sortie zéro indique une exécution réussie de la commande.
- 1 (non exécutée) Indique que la commande a causé une erreur qui l'a empêchée d'être soumise à exécution. Par exemple, un argument de ligne de commande non valide.
- 2 (non-réessayable) La commande a été soumise à nsrmmgd pour exécution, mais une erreur "nonréessayable" s'est produite. Par exemple, le volume nommé n'existe pas.
- 3 (réessayable) La commande a été soumise à nsrmmgd pour exécution, mais une erreur "réessayable" s'est produite. Par exemple, un lecteur requis est occupé.

En général, une erreur "réessayable" indique que si vous réessayez simplement la même commande nsrjb de nouveau, il y a une possibilité qu'elle réussisse cette fois ci. Inversement, une erreur "non-réessayable" indique qu'une intervention de l'utilisateur est requise afin de résoudre ce problème, avant de réessayer la commande nsrjb.

# **NOM**

nsrjobd - Démon de contrôle des tâches NetWorker

### **SYNOPSIS**

nsrjobd

# **DESCRIPTION**

Le démon nsrjobd est un des démons du serveur NetWorker. Il prend en charge la génération et le contrôle des 'tâches' des binaires client NetWorker. Toutes les exécutions de save(1m), savefs(1m) et savegrp(1m) sont considérées comme des tâches. Chaque exécution du binaire est considérée comme une tâche séparée. nsrjobd permet el contrôle et l'enregistrement à long terme des activités NetWorker. Enfin, toute fonctionnalité nécessitant un contrôle ou une exécution à distance sera considérée comme une tâche et traitée par nsrjobd.

nsrjobd étend les fonctionnalités précédemment offertes par nsrexec. Voici une exemple de l'exploitation des fonctionnalités de nsrjobd : lorsque savegrp(1m) nécessite l'exécution de save(1m) et savefs(1m). Outre la génération à distance, nsrjobd recueille des informations d'exécution utilisables par l'interface graphique utilisateur de NetWorker pour générer un rapport et contrôler tâches en cours et complétées.

Pour stocker les informations relatives aux tâches, nsrjobd possède sa propre base de données RAP dans /nsr/res/jobsdb. Cette base de données possède une limite supérieure de taille et une période de rétention des données afin d'empêcher une croissance trop importante. Les données relatives aux tâches complétées migreront vers une base de données SQL mise en oeuvre par l'interface graphique utilisateur de NetWorker, avant d'être purgées de la base de données RAP. Les valeurs de la période de rétention et de la taille de base de données sont stockées dans la Ressource NSR de la base de données RAP de nsrd. Elles sont configurables par l'administrateur. Contrairement à la base de données RAP de NetWorker, celle de nsrjobd est considérée comme un magasin de données opaque, à l'usage exclusif de nsrjobd, dont le contenu ne peut être consulté, ni manipulé par aucun outil.

nsrjobd démarre et s'arrête automatiquement en même temps que nsrd(1m). Il n'est pas conçu pour être démarré manuellement.

nsrjobd utilise le nsrexecd(1m) client pour l'exécution à distance. L'exécution de commande de requête de serveur NetWorker doit se trouver dans le fichier serveurs du client.

# **FICHIERS**

/nsr/res/jobsdb

Répertoire contenant la base de données RAP de nsrjobd.

# **VOIR AUSSI**

nsrd(1m), nsrexecd(1m)

# **NOM**

nsrlcpd - démon de programme de contrôle de la bibliothèque de NetWorker

### **SYNOPSIS**

nsrlcpd -s serveur -N mmgd\_daemon\_num -n lcpd\_daemon\_num

## **DESCRIPTION**

Le démon nsrlcpd fournit une interface de bibliothèque uniforme au démon de gestion de support NetWorker, nsrmmgd. Le démon nsrlcpd met en oeuvre des protocoles de classe pour communiquer avec les classes de bibliothèque prises en charge par NetWorker, qui comprennent :

- o des changeurs de supports SCSI connectés par des câbles SCSI, des SAN Fibre Channel ou des services NDMP.
- o des sous-systèmes de stockage amovibles Microsoft.
- o des bibliothèques de type STL (Standard Tape Libraries), connues également sous le nom de sous-systèmes "SILO".
- o des sous-systèmes de gestion de supports AlphaStor.

Le démon nsrlcpd gère les ressources de support, d'emplacement, de lecteur et de port du sous-système de bibliothèque permettant de déplacer et d'accéder aux ressources des sous-systèmes de bibliothèque.

Le service de gestion des supports de NetWorker démarre un démon nsrlcpd pour chaque instance de jukebox virtuel définie dans la base de données de ressources de configuration du serveur NetWorker. Chaque démon nsrlcpd démarre dans le noeud de stockage NetWorker qui a accès à l'interface du sous-système de bibliothèque. Une fois que le démon nsrlcpd a démarré, il offre la possibilité :

- o D'accepter les informations de configuration pour accéder et contrôler la bibliothèque.
- o De signaler les composants et les caractéristiques de bibliothèque en tant que ressources contrôlables.
- o De signaler les supports accessibles dans la bibliothèque.
- o D'assigner et de supprimer l'affectation des supports à l'application NetWorker.
- o De charger et décharger les supports dans les unités de lecture et d'écriture.
- o De déposer et retirer les supports des systèmes de bibliothèque.

Le démon nsrlcpd fournit un service de programme de contrôle de bibliothèque basé sur RPC à travers les limites du réseau. Le numéro de programme RPC pour nsrlcpd est 390429. Pour prendre en charge de multiples instances, le numéro de version RPC utilisé par le nsrlcpd lors de l'enregistrement de service RPC est calculé en multipliant 100 par le numéro de démon nsrlcpd et en y ajoutant 1, qui est la version de base. Par exemple, un processus nsrlcpd démarré par la commande, "nsrlcpd -s NetWorkerServer -N 1 -n 2" serait enregistrée avec le numéro de programme 390429 et le numéro de version 201.

# **OPTIONS**

- -s serveur Spécifie le serveur NetWorker de contrôle.
- -N mmgd daemon num Spécifie le numéro de démon nsrmmgd.
- -n lcpd daemon num Spécifie le numéro de démon nsrlcpd.

# **FICHIERS**

/nsr/logs/daemon.raw

Fichier vers lequel nsrlcpd et d'autres démons NetWorker envoient des informations sur différentes conditions d'erreur qui ne sont pas journalisables à l'aide du mécanisme d'événement NetWorker.

# **VOIR AUSSI**

nsr(1m), nsr\_service(5), nsr\_render\_log(1m), nsrmmgd(1m)

# **NOM**

nsrlic - commande de rapport de licence NetWorker

### **SYNOPSIS**

nsrlic [ -vi ] [ -s serveur ]

# **DESCRIPTION**

La commande nsrlic génère des rapports sur toutes les informations de licences actuellement actives sur un serveur NetWorker. Cette commande interroge la base de données des ressources NetWorker, formate et affiche les résultats dans un format standard.

Le programme nsrlic collecte les informations suivantes :

- le nombre de licences de serveur ou de client universel
- le nombre de licences de client de serveur utilisées
- le nombre de licences de client de serveur empruntées par des clients de stations de travail
- le nombre de licences de client de serveur restantes
- la liste des clients de serveur connectés au serveur NetWorker indiqué
- la liste des clients de serveur définis dans le serveur NetWorker spécifié
- le nombre de licences de client de station de travail
- le nombre de licences de station de travail nécessaires ou utilisées
- le nombre de licences de client de station de travail restantes
- la liste des clients de station de travail connectés au serveur NetWorker spécifié
- la liste des clients de station de travail définis sur le serveur NetWorker spécifié
- le nombre de clients de serveur répertoriés par plateforme
- le nombre de clients de station de travail répertoriés par plateforme
- la liste des logiciels clients valides installés sur le système
- la liste des types de client autorisés par les logiciels clients et les clés du serveur installés sur le système.

### **Commandes de maintenance** NSRLIC(1m)

Lorsque des applications existantes nécessitent une licence, nsrlic en rend compte de la même façon. Dans ce cas-là toutefois, les informations ne contiennent aucune référence, sauf si des licences sont disponibles ou si un client connecté est en train d'utiliser un compteur de licences pour de telles applications.

## **OPTIONS**

- -i Sélectionne le mode interactif. Grâce à ce mode, vous pouvez demander plusieurs rapports différents, rafraîchir les informations ou basculer vers un autre serveur. Les informations sont demandées une fois, puis stockées dans la mémoire cache jusqu'à ce qu'une autre commande connexion soit lancée.
- -s serveur Sélectionne le serveur NetWorker à interroger. Par défaut, il s'agit du serveur du système local.
- -v Sélectionne le mode explicite. En plus du nombre de licences ou de clients, la liste des clients connectés et définis est établie et affichée.

## **USAGE**

Les commandes suivantes sont prises en charge par le mode interactif :

connexion [ serveur ] Se connecte au serveur indiqué. Par défaut, il s'agit du serveur du système local.

## détail

Génère un rapport détaillé. Affiche la liste des clients connectés (clients sauvegardés dans NetWorker) et celle des clients définis (clients définis sur le serveur NetWorker, mais pas encore sauvegardés).

### aide

Affiche la liste des commandes disponibles.

résumé

Affiche un rapport résumé.

?

Identique à l'aide en ligne.

### quitter

Quitte immédiatement nsrlic.

### **DIAGNOSTICS**

nsrlic affiche un message d'utilisation décrivant les options disponibles lorsque des caractères utilisés ne sont pas valides pour cette commande.

commande introuvable

Indique que la commande n'est pas prise en charge.

# **Commandes de maintenance** NSRLIC(1m)

- Erreur RPC : Erreur système distant Erreur RPC : Programme non enregistré Indique que des problèmes sont survenus lors de la connexion au serveur NetWorker sur le système spécifié. Pour utiliser la commande nsrlic, il faut que les démons NetWorker soient en cours d'exécution. Lancez les démons NetWorker (nsrd), puis exécutez à nouveau nsrlic. Si nsrd est déjà actif, vous avez sans doute atteint une limite de ressources du serveur (mémoire insuffisante ou processus manquants, par exemple).
- Serveur xxx ne dispose PAS d'une fonction d'auto-identification Indique que le serveur NetWorker spécifié ne dispose pas de la fonction lui permettant de rendre compte des informations sur les licences.

# **VOIR AUSSI**

nsrd(1m), nsradmin(1m)

# **NOM**

nsrls - répertorie les statistiques des fichiers d'index NetWorker

## **SYNOPSIS**

nsrls [ { nomclient ... | -m } ]

### **DESCRIPTION**

Lorsque nsrls est utilisé sans spécification d'options, le nombre d'enregistrements dans un index en ligne et l'utilisation de ce dernier en fonction du nombre de kilooctets alloués à ses fichiers UNIX s'affichent. Les administrateurs peuvent utiliser cette commande pour établir le nombre de fichiers sauvegardés par un client.

### **OPTIONS**

Lorsqu'elle est appelée avec l'option -m, nsrls affiche les informations de la base de données de supports. La base de données de supports est associée aux quatre statistiques suivantes : un identifiant de fichier interne (Fid), la taille du fichier (Taille), le nombre d'enregistrements logiques du fichier (Nombre), et un nom descriptif du fichier interne (Nom).

Les fichiers internes sont interprétés comme suit :

fichiers d'entité de sauvegarde

Il s'agit des fichiers d'enregistrement internes qui stockent les données réelles (par exemple, ss).

fichiers de volume

Il s'agit des fichiers d'enregistrement internes qui stockent les volumes (par exemple, vol).

fichiers d'index

Ces fichiers d'index internes de type arbre b contiennent les enregistrements d'index utilisés pour optimiser les requêtes de base de données de supports. Le nom de ces fichiers possède l'extension " $i^{*}$ " (par exemple, ss\_i0 et vol\_i1).

fichiers temporaires

Ces fichiers (commençant par le nom de fichier "temp\_\*") contiennent les enregistrements utilisés lors du tri. Les fichiers temporaires sont uniquement présents lorsqu'une base de données est en cours de modification.

Le numéro, le nom, la fonction et interprétation des fichiers internes peuvent être modifiés à tout moment.

Une liste d'arguments vide affiche les statistiques de l'ensemble des clients connus.

# **EXEMPLE**

% nsrls -m

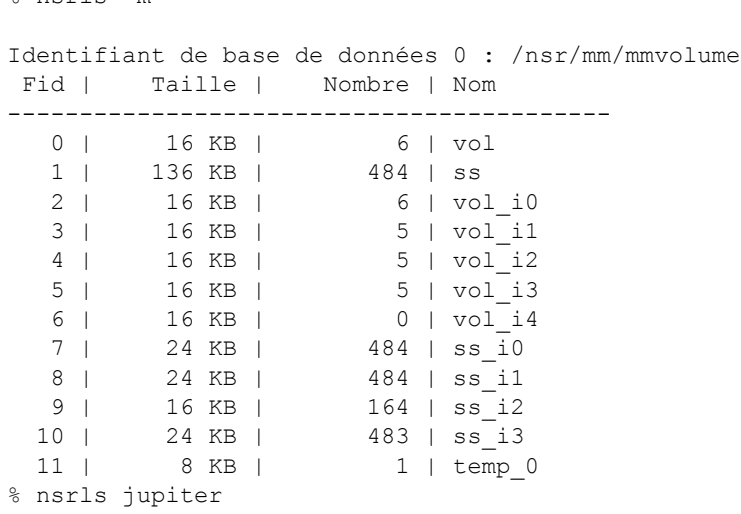

/space2/nsr/index/jupiter : 292170 enregistrement nécessitant 50 Mo /space2/nsr/index/jupiter est actuellement utilisé à 100 %

# **VOIR AUSSI**

nsr\_layout(5), nsrindexd(1m)

# **DIAGNOSTICS**

... n'est pas un client enregistré Le client désigné n'est pas un client NetWorker valide.

# **NOM**

nsrmm - commande de gestion de support NetWorker

### **SYNOPSIS**

```
nsrmm [ -C ] [ -v | -q ] [ -s serveur ] [ -f unité ]
nsrmm -m [ -v | -q ] [ -s serveur ] [ -f unité ] 
         [ -r ] [ volume ]
nsrmm -l [ -v | -q ] [ -s serveur ] [ -f unité ] [ -myB ] 
         [ -e forever ] [ -c capacité ] [ -o mode ] [ -b pool ] 
         [ -R | volume ]
nsrmm -H -f unité [ -v | -q ] [ -s serveur ] [ -y ]
nsrmm { -u | -j } [ -v | -q ] [ -s serveur ] [ -y ] 
         [ -f unité | volume.. ]
nsrmm -p [ -v | -q ] [ -s serveur ] [ -f unité ]
nsrmm { -d | -o mode } [ -v | -q ] [ -s serveur ] [ -Py ] 
         [ -S ssid[/cloneid] | -V idvol | volume ... ]
nsrmm -S ssid[/cloneid] [ -w durée de navigation ] 
         [ -e durée de rétention ]
```
# **DESCRIPTION**

nsrmm interface de ligne de commande permettant de gérer les supports et les unités (bandes, disques et fichiers) utilisés par les serveurs et les noeuds de stockage NetWorker.

Un volume est un support physique, par exemple, une bande ou une cartouche de disque. Lors de l'utilisation d'unités de type fichier, volume désigne un répertoire sur un système de fichiers. NetWorker doit avoir l'usage exclusif de ce répertoire, car des fichiers seront créés et supprimés. Le système NetWorker effectue le suivi des fichiers utilisateur sauvegardés sur les différents volumes, afin d'en faciliter la restauration. Chaque volume géré par NetWorker possède un nom de volume (également appelé libellé de volume) sélectionné par un opérateur. Un nom de volume est spécifié lorsque le volume est introduit pour la première fois dans le système. Il ne peut être modifié que lorsqu'un volume est relibellé. Le volume doit avoir un libellé externe affichant son nom pour référence ultérieure. NetWorker fait référence aux volumes par leur nom, par exemple, lors de la demande d'un volume pour la restauration.

Le système NetWorker gère automatiquement un index qui établit des correspondances entre les fichiers utilisateur sauvegardés et les volumes. NetWorker conserve également d'autres attributs associés à un volume, y compris la capacité attendue du volume.

Le serveur NetWorker exige que certains volumes spécifiques soient montés en fonction de leur nom pour les restaurations ou tout volume inscriptible pour les sauvegardes. Ces requêtes sont soumises par l'intermédiaire du mécanisme nsr notification(5). La fenêtre d'administration de la console de gestion Networker ou la commande nsrwatch(1m) peu être utilisée pour surveiller les requêtes de montage en attente. En général, les requêtes sont également écrites sur la console système ou consignées dans un fichier. Il est possible d'utiliser les mêmes requêtes comme entrée pour le logiciel qui contrôle un jukebox (une unité qui charge et décharge automatiquement des volumes).

Avant de pouvoir utiliser la commande nsrmm (c'est-à-dire, avant de pouvoir sauvegarder ou restaurer des données), au moins une unité doit être configurée pour le serveur NetWorker. La configuration NetWorker peut être modifiée à l'aide de la fenêtre d'administration de la console de gestion Networker ou la commande nsradmin(1m) une fois NetWorker installé.

### **OPTIONS**

- -B Vérifie que le volume à libeller ne possède pas de libellé NetWorker lisible. Avant de libeller le volume, le programme tente de lire tous les libellés existants que le volume comporte déjà. Si vous sélectionnez cette option et que le volume possède un libellé NetWorker valide lisible par l'unité de sauvegarde en cours d'utilisation, l'opération de libellé est annulée et un message d'erreur apparaît. Si le volume ne contient pas de libellé lisible par l'unité de sauvegarde en cours, il peut en recevoir un. Cette option est utilisée par nsrd(1m) lors de l'affectation automatique de libellés aux volumes pour satisfaire les requêtes nsrmmd(1m).
- -b pool

Spécifie le pool auquel appartient le volume. -b pool peut désigner n'importe quel pool enregistré avec nsrd. Vous pouvez visualiser les valeurs possibles en sélectionnant pools de supports dans le panneau gauche dans la fenêtre Supports de la NetWorker Management Console ou en utilisant la commande nsradmin(1m). Le nom de pool est référencé par nsrd lors de la détermination des entités de sauvegarde pouvant résider sur le volume. Si vous ne sélectionnez pas cette option, le volume est automatiquement attribué au pool Par défaut. Si vous spécifiez un nom de pool sans spécifier de nom de volume, le nom de volume suivant associé à la ressource modèle de libellé du pool est utilisé.

- -C Affiche une liste des unités de sauvegarde NetWorker configurées et des volumes qui y sont actuellement montés. Cette liste affiche uniquement les unités de sauvegarde et volumes attribués au serveur, et non les unités de sauvegarde et volumes réels. L'option -p vérifie le libellé du volume. -C est l'option par défaut.
- -c capacité

Modifie la capacité par défaut d'un volume. NetWorker utilise en général les capacités par défaut intégrées sur la base du type d'unité. Cette option modifie ces valeurs par défaut. Le format de la spécification est nombre multiplicateur. Multiplicateur peut être "K" (1024 octets), "M" (1000 Ko) ou "G" (1000 Mo). Les minuscules sont également admises, tout comme des caractères supplémentaires, tels que des espaces ou un "o" supplémentaire après "K", "M" ou "G". Nombre peut être n'importe quelle valeur, y compris un nombre entier ou réel comprenant jusqu'à trois chiffres après le séparateur décimal.

## **Commandes de maintenance 1996** MSRMM(1m)

- -d Supprime les fichiers d'index client et les entrées de base de données des supports des bases de données NetWorker. Il peut être utilisé en conjonction avec -S ssid/cloneid pour supprimer une entité de sauvegarde spécifique. Notez que l'ID d'entité de sauvegarde utilisé peut être au format long, pour éviter toute ambiguïté. Le format long de ssid peut être obtenu en exécutant le mminfo avec -r "ssid(53)". La page man mminfo présente des détails de cette syntaxe. Cette action ne détruit pas le volume : elle supprime simplement toutes les références utilisées par NetWorker pour le volume et les fichiers utilisateur qu'il contient. Cette option peut être utilisée pour contrôler la taille des bases de données NetWorker.
- -e durée

Utilisée en association avec -S, cette option définit la durée de rétention de clone de l'entité de sauvegarde spécifiée ou d'une instance de clone d'entité de sauvegarde. La durée de rétention doit être spécifiée dans le format acceptable pour la fonction nsr\_getdate(1m). Si un identifiant de clone n'est pas spécifié, toutes les instances de clone seront mises à jour avec la durée de rétention de clone spécifiée. La durée de rétention de l'entité de sauvegarde reflètera la durée de rétention d'instance de clone restaurable la plus longue. Une instance de clone peut avoir une durée de rétention inférieure à la durée de navigation.

Toutefois la durée de rétention de l'entité de sauvegarde ne peut pas être définie pour que l'entité de sauvegarde devienne recyclable alors qu'elle est encore directement accessible. Reportez-vous à l'option -w pour plus de détails sur la durée de navigation. Lorsque cette option est utilisée en association avec des volumes, le volume libellé sera n volume d'archivage si la valeur de durée est forever (les volumes d'archivage indiquent que le libellé du volume n'expire jamais). Les autres valeurs de durée ne s'appliquent pas à un volume.

-f unité

Spécifie une unité de manière explicite. Lorsque plusieurs unités de sauvegarde ont été configurées, nsrmm sélectionne la première par défaut. Cette option remplace la sélection effectuée par nsrmm.

- -H Effectue une réinitialisation de logiciel sur l'unité spécifiée. Les opérations en cours sur l'unité seront interrompues, ce qui peut entraîner une perte de données. Cette option réinitialise l'état de l'unité interne Networker, pas de l'unité physique.
- -j Éjecte un volume de l'unité. Cette option est similaire à une opération de démontage, sauf que le volume est aussi éjecté physiquement de l'unité de sauvegarde, si c'est possible. Cette fonction n'est pas prise en charge par certains types d'unité de sauvegarde, unité de disque ou bande. ATTENTION : l'option -j doit uniquement être utilisée sur des unités de sauvegarde en mode inactif -- l'utilisation de l'option -j sur une unité active peut entraîner un vidage de la mémoire.

- -l Libelle (initialise) un volume pour que NetWorker le reconnaisse et l'utilise. L'opération de libellé doit être effectuée après le chargement physique du volume souhaité dans l'unité de sauvegarde, par un opérateur ou un jukebox. Lorsque plusieurs unités de sauvegarde sont activées, spécifiez [ -f unité ] pour spécifier l'unité à utiliser pour l'opération de libellé.
- -m Monte un volume dans une unité. Le montage s'effectue après l'insertion d'un volume dans une unité de sauvegarde et son libellé. Vous ne pouvez monter que des volumes libellés. Lorsque plusieurs unités de sauvegarde sont activées, spécifiez [ -f unité ] pour spécifier l'unité à utiliser pour l'opération de montage. Les opérations de libellé et de montage peuvent être combinées sur une seule ligne de commande. Reportez-vous à la section EXEMPLES.

-o mode

Définit le mode d'un volume, d'une entité de sauvegarde ou d'une instance d'entité de sauvegarde (clone). Le mode peut avoir une des valeurs suivantes : [non]recyclable, [non]enlectureseule, [non]plein, [non]horssite, [non]manuel ou [non]suspect. Le mode [non]recyclable s'applique aux volumes, aux entités de sauvegarde et aux instances de clone d'entité de sauvegarde. Un volume devient recyclable lorsque l'ensemble des entités de sauvegarde de ce volume devient recyclable. Une entité de sauvegarde est recyclable lorsque l'ensemble des instances de clone d'entité de sauvegarde devient recyclable. Par conséquent, définir comme recyclable la dernière instance de clone d'entité de sauvegarde non recyclable permet de rendre également recyclable l'entité et le volume de sauvegarde. Rendre une instance de clone d'entité de sauvegarde non recyclable force également l'entité de sauvegarde et le volume associés à devenir non recyclable. Si une entité de sauvegarde n'est pas recyclable, au moins une des instances de clone d'entité de sauvegarde doit être non recyclable. Ainsi, si toutes les instances de clone d'une entité de sauvegarde ont expiré et qu'une instance de clone particulière doit être restaurée, il faut réinitialiser la durée de retention de clone de cette dernière sur le futur en utilisant l'option -e en même temps que -S ssid/ cloneid pour que l'entité de sauvegarde puisse devenir non recyclable. Définir une entité de sauvegarde comme non recyclable est déconseillé, car une fois qu'une entité de sauvegarde devient recyclable, il est possible que tous les volumes d'une entité de sauvegarde soient écrasés. Une fois qu'une entité de sauvegarde devient recyclable, la disponibilité de restauration de l'ensemble des entités de sauvegarde associées n'est pas garantie. Par exemple, si une entité de sauvegarde incrémentielle dépend d'une entité de sauvegarde complète. L'entité de sauvegarde complète ne sera pas marquée comme recyclable tant que toutes les entités de sauvegarde qui en dépendent n'ont excédé leur durée de rétention. Toutefois, une fois que toutes entités de sauvegarde associées ont excédé leur durée de rétention, l'ensemble des entités de sauvegarde devient recyclable. Toutes les entités de sauvegarde peuvent être écrasées. Définir le reste des entités de sauvegarde comme non recyclable ne garantit pas que toutes les données d'origine seront entièrement restaurées. Définir une entité de sauvegarde comme non recyclable rendra recyclables uniquement les instances de clone qui n'ont pas excédé leur durée de rétention.

Les modes [non]enlectureseule, [non]horssite, [non]plein et [non]manuel s'appliquent uniquement aux volumes. Le mode [non]manuel est le seul mode valide en conjonction avec l'option -l. Le mode [non]suspect s'applique uniquement aux instances de clone d'entité de sauvegarde, ce qui signifie qu'il doit être spécifié en même temps que -S ssid/cloneid, et non avec -S ssid uniquement. (N'oubliez pas que chaque instance d'entité de sauvegarde possède un identifiant de clone, y compris l'original.) Reportez-vous à nsrim(1m) pour plus d'informations sur les indicateurs par volume. L'indicateur suspect est défini automatiquement lorsqu'une commande recover(1m) détecte une erreur de support lors de la restauration de données depuis un clone d'entité de sauvegarde donné.

- -P Lorsque cette option est utilisée en association avec -d les entrées du fichier d'index correspondantes sont purgées, sans supprimer les entrées de la base de données des supports. La commande scanner(1m) peut ensuite être utilisée pour restaurer les entrées du fichier d'index.
- -p Vérifie et affiche le libellé d'un volume. Pour confirmer que le libellé de volume externe correspond au libellé interne, chargez un volume dans un lecteur et utilisez cette option pour afficher le nom du volume dans le libellé. La vérification d'un libellé démonte les volumes montés.
- -q Mode silencieux. Cette option demande à nsrmm d'afficher le moins d'informations possible lors de l'exécution de l'opération demandée. En général, seuls les messages d'erreur sont affichés.
- -R Attribue un nouveau libellé à un volume. Cette option réécrit le libellé du volume et purge les index NetWorker de tous les fichiers utilisateur précédemment enregistrés sur le volume. Certaines informations d'utilisation du volume sont conservées.
- -r Monte un volume en lecture seule. Pour empêcher NetWorker d'écrire sur un volume, spécifiez l'indicateur de lecture seule lors du montage du volume. Les volumes marqués comme pleins et ceux en mode lecture seule (-o en lecture seule) sont automatiquement montés en lecture seule.

```
-s serveur
```
Spécifie le serveur NetWorker sur lequel exécuter l'opération nsrmm. Reportez-vous à nsr(1m) pour obtenir une description du choix du serveur.
-S ssid

Modifie ( -o) ou supprime ( -d) une entité de sauvegarde des bases de données NetWorker, ou sert à modifier la durée de navigation (spécifiée par -w) ou la durée de rétention (spécifiée par -e) de l'enregistrement de l'entité de sauvegarde spécifiée. Notez que l'ID d'entité de sauvagarde utilisé peut être au format long, pour éviter toute ambiguïté. Le format long de ssid peut être obtenu en exécutant le mminfo avec -r "ssid(53)". Consultez la page man mminfo pour des détails sur les requête et rapports d'un enregistrement d'entité de sauvegarde au format long. L'entité de sauvegarde est identifiée par un identifiant d'entité de sauvegarde. ssid. Une instance d'entité de sauvegarde ou un clone peut être spécifié à l'aide de ssid/cloneid (mais est ignorée si elle est utilisée pour l'option -w). Le programme mminfo(1m) peut être utilisé pour déterminer des identifiants d'entité de sauvegarde et de clone.

- -u Démonte un volume. Un volume doit toujours être démonté avant d'être retiré d'une unité.
- -V idvol

Supprime un volume des bases de données NetWorker en cas d'utilisation en association avec l'option -d. Le volume est identifié par un identifiant de volume, idvol. La commande mminfo(1m) peut être utilisée pour déterminer des identifiants de volume.

- -v Mode explicite. Cette option demande au serveur NetWorker d'afficher davantage d'informations pendant le déroulement de l'opération.
- -w durée de navigation

Spécifie la durée de navigation pour l'entité de sauvegarde spécifiée (fournie avec l'option -S ). Une fois que l'entité de sauvegarde peut être restaurée, la durée de navigation ne peut pas être modifiée. La durée de navigation doit être spécifiée dans le format acceptable pour la fonction nsr\_getdate(1m). La durée de navigation doit être postérieure à la date d'insertion dans l'enregistrement de l'entité de sauvegarde, mais ne peut pas être postérieure à la durée de rétention. Si l'option -e n'a pas été utilisée, la durée de rétention existante dans l'enregistrement de l'entité de sauvegarde est utilisée pour comparaison avec la durée de navigation spécifiée. Reportez-vous à l'option -w pour plus de détails sur la durée de rétention.

-y Ne confirme pas les opérations (potentiellement destructrices) avant de les exécuter. Cette option doit être utilisée avec la plus grande prudence.

#### **EXEMPLES**

Libellé de nouvelles bandes :

Pour introduire une nouvelle bande, appelée mars.001, dans le système NetWorker, chargez la bande dans un lecteur vide, puis utilisez la commande suivante :

nsrmm -l mars.001

### **Commandes de maintenance NSRMM(1m)** NSRMM(1m)

La bande reçoit le libellé mars.001 et une entrée est créée dans les index NetWorker appropriés. La commande mminfo(1m) peut être utilisée pour contrôler la base de données des volumes et afficher des informations sur les volumes :

 $mminfo -m$ 

```
Montage d'une bande :
```
Pour monter un volume NetWorker, utilisez l'option -m. Notez que le volume doit avoir été libellé précédemment et chargé dans le lecteur :

nsrmm -m

Lors du montage, un nom de volume peut également être spécifié :

nsrmm -m mars.001

Le montage échoue si le nom de volume indiqué ne correspond pas à celui lu sur le support.

Le montage d'un volume le rend disponible pour NetWorker. Lorsque nsrmmd(1m) a besoin du volume, le libellé est lu à nouveau et confirmé, ce qui empêche toute perte accidentelle de données. Les volumes sont également vérifiés et montés automatiquement si le serveur est restauré après une panne.

#### Libellé et montage d'une bande :

Un volume peut être libellé et chargé avec une commande nsrmm unique en combinant les options -m et -l. L'exemple suivant attribue à un volume le libellé mars.003 et le monte sur l'unité de sauvegarde /dev/nrst0 :

nsrmm -m -l -f /dev/nrst0 mars.003

Démontage ou éjection d'un volume :

Lorsqu'un volume doit être démonté, utilisez l'option -u ou -j, selon que l'unité de sauvegarde doit ou non éjecter physiquement le volume.

nsrmm -u

Lorsque plusieurs volumes sont montés, vous pouvez spécifier le nom du volume ou l'unité de sauvegarde afin de sélectionner le volume souhaité. L'exemple suivant éjecte le volume nommé mars.003.

nsrmm -j mars.003

Affichage des volumes actuels :

L'option -C affiche les unités de sauvegarde configurées et les volumes montés. Il s'agit de l'option par défaut.

nsrmm -C

Suppression d'un volume :

Pour supprimer des références à un volume et les fichiers utilisateur qui y sont sauvegardés des index Networker, utilisez l'option -d. Cette option ne modifie pas le volume physique et doit uniquement être utilisée lorsque le volume physique est détruit. En supprimant un volume, vous libérez de l'espace dans le fichier d'index NetWorker et l'index des supports NetWorker, mais pas beaucoup plus qu'en le purgeant. La quantité d'espace libérée dépend du nombre de fichiers utilisateur sauvegardés sur le volume. L'exemple suivant supprime le volume mars.003 :

nsrmm -d mars.003

La commande scanner(1m) peut être utilisée pour reconstruire les entrées de la base de données.

Purge des entrées du fichier d'index :

Le fichier d'index contient des informations sur chacun des fichiers sauvegardés par NetWorker. En raison de contraintes de taille, il peut s'avérer nécessaire de purger des informations du fichier d'index. Lorsqu'un volume ou une entité de sauvegarde est supprimé, les entrées du fichier d'index correspondantes sont également supprimées. Il est également possible de conserver les entrées de la base de données des supports d'un volume tout en purgeant le fichier d'index. Pour ce faire sélectionnez l'option -P lors de la suppression.

L'exemple suivant purge toutes les entrées de fichier d'index pour le volume mars.001 :

nsrmm -d -P mars.001

La commande scanner(1m) peut ensuite être utilisée pour restaurer l'index de fichiers.

# **VOIR AUSSI**

nsr(1m), nsr\_getdate(3), nsr\_layout(5), nsr\_device(5), nsr\_notification(5), mminfo(1m), mmlocate(1m), nsrmmd(1m), nsradmin(1m), nsrim(1m), recover(1m), scanner(1m).

# **DIAGNOSTICS**

volume de type famille monté sur unité, écriture activée

Message indiquant que l'option -m (montage) a été exécuté avec succès sur une unité de sauvegarde avec le type de support et la famille de support, par exemple, bande de 8 mm.

'entité de sauvegarde' n'est pas un identifiant d'entité correct L'identifiant d'entité de sauvegarde fourni n'a pas le format approprié. Il doit s'agir d'un nombre seul (pour l'entité de sauvegarde sans référence à ses instances) ou de deux nombres séparés par une barre oblique (/) (représentant une paire d'identifiants d'entité de sauvegarde et de clone (instance)).

#### **Commandes de maintenance 1996** MSRMM(1m)

- nom dupliqué ; choisissez un autre nom ou supprimez l'ancien Il est interdit d'attribuer le même libellé à deux bandes. Si vous souhaitez réutiliser un nom, supprimez ce volume de l'index à l'aide de l'option -d.
- Êtes-vous sûr de vouloir remplacer volume par un nouveau libellé ? Une tentative d'attribution d'un nouveau libellé au volume est exécutée. La confirmation écrasera les données existantes de cette bande.
- Purger les entrées du fichier d'index de volume de type famille ? ... Après confirmation, les entrées du fichier d'index seront supprimées.
- volume ne figure pas dans l'index des supports
	- L'index des supports ne comporte aucune entrée associée à volume, de sorte que la commande -m ne peut pas être utilisée. Ce problème peut être dû à une erreur de saisie dans le nom du volume lors de l'attribution du libellé d'origine de la bande ou de sa suppression.
- Aucun libellé famille valide La bande ou le disque se trouvant dans l'unité de sauvegarde désignée ne possède pas de libellé NetWorker valide.

nsrmmd - commande de multiplexeur de support NetWorker

#### **SYNOPSIS**

nsrmmd [-v] [-s serveur] [-r système] nombre

### **DESCRIPTION**

Le démon nsrmmd est le démon de noeud de stockage et est responsable des opérations de multiplexage de supports de sauvegarde et de restauration du réseau.

Le démon nsrmmd effectue les opérations suivantes :

- Reçoit les informations de sauvegarde du client NetWorker.
- o Écrit les données sur les unités (volumes).
- o Envoie des informations au serveur NetWorker permettant d'effectuer un suivi des données écrites sur les unités (volumes).
- o Lit les données sur les unités (volumes) à la demande du client lors d'une restauration.

L'identifiant du programme RPC nsrmmd est 390104, tandis que le numéro de version de démon est 5. Pour prendre en charge plusieurs instances de nsrmmd (si la fonctionnalité Prise en charge simultanée des unités est activée), les numéros du démon sont augmentés par incrément de 100. Le premier démon enregistré est 105, puis 205, etc.

Un nsrmmd par unité activée est lancé automatiquement par nsrd. Des démons nsrmmd supplémentaires peuvent être lancés lorsqu'une requête de montage est en attente. Pour modifier le nombre de démons, il vous suffit de modifier le nombre d'unités activées.

# **OPTIONS**

-n nombre

Spécifie le numéro de démon.

-s serveur

Spécifie le serveur de contrôle. Cette option est utilisée sur un noeud de stockage (voir nsr\_storage\_node(5)).

-r système

Certains programmes nsrmmd s'exécutent sur le serveur mais contrôlent une unité attachée à un système Network Data Management Protocol (NDMP). De telles instances de nsrmmd possèdent un argument optionnel -r spécifiant le système contrôlé.

-v Explicite : Affiche des messages sur les activités du démon.

# **VOIR AUSSI**

```
nsr(1m), nsr_layout(5), nsr_service(5), nsr_storage_node(5), nsrd(1m), 
nsrmm(1m), mm_data(5)
```
nsrmmdbasm - module NetWorker de sauvegarde er de restauration de bases de données de supports

### **SYNOPSIS**

nsrmmdbasm [ standard-asm-arguments ]

#### **DESCRIPTION**

Le module nsrmmdbasm est un ASM (Application Specific Module) standard, externe qui facilite la sauvegarde et la restauration des fichiers de base de données du multiplexeur de supports NetWorker.

Reportez-vous à uasm(1m) pour obtenir une description générale des ASM et du [standard-asm-arguments]. Le module nsrmmdbasm est prévu pour être appelé uniquement par des opérations nsrmmdbd(1m) ou mmrecov(1m).

Les fonctionnalités de performance nsrmmdbasm spécifiques à l'application NetWorker lors d'une sauvegarde incluent :

Une indépendance vis-à-vis de l'architecture :

Les méthodes d'accès haut débit et les structures de données mises en oeuvre par le code de base de données dépendent de la machine. Ce ASM sauvegarde uniquement les enregistrements (et non les index d'accès) indépendamment de l'architecture. Par conséquent, les bases de données de supports NetWorker peuvent être sauvegardées sur une architecture machine et restaurées sur une autre.

#### Conservation :

Seuls les enregistrements modifiés sont sauvegardés, et non les index internes. Cela permet de libérer la bande passante du réseau et de l'espace de bande.

L'opération restaurer de cet ASM est l'opposé de l'opération sauvegarder.

## **FICHIERS**

/nsr/mm/.nsr

Ce fichier de directive file permet d'ignorer la plupart des fichiers lors des opérations de sauvegarde normales. nsrmmdbasm ignore cette directive.

/nsr/mm/mmvolume6

Répertoire contenant la base de données de supports sauvegardée et restaurée par cet ASM.

## /nsr/mm/mmvolume6.r

Fichier temporaire qui stocke les contenus d'une base de données de supports restaurée jusqu'à ce que nsrmmdbd(1m) ait fini la création d'une nouvelle base de données.

# /nsr/mm/mmvol<n>

Fichier temporaire lu par ASM lors de la sauvegarde de données. Le nom de fichier unique est généré en ajoutant <n>, un numéro hexadécimal à six chiffres au nom de fichier.

# Commandes de maintenance NSRMMDBASM(1m)

/nsr/mm/volume.tmp

Fichier temporaire créé lors de la conversion d'un ancien schéma de base de données au schéma actuel lors de la restauration.

# **VOIR AUSSI**

nsr(5), nsr\_layout(5), mmrecov(1m), nsrmmd(1m), nsrmmdbd(1m), nsrindexasm(1m), recover(1m), savegrp(1m), uasm(1m)

nsrmmdbd - démon de base de données de gestion de supports NetWorker

## **SYNOPSIS**

nsrmmdbd

## **DESCRIPTION**

Le démon nsrmmdbd fournit un service de base de données basé sur RPC aux démons nsrd(1m) et nsrmmd(1m) ainsi qu'un accès par requête uniquement aux clients NetWorker. Le numéro de programme RPC fourni par nsrmmdbd est 390107. Les numéros de version RPC fournis par nsrmmdbd sont 3, 4 et 5. Nsrmmdbd est normalement lancé par nsrd(1m).

Le démon gère une "base de données d'identifiants de volume, d'entité de sauvegarde et de client" situé dans le répertoire /nsr/mm/mmvolume6. Cette base de données a pour fonction de mémoriser les entités de sauvegarde résidant sur les volumes de sauvegarde. La base de données effectue également le mappage du nom de client à l'identifiant client utilisé en interne. Elle dispose de nombreuses méthodes d'accès permettant de de sauvegarder les enregistrements de mappage d'identifiants d'entité, de volume et de client.

# **FICHIERS**

# /nsr/mm/mmvolume6

Répertoire contenant la base de données de supports.

#### /nsr/mm/cmprssd

Pour des raisons de performances et d'espace, la base de données est périodiquement reconstruite (ou compressée). Ce fichier est créé à chaque fois que la base de données est compressée ; le ctime qui y est associé permet de déterminer la date de la prochaine compression. La compression de la base de données peut être appelée en supprimant ce fichier et en exécutant nsrim. Il est déconseillé de le faire lorsque le serveur NetWorker effectue une sauvegarde ou une restauration active des données.

#### /nsr/mm/mmvol<n>

Ce fichier temporaire a pour fonction de contenir les informations de base de données de supports qui seront sauvegardées sur un volume par nsrmmdbasm(1m). Un nom de fichier unique est généré à l'aide de <n>, un nombre hexadécimal à 6 chiffres ajouté au nom du fichier.

#### /nsr/mm/mmvolume6.r

Fichier (créé par nsrmmdbasm) lu lors de la restauration des informations de base de données de supports.

#### /nsr/mm/volume.tmp

Répertoire temporaire créé lors de la restauration ou la compression de la base de données de supports.

### **Commandes de maintenance 1996** (1m)

/nsr/mm/nsrim.prv

Fichier vide permettant de suivre la dernière fois que le programme nsrim a été lancé à des fins de maintenance des bases de données NetWorker.

/nsr/logs/daemon.raw

Le fichier dans lequel le démon Networker écrit les messages des journaux.

# **VOIR AUSSI**

mmrecov(1m), nsr(1m), nsrd(1m), nsrim(1m), nsrmmd(1m), nsrmmdbasm(1m), nsrmm(1m), nsr\_render\_log(1m), mminfo(1m),

#### **DIAGNOSTICS**

Les messages de diagnostic nsrmmdbd seront normalement journalisés dans le fichier /nsr/logs/daemon.raw.

Hormis les messages répertoriés ci-dessous, nsrmmdbd a la possibilité de générer d'autres diagnostics. Tout autre diagnostic autre que ceux répertoriés ci-dessous indiquent un problème majeur dans la base de données de supports. Il sera peut être nécessaire de restaurer votre base de données de supports à l'aide de mmrecov(1m), le cas échéant.

La bd de supports est en cours de conversion, cette opération peut prendre un certain temps Toutes les bases de données de supports dont la création est antérieure à NetWorker 7.? (version Key-Stone) doivent être converties (une seule fois) au nouveau format de base de données. La base de données est convertie à la version actuelle.

La conversion de base de données de supports s'est déroulée avec succès S'affiche lorsque la conversion s'est déroulée avec succès.

Échec de la conversion de support ! raison S'affiche lorsque la conversion échoue. Une raison plus détaillée peut être ajoutée au message. NetWorker ne peut pas fonctionner tant que la conversion de la base de données de supports n'est pas effectuée.

La bd de supports sauvegarde ses données, l'opération peut prendre un certain temps S'affiche lorsque le démon transfère ses enregistrements vers un fichier temporaire lors de la sauvegarde de la base de données. Le service est indisponible lors du vidage de la base de données.

La bd de supports est en cours de restauration, l'opération peut prendre un certain temps S'affiche lorsque le démon recharge sa base de données. Le service est indisponible lors du rechargement de la base de données.

La bd de supports vérifie les arbres b S'affiche à chaque redémarrage du démon. Au démarrage, le démon effectue des contrôles sur les index de recherche de base de données.

### **Commandes de maintenance 1996** (1m)

- La bd de supports effectue un contrôle de cohérence S'affiche à chaque redémarrage du démon. Au démarrage, après le contrôle des index de recherche de la base de données, à lieu un contrôle des enregistrements incomplets.
- La bd de supports est opérationnelle S'affiche à la suite des messages précédents pour indiquer que le service est à nouveau disponible.
- La bd de supports est fermée S'affiche après la fermeture réussie de la base de données de supports.
- Une copie de ce processus est déjà en cours d'exécution ! Une autre copie de nsrmmdbd(1m) est en cours d'exécution et possède un accès exclusif à la base de données de supports. Un seul processus nsrmmdbd peut être exécuté sur une machine donnée à la fois. Cela arrive lorsque le nsrmmdbd précédent n'a pas été correctement arrêté. Utilisez nsr\_shutdown(1m) ou ps(1) et kill(1) pour identifier et arrêter l'ensemble des démons NetWorker avant de redémarrer nsrd(1m).
- Ouverture du fichier de verrouillage impossible Erreur interne. Vérifiez les permissions sur les répertoires /nsr/tmp et /nsr/mm.

nsrmmgd - démon NetWorker qui gère les opérations des librairies.

## **SYNOPSIS**

nsrmmgd

## **DESCRIPTION**

Le démon nsrmmgd fournit un service basé sur RPC qui gère l'ensemble des opérations de librairies pour le compte du serveur Networker nsrd.

Le serveur nsrd conserve l'ensemble des ressources RAP, qui décrivent le statut de toutes les librairies et des unités, des pools et des opérations qui y sont associés. Le démon nsrmmgd est le processus responsable de l'exécution des opérations de librairie requises par nsrd.

nsrmmgd s'exécute sur le même hôte que le serveur nsrd. Un de ces démons est exécuté, tout au plus. Plusieurs démons nsrlcpd (un par librairie activée) peuvent être lancés et contrôlés par nsrmmgd, qui gère le contrôle de bas niveau et l'interface avec les différentes librairies. Les processus nsrlcpd gérés par nsrmmgd peuvent être distribués à l'échelle de plusieurs hôtes, étant donné que nsrlcpd s'exécute sur l'hôte qui héberge la librairie.

Le démon nsrmmgd est appelé automatiquement par nsrd si besoin est et n'a pas a être directement lancé par un utilisateur. Si nsrd détecte des librairies configurées et activées, il lancera nsrmmgd dans le cadre du processus de démarrage de nsrd. Si aucune librairie n'est activée au démarrage nsrd, nsrmmgd ne démarrera pas tant qu'une ressource de librairie n'est pas ajoutée ou qu'une ressource de librairie en veille n'est pas activée.

Le numéro de programme RPC pour nsrmmgd est 390430.

#### **FICHIERS**

#### /nsr/logs/daemon.raw

Fichier vers lequel nsrmmgd et d'autres démons NetWorker envoient des informations sur différentes conditions d'erreur qui ne sont pas journalisables à l'aide du mécanisme d'événement NetWorker.

#### **VOIR AUSSI**

nsr(1m), nsr service(5), nsr render log(1m), nsr op(5), nsrd(1m), nsrlcpd(1m)

nsrmon - commande pour contrôler à distance les commandes et démons NetWorker

## **SYNOPSIS**

nsrmon

# **DESCRIPTION**

La commande nsrmon est exécutée par les démons NetWorker uniquement. nsrd(1m) démarre la commande pour contrôler à distance d'autres commandes et démons sur les noeuds de stockage NetWorker exécutant nsrexecd(1m). Les commandes et démons exécutés à distance comprennent nsrjb(1m), et nsrmmd(1m). Voir nsr\_storage\_node(5) pour des informations supplémentaires sur les noeuds de stockage.

# **VOIR AUSSI**

```
nsr(1m), nsr storage node(5), nsrd(1m), nsrexecd(1m), nsrjb(1m), nsrmmd(1m)
```
nsrndmp\_clone - utiliser NetWorker et le Protocole de gestion de données réseau (NDMP) pour exécuter des sauvegardes de clonage

#### **SYNOPSIS**

nsrndmp clone [ -V ] [ -s serveur ] [ -J "nom-noeud-stockage" ] [ -b pool ] ] -y rétention ] {-f fichier | volname... } nsrndmp clone [ -V ] [ -s serveur ] [ -J "noeud-stockage" ] [ -b pool ] [ -y rétention ] -S -f fichier | ssid[/cloneid]... } nsrndmp clone [ -v ] [ -s serveur ] [ -J "noeud-stockage" ] [ -b pool ] [ -y rétention ] -S -t heure de démarrage [ -t heure de fin ] [ -c nom de client ] [ -g nom de groupe ] nsrndmp clone [ -v ] [ -s serveur ] [ -J "noeud-stockage" ] [ -b pool ] [ -y rétention ] -S -e heure de fin [ -t heure de démarrage ] [ -c nom de client ] [ -g nom de groupe ] nsrndmp clone [ -v ] [ -s serveur ] [ -J "noeud-stockage" ] [ -b pool ] [ -y rétention ] -V { -f fichier | valide... }

Le programme nsrndmp clone fait de nouvelles copies de sauvegarde existantes. Ces copies sont indifférenciables de l'original, sauf pour le(s) volume(s) stockant les copies. Les copies sont placées sur différents volumes de média, permettant une meilleure fiabilité que ne le fournit une seule copie. Les copies peuvent être faites sur toutes sortes de media (par exemple, des sauvegardes sur une bande 8 mm peuvent être copiées sur une bande LGTO Ultrium 2). Toutefois, tous les média utilisés comme la destination d'une opération nsrndmp\_clone doivent être dans un pool clone. Voir nsr pool(1m) pour une description des différents types de pools.

Bien que les paramètres de la ligne de commande vous permettent de spécifier des noms de volume ou des identifiants de volume, nsrndmp\_clone copie toujours des sauvegardes complètes. Des sauvegardes qui commencent sur un volume spécifié seront complètement copiées, des volumes pourront donc être demandés pendant l'opération de clonage en plus de ceux spécifiées sur la ligne de commande. Inversement, des sauvegardes résidant sur des volumes spécifiés qui commencent ailleurs ne pourront pas être clonées.

Veuillez noter que nsrndmp\_clone n'exécute pas une simple duplication de volume, mais qu'il copie plutôt des sauvegardes entières vers un ensemble de volumes destinataires dans un pool donné. Si le premier volume destinataire choisi ne peut contenir toutes les sauvegardes à copier, un autre volume sera choisi. Ceci vous permet d'utiliser différentes sortes de média pour chaque copie, autorisant des volumes de taille variable tels que des bandes.

Le programme nsrndmp clone conjointement à nsrmmd(1m), garantit que chaque sauvegarde aura au moins un clone sur un volume donné. Lorsque vous spécifierez un nom ou un identifiant de volume, la copie de la sauvegarde sur ce volume sera utilisée comme source. Lorsque des sauvegardes sont explicitement spécifiées, celles avec des copies multiples existantes sont automatiquement choisies (des copies de sauvegarde qui existent sur des volumes dans un juke-box sont choisies parmi celles qui nécessitent une intervention de l'opérateur). Vous pouvez également spécifier quelle copie (clone) d'une sauvegarde doit être utilisée comme source (voir la description de l'option -S dans la section Options).

Un clonage entre des noeuds de stockage est accompli par un serveur de bandes NDMP sur le noeud source lisant à partir d'un volume, et par un autre serveur de bandes NDMP sur le noeud cible écrivant vers un volume. Le noeud source est déterminé par la localisation d'un volume source ; où le volume est actuellement monté, ou par son champ de "localisation" si il est n'est pas monté (voir mmlocate(1m)). Le noeud cible d'un clone est déterminé par l'attribut "noeuds de stockage du clone" de la ressource du client en priorité décroissante. Voir nsr\_storage\_node(5) et nsr\_client(5) pour des informations supplémentaires sur la façon dont ces attributs sont utilisés et pour d'autres informations de noeud de stockage.

Si la sauvegarde à cloner a été sauvegardée par nsrndmp save Via nsrdsa save (par exemple les indicateurs de la sauvegarde ont 'N' et 's'), utiliser alors nsrclone pour cloner ces sauvegardes ; elles seront clonées vers n'importe quelle unité de stockage NetWorker autre qu'une unité de bandes NDMP. Le clonage à partir d'une unité de bandes non-NDMP vers une unité de bandes NDMP, et vice-versa, n'est pas supporté. Voir mminfo(1m) pour plus d'informations sur les indicateurs de sauvegarde 'N' et 's'.

#### **OPTIONS**

### -b pool

Spécifie le pool de media vers lequel les clones de destination doivent être envoyés. Le pool peut être tout pool actuellement enregistré avec nsrd(1m) qui a un statut configuré sur clone. Les valeurs possibles peuvent être visualisées en sélectionnant les pools de média à partir de la sous-fenêtre gauche de l'affichage média de la console de gestion de NetWorker. Si vous omettez cette option, les données clonées seront automatiquement envoyées au pool clone par défaut.

# -f fichier

Donne des instructions à nsrndmp\_clone pour lire les noms de volume, les identifiants de volume ou les identifiants de sauvegarde à partir du fichier spécifié au lieu de les lister dans la ligne de commande. Les valeurs doivent être listées une par ligne dans le fichier d'entrée. Le fichier peut être "-", auquel cas les valeurs sont lues à partir de l'entrée standard.

-s serveur

Spécifie un serveur NetWorker. Voir nsr(1m) pour une description de sélection du serveur. Le serveur par défaut est le système actuel.

- -J noeud-stockage Spécifie le noeud de stockage NetWorker.
- -v Activer une opération prolixe. Dans ce mode, des messages supplémentaires sont affichés à propos de l'opération de nsrndmp\_clone, tels que des sauvegardes de volumes croisés ou des expansions de séries de sauvegardes.
- -y rétention

Configurera la date (dans le format nsr\_getdate(3)) lorsque les données clonées deviendront disponibles. La valeur spéciale forever est employée pour indiquer qu'un volume qui n'expire jamais (par exemple un volume d'archives) doit être utilisé. Par défaut, le serveur détermine cette date pour la sauvegarde basée sur les politiques de rétention en application. Cette option permet d'annuler les politiques existantes.

- -S Entraîne que nsrndmp\_clone traite les paramètres postérieurs de ligne de commande comme des identifiants de sauvegarde, pas comme des noms de volume. Les identifiants de sauvegarde sont des numéros sans signature. Vous pouvez trouver l'identifiant de sauvegarde d'une sauvegarde à l'aide de la commande mminfo -v (voir mminfo(1m)). L'option -S est utile lorsque vous souhaitez copier des sauvegardes individuelles à partir d'un volume ou toutes les sauvegardes correspondant à une requête mminfo (voir les exemples ci-dessous). Les identifiants de sauvegarde peuvent aussi spécifier exactement quelle copie de sauvegarde avec de multiples copies doit être utilisée comme source. Pour spécifier la copie exacte, utiliser le format ssid/cloneid pour chaque identifiant de sauvegarde. Dans ce cas, le ssid et le cloneid sont des numéros sans signature, séparés par une seule barre oblique (/). Vous pouvez trouver le cloneid pour une copie particulière en utilisant le rapport mminfo -S, ou un rapport personnalisé.
- -V Entraîne que nsrndmp\_clone traite les paramètres postérieurs de ligne de commande comme des identifiants de volume, pas comme des noms de volume. Les identifiants de volume peuvent être trouvés en utilisant le rapport mminfo -mv, par exemple. Cette option ne peut pas être utilisée conjointement à l'option -S.
- -e heure de fin

Spécifie l'heure de fin (en format nsr\_getdate(3) pour sélectionner les ID de sauvegardes à cloner. Cette option peut uniquement être utilisée avec l'option -S. Si non spécifiée, l'heure de fin est configurée comme l'heure actuelle. Veuillez noter que : -e 0 est la même chose que -e today.

-t heure de démarrage

Spécifie l'heure de démarrage (en format nsr\_getdate(3) pour sélectionner les ID de sauvegardes à cloner. Cette option peut uniquement être utilisée avec l'option -S. Si non spécifiée, l'heure de démarrage est configurée comme l'heure de fin 24 heures. Veuillez noter que : -t 0 est la même chose que -t today. Lors de la spécification d'une plage horaire, au moins une option -t ou -e doit être spécifiée.

-c nom de client

Si un nom de client est spécifié, seules les sauvegardes appartenant à ce client seront sélectionnées. Plus d'un client peuvent être spécifiés en utilisant les options c multiples. Cette option peut uniquement être utilisée avec l'option -t ou -e.

-g nom de groupe

Si un nom de groupe est spécifié, seules les sauvegardes appartenant à ce groupe seront sélectionnées. Un seul nom de groupe peut être spécifié. Il peut être utilisé avec l'option -c. Cette option peut uniquement être utilisée avec l'option -t ou -e.

## **EXEMPLES**

Copier toutes les sauvegardes qui commencent sur le volume mars.001 vers un volume dans le pool Offsite Clone :

nsrndmp\_clone -b 'Offsite Clone' mars.001

Copier toutes les sauvegardes complètes créées durant le week-end précédent (rappeler ces dates nsr\_getdate(3) sans que l'heure du jour corresponde à minuit au commencement de cette journée). Seules les sauvegardes complètes peuvent être copiées par nsrndmp\_clone(1m):

nsrndmp\_clone -S 'mminfo -r ssid \ -q '!incomplete,savetime>last saturday,savetime<last monday''

Copier un clone spécifique d'une sauvegarde spécifique :

nsrndmp\_clone -S 1538800517/770700786

Copier toutes les sauvegardes créées entre 14:50:03 le 21/01/05 et 14:50:03 le 24/01/05 pour le groupe Défaut

nsrndmp\_clone -S -t '01/21/05 14:50:03' -e '01/24/05 14:50:03' \ -g Default

Copier toutes les sauvegardes créées au cours des dernières 24 heures pour les clients "rose" et "seam".

nsrndmp\_clone -S -e now -c rose -c seam

#### **VOIR AUSSI**

```
nsrclone(1m), nsrndmp_save(1m), nsrndmp_recover(1m), nsr_getdate(3), 
nsr_pool(5), nsr_storage_node(5), mminfo(1m), nsr(1m), nsrd(1m), nsrmmd(1m)
```
#### **DIAGNOSTIQUES**

Le statut de sortie est zéro si toutes les sauvegardes requises ont été clonées avec succès, non zéro autrement.

Certains messages signalant que nsrd(1m) est indisponible pour le clonage des données sont imprimés ; ceux-ci sont auto explicatifs. Vous pouvez également voir un message provenant de la liste suivante.

- ajoute une série de sauvegarde incluant un parent ssid Si exécuté en mode prolixe,ce message est imprimé lorsque nsrndmp\_clone notifie qu'une sauvegarde requise se poursuit, demandant que toute la série soit clonée (même si seulement une partie de la série était spécifiée dans les paramètres de la ligne de commande).
- ajoute une série de sauvegarde incluant un descendant ssid Si exécuté en mode prolixe, ce message est imprimé lorsque nsrndmp\_clone notifie qu'une sauvegarde requise est une suite, nécessitant que toute la série soit clonée.
- Ne peut contacter la base de données du média La base de données du media (et plus probablement d'autres services NetWorker également) sur le serveur désigné ne répond pas aux requêtes. Le serveur peut devoir être démarré, ou si il a juste été démarré, il doit terminer ses vérifications de mise en route avant de répondre aux requêtes.
- ne peut pas cloner la sauvegarde number, la série est corrompue La sauvegarde donnée fait partie d'une série de sauvegardes (utilisée pour sauvegarder de très gros fichiers ou des fichiers système), mais certaines des sauvegardes n'ont pas été trouvées dans la base de données du média. Ceci peut se produire si, par exemple, vous renommez une bande qui contient une partie de la série des sauvegardes.
- ne peut ouvrir la session nsrndmp\_clone avec server Ce message est imprimé lorsque le serveur n'accepte pas les sessions clonées.
- Le clonage n'est pas supporté ; une mise à jour est requise Une autre clé est requise pour utiliser cet élément.
- le clonage requiert au moins 2 unités Le clonage requiert au moins une unité lire/écrire et une lectureseulement ou une unité lire/écrire, car les données sont directement copiées d'un volume vers un autre.
- server ne supporte pas le clonage Le serveur désigné est incapable de cloner.

#### Commandes de maintenance **NSRNDMP** CLONE(1m)

- chaque clone de l'hôte nécessite aux moins deux unités activées Lors du clonage entre deux noeuds de stockage qui partagent le même lecteur physique, chaque noeud doit avoir au moins deux unités activées.
- erreur, pas de clone valide du numéro ssid La sauvegarde listée existe, mais ne peut pas être clonée parce qu'il n'existe pas de copies complètes de la sauvegarde. La sauvegarde a été abandonnée ou est en cours. Seules les sauvegardes complètes peuvent être copiées.
- erreur, l'utilisateur nomutilisateur doit être sur la liste administrateur erreur, l'utilisateur nomutilisateur doit être sur la liste d'utilisateurs de l'archive. Seuls les administrateurs NetWorker sont autorisés à faire des copies des sauvegardes. Les administrateurs NetWorker sont listés dans la ressource du serveur NSR, voir nsr service(5) pour des informations supplémentaires.
- pas de sauvegarde complète à cloner Seules des sauvegardes complètes peuvent être copiées, et aucune sauvegarde complète correspondant aux paramètres requis de la ligne de commande n'a été trouvée.
- numéro n'est pas une sauvegarde valide L'identifiant donné de la sauvegarde n'est pas valide. Deux formes sont comprises : de simples identifiants de sauvegarde et ceux avec une id de clonage spécifiée. Les simples identifiants de sauvegarde sont des numéros sans signature. Les sauvegardes avec une forme d'id de clonage spécifiée comme deux numéros sans signature séparés par une seule barre oblique (/).
- Le pool n'est pas un pool de clonage Le pool spécifié avec l'option -b pool n'est pas un pool de clonage. Vous devez toujours utiliser un pool avec un type de "Clone de sauvegarde" pour l'option -b.
- Le volume nom a un clone ; demandant des volumes supplémentaires Ce message est imprimé en mode prolixe lorsqu'une sauvegarde spécifiée a déjà été clonée vers le volume spécifié dans le message d'erreur. Puisqu'une sauvegarde peut avoir au maximum un clone par volume, nsrndmp\_clone demande automatiquement des volumes supplémentaires.

sauvegarde numéro n'existe pas La sauvegarde donnée (à partir d'une liste de sauvegarde -S) n'existe pas. Vérifiez vos identifiants de sauvegarde à l'aide de mminfo(1m).

- volumes croisés de la sauvegarde numéro ; demandant des volumes supplémentaires Ce message est imprimé en mode prolixe lorsque des noms ou des ID de volume ont été spécifiés mais que la sauvegarde donnée est seulement partiellement résidente sur les volumes listés. Puisque seules des sauvegardes complètes peuvent être clonées, nsrndmp\_clone demande automatiquement des volumes supplémentaires.
- les données clonées numéro/idclone n'existent pas Un clone spécifique d'une sauvegarde a été spécifié, mais cette sauvegarde n'a pas de clones avec cet identifiant de clone. Vérifiez vos identifiants de sauvegarde à l'aide de mminfo(1m).
- volume nom-ou-numéro n'existe pas Le volume donné (soit un nom de volume, soit un id de volume spécifié dans l'option -V) n'existe pas dans la base de données du média.
- attendre 30 secondes puis réessayer

Une erreur temporaire est survenue et nsrndmp\_clone réessaiera automatiquement la requête jusqu'à ce que la condition soit libérée. Par exemple, une erreur se produira si toutes les unités sont occupées car elles exécutent une sauvegarde ou une récupération et nsrndmp\_clone devra attendre que ces unités deviennent disponibles.

nsrndmp\_recover - utiliser NetWorker et le Protocole de gestion de données réseau (NDMP) pour récupérer des données

## **SYNOPSIS**

nsrndmp recover [ -c client ] [ -s serveur ] [ -J noeud- stockage ] [ -R récupérer-cible ] { -r unité brute -S ssid[/cloneid] -m point de montage  $[-v \{ on | off \} ]$  [ chemins [ chemins... ] ]  $|-F \}$ 

## **DESCRIPTION**

nsrndmp\_recover est utilisé pour coordonner des opérations de récupération avec NetWorker et avec un système Protocole de gestion des données de réseau (NDMP). Seuls les superutilisateurs peuvent exécuter cette commande. II existe deux façons de récupérer des données : les récupérations destructives et les récupérations au niveau fichier. Les récupérations destructives surviennent lorsqu'une partition brute est spécifiée par l'option -r avec un id de sauvegarde (-S) option. Uniquement une seule sauvegarde peut être spécifiée à la fois car le nom de chemin la cible unité brute doit être spécifié. Les utilisateurs peuvent choisir l'interface administrative de l'utilisateur, NetWorker Management Console, pour exécuter l'opération de récupération destructive au moyen de la fenêtre de récupération de sauvegarde. Les utilisateurs peuvent déterminer les ID de sauvegarde en utilisant les interfaces utilisateur ou la commande mminfo(1m). Les récupérations de niveau fichier sont spécifiées par l'option -F conjointement à l'utilisation des commandes nwrecover(1m) ou recover(1m). Les utilisateurs ne doivent pas spécifier cette option.

Le statut d'une récupération peut être contrôlé en utilisant la console de gestion NetWorker basée sur Java ou le sousprogramme curses(3X) basé sur le programme nsrwatch(1m) pour d'autres types de terminal. Seules les informations de volume sont disponibles à ce moment-là. La quantité de données qui ont été récupérées n'est pas fournie.

nsrndmp\_recover n'est pas responsable du déplacement des données sur le système NDMP. Toutes les activités de ce type sont gérées par le système NDMP. nsrndmp\_recover reçoit des messages provenant du système NDMP et les traite en conséquence. De tels messages peuvent demander qu'une nouvelle bande soit montée ou de publier un message enregistré. Veuillez vous référer aux spécifications et à la documentation NDMP disponibles sur www.ndmp.org pour des informations supplémentaires.

Afin de pouvoir récupérer des données provenant d'un autre système, veuillez vous assurer que l'utilisateur qui exécute l'opération nsrndmp recover est sur la liste de l'attribut accès distant de la ressource du client. Voir nsr client(5).

Supporte une récupération de données à partir d'une unité de stockage NetWorker si la sauvegarde a été sauvegardée par nsrndmp\_save Via nsrdsa\_save. Le programme nsrndmp\_recover générera nsrdsa\_recover localement si les identificateurs de la sauvegarde sont identifiés détenir 'N' et 's'. Voir mminfo (1m) pour des informations supplémentaires sur les indicateurs de sauvegarde 'N' et 's'.

Notes :

Veuillez noter que des navigateurs tels que recover, nwrecover et winworkr généreront localement nsrndmp\_recover. Par conséquent, pour une meilleure performance, essayez de lancer un navigateur basé sur une localisation de volume qui a des sauvegardes à restaurer. Par exemple, si une sauvegarde a été exécutée vers un noeud de stockage NetWorker qui est différent du serveur NetWorker, lancer alors le navigateur sur le noeud de stockage NetWorker pour une meilleure performance. Si le navigateur est lancé sur le serveur NetWorker, alors les données s'écouleront du noeud de stockage NetWorker vers le serveur NetWorker et du serveur NetWorker vers le système NDMP. Toutes les options de ligne de commande mentionnées ci-dessous s'appliquent également à la récupération à partir d'un noeud de stockage NetWorker.

## **OPTIONS**

#### -c client

Client est le nom de la machine qui a sauvegardé les fichiers.

- -F Spécifie qu'une récupération de niveau fichier va être exécutée. Cette option doit être uniquement spécifiée par nwrecover(1m) ou par recover(1m).
- -m point de montage Spécifie le répertoire destinataire pour relocaliser les fichiers récupérés. Si non spécifié, les données seront restaurées dans la localisation originale.

Notes :

Si le serveur NDMP Server est SnapImage, alors le point de montage de l'unité brute doit être spécifié par l'optir. Le fichier système sera démonté pour l'opération de récupération puis monté après l'achèvement de l'opération.

-r unité brute

Cette option spécifie le nom de chemin de l'unité brute où les données doivent être récupérées. Vous devez utiliser cette option uniquement pour les récupérations destructives avec le produit SnapImage.

-R récupérer-cible

Cette option spécifie le nom de la destination hôte où les données doivent être récupérées. Si non spécifié, les données seront restaurées dans la source hôte.

-s serveur

Cette option sélectionne quel serveur NetWorker doit être utilisé.

-J noeud-stockage

Cette option sélectionne le noeud de stockage NetWorker à utiliser.

-S ssid[/cloneid]

Cette option obligatoire est utilisée pour spécifier le mode de récupération de la sauvegarde. Ce mode peut être utilisé pour implémenter une récupération rapide d'un batch de fichiers sans demander les entrées d'index des fichiers NetWorker. ssid spécifie l'ID de la sauvegarde pour la sauvegarde à récupérer. Si il existe des instances multiples de clones pour une sauvegarde, l'id clone peut aussi être spécifiée pour sélectionner l'instance particulière du clone à récupérer. L'id clone d'une sauvegarde particulière peut être obtenue à partir de la sortie mminfo(1m).

Si aucun argument de chemin n'est spécifié, tout le contenu de la sauvegarde sera récupéré. Un ou plusieurs arguments de chemin peuvent être spécifiés afin de limiter quels répertoires et fichiers sont réellement récupérés. Si les arguments du chemin sont fournis, alors le début de chaque nom de chemin comme il existe dans la sauvegarde doit exactement correspondre à l'un des arguments du chemin avant la récupération. Une coquille telle que le nom de fichier, correspondante et utilisant des caractères tels que '\*', '?', and '[...]', n'est pas supportée.

#### -v on|off

Cette option spécifie la valeur de l'indicateur de vérification. Si l'indicateur de vérification est à on (activé), avant l'envoi au serveur NDMP pour récupération, les chemins devront avoir été vérifiés comme existants dans la base de données de l'index pour l'id donné de l'entité de sauvegarde. Seules les entrées trouvées dans la base de données de l'index seront envoyées au serveur NDMP pour récupération. Autrement, si l'indicateur de vérification est à off (désactivé), les chemins seront envoyés par le serveur NDMP sans vérification. La valeur par défaut de cet indicateur est on.

## **EXEMPLES**

Restauration de niveau sous-répertoire vers la localisation originale. nsrndmp recover -s server -c client -S ssid[/cloneid]

/fs/dir1 /fs/dir2 /fs/dir3 /fs/dir4/file1 ...

Si les index ne sont pas disponibles pour les chemins spécifiés nsrndmp recover -s server -c client -S ssid[/cloneid]

-v off /fs/dir1 /fs/dir2 /fs/dir3 ...

Restaurer vers la localisation originale

nsrndmp recover -s server -c client -S ssid[/cloneid]

Relocaliser vers une localisation différente sur le client

nsrndmp recover -s server -c client -S ssid[/cloneid] -m /destdir où /destdir est le répertoire destinataire sur le client

#### Commandes de maintenance **NSRNDMP** RECOVER(1m)

Relocaliser vers une localisation différente sur l'hôte distant nsrndmp recover -s server -c client -S ssid[/cloneid] -m /destdir -R desthost OR nsrndmp\_recover -s server -c client -S ssid[/cloneid] -m desthost::/destdir où desthost est un autre client NDMP configuré dans le serveur NW Restauration destructive avec SnapImage

nsrndmp\_recover -s server -c client -S ssid[/cloneid] -m /mntpoint -r /dev/rdsk/c2t2d0s1

## **DIAGNOSTIQUES**

Sauter un fichier pour cause de sauvegarde incomplète : /image mémoire L'utilisateur a marqué un fichier qui est associé à une sauvegarde incomplète. L'utilisateur devra lancer nsrim -X pour resynchroniser l'index du fichier et la base de données du média. Entrée /image mémoire non trouvées dans l'index, sauter

L'utilisateur a spécifié un répertoire / fichier (/image mémoire) dans les arguments du chemin, qui ne peuvent être trouvés dans la base de données de l'index. L'utilisateur devra lancer nsrndmp recover avec -v désactivé à partir de la ligne de commande si il souhaite dériver cette vérification. Ceci peut être utile si les index sont perdus et si les données existent dans le média de sauvegarde.

# **VOIR AUSSI**

mminfo(1m), nsr\_client(5), nsrndmp\_save(1m), récupérer(1m), nwrecover(1m)

nsrndmp\_save - utiliser NetWorker et le Protocole de gestion de données réseau (NDMP) pour sauvegarder des données

## **SYNOPSIS**

nsrndmp save -T type de sauvegarde -c nom de client [ -LL ] [ -M ] [ -P Hôte proxy ] [ -I Index-hôte ] [ -g groupe ] [ -l niveau ] [ -b pool ] [ -m masquerade ] [ -N nom ] [ -s serveur ] [ -J noeud-stockage ] [ -t date ] [ -e expiration ] [ -w temps navigation ] [ -y temps rétention ] [ -W largeur ] chemin

## **DESCRIPTION**

nsrndmp\_save coordonne le processus de sauvegarde avec NetWorker et un système cible Protocole de gestion des données de réseau (NDMP). Seuls les superutilisateurs peuvent exécuter cette commande. L'utilisateur doit spécifier un type de sauvegarde, nom-client, serveur, et chemin.

Le comportement de la sauvegarde dépend du système NDMP protégé. Certaines variables d'environnement peuvent être nécessaires en fonction du système cible. La documentation pour de telles sauvegardes doit être consultée pour des informations supplémentaires.

Le statut d'une sauvegarde peut être contrôlé en utilisant la console de gestion NetWorker basée ou le sous-programme curses(3X) basé sur le programme nsrwatch(1m) pour d'autres types de terminal.

nsrndmp\_save n'est pas responsable du déplacement des données sur le système NDMP. Toutes les activités de ce type sont gérées par le système NDMP. nsrndmp\_save reçoit des messages provenant du système NDMP et les traite en conséquence. De tels messages peuvent demander le montage d'une nouvelle bande ou la création d'une entrée d'index de fichier. Veuillez vous référer aux spécifications et à la documentation NDMP disponibles sur www.ndmp.org pour des informations supplémentaires.

Les détails à propos de la gestion des médias sont discutés dans nsrmm(1m) et dans nsr device(5).

Afin de pouvoir sauvegarder des données pour un autre système, veuillez vous assurer que l'utilisateur qui exécute l'opération nsrndmp\_save est sur la liste de l'attribut accès distant de la ressource du client. Voir nsr\_client(5).

#### **OPTIONS**

-c nom de client

Spécifie le nom du client pour le démarrage de la session de sauvegarde. Ceci est utile pour les clients avec des interfaces de réseau multiples et, de plus, avec des noms d'hôte multiples. Elle peut être utilisée pour créer de données de bases d'index multiples pour le même client physique. Veuillez noter que cela ne spécifie pas l'interface de réseau à utiliser. Ceci est spécifié dans l'attribut interface de réseau du serveur de la ressource du client. Voir nsr\_client(5).

- -M Un client NDMP sera sauvegardé vers un noeud de stockage NetWorker par le programme nsrdsa\_save. Cette option fournit la plupart des éléments des noeuds de stockage NetWorker, tels que sauvegarde sur disque, multiplexage, vérification automatique des médias et reclassement. Le programme nsrndmp\_save génère nsrdsa\_save localement. Un nom d'hôte de noeud de stockage NetWorker devra être listé dans l'attribut "noeuds de stockage" de la ressource nom client du serveur. Notes : Les sauvegardes qui sont sauvegardées par nsrndmp\_save via nsrdsa\_save seront traitées comme des sauvegardes NetWorker normales et auront des indicateurs de sauvegarde tels que 'N' et 's'. 'N' indique un client NDMP et 's' indique sauvegardé vers un noeud de stockage NetWorker. Voir mminfo (1m) pour des informations supplémentaires.
- -P hôte proxy

nsrndmp\_save génère nsrdsa\_save sur l'hôte proxy. L'hôte proxy doit avoir un client Networker valide et doit être listé sur la liste d'accès distant de la ressource nom client. Cet hôte agira comme un proxy vers le serveur de données NDMP pour recevoir les données et les sauvegarder sur une unité de stockage NetWorker. Cette option est uniquement valide avec -M.

-I index-hôte

Utilisé par savegrp pour générer nsrndmp\_save sur Index-hôte. L'indexhôte doit avoir un client Networker valide et doit être listé sur la liste d'accès distant de la ressource nom client. Cet hôte est conçu pour exécuter une initiation de sauvegarde NDMP et un traitement de l'index. Cet hôte doit avoir des privilèges 'Opérer NetWorker'.

-g groupe

Est utilisé par savegrp(1m) et par savefs(1m) pour indiquer le groupe de la sauvegarde. Voir nsr\_client(5) et nsr\_group(5). Il est aussi utilisé par le serveur NetWorker pour sélectionner le pool spécifique de médias.

-l niveau

Indique le niveau de la sauvegarde. Cette option est utilisée par savegrp(1m) et par savefs(1m) pour spécifier un niveau particulier pour une sauvegarde planifiée.

-b pool

Spécifie un pool de destination particulier pour la sauvegarde.

-L Lorsque deux options -L sont spécifiées, cette option entraîne l'impression d'une ligne supplémentaire à la fin du formulaire "temps de sauvegarde total=numéro", où numéro est le temps de sauvegarde de la sauvegarde créée par cette sauvegarde. Utilisé par savegrp(1m).

### Commandes de maintenance **NSRNDMP** SAVE(1m)

-m masquerade

Spécifie le repère qui doit précéder la ligne de résumé. Cette option est utilisée par savegrp(1m) et par savefs(1m) Pour aide dans les notifications de résumé savegrp.

- -n Indique pas de sauvegarde. Non supporté, mais fourni pour compatibilité.
- -N nom

Indique le nom symbolique de cette sauvegarde. Par défaut, le préfixe le plus commun des arguments du chemin est utilisé comme nom de la sauvegarde. Les index sont stockés par rapport au nom réel du chemin.

- -q Indique silencieux. Non supporté, mais fourni pour compatibilité.
- -s serveur

Spécifie quelle machine utiliser comme serveur NetWorker.

-J noeud-stockage

Spécifie la machine à utiliser comme noeud de stockage NetWorker.

-t date

Indique la date (dans le format nsr\_getdate(3)) après laquelle les fichiers ont dû être modifiés avant d'être sauvegardés. Cette option est utilisée par savegrp(1m) et par savefs(1m) pour exécuter des sauvegardes planifiées par consultation de la base de données des médias afin de déterminer la valeur de temps appropriée sur la base des précédentes sauvegardes pour la sauvegarde et pour le niveau de la sauvegarde planifiée.

### -T type de sauvegarde

Le type de sauvegarde sur le serveur NDMP, par exemple celestra.

#### -e expiration

Configurera la date (dans le format nsr\_getdate(3)) lorsque les données sauvegardées arriveront à expiration. Si une sauvegarde a une date d'expiration explicite, la sauvegarde reste navigable et non-recyclable jusqu'à son expiration. Après son expiration et celle de son temps navigable, son état deviendra nonnavigable. Si elle a expiré et si son temps de rétention est à échéance, la sauvegarde deviendra recyclable. La valeur spéciale forever est employée pour indiquer qu'un volume qui n'expire jamais (par exemple une archive ou un volume de migration) doit être utilisé. Par défaut, aucune date d'expiration explicite n'est utilisée.

-w naviguer

Configurera la date (dans le format nsr\_getdate(3)) après laquelle la sauvegarde ne sera plus navigable. Par défaut, le serveur détermine la date de navigation pour la sauvegarde basée sur les politiques de navigation en application. Cette option permet d'annuler les polices existantes sur une base de sauvegarde par sauvegarde.

-y rétention

Configurera la date (dans le format nsr\_getdate(3)) lorsque les données clonées deviendront recyclables. La valeur spéciale forever est employée pour indiquer qu'un volume qui n'expire jamais (une archive ou un volume de migration) doit être utilisé. Par défaut, le serveur détermine cette date pour la sauvegarde basée sur les politiques de rétention en application. Cette option permet d'annuler les polices existantes sur une base de sauvegarde par sauvegarde.

## -W largeur

La largeur utilisée lors du formatage de la sortie du résumé des informations.

# **VOIR AUSSI**

sous-programmecurses(3X), mminfo(1m), nsr getdate(3), nsr client(5), nsr\_device(5), nsr\_group(5), nsr\_service(5), nsrd(1m), nsrim(1m), nsrindexd(1m), nsrmm(1m), nsrmmd(1m), nsrndmp\_recover(1m), nsrwatch(1m), récupérer(1m), savefs(1m), savegrp(1m)

### **Commandes de maintenance is a main of the ST AT ANSRPORTS (1m)**

# **NOM**

nsrports - outil de configuration de port

## **SYNOPSIS**

nsrports [ -s serveur ] [ -S | -C ] [ plage ... ]

## **DESCRIPTION**

La commande nsrports est utilisée pour afficher et configurer des plages de ports utilisés par le logiciel NetWorker. Une plage de ports peut être soit une seule enveloppe soit deux enveloppes séparées par un tiret (-). Toute enveloppe utilisée pour définir une plage de ports doit être comprise entre 0 et 65535. La plage 0-0 est traitée comme équivalente à 0-65535. Les plages de ports sont stockées par nsrexecd(1m) dans la ressource Plages de ports système NSR. Si nsrports est exécuté sans aucune option, le programme affichera les plages configurées pour le système sur lequel la commande est exécutée.

Les utilisateurs exécutant nsrports peuvent changer le système de ports à utiliser. Il existe également deux options supplémentaires pour visualiser et configurer les plages de ports. La première consiste à utiliser la console de gestion NetWorker. La seconde consiste à utiliser nsradmin(1m). Exécutent le programme comme suit :

# nsradmin -s serveur -p nsrexec

Où serveur est le système pour lequel les ports doivent être affichés. L'attribut administrateur pour cette ressource peut être modifiée soit avec la console de gestion NetWorker Soit avec nsradmin(1m) par tout utilisateur actuellement sur la liste administrateur.

#### **OPTIONS**

#### -s serveur

Spécifie le système à contacter.

- -s Configure les ports du service du système vers les plages spécifiées. NetWorker définit par défaut une plage pour les ports de service comprise entre 7937 et 9936.
- -C Configure les ports de connexion du système vers les plages spécifiées. NetWorker définit par défaut une plage pour les ports de connexion comprise entre 0 et 0.

# **EXEMPLES**

```
Configuration de deux plages de port de service 7937-9936 et 9999
      nsrports -S 7937-9936 9999
```
# **VOIR AUSSI**

nsrexecd(5), nsradmin(1m)

## Commandes de maintenance CP CLI(1m)

## **NOM**

```
nsrpush - distribue et installe à distance un logiciel client à partir d'un 
serveur centralisé vers les clients NetWorker
```
#### **SYNOPSIS**

```
nsr push -i { -all | clients }
nsrpush -a { -U | -W } -p produit -v version -P plate-forme -m 
         chemin de kit média [ -R chemin de dépôt ] 
         [ -c inter-plates-formes client ] [ -C point de montage ]
nsrpush -r -p produit -v version -P plate-forme
nsrpush -u -p produit -v version { -all | clients }
nsrpush -l
nsrpush -L { -U | -W } -m chemin de kit média
nsrpush -s [ -t ] { -all | clients }
nsrpush -e clients
nsrpush -x clients
nsrpush -d
```
## **DESCRIPTION**

Le programme nsrpush permet à l'utilisateur d'ajouter et de supprimer des paquetages et d'actualiser des clients NetWorker. Il vous serait peut-être plus facile utiliser l'Assistant administration du logiciel NMC (interface graphique) pour exécuter ces opérations.

Après démarrage d'une opération telle qu'une mise à jour, si l'utilisateur appuie sur Cntrl C, le choix lui sera donné soit de quitter le CLI soit d'annuler l'opération. Si l'utilisateur choisit de quitter le CLI, le programme CLI quittera mais l'opération de mise à jour ne sera pas annulée et continuera à s'exécuter. L'utilisateur pourra ultérieurement contrôler la progression de la mise à jour via l'interface graphique EMC.

## **OPTIONS**

Les options sont réparties dans deux groupes. Le premier est constitué des options qui spécifient l'opération à exécuter, par exemple inventaire ou actualisation des clients. Le second groupe liste les options supplémentaires qui fournissent des arguments pour l'opération, par exemple spécifier les clients à inventorier ou à actualiser.

# **OPTIONS D'OPERATIONS**

-i Sonde tous les clients NetWorker spécifiés dans une zone de données afin de déterminer quel logiciel EMC doit être installé sur chaque client. Cette étape est requise avant qu'un client NetWorker puisse être actualisé.

- -a Ajoute des paquetages logiciels au dépôt des logiciels. Le dépôt des logiciels est un logiciel basé sur un répertoire hiérarchique centralisé de paquetages qui peuvent être envoyés aux clients. Le dépôt des logiciels est organisé par produit, plate-forme, version et paquetages.
- -r Supprime des paquetages logiciels du dépôt des logiciels. Cette option peut être utilisée pour supprimer des logiciels précédemment ajoutés au dépôt des logiciels.
- -u Actualise le logiciel des clients NetWorker. Il est requis pour exécuter un inventaire du client avant une mise à jour.
- -l Liste tous les paquetages logiciels dans le dépôt des logiciels. Cette option est utilisée pour lister les noms des produits, leur version et la plate-forme qui existe dans le dépôt des logiciels. Les noms du produit, la version et la plate-forme sont requis lors de l'utilisation de ce programme, de manière non-interactive, pour les opérations de suppression et de mise à jour.
- -L Liste tous les paquetages logiciels du kit de distribution du media. Cette option est utilisée pour lister les noms des produits, leur version et la plate-forme qui sur le CD de distribution. Les noms du produit, la version et la plate-forme sont requis lors de l'utilisation de ce programme, de manière non-interactive, pour ajouter des opérations.
- -s Liste les logiciels EMC installés sur chaque client NetWorker spécifié.
- -e Ajoute des clients spécifiés à l'attribut exclure les clients de la ressource CP Master. Cela spécifie les clients qui doivent être exclus de l'opération de mise à niveau.
- -x Supprime des clients de l'attribut exclure les clients de la ressource CP Master.
- -d Répertorie tous les clients de l'attribut exclure les clients de la ressource CP Master.

# **OPTIONS SUPPLEMENTAIRES**

- -p produit
	- Cette option peut être utilisée conjointement aux opérations de dépôt et de mise à jour pour spécifier le nom du produit.
- -v version

Cette option est utilisée conjointement aux opérations de dépôt et de mise à jour pour spécifier la version du produit.

## Commandes de maintenance CP CLI(1m)

-P plate-forme

Cette option est utilisée conjointement aux opérations de dépôt pour spécifier la plate-forme du produit logiciel.

-R chemin dépôt

Cette option est utilisée pour spécifier la localisation du dépôt. Si le dépôt existe déjà, cette option sera alors ignorée.

- -m chemin kit média Cette option est utilisée pour spécifier le chemin (point de montage) du média de distribution.
- -U Cette option est utilisée conjointement à l'option -a pour ajouter les produits Unix provenant du média de distribution au dépôt.
- -W Cette option est utilisée conjointement à l'option -a pour ajouter les produits Windows provenant du média de distribution au dépôt.
- -c client inter-plates-formes

Cette option est utilisée pour spécifier le nom du client inter-plateformes. Cette option doit être spécifiée si le serveur et le client ne sont basés ni sur Unix ni sur Windows. Le média de distribution devra être monté et simultanément disponible sur le serveur et le client via un partage NFS.

-C point de montage inter-plates-formes

Cette option est utilisée pour spécifier le nom du chemin inter-plateformes. Cette option doit être spécifiée si le serveur et le client ne sont basés ni sur Unix ni sur Windows.

 $-a11$ 

Cette option est utilisée conjointement aux options -i et -u pour exécuter une opération d'inventaire et de sauvegarde pour tous les clients applicables.

-t Cette option est utilisée avec l'option -s et affiche la sortie au format tabulaire.

## **EXEMPLES**

Inventorier les clients : Pour inventorier tous les clients connus de NetWorker, utiliser l'option -all :

nsrpush -i -all

Pour spécifier des clients particuliers, spécifier les noms des clients séparés par un espace :

nsrpush -i ledma153 ledma160

Ajouter au dépôt : Pour ajouter des produits basés sur Unix au dépôt sur un serveur Unix NetWorker,utiliser l'option -a conjointement à l'option -U : nsrpush -a -U -p "Networker client" -v 7.3 -P solaris32 -m media\_dist Pour ajouter des produits basés sur Windows au dépôt sur un serveur Unix NetWorker,utiliser l'option -a conjointement à l'option -W. De plus, l'utilisateur devra spécifier le client Windows et le point de montage Windows lorsque le média de distribution sera monté en utilisant les options -c et -C respectivement : nsrpush -a -W -p "Networker client" -v 7.3 -P solaris32 -m media\_dist -c ledma170 -C "C:\media\_dist" Supprimer du dépôt : Pour supprimer des produits du dépôt, utiliser l'option -r : nsrpush -r -p "Networker client" -v 7.3 -P solaris32 Actualiser les clients Pour actualiser les clients, utiliser l'option -u u : nsrpush -u - "Networker client" -v 7.3 ledma170

```
VARIABLES ENVIRONNEMENT
FICHIERS
      /nsr/res/cpdb
```
La base de données de configuration du modèle de pousser du client contenant des descripteurs de ressources.

nsrretrieve - récupère les entités de sauvegarde d'archivage NetWorker

#### **SYNOPSIS**

```
nsrretrieve [ -fnqu ] [ -i {nNyYrR} ] [ -d destination ]
            [ -s serveur ] { [ -S ssid[/idclone] ]... 
             [ -A annotation ]... } [ chemin ... ]
```
## **DESCRIPTION**

nsrretrieve s'emploie pour restaurer les entités de sauvegarde d'archivage d'un serveur NetWorker. Aucune navigation n'est possible via nsrretrieve. L'emploi de nsrretrieve est limité aux administrateurs et aux utilisateurs répertoriés d'une ressource client d'archivage. Consultez la page man nsr\_client(5) pour plus d'informations. Lorsqu'elle n'est pas exécutée sur le répertoire principal, seuls les fichiers dont l'utilisateur a la propriété peuvent être récupérés.

Lorsqu'aucun argument chemin n'est spécifié, la totalité de l'entité de sauvegarde est récupérée. Pour limiter la récupération de l'entité de sauvegarde d'archivage à des répertoires ou des fichiers spécifiques correspondant à un préfixe de chemin donné, il est possible de spécifier des chemins pour limiter les répertoires et les fichiers à récupérer.

#### **OPTIONS**

-A annotation

L'annotation est une expression rationnelle qui identifie de manière unique une entité de sauvegarde d'archivage. Consultez nsrarchive(1m). Cette expression rationnelle est utilisée par grep(1). Au moins une annotion ou ssid (voir ci-dessous) doit être spécifié.

-S ssid[/idclone]

Le paramètre ssid spécifie les identifiants des entités de sauvegarde à récupérer. Lorsqu'il existe plusieurs instances d'une entité de sauvegarde d'archivage, vous pouvez spécifier l'identifiant de clone pour sélectionner l'instance de clone à récupérer. Au moins une annotion ou ssid (voir ci-dessus) doit être spécifié.

-d destination

Spécifie le répertoire de destination où stocker les fichiers récupérés.

-s serveur

Sélectionne le serveur NetWorker à utiliser.

- -q La commande nsrretrieve s'exécute généralement avec le paramètre verbose en sortie. Cet indicateur désactive la sortie verbose.
- -f Spécifie le remplacement des fichiers existants par les fichiers récupérés toutes les fois qu'un conflit de nom se produit.

### **Commandes de maintenance**  $NSRRETRUE(1m)$

-n Ne crée pas de répertoires ni de fichiers lors de la récupération.

-i {nNyYrR}

Spécifie la réponse intiale de remplacement par défaut à utiliser lors de la récupération de fichiers et que le fichier existe déjà. Vous ne pouvez spécifier qu'une lettre. Cette option est identique à l'option uasm -i lorsqu'elle est exécutée en mode récupération. Consultez la page man uasm(1m) pour une présentation détaillée de cette option.

-u Arrête l'opération lorsqu'une erreur se produit lors de la récupération. Généralement, nsrretrieve traite les erreurs comme des avertissements et tente de poursuivre la récupération des fichiers restants demandés. Toutefois, lorsque cette option est utilisée, nsrretrieve arrête la récupération lors de la première erreur rencontrée.

### **VOIR AUSSI**

```
grep(1), nsrarchive(1m), nsr client(5), nsr service(5), nsr(1m), nsrd(1m),
uasm(1m).
```
# **DIAGNOSTICS**

Codes Sortie

- 0 Fin normale. Signifie que la totalité des données demandées a bien été récupérée.
- <>0 Fin anormale.

### Messages

La commande nsrretrieve signale des options non valides en imprimant un message "syntaxe" décrivant les options disponibles.

- Contact impossible avec la base de données de média sur le serveur Ce message signale que des problèmes sont survenus lors de la connexion au serveur NetWorker sur la machine spécifiée.
- Récupération impossible des entités de sauvegarde La commande nsrretrieve peut uniquement être utilisée pour la restauration des données de l'entité de sauvegarde d'archivage.
- Récupération impossible des entités de sauvegarde de migration La commande nsrretrieve peut uniquement être utilisée pour la restauration des données de l'entité de sauvegarde d'archivage.
- Cette annotation existe pour plusieurs entités de sauvegarde L'annotation spécifiée correspond à plusieurs entités de sauvegarde. Utilisez nwretrieve(1m) pour récupérer des entités de sauvegarde associées à clés d'annotation non uniques.
- Impossible de trouver une entité de sauvegarde associée à cette annotation L'annotation spécifiée ne correspond à aucune entité de sauvegarde d'archivage.

nsrssc - programme de consolidation d'entité de sauvegarde de NetWorker

### **SYNOPSIS**

nsrssc -c client -N entité de sauvegarde [ -p pool ] [ -y rétention ] [ -r ] [ -vq ]

#### **DESCRIPTION**

nsrssc consolide l'entité de sauvegarde de niveau 1 (partielle) la plus récente et ses entités de sauvegarde de niveau complet correspondantes dans une nouvelle entité de sauvegarde de niveau complet. Ce processus de consolidation produit en réalité le même résultat qu'une sauvegarde de niveau complet au moment où la sauvegarde partielle été effectuée.

Normalement, nsrssc est invoqué dans savegrp(1m) comme partie d'une sauvegarde de niveau de consolidation. Durant la sauvegarde de niveau de consolidation, savegrp(1m) génère automatiquement une sauvegarde de niveau 1, et appelle ensuite nsrssc pour créer une sauvegarde consolidée, en utilisant la dernière sauvegarde de niveau complet.

Utiliser nsrssc permet plus de flexibilité dans la planification des sauvegardes et la consolidation des entités de sauvegarde. A la différence de la commande savegrp(1m), qui effectue une sauvegarde de consolidation dès que la sauvegarde de niveau 1 est terminée, nsrssc vous permet de planifier la consolidation à un moment différent. Planifier le temps entre la sauvegarde complète et la sauvegarde de consolidation libère NetWorker pour effectuer d'autres processus.

Si vous exécuter nsrssc manuellement, l'entité de sauvegarde sauvegardée la plus récemment doit être une entité de sauvegarde de niveau 1; sinon, la consolidation ne sera pas réussie.

Le programme nsrssc nécessite au moins deux unités actives. Le processus de consolidation utilise des lectures et écritures d'unité simultanés pour créer son unité de sauvegarde consolidée. Ce mécanisme crée une restriction sur la localisation de l'entité de sauvegarde nouvellement créée. La nouvelle entité de sauvegarde ne peut pas être créée sur le même volume d'où l'entité de sauvegarde complète ou partielle a été tirée. Aussi, les volumes contenant les précédentes entités de sauvegarde complète et de niveau 1 doivent résider sur le même noeud de stockage.

## **OPTIONS**

-c client

Indique le nom du client dont l'entité de sauvegarde doit être incluse pour le processus de consolidation.

```
-N entité de sauvegarde
```
Indique le nom de l'entité de sauvegarde consolidée générée.

-p pool

Spécifie le pool de support de destination pour construire l'entité de sauvegarde consolidée. Le pool peut être tout pool actuellement enregistré avec nsrd(1m). Le pool sélectionné doit être le même type de pool que la précédente entité de sauvegarde de niveau complet. Vous pouvez voir les valeurs de pool en sélectionnant Pools dans le menu Administration de networker(1m). Les valeurs de pool sont aussi affichées dans la ressource NSR pool. Voir nsr pool(5).

Si cette option est omise, alors les entités de sauvegarde consolidées sont automatiquement construites sur le(s) volume(s) dont le pool de support est le même que celui de la précédente entité de sauvegarde de niveau complet.

-r Supprime l'entité de sauvegarde de niveau 1. Si l'entité de sauvegarde de niveau 1 est sur bande, alors l'entité de sauvegarde expirera. Si l'entité de sauvegarde de niveau 1 est sur un volume de type fichier[\_adv], alors l'entité de sauvegarde (incluant ses entrées d'index, ses entrées de base de données des média, et les données de l'entité de sauvegarde sur le disque elles-mêmes) est suprimée. Notez SVP que nsrssc n'essaiera jamais de supprimer le niveau 1 si la consolidation échoue.

Si l'entité de sauvegarde de niveau 1 a déjà été clonée avant la consolidation, alors cette option est ignorée et l'entité de sauvegarde de niveau 1 n'expirera pas, et ne sera pas supprimée du volume de type fichier[\_adv].

-v Active l'opération verbeuse. Dans ce mode, des messages supplémentaires peuvent être générés durant le processus de consolidation.

-y rétention

Fixe la date (dans le format nsr\_getdate(3)) où les données consolidées deviendront recyclables. La valeur spéciale forever est utilisée pour indiquer qu'un volume qui n'expire jamais (c'est à dire un volume d'archives) doit être utilisé. Par défaut, le serveur détermine la date pour l'entité de sauvegarde en se basant sur la politique de rétention en vigueur. Cette option permet d'outrepasser la politique existante.

-q Exécute silencieusement. C'est le mode par défaut.

## **EXEMPLES**

Les exemples suivants démontrent comment la consolidation d'entité de sauvegarde peut être exécutée. Dans les deux exemples, une entité de sauvegarde définie dans le nom de groupe elmanco est consolidée pour le client delepanto. Les données d'entité de sauvegarde pour le groupe elmanco sont /etc et /users.

Exemple :

Pour effectuer une consolidation d'entité de sauvegarde, utilisez les commandes suivantes :

savegrp -1 1 -I -G elmanco nsrssc -c delepanto -N /etc nsrssc -c delepanto -N /users
Notez que cet exemple revient presque à faire un savegrp -G elmanco -l c. Les seules différences sont :

- 1) Aucun index ni amorce ne sont sauvegardés après que les données sont consolidées.
- 2) S'il y a un échec durant le processus consolidé, une sauvegarde complète n'est pas effectuée.

Exemple :

Pour diriger les données de niveau 1 vers un cache disque (unité de type fichier) et avoir l'entité de sauvegarde de niveau 1 supprimée après qu'une entité de sauvegarde de niveau complet est construite sur bande, exécutez les opérations suivantes :

- 1. Configurez un pool qui accepte seulement les données de niveau 1 et ses unités sont seulement des unités de type fichier.
- 2. Exécutez les commandes suivantes :

savegrp -G elmanco -1 1 -I nsrssc -c delepanto -N /etc -r nsrssc -c delepanto -N /users -r

Ce processus supprime complètement le niveau 1. Aussi, puisqu'un support rapide (type de fichier disque) est impliqué, ce processus peut être un moyen beaucoup plus rapide de générer une entité de sauvegarde de niveau complet en comparaison avec une sauvegarde habituelle de niveau complet.

### **DIAGNOSTICS**

En cas d'exécution réussie, nsrssc renvoie zéro; sinon, une valeur non nulle est renvoyée.

Voici certains codes d'erreur :

98 A échoué parce que celle de niveau 1 et la précédente complète ne sont pas dans le même noeud de stockage.

99 A échoué, très certainement en raison d'une condition de répertoire renommé/supprimé

Vous pouvez aussi voir l'un des messages suivants :

Vous n'êtes pas autorisés à exécuter cette commande Seul root peut exécuter nsrssc

Ne peut pas contacter la base de données des média

Le plus probablement, nsrmmd(1m) est indisponible pour répondre aux requêtes, ou un processus supplémentaire de NetWorker a terminé son exécution. Dans les deux cas, l'administrateur système doit déterminer si les services de NetWorker doivent être redémarrés. Notez qu'il peut y avoir un petit intervalle durant le démarrage où les services peuvent être indisponibles pour répondre à toute requête.

## **VOIR AUSSI**

nsr schedule(5), nsr group(5), mminfo(1m), savegrp(1m), nsrclone(1m)

nsrstage - commande de reclassement d'entité de sauvegarde de NetWorker

### **SYNOPSIS**

```
nsrstage [ -v ] [ -d ] [ -s serveur ] [ -J noeud-stockage ] 
         [ -b pool ] [ -y rétention ] 
         -m -S { -f fichier | ssid[/cloneid]... }
nsrstage [ -v ] [ -s serveur ] [ -J noeud-stockage ] 
         [ -y rétention ] -C -V volume
```
## **DESCRIPTION**

Le programme nsrstage est utilisé pour migrer manuellement des entités de sauvegarde existantes. La migration est le processus de déplacement d'une ou de plusieurs entités de sauvegarde entre volumes. Le processus commence avec un clonage des entités de sauvegarde spécifiques vers le nouveau volume spécifié, suivi de la suppression des entrées de l'entité de sauvegarde clonée dans la base de données de médias (voir la description de -S). Finalement, la possible suppression des entités de sauvegarde des volumes source originaux. Les deuxième et troisième opérations sont déclenchées par l'exécution réussie de l'opération précédente. Les données sont déplacées vers de nouveaux volumes de support, faisant de la place pour de nouvelles données sur les volumes originaux.

La migration peut être sur tout type de support (par exemple, les unités de sauvegarde sur un volume de fichier ou fichier adv peuvent être migrées vers un disque optique). Le programme nsrstage n'effectue pas une migration de volume simple; il migre des entités de sauvegarde complètes.

Vous pouvez spécifier exactement la copie (clone) d'une entité de sauvegarde à utiliser comme source. Voir la description de l'option -S.

Si le programme nsrstage rencontre une erreur après avoir cloné avec succès certaines des entités de sauvegarde spécifiées, alors il supprimera seulement ces entités de sauvegarde réussies du volume source avant de s'arrêter.

## **OPTIONS**

-b pool

Spécifie le nom du pool de support vers lequel les données doivent migrer. Le pool peut être tout pool actuellement enregistré avec nsrd(1m). Vous pouvez voir les valeurs en sélectionnant Pools de Support dans le panneau gauche d'affichage du Support de NetWorker Management Console. Si vous omettez cette option, les entités de sauvegarde clonées sont automatiquement transférées au pool de Clone correspondant au pool original. Par ex., si on stage une entité de sauvegarde du pool par défaut, elle est transférée au pool Clone par défaut; si on reclasse une entité de sauvegarde d'un pool d'Archives, elle est transférée au pool Clone d'Archives.

-m Exécute l'opération de migration elle-même.

### -s serveur

Spécifie un serveur NetWorker ayant des entités de sauvegarde à migrer. Voir nsr(1m) pour une description de la sélection de serveur. Par défaut, c'est le système actuel.

-J noeud-stockage

Spécifie l'hôte à utiliser comme noeud de stockage lors de la partie restauration du processus de reclassement (voir nsr storage node(5)).

-v Active l'opération verbeuse. Dans ce mode, des messages supplémentaires sont affichés sur l'opération nsrstage, tels que les entités de sauvegarde qui occupent plusieurs volumes, ou les expansions de séries d'entité de sauvegarde. Si des opérations nsrstage simultanées sont exécutées sur les mêmes entités de sauvegarde, il est possible que les noms de volume soient inexacts. Dans ce cas nsrstage émettra un avertissement. Voir SVP DIAGNOSTICS pour le message d'avertissement exact.

### -y rétention

Fixe la date (dans le format nsr qetdate(3)) où les données reclassées deviendront recyclables. La valeur spéciale forever est utilisée pour indiquer qu'un volume qui n'expire jamais (c'est à dire un volume d'archives) doit être utilisé. Par défaut, le serveur détermine la date pour l'entité de sauvegarde en se basant sur la politique de rétention en vigueur. Cette option permet d'outrepasser la politique existante.

- -d Supprime le fichier d'entrée qui spécifie les identifiants d'entité de sauvegarde à reclasser. Cette option doit toujours être spécifié en conjonction avec une option -f.
- -C Instruit nsrstage d'exécuter une opération de nettoyage de volume. Recherche dans un volume les entités de sauvegarde n'ayant aucune entrée dans la base de donnée des média et récupère leur espace. L'espace pour les entités de sauvegarde annulées et recyclables est aussi récupéré du volume ayant les entrées d'entité de sauvegarde supprimées de la base de données de médias. Vous pouvez exécuter cette opération sur les volumes de type fichier et fichier adv.
- -S ssid

Amène nsrstage à traiter les paramètres de ligne de commande suivants comme identifiants d'entité de sauvegarde. Les identifiants d'entité de sauvegarde sont des nombres non signés. Vous pouvez trouver l'identifiant d'entité de sauvegarde d'une entité de sauvegarde en utilisant la commande mminfo -v. Voir mminfo(1m). Le programme -S est utile quand vous voulez migrer des entités de sauvegarde individuelles d'un volume, ou migrer toutes les entités de sauvegarde correspondant à une requête mminfo. Les identifiants d'entité de sauvegarde spécifient aussi la copie d'une entité de sauvegarde à utiliser comme source. Pour spécifier des copies exactes, utilisez le format ssid/cloneid pour chaque identifiant d'entité de sauvegarde. Dans ce cas, ssid et cloneid sont des nombres non signés, séparés par un simple slash (/). Vous pouvez trouver le cloneid pour une copie particulière en se rapportant au rapport mminfo -S.

Notes :

Si le format -S ssid/cloneid est utilisé, alors seules les occurrences ssid spécifiques seront supprimées de la base de données de médias.

Si le -S ssid est spécifié et qu'aucun cloneid n'est spécifié, toutes les occurrences clonées du ssid seront alors supprimées de la base de données de médias, excepté celle en train d'être stagée. Si d'autres occurrences de clone d'unité de fichier ou fichier adv ont été supprimées de la base de données de médias comme résultat de reclassement, alors ces entités de sauvegarde seront aussi supprimées de leurs volumes respectifs, et l'espace sera récupéré.

-f fichier

Instruit nsrstage de lire les identifiants d'entité de sauvegarde du fichier spécifié, au lieu de les afficher sur la ligne de commande. Les valeurs doivent être indiquées une par ligne dans le fichier d'entrée. Le fichier peut être -, auquel cas les valeurs sont lues depuis l'entrée standard.

-V volume

Spécifie le nom du volume à nettoyer. Cette option ne peut pas être utilisée avec les options -S ou -m.

### **EXEMPLES**

Migrer les entités de sauvegarde 1234 et 4568 vers un volume dans le pool Offsite Clone :

nsrstage -b 'Offsite Clone' -m -S 1234 4567

Migrer l'occurrence de clone 12345678 de l'entité de sauvegarde 1234 vers un volume dans le pool Default Clone :

nsrstage -m -S 1234/12345678

Migrer toutes les entités de sauvegarde depuis Samedi dernier vers un volume dans le pool Default Clone :

nsrstage -m -S 'mminfo -r ssid \ -q 'savetime>last Saturday''

Récupérer l'espace du volume jupiter.013 :

nsrstage -C -V jupiter.013

Seules les entités de sauvegarde complètes peuvent être migrées par nsrstage(1m):

### **DIAGNOSTICS**

L'état de sortie est zéro si toutes les entités de sauvegarde requises ont migré avec succès ; sinon, l'état est non nul.

Plusieurs messages sont imprimés indiquant une indisponibilité temporaire de nsrd(1m) pour migrer les données. Ceux-ci sont évidents. De plus, vous pouvez voir l'un des messages suivants :

- Ajout d'une série d'entité de sauvegarde incluant ssid S'il est exécuté en mode verbeux, ce message s'imprime quand nsrstage note que l'entité de sauvegarde requise est continue et requiert que la série entière soit migrée (même si même si une seule partie de la série a été spécifiée par les paramètres de ligne de commande).
- Ne peut pas contacter la base de données de médias sur serveur La base de données de médias (et probablement les services de NetWorker aussi) sur le serveur indiqué ne répond pas aux requêtes. Le serveur peut avoir besoin d'être démarré. Ou s'il vient juste d'être démarré, il nécessite de terminer ses vérifications de démarrage avant de répondre aux requêtes.
- Ne peut pas ouvrir la session nsrstage avec serveur Ce message s'imprime quand le serveur n'accepte pas des sessions de migration. Une raison plus détaillée s'imprime sur la ligne précédente.
- nombre n'est pas une entité de sauvegarde valide L'identifiant d'entité de sauvegarde indiqué n'est pas valide. Deux formes sont comprises : les identifiants d'entité de sauvegarde simples et ceux ayant un cloneid spécifié. Les entités de sauvegarde simples sont des nombres non signés. Vous spécifiez l'entité de sauvegarde avec la forme cloneid comme deux nombres non signés séparés par un simple slash (/).
- l'entité de sauvegarde nombre n'existe pas L'entité de sauvegarde indiquée (d'une liste d'entités de sauvegarde -S) n'existe pas. Vérifiez vos identifiants d'entité de sauvegarde en utilisant mminfo(1m).
- le clone d'entité de sauvegarde nombre n'existe pas Vous avez spécifié un clone spécifique d'une entité de sauvegarde, mais cette entité de sauvegarde n'a aucun clone ayant cet identifiant de clone. Vérifiez vos identifiants d'entité de sauvegarde en utilisant mminfo(1m).
- le volume nom n'existe pas Le volume indiqué (si vous avez spécifié l'option -V) n'existe pas dans la base de données de médias.

attente de 30 secondes avant de réessayer Une erreur temporaire s'est produite. nsrstage réessaie automatiquement sa requête jusqu'à ce que la condition soit satisfaite. Par exemple, si toutes les unités sont occupées à sauvegarder ou restaurer, nsrstage ne peut pas utiliser ces unités et doit attendre que deux d'entre elles se libèrent.

## **Commandes de maintenance**  $\blacksquare$  **NSRSTAGE(1m)**

L'espace peut seulement être récupéré depuis les unités de type fichier ou fichier adv.

Le volume indiqué (si vous avez spécifié l'option -V) n'est pas un volume de type fichier ou fichier adv. Ce message est aussi imprimé après une migration réussie de données de volumes de type autre que fichier et fichier adv.

# AVERTISSEMENT : De multiples opérations de clonage

simultanées sur les mêmes entités de sauvegarde ont été détectées. La liste des volumes signalés ci-dessous peut ne pas être exacte. nsrstage imprime ce message quand il détecte plus d'occurrences de clone que ce qu'il attendait. Cela arrive quand plus d'une commande nsrstage est exécutée simultanément sur la même entité de sauvegarde. Vérifiez les volumes de clone en utilisant mminfo(1m). Notez SVP que le résultat de l'opération de reclassement n'est pas affecté par cet avertissement.

# **VOIR AUSSI**

nsr\_stage(5), nsrclone(1m), nsr\_getdate(3), mminfo(1m), nsr(1m), nsr\_device(5), nsr\_pool(5), nsrd(1m), nsrmmd(1m)

nsrtrap - schéma de notification snmp pour les messages de NetWorker

### **SYNOPSIS**

nsrtrap [ -c communauté ] [ -t type-déroutement ] [ -s type-spécifique ] [ -v ] station\_gestion\_réseau

### **DESCRIPTION**

nsrtrap est un mécanisme pour envoyer des notifications de NetWorker en utilisant le mécanisme de déroutement de Simple Network Management Protocol (SNMP). Un administrateur NetWorker peut créer un schéma de notification de NetWorker personnalisé basé sur nsrtrap, en configurant les événements et priorités de NetWorker.

Un administrateur NetWorker peut créer des schémas de notification pour recevoir des messages sur différentes consoles de gestion de réseau en configurant les évènements et priorités et en spécifiant la station de gestion de réseau désirée comme la localisation pour recevoir les messages de déroutement.

Pour créer une nouvelle notification SNMP, suivez les étapes suivantes :

- 1. Ouvrir la fenêtre Notifications depuis le menu Personnaliser.
- 2. Choisir l'option Détails sous le menu Afficher.
- 3. Cliquer sur le bouton Créer.
- 4. Entrer le nom de la nouvelle notification dans le champ Nom.
- 5. Dans le champ Action, entrer la commande nsrtrap ainsi que le nom de station de gestion de réseau à laquelle la notification SNMP de NetWorker doit être envoyée. Par exemple : /usr/sbin/nsrtrap -c networker hôteSNMP où hôteSNMP est le nom d'hôte de la station de gestion de réseau SNMP.
- 6. Fixe les événements et priorités désirés.
- 7. Cliquer sur le bouton Appliquer.

### **OPTIONS**

-c communauté

La chaîne de la communauté SNMP. Cette option vous permet de spécifier la communauté SNMP autorisée à recevoir des déroutements depuis le serveur NetWorker. Les communautés SNMP sont configurées sur le serveur SNMP. La valeur par défaut de cette option est "publique".

-s type-spécifique

Cette option est une configuration générique qui peut être utilisée pour identifier le type de déroutement que le serveur NetWorker envoie. Cette option peut être fixée à toute valeur d'entier et peut être utilisée en con- jonction avec différentes notifications SNMP pour distinguer différents déroutements venant du serveur NetWorker. Par exemple, vous pouvez créer de multiples notifications SNMP : une pour les messages critiques, une autre pour les avertissements, et une autre pour d'autres événements ou priorités. Vous pouvez alors utiliser l'option -s pour différencier les différentes notifications afin que le logiciel de gestion SNMP puisse déterminer le type de déroutement envoyé.

-t type-déroutement

L'un des types de déroutements SNMP [0-6]. Par défaut, c'est 6, le type de déroutement "spécifique-entreprise".

-v Fixe le mode de Sortie à verbeux. En mode verbeux, nsrtrap affiche la communauté, le type de déroutement, le type de déroutement spécifique, et le nom d'hôte ou l'adresse IP sur la ligne de commande.

## **VOIR AUSSI**

nsr(1m), nsr notification(5), nsr resource(5)

nsrwatch - commande pour l'affichage à base de caractères de l'état de NetWorker

## **SYNOPSIS**

nsrwatch [ -s serveur ] [ -p temps\_d'interrogation ]

### **DESCRIPTION**

Le programme nsrwatch affiche l'état d'un serveur NetWorker. Le nom du serveur est spécifié par l'argument optionnel -s serveur. Si aucun serveur n'est spécifié, c'est par défaut le même serveur qui serait utilisé par une commande, telle que recover(1m) dans le répertoire actuel. S'il n'y a aucun service de NetWorker sur la machine sélectionnée, la commande produit un message d'erreur. L'intervalle d'interrogation est spécifié par l'argument optionnel -p tempsd'interrogation (en secondes). Par défaut c'est deux secondes.

Les utilisateurs peuvent exécuter nsrwatch depuis tout terminal ayant suffisamment de capacités termcap(5) pour le positionnement de curseur; cela ne requiert aucun système de fenêtre particulier. Le programme nsrwatch reçoit ses informations par appels de procédure distante au serveur spécifié. Ainsi il peut être utilisé depuis toute machine pouvant accéder au serveur à travers le réseau.

Le programme nsrwatch se divise en un entête et plusieurs panneaux : le panneau serveur, le panneau unité, le panneau sessions, le panneau messages, et le panneau message en attente. Les tailles de panneau sont ajustées en fonction de la taille du terminal ou fenêtre utilisé.

L'entête contient le nom du serveur et le temps actuel. Le programme serveur fournit l'état actuel du serveur. La première ligne du panneau est réservée pour les messages d'erreur. Cette ligne est habituellement blanche. La ligne suivante montre combien de temps le serveur a été actif, et la version de produit du serveur (qui peut être différente de la version de produit du client). Les lignes suivantes affichent combien de sauvegardes et restaurations le serveur actuel a réalisé.

Le programme unité affiche les unités connues sur le serveur actuel. Pour chaque unité, le panneau affiche son nom, le type d'unité, le nom du volume monté, ou (non monté) si aucun volume n'est monté, et l'état de l'unité. Le nom peut être suivi par (J) si l'unité est configurée comme partie d'une unité de bibliothèque. Le programme sessions fournit les informations d'entité de sauvegarde actuelle pour chaque session active (sauvegarde, restauration, ou navigation). Le programme messages affiche un historique des messages d'intérêt général pour l'opérateur. Finalement, le panneau message en attente affiche les messages qui nécessitent l'intervention de l'opérateur.

### **Commandes de maintenance 1996 NSRWATCH(1m)**

Le programme nsrwatch s'exécute en continu jusqu'à abandon, arrêté, ou interrompu (Control-C, par exemple). Taper le caractère q arrête le programme, Control-L force un effacement et réaffichage de l'écran, alors que tout autre caractère force la mise à jour de l'état.

Le programme nsrwatch recherche les nouvelles unités à une vitesse plus lente que la vitesse d'interrogation, donc cela peut prendre jusqu'à une minute après qu'une nouvelle unité est ajoutée avant que l'unité soit remarquée. Pour reconnaître les unités immédiatement, redémarrez le programme ou appuyez sur Control-L. Les unités supprimées peuvent produire temporairement un message 'ressource inexistante', mais sinon elles sont remarquées immédiatement.

Le programme nsrwatch s'adapte aux changements de taille d'écran, si c'est supporté par l'environnement sous-jacent. Par exemple, si une fenêtre d'émulateur de terminal est redimensionnée, la taille de chaque champ peut changer pour correspondre à la fenêtre. Si la fenêtre est trop petite, toutes les unités, sessions, et messages, peuvent ne pas être affichés. Pour le meilleur résultat, utilisez une fenêtre d'au moins 30 lignes.

### **OPTIONS**

-s serveur

Fixe le serveur NetWorker actuel à serveur.

### -p temps d'interrogation

Fixe l'intervalle d'interrogation à temps d'interrogation secondes.

### **VOIR AUSSI**

termcap(5), nsr notification(5), nsr device(5), nsr service(5), recover(1m), nsradmin(1m), nsr(1m), nsrd(1m)

nsrwizreg - Commande pour enregister les extensions ou clients de l'Assistant de Configuration de NetWorker.

### **SYNOPSIS**

nsrwizreg -a | -r -f nsrwizcon.res | nsrwizclnt.res -t type\_extension [ -c nom client ] [ -n nom extension ] [ -p chemin bibliothèque ] [ -v version\_bibliothèque ]

# **DESCRIPTION**

Voici ce que réalise la commande nsrwizreg :

- Ajoute ou supprime des extensions soit dans le fichier de ressource de l'assistant, soit dans le fichier de ressource du client sur l'ordinateur de l'assistant de NetWorker.
- Ajoute ou supprime des clients dans le fichier de ressource de l'assistant sur l'ordinateur de l'assistant de NetWorker.

### **OPTIONS**

-a | -r

Ajoute (-a) ou supprime (-r) une extension, bibliothèque d'extensions, ou client spécifié dans le fichier de ressource du client ou de l'assistant de l'ordinateur de l'assistant de NetWorker. Utilisez -a ou -r, mais pas les deux options.

Une extension est spécifiée par les options -t et -n. Une bibliothèque d'extensions est spécifiée par les options -p et -v. Un client est spécifié par l'option -c. Le fichier de ressource est spécifié par l'option -f.

-f nsrwizcon.res | nsrwizclnt.res

Spécifie le nom du fichier de ressource dans lequel l'opération doit être exécutée. Le nom de fichier de ressource doit être nsrwizcon.res (fichier de ressource de l'assistant) ou nsrwizclnt.res (fichier de ressource du client).

-t type\_extension

Spécifie le type d'extension à ajouter ou supprimer. La valeur de type extension peut être toute chaîne de texte convenable sans guillemets, par exemple, NMO ou NMSAP. Si une nouvelle extension est à ajouter, l'option -n doit aussi être spécifiée.

-c nom\_client

(Optionnel) Spécifie le nom d'hôte du client à ajouter ou supprimer.

-n nom\_extension

(Optionnel) Spécifie le nom de l'extension à ajouter (non à supprimer). La valeur de nom extension peut être toute chaîne de texte convenable entre doubles guillemets.

### **Commandes de maintenance is a main of the main of the main of the main stage of the main stage of the main stage of the main stage of the main stage of the main stage of the main stage of the main stage of the main stage**

-p chemin\_bibliothèque (Optionnel) Spécifie le nom de chemin de la bibliothèque à ajouter ou supprimer.

-v version\_bibliothèque

(Optionnel) Spécifie la version de la bibliothèque à ajouter ou supprimer. La valeur de version\_bibliothèque est le numéro de version de bibliothèque, par exemple, 2.0.

## **EXEMPLES**

1. Pour ajouter une nouvelle extension de l'assistant du type NMSAP au fichier de ressource de l'assistant, entrez la commande suivante :

nsrwizreg -a -t NMSAP -n "Module NetWorker pour SAP R/3" -f nsrwizcon.res

2. Pour ajouter une nouvelle bibliothèque d'extensions à un type d'extension NMO déjà enregistré dans le fichier de ressource de l'assistant, entrez la commande suivante :

nsrwizreg -a -t NMO -p /usr/lib/nsr/plugin.so -v 1.0 -f nsrwizcon.res

3. Pour supprimer une extension NMEx existante avec la bibliothèque plugin.so (version 2.2) du fichier de ressource du client, entrez la command suivante :

nsrwizreg -r -t NMEx -p /usr/lib/nsr/plugin.so -v 2.2 -f nsrwizclnt.res

4. Pour ajouter une nouvelle extension de type NMSQL avec la bibliothèque sql1.so (version 1.0) et le client thunder.emc.com au fichier de ressource de l'assistant, entrez la commande suivante :

nsrwizreg -a -t NMSQL -p /usr/lib/nsr/sql1.so -v 1.0 -c thunder.emc.com -f nsrwizcon.res

### **VOIR AUSSI**

nsrwiz(1m)

## Commandes de maintenance **NWINSTCREATE**(1m)

## **NOM**

nwinstcreate - créer un fichier contenant des informations sur l'instance de NetWorker

## **SYNOPSIS**

nwinstcreate [ -i ] [ -x ] [ -f fichier de sortie ] [ -n Nom de l'instance de NetWorker ] [ -d ID d'instance de NetWorker ] [ -p fichier de clé privée [ -c fichier certificat ] ]

## **DESCRIPTION**

La commande nwinstcreate permet de créer des informations sur l'instance de NetWorker. Ces données sont indispensables pour utiliser l'authentification GSS EMC v1. Dans la plupart des cas, l'utilisateur devrait laisser NetWorker créer ces informations. L'option nwinstcreate permet de remplacer les valeurs NetWorker par défaut dans les rares cas où c'est nécessaire.

Les informations sur l'instance de NetWorket comprennent le nom d'instance de NetWorker, l'ID d'instance de NetWorker, la clé privée et le certificat. Ces informations seront utilisées sur chaque serveur, client et noeud de stockage NetWorker. L'ID d'instance de NetWorker est l'identité de l'instance de NetWorker. Le nom de l'instance de NetWorker est une abbréviation de l'ID d'instance de NetWorker et c'est ce nom que vous entrerez dans les différentes listes de contrôle d'accès. La clé privée et le certificat permettent de vérifier l'identité d'une instance de NetWorker.

Il est préférable d'exécuter nwinstcreate avant de lancer NetWorker pour la première fois. Dans ce cas, si le nom du fichier de sortie par défaut a été utilisé, NetWorker récupérera les informations dans le fichier sans autre intervention de l'utilisateur. Dans le cas contraire, l'utilisateur doit importer les informations après avoir exécuté nwinstcreate (voir nsr la(5)).

## **OPTIONS**

- -i Utilisation du mode interactif. L'utilisateur sera invité à fournir des informations concernant les éléments en mode non-expert dont les valeurs ne sont pas spécifiées sur la ligne de commande. Les éléments du mode non-expert comprennent : le nom d'instance NetWorker (qui peut être spécifié à l'aide de l'option -n) et le nom du fichier de sortie (qui peut être spécifié à l'aide de l'option -f).
- -x Utilisation du mode expert. Utiliser ce mode avec prudence. L'utilisateur sera invité à fournir des informations sur les éléments en mode expert ainsi que sur les éléments en mode non expert dont les valeurs ne sont pas spécifiées sur la ligne de commande. Les éléments du mode expert sont : l'ID d'instance NetWorker (qui peut être spécifié à l'aide de l'option -d), le fichier de clé privée (qui peut être spécifié à l'aide de l'option -p) et le fichier certificat (qui peut être spécifié à l'aide de l'option -c).

-f fichier de sortie

Spécifiez le fichier dans lequel les informations de l'instance NetWorker doivent être stockées. La valeur par défaut est le fichier : IDinitialize et il sera créé dans le répertoire /nsr/res (ou dans le répertoire res sous le répertoire d'installation de base de NetWorker sous Windows). Si le nom de fichier par défaut est utilisé et que le fichier a été créé avant le premier démarrage de NetWorker, NetWorker importera automatiquement les informations de ce fichier et supprimera le fichier.

-n Nom d'instance NetWorker

Spécifiez le nom d'instance NetWorker qui doit être utilisé pour l'installation de NetWorker. Ce nom est une abbréviation de l'ID d'instance NetWorker. Le nom d'instance NetWorker est la valeur qui doit être saisie dans les listes de contrôle d'accès si on souhaite limiter l'accès aux utilisateurs qui utilisent l'authentification GSS EMC v1 et proviennent d'une certaine instance de NetWorker. Le nom d'instance NetWorker doit être unique dans toute la zone de données.

-d ID d'instance NetWorker

Spécifiez l'ID d'instance NetWorker qui doit être utilisé pour l'instance de NetWorker. Cet Id identifiera l'installation de NetWorker. Il sera utilisé chaque fois que deux programmes NetWorker entreront en communication. Il doit être unique dans toute la zone de données. Il est fortement recommandé de laisser NetWorker choisir cette valeur sauf si, pour une raison quelconque, la valeur par défaut n'est pas valide.

## -p fichier de clé privée

Spécifiez un fichier contenant la clé privée qui sera utilisé par l'instance de NetWorker. Le fichier devrait être au format PEM.

-c fichier certificat

Spécifiez un fichier contenant le certificat qui sera utilisé par l'instance de NetWorker. Le certificat doit correspondre à la clé privée fournie avec l'option -p. En d'autres termes, le certificat doit contenir la clé publique correspondant à la clé privée. Le fichier devrait être au format PEM. L'option -c n'est pas autorisée si l'option -p n'est pas fournie également.

### **VOIR AUSSI**

nsr\_la(5), nsr\_service(5).

# **DIAGNOSTICS**

Les valeurs de statut de sortie suivantes sont significatives :

- 0 Le programme s'est arrêté normalement.
- 1 Une erreur d'utilisation ou une autre erreur s'est produite lorsque vous avez tenté de créer le fichier de sortie.
- 10 Un problème est survenu au niveau des arguments de la ligne de commande.

nwrecover - Interface graphique de restauration de NetWorker

### **SYNOPSIS**

nwrecover [ -s serveur ] [ -c client ] [ -x espace de noms d'index ] [ -T temps de navigation | "l date\_locale" ] [ <X-args> ] [ chemin ]

# **DESCRIPTION**

nwrecover est une application système X Window. Elle permet de restaurer les fichiers perdus qui ont été enregistrés avec NetWorker. Si vous utilisez un environnement non X11, recover(1m) peut être utilisé pour restaurer des fichiers.

Le nom du serveur peut être spécifié à l'aide de l'argument -s serveur. Lorsqu'aucun serveur n'est spécifié, nwrecover utilise les règles de sélection du serveur qui se trouvent dans nsr(1m). Lorsque plusieurs serveurs NetWorker sont accessibles, ils peuvent être sélectionnés depuis la commande nwrecover. Si chemin est spécifié, nwrecover tentera d'initialiser la sélection actuelle dans le chemin indiqué. La sélection par défaut si chemin n'est pas spécifié est le répertoire de travail actuel.

Si vous restaurez des fichiers qui ont été enregistrés à l'aide de listes ACL (Access Control Lists), vous devez être la racine ou le propriétaire du fichier pour restaurer ce dernier. Les fichiers disposant d'une liste ACL sont suivi du suffixe '+' (e.g., -rw-r--r--+) après les bits du mode lors de l'affichage des détails du fichier. Voir recover(1m) pour plus d'informations à propos des listes ACL.

Trois étapes de base permettent de restaurer un fichier perdu : (1) Parcourez l'index de NetWorker dans la fenêtre Restauration pour trouver le fichier perdu, (2) Marquez le fichier pour restauration en cochant la case correspondante et (3) Démarrez la restauration. De plus, des commandes de restauration permettent de déplacer les fichiers restaurés (Déplacer), rechercher des versions antérieures d'un fichier (Versions), modifier le temps de navigation (Changer la durée du droit d'accès/de la navigation), et remplacer ou renommer les fichiers restaurés qui sont en conflit avec des fichiers existants (Résolution de conflit).

L'ouverture de la fenêtre Réstauration connecte le client à ses index de fichiers conservés sur le serveur. Les entités de l'index représentent les fichiers enregistrés précédemment et sont organisés exactement comme le système de fichiers. L'index de fichier est créé dans l'espace de noms d'index sauvegarde lorsque les fichiers sont enregistrés à l'aide de la commande save(1m). Si les fichiers sont enregistrés dans un pool d'archives de stockage d'index à l'aide de nsrarchive(1m), l'index de fichier est créé dans l'espace de noms d'index d'archive. nwrecover offre une commande permettant de modifier l'espace de noms d'index consulté (Restaurer les fichiers archivés). Pour parcourir l'index afin de trouver un autre système de fichiers, entrez le nom du chemin dans le champ Emplacement.

Pour parcourir l'index : L'arborescence des entrées figurant dans la fenêtre Restauration vous permet de naviguer dans vos fichiers et répertoires. Vous pouvez utiliser la souris pour ouvrir un répertoire et afficher son contenu.

Pour marquer des fichiers : Une fois que vous avez localisé vos fichiers en parcourant l'index, marquez les fichiers que vous souhaitez restaurer en cochant les cases correspondantes. Vous pouvez aussi mettre un fichier en surbrillance et utiliser la commande Marquer dans le menu Sélectionné pour marquer les fichiers.

Pour lancer la restauration : Sélectionnez la commande Démarrer la restauration à partir du menu Fichier. La boîte de dialogue Options de restauration apparaît et vous permet d'indiquer à NetWorker comment il doit se comporter en cas de conflit entre le fichier restauré et un fichier existant. Vous choisissez d'être invité à résoudre chaque conflit individuel ou de sélectionner une résolution globale pour tous les conflits. Vous indiquez ensuite à NetWorker de renommer le fichier restauré avec une extension .R pour conserver les deux fichiers, de supprimer le fichier restauré et de conserver le fichier existant, ou de remplacer le fichier existant afin de préserver le fichier restauré en tant qu'unique exemplaire du fichier.

Avant de lancer la restauration, vous avez la possibilité de déplacer les fichiers à restaurer à l'aide de la commande Déplacer. Entrez le nom du chemin d'un nouveau répertoire ou d'un répertoire existant dans lequel vous placerez les fichiers restaurés.

Une fois que vous avez appuyé sur OK dans la boîte de dialogue Options de restauration, la restauration se poursuit et NetWorker détermine automatiquement les supports requis pour terminer la restauration, invite l'opérateur à installer le support et exécute la restauration. Vous pouvez surveiller l'état de la restauration dans la fenêtre Commande Restaurer.

La fenêtre Restauration offre également deux commandes permettant de parcourir l'index tel qu'il était dans le passé. La commande Versions affiche l'intégralité de l'historique des sauvegardes d'un fichier. La commande Changer la durée du droit d'accès/de la navigation vous permet de modifier l'heure à laquelle vous affichez l'index en ligne.

Vous trouverez une explication complète de la commande nwrecover dans le Guide de l'administrateur NetWorker.

## **OPTIONS**

-s serveur

Définissez le serveur NetWorker actuel sur le serveur.

-c client

Définissez l'index de client NetWorker actuel pour naviguer jusqu'au client.

-x espace de noms d'index

Définissez l'espace de noms d'index du fichier actuel à l'aide de l'option index namespace. Par défaut, l'espace de noms d'index backup est utilisé. L'autre espace de noms d'index reconnu est : archive. Ce champ est sensible à la casse.

### **Commandes de maintenance 1996 Commandes de maintenance** 1997

-T [ durée du droit d'accès/ de navigation | "l date locale" ] Définissez le temps de navigation actuel dans l'index dans durée du droit d'accès/ de navigation (au format nsr\_getdate(3)), ou au format date locale lorsque l'option "l date locale" est spécifiée. L'utilisation de cette option équivaut à utiliser la boîte de dialogue changer la durée du droit d'accès/de dans nwrecover. Voir recover(1m) pour plus d'informations à propos du format date\_locale pris en charge.

### <X-args>

Dans la mesure où il s'agit d'une application X-Windows, nwrecover peut également être appelé à l'aide de différents arguments non spécifiques à nwrecover, mais qui sont des arguments génériques de X-Windows. Par exemple, vous pouvez utiliser l'option -d pour spécifier quel écran l'application nwrecover doit utiliser. Voir "man X" ou la documentation accompagnant votre système X-Windows pour plus d'informations.

# **FICHIERS**

/usr/lib/X11/app-defaults/Networker Les ressources X11 pour nwrecover.

# **VOIR AUSSI**

nsr\_getdate(3), nsr(1m), nsradmin(1m), recover(1m) Le Guide de l'Administrateur NetWorker

nwretrieve - Interface graphique de récupération de NetWorker

## **SYNOPSIS**

nwretrieve -s serveur [ <X-args> ]

### **DESCRIPTION**

nwretrieve est une application système X Window. Elle permet de récupérer les fichiers perdus qui ont été archivés avec NetWorker. Si vous utilisez un environnement non X11, nsrretrieve(1m) peut être utilisé pour récupérer des fichiers.

Le nom du serveur peut être spécifié à l'aide de l'argument -s serveur. Lorsqu'aucun serveur n'est spécifié, nwretrieve utilise les règles de sélection du serveur qui se trouvent dans nsr(1m). Lorsque plusieurs serveurs NetWorker sont accessibles, ils peuvent être sélectionnés depuis la commande nwretrieve.

Si vous récupérez des fichiers qui ont été archivés à l'aide de listes ACL (Access Control Lists), vous devez être l'opérateur de groupe ou le propriétaire du fichier pour récupérer ce dernier. Voir le Guide de l'administrateur NetWorker pour plus d'informations à propos des questions de droits d'accès aux fichiers associés à l'archivage et à la récupération.

Trois étapes de base permettent de récupérer un fichier perdu : (1) Parcourez la liste Archives de NetWorker dans la fenêtre du navigateur nwretrieve. (2) Sélectionnez l'archive que vous souhaitez récupérer. (3) Lancez la récupération.

Pour démarrer la récupération : Sélectionnez la commande Démarrer la récupération à partir du menu Fichier. La boîte de dialogue Options de restauration apparaît et vous permet de saisir un chemin pour déplacer le fichier et de choisir si vous souhaitez remplacer les fichiers existants.

Après que vous aurez cliqué sur OK dans la boîte de dialogue Options de récupération, la récupération commencera de restaurer les archives sélectionnées et l'état sera affiché dans la boîte de dialogue de la commande Récupérer. NetWorker détermine alors automatiquement les supports requis pour effectuer la récupération et invite l'opérateur à insérer ce support, puis procède à la récupération.

Vous trouverez une explication complète de la commande nwretrieve dans le Guide de l'administrateur NetWorker.

### **OPTIONS**

-s serveur

Définissez le serveur NetWorker actuel sur le serveur.

### <X-args>

Dans la mesure où il s'agit d'une application X-Windowsn nwretrieve peut également être appelé à l'aide de différents arguments non spécifiques à nwretrieve, mais qui sont des arguments génériques de X-Windows. Par exemple, vous pouvez utiliser l'option -d pour spécifier quel écran l'application nwretrieve doit utiliser. Voir "man X" ou la documentation accompagnant votre système X-Windows pour plus d'informations.

# **FICHIERS**

/usr/lib/X11/app-defaults/Networker Les ressources X11 pour nwretrieve.

# **VOIR AUSSI**

nsr(1m), nsradmin(1m), nsrarchive(1m), nsrretrieve(1m)

### **Commandes de maintenance nwwiz(1m)**

# **NOM**

nwwiz - Commande permettant d'appeler l'assistant de configuration NetWorker qui crée une ou plusieurs ressources client NetWorker. Cet assistant permet aussi de créer une configuration de restauration pour certaines applications, pour les sauvegardes sur un serveur NetWorker spécifié.

# **SYNOPSIS**

nwwiz

## **DESCRIPTION**

La commande nwwiz doit être saisie par un utilisateur racine sur un ordinateur client NetWorker valide. L'utilisateur racine doit disposer des éléments suivants :

- Privilèges d'administrateur NetWorker sur un serveur NetWorker valide.
- Accès nsrexec à l'ordinateur client à configurer avec l'assistant NetWorker.

Pour obtenir un accès nsrexec à un client, ajoutez le nom d'hôte de l'ordinateur avec l'assistant sur le fichier des serveurs de l'ordinateur client.

# **VOIR AUSSI**

nsrwizreg(1m), nsrcscd(1m)

pathownerignore - ignore les règles de path-ownership pendant des sauvegardes planifiées

### **SYNOPSIS**

<nsr\_bin>/pathownerignore

### **DESCRIPTION**

Dans un environnement de cluster, le logiciel NetWorker doit faire la différence entre des systèmes de fichier associés au client physique et ceux qui sont gérés par un groupe de ressources (un client virtuel). Ces critères sont appelés règles de path-ownership. Ces règles déterminent sur quel index client une sauvegarde est écrite.

Si un système de fichiers appartenant à un client virtuel est défini dans la liste des sauvegardes pour une ressource de client physique, par défaut le système de fichiers ne sera pas sauvegardé pendant une sauvegarde planifiée. Ceci s'applique également pour un système de fichiers possédé par un client physique défini dans la liste de sauvegardes pour une ressource de client virtuel. Dans les deux cas, le système de fichiers est omis. Ceci a lieu car le logiciel NetWorker voit le client (qui possède le système de fichiers) comme si celui-ci ne correspondait pas à celui de la sauvegarde planifiée actuelle.

Pour vérifier la règle de path-ownership de NetWorker :

1. Lancez la commande suivante sur le serveur NetWorker :

# savegrp -p -c nom\_client

2. Vérifiez quels systèmes de fichiers sont possédés par nom\_client. Cette procédure fait partie de la configuration d'installation normale de cluster. Pour des instructions détaillées, reportez-vous à l'EMC NetWorker Installation Guide approprié.

Pour tester l'existence de sauvegardes non appropriées, démarrez un test avec l'option "verbose". La sortie de la commande vous indiquera sur quels index client une sauvegarde sera sauvée. Par exemple :

# savegrp -pv -c nom\_client nom\_groupe

Pour ignorer les règles par défaut de path-ownership de NetWorker, vous pouvez créer le fichier <nsr bin>/pathownerignore. Ce fichier indique à NetWorker de sauvegarder le système de fichiers en question ; cependant, le système de fichiers sera sauvé sous l'index de son vrai propriétaire. Créer le fichier <nsr bin>/pathownerignore n'est pas recommandé, mais cela peut être nécessaire dans certaines circonstances. Le fichier <nsr bin>/pathownerignore n'écrase pas les règles de path-ownership par défaut. Il permet d'ignorer les règles de pathownership lors de la détermination si un système de fichiers doit être sauvegardé pendant une sauvegarde planifiée.

# **VOIR AUSSI**

save(1m), savegrp(1m), savefs(1m)

## **NOTES**

Pour ignorer les règles de path-ownership et pour qu'une sauvegarde soit écrite sur un index autre que son propriétaire par défaut, il faut utiliser la commande "save -c nom client". Reportez-vous à save(1m) pour plus d'informations.

pmode - affiche des données "mode sense"

## **SYNOPSIS**

pmode [ -f nomfichier ]

## **DESCRIPTION**

Le programme pmode parcourt les données produites par le programme msense(1m) et les affiche en "anglais technologique". (variables de type C avec des nombres hexadécimaux)

# **OPTIONS**

-f nomfichier

Spécifie l'entrée ; sinon l'entrée standard est utilisée.

### **EXEMPLE**

Les données produites peuvent ressembler à ceci :

viper# msense -a 0.0.0 -p 0x03 | pmode Mode Header: mdl=35 mtype=0x0 dparm=0x10 bdlen=8 Block Desc[0]: dens=0x0 nblks=3933040 blklen=512 Fixed Page, code 0x03 (Format Device): tracks\_per\_zone: 0xf alt\_sectors\_per\_zone: 0x22 alt tracks per zone: 0x0 alt\_tracks\_per\_vol: 0x0 sectors\_per\_track: 0x5e data bytes per sect: 0x200 interleave: 0x1 track\_skew\_factor: 0x8 cylinder\_skew\_factor: 0x11 SSEC: 0x0 HSEC: 0x1 RMB: 0x0 SURF: 0x0

# **VOIR AUSSI**

msense(1m)

preclntsave - Processus fils de lancement de commandes de pré-traitement pour savepnpc de NetWorker.

## **SYNOPSIS**

preclntsave -s serveur -c client -g groupe [-D niveau\_debogage]

### **DESCRIPTION**

Le processus preclntsave essaye de verrouiller le fichier /nsr/tmp/groupe.tmp. S'il ne peut pas, il se termine avec la valeur de retour 0 indiquant que les commandes de prétraitement ont été lancées. Si le verrouillage réussit, preclntsave invoque toutes les commandes de pré-traitement spécifiées dans le fichier /nsr/res/groupe.res, puis engendre le processus pstclntsave et s'arrête avec le code de retour 0. Le verrou sur /nsr/tmp/groupe.tmp que preclntsave acquiert est légué à pstclntsave.

Note : Ceci doit être invoqué par le programme savepnpc seulement. Il n'est pas destiné aux utilisateurs.

### **OPTIONS**

-s serveur

Spécifie le serveur qui contrôle.

-c client

Le nom du client où les commandes de pré-traitement seront effectuées.

-g groupe

Spécifie le nom du groupe qui est lancé.

-D niveau debogage Le niveau de débogage peut être 1,2 ou 3.

### **FICHIERS**

/nsr/tmp/groupe.lck

Le verrou sur ce fichier doit être acquis avant que preclntsave n'effectue une quelconque autre action. Le verrou est relâché seulement lors de l'arrêt du processus. Si le fichier n'existe pas, il est créé. Le fichier n'est jamais effacé.

/nsr/tmp/groupe.tmp

Preclntsave essaye d'acquérir un verrou sur ce fichier. S'il échoue, la commande s'arrête avec un code de retour de zéro. S'il réussit, il exécute les commandes de pré-traitement. Si celles-ci réussissent, preclntsave lance la commande pstclntsave et lui lègue le verrou. Si le fichier n'existe pas, il est créé. Cette commande n'enlève pas le fichier.

# Commandes de maintenance PRECLNTSAVE(1m)

/nsr/res/groupe.res Le fichier qui contient les précommandes réelles que cette commande lance.

/nsr/res/groupe.res.lck

Ce fichier rudimentaire est créé et verrouillé avant que /nsr/res/ groupe.res soit ouvert. Le fichier n'est jamais retiré.

# **VOIR AUSSI**

savepnpc(1m), pstclntsave(1m), save(1m)

## **Commandes de maintenance PSTCLNTSAVE(1m)**

## **NOM**

pstclntsave - Processus fils de preclntsave pour lancer des commandes de posttraitement pour savepnpc de NetWorker.

### **SYNOPSIS**

pstclntsave -s serveur -c client -g groupe [-p intervalle\_poll] [-t timeout] [-D niveau\_débogage]

## **DESCRIPTION**

Le processus pstclntsave vérifie les attributs STATUS et WORKLIST de la ressource GROUP depuis le serveur à intervalle spécifié avec intervalle\_poll pour savoir si le groupe fonctionne et si le client est toujours inclus dans la WORKLIST. Dès que pstclntsave est annulé, que le timeout expire, que le STATUS du groupe n'est pas en fonctionnement ou que le client n'est plus dans la WORKLIST, pstclntsave lance toutes les commandes de post-traitement spécifiées dans le fichier /nsr/res/groupe.res, efface /nsr/tmp/groupe.tmp, puis enregistre les résultats (succès ou échec) dans le fichier /nsr/logs/savepnpc.log.

Remarque : Ceci doit être invoqué par le programme preclntsave seulement. Il n'est pas destiné aux utilisateurs.

## **OPTIONS**

-s serveur

Spécifie le serveur qui contrôle.

- -c client Le nom du client où les commandes de post-traitement seront effectuées.
- -g groupe Le nom du groupe qui est lancé.
- -p intervalle\_pool Spécifie la fréquence d'interrogation (en secondes) du serveur.
- -t timeout

La condition d'expiration au format nsr\_getdate() de démarrage des commandes de post-traitement. Ceci peut aussi être spécifié dans le fichier /nsr/res/groupe.res.

-D niveau débogage Le niveau de débogage peut être 1, 2 ou 3.

## **FICHIERS**

/nsr/tmp/groupe.tmp

Ce fichier doit exister. Lorsqu'il démarre, pstclntsave verrouille immédiatement ce fichier. Avant de se terminer, pstclntsave retire très probablement ce fichier.

## **Commandes de maintenance PSTCLNTSAVE(1m)**

/nsr/tmp/groupe.lck Avant de se terminer, pstclntsave essaye de verrouiller ce fichier. S'il réussit, alors /nsr/tmp/groupe.tmp est effacé. Si /nsr/tmp/groupe.lck

n'existe pas, il est créé. Le fichier n'est jamais enlevé.

/nsr/res/groupe.res

Le fichier qui contient la commande de post-traitement courante que cette commande exécute.

/nsr/res/groupe.res.lck Ce fichier rudimentaire est créé et verrouillé avant que /nsr/res/ groupe.res soit ouvert. Le fichier n'est jamais enlevé.

/nsr/logs/savepnpc.log

Le fichier où cette commande enregistre son état.

# **VOIR AUSSI**

preclntsave(1m), savepnpc(1m), save(1m)

read\_a\_block - lit un bloc de 32ko depuis une bande.

### **SYNOPSIS**

read a block -f unité [ -v ]

### **DESCRIPTION**

Le programme read a block lit un simple bloc de 32ko depuis une bande de test.

## **OPÉRANDES**

-f unité

Spécifie l'unité sur laquelle la bande est montée.

# **OPTIONS**

-v Lance le programme en mode bavard. Cette option affiche le numéro de version de la bibliothèque CDI utilisée par le programme.

## **EXEMPLES**

Données échantillons comprenant les informations d'état de l'unité :

% read\_a\_block -f /dev/rmt/3cbn renvoit un tampon remplit de 564f4c31 (1448037425 en décimal)

### **VOIR AUSSI**

libcdi(1m)

recover - parcourt et restaure des fichiers NetWorker

### **SYNOPSIS**

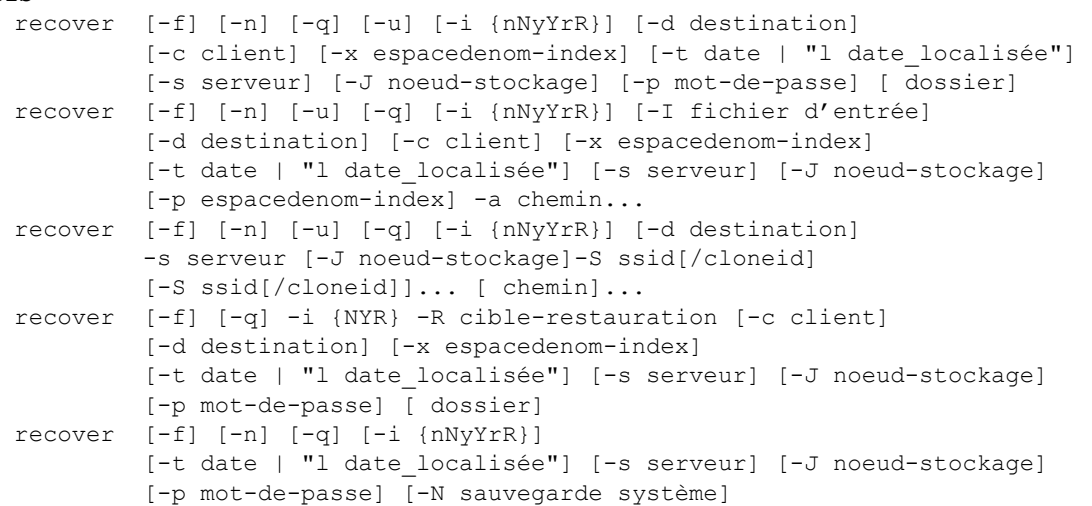

### **DESCRIPTION**

recover parcourt l'index des fichiers sauvegardés et restaure les fichiers sélectionnés depuis le système NetWorker. L'index de fichiers est créé dans l'espace de nommage backup quand les fichiers sont sauvegardés avec save(1m). Si les fichiers sont sauvegardés dans un pool d'archives qui stocke les index avec nsrarchive(1m), l'index de fichiers est créé dans l'espace de nommage archive. En mode interactif (par défaut), une vue de l'index similaire à un système de fichiers UNIX est présentée à l'utilisateur et celui-ci peut se déplacer dans l'index pour sélectionner et restaurer des fichiers ou des dossiers complets. En mode automatique, (option -a), les fichiers spécifiés sur la ligne de commande sont restaurés immédiatement sans navigation. En mode de sauvegarde "recover" (option -S), les sauvegardes spécifiées sont extraites directement sans naviguer dans l'index de fichiers NetWorker. L'utilisation du mode "recover" est réservé à root.

Lorsque recover est utilisé sans l'option -S, les utilisateurs qui sont root peuvent restaurer n'importe quel fichier. Les règles de vérification de permission restantes décrites dans ce paragraphe s'appliquent aux utilisateurs qui ne sont pas root. Pour les fichiers qui n'ont pas de Liste de Contrôle d'Accès (ACL), les bits du mode UNIX normal doivent vous permettre de lire le fichier pour pouvoir le restaurer. Les fichiers avec une ACL peuvent seulement être restaurés par leur propriétaires ou par root.

Si l'argument chemin est utilisé avec la commande save (1m) et que l'un des dossier dans le chemin est un lien symbolique, le chemin cible du lien symbolique doit alors être spécifié avec l'option -a pour restaurer les fichiers. Restaurer les fichiers en spécifiant le lien symbolique dans le chemin avec l'option -a génère le message "<chemin> not in index". Sinon, l'option -S peut être spécifiée pour restaurer ces fichiers.

Il est possible d'effectuer des restaurations concurrentes à partir d'un périphérique de type de fichier avancé (fichier adv), en utilisant plusieurs options -S pour identifier plusieurs entités de sauvegarde, ou en exécutant plusieurs commandes de restauration de façon concurrente.

### **OPTIONS**

- -a Sélectionne la restauration de fichiers automatique sans navigation interactive. Chemin spécifie un ou plusieurs fichiers ou dossiers à restaurer. Les liens symboliques ne sont pas suivis, mais le lien symbolique lui-même sera restauré. Les points de montage non plus ne sont pas suivis à moins que l'opération save(1m) la plus récente ait été effectuée avec l'option '-x'.
- -S ssid[/cloneid]

Spécifie le mode de sauvegarde "recover", et ne peut être utilisé que par root. Ce mode peut être utilisé pour implémenter une restauration batch rapide sans nécessiter les entrées d'index de fichiers NetWorker. L'identifiant de sauvegarde peut être pour une sauvegarde de backup ou pour une sauvegarde d'archive. ssid spécifie les identifiants pour les sauvegardes à restaurer. Lorsqu'il y a plusieurs instances clones pour une sauvegarde, l'identifiant de clone cloneid peut aussi être spécifié pour sélectionner l'instance particulière depuis laquelle restaurer. Lorsque les arguments chemin sont spécifiés, le contenu entier de la sauvegarde est restauré. Un ou plusieurs chemins peuvent être spécifiés pour limiter les dossiers et fichiers effectivement restaurés. Si les chemins sont fournis, le début de chaque nom de chemin tel qu'il existe dans la sauvegarde doit correspondre exactement à l'un d'eux avant d'être restauré. La correspondance de nom de fichiers à la façon du shell en utilisant des meta-caractères comme '\*', '?', et '[...]' n'est pas effectuée. Vous pouvez utiliser un chemin qui termine avec une barre oblique ('/') pour forcer la correspondance d'un dossier seul (par ex., utiliser le chemin de /etc/fs/ plutôt que /etc/fs pour éviter que des fichiers comme /etc/fsck soient restaurés en même temps).

### -d destination

Spécifie le dossier destination où placer les fichiers restaurés. Utiliser cette option est équivalent à utiliser la commande relocate en mode interactif (voir son manuel). Les chemins relatifs sont interprétés de manière relative au dossier courant.

### -s serveur

Sélectionne quel serveur NetWorker utiliser.

### -J noeud-stockage

Spécifie l'hôte à utiliser comme noeud de stockage pour la restauration (voir nsr\_storage\_node(5)).

### -c client

Client est le nom de la machine qui a sauvegardé les fichiers. Lors de la navigation dans un dossier sauvegardé par un autre client, le chemin reflète l'arborescence du client qui a sauvegardé les fichiers. Par défaut save et recover déterminent le nom client à partir de la table du système de fichiers. Cette option peut être nécessaire si l'option -L a été utilisée avec la commande save. Cette option ne peut pas être utilisée en même temps que l'option -S ssid (mode de restauration de sauvegarde).

-x espacedenom-index

Parcourt/restaure des fichiers dans l'espace de nommage de l'index de fichiers spécifié. Par défaut, l'espace de nommage backup est utilisé. L'autre espace de nommage d'index reconnu est : archive. Ce champ est sensible à la casse.

-p mot-de-passe

Spécifie un mot de passe additionnel à utiliser au moment de restaurer des fichiers sauvegardés avec la directive aes. Par défaut, la clé de chiffrement de la zone de données actuelle est essayée ainsi que la clé générée à partir du mot de passe par défaut. En utilisant cette option, recover génère une clé de chiffrement à partir du mot de passe et l'essaye si le mot de passe par défaut et celui de la zone de données ne fonctionnent pas. Cette option peut être spécifiée plusieurs fois.

-t [ date | "l date\_localisée" ]

Affiche/restaure des fichiers à partir de la date spécifiée. La date donnée peut être au format de nsr\_getdate(3), ou au format date\_localisée lorsque "l date localisée" est spécifié. Notez que les guillemets et l'espace après le "l" sont nécessaires au format date\_localisée. Utiliser cette option est équivalent à utiliser la commande changetime [-l] avec la date ou la date localisée donnée en mode interactif (voir le manuel). Cette option ne peut pas être utilisée avec l'option -S ssid (mode "recover" de sauvegarde).

Par exemple, -t date spécifie la date/heure au format nsr getdate (3). -t "l <date localisée>" spécifie la date/heure au format localisé.

Consultez changetime pour plus d'informations sur le format date localisée supporté.

- -q Désactive le mode bavard. La commande recover fonctionne normalement en mode bavard.
- -f Force les fichiers restaurés à écraser tout fichier existant si un conflit de nom apparaît. Ceci revient au même que de spécifier -iY.
- -n Ne pas écrire ni créer de fichier ni de dossier lors de la restauration.
- -i {nNyYrR}

Spécifie la réponse initiale d'écrasement à donner lors de la restauration de fichiers existants. Une seule lettre peut être donnée. Cette option est la même que l'option uasm -i en mode recover. Consultez la page de manuel de uasm(1m) pour obtenir une explication détaillée de cette option. Pour des restaurations dirigées (voir option -R), les seules valeurs valides sont 'N', 'Y', et 'R'.

-I fichier d'entrée

Prend les chemins à restaurer depuis la ligne de commande, et lit les chemins à restaurer depuis le fichier donné. Les chemins doivent être listés chacun sur une ligne. Si aucun chemin n'est donné sur la ligne de commande, alors seuls les chemins spécifiés dans le fichier seront restaurés. À utiliser avec l'option -a.

-R cible-restauration

Spécifie le nom de la machine distante sur laquelle rediriger la restauration. Ceci est utilisé avec l'option -c pour naviguer sur l'index d'un autre client. Quand l'option -R est utilisée, l'option -f ou l'option -i doit aussi être utilisée afin d'indiquer à la cible de la restauration ce qu'elle doit faire lors de la restauration de fichiers existants. Notez que les valeurs 'N', 'Y', et 'R' sont les seules valables utilisables avec l'option -i pour des restaurations dirigées. Notez également que l'option -a n'est pas prise en charge avec l'option -R.

-N sauvegarde système

Utilisé pour restaurer les sauvegardes systèmes suivantes : SYSTEM DB, SYSTEM FILES, ou SYSTEM STATE. (Windows seulement)

-u Stopper lorsque une erreur survient pendant la restauration. Normalement, recover traite les erreurs comme des avertissements et essaye de continuer la restauration des fichiers suivants. Cependant, quand cette option est utilisée, recover arrêtera la restauration dès qu'une erreur est rencontrée. Cette option n'est pas valable pour les restaurations dirigées.

### **UTILISATION**

Quand recover est utilisé en mode interactif, une image du système de fichiers à une date donnée est présentée. En utilisant des commandes similaires à celles du shell, vous pouvez changer la vue et traverser le système de fichiers. Les fichiers peuvent être sélectionnés pour être restaurés, et la commande de restauration réelle être lancée.

Les commandes suivantes manipulent la vue du système de fichiers et construisent la liste des fichiers à restaurer. Dans toutes les commandes qui prennent un argument nom, des caractères de correspondance de motif peuvent être utilisés. Le format de ces caractères et des expressions rationnelles est le même que pour le shell UNIX sh(1).

ls [ options ] [ nom ... ]

Liste des informations sur les fichiers et dossiers donnés. Lorsque aucun nom n'est donné, ls liste le contenu du dossier actuel. Lorsqu'un nom est donné et que name est un dossier, son contenu est affiché. Si nom est un fichier, alors seul ce fichier est affiché. Le dossier actuel est représenté par un '.' (point). Les options de cette commande correspondent à celles de la commande UNIX ls(1). Une option additionnelle -S spécifique à recover peut être utilisée pour sélectionner la date de sauvegarde au lieu de la date de modification pour le tri (avec l'option -t) ou pour l'affichage (avec l'option -l). Les fichiers qui ont été ajoutés à la liste de sauvegarde sont précédés par un '+'. Les fichiers qui ont une ACL sont suffixés par un '+' (par ex. -rw-r--r--+) situé juste après les bits de mode lors de l'affichage des détails du fichier.

lf [ nom ... ]

est la même chose que ls -F. Les dossiers sont distingués par un suffixe en barre oblique '/', les liens symboliques par une arobase '@', les sockets par un signe égal '=', les fichiers spéciaux FIFO avec un barre verticale '|', et les exécutables par une étoile '\*'.

ll [ nom ... ]

est la même chose que ls -lgsF. Génère un listing des fichiers et dossiers au format allongé. Cette commande peut être utilisée pour trouver la valeur d'un lien symbolique.

cd [ dossier ]

Change le dossier de travail actuel à [ dossier ]. Le dossier par défaut est celui dans lequel recover a été exécuté. Si dossier est un simple lien symbolique, cd suivra lien symbolique. Cependant, si dossier est un chemin contenant des liens symboliques partout sauf à la fin du chemin, la commande cd échouera ; vous devriez plutôt utiliser cd successivement pour chaque composant du chemin.

- pwd Affiche le chemin complet du dossier de travail actuel.
- add [ nom ... ]

Ajoute le dossier actuel ou les fichiers ou dossiers mentionnés à la liste de restauration. Si un dossier est précisé, lui et tout son contenu sont ajoutés à la liste de restauration. Les liens symboliques ne sont pas suivis, mais le lien symbolique lui-même sera restauré. Les points de montage ne sont également pas suivis, à moins que la commande save(1m) la plus récente ait été effectuée avec l'option '-x'.

debug [ niveau ]

Active ou désactive le débogage. Le niveau doit être un nombre. Au niveau 0, le débogage est désactivé. Plus le niveau est élevé, plus la commande recover affiche de messages. Par défaut, le débogage est désactivé.

delete [ nom ... ]

Efface de la liste de restauration le dossier actuel, ou les fichiers ou dossiers mentionnés. Si un dossier est spécifié, lui et tout son contenu sont effacés de la liste. La façon la plus rapide pour restaurer une grande quantité de fichiers d'un dossier est d'ajouter le dossier à la liste de restauration, puis d'effacer les fichiers non voulus.

dir [ /w ] [ nom de fichier... ]

Cette commande est similaire à la commande "ll" avec les différences suivantes. La commande dir utilise le format d'affichage utilisé par la commande "dir" d'une invite DOS. De plus, cette commande n'ajoute pas de "+" aux fichiers sélectionnés pour la restauration. Avec l'option /w, les noms de fichiers et de dossiers sont affichés.

 $list [-1] | [-c]$ 

Affiche les fichiers de la liste de restauration. Sans argument, la liste de fichiers est affiché comme une liste de noms de chemins complets, un par ligne, suivis par le nombre total de fichiers à restaurer. L'argument -c affiche seulement le nombre total de fichiers à restaurer. L'argument -l affiche les fichiers dans le même format que la commande ll avec les options -dS.

### volumes

Affiche une liste des volumes nécessaires pour restaurer l'ensemble des fichiers de la liste de restauration. Si tous les volumes sont "nearline" (presque en ligne, c'est-à-dire les volumes disponibles mais non montés), cette commande notera que tous les volumes nécessaires sont "presque en ligne". Si tous les volumes sont "on-line" (en ligne, c'està-dire disponibles et montés) ou si certains sont near-line et d'autres

on-line, cette commande notera que tous les volumes sont on-line. Les volumes presque en ligne et les volumes en ligne ne nécessitent pas d'intervention manuelle.

recover

Restaure tous les fichiers de la liste de restauration à partir du serveur NetWorker. À la fin de la restauration, la liste est vide.

verbose

Commute l'état de l'option "verbose". Quand "verbose" est actif, recover affiche des informations sur tous les fichiers pendant qu'ils sont restaurés. Quand "verbose" est inactif, recover affiche seulement des informations quand un problème apparaît. Le mode par défaut est le mode "verbose" actif.

force

Si un conflit de nom apparaît, écrase tout fichier existant avec le fichier restauré.

### noforce

Annule l'option force. Lorsque le mode "noforce" est activé, une invite est présentée à chaque fois qu'un conflit de nom survient entre le fichier à restaurer et un fichier existant. À chaque invite, six choix sont possibles : 'y', 'Y', 'n', 'N', 'r' et 'R'. Pour écraser le fichier existant, choisissez "y". Pour renommer le fichier avec un nom généré automatiquement, choisissez "r". Choisir "n" permet d'ignorer le fichier à restaurer. Les lettres majuscules permettent d'invoquer la même action pour tous les conflits ultérieurs de manière automatique. De ce fait, choisir "Y" permet d'écraser tous les fichiers existants en conflit, choisir "N" permet d'ignorer tous les fichiers à restaurer en conflit, et choisir "R" permet de renommer tous les fichiers à restaurer de manière automatique lorsqu'un conflit se présente (sauf quand un ASM externe possède un nom de fichier conflictuel qui se termine déjà avec le suffixe de renommage).

```
relocate [ dossier ]
```
Change l'emplacement de restauration cible à dossier. Si dossier n'est pas spécifié, le dossier destination dera demandé à l'utilisateur. Les chemins relatifs sont interprêtés de manière relative au dossier de travail actuel à l'intérieur du programme recover. Les fichiers restaurés sont placés dans ce dossier, qui sera créé si nécessaire. Quand des fichiers de plusieurs dossiers sont restaurés, ils sont placés sous ce dossier avec un chemin relatif au premier parent de tous les fichiers à restaurer. Par exemple, si /usr/include/sys/errno.h et /usr/include/ stdio.h doivent être restaurés, et que le nouveau dossier de destination est défini à /tmp, alors le premier parent de ces deux fichiers est include, donc les fichiers seront déplacés vers /tmp/sys/errno.h, et / tmp/stdio.h.

```
destination
```
Affiche l'emplacement destination des fichiers restaurés.

exit Sortir immédiatement de recover.

help Affiche un résumé des commandes disponibles.

? Identique à help.

quit Quitte immédiatement recover. Les fichiers de la liste de restauration ne sont pas restaurés.

changetime [ heure | -1 date localisée [heure] ]

Affiche le système de fichiers tel qu'il existait à une heure différente. Si aucune heure n'est spécifiée, l'heure actuelle est affichée et une invite est présentée pour entrer une nouvelle heure. La nouvelle heure est donnée au format nsr qetdate(3) par défaut, ou au format <locale date [heure]> si -l est spécifié.

Par exemple, changetime <date> spécifie date/heure au format nsr getdate (3), tandis que changetime -l <locale date [heure]> spécifie date/heure au format localisé, où [heure] est facultatif.

Ce format nsr getdate est très souple. Il accepte des dates absolues telles que March 17, 1997, et des dates relatives comme last Tuesday. Les dates absolues peuvent être données dans deux formats : MM/DD[/YY], et Month DD[, YYYY]. Les heures peuvent aussi être spécifiées de manière absolue ou relative, les heures absolues étant au format : HH[[:MM][:SS]] [am|pm] [fuseau horaire]. Par exemple, 12:30 am, 14:21, et 10 pm PST. L'heure courante est utilisée pour calculer des parties non spécifiées de la date relative (par ex. 2 days ago signifie 2 days ago à partir de la date courante), et la fin de la journée est supposée pour les heures non indiquées dans une date absolue (par ex. July 2 signifie July 2 à 11:59:59 PM). Par défaut, le présent est utilisé comme heure par défaut.

La résolution de l'image du système de fichiers à un moment du passé dépend du nombre de fois où save a été lancé et de quand date les informations d'index de fichiers NetWorker.

Sur UNIX, <locale date [heure]> est pris en charge dans le format d'affichage de date/heure des commandes "dir" et "ls -l" de recover (où l'heure est facultative) et dans les formats de date +%c (1) localisés. Sauf pour le format localisé de la commande date +%c (1), le format 24h est pris en charge s'il est spécifié.

Les dates/heures localisées spécifiées sont analysées avec la fonction de librairie (3C) C strptime. Il se peut donc que la prise en charge de l'entrée de date/heure localisées soit limitée par l'implémentation de plate-forme de la fonction de librairie C strptime.

Les formats de date localisées [heure] pris en charge sont :

<locale\_abbreviated\_month> dd [yyyy [HH:MM[:SS]]]

<locale\_abbreviated\_month> est le mois abrégé localisé listé dans la commande "ls -l" de restauration. dd est le nombre à deux chiffres représentant le jour dans le mois (sans symbole "jour" localisé). yyyy est l'année facultative donc la valeur par défaut est l'année courante. HH:MM[:SS] est l'heure factultative au format 24h, dont la valeur par défaut est 23:59:59 si non spécifiée, mais dont l'heure et les minutes doivent être indiquées si elle est spécifiée.
<date of dir in recover> [HH:MM[:SS]]

<date of dir in recover> est le format de date localisée de "dir" dans la commande recover. HH:MM[:SS] est l'heure facultative au format 24h, dont la valeur par défaut est 23:59:59 si non spécifiée, mais dont l'heure et les minutes doivent être indiquées si elle est spécifiée.

Format de la commande date +%c (1) pour les langues non anglaises Format date/heure de la commande "date +%c" (1) sous Unix.

Par exemple, avec le paramètre de langue "English (United States)", la date/heure suivante peut être spécifiée pour July 11, 2006 [13:24:30]:

07/11/06

format "dir" de la commande recover (où l'heure est par défaut 23:59:59)

07/11/06 13:24:30

format "dir" de la commande recover

Jul 11 2006 13:24:30

format "ls -l" de la commande recover

Sous Windows, <locale date [heure]> est pris en charge au format "dir" ou "ls -l" de la commande recover :

<locale date> spécifié au format mm-dd-yyyy, dd-mm-yyyy,

ou yyyy-mm-dd selon le paramètre de langue, et doit être spécifié avec le séparateur de date par défaut du paramètre de langue de l'utilisateur tel qu'indiqué dans la commande "dir" de recover

[heure] facultative, mais si indiquée, l'heure et les minutes

doivent au moins apparaître. L'heure est par défaut 23:59:59 (fin de la journée) si non spécifié, ou s'il y a une erreur dans l'heure donnée (format ou valeur).

Les formats localisés d'heure pris en charge sont :

HH:MM[:SS] format 24h si le paramètre de langue de l'utilisateur est au format 24h ou si l'indicateur AM/PM n'est pas spécifié

<locale AM|PM string> hh:MM[:SS] format 12h avec indicateur AM/PM en préfixe si le paramètre de langue de l'utilisateur et du système sont dans le même format 12h

hh:MM[:SS] <locale AM|PM string>

format 12h avec indicateur AM/PM en suffixe si le paramètre de langue de l'utilisateur est au format 12h et que celui du système est le même que celui de l'utilisateur

# hh:MM[:SS]<a|p>

format 12h avec un 'a' (comme AM) ou 'p' (comme PM) si le paramètre de langue de l'utilisateur est au format 12h et que celui du système est différent de celui de l'utilisateur.

Par exemple, pour un paramètre de langue "English (United States)", où le paramètre de langue du système est le même que celui de l'utilisateur, la date/heure est au format 12h avec indicateur AM/PM en suffixe. La date/ heure suivant peut être spécifiée pour April 05, 2006 [13:24:30] :

## 04/05/2006

04/05/2006 13:24:30

04/05/2006 1:24:30 PM

Notez que le premier exemple sans indication d'heure donnerait : 23:59:59.

versions [ name ]

Affiche toutes les instances du dossier actuel (si nom n'est pas spécifié) ou du fichier ou dossier mentionné, trouvés dans l'index de fichiers NetWorker. Pour chaque instance, trois lignes de données sont affichées. La première ligne est similaire à la sortie de ll. La deuxième ligne liste la date de sauvegarde de l'instance. La troisième ligne indique depuis quelles bandes cette instance peut être restaurée. En utilisant la commande changetime de manière appropriée, n'importe quelle entrée peut être ajoutée à la liste de restauration. Comme avec ls, lf, et ll, les fichiers qui ont été ajoutés à la liste de restauration sont précédés par un '+'.

#### **VOIR AUSSI**

ls(1), date(1), nsr qetdate(3), strptime(3C), nsr service(5), nsr device(5), nsr(1m), nsrd(1m), nsrindexd(1m), nwrecover(1m), save(1m)

#### **DIAGNOSTICS**

Recover se plaint des mauvais caractères dans les options en affichant un message "usage" décrivant les options disponibles.

Message from server : other clones exist for failed save set

La requête a échoué sur la sauvegarde qui avait plusieurs clones. Le serveur choisit automatiquement un clone différent à chaque tentative. Recover soumet de nouveau automatiquement ses requêtes de restauration au serveur s'il reste des fichiers à restaurer.

Path name is within machine :export-point

Un message d'information qui vous permet de savoir que le chemin donné est monté depuis un serveur de fichiers et que la restauration utilisera l'index du serveur de fichiers nommé. Si la machine n'est pas un client NetWorker, l'option -c peut être nécessaire.

Browsing machine's on-line file index Un message informatif qui indique explicitement quel index de client NetWorker est en train d'être parcouru pour les restaurations interactives qui sont résolues vers une autre machine.

- Using server as server for client Un message informatif qui vous permet de savoir quel serveur NetWorker a été choisi pour l'index du client.
- Cannot open recover session with server Ce message indique qu'un problème a été rencontré en se connectant au serveur NetWorker sur la machine mentionnée.
- error, name is not on client list Ce message indique que le client invoquant la commande recover n'est pas sur la liste de clients du serveur. Voir nsr\_service(5) pour plus de détails.
- chemin : Permission denied Le fichier nom ne peut pas être restauré car vous n'êtes pas root, et vous n'avez pas les permissions de lecture pour ce fichier.
- chemin : Permission denied (has acl) Le fichier nom ne peut pas être restauré car vous n'êtes pas root, le fichier possède une ACL (Access Control List), et vous n'êtes pas propriétaire du fichier.

## **NOM**

recoverpsm - récupère la base de données NetWorker Management Console ou NetWorker Dashboard d'un stockage de longue durée avec NetWorker

## **SYNOPSIS**

recoverpsm [ -s server ] [ -c client-name ] [ -P { NMC [ -d destination ] | NWD -d destination } ] [ -p phrase-passe ] [ -t time ] [ -S serveur base de données NetWorker Management Console ]  $[ -hfo ]$ 

# **DESCRIPTION**

recoverpsm récupère le contenu d'une base de données NetWorker Management Console ou NetWorker Dashboard d'un serveur NetWorker. Le fichier de jetons d'authentification de la base de données NetWorker Management Console (gstd\_db.conf) est automatiquement restauré dès lors que la base de données NetWorker Management Console a été restaurée. Le service GST doit être stoppé avant d'utiliser recoverpsm.

La variable d'environnement LD\_LIBRARY\_PATH (ou équivalente) du shell dans lequel recoverpsm est lancé doit inclure <product install directory>/sybasa/lib dans ses composants. recoverpsm suppose que le répertoire de la base de données n'a pas changé depuis la dernière sauvegarde. Si ce n'est pas le cas, utilisez l'option -O pour ignorer la restauration du fichier de jetons d'authentification de la base de données et restaurez-le ultérieurement à l'aide de la commande recover(1m) NetWorker.

### **OPTIONS**

-c client-name

Utilisez client-name en tant que nom de l'hôte qui a enregistré la base de données. Voir recover(1m) pour plus d'information.

-d destination

Utilisez "destination" en tant que répertoire dans lequel la base de données devrait être récupérée.

- -f Force la base de données récupérée à écraser une base de données existante en cas de conflit de nom.
- -h Affiche l'utilisation de l'applicatif recoverpsm.
- -O Utilisez cette option pour omettre la restauration du fichier de jetons d'authentification de la base de données. Elle vous sera par exemple utile si l'emplacement du répertoire de la base de données a changé depuis la dernière sau vegarde (ex : dans le cas où la NetWorker Management Console serait en cours de transfert sur une autre machine). Dans ce cas, pour res taurer le fichier de jetons d'authentification, exécutez la commande recover après l'exécution de recoverpsm.

## Commandes de maintenance recoverpsm(1m)

-P product Utilisez NMC pour la NetWorker Management Console et NWD pour le NetWorker Dashboard. NMC est utilisé par défaut.

-p phrase-passe

Spécifie une phrase de passe supplémentaire à utiliser au moment de restaurer le fichier de jetons d'authentification de la base de données sauvegardé avec la directive aes. Voir recover(1m) pour plus d'information.

-S NMC database server

Utilisez "NMC database server" en tant que nom du serveur de base de données NMC. Le nom doit être du format"gst\_on\_<host name>" (où host name est le nom court de la machine exécutant le serveur NetWorker Management Console).

-s server

Utilisez "server" en tant que serveur NetWorker.

-t time

Récupère la base de données de la date et heure spécifiée (au format nsr\_getdate(3)).

### **ÉTAT DE SORTIE**

Code de sortie 0 pour un succès, autre que 0 pour une erreur.

## **VOIR AUSSI**

recover(1m), savepsm(1m)

# **NOM**

relem - lire l'état de l'élément

# **SYNOPSIS**

```
relem [ -a b.t.l ] [ -fvtb ] [ -m {0|1|2} ]
      [-r \text{ eladdr.net}] [-1]
```
## **DESCRIPTION**

Le programme relem va envoyer une commande LIRE ÉTAT DE L'ÉLÉMENT à tous les échangeurs, ou (avec l'option -a) à l'unité nommée.

### **OPTIONS SIMPLES**

-a b.t.l

Sélectionne une adresse SCSI spécifique, où b est le bus SCSI logique, t est la cible SCSI, et l est le numéro d'unité logique SCSI (NUL) sur cette cible. Voir libscsi(1m).

- -f Génère un rapport complet (quelque peu prolixe).
- -v Génère un rapport très prolixe.
- -t Imprime les labels de volume, si présents.
- -b Retourne les données de l'état de l'élément à être vidées comme des codes hexadécimals plutôt que d'être interprétées.
- -l Effectue une recherche LUN complète pour tous les adaptateurs SCSI dans le système lorsqu'effectuant l'autodétection. Cet argument est accepté sur tous les systèmes, mais n'a aucun effet sur les systèmes HP-UX. À cause de la méthode utilisée pour scanner les unités disponibles sur les systèmes HP-UX, toutes les unités accessibles sont affichées, et l'option -l n'a pas d'effet additionnel. Sur tous les autres systèmes, la vérification commence à NUL 0 pour les unités SCSI. Le premier LUN vide trouvé terminera la recherche pour un ID de cible donné. Avec l'option -l LUN sur tous les ID cibles pour tous les bus SCSI dans le système sont vérifiés pour les librairies. Ceci peut prendre un très long moment et devrait être utilisé seulement si nécessaire. Par exemple, un adaptateur de Fibre Channel peut supporter 126 IDs cibles, chacune d'elle pouvant avoir 80 LUNs ou plus. Vérifier tous les LUNs sur ce simple adaptateur peut prendre plus de 10 minutes.

# **OPTIONS DE PROCÉDÉ**

-m 0

Toutes les données de l'état de l'élément sont rapportées en une demande

-m 1

Les données de l'état de l'élément sont rapportées par type d'élément (i.e. tous les éléments du lecteur sont lus ensemble, puis tous les éléments des emplacements, etc)

-m 2

Les données des éléments sont rapportées par élément (procédé implicite)

La spécification SCSI permet à chacun des procédés précédents de rapporter des données d'éléments.

Remarque : certains échangeurs ont des défectuosités en ce qui a trait à rapporter des données d'éléments. Par exemple, un échangeur peut être précis en rapportant tous les éléments d'un type particulier (en utilisant le procédé -m 1), mais retourne seulement des zéros si on lui demande pour tous les éléments à la fois (en utilisant le procédé -m 2).

## **OPTIONS D'ÉTENDUE**

-r eladdr.nel est utilisé pour lire une étendue d'adresses, où eladdr est le début de l'adresse décimale (selon le canevas de numérotation de l'échangeur en particulier) de l'élément avec lequel on débute, et nel est le nombre d'états d'éléments à lire. Utiliser les échangeurs pour obtenir les adresses spécifiques utilisées par votre échangeur.

### **VOIR AUSSI**

libscsi(1m)

# **NOM**

descripteurs de ressources - RAP format des fichiers ressources

### **SYNOPSIS**

ressource ::= liste d'attributs <ligne vide> liste d'attributs attribut [ ; attribut ]\* attribut ::= nom [ : valeur [ , valeur  $]$ \* ] nom, valeur ::= <chaîne imprimable>

# **DESCRIPTION**

Fichiers avec le suffixe .res utilise un format commun pour décrire ressources. Généralement, une ressource représente quelque chose que l'administrateur de système peut vouloir gérer (par exemple, les unités, les horaires de copies de sauvegarde, les fichiers systèmes), ou qu'un utilisateur peut vouloir localiser. Le codage de l'information qui décrit une ressource s'appelle le descripteur de ressource. Les fichiers de description de ressources sont accédés par des applications et des services qui utilisent la plateforme d'administration des ressources (RAP), mais ils peuvent aussi être affichés avec un éditeur de texte normal.

Chaque descripteur de ressources est composé d'une liste d'attributs, et termine avec une ligne vide. Chaque attribut dans la liste d'attributs a un nom et une liste optionnelle de valeurs. Le nom de l'attribut est séparé des valeurs de l'attribut par un deux-points (:), les valeurs de l'attribut sont séparées par des virgules (,), et les attributs sont séparés par des point-virgules (;). Une virgule à la fin d'une ligne continue la ligne, tout comme le caractère (\) barre oblique inverse. Le caractère barre oblique inverse peut aussi être utilisé pour échapper au sens spécial d'un simple caractère (tels que la virgule, le pointvirgule, les guillemets, et la barre oblique inverse), ou la chaîne peut être insérée entre des guillemets. Un début de ligne avec un carré (#) est un commentaire et le reste de la ligne est ignoré. La fin d'une liste d'attributs de ressources est marquée avec une ligne vide.

Le nom et les valeurs de l'attribut peuvent contenir tout caractère imprimable. Les majuscules et les minuscules sont ignorées dans les comparaisons, et un espace blanc en surplus est ignoré aux deux extrémités mais pas dans le milieu des noms et des valeurs. Par exemple,

Name: testing 1 2; sera équivalent à name : Testing 1 2 ; mais est différent de Name: testing 1 2;

Ci-dessous, un exemple qui inclut deux ressources. La première ressource a huit attributs: type, nom, serveur, table, directive, groupe, sauvegarde, et accès à distance. L'attribut de groupe a deux valeurs: marketing et sales. L'attribut accès à distance n'a aucune valeur. Le second exemple inclut un attribut qui nécessite des guillemets parce qu'il contient une virgule.

```
type: NSR client;
         name: venus;
      server: mars;
    scheduel: Default;
    directive: personnalisé;
       group: marketing, sales;
     save set: /, /usr;
remote access: ;
        type: NSR group;
         name: engineering servers;
    autostart: Enabled;
   start time: "3:33";
```
Chaque ressource inclut l'attribut spécial "type". L'attribut type définit quels autres attributs une ressource peut contenir. Par exemple, une ressource avec le type imprimante pourrait inclure un attribut grandeur de papier, pendant que dans une ressource de type NFS filesystem cet attribut n'est pas logique. L'attribut type est sensible à la casse et doit être utilisé exactement tel que décrit. Par exemple, un type "NSR group" est différent de "nsr group".

L'attribut name est un nom descriptif de l'objet que la ressource représente. Dans l'exemple ci-dessus, le nom de la seconde ressource est engineering servers, qui décrit un groupe de machines à sauvegarder ensemble.

L'attribut administrator est la liste des utilisateurs qui ont la permission de modifier cette ressource. Cet attribut provient de la ressource server lorsqu'une nouvelle ressource est créée. L'administrateur de la ressource server contrôle aussi qui a la permission de créer les nouvelles ressources et de supprimer les vieilles.

L'identificateur de ressources est défini et utilisé à l'interne par le système RAP. Il fournit une identification unique de chaque ressource, et même s'il imprime parfois comme un attribut, il est emmagasiné différemment. Lorsque des nouvelles ressources sont créées l'attribut d'identificateur de ressources devrait être laissé de côté. Ceci signale au système que c'est une nouvelle ressource et qu'un nouvel identificateur sera assigné.

## **TYPES**

Il y a des ressources spéciales qui définissent les attributs trouvés dans un type donné. Ils s'appellent les descripteurs de types de ressources. Les descripteurs de types ont la même syntaxe que les autres ressources excepté qu'ils ont un type d'attribut avec le type de valeur et un attribut type de nom avec la valeur du type qu'ils décrivent. Par exemple, le descripteur de type de ressource pour le type fichier système NFS aurait, parmi ses autres attributs:

type:type; type name:NFS filesystem

Les descripteurs de type sont utilisés à l'interne, et ne devraient normalement jamais être emmagasinés dans des fichiers ou vus par les administrateurs. Pour chacun des autres attributs dans un descripteur de type, il y a trois valeurs ou plus. La première valeur donne le type de base, la seconde valeur donne une liste de fanions séparés par des espaces, la troisième valeur est une chaîne pour l'aide en ligne, et toutes les chaînes subséquentes sont des valeurs implicites. Ce type d'information est utilisé par les outils d'administration du système pour améliorer l'interface utilisateur.

## **FICHIERS**

\*.res Fichiers qui contiennent des descripteurs de ressources.

### **VOIR AUSSI**

nsradmin(1m).

# **NOM**

save - enregistre des fichiers sur du stockage à long terme avec NetWorker

savepnpc - enregistre des fichiers sur du stockage à long terme et effectue des commandes de pré et post-traitement sur un client NetWorker.

## **SYNOPSIS**

save [ -BEiKLnquSVvx ] [ -s server ] [ -J noeud-stockage ] [ -c client-name ] [ -N name ] [ -e expiration ] [ -f dirfile ] [ -o save\_operations ] [ -b pool ]  $[ -F$  file  $]$   $[-1]$  input file  $]$   $[-g$  group  $]$   $[-1]$  level  $]$   $[-t]$  date  $]$ [ -m masquerade ] [ -w browse time ] [ -y retention time ]  $[ -W$  width  $]$   $[$  path  $\ldots$   $]$ 

#### savepnpc

-s server -g group [ -BEiKLnquSVvx ] [ -J noeud-stockage ] [ -c client-name ] [ -N name ] [ -e expiration ]  $[-f]$  dirfile  $]$   $[-b]$  pool  $]$   $[-F]$  file  $]$   $[-I]$  input file  $]$ [ -l level ] [ -t date ] [ -m masquerade ] [ -w browse time ] [ -y retention time ] [ -W width ] [ path ... ]

#### **DESCRIPTION**

save enregistre des fichiers, y compris des répertoires ou des systèmes de fichier entiers, sur le serveur NetWorker (voir nsr(1m)). L'avancée d'un enregistrement peut être suivie gràce au programme Java NetWorker Management Console ou avec le programme nsrwatch(1m) à base de curses(3X) pour les autres types de terminal.

L'utilisateur de cette commande peut conserver des privilèges root si les modes de la commande sont correctement configurés tel que décrit dans nsr(1m).

Si aucun argument de chemin n'est spécifié à la ligne de commande ou via l'option -I, le répertoire courant sera enregistré. save enregistre un répertoire en enregistrant tous les fichiers et les sous-répertoires qu'il contient, mais ne croisera pas les points de montage, ou ne suivra pas de liens symboliques. Si les chemins à enregistrer sont montés depuis un serveur de fichiers réseau, save indique à l'utilisateur d'effectuer l'enregistrement depuis la machine distante ou d'utiliser l'option -L.

Si l'argument chemin est spécifié sur la ligne de commande et que l'un des répertoires dans le chemin est un lien symbolique, le chemin cible du lien symbolique sera enregistré, et non pas le chemin du lien symbolique lui-même. Par conséquent, le chemin cible du lien symbolique doit être spécifié lors de l'utilisation de la commande recover(1m) ou du programme nwrecover(1m) pour récupérer les fichiers.

Les directives de fichier (voir nsr(5)) rencontrées dans chaque répertoire sont lues par défaut, et ils contiennent des instructions spéciales sur la façon dont des fichiers particuliers doivent être enregistrés (par exemple, compressés, ignorés, etc.). Ces fichiers sont nommés '.nsr' sous UNIX ou 'nsr.dir' sous Windows.

Chaque fichier présent dans les structures de sousrépertoire spécifiées par les arguments path est encapsulé dans un flux de sauvegarde NetWorker. Ce flux de données est envoyé à un processus de réception (voir nsrd(1m)) sur le serveur NetWorker, qui traite les données, en ajoutant des entrées à l'index en ligne (voir nsrindexd(1m)) pour chaque fichier du flux, avec les données conservées au final sur un support de stockage à long terme (voir nsrmmd(1m)). Par défaut, ces entrées d'index en ligne sont stockées dans l'espace de nommage d'index "backup".

Des détails sur la manipulation de support sont présentés dans nsrmm(1m) et nsr device(5).

savepnpc possède les mêmes options de commande que save mais nécessite que l'option "-g groupe" soit spécifiée. En plus de lancer la sauvegarde elle-même, il effectue les commandes de pré et post-traitement, si celles-ci sont présentes. Avant la sauvegarde elle-même de la première entité de sauvegarde sur un client NetWorker, savepnpc effectue les commandes de pré-traitement si celles-ci sont présentes dans le fichier /nsr/res/<grpname>.res, et à la fin de la sauvegarde de la dernière entité de sauvegarde du client, les commandes de post-traitement (si elles sont présentes) seront lancées. Il est possible de configurer de multiples clients dans un groupe de sauvegarde pour que chaque client puisse lancer des commandes pré et post différentes. Le fichier <grpname>.res réside sur la machine du client et est unique à cet hôte. Lors d'un échec du lancement des commandes de pré-traitement, savepnpc s'arrête de lui-même. Tous les résultats sont enregistrés dans le fichier /nsr/logs/savepnpc.log chez le client. Une condition de délai d'attente peut être définie par l'utilisateur pour indiquer à quel moment les commandes de post-traitement doivent être lancées sans attendre que toutes les entités de sauvegarde soient achevées. Cet attribut de délai d'attente réside dans le fichier /nsr/res/<grpname>.res. Le délai d'attente doit être spécifié avec des doubles quillemets, dans un format que nsr qetdate() peut comprendre (voir nsr\_getdate(3)). De plus, abort precmd avec un attribut de groupe existe dans le fichier /nsr/res/<grpname>.res. Ceci peut être réglé sur Yes ou No. S'il est réglé sur Yes, precmd s'arrête si le savegrp particulier est stoppé. S'il est réglé sur No, precmd continuera jusqu'à la fin même après la sortie anormale de la séance savegrp.

Un exemple de /nsr/res/<grpname>.res peut être décrit comme :

type: savepnpc; precmd: /bin/true; pstcmd: /bin/true, "/bin/sleep 5"; timeout: "12:00pm"; abort precmd with group: No;

Le champ precmd peut être modifié manuellement pour contenir n'importe quel nombre de commandes qui doivent être lancées au début de la sauvegarde de la première entité de sauvegarde. pstcmd doit conserver toutes les commandes nécessaires au fonctionnement jusqu'à la fin de la sauvegarde de la dernière entité de sauvegarde. Les commandes de post-traitement sont lancées après la sauvegarde de la dernière entita de sauvegarde ou après la condition de délai d'attente, selon ce qui arrive en premier. Remarquez que pour les clients Windows NetWorker, l'interpréteur de commande doit être réglé sur "cmd.exe" et l'indicateur sur "/c", pour pouvoir lancer precmd et postcmd. Ceci force le système à fermer tous les descripteurs de fichier ouverts et les autres ressources de façon opportune, après l'exécution des commandes. De plus, pour precmd et pstcmd, pour tous les clients NetWorker, il est préférable de rediriger la sortie (stdout et stderr) vers un autre fichier, afin d'éviter les descripteurs de fichier non fermés, après que les commandes ont fini d'être exécutées.

### **Commandes de maintenance SAVE(1m)**

Un exemple de precmd et pstcmd pour les clients Windows est montré ci-dessous :

precmd: cmd.exe /c start\_pre\_cmd > pre\_result.txt 2>&1 pstcmd: cmd.exe /c start\_post\_cmd > post\_result.txt 2>&1

# **OPTIONS**

#### -b pool

Spécifie un pool de destination particulier pour la sauvegarde.

-c client-name

Spécifie le nom de client pour lancer la séance de sauvegarde. Ceci est utile pour des clients avec de multiples interfaces réseau, et de multiples noms d'hôte. Il peut être utilisé pour créer de multiples bases de données d'index pour le même client physique ayant de multiples interfaces réseau.

Ceci ne spécifie pas l'interface réseau à utiliser, laquelle est spécifiée dans l'attribut server network interface de la ressource client (voir nsr client(5)). Cette option peut aussi être utilisée sur un cluster lors de sauvegardes manuelles, ou en spécifiant une commande de sauvegarde non standard pour des sauvegardes planifiées. Cette option indique à NetWorker de remplacer les règles de chemin-propriété du cluster, en sauvegardant le(s) argument(s) de chemin comme appartenant à client-name et en créant des entrées d'index dans l'index pour clientname plutôt que d'utiliser le nom de l'hôte physique ou virtuel qui possède le chemin, selon le logiciel de gestion de cluster. Reportez-vous à pathownerignore(5) pour plus d'informations sur les règles de cheminpropriété.

-e expiration

Définit la date (au format nsr\_getdate(3)) où les données sauvegardées vont expirer. Lorsqu'une entité de sauvegarde possède une date d'expiration explicite, l'entité de sauvegarde reste navigable et non recyclable jusqu'à ce qu'elle expire. Ainsi, l'expiration fournie explicitement remplace les temps de navigation et de rétention existants spécifiés dans la stratégie du client et les temps de navigation et de rétention sont modifiés sur le temps d'expiration. L'option "-e exp\_time" ne peut être utilisée en conjonction avec "-w browse\_time" ou "-y reten time". Par défaut, aucune date d'expiration explicite n'est utilisée et la stratégie possédant les plus longs temps de navigation et de rétention du client est utilisée.

## **Commandes de maintenance SAVE(1m)**

-f dirfile Le fichier à partir duquel lire les directives par défaut de prototype (voir nsr(5)). Un dirfile de - fait que les directives par défaut sont lues à partir de l'entrée standard.

-o save\_operations

Save Operations de la forme KEYWORD:TOKEN=STATE. Il est utilisé pour configurer les sauvegardes VSS sous Windows 2003. Exemples :

"vss:\*=off" Eteint VSS.

"vss:Microsoft Exchange Writer=off" Désactive un scripteur.

"vss:C:=off" Désactive VSS pour un lecteur.

Veuillez consulter l'Admin Guide pour plus de détails.

-g group

Cette option est utilisée par savegrp(1m) et savefs(1m) pour dénoter le groupe de la sauvegarde (voir nsr\_client(5) et nsr\_group(5)) et est utilisée par le serveur NetWorker pour sélectionner le pool de support spécifique.

- -i Ignore toutes les directives de fichier .nsr (UNIX) ou nsr.dir (Windows) lorsqu'elles sont rencontrées dans les structures de sous-répertoire sauvegardées.
- -J nom-noeud-stockage

Spécifie l'hôte à utiliser comme noeud de stockage pour la sauvegarde (voir nsr\_storage\_node(5)).

-l level

Le niveau de la sauvegarde. Cette option est utilisée par savegrp(1m) et savefs(1m) pour spécifier un niveau particulier pour une sauvegarde planifiée. Cette option est ignorée par la commande de sauvegarde manuelle.

-m masquerade

Spécifie l'étiquette devant préciser la ligne de sommaire. Cette option est utilisée par savegrp(1m) et savefs(1m) pour aider dans les notifications de sommaire savegrp. savepnpc(1m) utilise également cette étiquette pour identifier les opérations de client sur la liste de travail de savegrp devant être achevées avant que pstclntsave(1m) ne lance son post-traitement.

### **Commandes de maintenance SAVE(1m)**

- -n No save. Estime la quantité de données générée par la sauvegarde, mais n'effectue pas la sauvegarde ellemême.
- -q Quiet. N'affiche que l'information de sommaire et les messages d'erreur.
- -s server

Spécifie quelle machine utiliser comme serveur NetWorker.

-t date

La date (au format nsr getdate(3)) à laquelle les fichiers doivent avoir été modifiés afin d'être sauvegardés. Cette option est utilisée par savegrp(1m) et savefs(1m) pour effectuer des sauvegardes planifiées en consultant la base de données de support afin de déterminer la valeur de temps appropriée en sa basant sur les sauvegardes précédentes pour l'entité de sauvegarde et le niveau de la sauvegarde planifiée.

Dans Windows, le temps de modification/changement des fichiers renvoit à l'heure de dernière écriture, à l'heure de création et à l'attribut de fichier archive d'un fichier. Tout cela sert à déterminer si un fichier doit être sauvegardé. Si l'attribut de fichier archive est défini, à moins que la variable d'environnement NSR\_AVOID\_ARCHIVE ne soit définie (sur une autre valeur que "no"), le fichier sera toujours sauvegardé puisque certains systèmes de fichiers anciens ne fournissent pas l'heure de création du fichier.

- -u Arrête la sauvegarde si une erreur survient. Le programme save traite normalement les erreurs comme des avertissements et continue de sauvegarder le reste des fichiers dans la sauvegarde. Lorsque cette option est activée, les erreurs font quitter save et arrêtent la sauvegarde. Cette option n'est pas recommandée pour une utilisation courante, mais peut être utile lorsqu'un groupe de fichiers doit être sauvegardé comme ensemble.
- -v Verbose. Le programme save fournit des détails sur la sauvegarde au moment où celle-ci est effectuée.
- -y retention

Spécifie la date (au format nsr\_getdate(3)) à laquelle les données sauvegardées deviendront recyclables. La valeur spéciale forever est utilisée pour indiquer qu'un volume n'expirant jamais (par exemple, un volume d'archivage) doit être utilisé. Par défaut, le serveur détermine cette date pour l'entité de sauvegarde en se basant sur les stratégies de rétention utilisées. Cette option permet de remplacer les stratégies existantes d'une sauvegarde à l'autre.

-w browse\_time

Spécifie la date (au format nsr\_getdate(3)) après laquelle cette entité de sauvegarde ne sera plus navigable. Par défaut, le serveur détermine la date de navigation pour l'entité de sauvegarde en se basant sur les stratégies de navigation utilisées. Cette option permet de remplacer les stratégies existantes d'une sauvegarde à l'autre.

-x Cross mount points. Cette option ne s'applique qu'à la commande de sauvegarde manuelle. Lorsque l'option -x est spécifiée avec un chemin (d'entité de sauvegarde), le point de montage sous ce chemin est croisé et les fichiers situés dans le système de fichier monté sont sauvegardés. Lorsque l'option -x n'est pas spécifiée, seuls les fichiers locaux et les répertoires du chemin sont sauvegardés.

Cette option n'a pas d'effet et est ignorée lorsqu'un point de montage (ou un chemin de fichier/sous-répertoire situé dessous) est spécifié comme chemin (local) à sauvegarder pour la commande de sauvegarde manuelle, qui nécessite généralement l'option -L.

Par exemple, si /tmp\_mnt/pumbaa est un point de montage pour pumbaa:/space, les trois commandes suivantes se comportent différemment avec la spécification d'option -x :

save -x /tmp mnt

suit les points de montage, sauvegarde les fichiers locaux et les répertoires de /tmp\_mnt ainsi que les fichiers et répertoires de /tmp\_mnt/pumbaa

save /tmp\_mnt

ne croise pas les points de montage, seuls les fichiers locaux et les répertoires de /tmp\_mnt sont sauvegardés

save  $[-x] /tmp$ mnt/pumbaa $[/...]$ 

lorsqu'un point de montage est spécifié comme chemin (d'entité de sauvegarde), l'option "-x" est ignorée et un message d'erreur est affiché pour indiquer que l'option "-L" est nécessaire sur la plupart des plates-formes

Pour Windows, point de montage fait référence à un chemin alternatif pour un volume monté sur la même machine. Par exemple, H:\tmp mnt\d drive peut être défini comme un point de montage sur le volume (ou lecteur) local D:.

- -B Force la sauvegarde de toute l'information de répertoire de connexion depuis la racine ("/") jusqu'au point d'appel.
- -E Estime la quantité de données générées par la sauvegarde, puis effectue la sauvegarde elle-même. Remarquez que l'estimation est générée depuis l'information inode; ainsi, les données ne sont lues qu'une seule fois.

-F file

Ne sauvegarde que les fichiers dont le temps de changement est plus récent que la date de modification de fichier de file.

Sous Windows, voir l'option -t pour plus d'informations sur file change time.

-I input\_file

En plus de prendre les chemins à sauvegarder depuis la ligne de commande, lit les chemins à sauvegarder depuis le fichier nommé. La liste doit comporter un chemin par ligne. Si aucun chemin n'est spécifié sur la ligne de commande, seuls les chemins spécifiés dans le fichier seront enregistrés.

- -K Ne construit pas d'entrées d'index de répertoire de connexion.
- -L Local. Les sauvegardes sont effectuées depuis le client NetWorker local, même lorsque les fichiers sont sur un serveur de fichier réseau. Pour récupérer ces fichiers, lancez recover(1m) avec les arguments -c client , où client est le nom du client NetWorker qui a lancé save.
- -LL En plus de traiter la sauvegarde comme sauvegarde locale, imprime une ligne supplémentaire à la fin de la sortie d'exécution de la forme "complete savetime=number", où number est le temps de sauvegarde de l'entité créée par cette sauvegarde. Cette option doit être utilisée par la commande savegrp(1m) lors d'un clonage automatique.
- -N name

Le nom symbolique de cette entité de sauvegarde. Par défaut, le préfixe le plus courant des arguments path est utilisé comme nom d'entité de sauvegarde. Si l'option -N est utilisée lors de la sauvegarde d'une des entités de sauvegarde SYSTEM (SYSTEM STATE, SYSTEM FILES et SYSTEM DB), le chemin doit également être spécifié et correspondre à la valeur name assignée à l'option -N.

- -S N'autorise que la récupération d'entité de sauvegarde. Effectue la sauvegarde sans créer d'entrées d'index. Ceci signifie que l'entité de sauvegarde ne sera pas navigable, bien que la récupération d'entité de sauvegarde puisse être utilisée pour récupérer les données.
- -V Empêche le mécanisme OFC de créer une copie à un moment donné du volume source. (Inclus pour une compatibilité avec les serveurs NetWorker NT.)
- -W width

La largeur utilisée lors du formatage de la sortied'information de sommaire. Les valeurs valides sont les entiers de 1 à 10000. Si la largeur fournie est trop petite pour le sommaire, elle sera ajustée de façon invisible à la valeur nécessaire. Si la largeur fournie est supérieure au minimum nécessaire, les espaces seront utilisés pour remplir le sommaire jusqu'à la largeur correcte. Si aucun argument -W n'est fourni, aucune largeur fixe n'est utilisée, et le sommaire s'agrandit simplement jusqu'à la largeur minimum nécessaire.

## **VOIR AUSSI**

curses(3X), nsr qetdate(3), nsr(5), nsr(1m), nsr client(5), nsr device(5), nsr qroup(5), nsr service(5), nsrd(1m), nsrim(1m), nsrindexd(1m), nsrmm(1m), nsrmmd(1m), nsrwatch(1m), recover(1m), savefs(1m), savegrp(1m), pathownerignore(5).

### **DIAGNOSTICS**

Exit Codes

- 0 Normal exit. Ceci signifie qu'une entité de sauvegarde a été correctement créée sur le serveur. Les messages concernant les échecs de sauvegarde de fichier individuel sont des warnings, et ne créent pas de sortie anormale.
- <>0 Abnormal exit. Une entité de sauvegarde n'a pas été correctement créée sur le serveur.

### Messages

host: saveset level=level, size time count files.

Ce message (avec le nom d'hôte client, le nom d'entité de sauvegarde, le niveau, la taille totale d'entité de sauvegarde, le temps écoulé et le compte de fichier appropriés) est imprimé dès que save est lancé par savegrp(1m) et sort normalement.

host: filename: warning

Les messages de cette forme sont des avertissements sur des problèmes concernant la sauvegarde de fichiers individuels. De tels messages ne font en général pas échouer save, et par conséquent peuvent apparaître dans la sortie save qui se trouve dans la partie Successful du message "Savegroup Completion".

# **NOM**

savefs - sauvegarde un système de fichiers dans un serveur NetWorker

### **SYNOPSIS**

savefs [ options ] système de fichiers savefs -p [ options ] [ filesystem ... ] options : [ -BEFnpqRv ] [ -s server ] [ -N name ] [ -g group ] [ -c client ] [ -l level | -C schedule ] [ -e expiration ] [ -w browse ] [ -y retention ] [ -f filename ] [ -o save\_operations ] [ -W width ]  $[ -t$  date  $]$ 

## **DESCRIPTION**

La commande savefs sauvegarde un système de fichiers (en utilisant save(1m)) sur un serveur NetWorker. Les points de montage ne sont pas croisés et les liens symboliques ne sont pas suivis. REMARQUE : lancer savefs directement n'est pas recommandé ; utilisez plutôt savegrp(1m).

Un système level-based (similaire à dump(1m)) est utilisé pour sauvegarder uniquement les fichiers qui ont été modifiés depuis des précédentes sauvegardes (une sauvegarde partielle).

Le nsr schedule(5) pour le client NetWorker local est examiné afin de déterminer le niveau de sauvegarde correct pour la date courante.

L'ensemble de fichiers sauvegardés dépend de à quel moment, et à quel niveau, les sauvegardes précédentes ont été effectuées, en plus des effets des directives par défaut (voir nsr directive(5)), et les différents fichiers de directives (voir nsr(5)) qui sont rencontrés lors du traitement du système de fichiers.

# **FILESYSTEM PROBES**

La commande savefs peut également être utilisée pour explorer les système de fichiers et les temps de sauvegarde récents d'un client. Lors de l'exploration, savefs n'enregistre pas de données, mais produit un rapport analysable par la machine décrivant le tracé des systèmes de fichiers du client. Lors de l'utilisation de l'option d'exploration -p, les ressources nsr\_client(5) du client NetWorker local sont examinées, et les systèmes de fichiers listés dans l'attribut save set sont explorés (si aucun système de fichiers n'est listé sur la ligne de commandes). Si la liste d'entité de sauvegarde est constituée du motclé All, le fichier /etc/fstab (/etc/vfstab sous Solaris, /etc/mnttab sous SCO, et un tableau noyau sous AIX) sont examinés pour déterminer quels systèmes de fichiers doivent être sauvegardés, en s'assurant de ne sauvegarder que des systèmes de fichiers locaux et montés.

Remarquez que les méta-unités de Sun Solaris Online DiskSuite et de Logical Volumes du HP-UX Logical Volume Manager sont traitées comme des disques indépendants. Cette approche permet à chacune d'être sauvegardée dans sa propre séance, sous réserve d'un parallélisme suffisant.

Une certaine prudence doit être adoptée lorsque la ressource NSR client liste explicitement les entités de sauvegarde, pour deux raisons principales. Premièrement, cette liste doit être manuellement mise à jour lorsque de nouveaux systèmes de fichiers qui nécessitent une sauvegarde sont ajoutés. Deuxièmement, comme savefs ne s'arrête qu'à la fin d'un chemin ou d'un point de montage, si vous listez deux entités de sauvegarde dans le même système de fichiers, et que l'un est un sous-répertoire de l'autre, le sous répertoire sera sauvegardé deux fois.

Les arguments de système de fichiers peuvent être spécifiés pour limiter les sauvegardes de système de fichiers uniquement à ceux spécifiés, mais les systèmes de fichiers spécifiés doivent apparaître sur une liste Save Set pour ce client (voir l'option -F).

Les explorations sont également utiles pour tester la manière dont NetWorker se comporte dans un Environnement en cluster. Dans cette configuration, la propriété des systèmes de fichiers partagés doit être déterminée, et effectuer une exploration avec l'option verbose permet d'examiner les règles de propriété par défaut. Reportez-vous à pathownerignore(5) pour une description des règles chemin-propriété.

#### **OPTIONS**

- -B Force la sauvegarde de toute l'information de répertoire de connexion depuis la racine ("/") jusqu'au point d'appel. Cette option est utilisée par savegrp(1m), par exemple, lors de la sauvegarde de l'information d'amorce du serveur.
- -c client

Le nom du client dont le système de fichiers doit être sauvegardé. Cette option est particulièrement nécessaire dans un environnement en cluster où un hôte physique peut représenter son propre nom d'hôte ainsi que les noms d'hôte de n'importe quel hôte virtuel (appelé aussi "logique") qui existe dans cet hôte physique. Sans cette option, le nom d'hôte de l'hôte physique est supposé par défaut. Cette option est nécessaire si un système de fichiers appartenant à n'importe lequel des hôtes virtuels doit être sauvegardé.

-C schedule

Le nom du planning (voir nsr\_schedule(5)) à utiliser lors de la détermination automatique du même niveau. Si cette option n'est pas spécifiée, savefs utilise le planning nommé par la ressource du client NSR pour le système de fichiers spécifié.

#### -e expiration

Spécifie la date (au format nsr\_getdate(3)) à laquelle les données sauvegardées arrivent à expiration. Lorsqu'une entité de sauvegarde possède une date d'expiration explicite, l'entité de sauvegarde reste navigable et non-recyclable jusqu'à ce qu'elle arrive à expiration. Après qu'elle arrive à expiration et qu'elle a passé son temps de navigation, son état devient non-navigable. Si elle est arrivée à expiration et qu'elle a passé son temps de rétention, l'entité de sauvegarde devient recyclable. La valeur spéciale forever est utilisée pour indiquer qu'un volume n'arrivant jamais à expiration (par exemple un volume d'archivage) doit être utilisé. Par défaut, aucune date d'expiration explicite n'est utilisée.

-w browse

Spécifie la date (au format nsr\_getdate(3)) après laquelle cette entité de sauvegarde ne sera plus navigable. Par défaut, le serveur détermine la date de navigation pour l'entité de sauvegarde en se basant sur les stratégies de navigation utilisées. Cette option permet de remplacer les stratégies existantes d'une sauvegarde à l'autre.

-y retention

Spécifie la date (au format nsr\_getdate(3)) à laquelle les données sauvegardées arrivent à expiration. Par défaut, le serveur détermine cette date pour l'entité de sauvegarde en se basant sur les stratégies de rétention utilisées.

- -E Estimate. Avant de sauvegarder des données, naviguez dans les arbres de système de fichiers à sauvegarder et estimez précisement la quantité de données générée. Sans cet indicateur, la taille estimée est zéro. Cet indicateur utilise une quantité de temps proportionnelle au nombre de fichiers présents dans chaque système de fichiers. Ceci est du au fait que le répertoire entier est accédé avant toute sauvegarde et accédé de nouveau lors de la sauvegarde du répertoire, mais les données de fichier ne sont lues sur le disque que la dernière fois. Dans de nombreux cas, la surcharge due à l'utilisation de cet indicateur est faible et se justifie.
- -f filename

Le fichier depuis lequel les Modules spécifiques à l'application (ASMs) doivent prendre leurs directives (voir nsr(5)). Par défaut, elles sont prises dans la ressource NSR directive nommée par l'attribut directive dans la ressource NSR client pour chaque client (voir nsr directive(5)).

- -F Sauvegarde chaque argument comme système de fichiers, même s'il n'est pas listé dans fstab(5) ou nsr client(5).
- -g group

Restraint la portée du client à un groupe particulier. Si cette option n'est pas spécifiée, les entités de sauvegarde de tous les cas de la ressource du client NSR pour ce client seront utilisées, quel que soit le groupe. Cette valeur est également transmise à save(1m), qui l'utilise pour sélectionner un pool support spécifique.

-l level

- Le niveau de sauvegarde à effectuer. Il existe 12 niveaux : full, les niveaux 1 à 9, incr, et skip. Full spécifie que tous les fichiers doivent être sauvegardés. Est analogue à un vidage de niveau 0 dans nsr(1m)). Incr spécifie des sauvegardes par incréments dans lesquelles seuls les fichiers qui ont été modifiés depuis la sauvegarde la plus récente, à n'importe quel niveau, sont sauvegardés. Ce niveau ne possède pas d'analogue exact dans dump(1m) puisque la dernière sauvegarde à n'importe quel niveau, y compris les sauvegardes par incréments précédentes, sont considérées pour déterminer ce qui doit être sauvegardé. Skip dans ce cas, aucun fichier n'est sauvegardé. Les niveaux 1 à 9 lance la sauvegarde de tous les fichiers qui ont été modifiés depuis que n'importe quelle sauvegarde de niveau inférieur a été effectuée. Par exemple, si vous avec effectué une sauvegarde complète le lundi, suivie d'une sauvegarde de niveau 3 le mardi, une sauvegarde de niveau 3 le mercredi contiendra tous les fichiers modifiés ou ajoutés depuis la sauvegarde complète du lundi. Par défaut, le même niveau est déterminé automatiquement depuis le planning du client NetWorker (voir nsr schedule(5)). En utilisant l'historique des sauvegardes précédentes conservé par nsrmmd(1m) sur le serveur NetWorker, le temps nécessaire pour le niveau donné peut être correctement calculé. En utilisant les informations de support sur le serveur, les temps calculés pour des sauvegardes basées sur les niveaux de sauvegarde précédents seront automatiquement ajustés lorsque les bandes sont effacées.
- -n No save. Evalue précisement la quantité de données générée (tel que décrit pour -E, mais ne sauvegarde aucune donnée.

-N name

Le nom symbolique sous lequel cet ensemble de sauvegardes est connu. Par défaut, le premier argument filesystem est utilisé comme nom.

- -p Liste le nom des systèmes de fichiers, le niveau de sauvegarde à effectuer, et le temps depuis lequel les fichiers doivent avoir été modifiés pour être sauvegardés, mais n'effectue pas de sauvegarde. Cette information est obtenue à partir du fichier /etc/fstab (ou un autre fichier spécifique au système, tel que décrit ci-dessus) et le nsr schedule(5)).
- -q Quiet. N'affiche que des informations de sommaire et des messages d'erreur.
- -qq Really quiet. N'affiche que les messages d'erreur.
- -R Indique à savefs de faire un rapport sur son succès ou son échec, en renvoyant par écho un simple essage "succeeded" ou "failed". Ceci est utilisé par savegrp(1m) lorsqu'il fonctionne savefs

## **Commandes de maintenance SAVEFS(1m)**

-s server

Spécifie quelle machine utiliser comme serveur NetWorker. Voir nsr(1m) pour l'algorithme que NetWorker utilise pour choisir un serveur lorsqu'aucun n'est spécifié.

-t date

La date (au format nsr\_getdate(3)) à partir de laquelle baser des calculs de niveau de planning. Si elle n'est pas spécifiée, le temps courant est utilisé.

-o save\_operations

Opérations de sauvegarde de la forme KEYWORD:TOKEN=STATE. Est utilisé pour configurer des sauvegardes VSS sous Windows 2003. Exemples :

"vss:\*=off" Désactive VSS.

"vss:Microsoft Exchange Writer=off" Désactive un scripteur.

"vss:C:=off" Désactive VSS pour un lecteur.

Veuillez consulter l'Admin Guide pour plus de détails.

-v Verbose. Crée un grand nombre de sorties de style de déboguage. Cette option est également utilisée par savegrp(1m) lorsqu'il explore les capacités de savefs, du client d'être compatible avec de multiples versions.

### -W width

La largeur utilisé lors du formatage de la sortie ou des messages de notification. Par défaut, elle est de 80.

### **TYPES de RESSOURCES**

### NSR client

Ces ressources spécifient les entités de sauvegarde du client, les planning par défaut, et les directives à utiliser lors de leurs sauvegardes.

### NSR directive

Une ressource de ce type est nommée par l'attribut directive dans chaque ressource NSR client. Voici les directives utilisées pour les entités de sauvegarde spécifiées dans la ressource NSR client associée.

#### NSR schedule

Une ressource de ce type est nommée par l'attribut schedule dans chaque ressource NSR client associée. Voici le planning utilisé pour les entités de sauvegarde spécifiées dans la ressource NSR client.

# **FICHIERS**

/etc/fstab

Si All est spécifié dans l'attribut save set pour une ressource NSR client, la liste de systèmes de fichiers locaux est prise dans ce fichier.

/etc/vfstab

Solaris uniquement. Identique à /etc/fstab sur d'autres systèmes.

## /etc/mnttab

SCO uniquement. Identique à /etc/fstab sur d'autres systèmes.

## **VOIR AUSSI**

nsr qetdate(3), fstab(5), mnttab(F) (SCO uniquement), vfstab(5) (Solaris uniquement), nsr(5), nsr service(5), nsr schedule(5), dump(1m), nsr(1m), nsrd(1m), nsrindexd(1m), nsrmmd(1m), recover(1m), save(1m), savegrp(1m), pathownerignore(5).

# **DIAGNOSTICS**

- Exit Codes
- 0 Normal exit.
- 255 Abnormal exit.

# **NOM**

savegrp - démarre un groupe de clients NetWorker sauvegardant leur système de fichiers

### **SYNOPSIS**

savegrp [ options ] [ -R | -G ] [ nom de groupe ]

options : [ -EIOFXmnpv ] [ -l niveau | -C planning ] [ -N parallélisme ] [ -e expiration ] [ -w naviguer ] [ -y rétention ] [ -t date ] [ -r réessais ] [ -P imprimante ] [ -W largeur ] [ -b snapshot de sauvegarde ] [ -c client ]  $\lceil$  -c client ...  $\rceil$   $\rceil$ 

## **DESCRIPTION**

Le processus savegrp exécute un group de clients NetWorker à travers le processus de sauvegarde de leur système de fichiers (en utilisant save(1m)). Le groupe de clients est sélectionné en nommant un groupe NetWorker (voir nsr group(5)), duquel des clients individuels peuvent être sélectionnés en utilisant une ou plusieurs options -c. Si aucun nom de groupe n'est spécifié, le groupe NetWorker Default est utilisé. Si un groupe NetWorker est nommé les clients dont les ressources nsr\_client(5) spécifient les groupes nommés dans leur attribut groupe seront sauvegardés. Si une liste de clients spécifique est aussi spécifiée, savegrp sauvegardera seulement ces clients, par rapport au groupe nommé. Le processus savegrp fera automatiquement un clone des nouvelles données sauvegardées quand les attributs appropriés sont fixés sur la ressource groupe NSR (voir cidessous).

Le processus savegrp est normalement exécutée automatiquement par nsrd(1m), comme spécifié par la ressource nsr\_group(5) de chaque groupe.

Le processus savegrp établira une connection RPC à nsrjobd(1m) pour demander l'exécution du travail save(1m) sur chaque client pour chaque système de fichiers affiché dans l'attribut entité de sauvegarde de la resource nsr client(5). Si une entité de sauvegarde All est spécifiée pour un client, savegrp demandera au client la liste des systèmes de fichiers à sauvegarder (cela s'appelle l'opération d'exploration). L'exploration développe All dans une liste en recherchant les systèmes de fichiers qui sont à la fois locaux et montés automatiquement sur la machine de ce client (par ex. les points de montage et les systèmes de fichiers montés manuellement sont généralement ignorés). La détermination exacte des systèmes de fichiers à sauvegarder varie entre des systèmes d'opération différents. Voir savefs(1m) pour des détails supplémentaires sur l'opération d'exploration. Pour voir les systèmes de fichiers sauvegardés par un client, exécutez un aperçu de savegrp, savegrp -c client -p (en supposant que le client est dans le groupe Default). Chaque système de fichiers est appelé une entité de sauvegarde.

Pour les clients NDMP, savegrp exécutera la commande de sauvegarde nsrndmp\_save(1m) indiquée dans la ressource de client sur le serveur NetWorker. Si les options de ligne de commande de nsrndmp save comprennent -I nom d'hôte, alors savegrp exécutera la commande nsrndmp\_save(1m) sur le nom d'hôte indiqué. Pour les options de ligne de commande et les détails de nsrndmp\_save, voir nsrndmp\_save(1m).

Le processus savegrp essaie de garder occupés de multiples clients en plaçant immédiatement en queue tous les travaux de sauvegarde pour la queue de client maintenue par nsrjobd(1m).

L'attribut parallélisme dans la ressource nsr\_service(5) est le nombre maximum d'entités de sauvegarde à exécuter simultanément. Les modifications de ce paramètre prendront effet quand les entités de sauvegarde s'accompliront - Si la valeur est réduite, aucune nouvelle entité de sauvegarde ne sera démarrée jusqu'à ce que le nombre d'entités de sauvegarde actives en exécution descende sous la nouvelle valeur.

Quand le savegrp est démarré de la ligne de command, il ne prend pas automatiquement l'attribut de niveau spécifié dans la ressource de groupe. Cependant, quand l'option -l niveau est spécifiée explicitement, la commande savegrp exécute la sauvegarde du niveau requis.

Quand toutes les entités de sauvegarde sont accomplies sur un client pour le groupe, l'index du client sur le serveur NetWorker est sauvé. Si le client est planifié pour un index de niveau=incr la sauvegarde est faite à "-l 9"(niveau 9) avec "-f -". La directive par défaut entraîne la sauvegarde de tous les fichiers avec l'extension "rec" sous le répertoire de l'index du client (/nsr/index/<nom de client>/db6 sur une machine Unix). La page man pour save(1m) a les détails des options "-l" et "-f". Si le serveur NetWorker est une des machines sauvegardées, l'amorce de NetWorker est sauvegardée après que tous les autres clients ont complètement terminés. Quand l'amorce du serveur est sauvegardée, les informations de l'entité de sauvegarde de l'amorce sont imprimées sur l'imprimante par défaut (ou un autre imprimante spécifiée). Si savegrp détecte que le serveur NetWorker n'est affiché dans aucun groupe actif (un groupe avec son attribut de démarrage automatique positionné), alors l'amorce du serveur est sauvegardée avec chaque groupe.

Le processus savegrp détecte les autres invocations actives du même groupe, et sort avec un message d'erreur. Si deux groupes NetWorker différents s'exécutent simultanément, chacun s'exécutera jusqu'au parallélisme du groupe respectif et ne dépassera pas le parallélisme du serveur et du client; de même que nsrjobd (1m) contrôlera le parallélisme et gardera ses travaux de sauvegarde dans une queue avant de démarrer. Le serveur NetWorker contrôle aussi le parallélisme d'unité de ces sessions pour écrire sur les unités de sauvegarde une par une.

Le progrès des clients de sauvegarde actifs peut être contrôlé en utilisant la Console de Gestion Networker basée sur Java ou le programme nsrwatch(1m) basé sur curses(3X). La Console de Gestion Networker ou le navigateur nsradmin(1m) peuvent aussi être utilisés pour examiner l'état d'achèvement et la liste de travail de chaque ressource NSR group, et vous permettent de suivre le progrès de chaque savegrp. Ces deux attributs vous permettent de suivre le progrès de chaque savegrp. Voir nsr group(5) pour plus de détails.

Quand savegrp démarre, il envoie une notification NSR (voir nsr\_notification(5)) avec un événement savegrp et une priorité info au système de notification NSR. Cet évènement est normalement enregistré dans l'attribut messages de la ressource de nsr service(5), et dans le fichier journal spécifié dans la ressource de notification NSR Journal par défaut.

Les entités de sauvegarde sont automatiquement clonées, quand toutes les entités de sauvegarde ont terminé, et la ressource groupe NSR a l'attribut de clones activé. Les entités de sauvegarde du client et leurs index sont clonés avant la génération de l'entité de sauvegarde de l'amorce afin que les informations de l'amorce puissent garder à la fois l'ensemble original d'entités de sauvegarde et leurs clones. L'entité de sauvegarde de l'amorce est aussi clonée. Les clones seront envoyés au pool nommé dans l'attribut pool de clones. Changer les valeurs de ces attributs pendant que savegrp s'exécute n'a aucun effet; ils doivent être fixés avant que savegrp démarre. Le processus nsrclone(1m) est utilisée pour cloner les entités de sauvegarde. savegrp utilise une heuristique pour déterminer quelles entités de sauvegarde ont été générées comme partie du groupe; il peut occasionnellement cloner plus d'entités de sauvegarde que prévu, si un client a un système de fichiers séparé en de multiples groupes s'exécutant au même moment. Notez qu'au moins deux unités activées sont requises pour cloner des entités de sauvegarde et/ou au moins deux unités ndmp activées sont requises pour cloner des entités de sauvegarde ndmp.

savegrp, quand il est démarré pour des groupes avec snapshot activé, crée des snapshots pour chacun des clients configurés dans la ressource de groupe (voir nsr group.5). Si l'une des entités de sauvegarde, pour les clients configurés dans la ressource de ce groupe, n'a pas la capacité snapshot, alors savegrp signalera un échec au moment d'essayer de créer le snapshot. Si l'une des ressources du client, configuré avec ce groupe, a le Mot-clé All (voir nsr client.5), alors les systèmes de fichiers n'ayant pas la capacité snapshot sur le noeud du client seront ignorés et aucun message d'erreur ne sera généré pour leurs échecs.

Remarque : Cette option est disponible seulement avec le Module PowerSnap de EMC.

Quand toutes les entités de sauvegarde sont accomplies et clonées (si le clonage est activé), une notification NSR avec un événement savegrp et une priorité notice est envoyée au système de notification NSR. Cela est généralement configuré de façon qu'un courrier électronique est envoyé à l'utilisateur root pour spécifier la liste des clients qui ont échoué (si jamais), et toutes les sorties recueillies de tous les clients. Le format et les messages d'erreur communs inclus dans la notification de savegrp sont expliqués dans la section MESSAGE DE NOTIFICATION D'ACHEVEMENT DE SAVEGRP.

#### **OPTIONS**

- -E Conduit save(1m) sur chaque client à estimer la quantité de données qui seront générées par chaque entité de sauvegarde avant de l'exécuter. Cela fera que les arbres des systèmes de fichiers seront parcourus deux fois une première fois pour produire une évaluation de la quantité de données générées, et de nouveau pour produire un flux de sauvegarde au serveur NetWorker. Notez que les données sont lues uniquement sur le disque au moment du parcours du système de fichier final, comme l'évaluation est réalisée en utilisant les informations inode.
- -I Désactive la sauvegarde de l'index de chaque client.
- -O Sauvegarde uniquement l'index de chaque client (l'amorce est aussi sauvegardée).
- -m Désactive la signalisation de l'état de contrôle, incluant toutes les actions de notification NSR. Quand cette option est sélectionnée, le progrès ou l'achèvement de l'opération de sauvegarde n'est pas signalé. La notification des informations de l'amorce n'est pas affectée par l'option -m.
- -n Pas de sauvegarde. Conduit save à réaliser une évaluation comme décrit pour -E, mais n'exécute aucune sauvegarde réelle. Cette option fixe aussi -m.
- -p Exécute l'étape d'exploration sur chaque client, afin que vous puissiez voir quel système de fichiers serait sauvegardé et à quel niveau, mais en fait ne sauvegarde aucune donnée. Cette option fixe aussi -m. La sortie générée par l'option -p peut montrer plusieurs niveaux de sauvegarde pour chaque entité de sauvegarde à différents points dans la sortie, quand savegrp apprend le niveau correct. Cela est le comportement attendu, et peut être utile pour déboguer. Le niveau réel utilisé par savegrp est montré la dernière fois que chaque entité de sauvegarde est affichée dans la sortie. Le pool de support auquel l'entité de sauvegarde serait dirigée est aussi affiché dans la sortie d'aperçu.
- -v Verbeux. Imprime des informations supplémentaires sur ce que savegrp est en train de faire. Le processus -q n'est pas passé à la commande save.
- -G Exécuter le groupe; n'appliquer aucun sémantique de redémarrage. C'est le mode d'opération par défaut; l'option est fournie pour compatibilité avec d'autres versions de savegrp.

- -R Redémarrer. Cette option est utilisée pour redémarrer un groupe qui a été arrêté ou si des entités de sauvegarde ont échoué et elles ont besoin d'être réessayées. L'attribut fenêtre de redémarrage du groupe est utilisé pour déterminer s'il est trop tard pour qu'il soit redémarré. Si la fenêtre s'est écoulée le redémarrage est converti en un nouveau démarrage.
- -l niveau

Le niveau de sauvegarde (voir nsr\_schedule(5)) à exécuter sur chaque client. Cela outrepasse le niveau de sauvegarde que savegrp déterminerait normalement automatiquement. -l et -C ne peuvent pas être spécifiés ensemble.

-C planning

Le nom du planning NSR (voir nsr\_schedule(5)) à utilisé dans le processus de sélection de niveau de sauvegarde automatique que savegrp exécute normalement. Cela outrepasse le planning de sauvegarde que savegrp utiliserait normalement pour un client donné. -l et -C ne peuvent pas être spécifiés ensemble.

-e expiration

Fixe la date (dans le format nsr\_getdate(3)) quand les données de sauvegarde expireront. Quand une entité de sauvegarde a une date d'expiration explicite, l'entité de sauvegarde reste à la fois navigable et non recyclable jusqu'à ce qu'elle expire. Après qu'elle a expiré et a passé son temps de navigation, son état deviendra non navigable. Si elle a expiré et a passé son temps de rétention, l'entité de sauvegarde deviendra recyclable. La valeur spéciale forever est utilisée pour indiquer qu'un volume qui n'expire jamais (c'est à dire un volume d'archives) doit être utilisé. Par défaut, aucune date d'expiration explicite n'est utilisée.

-w naviguer

Fixe la date (dans le format nsr\_getdate(3) format) après laquelle les données de sauvegarde ne seront plus navigables. Par défaut, le serveur détermine la date de navigation pour l'entité de sauvegarde en se basant sur la politique de navigation en vigueur. Cette option permet d'outrepasser la politique existante sauvegarde par sauvegarde.

-y rétention

Fixe la date (dans le format nsr qetdate(3)) où les données sauvegardées deviendront recyclables. La valeur spéciale forever est utilisée pour indiquer qu'un volume qui n'expire jamais (c'est à dire un volume d'archives) doit être utilisé. Par défaut, le serveur détermine la date pour l'entité de sauvegarde en se basant sur la politique de rétention en vigueur. Cette option permet d'outrepasser la politique existante sauvegarde par sauvegarde.

-t date

L'heure à utiliser au lieu de l'heure actuelle pour déterminer le niveau à utiliser pour ce savegrp (dans le format nsr qetdate(3)). Par défaut, l'heure actuelle est utilisée.

-F Exécute automatiquement une sauvegarde de niveau complet si la consolidation d'entité de sauvegarde échoue. Cette option est ignorée si le niveau de sauvegarde n'est pas "c".

-X Supprime automatiquement l'entité de sauvegarde de niveau 1 après que la consolidation de l'entité de sauvegarde a construit une entité de sauvegarde de niveau complet. Cette option est ignorée si le niveau de sauvegarde n'est pas "c". Elle est ignorée aussi si le niveau de sauvegarde est "c" mais le processus de consolidation de l'entité de sauvegarde a échoué.

### -r réessais

Le nombre de fois que les clients ayant échoué doivent être réessayés avant que savegrp n'abandonne et les déclare échoués. La valeur par défaut est prise de la ressource du groupe. Les sauvegardes abandonnées ne sont pas réessayées, parce qu'elles peuvent finalement s'accomplir. Les réessais ne sont pas tentés si -p est spécifié.

-P imprimante

L'imprimante que savegrp doit utiliser pour imprimer les informations d'amorce.

-W largeur

La largeur utilisée en formatant les messages de sortie ou notification. Par défaut, c'est 80.

#### groupe

Spécifie le groupe de clients NetWorker qui doit être démarré, plutôt que le groupe NSR par défaut (qui a l'attribut nom à default). Voir nsr group(5) pour plus de détails.

-b snapshot de sauvegarde

Cette option doit être utilisée uniquement avec des groupes snapshot. L'utilisation de cette option avec des groupes non snapshot fera que cette option sera ignorée. Quand elle est passée pour un groupe snapshot, cette option configurera les snapshots spécifiés à sauvegarder sur un stockage tertiaire.

#### -c client

Le nom d'un client sur lequel sauvegarder les systèmes de fichiers. Il peut y avoir de multiples spécifications de -c client. Quand des options -c sont spécifiées, seuls les clients nommés du groupe spécifié (qui est "Default" si aucun groupe n'est spécifié) seront exécutés.

### -N parallélisme

La valeur parallélisme outrepasse toutes autres considérations de parallélisme que savegrp peut utiliser pour éviter d'utiliser en excès les ressources du système.

#### **TYPES DE RESOURCE**

NSR Utilise l'attribut parallélisme pour qu'un nombre maximum d'entités de sauvegarde démarrent simultanément.

### groupe NSR

L'attribut liste de travail contient desvaleurs groupées par 3, spécifiant le nom du client, le niveau de sauvegarde, et le chemin à sauvegarder, pour chaque entité de sauvegarde non encore accomplie. L'attribut achèvement contient des valeurs groupées par 4, spécifiant le nom du client, le chemin sauvegardé, l'état, et la sortie, pour chaque entité de sauvegarde accomplie. L'attribut seuil de succès contient le seuil pour déterminer le succès de toutes les entités de sauvegarde dans le groupe.

planning NSR Utilisé par la commande savegrp avec chaque ressource nsr\_client(5) du client pour déterminer le niveau de sauvegarde à exécuter pour chaque entité de sauvegarde spécifiée.

#### client NSR

Chaque ressource du client nomme les groupes par lesquels il doit être sauvegardé, les noms des entités de sauvegarde qui doivent être sauvegardées, le nom du planning à utiliser (voir nsr\_schedule(5)) et le nom des directives à utiliser (voir nsr directive(5)).

### notification NSR

Trois sortes de notices sont envoyées au système de notification NSR, toutes avec l'attribut évènement à savegrp. Quand un savegrp est en exécution, des notices d'état sont envoyées avec la priorité info. A l'achèvement d'un savegrp, une notice est envoyée contenant la sortie recueillie de toutes les sauvegardes, et le nom des clients qui ont eu une sauvegarde ayant échoué (si jamais). Cette notice aura un type d'évènement savegrp, et une priorité notice. Si savegrp est interrompu, une notice établissant que le groupe a été terminé, avec un type d'évènement savegrp, et une priorité alert sera envoyée. Ces deux dernières entraîneront typiquement l'encapsulation de la notice dans un message de courrier électronique à root.

### **MESSAGE DE NOTIFICATION D'ACHEVEMENT DE SAVEGROUP**

Le message de notification d'achèvement de savegroup contient 6 parties: l'entête, les Entités de Sauvegarde Jamais Démarrées, les Entités de Sauvegarde Non Réussies, les Entités de Sauvegarde Réussies, les Entités de Sauvegarde Réussies Précédemment et les Entités de Sauvegarde Clonées. Chaque client dans le groupe sera affiché dans une ou plusieurs catégories de section (plusieurs si certaines entités de sauvegarde sont dans une catégorie, et d'autres entités de sauvegarde sont dans une autre catégorie). Les clients sont affichés par ordre alphanumérique, avec le serveur affiché en dernier.

L'en-tête montre le nom du groupe et affiche les clients définis comme échoué, non résolu, désactivé et réussi (avec avertissements). Si le groupe a été arrêté, l'en-tête en inclut aussi un indicateur. L'en-tête montre aussi l'heure où le groupe a été démarré (ou redémarré, si l'option -R a été utilisée), et l'heure où le savegrp s'est accompli. La liste des clients qui ont échoué dans l'en-tête montre uniquement les clients pour lesquels des sauvegardes ont été tentées, pas ceux pour lesquels des sauvegardes n'ont jamais démarré.

La section des Entités de Sauvegarde Jamais Démarrées est optionnelle et est incluse seulement si certaines entités de sauvegarde de certains clients dans le groupe n'ont jamais été démarrées. Cette section peut être vue quand un savegrp est arrêté, soit en tuant le processus savegrp maître, soit en sélectionnant la fonction Stop dans le menu de Contrôle de la fenêtre d'Administration de la Console de Gestion Networker. Chaque entrée affichée dans cette section montre le client et l'entité de sauvegarde qui n'ont jamais été démarrés (ou All si aucune entité de sauvegarde n'a été sauvegardée pour ce client). Aucun autre message d'erreur ne devrait apparaître dans cette section.

La section des Entités de Sauvegarde Non Réussies montre toutes les sauvegardes qui ont été tentées mais ont échoué. Cette section sera présente seulement si au moins une entité de sauvegarde a échoué. Il y a beaucoup de raisons pour qu'une sauvegarde échoue. Les plus communes sont énumérées ci-dessous. Plus de raisons seront énumérées à l'avenir. Il est important de différencier les nombreuses raisons pour lesquelles une sauvegarde échoue, afin que l'administrateur puisse déterminer rapidement la cause et la régler.

Chaque entrée dans la section des Entités de Sauvegarde Non Réussies affiche le client et les entités de sauvegarde qui ont échoué, ainsi qu'une ou plusieurs lignes de messages d'information et d'erreur. Chaque client est séparé par une ligne blanche, et toutes les entités de sauvegarde qui ont échoué pour un client sont affichées ensemble. Des messages d'information ou d'erreur typiques sont énumérés à la fin de cette section, (sans le préfixe client:entité de sauvegarde), avec l'(les) action(s) nécessaire(s) à réaliser pour régler le problème.

Chaque entrée dans la section des Entités de Sauvegarde Réussies affiche les clients et entités de sauvegardes qui ont réussis, ainsi que le niveau de la sauvegarde, la quantité de données sauvegardée, le temps d'exécution de l'entité de sauvegarde, et le nombre de fichiers sauvegardés. Chaque entrée peut aussi être précédée d'un ou plusieurs messages informationnels ou d'avertissement, dont les plus communs sont énumérés cidessous. Ces messages informationnels ou d'avertissement sont habituellement (mais pas toujours) préfixés par "\*". La sortie d'une entité de sauvegarde peut inclure des avertissements; ceux-ci ne signifient pas nécessairement que l'entité de sauvegarde a été non réussie. Le processus seuil de succès est utilisé pour déterminer si l'(les) avertissement(s) affecte(nt) si l'entité de sauvegarde est signalée réussie ou échouée. Voir nsr group(1m) pour les définitions du seuil de succès et ses effets sur le signalement des succès/échecs d'entités de sauvegarde.

Voir aussi mminfo(1m) pour les définitions d'une entité de sauvegarde réussie et non réussie.

La section des Entités de Sauvegarde Clonées se réfère aux entités de sauvegarde clonées, et non aux clients qui sont à l'origine de ces entités de sauvegarde. La sortie montrée dans cette section est la sortie de la commande nsrclone. Voir la page man de nsrclone(1m) pour des informations sur la sortie de nsrclone.

La section des Entités de Sauvegarde Réussies Précédemment est optionnelle et est incluse uniquement si le groupe a été redémarré et certaines entités de sauvegarde ont été accomplies dans les exécutions précédentes du savegroup. Cette section est identique à la section des Entités de Sauvegarde Réussies.

Voici une liste des messages d'erreur, d'avertissement, et informationnels communs trouvés dans la notification d'achèvement. Cette liste n'est pas complète. Les messages que vous voyez peuvent varier légèrement de ceux montrés ici en raison des différences dans les messages d'erreur du système d'opération facilités par les fournisseurs. Comme beaucoup de messages incluent les noms de client ou serveur, il est plus efficace de chercher un mot-clé dans le message d'erreur. Les messages sont énumérés ci-dessous dans l'ordre alphabétique, suivant le premier mot non variable dans le message. (Remarque : les mots initiaux comme "save", "asm" et "savefs" peuvent varier ou non, et les noms de chemin initiaux sont toujours supposés varier).

arrêté

Ce message informationnel se produit seulement quand vous arrêter un savegrp en exécution, généralement en sélectionnant Stop depuis le menu de Contrôle de la fenêtre d'Administration de la Console de Gestion Networker. Cela signifie que l'entité de sauvegarde spécifiée a démarré la sauvegarde, mais ne s'est pas accomplie quand le savegrp a été arrêté. La session (dans l'affichage de Contrôle de la fenêtre d'Administration de la Console de Gestion Networker) pour cette entité de sauvegarde peut ne pas disparaître immédiatement, en particulier si la tentative de savegrp de tuer la session de sauvegarde échoue. L'entité de sauvegarde sera réessayée si et quand vous Redémarrez le savegrp (par ex. depuis l'onglet Groupes de l'affichage de Contrôle).

Violation d'accès depuis client - port vulnérable N

Ce message, généré par la commande save sur le client, signifie que save n'est pas setuid root. Assurez vous que la commande save sur le client est possédée par root et a son bit setuid positionné. Si save est sur un système de fichiers monté NFS, assurez vous que le système de fichiers n'a pas été monté sur ce client en utilisant l'option "-nosuid".

### Violation d'accès - hôte inconnu : client

Ce message se produit quand l'adresse IP et le nom d'hôte du client ne sont pas indiqués correctement dans un ou plusieurs /etc/hosts, NIS ou DNS sur le serveur. Vous devez changer le tableau d'hôte approprié (suivant celui(ceux) utilisé(s) sur votre serveur) pour indiquer le nom du client comme il est connu par NetWorker (nom primaire du client), ou vous devez ajouter le nom affiché à la fin du message d'erreur à l'attribut aliases de la(les) ressource(s) Client du client.

asm: ne peut pas ouvrir chemin : erreur E/S Ce message signifie généralement qu'il y a de mauvais blocs sur le(s) disque(s) contenant le répertoire ou fichier spécifié. Vous devez exécuter immédiatement une vérification du système de fichiers sur le système de fichiers du client nommé et vérifier le journal d'erreur du système de votre client. S'il y a de mauvais blocs, réparez les si possible, ou déplacez le système de fichiers à un disque différent.

asm: ne peut pas stat chemin: Identificateur de fichier NFS périmé asm: ne peut pas stat chemin: Fichier ou système de fichiers manquant Ces messages informationnels (ou leurs variantes pour d'autres systèmes d'opération) signifient que quand save a tenté de tester le répertoire nommé (pour déterminer si c'était un système de fichiers différent de celui sauvegardé actuellement), le système de fichiers a été monté NFS, mais le point de montage était mauvais. Bien que ce message n'affecte pas les données sauvegardées, cela signifie que vous avez un problème NFS ou réseau entre le client spécifié et un ou plusieurs de ses serveurs de fichiers. Vous pouvez avoir besoin de remonter les systèmes de fichiers sur le client, ou peut-être de le redémarrer pour corriger le problème.

/chemin/nsrexecd : Ne peut pas faire pipe /chemin/nsrexecd : Ne peut pas faire fork fork: Plus aucun processus

> La ressource du côté client spécifiée a été excédée. Il y a trop d'autres services en exécution sur le client pendant que savegrp s'exécute. Inspectez le client et déterminer pourquoi il n'a plus de ressources. Le client peut avoir besoin d'être redémarré. Vous devez aussi considérer le re-planning des travaux démarrés automatiquement sur le client (par ex. par cron(1m)) qui s'exécutent pendant que savegrp est en exécution.

asm: chdir a échoué chemin : Permission refusée

Ce message signifie qu'en sauvegardant les entités de sauvegarde spécifiées, save a été incapable d'entrer dans le répertoire nommé. Cela peut signifier que save n'est pas setuid root sur le client spécifié, ou que le répertoire est un point monté NFS pour lequel root n'a pas l'autorisation d'accès. Vérifiez les permissions sur save sur le client spécifié (en utilisant ls(1)) et assurez vous que save est possédé par root et que le bit setuid est positionné.

connection à adresse AA.BB.CC.DD : message Essayant AA.BB.CC.DD...

> Ces messages informationnels sont affichés seulement quand l'option -v est utilisée. Ils signifient que la connexion au client a échoué sur l'adresse spécifiée dans la première ligne du message. Si le client a plusieurs adresses IP, savegrp a essayé l'adresse indiquée dans la deuxième ligne. Les lignes suivantes du courrier d'achèvement peuvent s'afficher si cette deuxième adresse a réussi. Vous pouvez vérifier et changer vos tables de routage réseau pour éviter de recevoir ces messages.

Connexion refusée

Cela signifie que la machine du client est en service, mais elle n'accepte pas de nouvelles connexions réseau pour nsrexecd (ou rshd). Cela peut signifier que le client se trouvait dans le processus de démarrage quand savegrp a essayé de se connecter, ou que le client a excédé certaine limite de ressource, et n'acceptait plus de nouvelles connexions. Vous devez essayer d'ouvrir une session sur le client et vérifier qu'il accepte des connexions distantes. Si le client est une machine non UNIX, vous pouvez avoir besoin de démarrer le client NetWorker sur cette machine. Référez vous à votre installation de ClientPak pour plus d'informations.

Connexion expirée

Cela signifie habituellement que le client a eu une panne ou est planté. Assurez vous que le client a redémarré, et que nsrexecd s'exécute sur lui (si vous utilisez nsrexecd). Si le client est une machine non UNIX, vous pouvez avoir besoin d'assurer que les protocoles réseau sont chargés, et que le client NetWorker s'exécute sur cette machine. Référez vous à votre installation de ClientPak pour plus d'informations.

asm: ASM externe 'asm2' est sorti avec code 1

Ce message accompagne généralement un autre message signalant un problème spécifique en sauvegardant un fichier ou répertoire sur l'entité de sauvegarde nommée. La sauvegarde essayera de continuer d'essayer de sauvegarder d'autres données. Généralement, la sauvegarde ne sera pas affichée dans la section des entités de sauvegarde échouées du courrier d'achèvement si des fichiers sur l'entité de sauvegarde sont sauvegardés avec succès, même si cela sauvegarde uniquement le répertoire principal de l'entité de sauvegarde.

save: chemin taille de fichier changée!

Ce message informationnel est souvent généré quand NetWorker sauvegarde des fichiers journal. Il peut se produire aussi pour d'autres fichiers. Pour les fichiers que vous vous attendez voir grossir pendant que savegrp s'exécute, vous pouvez utiliser une directive spécifiant que logasm(1m) doit être utilisé pour sauvegarder le fichier. Voir aussi nsr(5) et nsr directive(5).

asm: getwd échoué

Ce message signifie qu'en sauvegardant l'entité de sauvegarde spécifiée, un essai de déterminer le nom du répertoire courant a échoué. Cela se produit sur les clients, généralement exécutant des versions plus anciennes de NetWorker ClientPak, sur lesquelles l'appel de bibliothèque getwd(3) ne fonctionne pas. Vous pouvez contacter le Support Technique de EMC pour savoir s'il y a un correctif disponible pour la plateforme de votre client pour solutionner ce bogue spécifique au fournisseur, ou contacter le fournisseur de votre système d'opération pour voir si une version plus récente de l'OS traite ce problème.

Groupe nomgroupe arrêté, savegroup est déjà en exécution

Ce message est délivré tout seul. Il se produit quand le groupe nommé a déjà été démarré ou redémarré (par ex. après un redémarrage, ou quand il est requis par l'onglet Groupes de la fenêtre d'Administration de la Console de Gestion Networker), soit automatiquement par nsrd(1m) ou manuellement, depuis la ligne de commande. Vous pouvez utiliser ps(1) pour connaître l'identifiant de processus d'un savegrp en exécution. L'existence d'un groupe en exécution est déterminée en cherchant un fichier nommé /nsr/tmp/sg.groupe qui, s'il est existant et verrouillé, signifie qu'un savegrp s'exécute.

## Arrêt du travail inactif (id) client:entité de sauvegarde

Le client n'a envoyé aucune donnée au serveur pour le délai d'inactivité spécifié. savegrp demandera à nsrjob(1m) de terminer la sauvegarde en cours afin que le client planté n'empêche pas d'autres opérations de sauvegarde ou clonage.

a été inactif pendant N minutes depuis temps.

client:entité de sauvegarde est abandonné par savegrp.

Une sauvegarde de l'entité de sauvegarde spécifiée a démarré, mais après N minutes d'inactivité, savegrp a abandonné pour cette entité de sauvegarde. Généralement, cela signifie que le client est planté en attente d'une partition NFS. Malheureusement, NetWorker (ou tout autre programme) n'a aucun moyen de dire de manière fiable si une partition NFS se plantera avant d'essayer d'accèder à la partition. Quand la partition revient en ligne, la sauvegarde s'accomplira, malgré que savegrp l'a abandonnée. Vous devez vérifier le client, puisque vous pouvez parfois avoir besoin de redémarrer le client pour déplanter les partitions NFS. Les clients non UNIX se plantent aussi pour d'autres raisons telles que des défauts dans l'implémentation des protocoles réseau par le système d'opération.

Hôte est inatteignable

Le serveur NetWorker ne peut pas établir de connexions TCP/IP au client. Cela signifie généralement que le réseau lui-même n'est pas configuré correctement; plus communément, une ou plusieurs passerelles ou routeurs sont hors service, ou les routes de réseau n'ont pas été configurées correctement. Vous devez vérifier que le serveur peut se connecter au client, et sinon, vérifier et, si nécessaire, reconfigurer vos routeurs, passerelles ou tables de routage.
Login incorrect

Ce message est généré quand l'attribut utilisateur distant pour le client n'est pas fixé à un login valide sur le client. Vérifiez que l'attribut utilisateur distant pour le client est fixé au nom de login correct. Vous pouvez voir ce message même en exécutant nsrexecd si nsrexecd n'a pas été démarré (ou a été tué) sur le client.

asm: liens durs manquants non trouvés:

Ce message est généré quand un fichier sauvegardé a un ou plusieurs liens durs qui n'ont pas été trouvés. Ce message est suivi d'une liste d'un ou plusieurs noms de fichiers qui ont été sauvegardés moins certains liens. Ce message signifie soit que les fichiers ont été créés (avec de multiples liens durs) quand la sauvegarde se produisait, de façon que certains liens ont été manqués en raison de l'ordre de parcours de l'arbre du système de fichiers, ou que les fichiers (ou certains liens) ont été supprimés quand la sauvegarde se produisait. Seuls les liens qui ont été trouvés peuvent être restaurés; les liens supplémentaires auront été perdus. On peut faire une sauvegarde incrémentale supplémentaire du système de fichiers affecté si un état cohérent pour le fichier affecté est essentiel.

# connexion au serveur perdue, sortie

save: erreur réseau, le serveur peut être hors service

La sauvegarde du système de fichiers nommé a commencé, mais la connexion au serveur NetWorker a été fermée en chemin. Cela signifie typiquement que la machine du serveur a redémarré, un ou plusieurs processus démon du serveur NetWorker ont été tués par l'administrateur système ou par le système lui-même (par ex. en raison d'une réécriture du programme ou une erreur disque dans l'espace de permutation), ou il y avait un problème de transport qui à entraîné la connexion réseau à être abandonnée par le système d'opération. Redémarrez la sauvegarde ultérieurement.

Aucune entité de sauvegarde avec ce nom n'a été trouvée dans la base de données des média; exécutant une sauvegarde complète

Ce message informationnel est ajouté par savegrp à toute entité de sauvegarde qui est sauvegardée au niveau complète au lieu du niveau trouvé dans le planning du client. En raison de problèmes de timing, vous pouvez occasionnellement voir ce message quand les horloges sur le client et le serveur ne sont pas synchronisées, ou quand savegrp démarre avant minuit et termine après minuit. Vous pouvez aussi recevoir des messages fallacieux de ce type depuis certaines versions du logiciel de client NetWorker sauvegardant un NetWare BINDERY, qui ignore le planning et exécute une sauvegarde complète. Dans les deux cas, le client revérifie le niveau, et outrepasse le niveau requis du serveur.

Aucun autre processus Voir les informations du message "Ne peut faire pipe".

Aucune ressource 'client NSR' pour le client nom\_d'hôte\_client savefs: ne peut pas récupérer les ressources de client

Cette paire de messages se produit si le nom d'hôte du client a changé (dans /etc/hosts, NIS ou DNS). Vous pouvez aussi avoir supprimé la ressource Client du client pendant l'exécution de savegrp. Dans le premier cas, vous devrez ajouter le nouveau nom du client à l'attribut aliases du client (c'est un attribut caché) en utilisant nsradmin(1m) (en sélectionnant l'option d'affichage Caché) ou la Console de Gestion Networker (en double cliquant sur l'entrée client depuis la fenêtre d'Administration de l'affichage de Configuration). Dans le dernier cas, aucune action supplémentaire n'est requise si cette suppression était intentionnelle (l'exécution suivante de savegrp n'essayera pas de sauvegarder le client). Si elle était accidentelle, et vous ne vouliez pas supprimer le client, vous devez rajouter le client de nouveau et rajouter le client dans le(s) groupe(s) approprié(s). La prochaine fois que savegrp s'exécute, il sauvegardera le client, juste comme si le client avait été hors service le jour précédent.

aucune sortie

L'entité de sauvegarde s'est accomplie, mais n'a pas renvoyé de sortie d'état. Les raisons les plus communes sont que le client a eu une panne ou a perdu sa connexion réseau (c'est à dire qu'un routeur entre le client et le serveur a eu une panne) pendant que le client était sauvegardé. Une autre raison est que le disque sur lequel l'état du client était enregistré s'est rempli (exécutez un df /nsr/tmp pour voir si c'était bien le cas). Pour déterminer si l'entité de sauvegarde a été sauvegardée, vous pouvez utiliser mminfo(1m). Par exemple, exécutez mminfo -v -c nomclient -t '1 day ago' et examinez la colonne d'indicateurs pour l'état d'achèvement. Un indicateur 'a' signifie qu'elle s'est arrêtée. Utilisez une heure plus éloignée (l'option -t) pour chercher plus loin dans le temps.

systèmedefichiers: Aucun fichier ou répertoire tel

Une entité de sauvegarde explicite a été nommée dans la ressource Client pour le client spécifié, et cette entité de sauvegarde n'existe pas (ou n'est pas actuellement montée) sur le client. Assurez vous que vous avez épelez le nom de l'entité de sauvegarde correctement (avec les majuscules nécessaires), et ouvrez une session sur le client et vérifiez que l'entité de sauvegarde est montée.

/chemin/nsrexecd: N'a pas pu cherché l'adresse pour votre hôte /chemin/nsrexecd: l'adresse de l'hôte ne correspond pas au serveur Le processus nsrexecd sur le client a réussi à chercher le serveur dans la table d'hôte du client, mais l'adresse indiquée ne correspondait pas à l'adresse du serveur. Chaque interface du serveur doit avoir un nom unique indiqué dans la table d'hôte (possiblement avec des alias non uniques ou CNAME's), et chaque nom unique doit être indiqué comme serveur valide à nsrexecd.

/chemin/nsrexecd: Hôte serveur ne peut pas demander l'exécution de la commande /chemin/nsrexecd: Votre hôte ne peut pas demander l'exécution de la commande Le serveur n'est pas indiqué dans la liste de serveurs valides sur le client spécifié de nsrexecd. La liste de serveurs valides est soit sur la ligne de commande de nsrexecd (avec une ou plusieurs options -s serveur à nsrexecd), ou dans un fichier (avec l'option -f fichier à nsrexecd). Si aucune n'est spécifiée, nsrexecd cherchera un fichier nommé servers dans le même répertoire qui contient la base de données de configuration de nsrdb (par ex. /nsr/res/nsrdb sur un serveur UNIX typique). Aussi le

serveur peut ne pas être indiqué dans un ou plusieurs /etc/hosts, NIS, ou DNS, sur le client, auquel cas nsrexecd ne peut pas valider le serveur avant que la configuration de dénomination d'hôte du client soit fixée.

/chemin/nsrexecd: Authentificateur invalide /chemin/nsrexecd: Commande invalide

> Ces deux messages ne devraient jamais se produire dans un message d'achèvement de savegroup. Ils signifient que savegrp n'a pas suivi correctement son protocole.

/chemin/nsrexecd: Permission refusée Permission refusée

> Ces messages similaires sont générés respectivement par nsrexecd et rshd. Dans tous les cas, le serveur n'a pas la permission d'exécuter des commandes sur le client. Dans le cas du premier message, assurez vous que le serveur est indiqué comme un serveur valide sur le client (voir "Hôte serveur ne peut pas demander l'exécution de la commande", ci-dessus, pour des détails). Dans le cas du deuxième message, qui ne mentionne pas nsrexecd, assurez vous que ce "nomdeserveur" est indiqué dans le fichier /.rhosts du client (ou, si vous avez l'attribut utilisateur distant pour ce client, le fichier .rhosts dans le répertoire principal pour cet utilisateur sur le client).

/chemin/savegrp: l'impression des informations d'amorce a échoué Voir les informations du message "imprimante inconnue".

la lecture du fichier journal a échoué

Après que l'entité de sauvegarde spécifiée s'est accomplie, savegrp n'a pas pu lire le fichier journal de l'état de sortie de l'entité de sauvegarde. Cela signifie généralement que quelqu'un, ou un programme ou script administratif non NetWorker automatisé, a supprimé le fichier journal. Ce message peut se produire aussi si le système de fichiers sur lequel les journaux du client sont enregistrés n'a plus d'espace disponible (utilisez df /nsr/tmp pour déterminer si c'est bien le cas). Vérifiez qu'aucun script ne supprime des fichiers depuis /nsr/tmp (qui est l'endroit où savegrp enregistre les fichiers journal de l'entité de sauvegarde).

demande de la machine serveur rejetée

Le serveur n'est pas indiqué dans la liste des serveurs acceptables du client PC (NetWare ou DOS). Voir votre guide d'installation de ClientPak pour des instructions sur l'ajout du serveur à la liste côté client.

- N réessais tentés
- 1 réssai tenté

L'un de ces messages informationnels est mis comme préfixe à la sortie d'une entité de sauvegarde si savegrp est incapable de sauvegarder les données au premier essai et si l'attribut réessais client pour le groupe a une valeur supérieure à zéro. Dans ce cas, le nombre spécifié de réessais a été exécuté avant que la sauvegarde de l'entité de sauvegarde réussisse ou ait finalement été marquée comme échouée.

### RPC erreur: détails...

Ne peut pas ouvrir la session de sauvegarde avec 'serveur'

Le processus save génère ce message s'il est incapable de sauvegarder les données sur le serveur NetWorker. Il y a plusieurs détails possibles. Les causes les plus probables sont : les ressources sont excédées sur le serveur si bien que nsrd ne peut pas accepter de nouvelles sessions d'entité de sauvegarde, en fait nsrd est mort puisque savegrp a démarré (cependant, cela est peu probable, puisque vous ne pouvez pas normalement recevoir un message d'achèvement de savegrp après que nsrd meurt, mais vous pouvez le voir en utilisant l'option -p), il y a de nombreuses erreurs réseau qui se produisent et save ne peut pas ouvrir une session pour sauvegarder ses données (vérifiez cela en exécutant netstat -s et voyez combien d'erreurs réseau se produisent; vous pouvez avoir besoin de faire cela plusieurs fois à des intervalles de quelques minutes pour obtenir le changement dans les erreurs). Save ne peut pas dire laquelle de ces trois causes est la cause effective. Si vous voyez fréquemment ces erreurs, et cela ressemble à un problème de ressource de serveur, vous pouvez considérer d'augmenter la valeur de l'attribut réessais client de la ressource du groupe ayant ces problèmes. Cela ne diminuera pas l'utilisation de la ressource, mais rendra savegrp plus robuste. (le désavantage est qu'augmenter réessais client augmentera encore plus la charge sur le serveur).

nsrexecd sur client est indisponible. Utilisation de rsh à la place. Ce message informationnel est affiché seulement quand l'indicateur -v a été utilisé pour les informations verbeuses. Ce message signifie que nsrexecd n'est pas en exécution sur le client, et que savegrp essaye d'utiliser à la place le service rshd pour compatibilté avec des versions plus anciennes de savegrp.

- save: nomdeclient2 n'est pas sur la liste d'accès de client Cette erreur se produit quand le client nommé a plus d'un nom, par exemple, un nom court, client, et un nom de domaine complètement qualifié, client.EMC.com. Quand le client essaye de se reconnecter au serveur NetWorker pour démarrer un save, ce client s'appelle par le nom client, qui correspond au nom de ressource du client, mais quand le serveur cherche l'adresse réseau du client, il obtient le nom nomdeclient2. Si c'est correct, ajoutez le nom nomdeclient2 à l'attribut aliases du client et réexécutez le save.
- save: longueur de chemin de xxxx trop long, répertoire non sauvegardé Ce message peut se produire si vous avez un arbre de répertoire qui est très profond, ou des noms de répertoire qui sont très longs. Ce message peut se produire aussi s'il y a de mauvais blocs dans le système de fichiers spécifié, ou si le système de fichiers est corrompu. NetWorker limite le nom de chemin complet à 1024 caractères, ce qui est le maximum imposé par le système sur la plupart des systèmes. Pour sauvegarder de tels répertoires, vous devez renommer ou déplacer les répertoires afin que le nom de chemin complet soit plus court que 1024 caractères. Si le système de fichiers semble être corrompu (par exemple, un nom de chemin très long qui semble avoir une boucle dans le nom), exécutez une vérification du système de fichiers sur le client spécifié.

/chemin/save: Commande non trouvée /chemin/savefs: Commande non trouvée

/chemin/save: Non trouvée

/chemin/savefs: Non trouvée

Le processus save ou savefs n'a pas pu être trouvé dans le chemin spécifié. Si vous utilisez nsrexecd, cela signifie probablement que la commande save ou savefs n'est pas dans le même répertoire dans lequel nsrexecd est installé (ou que save ou savefs a été supprimée). Si vous utilisez rshd pour une exécution distante, alors vous devez fixer l'attribut chemin exécutable dans la ressource Client pour ce client au répertoire dans lequel les exécutables de NetWorker sont installés sur le client.

savefs: erreur en démarrant la sauvegarde de système de fichiers Ce message informationnel accompagne plusieurs autres messages de save ou asm énumérés ici. Ce message signifie que savefs a détecté que la sauvegarde a échoué et a marqué l'entité de sauvegarde comme échouée.

# save: nom d'hôte inconnu: serveur

savefs: nom d'hôte inconnu: serveur

La table d'hôte sur le client spécifié (/etc/hosts, NIS ou DNS, suivant la configuration de ce client) n'inclut pas le nom du serveur. Ajoutez le nom d'hôte du serveur à la table d'hôte du client spécifié. Si vous utilisez DNS mais le nom de ressource Client du serveur (c'est à dire la ressource client pour le serveur luimême) n'est pas complètement qualifié (c'est à dire cela ressemble à "serveur", non "serveur.dom.ain"), et le serveur est dans un domaine différent du client, ajoutez le nom serveur à la table de domaine pour le domaine contenant le client. Si vous utilisez NIS, cette erreur signifie soit que la table d'hôtes NIS ne contient pas le serveur, le fichier /etc/hosts n'indique pas le serveur, ou sinon que le maître NIS pour le client spécifié est mal configuré (le serveur est un serveur secondaire et il n'y a aucun yppush(1m) depuis le primaire; exécutez ypwhich -m sur le client pour trouver quel serveur NIS fournit la traduction maître).

- savegrp: problème client rcmd(3) pour la commande 'commande' Ce message d'erreur accompagne normalement un autre message d'erreur, plus spécifique. Il est généré quand la tentative d'exécuter la commande spécifiée (habituellement save ou savefs avec plusieurs paramètres de ligne de commande) a échoué sur l'entité de sauvegarde spécifiée. La sortie de la ligne d'erreur précédente doit inclure le message d'erreur plus spécifique (cherchez ce message ailleurs dans cette section). Généralement, le problème est une mauvaise configuration de table d'hôte, ou diverses erreurs de permission refusée (serveur non spécifié au démarrage de nsrexecd, ou permissions manquantes dans .rhosts si nsrexecd n'est pas utilisé). Sinon, ouvrez une session sur le serveur NetWorker comme root et exécutez la commande savegrp -p -v -c nomdeclient nomdegroupe en indiquant le client approprié pour nomdeclient et nomdegroupe Cette sortie verbeuse doit inclure les informations supplémentaires nécessaires pour régler ce problème.
- savegrp: a supprimé N lignes de sortie verbeuse Parfois une sauvegarde génère une quantité de sortie énorme, comme quand
	- on exécute savegrp -v. Quand savegrp met à jour l'attribut d'achèvement du groupe dans le serveur, il peut supprimer certaines lignes initiales de cette sortie, puisque enregistrer toute la sortie sur l'attribut d'achèvement peut entraîner nsrd à utiliser une quantité de mémoire plus grande que prévu. La sortie entière de savegrp -v peut être trouvée dans daemon.raw.
- savegrp: a supprimé N lignes de sortie vérifier daemon.raw pour les détails. La notification d'achèvement de savegrp est tronquée si elle comprend 1024 caractères ou plus. Le daemon.raw et la Console de Gestion Networker auront des détails de la sauvegarde complète. Si le fichier "NO\_SUPPRESS" est créé dans le répertoire /nsr/tmp, aucune suppression de la notification d'achèvement de savegrp n'est faite.
- socket: Tous les ports en usage

Le serveur NetWorker n'a plus de descripteurs de socket. Cela signifie que vous avez excédé la limite de ressource de socket sur votre serveur. Pour éviter de tels futurs messages, vous devez déterminer quels autres services réseau sont en exécution quand savegrp s'exécute, et considérer replannifier savegrp ou l'(les) autre(s) service(s). Vous pouvez aussi réduire le parallélisme dans la ressource nsr\_service(5), pour réduire l'utilisation de la ressource.

socket: échec de protocole dans la configuration de circuit.

Il semble que le client ne supporte pas la pile du protocole TCP/IP, ou n'a pas utilisé un port privilégié pour configurer sa connexion. Le dernier cas peut se produire si vous utiliser nsrexecd mais ne l'avez pas démarré comme root sur le client spécifié. Le processus nsrexecd doit être exécuté comme root sur chaque client.

chemin: Cet ensemble de données est utilisé et ne peut pas être accédé à cet instant

Ce message est généré par les entités de sauvegarde sur les clients PC exécutant DOS ou NetWare. Le logiciel client de NetWorker sur ces systèmes ne peut pas sauvegarder des fichiers ouverts pour écriture, en raison de l'interface fournie par le système d'opération. En fait ce message provient de TSA de Novell et n'est pas modifiable.

hôte inconnu

Le client spécifié n'est pas indiqué dans la table d'hôte sur le serveur (Remarque: un message spécifique similaire de "save" ou "savefs" est décrit cidessus). Suivant la configuration de votre hôte, cela signifie que le client n'est pas indiqué dans un (ou plus) /etc/hosts, NIS, ou Domain Name Service. Si vous utilisez des noms de domaine complètement qualifiés, vous pouvez avoir besoin de faire une nouvelle ressource client pour ce client, en utilisant ce nom de domaine complètement qualifié (c'est à dire la ressource client "mars.EMC.com", non "mars").

imprimante: imprimante inconnue

/chemin/savegrp: l'impression des informations d'amorce a échoué (reproduit ci-dessous)

Ce message, ou des messages similaires, accompagne les informations d'amorce quand savegrp a été incapable d'imprimer l'amorce sur l'imprimante. Vous devez soit spécifier une imprimante différente dans l'attribut imprimante pour le groupe, ou configurer votre serveur d'imprimante pour reconnaître l'imprimante (par défaut, l'imprimante par défaut de votre système est utilisée). Les informations d'amorce sont indiquées comme partie du courrier d'achèvement de savegrp. Vous devez imprimer ces informations immédiatement, au cas où votre serveur ait un sinistre et perde un disque, et fixer le nom d'imprimante par savegrp.

Avertissement - fichier 'chemin' a changé durant save

Ce message d'avertissement est généré quand save remarque que l'heure de modification du fichier a changé pendant que le fichier était sauvegardé. NetWorker n'essaie pas de verrouiller les fichiers avant de les sauvegarder, étant donné que cela rendrait l'exécution des sauvegardes extrêmement lente. Vous pouvez sauvegarder manuellement les fichiers qui ont généré ce message, pour assurer qu'une copie cohérente est sauvegardée. NetWorker n'essaie pas cela automatiquement, pour éviter d'essayer éternellement sur le même fichier.

Avertissement: 'client' n'est pas dans la table d'hôtes! Ce message est généré par une commande save ou savefs exécutée sur le client spécifié pour sauvegarder le système de fichiers de ce client. Le nom d'hôte du client n'est pas indiqué dans la table d'hôte sur le client (/etc/hosts, NIS ou DNS, suivant la configuration de ce client). Cela entraîne presque toujours un save échoué. Réglez la table d'hôte du client et réexécutez le save.

- asm: chemin n'a pas été sauvegardé avec succès Ce message accompagne généralement un ou plusieurs messages plus spécifiques pour l'entité de sauvegarde. Le chemin spécifié dans l'entité de sauvegarde actuelle n'a pas été sauvegardé avec succès. La sauvegarde continuera d'essayer de sauvegarder d'autres fichiers et répertoires sur l'entité de sauvegarde.
- asm: xdr\_op a échoué pour chemin

Cette erreur peut être causée par plusieurs conditions possibles (par exemple, plus de mémoire, logiciel réseau défectueux dans le système d'opération, un ASM externe sortant de façon imprévue, une connexion réseau perdue). Si cela était du à une connexion réseau perdue, alors le serveur NetWorker est le plus probablement sorti (en raison de nsr shutdown). Après le redémarrage du serveur, réexécutez le groupe. Si cela est du à un ASM sortant de façon imprévue (dans ce cas, le message doit être accompagné par un message décrivant quel ASM est sorti de façon imprévue), vous pouvez avoir trouvé un mauvais bloc sur le disque, ou peut-être un défaut. Vérifiez si le client n'a plus de mémoire (il peut y avoir des messages de console), et vérifiez qu'il n'y a aucun mauvais bloc sur le disque de l'entité de sauvegarde. S'il y avait des erreurs réseau, il peut y avoir aussi des messages enregistrés par d'autres programmes sur la console système (client ou serveur), ou sur les fichiers journal du système.

### **FICHIERS**

/nsr/tmp/sg.groupe

Un fichier verrouillé pour empêcher de multiples savegrps du même groupe de s'exécuter simultanément.

/nsr/tmp/sg.groupe.client.\*

Fichiers temporaires utilisés pour enregistrer la sortie d'entités de sauvegarde individuelles pour le groupe et client nommés.

### /nsr/tmp/ggroupe\*

Sur les systèmes de fichiers avec des noms courts (inférieurs à 64 caractères), les fichiers temporaires utilisés pour enregistrer la sortie d'entités de sauvegarde individuelles pour le groupe nommé.

# **VOIR AUSSI**

ls(1), ps(1), nsr  $getdate(3)$ , rcmd(3), fstab(5), nsr(5), nsr directive(5), nsr\_notification(5), nsr\_service(5), nsr\_group(5), nsr\_schedule(5), nsr\_resource(5), nsr\_render\_log(1m), mminfo(1m), nsrssc(1m), netstat(1m), nsr(1m), nsradmin(1m), nsrjobd(1m), nsrexecd(1m), nsrwatch(1m), rshd(1m), save(1m), savefs(1m), pathownerignore(5), yppush(1m).

save - enregistre des fichiers sur du stockage à long terme avec NetWorker

savepnpc - enregistre des fichiers sur du stockage à long terme et effectue des commandes de pré et post-traitement sur un client NetWorker.

## **SYNOPSIS**

save [ -BEiKLnquSVvx ] [ -s server ] [ -J noeud-stockage ] [ -c client-name ] [ -N name ] [ -e expiration ] [ -f dirfile ] [ -o save operations ] [ -b pool ]  $[ -F$  file  $]$   $[-1]$  input file  $]$   $[-g$  group  $]$   $[-1]$  level  $]$   $[-t]$  date  $]$ [ -m masquerade ] [ -w browse time ] [ -y retention time ]  $[ -W$  width  $]$   $[$  path  $\ldots$   $]$ 

### savepnpc

-s server -g group [ -BEiKLnquSVvx ] [ -J noeud-stockage ] [ -c client-name ] [ -N name ] [ -e expiration ]  $[-f]$  dirfile  $]$   $[-b]$  pool  $]$   $[-F]$  file  $]$   $[-I]$  input file  $]$ [ -l level ] [ -t date ] [ -m masquerade ] [ -w browse time ] [ -y retention time ] [ -W width ] [ path ... ]

### **DESCRIPTION**

save enregistre des fichiers, y compris des répertoires ou des systèmes de fichier entiers, sur le serveur NetWorker (voir nsr(1m)). L'avancée d'un enregistrement peut être suivie gràce au programme Java NetWorker Management Console ou avec le programme nsrwatch(1m) à base de curses(3X) pour les autres types de terminal.

L'utilisateur de cette commande peut conserver des privilèges root si les modes de la commande sont correctement configurés tel que décrit dans nsr(1m).

Si aucun argument de chemin n'est spécifié à la ligne de commande ou via l'option -I, le répertoire courant sera enregistré. save enregistre un répertoire en enregistrant tous les fichiers et les sous-répertoires qu'il contient, mais ne croisera pas les points de montage, ou ne suivra pas de liens symboliques. Si les chemins à enregistrer sont montés depuis un serveur de fichiers réseau, save indique à l'utilisateur d'effectuer l'enregistrement depuis la machine distante ou d'utiliser l'option -L.

Si l'argument chemin est spécifié sur la ligne de commande et que l'un des répertoires dans le chemin est un lien symbolique, le chemin cible du lien symbolique sera enregistré, et non pas le chemin du lien symbolique lui-même. Par conséquent, le chemin cible du lien symbolique doit être spécifié lors de l'utilisation de la commande recover(1m) ou du programme nwrecover(1m) pour récupérer les fichiers.

Les directives de fichier (voir nsr(5)) rencontrées dans chaque répertoire sont lues par défaut, et ils contiennent des instructions spéciales sur la façon dont des fichiers particuliers doivent être enregistrés (par exemple, compressés, ignorés, etc.). Ces fichiers sont nommés '.nsr' sous UNIX ou 'nsr.dir' sous Windows.

Chaque fichier présent dans les structures de sousrépertoire spécifiées par les arguments path est encapsulé dans un flux de sauvegarde NetWorker. Ce flux de données est envoyé à un processus de réception (voir nsrd(1m)) sur le serveur NetWorker, qui traite les données, en ajoutant des entrées à l'index en ligne (voir nsrindexd(1m)) pour chaque fichier du flux, avec les données conservées au final sur un support de stockage à long terme (voir nsrmmd(1m)). Par défaut, ces entrées d'index en ligne sont stockées dans l'espace de nommage d'index "backup".

Des détails sur la manipulation de support sont présentés dans nsrmm(1m) et nsr device(5).

savepnpc possède les mêmes options de commande que save mais nécessite que l'option "-g groupe" soit spécifiée. En plus de lancer la sauvegarde elle-même, il effectue les commandes de pré et post-traitement, si celles-ci sont présentes. Avant la sauvegarde elle-même de la première entité de sauvegarde sur un client NetWorker, savepnpc effectue les commandes de pré-traitement si celles-ci sont présentes dans le fichier /nsr/res/<grpname>.res, et à la fin de la sauvegarde de la dernière entité de sauvegarde du client, les commandes de post-traitement (si elles sont présentes) seront lancées. Il est possible de configurer de multiples clients dans un groupe de sauvegarde pour que chaque client puisse lancer des commandes pré et post différentes. Le fichier <grpname>.res réside sur la machine du client et est unique à cet hôte. Lors d'un échec du lancement des commandes de pré-traitement, savepnpc s'arrête de lui-même. Tous les résultats sont enregistrés dans le fichier /nsr/logs/savepnpc.log chez le client. Une condition de délai d'attente peut être définie par l'utilisateur pour indiquer à quel moment les commandes de post-traitement doivent être lancées sans attendre que toutes les entités de sauvegarde soient achevées. Cet attribut de délai d'attente réside dans le fichier /nsr/res/<grpname>.res. Le délai d'attente doit être spécifié avec des doubles quillemets, dans un format que nsr qetdate() peut comprendre (voir nsr\_getdate(3)). De plus, abort precmd avec un attribut de groupe existe dans le fichier /nsr/res/<grpname>.res. Ceci peut être réglé sur Yes ou No. S'il est réglé sur Yes, precmd s'arrête si le savegrp particulier est stoppé. S'il est réglé sur No, precmd continuera jusqu'à la fin même après la sortie anormale de la séance savegrp.

Un exemple de /nsr/res/<grpname>.res peut être décrit comme :

type: savepnpc; precmd: /bin/true; pstcmd: /bin/true, "/bin/sleep 5"; timeout: "12:00pm"; abort precmd with group: No;

Le champ precmd peut être modifié manuellement pour contenir n'importe quel nombre de commandes qui doivent être lancées au début de la sauvegarde de la première entité de sauvegarde. pstcmd doit conserver toutes les commandes nécessaires au fonctionnement jusqu'à la fin de la sauvegarde de la dernière entité de sauvegarde. Les commandes de post-traitement sont lancées après la sauvegarde de la dernière entita de sauvegarde ou après la condition de délai d'attente, selon ce qui arrive en premier. Remarquez que pour les clients Windows NetWorker, l'interpréteur de commande doit être réglé sur "cmd.exe" et l'indicateur sur "/c", pour pouvoir lancer precmd et postcmd. Ceci force le système à fermer tous les descripteurs de fichier ouverts et les autres ressources de façon opportune, après l'exécution des commandes. De plus, pour precmd et pstcmd, pour tous les clients NetWorker, il est préférable de rediriger la sortie (stdout et stderr) vers un autre fichier, afin d'éviter les

## **Commandes de maintenance SAVEPNPC(1m)**

descripteurs de fichier non fermés, après que les commandes ont fini d'être exécutées.

Un exemple de precmd et pstcmd pour les clients Windows est montré ci-dessous :

precmd: cmd.exe /c start\_pre\_cmd > pre\_result.txt 2>&1 pstcmd: cmd.exe /c start\_post\_cmd > post\_result.txt 2>&1

## **OPTIONS**

-b pool

Spécifie un pool de destination particulier pour la sauvegarde.

-c client-name

Spécifie le nom de client pour lancer la séance de sauvegarde. Ceci est utile pour des clients avec de multiples interfaces réseau, et de multiples noms d'hôte. Il peut être utilisé pour créer de multiples bases de données d'index pour le même client physique ayant de multiples interfaces réseau.

Ceci ne spécifie pas l'interface réseau à utiliser, laquelle est spécifiée dans l'attribut server network interface de la ressource client (voir nsr\_client(5)). Cette option peut aussi être utilisée sur un cluster lors de sauvegardes manuelles, ou en spécifiant une commande de sauvegarde non standard pour des sauvegardes planifiées. Cette option indique à NetWorker de remplacer les règles de chemin-propriété du cluster, en sauvegardant le(s) argument(s) de chemin comme appartenant à client-name et en créant des entrées d'index dans l'index pour clientname plutôt que d'utiliser le nom de l'hôte physique ou virtuel qui possède le chemin, selon le logiciel de gestion de cluster. Reportez-vous à pathownerignore(5) pour plus d'informations sur les règles de cheminpropriété.

-e expiration

Définit la date (au format nsr\_getdate(3)) où les données sauvegardées vont expirer. Lorsqu'une entité de sauvegarde possède une date d'expiration explicite, l'entité de sauvegarde reste navigable et non recyclable jusqu'à ce qu'elle expire. Ainsi, l'expiration fournie explicitement remplace les temps de navigation et de rétention existants spécifiés dans la stratégie du client et les temps de navigation et de rétention sont modifiés sur le temps d'expiration. L'option "-e exp\_time" ne peut être utilisée en conjonction avec "-w browse\_time" ou "-y reten time". Par défaut, aucune date d'expiration explicite n'est utilisée et la stratégie possédant les plus longs temps de navigation et de rétention du client est utilisée.

## **Commandes de maintenance SAVEPNPC(1m)**

-f dirfile Le fichier à partir duquel lire les directives par défaut de prototype (voir nsr(5)). Un dirfile de - fait que les directives par défaut sont lues à partir de l'entrée standard.

-o save\_operations

Save Operations de la forme KEYWORD:TOKEN=STATE. Il est utilisé pour configurer les sauvegardes VSS sous Windows 2003. Exemples :

"vss:\*=off" Eteint VSS.

"vss:Microsoft Exchange Writer=off" Désactive un scripteur.

"vss:C:=off" Désactive VSS pour un lecteur.

Veuillez consulter l'Admin Guide pour plus de détails.

-g group

Cette option est utilisée par savegrp(1m) et savefs(1m) pour dénoter le groupe de la sauvegarde (voir nsr\_client(5) et nsr\_group(5)) et est utilisée par le serveur NetWorker pour sélectionner le pool de support spécifique.

- -i Ignore toutes les directives de fichier .nsr (UNIX) ou nsr.dir (Windows) lorsqu'elles sont rencontrées dans les structures de sous-répertoire sauvegardées.
- -J nom-noeud-stockage

Spécifie l'hôte à utiliser comme noeud de stockage pour la sauvegarde (voir nsr\_storage\_node(5)).

-l level

Le niveau de la sauvegarde. Cette option est utilisée par savegrp(1m) et savefs(1m) pour spécifier un niveau particulier pour une sauvegarde planifiée. Cette option est ignorée par la commande de sauvegarde manuelle.

-m masquerade

Spécifie l'étiquette devant préciser la ligne de sommaire. Cette option est utilisée par savegrp(1m) et savefs(1m) pour aider dans les notifications de sommaire savegrp. savepnpc(1m) utilise également cette étiquette pour identifier les opérations de client sur la liste de travail de savegrp devant être achevées avant que pstclntsave(1m) ne lance son post-traitement.

## **Commandes de maintenance SAVEPNPC(1m)**

- -n No save. Estime la quantité de données générée par la sauvegarde, mais n'effectue pas la sauvegarde ellemême.
- -q Quiet. N'affiche que l'information de sommaire et les messages d'erreur.
- -s server

Spécifie quelle machine utiliser comme serveur NetWorker.

-t date

La date (au format nsr getdate(3)) à laquelle les fichiers doivent avoir été modifiés afin d'être sauvegardés. Cette option est utilisée par savegrp(1m) et savefs(1m) pour effectuer des sauvegardes planifiées en consultant la base de données de support afin de déterminer la valeur de temps appropriée en sa basant sur les sauvegardes précédentes pour l'entité de sauvegarde et le niveau de la sauvegarde planifiée.

Dans Windows, le temps de modification/changement des fichiers renvoit à l'heure de dernière écriture, à l'heure de création et à l'attribut de fichier archive d'un fichier. Tout cela sert à déterminer si un fichier doit être sauvegardé. Si l'attribut de fichier archive est défini, à moins que la variable d'environnement NSR\_AVOID\_ARCHIVE ne soit définie (sur une autre valeur que "no"), le fichier sera toujours sauvegardé puisque certains systèmes de fichiers anciens ne fournissent pas l'heure de création du fichier.

- -u Arrête la sauvegarde si une erreur survient. Le programme save traite normalement les erreurs comme des avertissements et continue de sauvegarder le reste des fichiers dans la sauvegarde. Lorsque cette option est activée, les erreurs font quitter save et arrêtent la sauvegarde. Cette option n'est pas recommandée pour une utilisation courante, mais peut être utile lorsqu'un groupe de fichiers doit être sauvegardé comme ensemble.
- -v Verbose. Le programme save fournit des détails sur la sauvegarde au moment où celle-ci est effectuée.
- -y retention

Spécifie la date (au format nsr\_getdate(3)) à laquelle les données sauvegardées deviendront recyclables. La valeur spéciale forever est utilisée pour indiquer qu'un volume n'expirant jamais (par exemple, un volume d'archivage) doit être utilisé. Par défaut, le serveur détermine cette date pour l'entité de sauvegarde en se basant sur les stratégies de rétention utilisées. Cette option permet de remplacer les stratégies existantes d'une sauvegarde à l'autre.

-w browse\_time

Spécifie la date (au format nsr\_getdate(3)) après laquelle cette entité de sauvegarde ne sera plus navigable. Par défaut, le serveur détermine la date de navigation pour l'entité de sauvegarde en se basant sur les stratégies de navigation utilisées. Cette option permet de remplacer les stratégies existantes d'une sauvegarde à l'autre.

-x Cross mount points. Cette option ne s'applique qu'à la commande de sauvegarde manuelle. Lorsque l'option -x est spécifiée avec un chemin (d'entité de sauvegarde), le point de montage sous ce chemin est croisé et les fichiers situés dans le système de fichier monté sont sauvegardés. Lorsque l'option -x n'est pas spécifiée, seuls les fichiers locaux et les répertoires du chemin sont sauvegardés.

Cette option n'a pas d'effet et est ignorée lorsqu'un point de montage (ou un chemin de fichier/sous-répertoire situé dessous) est spécifié comme chemin (local) à sauvegarder pour la commande de sauvegarde manuelle, qui nécessite généralement l'option -L.

Par exemple, si /tmp\_mnt/pumbaa est un point de montage pour pumbaa:/space, les trois commandes suivantes se comportent différemment avec la spécification d'option -x :

save -x /tmp mnt

suit les points de montage, sauvegarde les fichiers locaux et les répertoires de /tmp\_mnt ainsi que les fichiers et répertoires de /tmp\_mnt/pumbaa

save /tmp mnt

ne croise pas les points de montage, seuls les fichiers locaux et les répertoires de /tmp\_mnt sont sauvegardés

save  $[-x]$  /tmp mnt/pumbaa[/...]

lorsqu'un point de montage est spécifié comme chemin (d'entité de sauvegarde), l'option "-x" est ignorée et un message d'erreur est affiché pour indiquer que l'option "-L" est nécessaire sur la plupart des plates-formes

Pour Windows, point de montage fait référence à un chemin alternatif pour un volume monté sur la même machine. Par exemple, H:\tmp mnt\d drive peut être défini comme un point de montage sur le volume (ou lecteur) local D:.

- -B Force la sauvegarde de toute l'information de répertoire de connexion depuis la racine ("/") jusqu'au point d'appel.
- -E Estime la quantité de données générées par la sauvegarde, puis effectue la sauvegarde elle-même. Remarquez que l'estimation est générée depuis l'information inode; ainsi, les données ne sont lues qu'une seule fois.

-F file

Ne sauvegarde que les fichiers dont le temps de changement est plus récent que la date de modification de fichier de file.

Sous Windows, voir l'option -t pour plus d'informations sur file change time.

-I input\_file

En plus de prendre les chemins à sauvegarder depuis la ligne de commande, lit les chemins à sauvegarder depuis le fichier nommé. La liste doit comporter un chemin par ligne. Si aucun chemin n'est spécifié sur la ligne de commande, seuls les chemins spécifiés dans le fichier seront enregistrés.

- -K Ne construit pas d'entrées d'index de répertoire de connexion.
- -L Local. Les sauvegardes sont effectuées depuis le client NetWorker local, même lorsque les fichiers sont sur un serveur de fichier réseau. Pour récupérer ces fichiers, lancez recover(1m) avec les arguments -c client , où client est le nom du client NetWorker qui a lancé save.
- -LL En plus de traiter la sauvegarde comme sauvegarde locale, imprime une ligne supplémentaire à la fin de la sortie d'exécution de la forme "complete savetime=number", où number est le temps de sauvegarde de l'entité créée par cette sauvegarde. Cette option doit être utilisée par la commande savegrp(1m) lors d'un clonage automatique.
- -N name

Le nom symbolique de cette entité de sauvegarde. Par défaut, le préfixe le plus courant des arguments path est utilisé comme nom d'entité de sauvegarde. Si l'option -N est utilisée lors de la sauvegarde d'une des entités de sauvegarde SYSTEM (SYSTEM STATE, SYSTEM FILES et SYSTEM DB), le chemin doit également être spécifié et correspondre à la valeur name assignée à l'option -N.

- -S N'autorise que la récupération d'entité de sauvegarde. Effectue la sauvegarde sans créer d'entrées d'index. Ceci signifie que l'entité de sauvegarde ne sera pas navigable, bien que la récupération d'entité de sauvegarde puisse être utilisée pour récupérer les données.
- -V Empêche le mécanisme OFC de créer une copie à un moment donné du volume source. (Inclus pour une compatibilité avec les serveurs NetWorker NT.)
- -W width

La largeur utilisée lors du formatage de la sortied'information de sommaire. Les valeurs valides sont les entiers de 1 à 10000. Si la largeur fournie est trop petite pour le sommaire, elle sera ajustée de façon invisible à la valeur nécessaire. Si la largeur fournie est supérieure au minimum nécessaire, les espaces seront utilisés pour remplir le sommaire jusqu'à la largeur correcte. Si aucun argument -W n'est fourni, aucune largeur fixe n'est utilisée, et le sommaire s'agrandit simplement jusqu'à la largeur minimum nécessaire.

## **VOIR AUSSI**

curses(3X), nsr qetdate(3), nsr(5), nsr(1m), nsr client(5), nsr device(5), nsr qroup(5), nsr service(5), nsrd(1m), nsrim(1m), nsrindexd(1m), nsrmm(1m), nsrmmd(1m), nsrwatch(1m), recover(1m), savefs(1m), savegrp(1m), pathownerignore(5).

### **DIAGNOSTICS**

Exit Codes

- 0 Normal exit. Ceci signifie qu'une entité de sauvegarde a été correctement créée sur le serveur. Les messages concernant les échecs de sauvegarde de fichier individuel sont des warnings, et ne créent pas de sortie anormale.
- <>0 Abnormal exit. Une entité de sauvegarde n'a pas été correctement créée sur le serveur.

## Messages

host: saveset level=level, size time count files.

Ce message (avec le nom d'hôte client, le nom d'entité de sauvegarde, le niveau, la taille totale d'entité de sauvegarde, le temps écoulé et le compte de fichier appropriés) est imprimé dès que save est lancé par savegrp(1m) et sort normalement.

host: filename: warning

Les messages de cette forme sont des avertissements sur des problèmes concernant la sauvegarde de fichiers individuels. De tels messages ne font en général pas échouer save, et par conséquent peuvent apparaître dans la sortie save qui se trouve dans la partie Successful du message "Savegroup Completion".

savepsm - sauvegarde la base de données NetWorker Management Console ou la base de données NetWorker Dashboard dans un stockage de longue durée avec NetWorker

### **SYNOPSIS**

savepsm { -I rep install NMC } -[ TCEh ] [ -s serveur ] [ -P produit ] [ -c nom-client ] [ -l niveau ] [ -b pool ]

# **DESCRIPTION**

savepsm sauvegarde le contenu de la base de données NetWorker Management Console ou de la base de données NetWorker Dashboard sur un NetWorker server. Peut également être utilisée pour tronquer (supprimer et redémarrer) le journal des transactions de la base de données.

La variable d'environnement LD\_LIBRARY\_PATH (ou équivalente) du shell dans lequel savepsm est lancé doit inclure <rep install produit>/sybasa/lib dans ses composants.

## **OPTIONS**

-b pool

Utilise un volume du pool spécifié.

- -C Effectue une compression logicielle.
- -c nom-client Indexe la sauvegarde sous nom-client. Voir save(1m) pour plus d'informations.
- -E Effectue un chiffrement.
- -h Affiche l'utilisation de l'applicatif savepsm.
- -I rep install NMC

Utilise "Rep install NMC" en tant que répertoire d'installation du package. NetWorker Management Console est installée par défaut dans /opt/ LGTOnmc sous Solaris et dans /opt/lgtonmc sous Linux.

-l niveau

Utilise "niveau" comme niveau de sauvegarde. Ce niveau peut être "full", "incr" ou "skip".

-P product

Utilisez NMC pour la NetWorker Management Console et NWD pour le NetWorker Dashboard. NMC est utilisé par défaut.

-s server

Utilisez "server" en tant que serveur NetWorker.

-T Tronque le journal des transaction de la base de données sans effectuer de sauvegarde.

### **Commandes de maintenance savepsm(1m)**

### **UTILISATION**

savepsm sert à sauvegarder une base de données NetWorker Management Console ou une base de données NetWorker Dashboard. La commande permet de sauvegarder manuellement la base de données ou de tronquer le journal des transactions. Le fichier de jetons d'authentification de la base de données NetWorker Management Console (gstd\_db.conf) situé dans le répertoire de la base de données est automatiquement sauvegardé avec la base de données NetWorker Management Console.

Pour effectuer une sauvegarde automatisée de la base de données via savegrp(1m), le script savepsm.sh est utilisé. savepsm.sh est un script de wrapper qui définit la variable d'environnement LD\_LIBRARY\_PATH (ou équivalente) puis appelle savepsm. Pour configurer la base de données en vue d'une sauvegarde automatisée définissez une ressource de client et placez la chaîne "NMCASA:/gst\_on\_<nom d'hôte>/lgto\_gst" (où nom d'hôte est le nom abrégé de l'hôte exécutant le serveur NetWorker Management Console) dans l'attribut de l'entité de sauvegarde du client. Ensuite, placez la commande suivante dans l'attribut 'commande de sauvegarde' :

### savepsm.sh

Pour sauvegarder également la base de données du produit NetWorker Dashboard, ajoutez "NMCASA:/gst\_on\_<nom d'hôte>/nwd\_config" et "NMCASA:/gst on <nom d'hôte>/nwd\_datamine" à l'attribut de l'entité de sauvegarde de la ressource du client. Notez que le journal des transactions est automatiquement tronqué une fois la sauvegarde effectuée. Pour tronquer le journal des transactions de la base de données sans effectuer de sauvegarde, utilisez l'option -T.

### **NOTES**

Le serveur NetWorker Management Console doit s'exécuter pour que savepsm s'exécute correctement.

### **ÉTAT DE SORTIE**

Code de sortie 0 pour un succès, autre que 0 pour une erreur.

### **VOIR AUSSI**

save(1), savegrp(1), recoverpsm(1m)

scanner - Vérificateur de média NetWorker et reconstructeur d'index.

### **SYNOPSIS**

scanner [ options ] -B -S ssid [ -im ] [ -z ] device scanner [ options ] -i [ -S ssid ] [ -c client ] [ -N name ] [ -y retention time ] device scanner [ options ] -m [ -S ssid ] [ -y retention time ] device scanner [ options ] [ -S ssid ] [ -c client ] [ -N name] device [ command ] options : [ -npqvk ] [ -f file ] [ -r record ] [ -s server] [ -t type ] [ -b pool ] command : -x command [ arg ... ]

## **DESCRIPTION**

La commande scanner lit les médias NetWorker, comme des bandes de copie de sauvegarde ou des disques, pour confirmer le contenu d'un volume, pour extraire une sauvegarde d'un volume, ou pour reconstruire les index de NetWorker. Tel qu'installé, seulement le super-utilisateur peut exécuter cette commande. Toutefois, les modes de la commande peuvent être modifiés de telle sorte que des utilisateurs réguliers puissent exécuter la commande tout en retenant les privilèges de root ; voir nsr(1m) pour plus de détails. L'unité doit toujours être spécifiée, et est habituellement un des noms d'unité utilisés par le serveur NetWorker. Pour les lecteurs de bande, ce doit être le nom d'une unité "pas de rebobinage à la fermeture". Pour les types d'unités adv\_file, le nom d'unité lecture/écriture sera utilisé lorsque le nom d'unité de lecture seulement est spécifié.

Lorsque scanner est appelé avec aucune option ou -v, le volume sur l'unité spécifiée est ouvert pour lecture, scanné, et une table des matières est générée. La table des matières contient l'information au sujet de chaque sauvegarde trouvée sur le volume. De façon implicite, une ligne d'information est écrite au rapport standard pour chaque sauvegarde trouvée qui contient le nom du client, le nom de la sauvegarde, la date de sauvegarde, le niveau, la longueur, les fichiers, ssid et un flag. Le client name est le nom du système qui a créé cette sauvegarde. Le nom est le libellé donné à cette sauvegarde par save $(\text{lm})$ , habituellement le nom du chemin d'accès d'un fichier système. Le save time est la date et l'heure de la création de la sauvegarde. Les valeurs de niveau sont oneletter abbreviated versions of full, incremental, levels 0 through 9 ou blank for manual saves. La longueur est le nombre d'octets dans la sauvegarde. Les fichiers étiquetés par colonne donnent le nombre de fichiers client contenus dans la sauvegarde. Le ssid (save set identifier) est un identificateur utilisé à l'interne pour référencer et localiser cette sauvegarde. Ce même identificateur peut être spécifié explicitement avec l'option -S pour extraire une sauvegarde en particulier.

La table des matières est basée sur la synchronisation (parfois appelé "note") de morceaux (voir mm\_data(5)) intercalés avec les données de la sauvegarde actuelle. Il existe quatre types de morceaux de note : Begin, Continue, Synchronize, et End, symbolisés par un flag de B, C, S ou E respectivement. La note Begin est utilisée pour marquer le début de la sauvegarde. Lorsqu'un morceau de début est écrit, la longueur de la sauvegarde et le nombre de fichiers ne sont pas connus. La note Continue est utilisée pour indiquer que la sauvegarde a débuté sur un volume différent. La note Synchronize marque des endroits dans la sauvegarde où vous pourrez reprendre les données d'extraction dans l'éventualité d'un dommage antérieur au média (une limite de fichier client). La note End marque la fin de la sauvegarde, et déclenche l'impression de la ligne de la table des matières. Les autres notes sont affichées seulement lorsque l'option -v est sélectionnée.

### **OPTIONS**

-b pool

Spécifie à quelle réserve le volume appartient. Cette option s'applique seulement pour les versions de NetWorker qui n'emmagasinent pas l'information de réserve sur le média. Pour ces versions, vous pourriez avoir besoin de spécifier la réserve de média auquel le volume devrait appartenir si l'utilisateur ne veut pas que le volume soit un membre de la réserve implicite. Pour les volumes où la réserve d'information est emmagasinée sur le média, le média doit être étiqueté de nouveau (détruisant toutes les données sur le média) pour assigner le média à une nouvelle réserve.

- -B Lorsqu'utilisé conjointement avec l'option -S, l'id de sauvegarde est retenu comme celui d'une amorce.
- -c client

Effectue seulement les sauvegardes qui proviennent de la machine client NetWorker spécifiée. Cette option peut être utilisée plusieurs fois et en conjonction avec l'option -N mais seulement en présence de l'option -i ou -x.

-f file

Commence le scan au numéro de fichier média spécifique. Cette option n'est pas utile sur les média tels que les disques optiques et les types d'unité de fichier, par exemple.

-i Reconstruit le média et les index de fichiers en ligne des volumes qui sont lus. Si vous spécifiez une simple sauvegarde avec l'option -S ssid, seulement les entrées pour la sauvegarde spécifiée sont copiées à l'index de fichiers en ligne. Remarquez que la version 6.0 et plus, si vous avez la bande qui contient les copies d'index qui vont avec les copies de données, la façon recommandée de restaurer vos index est d'exécuter scanner -m pour recharger les entrées de bases de données média pour les copies d'index et de données. Lorsque ceci est effectué, vous devrez exécuter nsrck -L7 -t date <clientname> pour récupérer l'index du client en date des copies sur la bande. Ceci va répéter les entrées d'index pour cette date dans les index. Toutefois, si vous avez les bandes pour lesquels il n'y a pas de copies d'index, alors vous aurez besoin d'utiliser l'option -i pour reconstruire les entrées d'index.

Remarque : Pour les sauvegardes DDMP ou les sauvegardes DSA, cette option ne reconstruit pas les entrées d'index depuis les volumes. Toutefois, si vous avez des copies d'index, utilisez scanner et nsrck tel que mentionné ci-dessus. Pour les volumes qui ont une combinaison de sauvegardes DSA et de sauvegardes régulières NetWorker, scanner -i sautera par-dessus les sauvegardes DSA avec une erreur.

- -m Reconstruire les index média pour les volumes lus. Si vous spécifiez une entité de sauvegarde unique avec l'option -S ssid , seules les entrées de l'entité de sauvegarde spécifiée sont copiées dans l'index des supports, tandis que les données de l'entrée de sauvegarde seront écrites dans un rapport standard qui devra éventuellement être redirigé afin d'éviter tout comportement non désiré sur la console. La base de données média ne retiendra pas l'état "scanned-in". Il n'y a plus de flag pour afficher cet état dans le champ "ssflags". La sauvegarde obtient une nouvelle politique de navigation et de détention dépendant de la date à laquelle elle a été scannée et que l'horloge commence à compter pour la sauvegarde.
- -n Vérifie tous les média sans reconstruire les bases de données média ou index. Lorsqu'utilisé avec l'option -I, cette option donne la vérification la plus complète disponible pour le média, tout en ne modifiant pas les bases de données du tout.
- -N name

Effectue seulement les sauvegardes spécifiées par name (une chaîne littérale seulement). Cette option peut être utilisée plusieurs fois et en conjonction avec l'option -c mais seulement en présence de -i ou -x.

- -p Imprime les notes d'information de sauvegardes au fur et à mesure qu'elles sont traitées.
- -q Affiche seulement les erreurs ou les messages importants.
- -r record

Commence le scan au numéro de fichier média spécifique.

-s server

Spécifie le serveur de commande lorsqu'on utilise scanner sur un noeud de stockage. Voir nsr\_storage\_node(5) pour des détails additionnels sur les noeuds de stockage.

-y retention time

Spécifie le temps de rétention pour une instance de clone complétée des sauvegardes dans le(s) volume(s) scanné(s). Cette option est valide seulement avec l'option -i or -m. Si les sauvegardes ont été spécifiées en utilisant l'option -S, le temps de rétention de l'instance clone de ces sauvegardes sera réglé à la valeur spécifiée. Remarquez que le temps de rétention des instances clones n'appartenant pas aux volumes scannés ne sera pas modifié.

- -z Cette option de fin silencieuse fera que le scanner ne demandera pas le prochain volume lorsque la sauvegarde déborde sur un autre volume. Il n'attendra pas une réponse de l'utilisateur, mais terminera lorsqu'il aura fini de lire le premier volume.
- -S ssid

Extrait la/les sauvegarde(s) spécifiée(s). Lorsqu'elle est utilisée avec l'option -i ou -x, cette option peut être utilisée -c et -N. Sinon, le volume est scanné pour l'entité de sauvegarde ssid, qui sera écrite dans le rapport standard, lequel devra éventuellement être redirigé afin d'éviter tout comportement non désiré sur la console. Plus souvent qu'autrement ceci est conduit au programme uasm(1m) qui fonctionne en mode récupération pour traiter les sauvegardes (potentiellement avec une liste de répertoires pour limiter les fichiers à être récupérés et potentiellement en utilisant l'argument -m pour mapper l'endroit du fichier). Lorsqu'on utilise -S sans -i ou -m le scanner demande la longueur du bloc du volume si le libellé du volume n'est pas lisible. Si l'information du volume est encore dans la base de données média, l'utilisateur a le choix d'exécuter la récupération par sauvegarde (voir recover(1m)). Lorsque -B est aussi spécifié, ssid est pris comme étant celui d'une amorce. Seulement un ssid est permis dans ce cas.

Remarque : Diriger les flux de sauvegarde NDMP ou de sauvegarde DSA vers un programme de récupération tel que uasm (1m) n'est pas supporté.

-t type

Spécifie le type de média, par exemple, optical pour un disque optique, ou 8mm 5GB pour une bande 8mm 5GB). Habituellement le type de média est obtenu du serveur NetWorker, si une unité connue est utilisée (voir nsr device(5)).

-v Affiche plus de messages prolixes, tels que le journal de chaque note de morceau, et un message après chaque 100 enregistrements média. Lorsque l'option -I est utilisée, une ligne est imprimée pour chaque fichier client (un montant énorme de rapport peut être produit).

-k Cette option ne devrait être utilisée que lorsque le support technique le demande.

-x command arg ...

Spécifie une commande arbitraire UNIX qui traite chaque nouvelle sauvegarde spécifiée. Cet argument peut apparaître une seule fois à la fin de la liste d'arguments (après device). Le flux de sauvegarde pour chaque sauvegarde est connecté au stdin d'une nouvelle instance de la commande. Plus souvent qu'autrement cette commande est uasm(1m) qui fonctionne en mode récupération pour traiter chaque sauvegarde (potentiellement en utilisant l'argument -m pour mapper l'endroit du fichier). Si l'information du volume est encore dans la base de données média, l'utilisateur a le choix d'exécuter la récupération par sauvegarde (voir recover(1m)). N'essayez pas un I/O à partir de la console avec une commande UNIX spécifiée. Spécifiez plutôt des paramètres de résolution de conflits comme arguments à l'intérieur de la commande (c'est-à-dire : scanner -S <ssid> -x uasm -iR -rv). Si une interaction de la console est requise, dirigez le rapport de scanner vers la commande UNIX désirée au lieu d'appeler la commande en utilisant l'option -x.

Remarque : Diriger les flux de sauvegarde NDMP ou de sauvegarde DSA vers un programme de récupération tel que uasm (1m) n'est pas supporté.

## **EXEMPLES**

Vérification d'une bande :

scanner /dev/nrst0

scanner: scanning 8mm tape mars.001 on /dev/nrst0

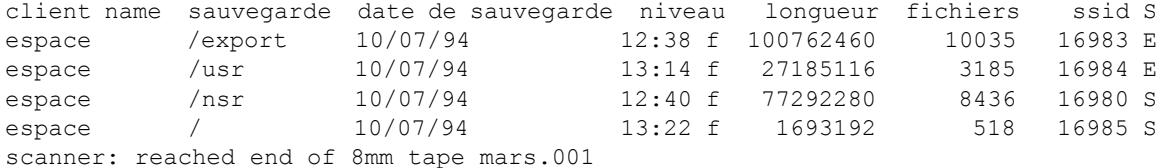

Reconstruction de l'index de fichiers en ligne pour un client à partir d'une bande :

scanner -m /dev/nrst8

scanner: scanning 4mm tape monday.fulls on /dev/nrst8 scanner: ssid 17458697: scan complete scanner: ssid 17458694: scan complete scanner: ssid 17458698: scan complete scanner: ssid 17458693: NOT complete scanner: reached end of 4mm tape monday.fulls

scanner: when next tape is ready, enter device name [/dev/nrst8]?

 nsrck -L7 -t "06/07/99" supernova nsrck: checking index for 'supernova' nsrck: The file index for client 'supernova' will be recovered. nsrck: Recovering index savesets of 'supernova' from 'quasar' Recover completion time: Fri Jun 16 14:03:16 2000 nsrck: completed recovery of index for client 'supernova' nsrck: /disk1/nsr/index/supernova contains 85782 records occupying 14 MB nsrck: Completed checking 1 client(s) Extracting a save set for /usr and relocating to /mnt : scanner -S 637475597 /dev/nrst8 | uasm -rv -m /usr=/mnt or scanner -S 637475597 /dev/nrst8 -x uasm -rv -m /usr=/mnt Extracting all save sets from client mars and relocating to /a : scanner -c mars /dev/nrst8 -x uasm -rv -m/=/a

### **VOIR AUSSI**

mm data(5), mminfo(1m), nsrmmdbasm(1m), nsr(1m), nsrck(1m), nsrindexasm(1m), nsrmmd(1m), nsr device(5), nsr storage node(5), uasm(1m),

### **DIAGNOSTICS**

xdr conversion error, fn %d, rn %d, chunk %d out of %d unexpected file number, wanted %d got %d unexpected record number, wanted %d got %d

> Les trois messages précédents témoignent d'erreurs de média (blocs d'une bande soit perdus ou endommagés). En cas d'erreur de conversion xdr, un numéro chunk non-nul signifie que le bloc peut être partiellement récupéré. Des numéros de fichiers inattendus sont normaux lorsque scanner atteint la fin logique du média qui a été recyclé.

continuation of data in nsrscan.NNNNN.MMMMMMM

Après une erreur de décodage xdr (une erreur notifiée par un ou des messages décrits plus haut), scanner essaie de se re-synchroniser et d'envoyer le reste du flux. Toutefois, parce que les programmes tels que uasm(1m) sont incapabl.es de prendre en charge le décodage du flux avec des parties manquantes au milieu, scanner envoie le reste du flux à un fichier. Vous pouvez décoder ce flux manuellement. Par exemple, si votre commande originale était :

scanner -S ssid | uasm -r

et qu'une erreur de synchronisation apparaît, vous pouvez décoder le reste du flux avec la commande suivante :

uasm -r < nsrscan.NNNNN.MMMMMM

où le nom du fichier que vous entrez correspond au nom imprimé dans le message de diagnostic.

unexpected volume id, wanted volid1 got volid2

Ce message apparaît habituellement en fonctionnant en mode prolixe sur une bande ou un disque qui a été recyclé. Il n'indique pas une condition d'erreur, mais détaille les conditions normalement traitées comme la fin d'un volume.

ssid %d: finished, but incomplete

Scanner a détecté la fin d'un flux de sauvegarde, mais le flux a avorté, et est de valeur douteuse. Si des index en ligne sont en train d'être reconstruits, la fin du flux avorté peut précipiter le prochain message.

(ssid %d): error decoding save stream

Alors que les index étaient en reconstruction, scanner a détecté que les octets dans le flux de sauvegarde sont non valides. Ceci est généralement causé par le traitement d'un flux de sauvegarde avorté. D'autres causes peuvent inclure une bande endommagée. Une fois que cette condition est détectée, le processus de reconstruction des index pour le flux de sauvegarde en particulier termine. Ceci peut précipiter le prochain message.

- write failed, Broken pipe Imprimé par le scanner lorsqu'un processus de reconstruction des index de flux de sauvegarde termine avant de consommer le flux en entier.
- You are not authorized to run this command Un utilisateur régulier (non-root) a lancé cette commande.
- could not convert 'arg' to a file number Les options -f et -r requièrent un argument numérique pour le numéro de départ de fichier ou d'enregistrement du média.
- already exists in the media index

L'option -i ou -m a été spécifiée et le volume était déjà utilisé dans la base de données média. Ce message est purement informationnel, et signifie que le volume n'est pas ajouté à la base de données média car il est déjà listé.

fn %d rn 0 read error I/O error

done with tape type tape volid volume name

Ces messages, lorsqu'ils apparaissent ensemble, sont une conséquence de la rencontre de marques de fichiers consécutifs à la fin du média. Ils n'indiquent pas de condition d'erreur et peuvent être ignorés.

## **LIMITATIONS**

scanner peut fonctionner sans les services NetWorker (par exemple, nsrd(1m) et nsrmmdbd(1m)) lorsqu'il ne reconstruit pas les index de média ou de fichiers en ligne avec la plupart des types d'unités. Pour les unités logiques et NDMP, les services NetWorker doivent fonctionner pour pouvoir interroger les configurations de cette unité.

Les sauvegardes d'index de fichiers importés depuis des volumes d'autres serveurs NetWorker ne peuvent pas être récupérées par nsrck -L7. Vous devez utiliser mmrecov pour récupérer l'amorce de ce serveur NetWorker avant de récupérer les index de fichiers.

Lors d'un scan d'un volume optique relibellé (c'est-à-dire un volume optique réinscriptible écrit une fois puis libellé de nouveau et réutilisé), scanner peut lire au-delà de la fin des nouvelles données et essayer de lire les anciennes données de la version antérieure du volume, en se terminant avec une erreur "unexpected volume id" Cette erreur survient après que toutes les bonnes données ont été lues et peut être ignorée.

sjiielm - tester la commande SJIIELEM de l'interface de librairie SJI

# **SYNOPSIS**

sjiielm nomdev [ { lecteur | emplacement | inlt | mt } adresse nelements ]

# **DESCRIPTION**

Le programme sjiielm teste la commande SJIIELEM sur les librairies conformes à SJI (voir libsji(1m)). Cette commande teste l'interface d'initialisation de l'état d'élément pour une librairie. Si une librairie ne supporte pas cette option, un message d'erreur approprié sera imprimé.

Le programme nomdev l'argument doit être tout nom d'unité qui peut être utilisé pour rejoindre une librairie conforme à SJI opérée par le système. Son utilité typique est d'élaborer le nom qui contient le bus SCSI, le id cible SCSI et le LUN SCSI sur cette cible, i.e., scsidev@0.4.0.

Les arguments optionnels additionnels sont pour les librairies qui supportent l'initialisation d'une étendue spécifique d'éléments. Dans ce cas, vous sélectionnez un des types d'éléments de lecteur, ou emplacement, ou inlt (élément import/export), ou mt (Transport Média, ou le "Robot Arm"), et donnez une adresse normalisée SJI (i.e. commencant par 1) et le nombre d'éléments à initialiser.

### **VOIR AUSSI**

libsji(1m)

sjiinq - teste la commande d'interface librairie(SJI) SJIINQ

# **SYNOPSIS**

sjiinq nom\_unité

# **DESCRIPTION**

Le programme sjiinq teste la commande SJIINQ sur des librairies compatibles SJI (voir libsji(1m)). Cette commande renvoie une chaîne qui identifie une librairie. Si une librairie ne prend pas en charge pas cette fonction, un message d'erreur approprié sera affiché.

L'argument nom\_unité devrait être tout nom d'unité qui peut être utilisé pour atteindre une librairie compatible SJI pilotée par le système. L'usage typique est dans la construction du nom qui contient le bus SCSI, l'identifiant cible SCSI et l'Unité Logique (Lun) SCSI sur cette cible, par exemple scsidev@0.4.0.

# **VOIR AUSSI**

libsji(1m)

sjimm - tester la commande de l'Interface SJIMM de la Bibliothèque SJIMM

### **SYNOPSIS**

sjimm jukebox [ drive | slot | inlt | mt ] src [ drive | slot | inlt | mt ] dst

# **DESCRIPTION**

Le programme sjimm teste la commande SJIMM sur les Bibliothèques conformes au SJI (voir libsji(1m)). Cette commande teste la capacité de déplacer le support autour d'une Bibliothèque.

L'argument de bibliothèque devrait être que tout port de contrôle qui pourrait être utilisé pour atteindre une Bibliothèque conforme au SJI déterminé par le système. Un usage typique est dans la construction du nom qui contient le Bus SCSI, l'identificateur Cible SCSI et le SCSI Lun de cette cible, par exemple, scsidev@0.4.0.

Les troisième et cinquième arguments devraient être l'une des entités de drive, slot, inlt ou mt (respectivement pour les Eléments de Lecteur, les Eléments de Stockage, les éléments d'Entrée/Sortie et les éléments de Transport de Support). Les arguments dst and src sont les adresses ordinales SJI pour ce type d'unité nommée (voir sjirdp(1m)).

Un exemple type serait

sjimm scsidev@0.4.0 slot 4 drive 1

qui déplace une pièce du support du quatrième élément de stockage (emplacement) vers le premier lecteur.

# **NOTE**

Vous devriez noter que sjimm n'a pas de connexion programmatique aux éléments de Support dans une Bibliothèque. Ceci signifie que si vous voulez déplacer une pièce de support d'un élément lecteur, à moins que la Bibliothèque ait des capacités d'éjection Automatique, vous devrez utiliser d'autres moyens, dépendant de la plateforme, pour éjecter le support d'un lecteur pour qu'il soit déplacé par la Bibliothèque.

## **VOIR AUSSI**

libsji(1m), sjirdp(1m)

sjirdp - tester la commande de l'Interface SJIRDP de la Bibliothèque SJI

# **SYNOPSIS**

sjirdp devname

# **DESCRIPTION**

Le programme sjirdp teste la commande SJIRDP sur les Biblothèques conformes au SJI (voir libsji(1m)). Cette commande lit les positions des unités ordinales SJI depuis une Bibliothèque.

Une sortie typique pour cette commande pourrait ressembler à:

scsidev@1.0.0 has 2 DATA TRANSPORT Elements starting at address 1 scsidev@1.0.0 has 1 MEDIA TRANSPORT Element starting at address 1 scsidev@1.0.0 has 25 STORAGE Elements starting at address 1 scsidev@1.0.0 has 1 IMPORT/EXPORT Element starting at address 1

L'argument devname devrait être que chaque nom d'unité qui peut être utilisé pour atteindre une Bibliothèque conforme au SJI déterminé par le système. L'usage typique est dans la construction du nom qui contient le Bus SCSI, l'identificateur Cible SCSI et le SCSI Lun sur cette cible, par exemple, scsidev@0.4.0.

# **VOIR AUSSI**

libsji(1m)

sjirdtag - tester la commande de l'Interface SJIRTAG de la Bibliothèque SJI

### **SYNOPSIS**

sjirdtag devname

## **DESCRIPTION**

Le programme sjirdtag teste la commande SJIRTAG sur les Bibliothèques conformes au SJI (voir libsji(1m)). Cette commande lit la présence du support et l'attribut de donnée depuis une Bibliothèque

Exemple de sortie pour cette commande :

Tag Data for 0.2.1, Element Type DATA TRANSPORT: Elem[001]: tag\_val=0 pres\_val=1 med\_pres=1 med\_side=0 Tag Data for 0.2.1, Element Type STORAGE: Elem[001]: tag\_val=0 pres\_val=1 med\_pres=1 med\_side=0 Elem $[002]$ : tag\_val=0 pres\_val=1 med\_pres=1 med\_side=0 Elem[003]: tag\_val=0 pres\_val=1 med\_pres=1 med\_side=0 Elem[004]: tag\_val=0 pres\_val=1 med\_pres=1 med\_side=0 Elem[005]: tag\_val=0 pres\_val=1 med\_pres=0 med\_side=0 Elem[006]: tag\_val=0 pres\_val=1 med\_pres=1 med\_side=0 Elem[007]: tag\_val=1 pres\_val=1 med\_pres=1 med\_side=0 VolumeTag=<00000098> Tag Data for 0.2.1, Element Type MEDIA TRANSPORT: Elem[001]: tag\_val=0 pres\_val=1 med\_pres=0 med\_side=0

L'argument devname devrait être que chaque nom d'unité qui peut être utilisé pour atteindre une Bibliothèque conforme au SJI déterminé par le système. Un usage typique est dans la construction du nom qui contient le Bus SCSI,l'identificateur de la Cible SCSI et le SCSI Lun de cette cible, par exemple, scsidev@0.4.0.

La sortie est triée par types disponibles, puis par ordre croissant.

Le jeton boléen tag val indique si l'attribut de donnée est disponible (valide). Dans l'exemple ci-dessus, seul le septième élément de stockage avait un attribut de donnée valide (qui était le code bar numéroté '00000098').

Le jeton boléen med pres indique si la Bibliothèque croit qu'il y a un support présent à cet endroit.

Le jeton boléen pres val est un indicateur subtil et surchargé qui indique (si positionné sur vrai, ou 1), que le jeton med\_pres devrait être absolument cru. Si pres val n'est pas vrai (positionné sur zéro), ou med pres est vrai (positionné sur un), il est probable qu'il y a un support à cet endroit, mais qu'il y a quelques exceptions associées. Une possible exception est qu'une bande a un label de code barres manquant, à l'envers, ou illisible. Aussi, une Bibliothèque ne peut pas déterminer si le support qui a existé à un stade (par exemple, avant une panne d'électricité)a été enlevé d'un élément de Transport de Donnée (lecteur de bande) Si le jeton pres\_val n'est pas vrai (positionné sur zéro), et med\_pres n'est aussi pas vrai, il n'y pas probablement pas de support dans cet endroit. Cette incertitude est éliminé la fois suivante un INITIALIZE ELEMENT STATUS est fait (voir sjiielm(1m)).

Le jeton med\_size est pour le support double face (par exemple, les disques optiques) où la Bibliothèque a suivi celui dont lequel le côté est vers le haut.

# **VOIR AUSSI**

libsji(1m), sjiielm(1m)

sjirelem - tester la commande de l'Interface SJIRELEM de la Bibliothèque SJI

# **SYNOPSIS**

sjirelem devname

## **DESCRIPTION**

Le programme sjirelem teste la commande SJIRELEM sur les Bibliothèques conformes au SJI (voir libsji(1m)). Cette commande lit la présence du support et l'origine des données depuis une Bibliothèque.

Exemple de sortie pour cette commande :

Element Data for 0.2.1, Element Type DATA TRANSPORT: Elem[001]: pres val=1 med pres=1 med side=0 Origin: type STORAGE, address 5 Element Data for 0.2.1, Element Type STORAGE: Elem[001]: pres val=1 med pres=1 med side=0 Elem[002]: pres val=1 med pres=1 med side=0 Elem[003]: pres val=1 med pres=1 med side=0 Elem[004]: pres val=1 med pres=1 med side=0 Elem[005]: pres\_val=1 med\_pres=0 med\_side=0 Elem[006]: pres val=1 med pres=1 med side=0 Elem[007]: pres\_val=1 med\_pres=1 med\_side=0 Element Data for 0.2.1, Element Type MEDIA TRANSPORT: Elem[001]: pres val=1 med pres=0 med side=0

L'argument devname devrait être que tout nom d'unité qui peut être utilisé pour atteindre une Bibliothèque conforme au SJU déterminé par le système. L'usage typique est dans la construction du nom qui contient le Bus SCSI, l'identificateur Cible SCSI et le SCSI Lun sur cette cible, par exemple, scsidev@0.4.0.

La sortie est triée par les types disponibles, puis par ordre croissant.

Le jeton boléen med\_pres indique si la Bibliothèque croit qu'il a un support présent à cet endroit.

Le jeton boléen pres val est un indicateur subtil et surchargé qui indique (si positionné sur vrai, ou 1), que le jeton med\_pres devrait être absolument cru. Si pres val n'est pas vrai (positionné sur zéro), et med pres est vrai (positionné sur un), il est probable qu'il y a support à cet endroit, mais qu'il y a des exceptions associées. Une possible exception est qu'une bande ait un label code barres manquant, à l'envers, ou illisible. Aussi, une bibliothèque ne peut pas déterminer si le support qui a existé à un stade (par exemple, avant une panne d'électricité) a été enlevé d'un élément de DATA TRANSPORT (lecteur de bande). Si le jeton pres val n'est pas vrai (positionné sur zéro), et med pres n'est aussi pas vrai (positionné sur zéro), il n'y a probablement pas support à cet endroit Cette incertitude est éliminée la fois suivante un INITIALIZE ELEMENT STATUS est fait (voir sjiielm(1m)).

# **Commandes de maintenance** SJIRELEM(1m)

Le jeton med\_size est pour le support double face (par exemple, les disques optiques) où la Bibliothèque a suivi celui dont lequel le côté est vers le haut.

Quand la Bibliothèque le peut, elle pourrait aussi dire quel a été le dernier endroit d'un élément support avant son endroit actuel, dans ce cas sjirelem imprimera cela.

# **VOIR AUSSI**

libsji(1m), sjiielm(1m)

sjirjc - tester la commande de l'Interface SJIRJS de la Bibliothèque SJI

## **SYNOPSIS**

sjirjc devname

# **DESCRIPTION**

Le programme sjirjc teste la commande SJIRJC sur les Bibliothèques conformes au SJI (voir libsji(1m)). Cette commande lit l'information de configuration interne et les options d'une Bibliothèque et l'imprime.

Exemple de sortie pour cette commande ressemblerait :

Device: scsidev@0.2.1

 Number of Drives: 1 Number Drive Pairs: 1 Number of Import/Export Elements: 0 Number of Import/Export Pairs: 1 Number of Slots: 7 Number of Slot Pairs: 1 Number of Transport Elements: 1 Number of Transport Pairs: 1

Initialize Element Status Supported Auto Eject Supported

L'argument devname devrait être que tout nom d'unité qui peut être utilisé pour atteindre une Bibliothèque conforme au SJI déterminé par le système. L'usage typique est dans la construction du nom qui contient le Bus SCSI, l'identificateur Cible SCSI et le SCSI Lun sur cette cible, par exemple scsidev@0.4.0.

Comme la norme SJI permet de multiples jeux d'éléments disjoints, vous verrez toujours un décompte de 'Paires'(mais l'auteur n'est jamais tombé sur une autre valeur autre que '1'). La sortie affiche le nombre de lecteurs man, d'emplacement, de transports (bras de préhension), et d'éléments d'import/ export.

De plus, des options de bibliothèques internes variées sont imprimées.

## **VOIR AUSSI**

libsji(1m)
sjisn - tester la commande de l'Interface SJISN de la Bibliothèque SJI

### **SYNOPSIS**

sjisn bibliothèque

# **DESCRIPTION**

Le programme sjisn teste la commande SJISN sur les bibliothèques conformes au SJI (voir libsji(1m)). Cette commande extrait et affiche l'information de sérialisation de lecteur de bande qu'une Bibliothèque peut retourner. Pour une description de la mise en forme de cette information, voir inquire(1m).

Exemple de sortie pour cette commande pour une bibliothèque qui retourne seulement des Identificateurs SCSI-3 pour ses lecteurs :

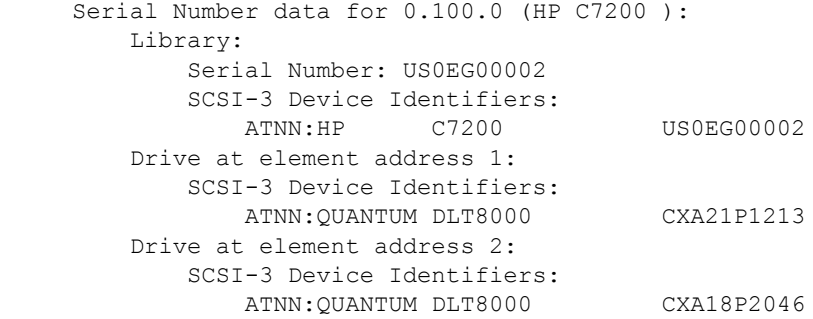

Exemple de sortie pour cette commande pour une bibliothèque qui retourne uniquement des numéros de série pour ses lecteurs :

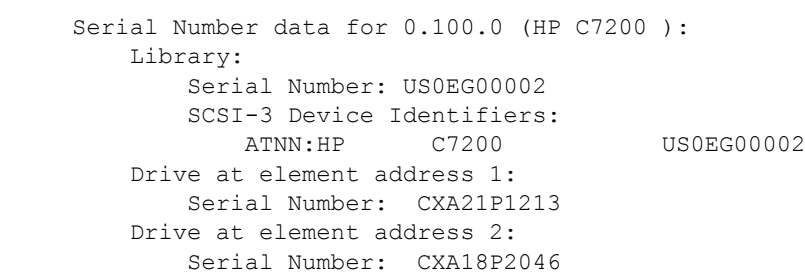

Exemple de sortie pour cette commande pour une bibliothèque qui retourne seulement des Identificateurs SCSI-3 pour ses lecteurs :

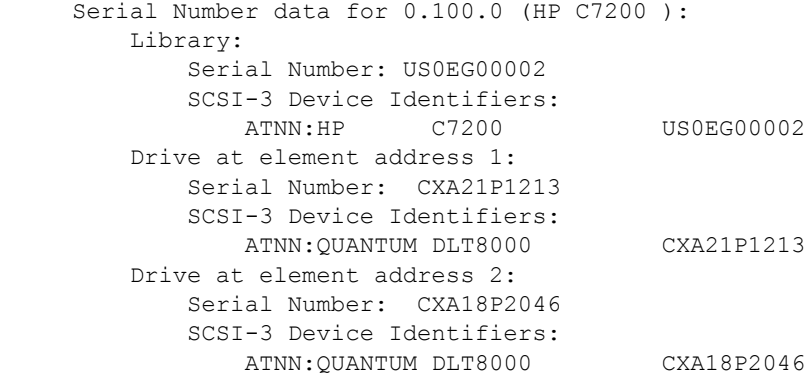

L'argument bibliothèque devrait être que tout port de contrôle qui peut être utilisé pour atteindre une bibliothèque conforme au SJI déterminé par le système. Un usage typique est dans la construction du nom qui contient le Bus SCSI, l'identificateur cible SCSI et le SCSI LUN sur cette cible, par exemple, scsidev@0.4.0.

### **VOIR AUSSI**

libsji(1m), libscsi(1m), sn(1m)

ns - retour numéros de série des bibliothèques de bandes

#### **SYNOPSIS**

ns -a b.t.l

# **DESCRIPTION**

Le programme ns utilisera plusieurs variations de la commande SCSI "READ ELEMENT STATUS" pour essayer de récupérer et d'afficher toute information de numérotation que la bibliothèque peut avoir au sujet de ses lecteurs. Pour une description du formattage de cette information, voir inquire(1m).

# **OPTIONS SIMPLES**

-a b.t.l

Sélectionne une adresse SCSI ordinale spécifique, où b est le bus SCSI logique, t est la cible SCSI, et l est le numéro d'unité logique SCSI (LUN) sur cette cible. Voir libscsi(1m).

L'unité sélectionnée doit être un changeur de supports SCSI (i.e. une bibliothèque de bandes ou une librairie).

#### **Exemple de sortie**

Si vous spécifiez une unité qui n'est pas un changeur de supports:

The device at scsidev@4.3.0 does not seem to be a medium changer

Si vous sélectionnez une bibliothèque qui retourne seulement des numéros de série pour les lecteurs:

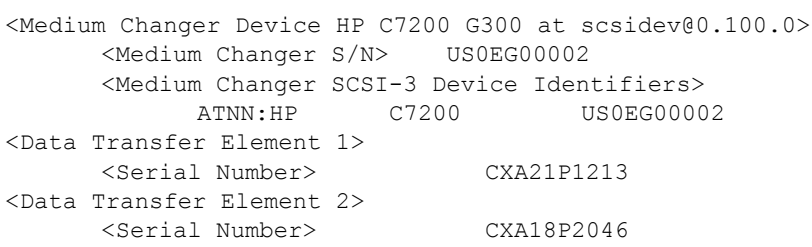

Si vous sélectionnez une bibliothèque qui retourne seulement des identificateurs d'unités SCSI-3 pour les lecteurs:

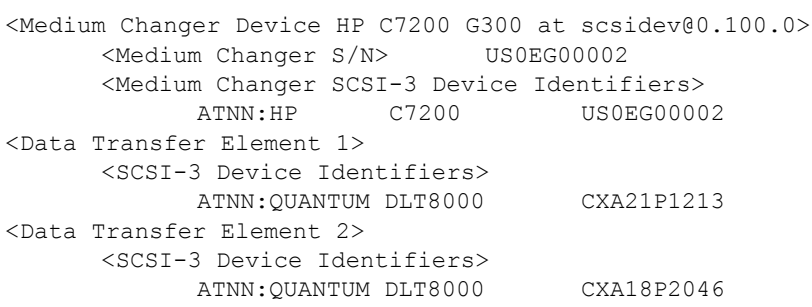

Si vous sélectionnez une bibliothèque qui retourne les numéros de série et les identificateurs d'unités SCSI-3 pour les lecteurs:

```
<Medium Changer Device HP C7200 G300 at scsidev@0.100.0>
     <Medium Changer S/N> US0EG00002
     <Medium Changer SCSI-3 Device Identifiers>
          ATNN:HP C7200 US0EG00002
<Data Transfer Element 1>
     <Serial Number> CXA21P1213
     <SCSI-3 Device Identifiers>
          ATNN:QUANTUM DLT8000 CXA21P1213
<Data Transfer Element 2>
     <Serial Number> CXA18P2046
     <SCSI-3 Device Identifiers>
          ATNN:QUANTUM DLT8000 CXA18P2046
```
# **VOIR AUSSI**

libscsi (1m), inquire (1m), sjisn (1m)

ssi - module d'interface avec les silos StorageTek (Unix seulement) mini el - création de journaux d'événements à utiliser avec ssi (Unix seulement) libstlstk - bibliothèque partagée pour la communication avec ssi

#### **SYNOPSIS**

```
ssi [ -A serveur ACSLS ] [ -a numéro de port ACSLS ]
      [ -S numéro de port SSI ] [ -P numéro de port ]
      [ -r nombre de tentatives ] &
mini el [ -l fichier journal ] [ -d ] [ -h ] &
libstlstk.so (Solaris)
libstlstk.so.a (AIX)
libstlstk.sl (HPUX)
libstlstk.so.1 (SGI)
libstlstk.so.1 (DYNIX/ptx)
libstlstk.so (DECAXP)
libstlstk.dll (NT i386)
```
### **DESCRIPTION**

NOTE : dans ce document, le terme "serveur ACSLS" est utilisé pour indiquer le nom du système sur lequel fonctionne l'un des programmes de gestion de bibliothèque de StorageTek : ACSLS sur une machine Solaris ou AIX, Library Station sur une machine MVS ou Horizon Library Manager sur un système Windows NT ou Windows 2000.

# **(Unix seulement)**

La commande ssi est utilisée indirectement par nsrjb pour communiquer avec un serveur ACSLS. nsrjb charge libstlstk, qui s'occupe des appels TCP vers et depuis ssi. Puis ssi s'occupe de la communication vers et depuis le serveur ACSLS. À partir de la version 5.3 d'ACSLS, il est possible de démarrer NetWorker (serveur ou noeud de stockage) sur la même machine sur laquelle fonctionne ACSLS.

ssi et mini el doivent fonctionner sur le système sur lequel jbconfig a été utilisé pour créer la ressource de jukebox. ssi et mini\_el sont presque toujours des processus en tâche de fond qui sont habituellement démarrés automatiquement par le système.

En plus de ssi et de mini\_el, un fichier de bibliothèque partagée (appelée libstlstk.xxx où xxx est une extension dépendant du système d'exploitation) est aussi requis. Une version appropriée de cette bibliothèque est installée avec NetWorker.

# **Nouveau dans la version 2.00 de ssi:**

ssi prend en charge la communication avec le serveur ACSLS sur un numéro de port particulier, en utilisant l'option -a en ligne de commande. Ceci fait partie des améliorations du pare-feu STK. Le serveur ACSLS doit être en version 7.1 pour utiliser cette fonctionnalité.

Alors que vous pouvez toujours démarrer ssi de la même façon qu'avant, en utilisant la variable d'environnement CSI\_HOSTNAME pour choisir le serveur ACSLS auquel se connecter, vous pouvez aussi spécifier le nom d'hôte du serveur ACSLS en ligne de commande avec l'option -A. En utilisant l'option -a, vous pouvez spécifier le numéro de port que le processus ssi va utiliser pour les connexions au serveur ACSLS server. Le serveur ACSLS doit être configuré pour écouter sur ce port. En utilisant l'option -S, le processus ssi peut être configuré pour écouter les messages de réponse sur un port particulier. Vous pouvez aussi préciser le numéro de port utilisé pour les communications entre NetWorker et cette instance particulière de ssi avec l'option -P. Les valeurs permises pour ce numéro de port sont 50004 (pour la première instance), 50011 à 50019 et 50021 à 50099. Veuillez noter que si vous spécifiez un numéro de port qui est déjà utilisé par une instance de ssi, le port spécifié ne peut pas être utilisé et le numéro suivant disponible dans l'intervalle permis sera choisi. Si le numéro de port n'est pas spécifié, chaque instance successive de ssi occupe le numéro de port suivant disponible à partir de 50004 et au-delà. S'il n'y a pas de port disponible dans l'intervalle, le chargement de ssi échouera et celui-ci affichera un message d'erreur. Notez que préciser le numéro de port n'est pas nécessaire pour le fonctionnement habituel. Vous n'avez pas besoin de vous assurer qu'un serveur ACSLS donné est toujours accédé par un port particulier. NetWorker et ssi utilisent le nom du serveur ACSLS pour établir la connexion au vol.

Si l'option -A n'est pas utilisée pour spécifier un nom d'hôte en ligne de commande ssi, la variable d'environnement CSI\_HOSTNAME doit être définie comme nom de serveur de bibliothèque avant que le processus ssi ne soit démarré. Si la variable n'est pas trouvée, ssi s'arrête avec un message d'erreur.

mini el est un enregistreur d'événements utilisé par ssi pour maintenir un journal de certains événements. Il devrait être démarré avant ssi. De multiples instances de ssi partageront la même instance de mini\_el. Un en-tête consistant du nom du serveur ACSLS et du numéro de port TCP local sur lequel ssi écoute est inclus au début de tous les messages écrits dans le journal par chaque instance de ssi

# **(NT seulement)**

Sur NT, les programmes équivalents à ssi et à mini el doivent être obtenus auprès de StorageTek et s'appellent "Library Attach for NT". Ces programmes doivent être installés avant de configurer un Silo dans NetWorker.

NOTE : la version 1.1 de "Library Attach" inclut une fonction de "portmapper" qui ne s'installe correctement que si les service de NetWorker sont arrêtés. Vous devriez utiliser le Panneau de Contrôle pour arrêter le "NetWorker Backup and Recover Server" et le "NetWorker Remote Exec Service" avant d'installer Library Attach. Après que Library Attach est installé, vous devriez utiliser le Panneau de Contrôle pour démarrer "NetWorker Remote Exec Service" et "NetWorker Backup and Recover Server".

NOTE : comme EMC ne fournit pas "Library Attach for NT", nous sommes dans l'incapacité d'ajouter la prise en charge de plusieurs machines ACSLS à notre version NT de NetWorker.

NOTE : les améliorations du pare-feu apportées aux processus ssi et mini\_el ne sont pas disponibles sur les systèmes Windows.

### **(toutes plateformes)**

libstlstk.xxx est une bibliothèque partagée qui prend en charge la communication entre nsrjb et ssi ou Library Attach. ssi ou Library Attach s'occupe ensuite de la communication sur le réseau vers le serveur de bibliothèque (ACSLS, Library Station ou Horizon Library Manager). Il n'y a pas d'option, de paramètre ni de variable d'environnement susceptible de modifier le fonctionnement de libstlstk. Le chemin correct vers ce fichier devrait être entré lorsqu'un silo STK est configuré avec jbconfig. Les valeurs par défaut spécifiées par jbconfig correspondent aux emplacement par défaut choisis pour le programme d'installation, et peuvent être acceptées dans la plupart des cas.

# **OPTIONS**

# **mini\_el**

- logfile Spécifie le nom de fichier du journal qui doit être créé par mini el. La valeur par défaut est /nsr/logs/ssi event.log. Si présent, logfile doit être le chemin complet vers le journal. Si le fichier n'existe pas, il sera créé. Si le fichier existe, il sera complété. S'il n'y a pas de paramètre -l, le journal par défaut /nsr/logs/ssi\_event.log sera utilisé.
- -d Mode de débogage. mini el affichera des informations de débogage.
- -h Affiche des informations sur l'utilisation de mini\_el.

### **ssi**

- -A serveur ACSLS est nécessaire si la variable d'environnement CSI HOSTNAME n'a pas été définie comme nom du système qui fait fonctionner ACSLS, LibraryStation ou Horizon.
- -a numéro de port ACSLS n'est nécessaire que si vous avez besoin de spécifier le numéro de port utilisé pour la communication entre le processus ssi et le serveur ACSLS. Si le serveur ACSLS est configuré pour écouter sur un port spécifique, cette valeur doit être définie à ce numéro de port
- -S numéro de port SSI force le processus ssi à écouter sur le numéro de port spécifié. Ce port est utilisé dans les communications avec le serveur ACSLS.
- -P numéro de port n'est nécessaire que si vous avez besoin de spécifier le numéro de port utilisé pour la communication entre NetWorker et le processus ssi. Les valeurs permises pour ce numéro de port sont 50004 (pour la première instance), 50011 à 50019, et 50021 à 50099. Veuillez noter que si vous spécifiez un numéro de port qui est déjà utilisé par une instance de ssi, le port spécifié ne peut pas être utilisé et le numéro suivant disponible dans l'intervalle permis sera choisi.
- -r nombre de tentatives n'est nécessaire que si vous avez besoin d'augmenter le nombre de tentatives de communication entre ssi et le serveur ACSLS à cause de problèmes réseau.

Ces paramètres peuvent être placés dans n'importe quel ordre. Les options de la ligne de commande seront analysées en conséquence par le processus ssi.

# **VARIABLES D'ENVIRONNEMENT**

#### **ssi**

- CSI\_HOSTNAME (texte, jusqu'à 256 caractères, pas de valeur par défaut) Si un nom de serveur ACSLS n'est pas trouvé sur la ligne de commande, ssi utilisera le nom d'hôte fourni par cette variable. Il est limité à 256 caractères, et devrait simplement être le nom d'hôte de la machine qui fait fonctionner le serveur de bibliothèque auquel vous essayez de vous connecter Si le nom d'hôte que ssi doit utiliser n'est spécifié ni en ligne de commande ni dans cette variable d'environnement, ssi se terminera avec un message d'erreur.
- SSI HOSTNAME (texte, jusqu'à 256 caractères, pas de valeur par défaut) Cette variable est destinée aux systèmes à plusieurs noms d'hôte. Normalement, ssi utilise la fonction système gethostbyname pour déterminer le nom à utiliser de ce côté de la connexion au serveur ACSLS. Sur un système avec plusieurs interfaces réseau, le nom fourni par cette fonction peut ne pas être celui requis pour communiquer avec le serveur ACSLS. Sur ces systèmes, vous pouvez spécifier de manière explicite le nom exact de l'interface réseau que ssi doit utiliser pour communiquer avec le serveur ACSLS. Cette variable doit être définie avant que ssi ne soit démarré et peut varier pour différentes instances de ssi Dans tous les cas, un message sera écrit dans le journal pour indiquer si cette variable a été trouvée et, si ce n'est pas le cas, que ssi utilisera le nom d'hôte renvoyé par gethostbyname. Ce n'est pas un message d'erreur

SSI\_BASE\_SOCKET (numérique, 0 < x < 64k, pas de valeur par défaut) Si vous avez besoin de restreindre les valeurs de socket sur lesquelles ssi communique, cette variable spécifie le numéro de départ que ssi doit utiliser lorsqu'il veut ouvrir un socket pour dialoguer avec le serveur ACSLS. En réalité, ssi ouvrira seulement deux sockets si cette variable est définie. Le premier à SSI\_BASE\_SOCKET, sera utilisé pour se connecter à tout hôte. Le deuxième à SSI BASE SOCKET + 1, sera utilisé pour la communication directe avec le serveur ACSLS. Remarquez qu'il y aura toujours les sockets par défaut sur les ports 50001 et 50004 utilisés pour la communication entre mini\_el et ssi, mais toute communication entre cet hôte et le serveur ACSLS devrait avoir lieu sur les deux sockets à SSI\_BASE\_SOCKET.

NOTE : cette variable d'environnement sera ignorée si l'option -a est utilisée avec un numéro de port valide.

TIME\_FORMAT (chaîne de format temporel, défaut = "%m-%d-%y %H:%M:%S") Si vous souhaitez voir les valeurs de temps dans un autre format que le format par défaut Mois-Jour-Année Heures:Minutes:Secondes, utilisez cette variable.

%m est remplacé par le mois actuel %d est remplacé par le jour actuel %y est remplacé par l'année actuelle %H est remplacé par l'heure courante %M est remplacé par la minute courante %S est remplacé par la seconde courante

- CSI CONNECT AGETIME (secondes,  $0 < x < 31536000$ , valeur par défaut = 600) Ceci définit le nombre de secondes pour des questions d'age de connexion réseau.
- CSI RETRY TIMEOUT (secondes,  $0 < x < 4,294,967,295$ , valeur par défaut = 4) Ceci définit combien de temps ssi doit attendre avant de réessayer une requête réseau.
- CSI RETRY TRIES (numérique,  $0 < x < 100$ , valeur par défaut = 5) Ceci définit le nombre de fois que ssi doit réessayer d'envoyer un message avant de retourner une erreur.
- CSI TCP RPCSERVICE (booléen, valeur par défaut : TRUE) Ceci définit si ssi doit utiliser des sockets TCP pour se connecter au serveur de bibliothèque.
- CSI UDP RPCSERVICE (booléen, valeur par défaut : FALSE) Ceci définit si ssi doit utiliser des sockets UDP pour se connecter au serveur de bibliothèque. Définir CSI\_UDP\_RPCSERVICE à TRUE permet à ssi de communiquer avec un csi fonctionnant sur le même système.

```
EXEMPLES
      Configuration normale d'un silo STK :
          mini_el &
          ssi acsls1 &
      - ou -
          mini_el &
          setenv CSI HOSTNAME acsls1
           ssi &
      Connexion à 3 serveurs ACSLS différents :
          mini_el &
          ssi -A acsls1 &
          ssi -A acsls2 &
           ssi -A acsls3 &
      - ou -
          mini_el &
          setenv CSI_HOSTNAME acsls1
          ssi &
          setenv CSI HOSTNAME acsls2
          ssi &
          setenv CSI_HOSTNAME acsls3
          ssi &
      Connexion à 3 serveurs ACSLS différents avec 3 interfaces réseau différentes :
          mini_el &
           setenv SSI HOSTNAME myhost on net1
           ssi -A acsls1 &
          setenv SSI HOSTNAME myhost on net2
          ssi -A acsls2 &
           setenv SSI_HOSTNAME myhost_on_net3
           ssi -A acsls3 &
      Connexion à un serveur ACSLS configuré pour accepter les connexions sur le 
      port 30031 :
          mini_el &
          ssi -A acsls1 -a 30031 &
      - ou -
           setenv CSI_HOSTNAME acsls1
          mini_el &
           ssi -a 30031 &
      Pour permettre à mini_el d'utiliser /nsr/logs/ssi.log.today comme fichier 
      journal :
          mini_el -l /nsr/logs/ssi.log.today &
          ssi -A acsls1 &
```
# **FICHIERS**

/nsr/logs/ssi\_event.log fichier journal par défaut créé ou complété par mini\_el

# **VOIR AUSSI**

nsrjb(1m), jbconfig(1m), dasadmin(1m), libstlemass(1m), libstlibm(1m)

# **DIAGNOSTICS**

Plusieurs messages de démarrage et d'arrêt accompagnés des erreurs de communication entre le serveur NetWorker et le serveur ACSLS sont écrits dans le fichier journal /nsr/logs/ssi\_event.log (ou tout autre fichier spécifié sur la ligne de commande de mini el). Les messages de toute instance ssi sont précédés du nom du serveur ACSLS avec lequel cette instance communique, ainsi que du numéro de port TCP qui est utilisé entre NetWorker et ssi.

Par exemple :

10-12-00 12:31:44 SSI[0]: [devlab-acsls/50004] ONC RPC: csi\_init(): Initiation Started source csi init.c; line 165

10-12-00 12:33:20 SSI[0]: [acsls2/50011] ONC RPC: csi\_init(): Initiation Completed ONC RPC: csi\_init(): ACSLS server acsls2 accessed through port 50011

stk eject - éjecter les bandes du silo StorageTek

# **SYNOPSIS**

stk eject acsls hostname cap id mode volser0 ... volsern

### **DESCRIPTION**

La commande stk eject vous permet d'éjecter d'une à 42 bandes à la fois du silo StorageTek. En utilisant le ACSLS (à travers ssi sur le système NetWorker), cet utilitaire était originalement prévu pour éviter la limitation de la commande nsrjb(1m) d'éjecter seulement une bande par commande. La limitation de nsrjb(1m) a été enlevée dans la version 5.5 Correction 3 de NetWorker. Toutefois, stk eject est maintenu pour sa compatibilité et son utilisation dans les scripts développés par les clients.

À partir de la version 1.1 de stk eject, vous pourrez éjecter les volumes des unités contrôlées par plus d'un serveur ACSLS, en autant que vous utilisiez la version 1.06 ou plus de ssi. La bonne version ssi à utiliser sera automatiquement détectée par stk eject basé sur le nom de l'hôte ACSLS précisé sur la ligne de commande.

REMARQUE : stk eject NE désaffecte pas les volumes pour le système NetWorker. Pour entretenir correctement l'idée du logiciel NetWorker de ce qui est présent et ce qui n'est pas présent dans le silo, vous DEVEZ effectuer la désaffectation séparément en utilisant la commande nsrjb -x -Txxx.

Tous les paramètres sont requis, et la liste de volsers peut être de 1 à 42 éléments. Les volsers au-delà de la limite de 42 seront ignorés.

acsls hostname

1 ID de l'hôte du système qui exécute ACSLS ou station de Librairie i.e. expo1

cap\_id

STK nom cap, pas d'espace - e.g. 0,0,0

mode

cette commande devrait-elle attendre que l'éjection soit complétée? les valeurs sont. WAIT ou NOWAIT pour le mode QUIET  $-$  ou  $-$ WAITV ou NOWAITV pour le mode PROLIXE.

volser

liste volser STK 6 caractères non vérifié pour longueur ou forme seulement les 6 premiers caaractères sont utilisés. Les volsers doivent être séparés par un caractère espace simple.

\*\*\* Vous pouvez éjecter jusqu'à 42 VOLSERS par commande \*\*\*

REMARQUE : en mode NOWAIT ou NOWAITV. il n'y a pas de confirmation d'éjection dans ce système.

# Commandes de maintenance stk\_eject(1m)

Si vous avez besoin d'une confirmation, vous devez utiliser le mode WAIT ou WAITV. Ce programme recevra alors une confirmation de ACSLS, mais il n'avertira pas avant que toutes les bandes éjectées aient été enlevées du CAP.

Vous ne recevrez pas de message au sujet du vidage du CAP lorsque rempli, ou lorsque l'éjection est terminée. Vous devez utiliser la console ACSLS pour voir l'état du CAP.

Cet utilitaire utilise ssi pour communiquer avec ACSLS, donc ssi doit être configuré correctement et être exécuté sur le système où la commande est utilisée. Cet utilitaire ne dépend d'aucun autre fichier NetWorker; il peut être exécuté sur tout système avec ssi qui peut communiquer avec le système ACSLS désiré.

### **VOIR AUSSI**

STK\_silo(1m)

ssi - module d'interface avec les silos StorageTek (Unix seulement) mini el - création de journaux d'événements à utiliser avec ssi (Unix seulement) libstlstk - bibliothèque partagée pour la communication avec ssi

#### **SYNOPSIS**

```
ssi [ -A serveur ACSLS ] [ -a numéro de port ACSLS ]
      [ -S numéro de port SSI ] [ -P numéro de port ]
      [ -r nombre de tentatives ] &
mini el [ -l fichier journal ] [ -d ] [ -h ] &
libstlstk.so (Solaris)
libstlstk.so.a (AIX)
libstlstk.sl (HPUX)
libstlstk.so.1 (SGI)
libstlstk.so.1 (DYNIX/ptx)
libstlstk.so (DECAXP)
libstlstk.dll (NT i386)
```
### **DESCRIPTION**

NOTE : dans ce document, le terme "serveur ACSLS" est utilisé pour indiquer le nom du système sur lequel fonctionne l'un des programmes de gestion de bibliothèque de StorageTek : ACSLS sur une machine Solaris ou AIX, Library Station sur une machine MVS ou Horizon Library Manager sur un système Windows NT ou Windows 2000.

# **(Unix seulement)**

La commande ssi est utilisée indirectement par nsrjb pour communiquer avec un serveur ACSLS. nsrjb charge libstlstk, qui s'occupe des appels TCP vers et depuis ssi. Puis ssi s'occupe de la communication vers et depuis le serveur ACSLS. À partir de la version 5.3 d'ACSLS, il est possible de démarrer NetWorker (serveur ou noeud de stockage) sur la même machine sur laquelle fonctionne ACSLS.

ssi et mini el doivent fonctionner sur le système sur lequel jbconfig a été utilisé pour créer la ressource de jukebox. ssi et mini\_el sont presque toujours des processus en tâche de fond qui sont habituellement démarrés automatiquement par le système.

En plus de ssi et de mini\_el, un fichier de bibliothèque partagée (appelée libstlstk.xxx où xxx est une extension dépendant du système d'exploitation) est aussi requis. Une version appropriée de cette bibliothèque est installée avec NetWorker.

# **Nouveau dans la version 2.00 de ssi:**

ssi prend en charge la communication avec le serveur ACSLS sur un numéro de port particulier, en utilisant l'option -a en ligne de commande. Ceci fait partie des améliorations du pare-feu STK. Le serveur ACSLS doit être en version 7.1 pour utiliser cette fonctionnalité.

Alors que vous pouvez toujours démarrer ssi de la même façon qu'avant, en utilisant la variable d'environnement CSI\_HOSTNAME pour choisir le serveur ACSLS auquel se connecter, vous pouvez aussi spécifier le nom d'hôte du serveur ACSLS en ligne de commande avec l'option -A. En utilisant l'option -a, vous pouvez spécifier le numéro de port que le processus ssi va utiliser pour les connexions au serveur ACSLS server. Le serveur ACSLS doit être configuré pour écouter sur ce port. En utilisant l'option -S, le processus ssi peut être configuré pour écouter les messages de réponse sur un port particulier. Vous pouvez aussi préciser le numéro de port utilisé pour les communications entre NetWorker et cette instance particulière de ssi avec l'option -P. Les valeurs permises pour ce numéro de port sont 50004 (pour la première instance), 50011 à 50019 et 50021 à 50099. Veuillez noter que si vous spécifiez un numéro de port qui est déjà utilisé par une instance de ssi, le port spécifié ne peut pas être utilisé et le numéro suivant disponible dans l'intervalle permis sera choisi. Si le numéro de port n'est pas spécifié, chaque instance successive de ssi occupe le numéro de port suivant disponible à partir de 50004 et au-delà. S'il n'y a pas de port disponible dans l'intervalle, le chargement de ssi échouera et celui-ci affichera un message d'erreur. Notez que préciser le numéro de port n'est pas nécessaire pour le fonctionnement habituel. Vous n'avez pas besoin de vous assurer qu'un serveur ACSLS donné est toujours accédé par un port particulier. NetWorker et ssi utilisent le nom du serveur ACSLS pour établir la connexion au vol.

Si l'option -A n'est pas utilisée pour spécifier un nom d'hôte en ligne de commande ssi, la variable d'environnement CSI\_HOSTNAME doit être définie comme nom de serveur de bibliothèque avant que le processus ssi ne soit démarré. Si la variable n'est pas trouvée, ssi s'arrête avec un message d'erreur.

mini el est un enregistreur d'événements utilisé par ssi pour maintenir un journal de certains événements. Il devrait être démarré avant ssi. De multiples instances de ssi partageront la même instance de mini\_el. Un en-tête consistant du nom du serveur ACSLS et du numéro de port TCP local sur lequel ssi écoute est inclus au début de tous les messages écrits dans le journal par chaque instance de ssi

# **(NT seulement)**

Sur NT, les programmes équivalents à ssi et à mini el doivent être obtenus auprès de StorageTek et s'appellent "Library Attach for NT". Ces programmes doivent être installés avant de configurer un Silo dans NetWorker.

NOTE : la version 1.1 de "Library Attach" inclut une fonction de "portmapper" qui ne s'installe correctement que si les service de NetWorker sont arrêtés. Vous devriez utiliser le Panneau de Contrôle pour arrêter le "NetWorker Backup and Recover Server" et le "NetWorker Remote Exec Service" avant d'installer Library Attach. Après que Library Attach est installé, vous devriez utiliser le Panneau de Contrôle pour démarrer "NetWorker Remote Exec Service" et "NetWorker Backup and Recover Server".

NOTE : comme EMC ne fournit pas "Library Attach for NT", nous sommes dans l'incapacité d'ajouter la prise en charge de plusieurs machines ACSLS à notre version NT de NetWorker.

NOTE : les améliorations du pare-feu apportées aux processus ssi et mini\_el ne sont pas disponibles sur les systèmes Windows.

### **(toutes plateformes)**

libstlstk.xxx est une bibliothèque partagée qui prend en charge la communication entre nsrjb et ssi ou Library Attach. ssi ou Library Attach s'occupe ensuite de la communication sur le réseau vers le serveur de bibliothèque (ACSLS, Library Station ou Horizon Library Manager). Il n'y a pas d'option, de paramètre ni de variable d'environnement susceptible de modifier le fonctionnement de libstlstk. Le chemin correct vers ce fichier devrait être entré lorsqu'un silo STK est configuré avec jbconfig. Les valeurs par défaut spécifiées par jbconfig correspondent aux emplacement par défaut choisis pour le programme d'installation, et peuvent être acceptées dans la plupart des cas.

# **OPTIONS**

# **mini\_el**

- logfile Spécifie le nom de fichier du journal qui doit être créé par mini el. La valeur par défaut est /nsr/logs/ssi event.log. Si présent, logfile doit être le chemin complet vers le journal. Si le fichier n'existe pas, il sera créé. Si le fichier existe, il sera complété. S'il n'y a pas de paramètre -l, le journal par défaut /nsr/logs/ssi\_event.log sera utilisé.
- -d Mode de débogage. mini el affichera des informations de débogage.
- -h Affiche des informations sur l'utilisation de mini\_el.

### **ssi**

- -A serveur ACSLS est nécessaire si la variable d'environnement CSI HOSTNAME n'a pas été définie comme nom du système qui fait fonctionner ACSLS, LibraryStation ou Horizon.
- -a numéro de port ACSLS n'est nécessaire que si vous avez besoin de spécifier le numéro de port utilisé pour la communication entre le processus ssi et le serveur ACSLS. Si le serveur ACSLS est configuré pour écouter sur un port spécifique, cette valeur doit être définie à ce numéro de port
- -S numéro de port SSI force le processus ssi à écouter sur le numéro de port spécifié. Ce port est utilisé dans les communications avec le serveur ACSLS.
- -P numéro de port n'est nécessaire que si vous avez besoin de spécifier le numéro de port utilisé pour la communication entre NetWorker et le processus ssi. Les valeurs permises pour ce numéro de port sont 50004 (pour la première instance), 50011 à 50019, et 50021 à 50099. Veuillez noter que si vous spécifiez un numéro de port qui est déjà utilisé par une instance de ssi, le port spécifié ne peut pas être utilisé et le numéro suivant disponible dans l'intervalle permis sera choisi.
- -r nombre de tentatives n'est nécessaire que si vous avez besoin d'augmenter le nombre de tentatives de communication entre ssi et le serveur ACSLS à cause de problèmes réseau.

Ces paramètres peuvent être placés dans n'importe quel ordre. Les options de la ligne de commande seront analysées en conséquence par le processus ssi.

# **VARIABLES D'ENVIRONNEMENT**

#### **ssi**

- CSI\_HOSTNAME (texte, jusqu'à 256 caractères, pas de valeur par défaut) Si un nom de serveur ACSLS n'est pas trouvé sur la ligne de commande, ssi utilisera le nom d'hôte fourni par cette variable. Il est limité à 256 caractères, et devrait simplement être le nom d'hôte de la machine qui fait fonctionner le serveur de bibliothèque auquel vous essayez de vous connecter Si le nom d'hôte que ssi doit utiliser n'est spécifié ni en ligne de commande ni dans cette variable d'environnement, ssi se terminera avec un message d'erreur.
- SSI HOSTNAME (texte, jusqu'à 256 caractères, pas de valeur par défaut) Cette variable est destinée aux systèmes à plusieurs noms d'hôte. Normalement, ssi utilise la fonction système gethostbyname pour déterminer le nom à utiliser de ce côté de la connexion au serveur ACSLS. Sur un système avec plusieurs interfaces réseau, le nom fourni par cette fonction peut ne pas être celui requis pour communiquer avec le serveur ACSLS. Sur ces systèmes, vous pouvez spécifier de manière explicite le nom exact de l'interface réseau que ssi doit utiliser pour communiquer avec le serveur ACSLS. Cette variable doit être définie avant que ssi ne soit démarré et peut varier pour différentes instances de ssi Dans tous les cas, un message sera écrit dans le journal pour indiquer si cette variable a été trouvée et, si ce n'est pas le cas, que ssi utilisera le nom d'hôte renvoyé par gethostbyname. Ce n'est pas un message d'erreur

SSI BASE SOCKET (numérique,  $0 < x < 64k$ , pas de valeur par défaut) Si vous avez besoin de restreindre les valeurs de socket sur lesquelles ssi communique, cette variable spécifie le numéro de départ que ssi doit utiliser lorsqu'il veut ouvrir un socket pour dialoguer avec le serveur ACSLS. En réalité, ssi ouvrira seulement deux sockets si cette variable est définie. Le premier à SSI\_BASE\_SOCKET, sera utilisé pour se connecter à tout hôte. Le deuxième à SSI BASE SOCKET + 1, sera utilisé pour la communication directe avec le serveur ACSLS. Remarquez qu'il y aura toujours les sockets par défaut sur les ports 50001 et 50004 utilisés pour la communication entre mini\_el et ssi, mais toute communication entre cet hôte et le serveur ACSLS devrait avoir lieu sur les deux sockets à SSI\_BASE\_SOCKET.

NOTE : cette variable d'environnement sera ignorée si l'option -a est utilisée avec un numéro de port valide.

TIME\_FORMAT (chaîne de format temporel, défaut = "%m-%d-%y %H:%M:%S") Si vous souhaitez voir les valeurs de temps dans un autre format que le format par défaut Mois-Jour-Année Heures:Minutes:Secondes, utilisez cette variable.

%m est remplacé par le mois actuel %d est remplacé par le jour actuel %y est remplacé par l'année actuelle %H est remplacé par l'heure courante %M est remplacé par la minute courante %S est remplacé par la seconde courante

- CSI CONNECT AGETIME (secondes,  $0 < x < 31536000$ , valeur par défaut = 600) Ceci définit le nombre de secondes pour des questions d'age de connexion réseau.
- CSI RETRY TIMEOUT (secondes,  $0 < x < 4,294,967,295$ , valeur par défaut = 4) Ceci définit combien de temps ssi doit attendre avant de réessayer une requête réseau.
- CSI RETRY TRIES (numérique,  $0 < x < 100$ , valeur par défaut = 5) Ceci définit le nombre de fois que ssi doit réessayer d'envoyer un message avant de retourner une erreur.
- CSI TCP RPCSERVICE (booléen, valeur par défaut : TRUE) Ceci définit si ssi doit utiliser des sockets TCP pour se connecter au serveur de bibliothèque.
- CSI UDP RPCSERVICE (booléen, valeur par défaut : FALSE) Ceci définit si ssi doit utiliser des sockets UDP pour se connecter au serveur de bibliothèque. Définir CSI\_UDP\_RPCSERVICE à TRUE permet à ssi de communiquer avec un csi fonctionnant sur le même système.

```
EXEMPLES
      Configuration normale d'un silo STK :
          mini_el &
          ssi acsls1 &
      - ou -
          mini_el &
          setenv CSI HOSTNAME acsls1
           ssi &
      Connexion à 3 serveurs ACSLS différents :
          mini_el &
          ssi -A acsls1 &
          ssi -A acsls2 &
           ssi -A acsls3 &
      - ou -
          mini_el &
          setenv CSI_HOSTNAME acsls1
          ssi &
          setenv CSI HOSTNAME acsls2
          ssi &
          setenv CSI_HOSTNAME acsls3
          ssi &
      Connexion à 3 serveurs ACSLS différents avec 3 interfaces réseau différentes :
          mini_el &
           setenv SSI HOSTNAME myhost on net1
           ssi -A acsls1 &
          setenv SSI HOSTNAME myhost on net2
          ssi -A acsls2 &
           setenv SSI_HOSTNAME myhost_on_net3
           ssi -A acsls3 &
      Connexion à un serveur ACSLS configuré pour accepter les connexions sur le 
      port 30031 :
          mini_el &
          ssi -A acsls1 -a 30031 &
      - ou -
           setenv CSI_HOSTNAME acsls1
          mini_el &
           ssi -a 30031 &
      Pour permettre à mini_el d'utiliser /nsr/logs/ssi.log.today comme fichier 
      journal :
          mini_el -l /nsr/logs/ssi.log.today &
          ssi -A acsls1 &
```
# **FICHIERS**

/nsr/logs/ssi\_event.log fichier journal par défaut créé ou complété par mini\_el

# **VOIR AUSSI**

nsrjb(1m), jbconfig(1m), dasadmin(1m), libstlemass(1m), libstlibm(1m)

# **DIAGNOSTICS**

Plusieurs messages de démarrage et d'arrêt accompagnés des erreurs de communication entre le serveur NetWorker et le serveur ACSLS sont écrits dans le fichier journal /nsr/logs/ssi\_event.log (ou tout autre fichier spécifié sur la ligne de commande de mini el). Les messages de toute instance ssi sont précédés du nom du serveur ACSLS avec lequel cette instance communique, ainsi que du numéro de port TCP qui est utilisé entre NetWorker et ssi.

Par exemple :

10-12-00 12:31:44 SSI[0]: [devlab-acsls/50004] ONC RPC: csi\_init(): Initiation Started source csi init.c; line 165

10-12-00 12:33:20 SSI[0]: [acsls2/50011] ONC RPC: csi\_init(): Initiation Completed ONC RPC: csi\_init(): ACSLS server acsls2 accessed through port 50011

#### **Commandes de maintenance** STLI(1m)

# **NOM**

stli - Interface standard de bibliothèque de bandes

# **DESCRIPTION**

STLI est l'interface documentée qui permet de connecter des bibliothèques de bandes à NetWorker. Les bibliothèques de bandes sont souvent appelées des silos. Les StorageTek ACSLS et IBM 3494 sont deux exemples de silos. Les bibliothèques de bandes diffèrent des autres librairies prises en charge par NetWorker en deux points importants :

- o Les bibliothèques de bandes gèrent elles-mêmes leurs volumes et leurs slots. Les volumes sont atteint par NetWorker grâce à leur code barre. L'emplacement exact d'une cartouche donnée n'est pas connu de NetWorker.
- o L'interface à la bibliothèque permettant d'effectuer des requêtes comme le montage ou le démontage de volumes particuliers est différent de celle des librairies, qui sont habituellement connectées par une interface SCSI ou V24. Les commandes de la bibliothèque standard de bandes sont transmises à un serveur de bibliothèque standard de bandes, qui reçoit ces commandes et effectue les actions appropriées sur la bibliothèque. En général, la connexion entre NetWorker et le contrôleur de bibliothèque se fait sur le réseau, bien que des connexion série (RS-232) soient également utilisées. La connexion réelle est cachée de NetWorker par la bibliothèque STL. NetWorker et les autres applications faisant appel au serveur STL sont appelées des clients de bibliothèque.

Pour garder les applications indépendantes de la variété des systèmes de bibliothèques, une API appelée STLI (Standard Tape Library Interface) a été définie et est utilisée par NetWorker pour effectuer des requêtes aux bibliothèques. La STLI spécifie une bibliothèque partagée, avec des fonctions bien définies, qui est liée dynamiquement à NetWorker. Ces bibliothèques d'interface STLI, qui transforment les appels systèmes de STLI en appels spécifiques à la bibliothèque vers le serveur propriétaire de bibliothèques de bandes, peuvent être fournis par EMC ou par les fabriquants de bibliothèques de bandes.

Toutes les fonctions spécifiées dans cette page ne doivent pas être implémentées dans la bibliothèque STLI. Ces fonctions constituent le minimum nécessaire à une bibliothèque fonctionnelle :

```
stl open()
stl close()
stl_mount()
stl_unmount()
```
L'implémentation de stl\_error() est conseillée pour faciliter l'utilisation de la bibliothèque et pour mieux détecter les erreurs.

### **Commandes de maintenance** STLI(1m)

Si vous souhaitez prendre en charge la réservation dynamique d'unités, voici les fonctions concernées :

stl reserve dev() stl release dev() stl dev reservation()

Fonctions facultatives pour des fonctionnalités additionnelles :

```
stl_query_volume()
stl withdraw volume()
stl withdraw volumes()
stl deposit volume()
stl deposit volumes()
stl version()
```
stl close()

Declaration :

int stl close(char\* stl);

Description :

Ferme la connexion à la bibliothèque de bandes.

<stl> est l'identificateur renvoyé par stl\_open().

La valeur de retour en cas de réussite est STL ERR NOERR. Pour connaître les valeurs de retour d'erreurs, voir Appendice : Valeurs de retour.

```
stl deposit volume
```
Déclaration :

int stl deposit volume(char \*stl, char \*volume, char \*capname)

Description :

Provoque l'insertion du volume spécifié dans la bibliothèque depuis le port d'accès aux bandes spécifié (équipement d'entrée/sortie, fente...)

<stl> est l'identificateur renvoyé par stl\_open().

<volume> est le code barre du volume à déposer dans la bibliothèque.

<capname> spécifie le port d'accès aux bandes (CAP) (ou zone d'entrée/ sortie, ou fente) à utiliser pour insérer le volume dans la bibliothèque. C'est une chaîne de caractères, comprise par la bibliothèque de bandes comme un nom pour cette unité. Cet argument peut être NULL, auquel cas le CAP par défaut sera utilisé.

Cette fonction renvoit STL\_ERR\_NOERR si le volume est correctement inséré. STL\_ERR\_NOVOL est renvoyé si le volume n'est pas présent et n'a pas été inséré. D'autres valeurs de retour sont possibles si des erreurs surviennent. Consultez l'appendice pour connaître ces valeurs.

REMARQUE : sur certaines bibliothèques, cette fonction peut être inutile.

- o L'IBM 3494 importe automatiquement les bandes placées dans sa zone d'entrée/sortie. Il n'y a pas de fonction de mise en dépôt dans l'API du 3494.
- o Les bibliothèques StorageTek dont le CAP est réglé en automatique réagissent de la même façon que le 3494. Cependant, si leur CAP est réglé en manuel, alors un appel de mise en dépôt est nécessaire.
- o Sur les bibliothèques EMASS/Grau, un simple appel à déposer un volume depuis l'EIF met tous les volumes en dépôt. Cependant, tout appel de dépôt ultérieur se termine rapidement et l'erreur peut être ignorée.

stl\_deposit\_volumes

Déclaration :

int stl deposit volumes(char \*stl, char \*volumes, char \*capname)

Description :

Provoque l'insertion du volume spécifié dans la bibliothèque depuis le port d'accès aux bandes spécifié (équipement d'entrée/sortie, fente...). Cette fonction est utilisée à la place de stl\_deposit\_volume() si elle est définie et si stl version renvoit 1.3 ou plus. De ce fait, elle devrait être capable de fonctionner aussi bien avec un simple volume qu'avec une liste (séparée par des virgules).

<stl> est l'identificateur renvoyé par stl\_open().

<volumes> est une liste (séparée par des virgules) de codes barres des volumes à mettre en dépôt dans la bibliothèque. Il ne devrait pas y avoir d'espace entre les codes barres car le caractère espace (ASCII 32) est lui-même un caractère de code barre valide.

### **Commandes de maintenance** STLI(1m)

<capname> spécifie le port d'accès aux bandes (ou zone d'entrée/sortie, ou fente) à utiliser pour insérer le volume dans la bibliothèque. C'est une chaîne de caractères, comprise par la bibliothèque de bandes comme un nom pour cette unité. Cet argument peut être NULL, auquel cas le CAP par défaut est utilisé.

Cette fonction renvoit STL\_ERR\_NOERR si le volume est correctement inséré. STL\_ERR\_NOVOL est renvoyé si le volume n'est pas présent et n'a pas été inséré. D'autres valeurs de retour sont possibles si des erreurs surviennent. Voir Appendice : Valeurs de retour.

REMARQUE : sur certaines bibliothèques, cette fonction est inutile.

- o L'IBM 3494 importe automatiquement les bandes placées dans sa zone d'entrée/sortie. Il n'y a pas de fonction de mise en dépôt dans l'API du 3494.
- o Les bibliothèques StorageTek dont le CAP est réglé en automatique réagissent de la même façon que le 3494. Cependant, si leur CAP est réglé en manuel, alors un appel de mise en dépôt est nécessaire.
- o Sur les bibliothèques EMASS/Grau, un simple appel à déposer un volume depuis l'EIF met tous les volumes en dépôt. Cependant, tout appel de dépôt ultérieur se termine rapidement et l'erreur peut être ignorée.

#### stl dev reservation()

Déclaration :

int stl dev reservation(char \*stl, char \*unité, int \*state)

Description :

Récupère l'état de réservation de l'unité <unité>.

<stl> est l'identificateur renvoyé par stl\_open().

<unité> spécifie depuis quelle unité obtenir l'état de réservation. C'est une chaîne de caractères, comprise par la bibliothèque de bandes comme un nom pour cette unité.

\*<state> renvoit l'état de réservation :

STL DEV FREE : Libre

STL DEV RESERVED : Réservé pour NetWorker

STL DEV OCCUPIED : Occupé par un autre hôte

La valeur de retour en cas de réussite est STL\_ERR\_NOERR. Pour obtenir les valeurs de retour d'erreur, voir l'appendice.

stl error()

Déclaration :

char \*stl\_error(void)

Description :

Donne un message d'erreur imprimable appartenant au dernier appel système STLI. La fonction renvoit l'adresse d'un tampon qui contient un message décrivant l'état du dernier appel système STLI. Ces messages peuvent être des chaînes constantes, par exemple les messages contenus dans stl.h pour les codes d'erreurs inférieurs à 100. Mais ces messages peuvent aussi être construits avec des vrais paramètres, qui décrivent exactement la situation.

Les informations d'erreur et des autres états doivent être maintenus dans des variables globales statiques dans la bibliothèque, car cette appel est fait sans paramètre.

La fonction renvoit NULL si aucun message n'est disponible. Voir Appendice : Valeurs de retour.

stl mount()

Déclaration :

int stl mount(char\* stl, char\* volume, char\* unité);

Description :

Déplace le <volume> vers l'unité <drive>.

<stl> est l'identificateur renvoyé par stl\_open().

<volume> est le code barre du volume à monter.

<unité> spécifie l'unité sur laquelle le volume doit être monté. C'est une chaîne de caractères, comprise par la bibliothèque de bandes comme un nom pour cette unité.

Cet appel ne doit pas se terminer avant que volume soit chargé dans l'unité et que celle-ci soit prête. La séquence exacte dépend de la bibliothèque. Cela peut prendre plusieurs minutes.

La valeur de retour en cas de réussite est STL\_ERR\_NOERR. Voir Appendice : Valeurs de retour.

stl open()

Déclaration :

int stl open(char\* serveur, char\*\* stl);

Description :

Se connecter à la bibliothèque de bandes.

<serveur> est une chaîne de caractères qui contient toutes les informations nécessaires à l'établissement d'une connexion à la bibliothèque de bandes. Les informations de cette chaîne sont spécifiques au type de bibliothèque de bandes. En général, elle devrait être de la forme :

[<hôte>] [<par1> =<val1> [<par2> =<val2>]...]

Dans la plupart des cas, la chaîne contient <hôte>, le nom de noeud du serveur de bibliothèque, qui reçoit et dessert les requêtes STLI sur le réseau.

\*<stl> est un identificateur qui doit être utilisé par les autres fonctions STLI. Cet identificateur peut être utilisé pour stocker des informations internes entre des appels de fonctions successifs. Pour certaines bibliothèques, le paramètre de cet appel peut ou non être utilisé, à l'image des variables d'environnement qui peuvent être utilisées pour contenir des informations de configuration.

La valeur de retour en cas de réussite est STL\_ERR\_NOERR. Voir Appendice : Valeurs de retour.

stl\_query\_volume

Déclaration :

int stl query volume(char \*stl, char \*volume)

Description :

Interroge un silo pour connaître la présence d'un volume. Cette fonction est actuellement utilisée pour vérifier la présence d'un volume avant de l'allouer à NetWorker.

<stl> est l'identificateur renvoyé par stl\_open().

<volume> est le code barre du volume à monter.

Cette fonction renvoit STL\_ERR\_NOERR si le volume est présent, ou STL ERR NOVOL sinon.

D'autres valeurs de retour sont possibles si des erreurs surviennent. Voir Appendice : Valeurs de retour.

```
stl release dev()
```
Déclaration :

int stl release dev(char \*stl, char \*unité);

Description :

Relâche l'unité <unité>, qui avait été précédemment réservée par stl\_reserve\_dev().

<stl> est l'identificateur renvoyé par stl\_open().

<unité> spécifie l'unité à relâcher. C'est une chaîne de caractères, comprise par la bibliothèque de bandes comme un nom pour cette unité.

La valeur de retour en cas de réussite est STL ERR NOERR. Voir Appendice : Valeurs de retour.

```
stl_reserve_dev()
```
Déclaration :

int stl reserve dev(char \*stl, char \*unité);

Description :

Réserve l'unité <unité> à NetWorker.

<stl> est l'identificateur renvoyé par stl\_open().

<unité> spécifie l'unité à reserver. C'est une chaîne de caractères, comprise par la bibliothèque de bandes comme un nom pour cette unité

La valeur de retour en cas de réussite est STL\_ERR\_NOERR. Voir Appendice : Valeurs de retour.

```
stl version()
Déclaration :
      int stl_version(void)
Description :
      Renvoit les informations de version STLI pour la bibliothèque STL
      Cette fonction renvoit la version de la bibliothèque STL x 10, par 
      exemple une valeur de 12 pour une STLI en version 1.2.
La STLI version 1.0 spécifiait les appels suivants :
      stl close()
      stl dev reservation()
      stl mount()
      stl open()
      stl release dev()
      stl_reserve_dev()
      stl unmount()
La STLI version 1.1 a ajouté les appels suivants :
      stl query volume()
      stl version()
La STLI version 1.2 a ajouté les appels suivants :
      stl deposit volumes()
      stl withdraw volumes()
La STLI version 1.3 a ajouté les appels suivants :
      stl_deposit_volumes()
      stl withdraw volumes()
      Notez que stl_version ne renvoit pas une valeur qui peut être interprêtée 
      en tant qu'erreur 'STL_'. Essayer ceci peut mener à des résultats 
      imprévisibles.
```
8

stl unmount()

Déclaration :

int stl unmount(char\* stl, char\* volume, char\* unité);

Description :

Retire le volume <volume> du lecteur <drive>.

<stl> est l'identificateur renvoyé par stl\_open().

<volume> est le code barre du volume à retirer.

<unité> spécifie l'unité depuis laquelle le volume doit être retiré. C'est une chaîne de caractères, comprise par la bibliothèque de bandes comme un nom pour cette unité.

<volume> ou <unité> peut être NULL. Si les deux valeurs sont spécifiées, elles doivent être cohérentes.

Cet appel ne se termine pas avant que le volume soit éjecté du lecteur et renvoyé dans son slot par la bibliothèque. Cela peut prendre plusieurs minutes.

La valeur de retour en cas de réussite est STL\_ERR\_NOERR. Voir Appendice : Valeurs de retour.

stl withdraw volume

Déclaration :

int stl withdraw volume(char \*stl, char \*volume, char \*capname)

Description :

Provoque l'éjection du volume spécifié de la bibliothèque à travers le port d'accès aux bandes spécifié (ou équipement d'entrée/sortie ou fente...)

<stl> est l'identificateur renvoyé par stl\_open().

<volume> est le code barre du volume à retirer.

<capname> spécifie le port d'accès aux bandes (ou zone d'entrée/sortie, fente...) à utiliser pour retirer le volume du silo. C'est une chaîne de caractères, comprise par la bibliothèque de bandes comme un nom pour cette unité. Cet argument peut être NULL, auquel cas le CAP par défaut sera utilisé.

Cette fonction renvoit STL\_ERR\_NOERR si le volume est correctement retiré de la bibliothèque. STL\_ERR\_NOVOL est renvoyé si le volume n'est pas présent. STL\_ERR\_VOLBUSY est renvoyé si le volume est actuellement utilisé et ne peut pas être retiré.

### **Commandes de maintenance** STLI(1m)

D'autres valeurs de retour sont possibles si des erreurs surviennent. Voir Appendice : Valeurs de retour.

stl withdraw volumes

Déclaration :

int stl withdraw volumes(char \*stl, char \*volumes, char \*capname)

Description :

Provoque l'éjection du volume spécifié de la bibliothèque à travers le port d'accès aux bandes spécifié (ou équipement d'entrée/sortie ou fente...) Cette fonction est utilisée à la place de stl\_withdraw\_volume() si elle est définie et si stl version renvoit 1.3 ou plus. De ce fait, elle devrait être capable de fonctionner avec un simple volume ou une liste (séparée par des virgules).

<stl> est l'identificateur renvoyé par stl\_open().

<volumes> est une liste (séparée par des virgules) de codes barres des volumes à retirer de la bibliothèque. Il ne devrait pas y avoir d'espace entre les codes barres car le caractère espace (ASCII 32) est lui-même un caractère de code barre valide.

<capname> spécifie le port d'accès aux bandes (zone d'entrée/sortie, fente...) à utiliser pour retirer le volume du silo. C'est une chaîne de caractères, comprise par la bibliothèque de bandes comme un nom pour cette unité. Cet argument peut être NULL, auquel cas le CAP par défaut sera utilisé.

Cette fonction renvoit STL\_ERR\_NOERR si le volume est correctement retiré de la bibliothèque. STL\_ERR\_NOVOL est renvoyé si le volume n'est pas présent. STL ERR VOLBUSY est renvoyé si le volume est en cours d'utilisation et ne peut pas être retiré.

D'autres valeurs de retour sont possibles si des erreurs surviennent. Voir Appendice : Valeurs de retour.

### Appendice : Valeurs de Retour

Les valeurs de retour 0 à 99 sont réservées pour des codes d'erreur communs, indépendants du type de bibliothèque. Le fichier d'en-têtes stl.h définit les valeurs de retour courantes accompagnées d'un court message d'erreur.

Les valeurs de retour supérieurs à 100 peuvent être utilisée par chaque implémentation STLI pour des codes d'erreur propriétaires.

Il est recommandé qu'une implémentation STLI fasse correspondre toutes les situations d'erreur aux codes d'erreurs STLI communs et fournisse la fonction stl error() pour donner des messages d'erreur plus détaillés. Ceci permet à Networker de réagir sur les codes d'erreur connus, mais aussi de transmettre les messages détaillés à l'interface utilisateur.

Aucun code d'erreur propriétaire n'est permis pour les situations où les codes d'erreurs communs STL\_ERR\_DEVEMPTY, STL\_ERR\_DEVFULL ou STL\_ERR\_ALRDYMNTED sont applicables.

Les codes de retour actuellement définis sont :

Code d'erreur Signification -------------------------------------------------------

- STL ERR NOERR Appel réussi, pas d'erreur
- STL\_ERR\_UNKNOWN Erreur, aucun détail disponible
- STL\_ERR\_CONNECT Connexion impossible à la bibliothèque de bandes
- STL ERR BUSY Bibliothèque de bandes occupée, réessayez plus tard
- STL ERR ACCESS Permission refusée (d'accès à la bibliothèque, à l'unité, volume ou opération demandée)
- STL ERR NODEV Unité inconnue de la bibliothèque de bandes, ou physiquement non disponible
- STL ERR NOVOL Volume inconnu de la bibliothèque de bandes, ou physiquement non disponible
- STL ERR DEVFULL Unité déjà chargée avec un autre volume
- STL ERR DEVEMPTY Unité vide
- STL ERR DEVBUSY Unité occupée

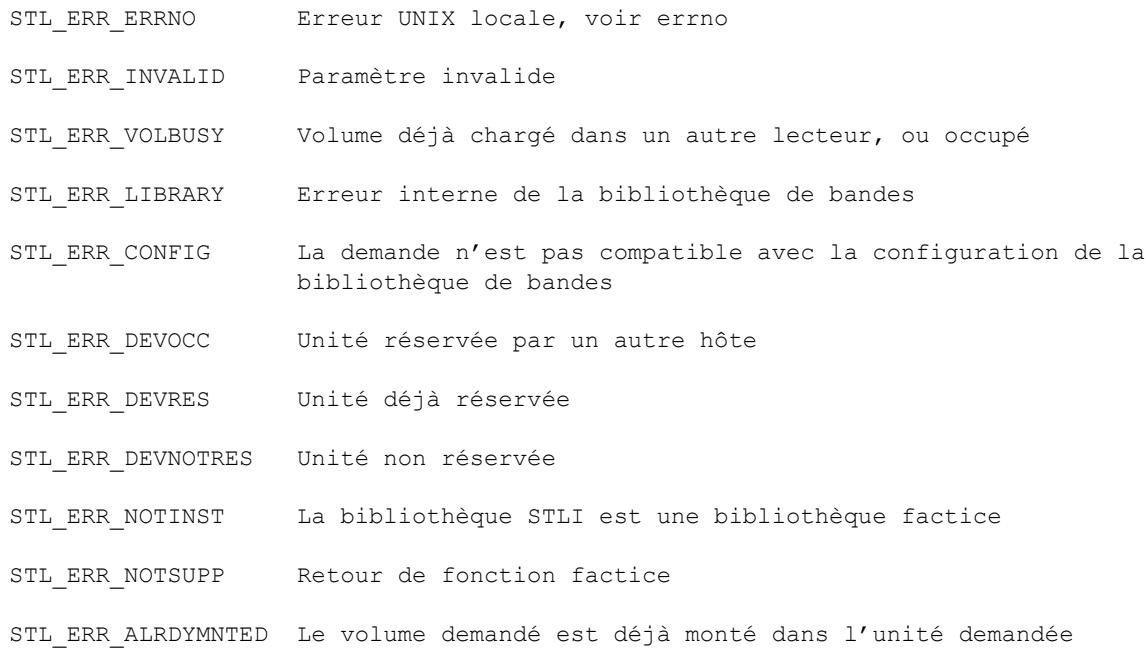

# **VOIR AUSSI**

nsrjb(1m), nsr\_jukebox(5), IBM\_silo(1m), EMASS\_silo(1m), STK\_silo(1m).

tape perf test - performance des tests par rapport à la taille du bloc sur un lecteur de bande

#### **SYNOPSIS**

tape perf test -f nom de l'unité [ -t total test size ] [ -x max blocksize ] [ -n min blocksize ]

# **DESCRIPTION**

Le programme tape perf test teste les performances du lecteur de bande spécifié en utilisant différentes tailles de bloc et types de données. Les résultats sont présentés sur l'écran, enregistrés dans un fichier journal texte et dans un fichier .CSV qui permet de les importer facilement dans une feuille de calcul pour analyse. Ces fichiers reçoivent des extensions .log et .csv et sont nommés en fonction de la règle :

ver-produit-fournisseur-nom-d'hôte-OS-date-heure

où fournisseur est le nom de demande SCSI du fournisseur de l'unité, produit est le nom de données de demande SCSI pour le produit, ver est le nom de données de demande SCSI de la version du microprogramme, nom d'hôte est le nom de l'ordinateur sur lequel le test est exécuté, OS est le nom du système d'exploitation qui s'exécute sur cet hôte et date et heure correspondent à la date et l'heure auxquelles le test a démarré.

La valeur par défaut est 500 Mo et les tailles de bloc de 1 Mo à 16 Ko sont utilisées pour les données :

- aléatoires
- type bigasm (pseudo-aléatoires)
- copies d'un programme exécutable
- 2:1 compressible
- 3:1 compressible
- 4:1 compressible
- tous zéros

Sous Windows, tape perf test utilise les appels au système d'exploitation pour déterminer la taille maximale de bloc autorisée par le pilote HBA, laquelle peut être inférieure à la taille maximale par défaut ou spécifiée.

L'utilisateur peut ajuster cette limite en utilisant la clé de registre :

HKEY\_LOCAL\_MACHINE\SYSTEM\CurrentControlSet\Services\ {nom du pilote de carte SCSI}\Paramètres\Unité\ListeSGMaximale

La valeur est le nombre de blocs de 4 Ko autorisé, dans une plage de 0 à 255 (0 à ff Hex). 255 (ff) correspond à 1 Mo

#### **OPÉRANDES**

-f device

Spécifie l'unité à tester. Il doit y avoir une bande dans le lecteur - toutes les données seront effacées.

-t total test size

Spécifie le nombre total de Mo à écrire et à lire pour chaque test. 500 Mo est une taille suffisante pour la plupart des lecteurs de bande, même si les unités très hautes performances, comme les unités LTO Ultrium 3 ou SDLT 600, auront besoin d'une quantité de données supérieure pour renvoyer des résultats utiles. Ce test chronomètre les écritures et les lectures avec une précision d'1 seconde, de sorte que pour une précision raisonnable, chaque test devrait durer au moins 30 secondes.

-x max blocksize

Spécifie la taille de bloc la plus volumineuse qui sera utilisée par chaque test tape perf test au cours de ce test. C'est utile pour affiner les résultats ou pour limiter les tests lorsque des tailles de bloc volumineuses provoquent des erreurs pour une raison quelconque. Les valeurs admises sont : 1024, 768, 512, 384, 256, 192, 128, 96, 64, 32, 16

-n min blocksize

Spécifie la plus petite taille de bloc qui sera utilisée par chaque test tape perf test au cours de ce test. C'est utile pour affiner les résultats ou pour limiter les tests lorsque les performances des blocs de petite taille s'avèrent trop faibles. Les valeurs admises sont : 1024, 768, 512, 384, 256, 192, 128, 96, 64, 32, 16

De toute évidence, la définition de la taille maximale sur une taille inférieure à la taille minimale provoquera des résultats inattendus.

#### **EXEMPLES**

Sortie d'échantillon y compris les informations sur l'état du lecteur :

% tape perf test -f /dev/rmt/5cbn -t 4000

Test de performance de la taille de bloc pour l'unité : CD HP Ultrium 3-SCSI G1 (/dev/rmt/5cbn) de 1024 Ko à 16 Ko avec une taille de données de 4000 Mo >>> résultats enregistrés sur le fichier HP-Ultrium\_3-SCSI-G1CD-aurora-09-26-2004-  $2109.$ log  $<<$ 

s'exécute sur le système Aurora le 09-26-2004-2109 identifiants de l'unité : série : HU104380AR atpn : ATPN:HP Ultrium 3-SCSI HU104380AR wwnn : WWNN:50060B000029A15E

```
renvoie 4 open_it
testant les blocs de 1024 Ko :
       *** test utilisant des données aléatoires.
           renvois écriture 54 s --> 75851 Ko/s
           renvois lecture 54 s --> 75851 Ko/s
        *** test utilisant des données de type bigasm :
           renvois écriture 41 s --> 99902 Ko/s
           renvois lecture 39 s --> 105025 Ko/s
        *** test utilisant des copies de /usr/bin/vi dans le tampon :
           renvois écriture 39 s --> 105025 Ko/s
           renvois lecture 37 s --> 110702 Ko/s
       *** test utilisant des données compressibles 2:1 :
           renvois écriture 26 s --> 157538 Ko/s
```
<<snip>>

```
renvois lecture 94 s --> 43574 Ko/s
*** test utilisant des données compressibles 4:1 :
   renvois écriture 88 s --> 46545 Ko/s
   renvois lecture 94 s --> 43574 Ko/s
*** test utilisant un tampon plein de zéros :
   renvois écriture 88 s --> 46545 Ko/s
   renvois lecture 92 s --> 44521 Ko/s
```
Résultats :

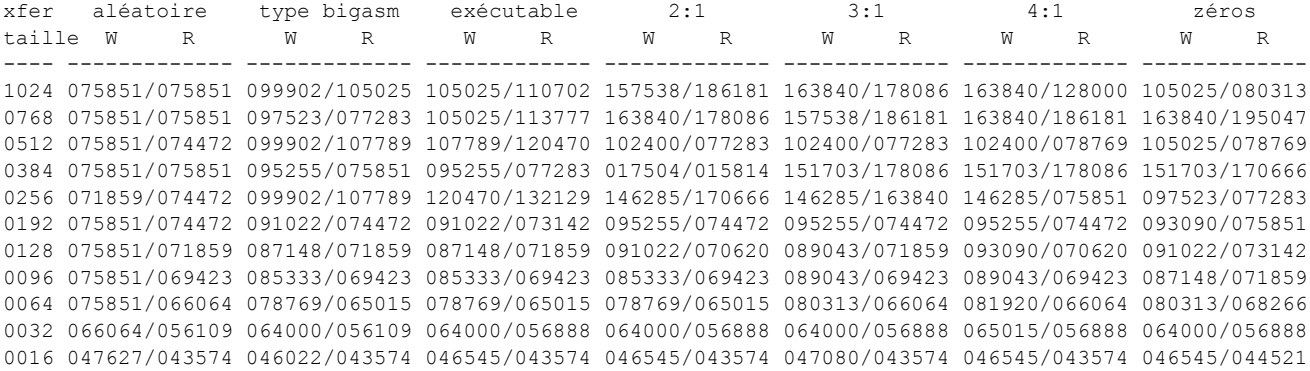

Contenu du fichier .CSV obtenu :

```
HP Ultrium 3-SCSI G1CD testé sur l'hôte aurora à 09-26-2004 @ 21:09 
size,Wr-random,Rd-random,Wr-bigasm,Rd-bigasm,Wr-exe,Rd-exe,Wr-2:1,Rd-2:1,Wr-3:1,Rd-3:1,Wr-4:1,Rd-
4:1,Wr-zeros,Rd-zeros
1024,075851,075851,099902,105025,105025,110702,157538,186181,163840,178086,163840,128000,105025,080313
0768,075851,075851,097523,077283,105025,113777,163840,178086,157538,186181,163840,186181,163840,195047
0512,075851,074472,099902,107789,107789,120470,102400,077283,102400,077283,102400,078769,105025,078769
0384,075851,075851,095255,075851,095255,077283,017504,015814,151703,178086,151703,178086,151703,170666
0256,071859,074472,099902,107789,120470,132129,146285,170666,146285,163840,146285,075851,097523,077283
0192,075851,074472,091022,074472,091022,073142,095255,074472,095255,074472,095255,074472,093090,075851
0128,075851,071859,087148,071859,087148,071859,091022,070620,089043,071859,093090,070620,091022,073142
0096,075851,069423,085333,069423,085333,069423,085333,069423,089043,069423,089043,069423,087148,071859
0064,075851,066064,078769,065015,078769,065015,078769,065015,080313,066064,081920,066064,080313,068266
0032,066064,056109,064000,056109,064000,056888,064000,056888,064000,056888,065015,056888,064000,056888
0016,047627,043574,046022,043574,046545,043574,046545,043574,047080,043574,046545,043574,046545,044521
```
tapeexercise - exercice de lecteur de bande

# **SYNOPSIS**

pour UNIX tapeexercise [ -vBEFP ] devname pour Windows tapeexer [ -vBEFP ] devname

# **DESCRIPTION**

Le programme tapeexercise écrit un échantillon de données sur une bande et les teste pour voir si le positionnement et les opérations de lecture se déroulent comme prévu. Il doit disposer d'une bande activée pour l'écriture sur le lecteur indiqué (pas de rembobinage).

tapeexercise doit être utilisé avec une extrême prudence. Les points suivants s'appliquent au test d'une bande à l'aide de la commande tapeexercise (UNIX) ou tapeexer (Windows).

- N'utilisez pas la commande tapeexercise ou tapeexer sur toute bande contenant des données dont vous aurez besoin plus tard, car les tests écrasent les données figurant actuellement sur la bande.

- Une fois le test terminé, ré-étiquetez toute bande utilisée pour le test. Si la bande n'est pas réétiquetée, elle ne pourra pas servir pour d'autres opérations de sauvegarde ou de restauration par la suite.

- Il est déconseillé d'utiliser des bandes étiquetées avec code barres pour les tests. Il est plus difficile de ré-étiqueter une bande portant une étiquette code barres, car cette dernière est liée à l'ID de volume, qui se trouve dans la base de données des supports.

L'aboutissement de l'opération est indiqué par a "<test name>: test begin," "<test name>: test ok" pour chaque test exécuté. En voici un exemple :

BasicTest: test begin BasicTest: test ok

### **OPTIONS**

- -v Utiliser un mode verbose.
- -B Exécuter uniquement le test de base.
- -E Exécuter uniquement le test EOT.
- -F Exécuter uniquement le test File Space Forward.
	- Si aucune des options BEFP n'est définie, tous les tests sont effectués.

devname

Nom d'unité du lecteur de bande testé. Il doit s'agir d'une unité non rembobinable, conforme à la convention locale en terme de système d'exploitation.
# **Commandes de maintenance TAPEEXERCISE(1m)**

## **ETAT DE SORTIE**

Voici les numéros d'erreur qui pourraient être produits par la commande tapeexercise :

ETAPE (40) : Erreur d'accès et/ou d'utilisation du lecteur de bande EBASICTEST (41) : Erreur lors de l'exécution du test de base EEOTTEST (42) : Erreur lors de l'exécution du test EOT EFSFTEST (43) : Erreur lors de l'exécution du test FSF

Notez que si plusieurs tests échouent, le code de sortie indiquera le dernier test qui a échoué.

Pour toutes les autres erreurs, tapeexercise se termine avec une erreur autre que zéro, généralement 1.

# **VOIR AUSSI**

nsrmmd(1m), Guide de compatibilité matérielle.

## **LIMITES**

Le programme tapeexercise échouera généralement pour les lecteurs QIC, car ces lecteurs ne prennent pas en charge toutes les fonctionnalités exécutées par tapeexercise, et surtout, ils ne prennent pas en charge les fichiers avec retour arrière rapide. Ces lecteurs peuvent fonctionner avec nsrmmd(1m); consultez le Guide de compatibilité matérielle pour une liste complète des lecteurs pris en charge.

# **NOM**

tur - test unit ready

# **SYNOPSIS**

tur [ -a b.t.l ] [ -l ]

# **DESCRIPTION**

Le programme tur enverra une commande UNITÉ DE TEST PRÊTE à tous les lecteurs SCSI attachés au système.

-a b.t.l

Sélectionne une adresse SCSI ordinale spécifique, où b est le bus logique SCSI, t est la cible SCSI, et l est le numéro d'unité logique (LUN) SCSI sur cette cible. Voir libscsi(1m).

-l Effectue une recherche complètes des LUN pour tous les adaptateurs SCSI présents sur le système. Cet argument est accepté sur tous les système, mais est sans effet sur les systèmes HP-UX. Compte tenu de la méthode utiliser pour rechercher les unités disponibles sur les systèmes HP-UX, toutes les unités accessibles sont toujours présentées et l'option -l n'a pas d'effet supplémentaire. Sur tous les autres systèmes, la vérification commence au LUN 0 pour les lecteurs SCSI. Le premier LUN vide détecté terminera la recherche d'un ID cible donné. Avec l'option -l, tous les LUN présents sur toutes les ID cibles pour tous les bus SCSI présents sur le système seront vérifiés pour les lecteurs. Cela peut être très long et cette opération ne doit donc être utilisée que lorsqu'elle est indispensable. Par exemple, un adaptateur Fibre Channel peut prendre en charge 126 ID cibles, contenant chacun 80 LUN ou plus. La vérification de tous les LUN présents sur cet adaptateur peut durer plus de 10 minutes.

**VOIR AUSSI** libscsi(1m)

# **NOM**

uasm - module NetWorker pour sauvegarde et restauration de données du système de fichiers UNIX

## **SYNOPSIS**

```
uasm -s [ -benouv ] [ -ix ] [ -t temps ] [ -f proto ] 
       [ -p chemin ] path...
uasm -r [ -nuv ] [ -i {nNyYrR} ] [ -m <src>=<dst> ] -z suffixe ]
        [ chemin ] [ -P phrase de passe ] ...
```
## **DESCRIPTION**

La commande uasm est l'ASM (Module Spécifique d'Application) du système de fichiers par défaut. Elle est incluse dans save(1m) et recover(1m). uasm peut aussi être appelée directement d'une manière similaire à tar(1). Cette description de uasm s'applique à tous les ASMs. Pour des questions de clarté, seule uasm est mentionnée dans beaucoup des descriptions de cette page man.

uasm a deux modes basiques : sauvegarde et restauration. En sauvegardant, uasm navigue les arbres de répertoire et génère un flux de sauvegarde (voir nsr data(5)), sur le fichier stdout associé représentant l'organisation de répertoire et fichier. En restaurant, uasm lit un flux de sauvegarde depuis le fichier stdin associé et crée les répertoires et fichiers correspondants.

Durant les sessions de sauvegarde, le comportement de uasm peut être contrôlé par des directives. Les directives contrôlent comment les répertoires descendants sont cherchés, quels fichiers sont ignorés, comment le flux de sauvegarde est généré, et comment les fichiers de directives suivants sont traités. (Voir nsr(5)). En parcourant un arbre de répertoire, les liens symboliques ne sont jamais suivis, excepté dans le cas de rawasm.

Un ASM peut restaurer des flux de sauvegarde depuis une version précédente ou actuelle de NetWorker. Remarque : un ASM plus ancien peut ne pas être capable de restaurer des fichiers générés par un ASM plus récent.

La liste suivante donne une brève description des ASMs fourni avec NetWorker :

aesasm

L'aesasm utilise un algorithme de codage logiciel pour coder les données de fichier. aesasm utilise une quantité considérable de ressources CPU, si bien que son avantage peut être limité sur des systèmes peu puissants.

always

L'ASM always exécute la sauvegarde d'un fichier, indépendamment de l'heure de modification du fichier.

atimeasm

L' atimeasm est utilisé pour sauvegarder des fichiers sans changer l'heure d'accès du fichier. Cette fonctionnalité est un sous-ensemble de mailasm. Sur la plupart des systèmes, atimeasm utilise le mtime du fichier pour sélection et puis réinitialise l'atime du fichier après la sauvegarde (ce qui change le ctime du fichier). Sur les systèmes qui supportent des interfaces pour conserver l'atime du fichier sans changer le ctime du fichier, atimeasm n'a aucun effet, puisque l'atime du fichier est normalement préservé.

### compressasm

Le compressasm utilise un algorithme de compression logicielle pour comprimer les données de fichier. Cet ASM ne comprime pas les répertoires. La quantité de compression obtenue dépend des données. compressasm utilise des quantités considérables de ressources CPU, si bien que son avantage peut être limité sur des systèmes peu puissants.

### dmfasm

Le dmfasm est utilisé pour sauvegarder et restaurer des fichiers qui sont gérés par le service de migration de données (Data Migration Facility) de SGI. Pour la sauvegarde, les fichiers hors ligne non rappelés. Pour la restauration, les fichiers hors ligne et d'état double sont restaurés comme des fichiers hors ligne rappelables.

### holey

L'ASM holey gère les trous ou blocs de zéros pendant la sauvegarde de fichiers et préserve ces trous durant la restauration. Sur certains systèmes de fichiers, les interfaces peuvent être utilisées pour connaître la localisation des informations de trous de fichier. Sinon, les blocs de zéros qui sont lus depuis le fichier sont sautés. Cet ASM s'applique normalement automatiquement et n'a pas besoin d'être spécifié.

## logasm

Le logasm active les modifications de fichier durant les sessions de sauvegarde. logasm peut être utilisé pour les fichiers "journal" et d'autres fichiers similaires où une modification de fichier durant une opération de sauvegarde ne vaut pas la peine.

## mailasm

Le mailasm utilise un verrouillage de fichier de type courrier et conserve l'heure d'accès d'un fichier, préservant l'indicateur "un nouveau courrier est arrivé" sur la plupart des gestionnaires de courrier.

### mtimeasm

Le mtimeasm est utilisé pour sauvegarder des fichiers en utilisant le mtime du fichier pour sélection au lieu du ctime du fichier.

### nsrindexasm

Le nsrindexasm est utilisé pour restaurer depuis des sauvegardes d'index de fichier de NetWorker exécutées avant la Version 6. Durant la restauration depuis ces sauvegardes d'index plus anciennes, nsrindexasm est invoqué automatiquement par nsrck et mmrecov.

### nsrmmdbasm

Le nsrmmdbasm est utilisé pour traiter l'index de support de NetWorker. Normalement, nsrmmdbasm est invoqué automatiquement par savegrp et mmrecov, et ne doit pas être utilisé dans les directives de NetWorker.

null

L'ASM null ne sauvegarde pas les fichiers et répertoires spécifiés, mais conserve le nom de fichier dans l'index en ligne du répertoire parent. Si un fichier avec la directive null est spécifié comme l'entité de sauvegarde à sauvegarder, une entité de sauvegarde vide (typiquement montrée dans une requête 'mminfo -v' avec une taille de '4 B') est créée dans l'index de support pour information, mais l'entité de sauvegarde ne contiendra aucune donnée restaurable.

## nullasm

nullasm est un nom alternatif pour l'ASM null, nommé pour compatibilité descendante avec de précédentes versions où nullasm était un programme exécutable séparé au lieu d'un ASM interne.

### posixcrcasm

Le posixcrcasm est utilisé pour calculer un CRC de 32-bit pour un fichier durant une sauvegarde. Ce CRC est enregistré avec le fichier et est vérifié quand le fichier est restauré; aucune vérification n'a lieu durant la sauvegarde elle-même. En utilisant cet ASM il est possible de valider un fichier au moment de la restauration, mais cela ne fournit pas un moyen de corriger toute erreur détectée.

## rawasm

Le rawasm est utilisé pour sauvegarder les entrées de /dev (par exemple, fichiers de caractères et blocs spéciaux) et leurs données de partition de disque brut associées. Sur certains systèmes, les entrées /dev sont en fait des liens symboliques à des noms d'unité spécifiques. A la différence d'autres ASMss, rawasm suit symlinks, permettant que le nom /dev le plus court soit configuré. En restaurant, rawasm demande que le noeud de système de fichiers pour l'unité brute existe avant la restauration. Cela protège contre la restauration d'une entrée /dev et la réécriture de données sur un disque reconfiguré. Vous pouvez créer l'entrée /dev, la faisant se référer à une partition brute différente, et forcer une réécriture si désiré. Si vous créez l'entrée /dev comme un lien symbolique, les données sont restaurées sur la cible du lien symbolique. Des précautions doivent être prises en utilisant rawasm, voir la section AVERTISSEMENTS.

skip

L'ASM skip ne sauvegarde pas les fichiers et répertoires spécifiés, et ne place pas le nom de fichier dans l'index en ligne du répertoire parent. Si un fichier avec la directive skip est spécifié comme l'entité de sauvegarde à sauvegarder, une entité de sauvegarde vide (typiquement montrée dans une requête 'mminfo -v' avec une taille de '4 B') est créée dans l'index de support pour information, mais l'entité de sauvegarde ne contiendra aucune donnée restaurable.

swapasm

Le swapasm ne sauvegarde pas de données réelles de fichier, mais recrée un fichier rempli de zéros de la taille correcte en restauration. Cet ASM est utilisé sur les systèmes où l'unité de swapping est un fichier de swap qui doit être restauré avec la taille correcte, mais le contenu du fichier de swap n'est pas important et n'a pas besoin d'être sauvegardé.

xlateasm

Le xlateasm traduit les données de fichier afin que les données sauvegardées ne soient pas reconnaissables immédiatement.

Les ASMs internes ne sont pas des programmes séparés, mais sont contenus dans tous les ASMs. Les ASMs externes sont des programmes séparés, et sont invoqués à la demande. Les ASMs externes fournis avec NetWorker sont nsrmmdbasm et nsrindexasm. Tous les autres ASMs énumérés précédemment sont internes.

Pour des raisons de sécurité, les noms des ASMs externes doivent se terminer par asm et être localisés dans le répertoire origine, qui est le même répertoire que celui du programme invoqué originellement (typiquement save ou recover). Dans certaines architectures systèmes, d'autres répertoires relatifs à l'origine seront cherchés si un ASM ne peut pas être localisé dans le répertoire origine.

Les ASMs Walking traversent les arbres de répertoire. Les ASMs skip, null, et nullasm ne se déplacent pas. Notez que cela ne signifie pas que la propagation de la directive ne peut pas s'appliquer. Le manque de déplacement signifie que par ex. tous les répertoires qui correspondent au patron de saut spécifié seront sautés complètement plutôt que traversés - cependant, utiliser +skip entraînera toujours l'application récursive du patron de saut à tout répertoire qui ne correspond pas au patron. Par exemple, si vous avez une structure de répertoire

```
 tmp
   source
   source/tmp
alors une directive
   skip: tmp
entraînera seulement le saut du répertoire tmp, alors que
   +skip: tmp
```
entraînera le saut à la fois de tmp et source/tmp. En d'autres mots, la directive skip se propagera toujours à travers les sous répertoires non correspondants quand + est utilisé, même si skip ne traverse pas les répertoires correspondants.

Les ASMss internes décrits ici sont des modes, et un nombre d'ASMs internes différents peuvent s'appliquer en même temps. Quand un ASM externe est requis pour traiter un fichier, le nouvel ASM est invoqué et génère le flux de sauvegarde. Quand un ASM filtering traverse un arbre de répertoire et invoque un autre ASM, le flux de sauvegarde de cet ASMs est traité par l'ASM filtering. Donc, en utilisant compressasm pour sauvegarder un répertoire, le mailasm peut toujours être utilisé pour traiter correctement les fichiers de courrier. Notez qu'une fois que des modes différents sont fixés, la seule façon de les désactiver est de correspondre explicitement à une directive ASM pour uasm.

Les ASMs Auto-applied sont utilisés sous certaines conditions, et ne nécessitent pas d'être mentionnés explicitement dans un fichier de directives. Par exemple, quand un grand fichier a seulement un petit nombre de blocs disque alloués, l'ASM holey est invoqué automatiquement pour traiter le fichier. Les ASMs Auto-applied ne sont pas utilisés quand un nom de fichier correspond à une directive explicite.

Quand ils sont utilisés en conjonction avec recover, tous les ASMs standards supportent la sécurité au moment de la restauration. Si un fichier est sauvegardé avec une liste de contrôle d'accès (ACL), alors seul le propriétaire du fichier, root ou Administrateur peuvent restaurer le fichier. Pour les fichiers qui ne contiennent pas une ACL, les bits de mode standard sont utilisés pour déterminer qui peut restaurer un fichier. Le propriétaire du fichier, root et Administrateur peuvent toujours restaurer le fichier. Notez que quand des ASMs sont invoquées à la main, ces règles de contrôle de sécurité ne s'appliquent pas.

### **OPTIONS**

Tous les ASMs acceptent les options décrites dans cette section. Ces options sont généralement référencées comme les standard-asm-arguments. Les ASMs peuvent aussi avoir des options supplémentaires, qui doivent être en lettres majuscules.

Le mode de -s (sauvegarde) ou -r (restauration) doit être spécifié et doit précéder toute autre option. En sauvegardant, au moins un argument de chemin doit être spécifié. Chemin peut être soit un répertoire, soit un nom de fichier.

Les options suivantes sont valides pour tous les modes :

-n Réalise une exécution sèche. En sauvegardant, parcours le système de fichiers, crée le flux de sauvegarde, mais n'essaye pas d'ouvrir un fichier. En restaurant, consomme le flux de sauvegarde d'entrée et exécute des contrôles basiques de conformité, mais ne crée aucun répertoire ou fichier en restaurant les données de fichier.

- -u Cette option entraîne l'arrêt de l'ASM quand une erreur qui provoquerait normalement un avertissement se produit. Cela peut être utile si vous restaurez sur un système de fichiers qui peut ne pas avoir assez d'espace disque ou si vous exécutez une sauvegarde et vous voulez que tout avertissement arrête la sauvegarde. Si vous utilisez cette option avec uasm en restauration, il s'arrêtera s'il n'a plus d'espace disque. Sans cette option, uasm continuera à essayer de restaurer chaque fichier jusqu'à ce qu'il ait traité le flux de sauvegarde entier.
- -v Active le mode verbeux. L' ASM actuel, ses arguments, et le fichier traité sont affichés. Quand un ASM filtering opérant en mode filtrant (traitant le flux de sauvegarde d'un autre ASM) modifie le flux, son nom, ses arguments et le fichier actuel sont affichés entre crochets.

En sauvegardant, les options suivantes peuvent aussi être utilisées :

- -b Produit un compte d'octets. Cette option est similaire à l'option -n, mais le mode de compte d'octets évaluera la quantité de données qui serait produite au lieu de lire réellement les données de fichier. (C'est plus rapide mais moins précis que l'option -n.) Le mode de compte d'octets produit trois nombres : le nombre d'enregistrements (par exemple, fichiers et répertoires), le nombre d'octets des informations d'en-tête, et le nombre approximatif d'octets de données de fichier. Le mode de compte d'octets ne produit pas un flux de sauvegarde; sa sortie ne peut pas être utilisée comme entrée d'un autre ASM en mode de restauration.
- -e Ne génère pas la chaîne booléenne finale "fin de flux de sauvegarde". Cet indicateur doit seulement être utilisé quand un ASM invoque un ASM externe et qu'une optimisation choisit de ne pas consommer le flux de sauvegarde généré lui-même.
- -f proto

Spécifie la localisation d'un fichier de directives .nsr à interpréter avant de traiter tout fichier (voir nsr(5)). Dans le fichier de directives spécifié par proto, <<chemin>> directives doit correspondre aux fichiers dans l'arbre de répertoire traité, sinon leurs directives suivantes seront ignorées.

- -i Ignore toutes les directives de sauvegarde depuis les fichiers de directives.
- -o Produit un flux de sauvegarde (voir nsr data(5)) qui peut être géré par des serveurs NetWorker plus anciens.
- -p chemin

Cette chaîne est mise en préfixe au nom de chaque fichier comme sa sortie. Cet argument est utilisé en interne quand un ASM exécute un autre ASM externe. chemin doit être un chemin correctement formaté qui est soit le répertoire de travail courant, soit un composant de queue du répertoire de travail courant.

-t date

La date (dans le format nsr qetdate(3)) après laquelle les fichiers ont été modifiés sera sauvegardée.

-x Traverse les frontières du système de fichiers. Normalement, les frontières du système de fichiers ne sont pas traversées durant le déplacement. Les liens symboliques ne sont jamais suivis, excepté dans le cas de rawasm. 1.0v

En restaurant, les options suivantes peuvent aussi être utilisées :

-i {nNyYrR}

Spécifie la réponse de réécriture par défaut initiale. Seule une lettre peut être utilisée. Quand le nom du fichier restauré entre en conflit avec un fichier existant, on demande à l'utilisateur la permission de réécrire. La réponse par défaut, sélectionnée en appuyant sur [Entrée], est affichée entre crochets. A moins que ce soit spécifié autrement avec l'option -i, "n" est la réponse de réécriture par défaut initiale. Chaque fois qu'une réponse autre que celle par défaut est sélectionnée, la nouvelle réponse devient celle par défaut. Quand N, R, ou Y sont spécifiés, il n'y a pas de demande (excepté en auto renommant des fichiers qui se terminent déjà par le suffixe de re-dénomination) et chaque conflit suivant est résolu comme si la lettre minuscule correspondante avait été sélectionnée.

Voici les réponses de réécriture valides et leurs significations :

- n Ne pas restaurer le fichier actuel.
- N Ne restaurer aucun fichier avec des noms conflictuels.
- y Réécrire le fichier existant avec le fichier restauré.
- Y Réécrire les fichiers avec des noms conflictuels.
- r Renommer le fichier conflictuel. Un point, ".", et un suffixe sont ajoutés au nom du fichier restauré. Si un conflit existe toujours, l'utilisateur sera de nouveau interrogé.
- R Renomme automatiquement les fichiers conflictuels en ajoutant un point, ("."), et un suf-fixe. Si un nom de fichier conflictuel se termine déjà par un suffixe ".", on demandera à l'utilisateur d'éviter une condition potentielle de boucle d'autodénomination.

### -m src=dst

Cette option fait correspondre les noms de fichiers qui sont crées. On fera correspondre tout fichier qui commence exactement par src pour qu'il ait le chemin dst, en remplaçant le composant src de tête du nom de chemin. Cette option est utile pour la translation des fichiers restaurés qui ont été sauvegardés en utilisant des noms de chemin absolus dans un répertoire alternatif (par exemple, -m /usr/etc=.).

## -z suffixe

Spécifie le suffixe à ajouter en renommant des fichiers conflictuels. Par défaut, le suffixe est "R".

-P phrase de passe

Spécifie une phrase de passe supplémentaire à utiliser en essayant de restaurer des fichiers sauvegardés en utilisant la directive aes. Par défaut la clé de codage de la zone de données actuelle est essayée ainsi que la clé générée depuis la phrase de passe par défaut. Utiliser cette option entraîne uasm à générer une clé de codage depuis la phrase de passe et l'essayer si les clés de phrase de passe par défaut et de la zone de données ne fonctionnent pas. Cette option peut être indiquée de multiples fois.

## chemin

Utilisé pour restreindre les fichiers restaurés. Seuls les fichiers avec des préfixes correspondant au chemin seront restaurés. Cette vérification est exécutée avant que toute correspondance de nom potentielle soit faite en utilisant la spécification -m. Quand chemin n'est pas spécifié, aucune vérification n'est faite.

## **AVERTISSEMENTS**

Les partitions brutes sont souvent utilisées pour enregistrer des données DBMS actives. Si votre partition brute contient des données gérées et mises à jour par un produit DBMS actif, rawasm seul ne produira pas une sauvegarde cohérente. La base de données ne doit pas mettre à jour les données d'une manière incontrôlée pendant que rawasm sauvegarde ou restaure des données sur la partition. La partition doit être hors ligne, le gestionnaire de la base de données hors service, ou la partition placée dans un état approprié pour la sauvegarde. EMC a des produits d'assistance pour la sauvegarde de base de données en ligne. De même, si rawasm est utilisé pour sauvegarder une partition contenant un système de fichiers UNIX, le système de fichiers doit être démonté ou monté en lecture seule pour obtenir une sauvegarde cohérente.

Idéalement, la restauration d'une partition brute doit avoir lieu sur un système configuré avec le même environnement de disque et la même taille de partition que le système qui a exécuté la sauvegarde. Si la nouvelle partition est plus petite que la partition originale, la restauration ne s'accomplira pas avec succès. Si la nouvelle partition est plus grande que la partition originale, seule la quantité de données sauvegardée originellement sera restaurée.

# **Commandes de maintenance UASM(1m)**

Si la partition sauvegardée inclut le label de disque - le label contient souvent la géométrie du disque - la restauration de cette partition sur un nouveau disque restaure aussi le label, en modifiant la géométrie du nouveau disque pour correspondre au disque original. De même, si une partition d'un système de fichiers UNIX est sauvegardée en utilisant rawasm, restaurer la partition réinitialise toutes les informations sur la partition, incluant les horodatages concernant les heures de montage (si applicable).

Puisque rawasm ne découvre pas la taille la sauvegarde soit accomplie, la taille évaluée signalée en restauration n'est pas précise.

### **EXEMPLES**

Copie des fichiers

Pour copier tous les fichiers dans le répertoire courant sur rep cible, utilisez :

uasm -s . | (cd rep cible; uasm -rv)

Cela préserve la propriété, l'heure, et les autres attributs UNIX. Seules les données dans les fichiers holey sont copiées; les trous ne sont pas copiés.

Copie d'un arbre de répertoire sur un répertoire d'archives Pour copier l'arbre de fichiers sous le répertoire ici à archives et réécrire tout fichier avec un nom conflictuel, utilisez :

uasm -s . | (cd archives; uasm -r -iY)

Change d'abord le répertoire (cd) à ici et donne au premier uasm déterminant la sauvegarde un chemin relatif afin que le deuxième uasm exécutant la restauration recrée l'arbre de fichiers sous archives.

Une autre façon d'obtenir le même résultat est d'utiliser l'option -m sur le deuxième uasm exécutant la restauration pour faire correspondre explicitement les noms de chemin.

uasm -s ici | uasm -r -iY -m ici=archives

# **FICHIERS**

.nsr

Sauvegarde des fichiers de directives à travers le système de fichiers.

### **VOIR AUSSI**

nsr(5), nsr directive(5), nsrmmdbasm(1m), nsrindexasm(1m), nsrck(1m), nsr data(5), recover(1m), save(1m), scanner(1m), XDR(3N).

# **NOM**

writebuf - écrit sur le tampon du périphérique

## **SYNOPSIS**

writebuf -a b.t.l [ -m mode ] [ -b buffer-id ] [ -o buffer-offset ] [ -p plist-len ] -f filename

# **DESCRIPTION**

Le programme writebuf envoie une commande WRITE BUFFER au périphérique SCSI spécifié. Il est utilisé en général pour télécharger de nouveaux microcodes vers un périphérique SCSI.

L'argument requis -a doit être utilisé pour sélectionner une adresse SCSI ordinale spécifique (voir libscsi(1m)).

L'ensemble d'arguments requis -f filename doit faire référence à une fichier contenant les données à écrire.

# **OPTIONS**

- -b buffer-id Spécifie l'identité du tampon à écrire.
- -o buffer-offset Spécifie l'offset à partir du début du tampon pour commencer l'écriture.
- -p plist-len Spécifie la longueur de la liste des paramètres

### **VOIR AUSSI**

La spécification ANSI SCSI-2 pour une explication plus en détails des arguments.

# **BOGUES ET AVERTISSEMENTS**

Certains fichiers de microcode peuvent être de taille importante. Assurez vous que la plate-forme sur laquelle vous exécutez cette commande et que l'adaptateur hôte attaché au périphérique vers lequel vous allez diriger cette commande peuvent supporter l'envoi de la totalité du microcode en une seule commande. Charger une portion du code et échouer peut avoir des résultats désastreux et peut endommager le périphérique qui devra être renvoyé au fabricant. Utilisez la commande lusbinfo(1m) pour trouver la taille limite de transfert I/O pour ces facteurs contraignants. Utilisez cette commande avec la plus grande prudence.

# **VOIR AUSSI**

libuscsi(1m), lusbinfo(1m)